# **Experion Control Hardware Planning Guide**

EP-DCXX24 R301.1 11/06

# **Notices and Trademarks**

### **Copyright 2006 by Honeywell International Inc. Release** 301.1 **November 27, 2006**

While this information is presented in good faith and believed to be accurate, Honeywell disclaims the implied warranties of merchantability and fitness for a particular purpose and makes no express warranties except as may be stated in its written agreement with and for its customers.

In no event is Honeywell liable to anyone for any indirect, special or consequential damages. The information and specifications in this document are subject to change without notice.

Honeywell, PlantScape, Experion, and **TotalPlant** are registered trademarks of Honeywell International Inc.

Other brand or product names are trademarks of their respective owners.

Honeywell International Process Solutions 2500 West Union Hills Phoenix, AZ 85027 **1-800 343-0228** 

# **About This Document**

Provides an overview of things you should consider when planning for the installation of your Experion control hardware.

## **Release Information**

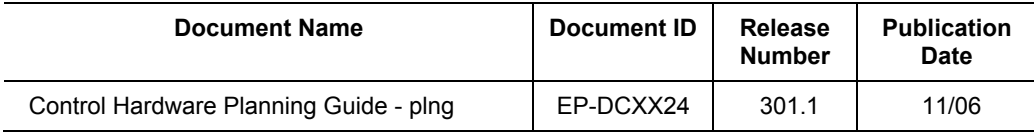

### **References**

The following list identifies all documents that may be sources of reference for material discussed in this publication.

### **Document Title**

### **Contacts**

### **World Wide Web**

The following Honeywell web sites may be of interest to Process Solutions customers.

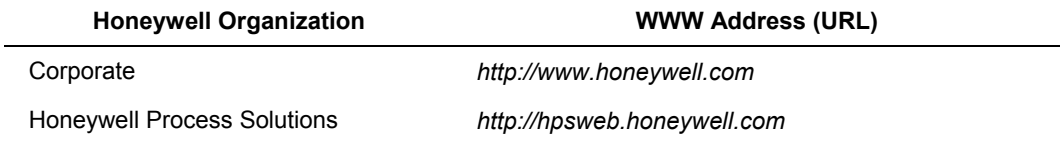

### **Telephone**

Contact us by telephone at the numbers listed below.

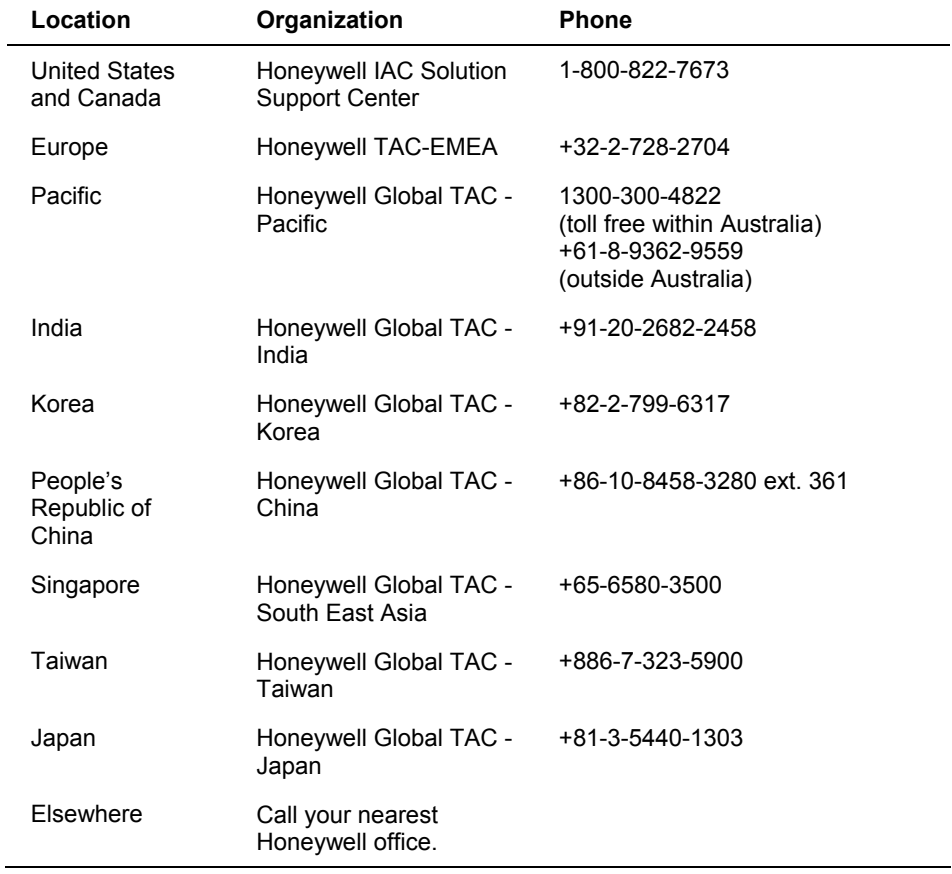

# **Symbol Definitions**

The following table lists those symbols used in this document to denote certain conditions.

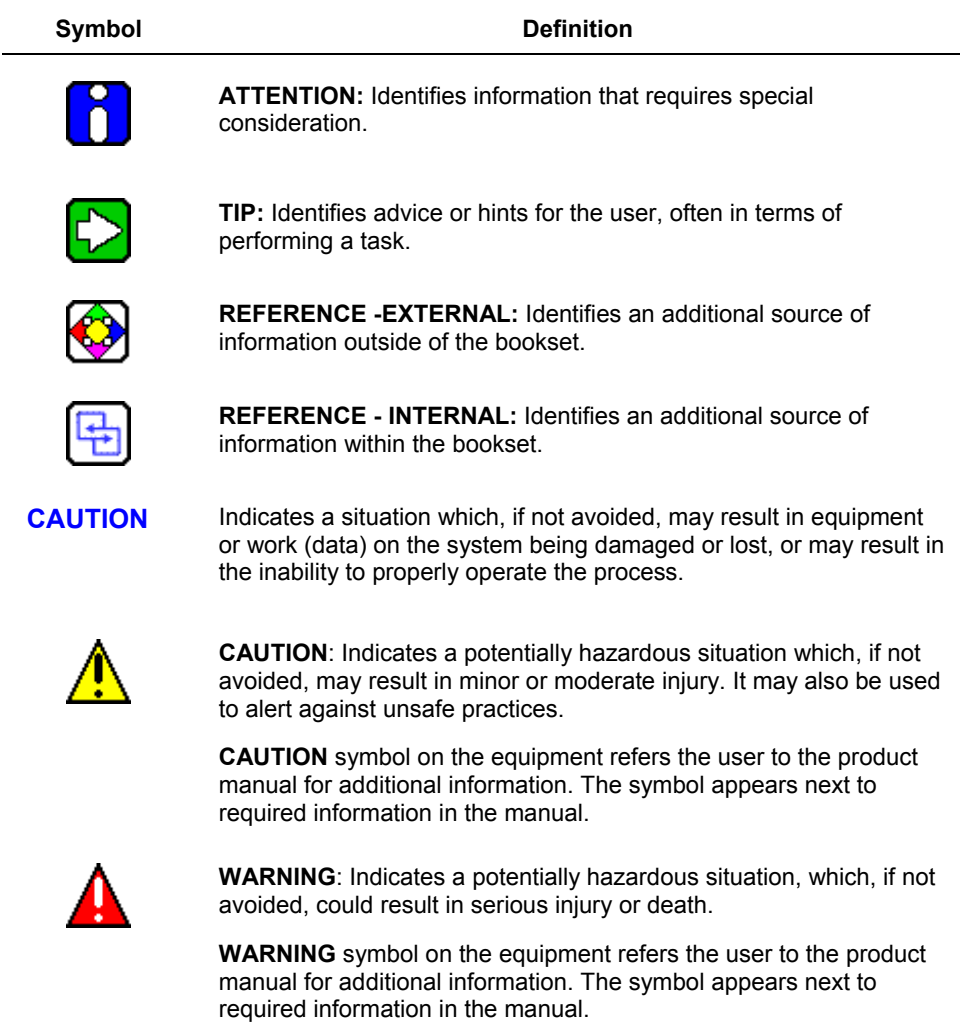

#### **About This Document**  Symbol Definitions

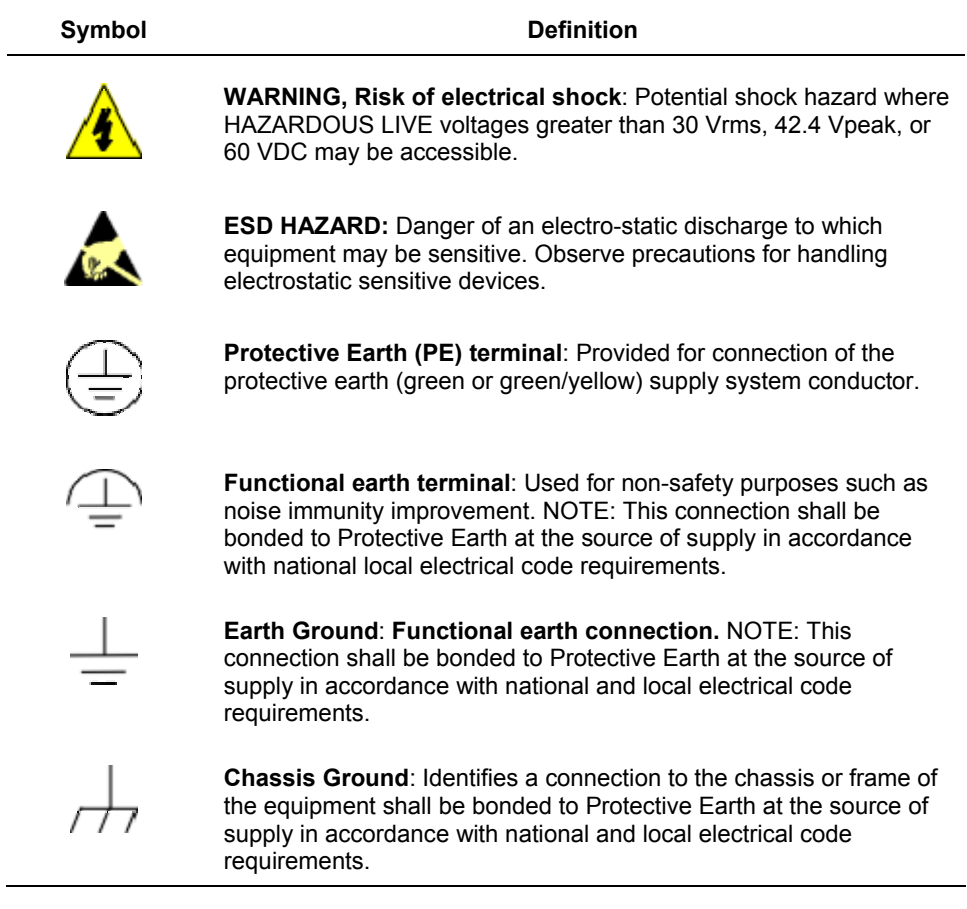

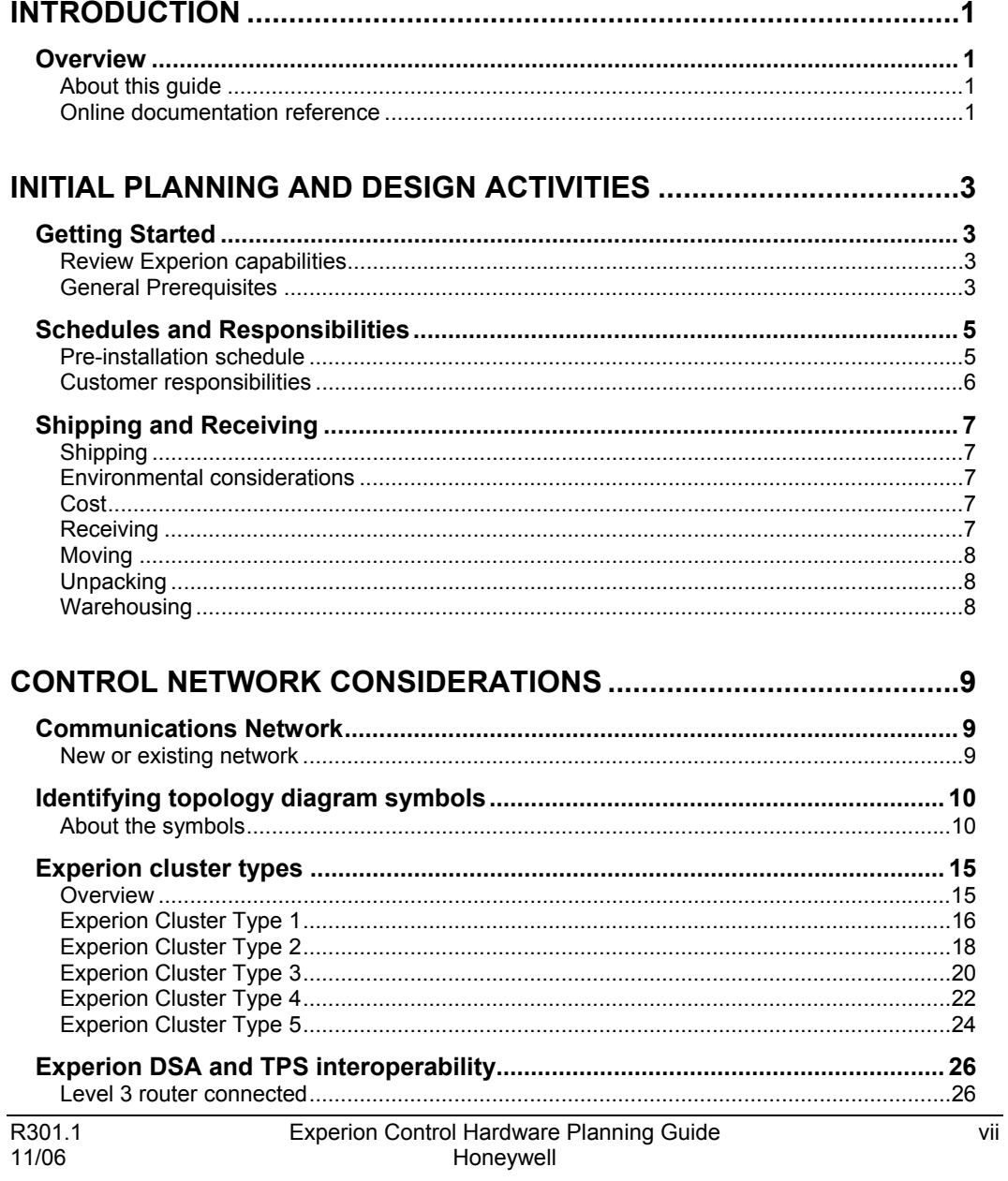

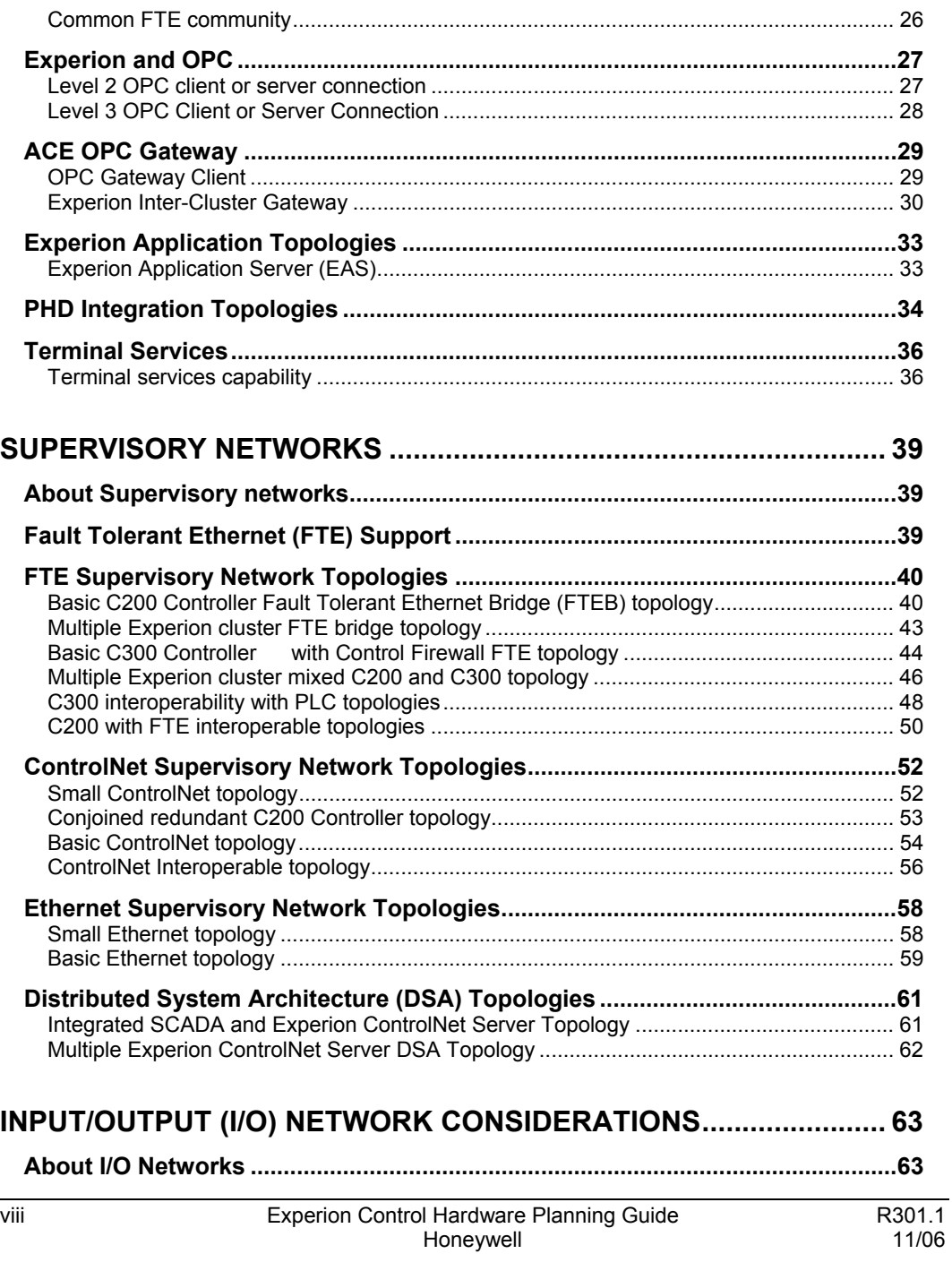

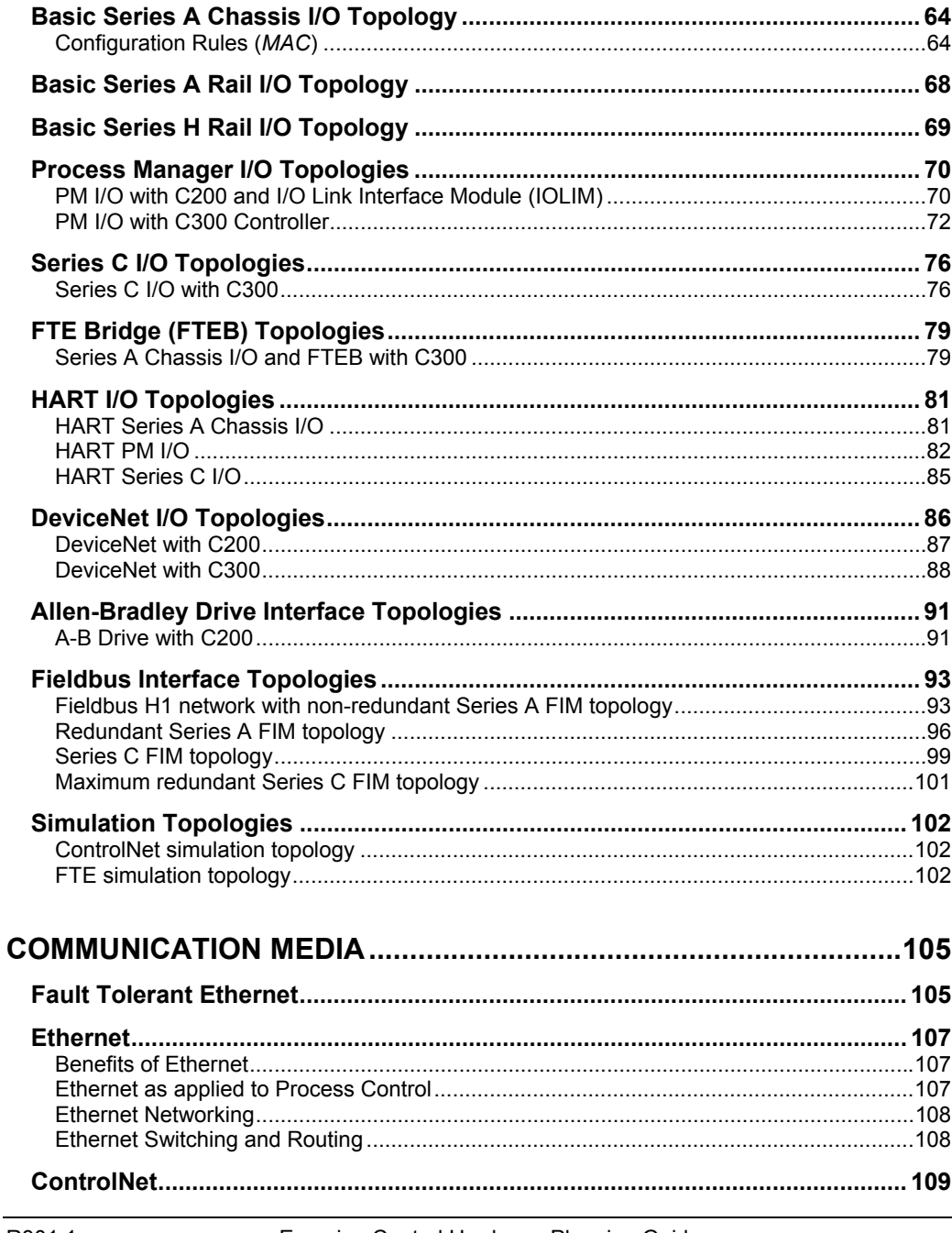

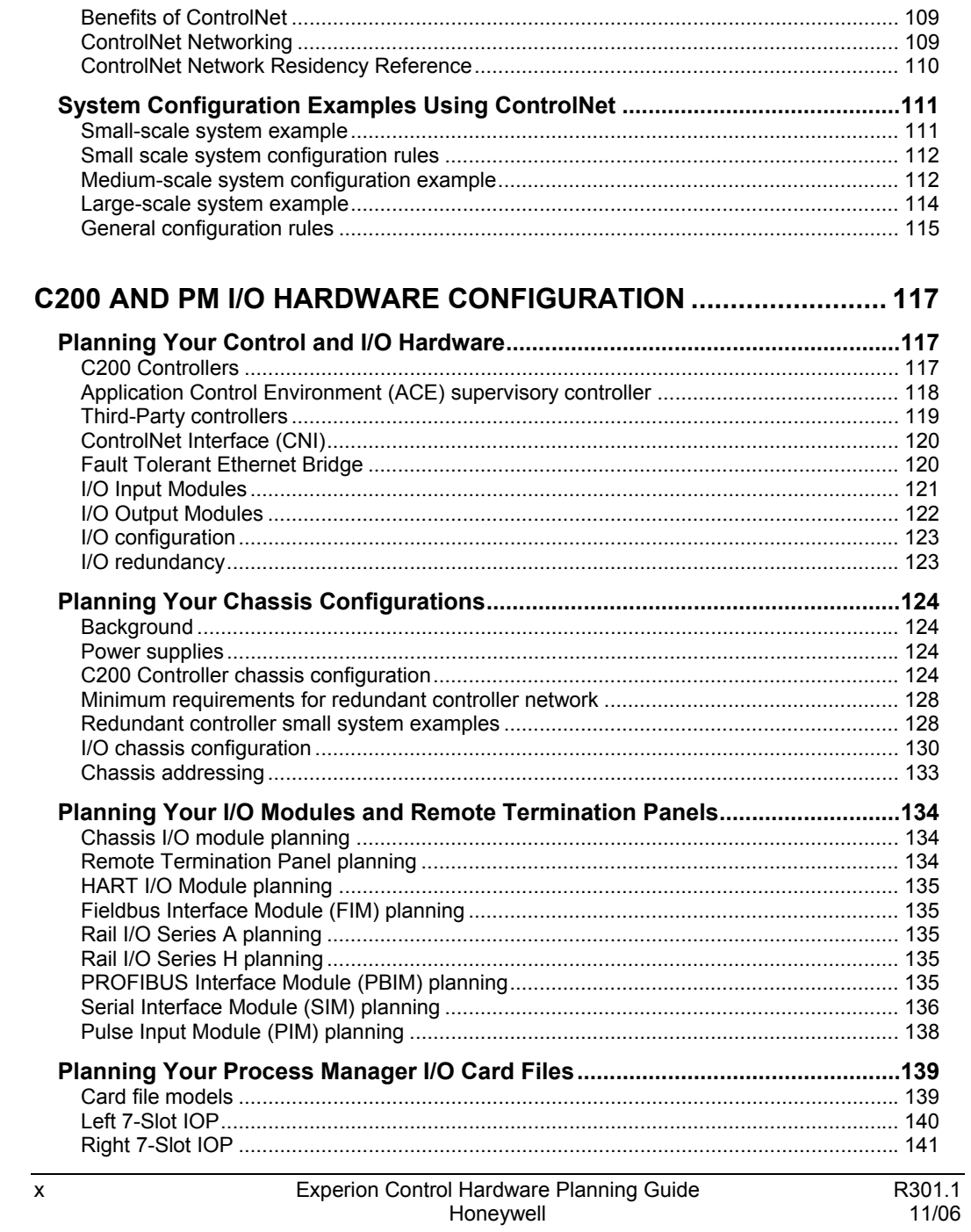

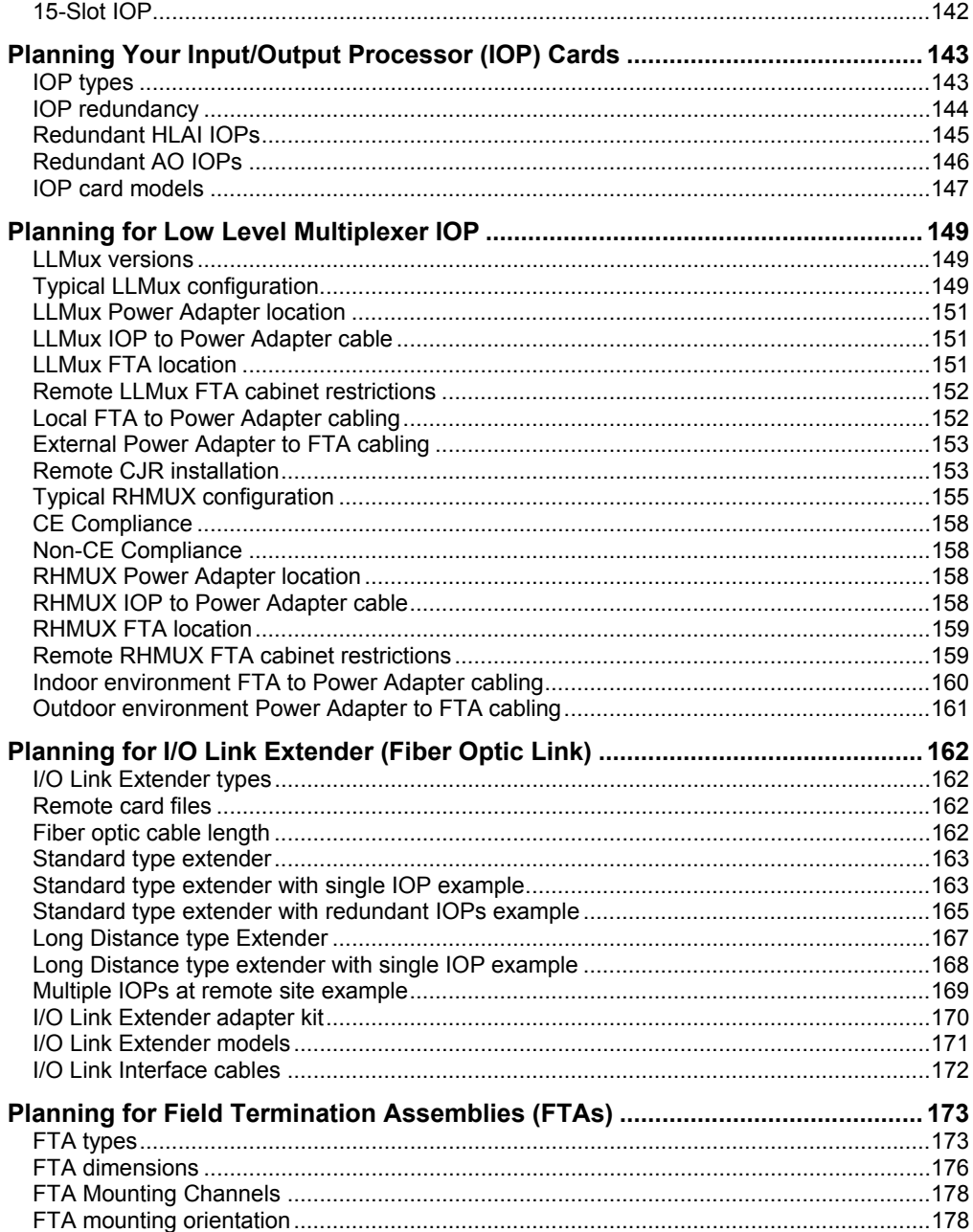

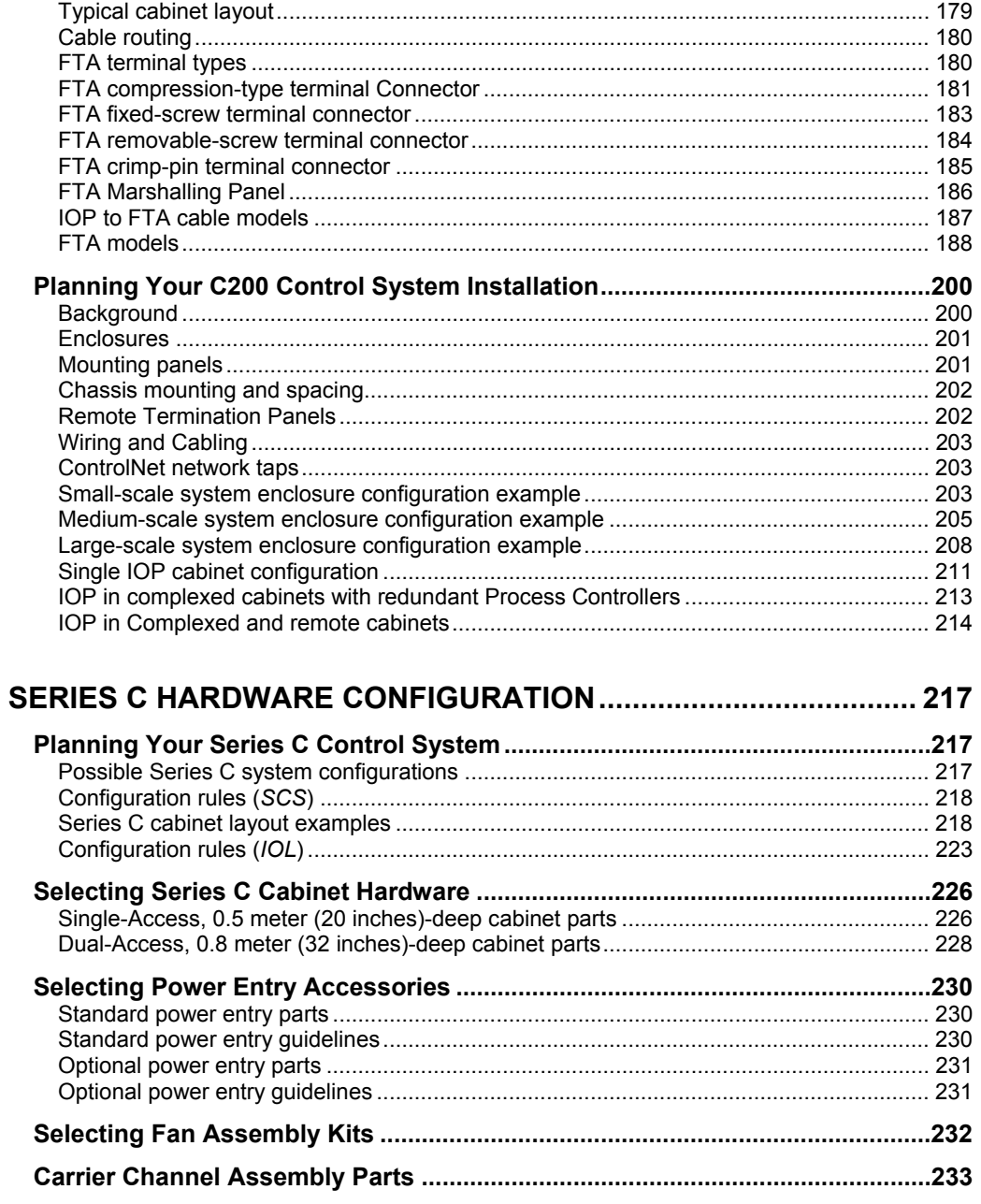

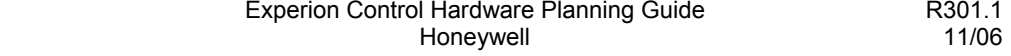

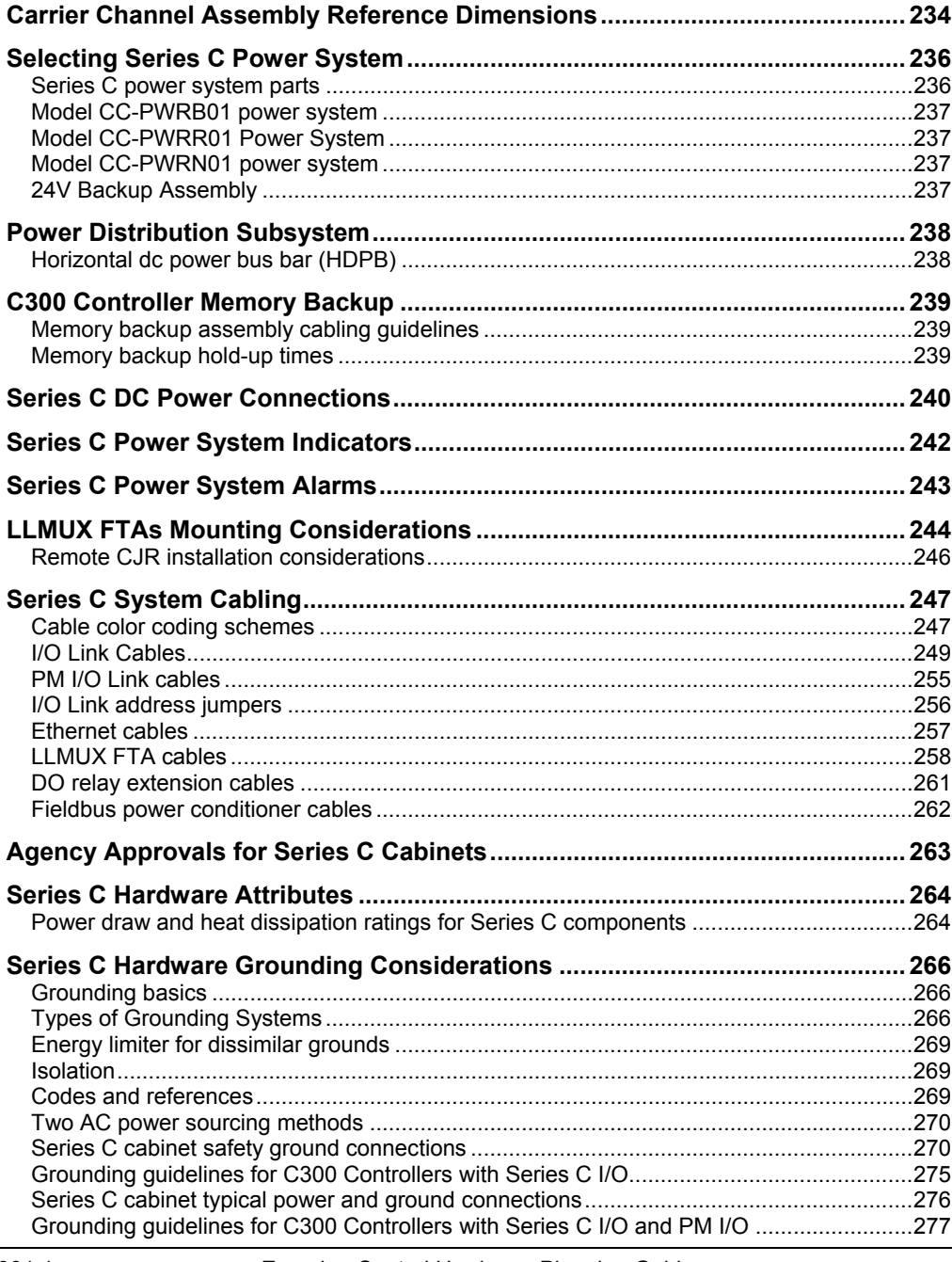

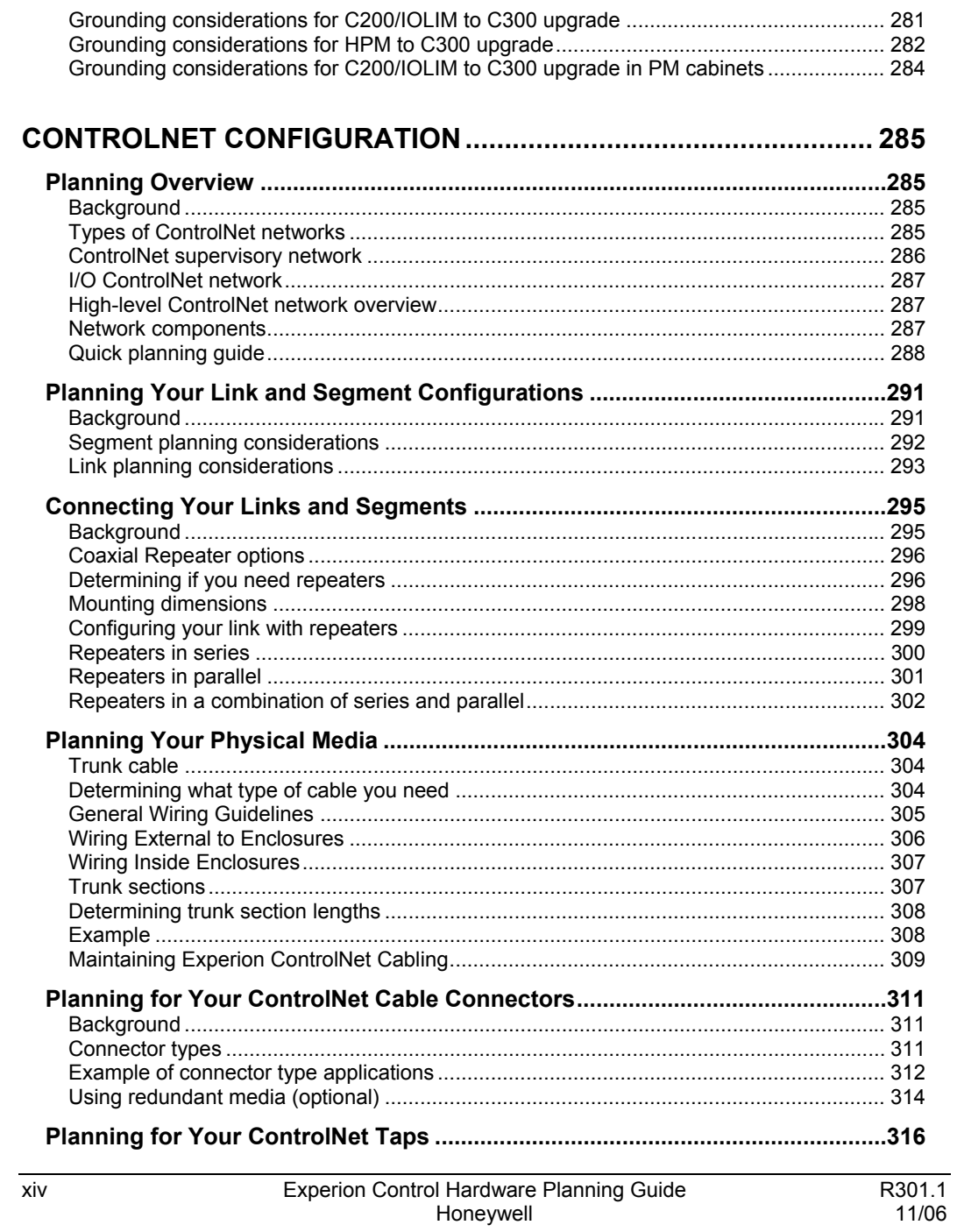

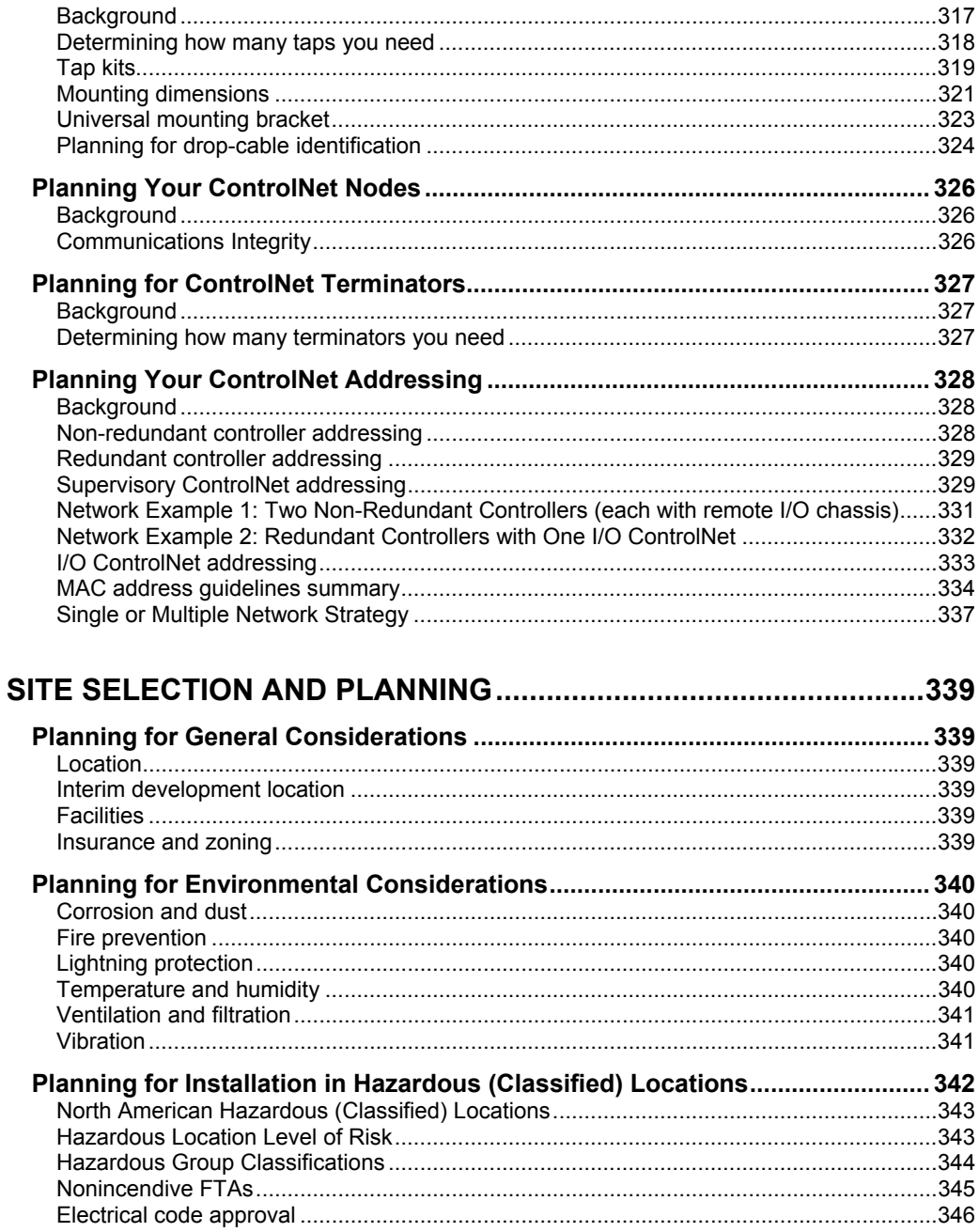

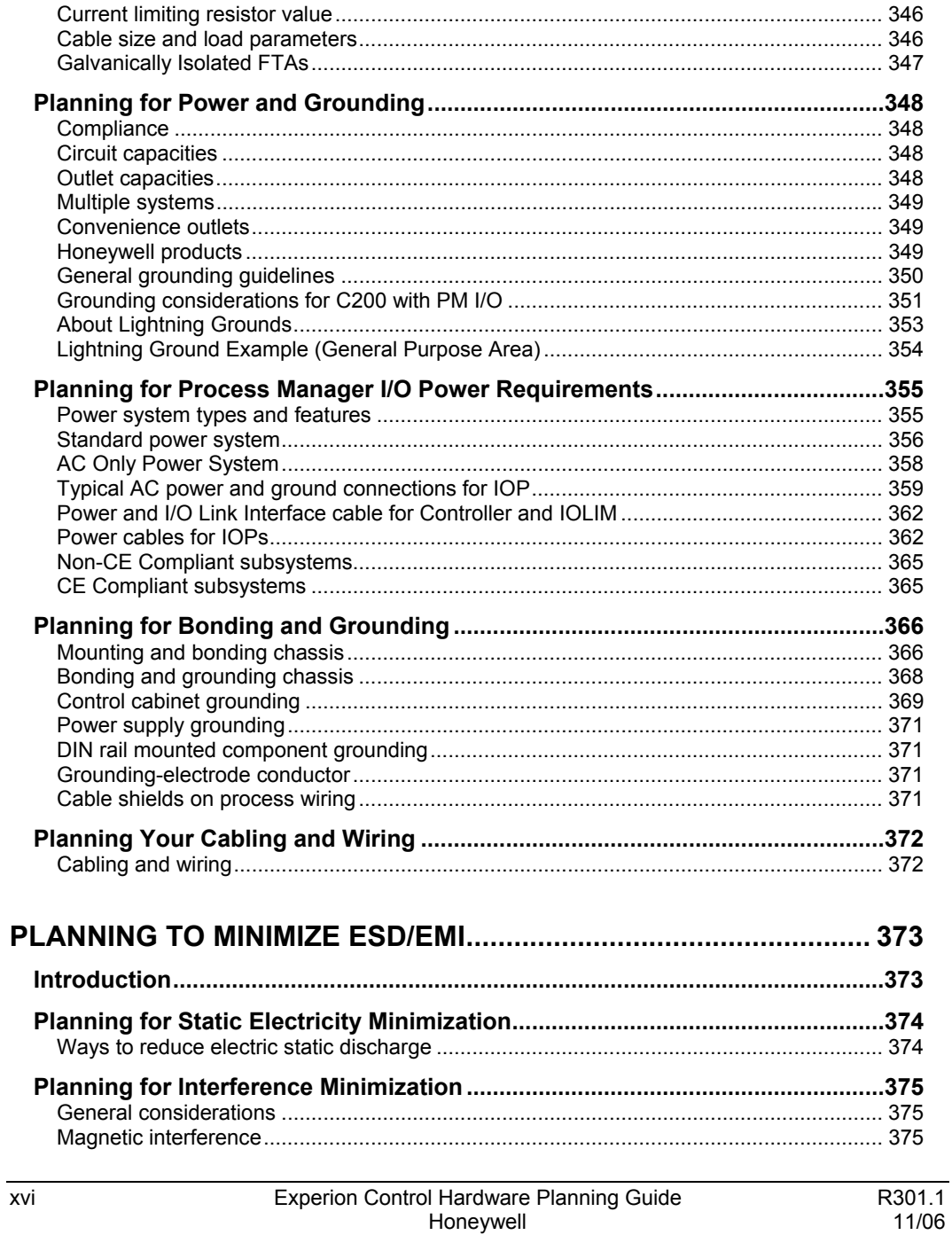

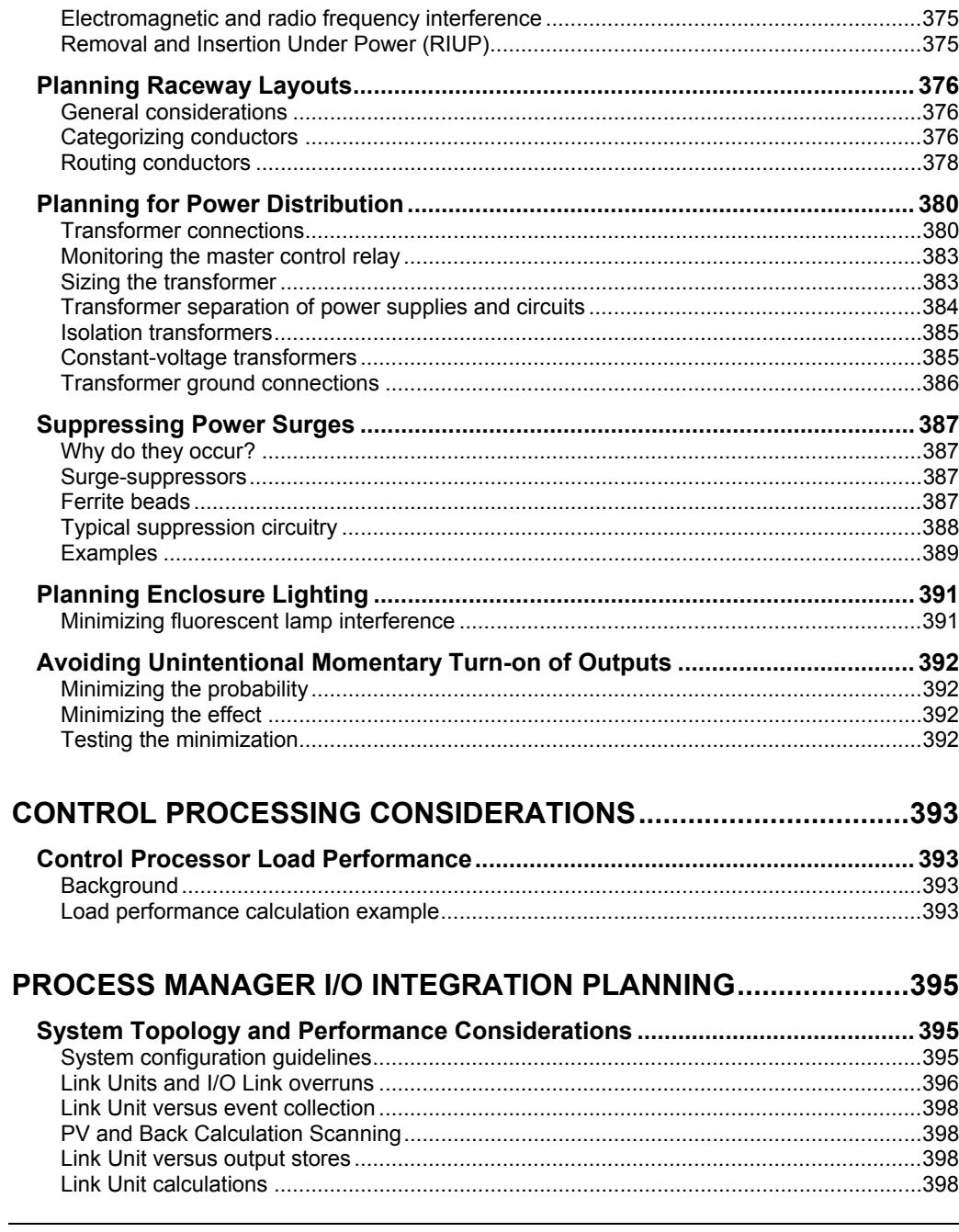

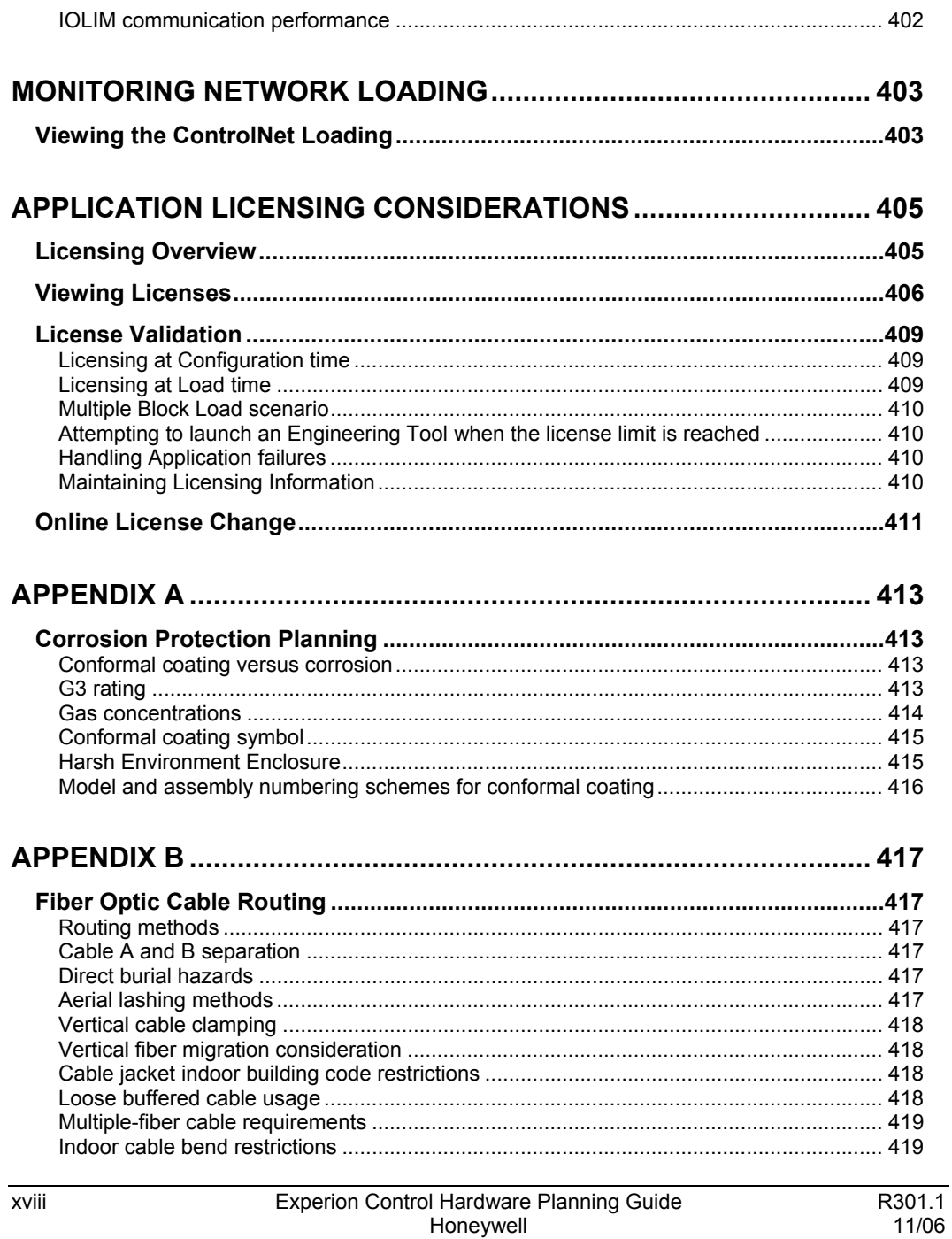

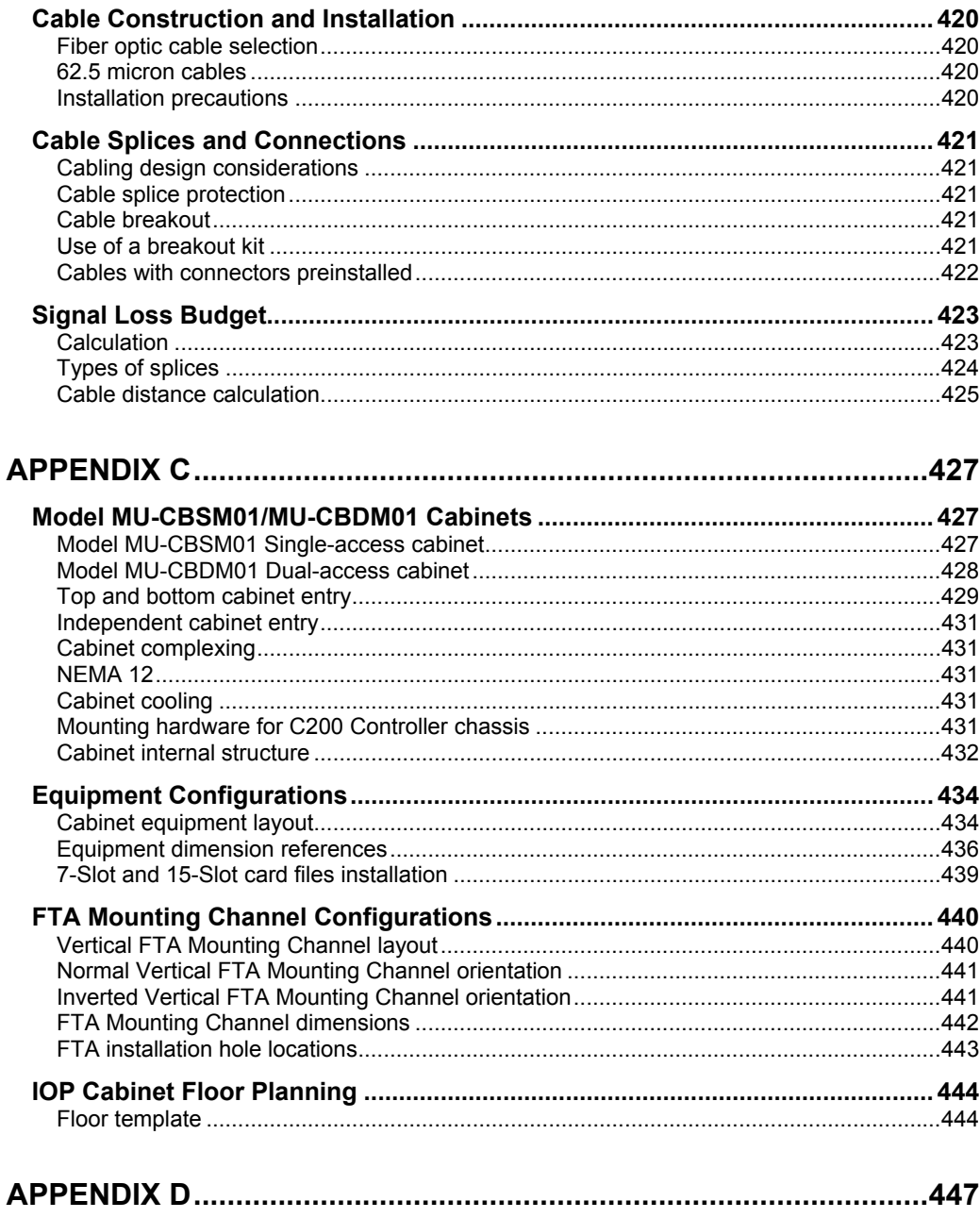

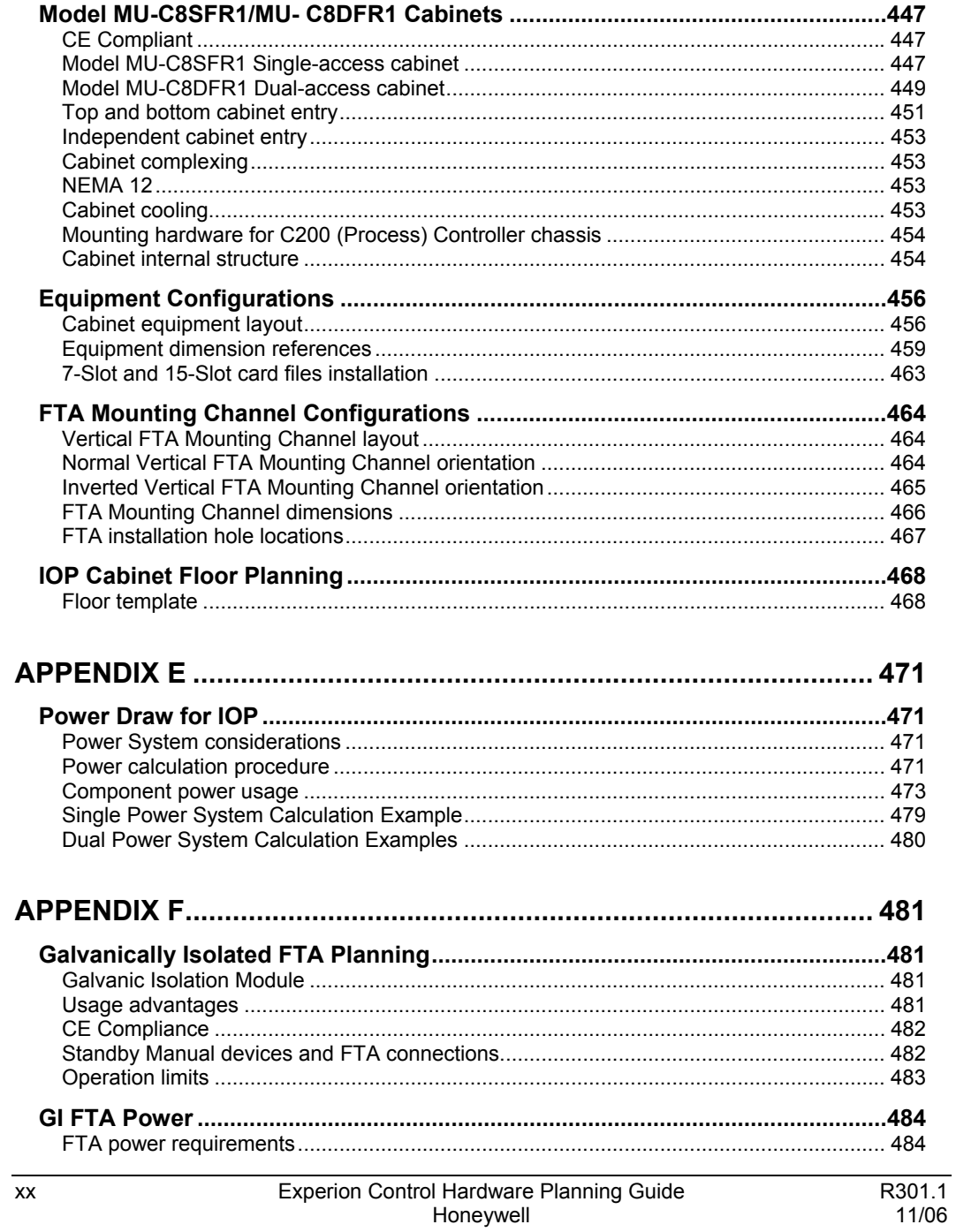

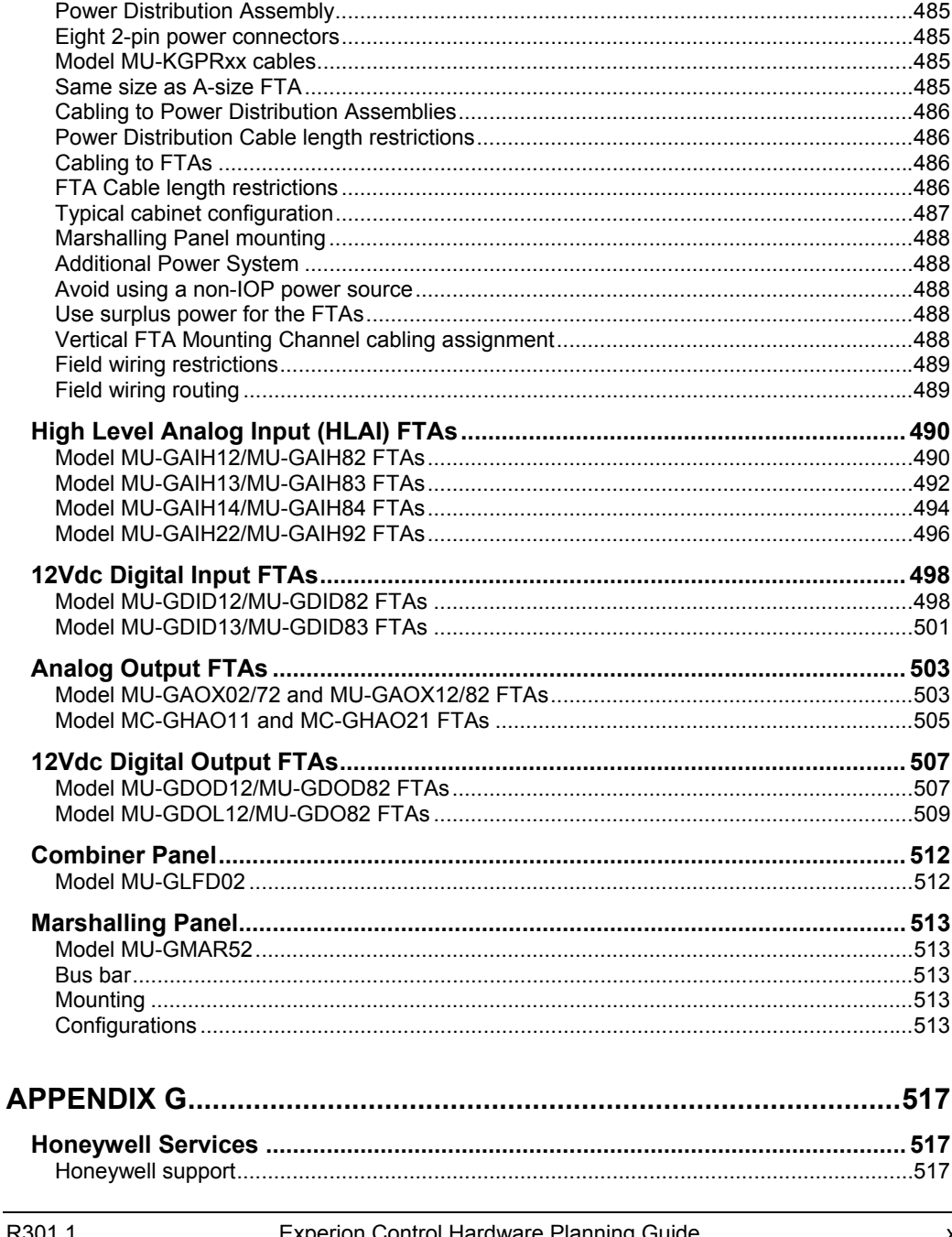

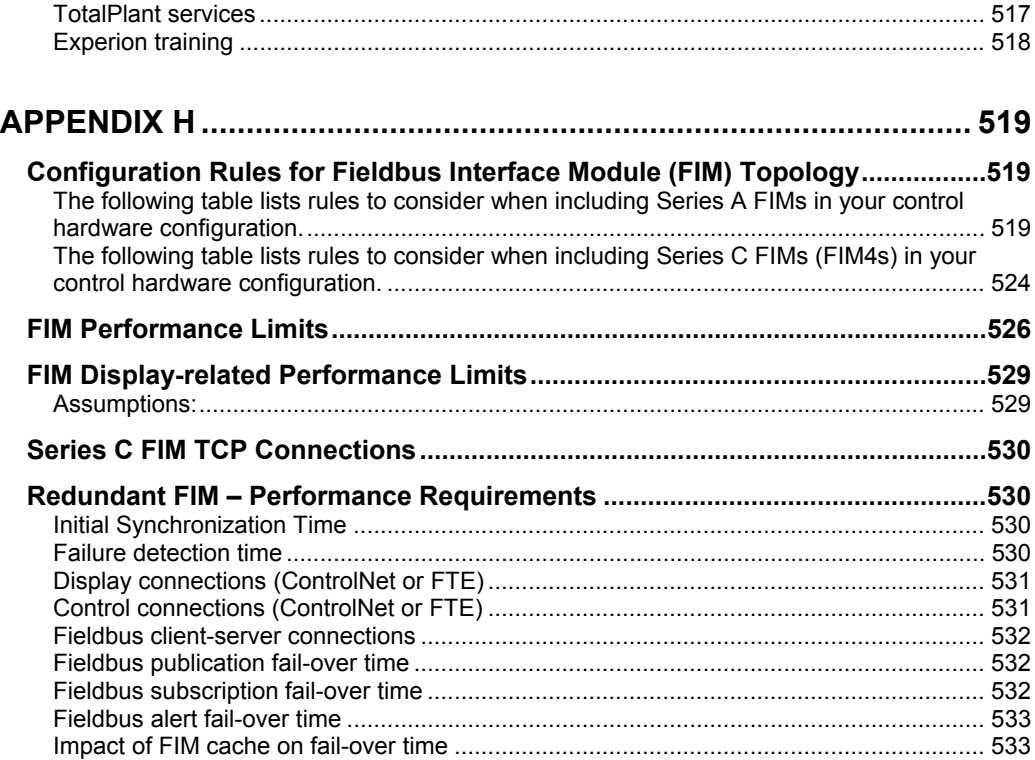

## **Tables**

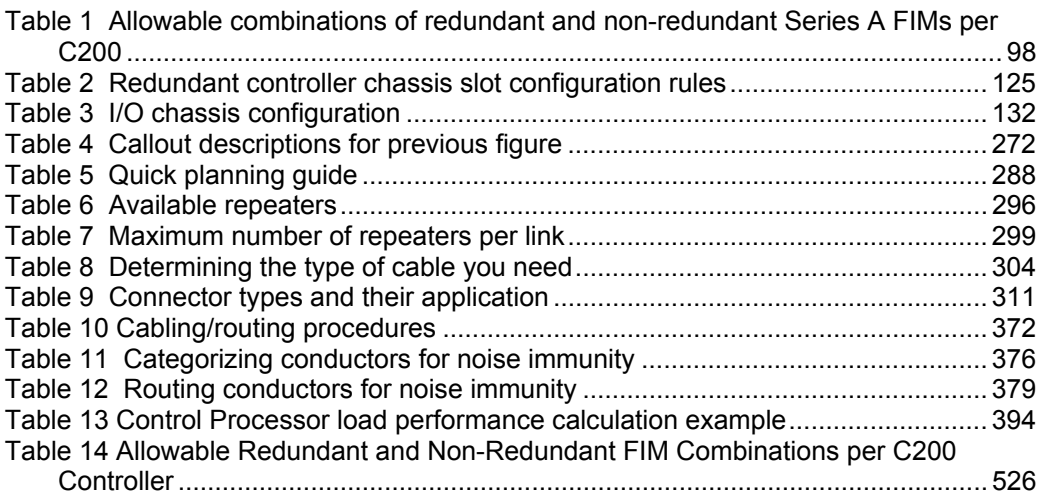

Figures

# **Figures**

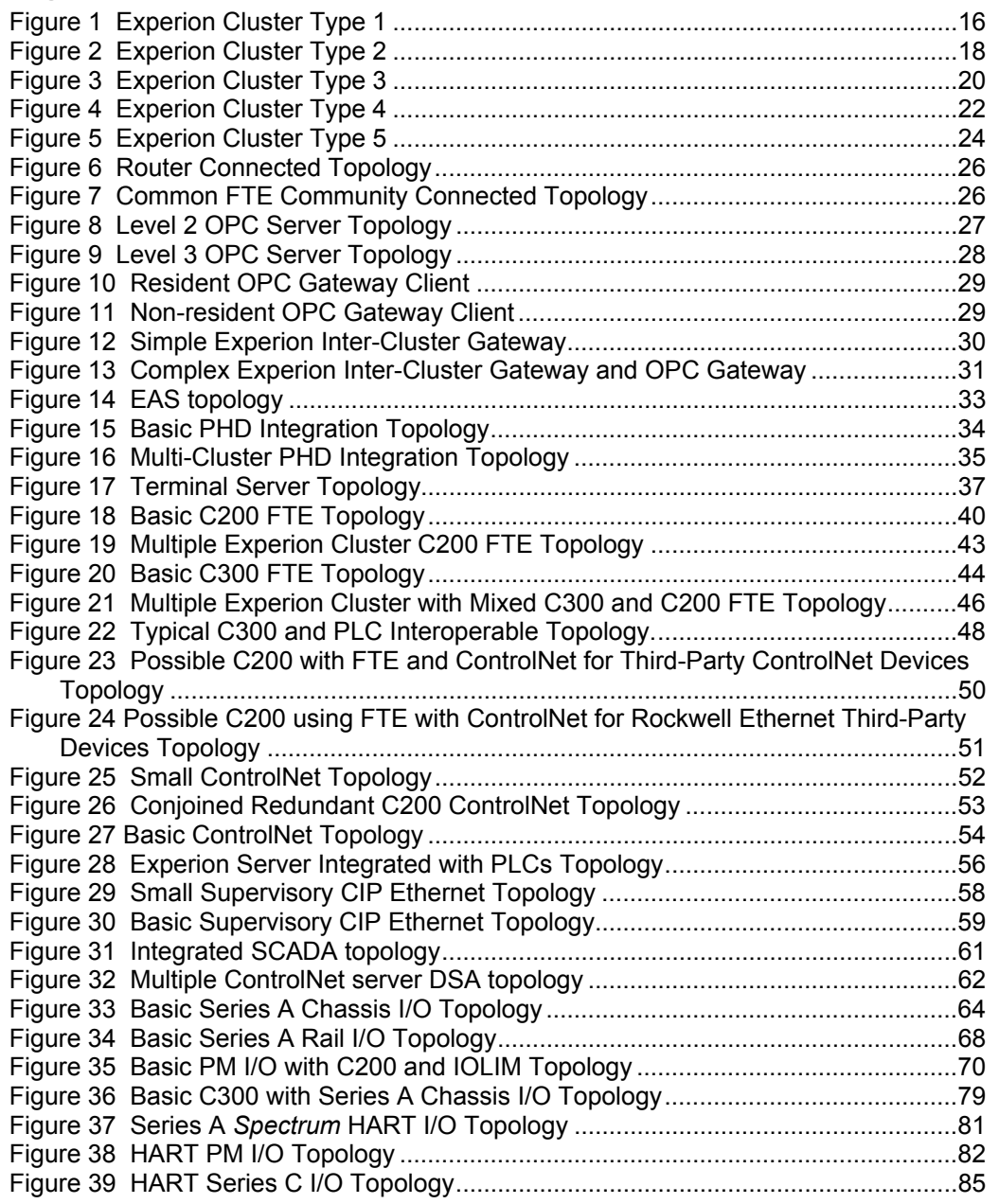

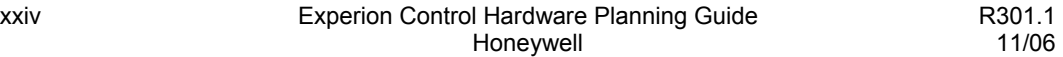

### **Contents**  Figures

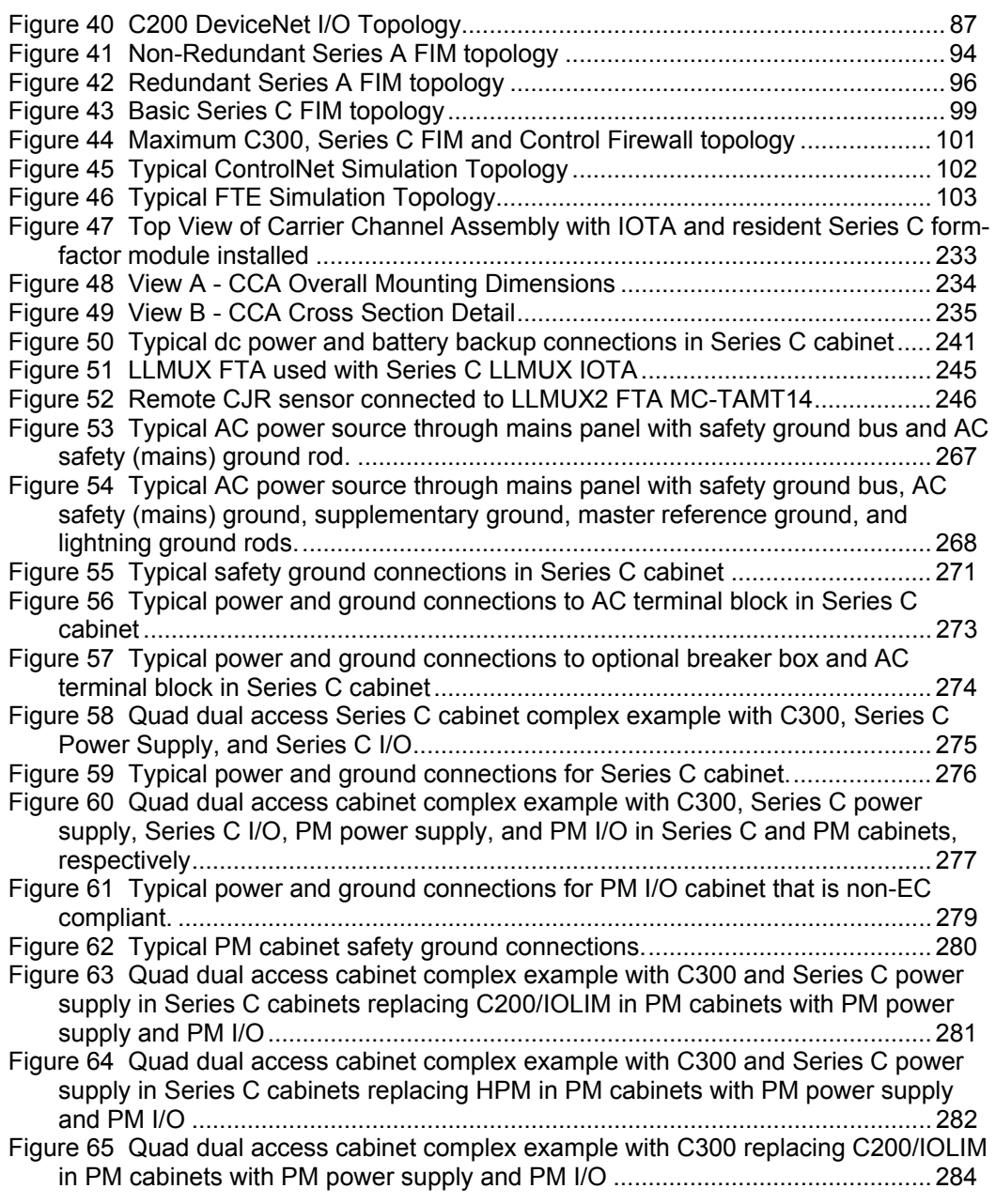

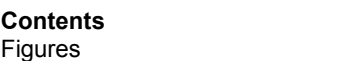

# <span id="page-26-0"></span>**Introduction**

### <span id="page-26-1"></span>**Overview**

### <span id="page-26-2"></span>**About this guide**

This guide is intended to provide information to assist you in planning and designing the installation of your Experion control hardware. Control hardware is an umbrella term used to refer to the Honeywell control and input/output components that can be supplied with an Experion system.

This guide complements the *Sever and Client Planning Guide* that provides planning and design topics for Experion servers and clients.

### <span id="page-26-3"></span>**Online documentation reference**

Knowledge Builder is the online documentation library for the Experion system. It is provided on a compact disc and can be installed on a suitable personal computer. If you are using a printed copy of the *Control Hardware Planning Guide*, we recommend that you install Knowledge Builder to take advantage of its online search and reference capabilities.

**Introduction** Overview

# <span id="page-28-0"></span>**Initial Planning and Design Activities**

### <span id="page-28-1"></span>**Getting Started**

### <span id="page-28-2"></span>**Review Experion capabilities**

Read the *Overview* section in Knowledge Builder so that you understand the basic concepts and terminology, and appreciate the capabilities of Experion.

Complement the information in this document with the data in the *Server and Client Planning Guide* to cover all aspects of an Experion installation.

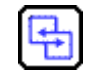

### **REFERENCE - INTERNAL**

Please refer to the *Server and Client Planning Guide* for planning and design topics for Experion servers and clients as well as information about adding third-party controllers.

### <span id="page-28-3"></span>**General Prerequisites**

Before designing a system, collect as much information as possible about the plant and its processes. This helps to define the specific control requirements for your plant. The following mix of skills and plant data are general prerequisites for the planning process.

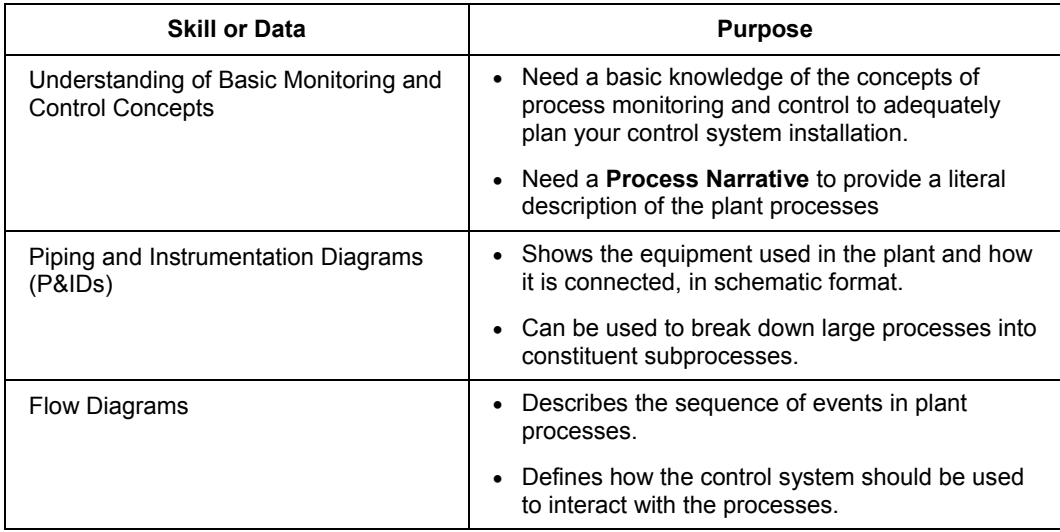

### **Initial Planning and Design Activities** Getting Started

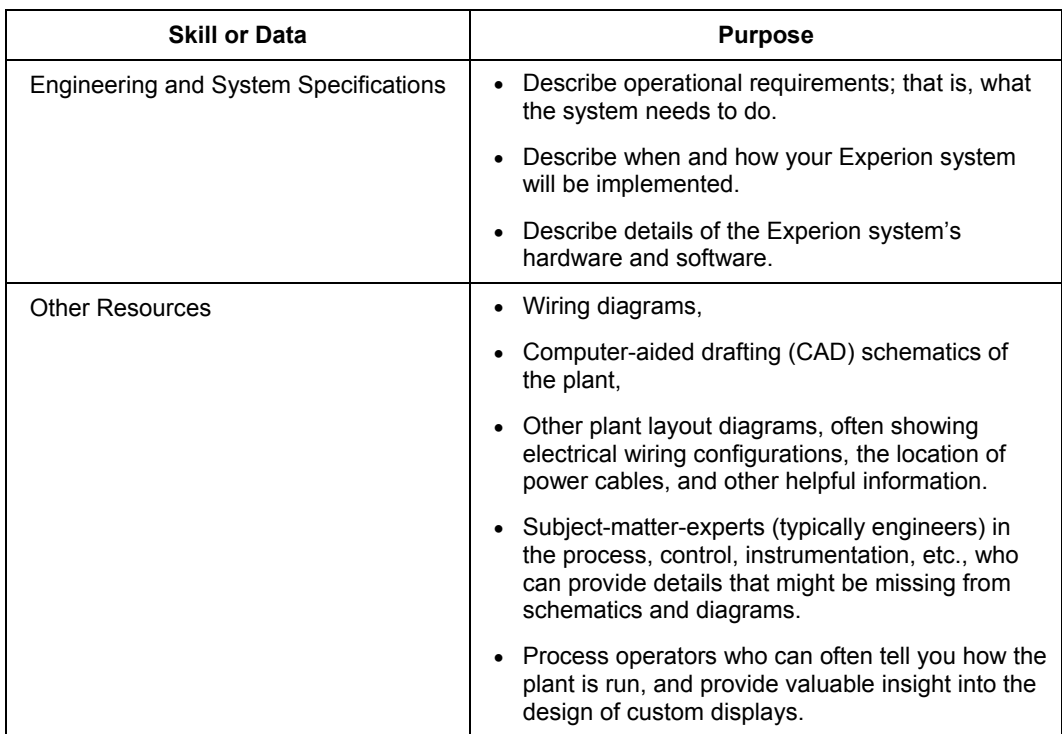

# <span id="page-30-0"></span>**Schedules and Responsibilities**

### <span id="page-30-1"></span>**Pre-installation schedule**

After you have selected a suitable location for your system equipment, establish a schedule incorporating all phases of site preparation and system installation work. Use the following checklist to schedule and monitor the events that must occur prior to the actual delivery and installation of your system.

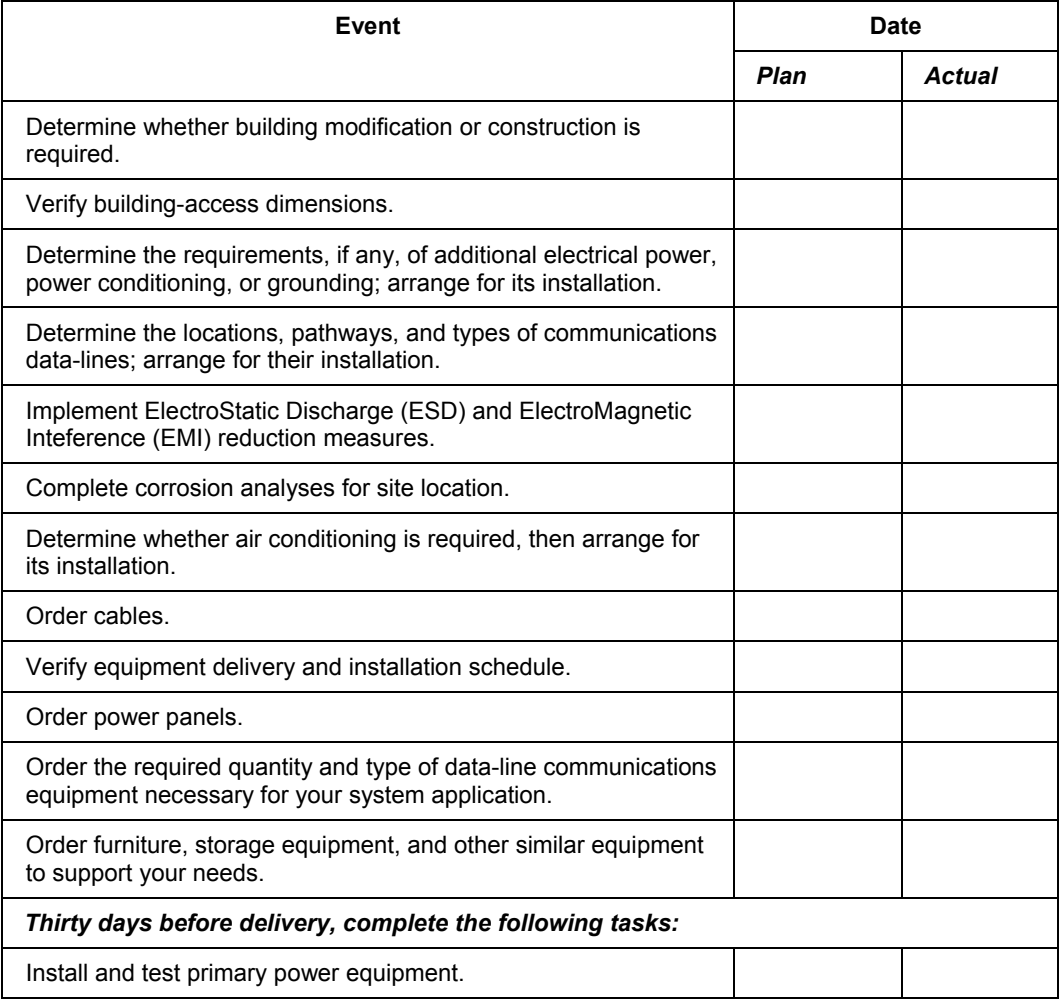

### **Initial Planning and Design Activities**

Schedules and Responsibilities

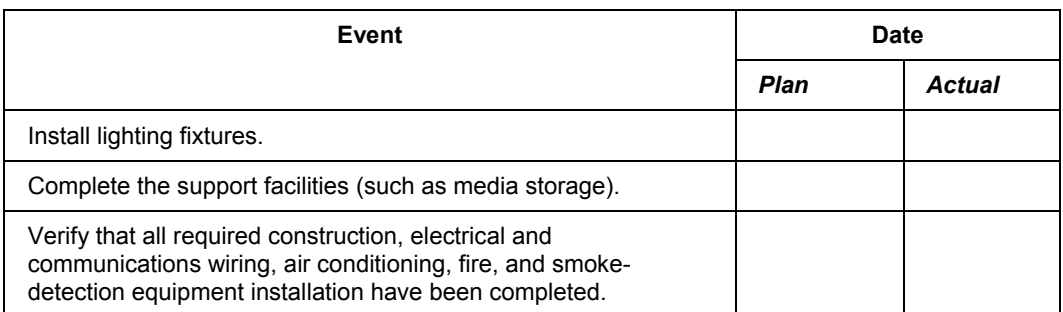

Notify your Honeywell Account Manager of your facility's state of readiness, or of any possible contingencies that might delay installation.

### <span id="page-31-0"></span>**Customer responsibilities**

In general, you are responsible for preparing your facility as outlined in this guide, so that the Experion System can be properly installed. Your responsibilities as a customer are as follows:

- Install this equipment in accordance with the requirements of the National Electrical Code (NEC), ANSI/NFPA 70, or the Canadian Electrical Code (CEC), C22.1.
- To furnish and install (at your expense, and sole responsibility) all internal building wiring (including power and signal cables) in accordance with the NEC or the CEC.
- To install any power and signal cables according to the NEC, CEC, and other local regulations and requirements.
- Before shipment, to prepare the premises for installation; to provide installation to include space, a stable power supply, connectors, cables, and fittings.
- For equipment that Honeywell installs, to provide necessary labor for unpacking and placement of equipment and packing for return.
- To provide equipment that is not manufactured or supplied by Honeywell.

## <span id="page-32-0"></span>**Shipping and Receiving**

### <span id="page-32-1"></span>**Shipping**

Honeywell ships and insures the Experion System components.

### <span id="page-32-2"></span>**Environmental considerations**

Through-out the transit process, the environment must be monitored; correction must be made if the following controller equipment ratings are exceeded:

- Temperature Range:  $-55^\circ$  to  $85^\circ$  C ( $-67^\circ$  to  $158^\circ$  F)
- Humidity Range: 5 to 95% RH non-condensing

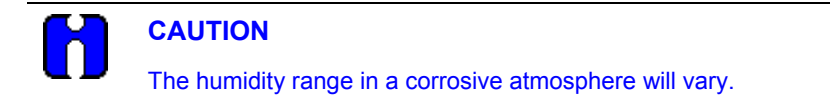

### <span id="page-32-3"></span>**Cost**

The following issues should be taken into account in determining shipping costs:

- The shipping distance and the weight of the equipment (responsibility of the purchaser).
- Listed equipment weights are adjusted up to 25 percent higher to allow for the weight of: cables, operating supplies, shipping materials, spare parts, and test equipment.
- Mileage figures used in determining cost can be obtained from the *Household Goods Carriers Bureau Mileage Guide*, or from an automobile road atlas.

### <span id="page-32-4"></span>**Receiving**

Depending on the tariffs in effect, the carrier may be responsible for placing and delivery of the system equipment at your facility according to the tariffs in effect.

### <span id="page-33-0"></span>**Moving**

Guidelines for moving equipment into your facility (particularly for large systems) are described below:

- Check the maximum equipment dimensions against possible obstacles; these may include such things as narrow hallways, restricted doorways, and small elevators.
- Check for availability and readiness of any necessary devices for moving equipment to or within your facility. In most cases, the system and its equipment will be accommodated by the usual equipment-moving devices.
- Delays can be avoided by giving the delivery carrier advance notice of any special requirements. If notified in advance, Honeywell can alert the carrier on your behalf.

### <span id="page-33-1"></span>**Unpacking**

When unpacking the equipment, check the shipment against the invoice; immediately notify your Honeywell Account Manager of any discrepancies.

If a Product Registration Label (containing the Model Number and Serial Number of the component) is affixed to the shipping carton when received, remove and return it to Honeywell at the noted address to ensure follow-up service and support.

### <span id="page-33-2"></span>**Warehousing**

In some instances, it may be necessary to temporarily store the system components before installation. In this event, keep the factory wrapping intact to minimize humidity. If it is necessary to unseal the equipment for customs or receiving, add more desiccant; then reseal the package.

Ensure that the selected storage area does not subject the equipment to environmental extremes beyond those listed in the previous section.

# <span id="page-34-0"></span>**Control Network Considerations**

### <span id="page-34-1"></span>**Communications Network**

### <span id="page-34-2"></span>**New or existing network**

The first thing to consider when designing a control system network is whether the system will be incorporated into an existing network, or a new network will be implemented.

- If planning a new network, you need to consider issues such as the network architecture to use.
- If planning to use an existing network, you will have to determine how to integrate the networks as seamlessly as possible. If the existing network has a system administrator, they should help with the integration.
- If a complex network is being planned, it might be advisable to consult professional network designers. Honeywell can design and implement your network, if desired.

### <span id="page-35-0"></span>**Identifying topology diagram symbols**

### <span id="page-35-1"></span>**About the symbols**

The symbols listed in the following table are used to simplify the node and component references to reduce the size and enhance the readability of the topology diagrams included in this document.

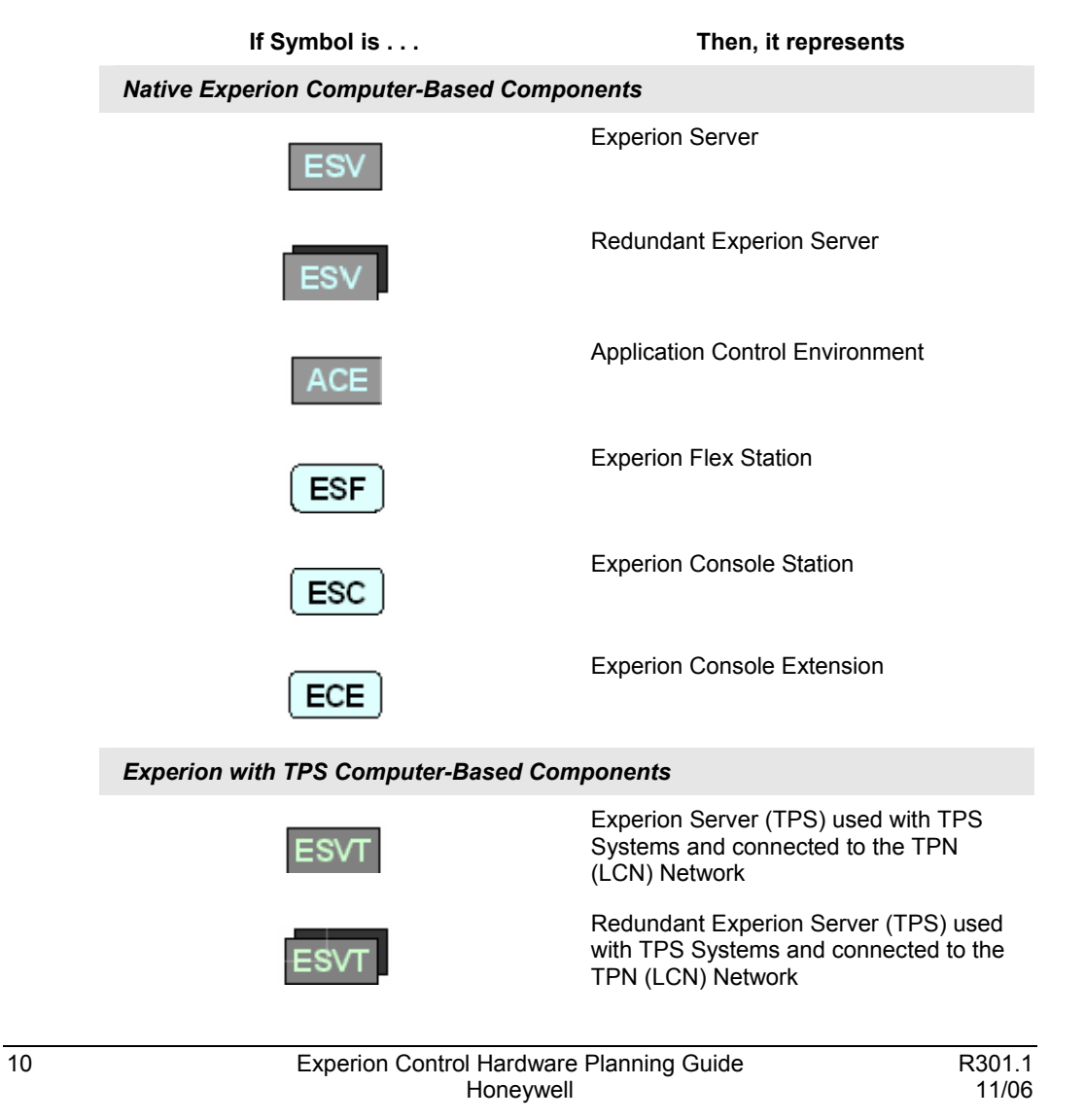
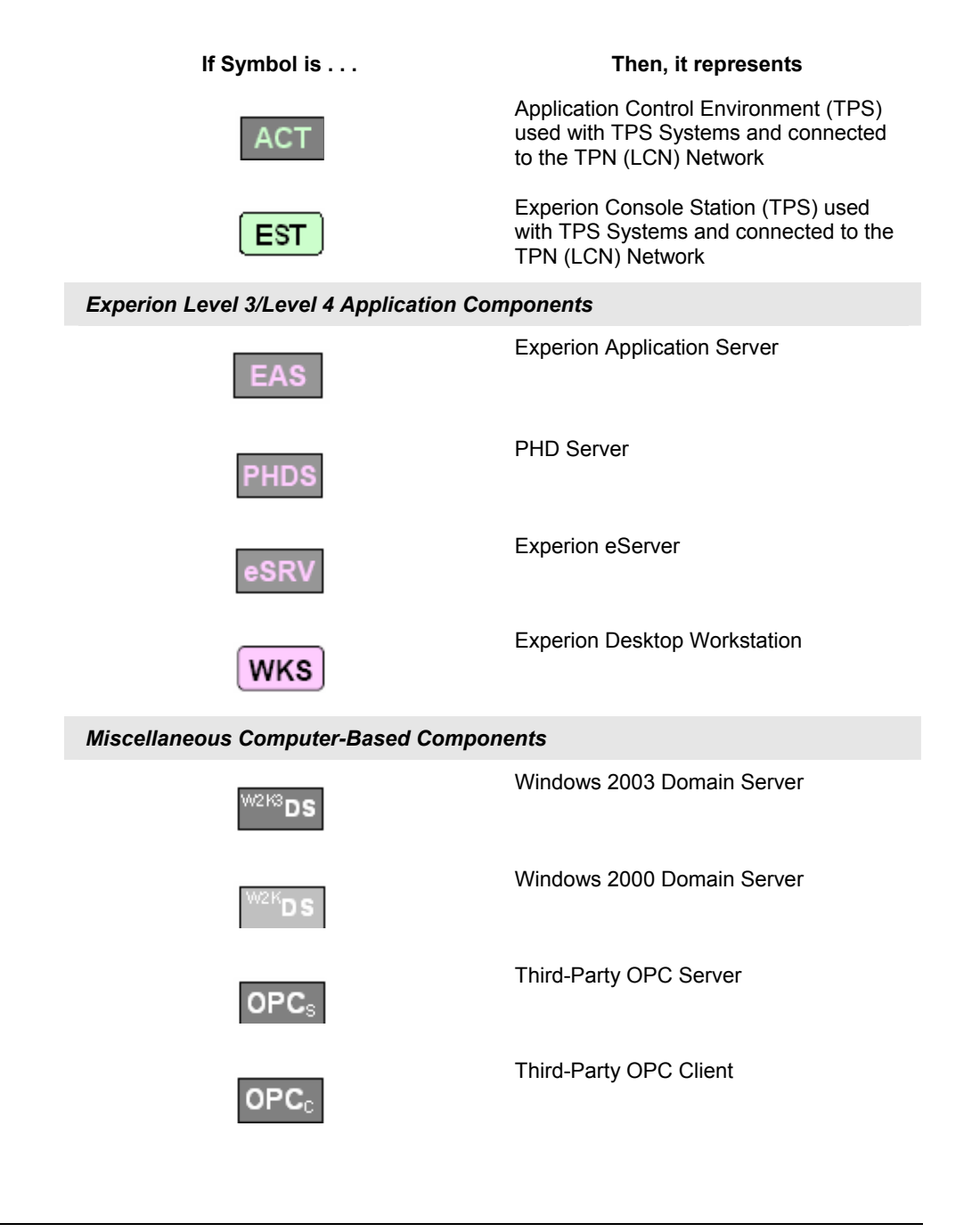

#### **Control Network Considerations** Identifying topology diagram symbols

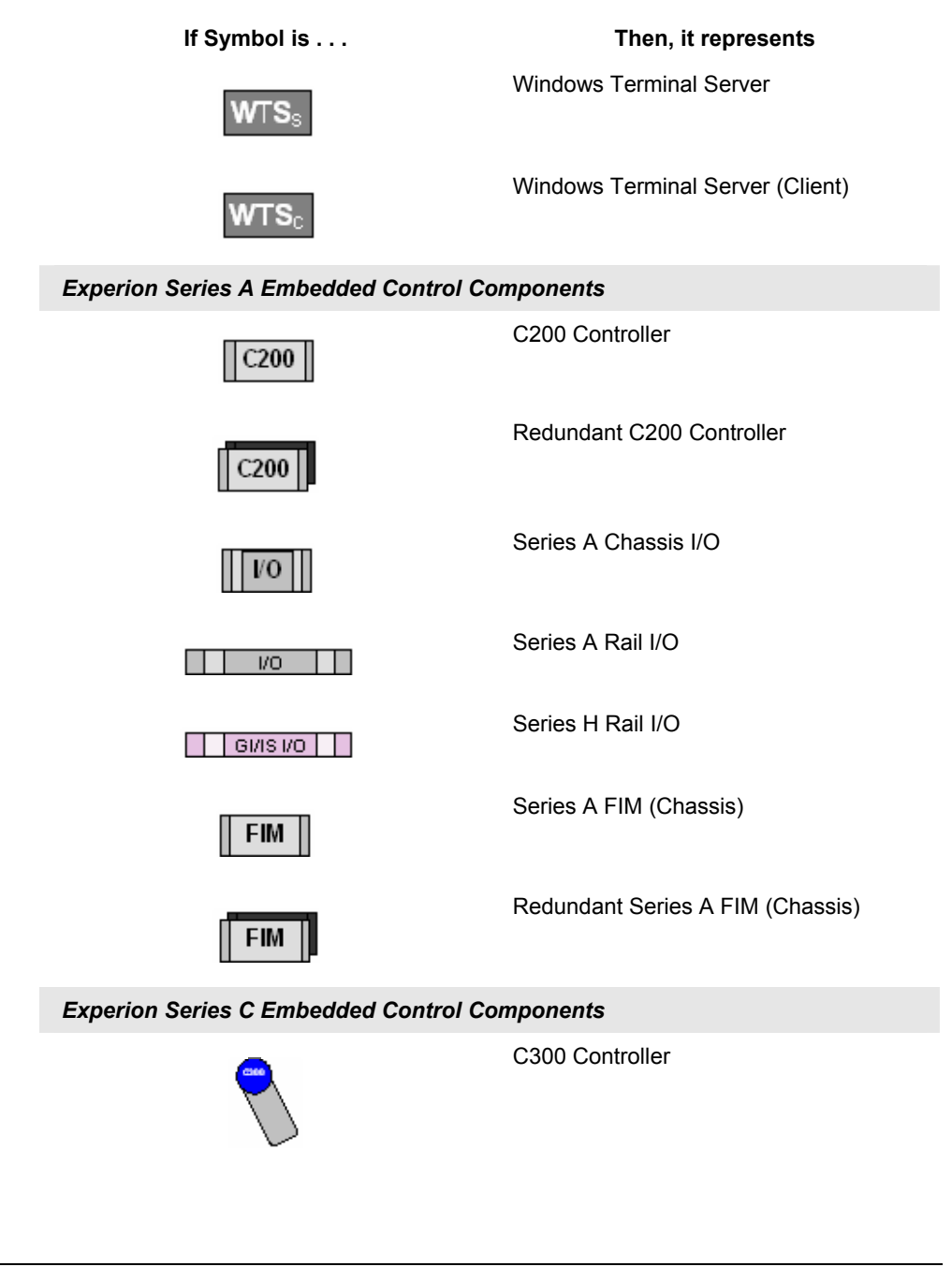

#### **Control Network Considerations** Identifying topology diagram symbols

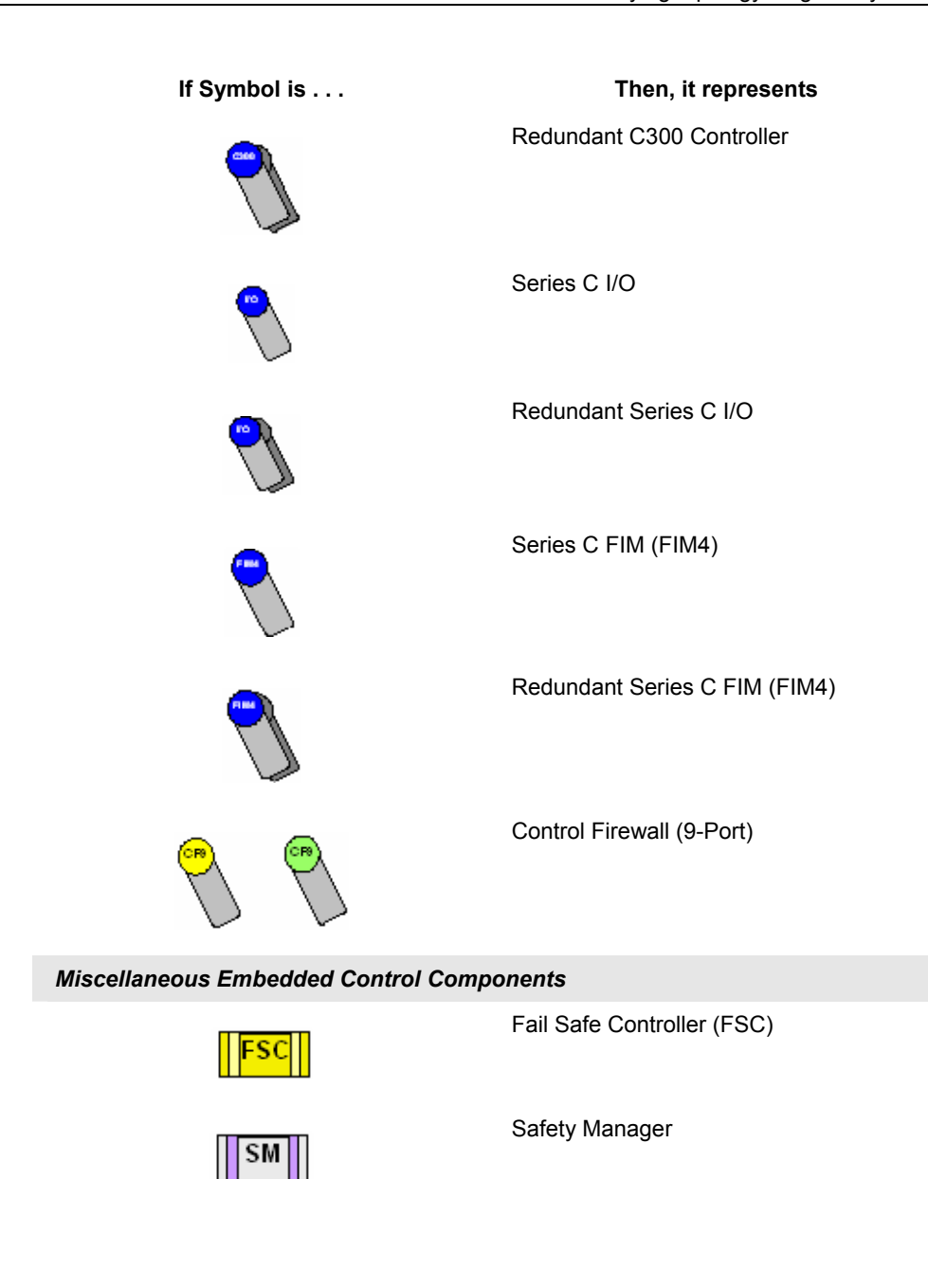

## **Control Network Considerations**

Identifying topology diagram symbols

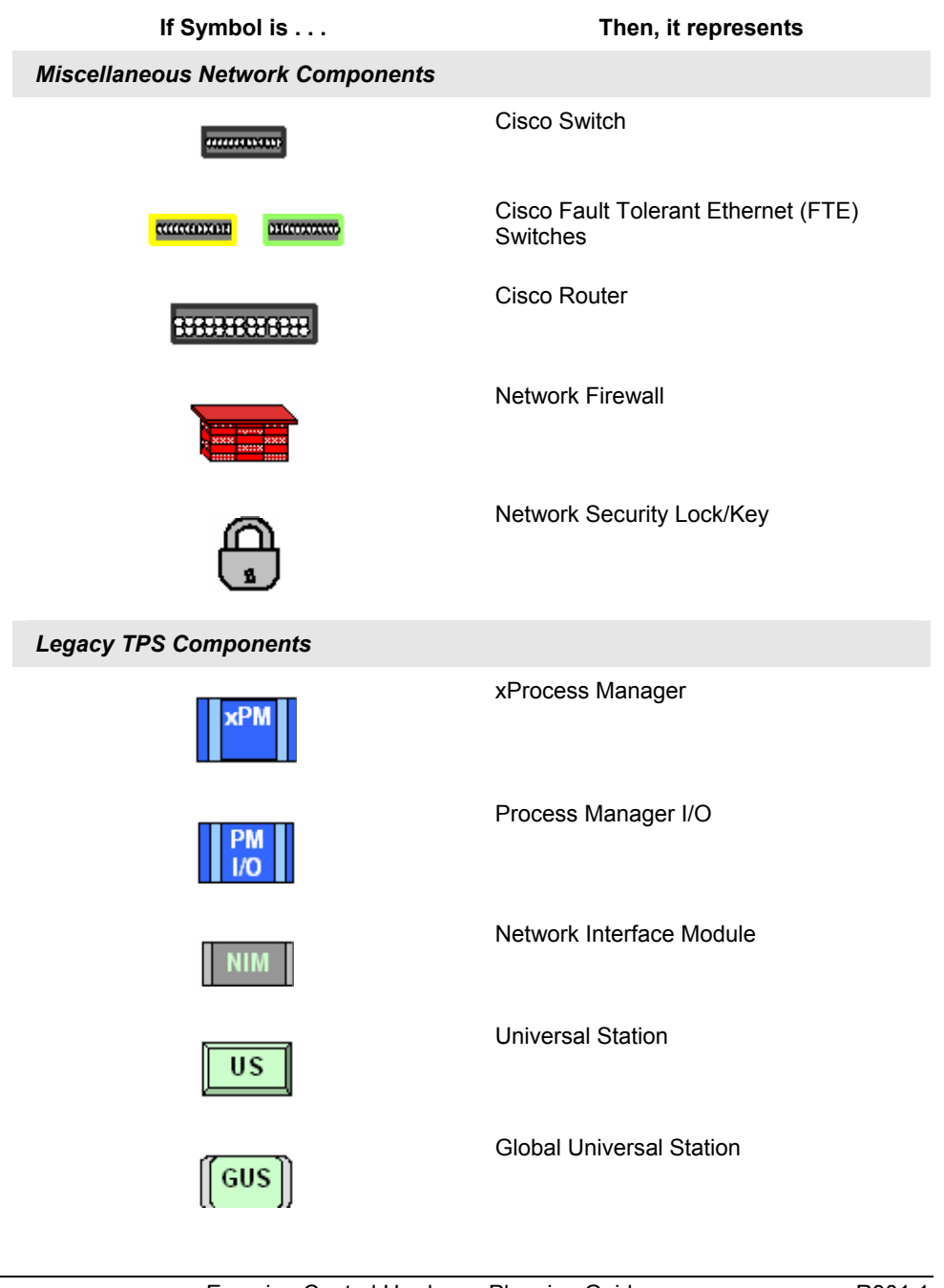

## **Experion cluster types**

#### **Overview**

The following Table provides a summary of the various general Experion Server/Cluster Network configurations possible with Experion R300 and later. The sections that follow provide more information and diagrams to explain each configuration type.

Not all network combinations are shown, but the examples, along with the associated Configuration Rules, provide you with the necessary guidelines to understand how Experion systems may be configured.

In the Table, the term **Process** means an Experion system with C200, C300, and /or ACE Controllers, and so on. Any **Process** system may also include SCADA devices and so on. SCADA only systems do not include C200, C300, or ACE Controllers.

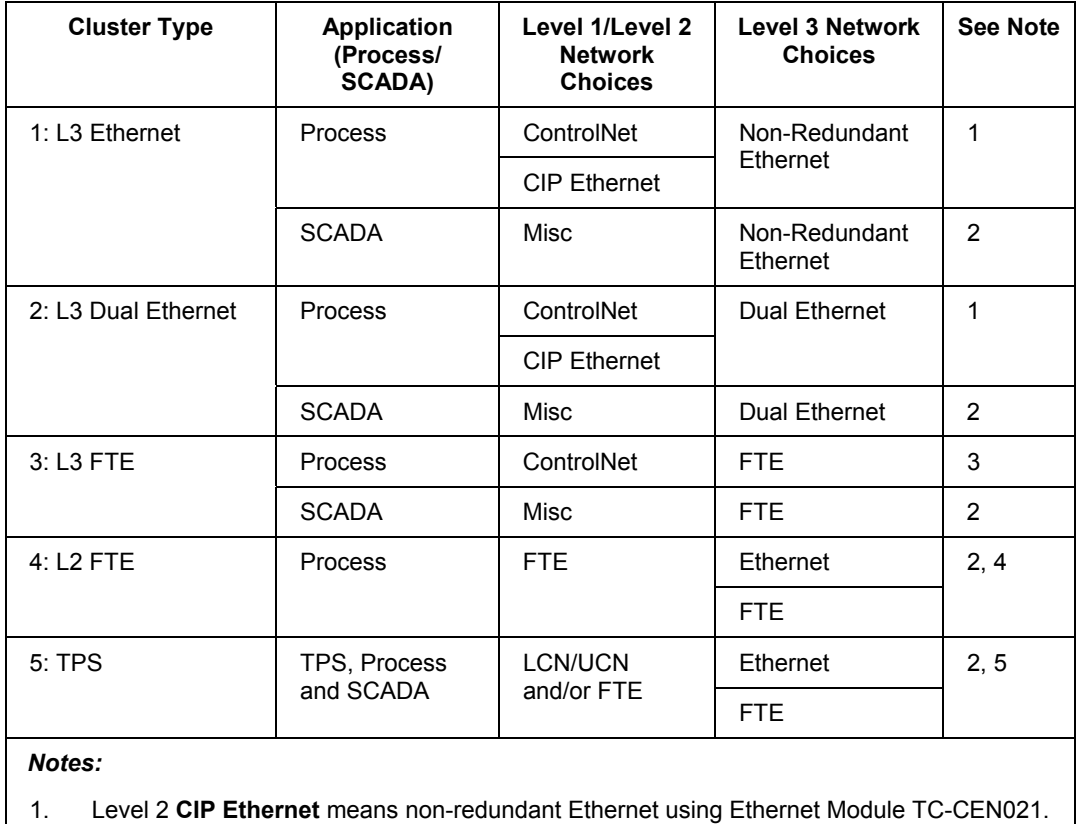

#### **Control Network Considerations**

Experion cluster types

- 2. The **Misc** equals SCADA Network(s) that may consist of Serial Devices (RS232 or RS485), ControlNet Connections, and/or Ethernet Interfaces (for example, MODBUS TCP) or combinations of these. In addition, SCADA points and connections may coexist with C200s and TPS within specified capacity constraints.
- 3. Level 1/Level 2 CIP Ethernet from Servers to C200s is **not** supported when using Level 3 FTE based Clusters.
- 4. Level 3 is Router connected when using FTE for L2 Supervisory Network. L3 may then be separate FTE community or normal non-redundant Ethernet.
- 5. When FTE-based Controllers are used with a TPS Cluster, then FTE must also be used as an additional L2/L1 Network, and L3 then becomes router connected. Otherwise, the Ethernet/FTE connected to the TPS connected computer nodes is considered the L3 Network.

## **Experion Cluster Type 1**

The following topology is a small Experion cluster network configuration. This configuration can be specified to ship from the factory when a non-redundant cluster is specified. This cluster is a small computer workgroup that uses local accounts and is not commonly connected to any other Ethernet network. The Server may or may not be connected to a ControlNet Supervisory Network depending on whether it is a C200 and/or SCADA application. Typically, redundant servers use a redundant network solution; so redundant servers are not typical for this configuration type.

#### *Characteristics*

- Single Ethernet
- Redundant or Non-Redundant Server (shown)
- Windows Server 2003 Operating System
- Local Windows or Traditional Accounts
- Workgroup

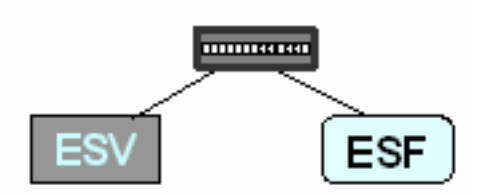

**Figure 1 Experion Cluster Type 1** 

## *Configuration Rules (CT1)*

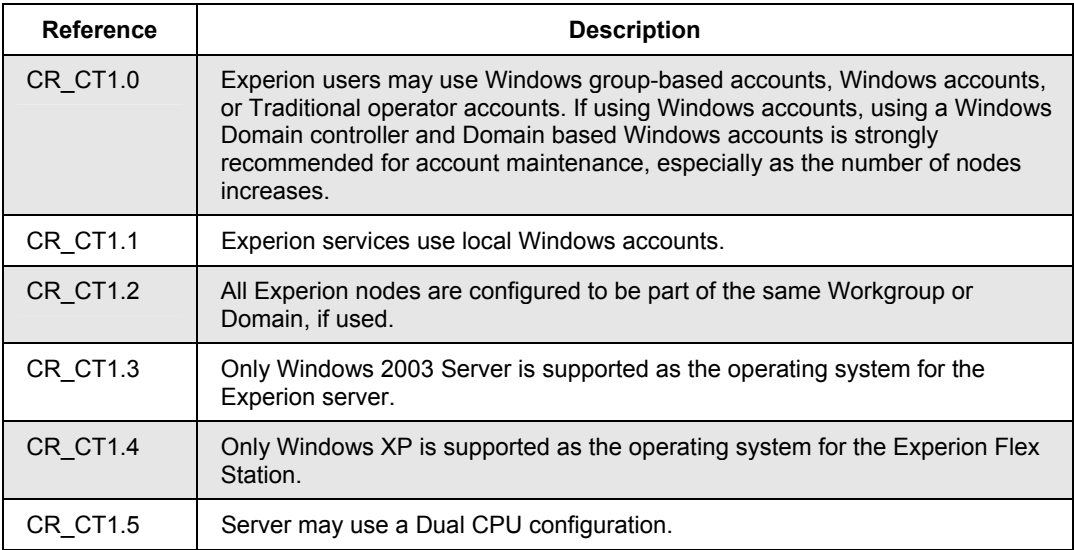

## **Experion Cluster Type 2**

The following topology is a small to medium Experion cluster network configuration. This is the configuration shipped from the factory when a redundant cluster is specified without FTE. This cluster is a small computer workgroup that uses traditional accounts and is commonly not connected to any other network. If Windows accounts are to be used for operators, in a redundant server topology, a Windows domain controller is strongly recommended for account maintenance. The Server may or may not be connected to a ControlNet Supervisory Network depending on whether it is a C200 and/or SCADA application. Typically, redundant network solutions support redundant servers, so a non-redundant server is not typical for this configuration type.

### *Characteristics*

- Dual Ethernet
- Redundant (shown) or Non-Redundant Server
- Windows Server 2003 Operating System
- Traditional or Windows Accounts
- Workgroup or Domain

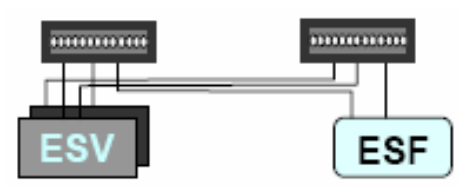

**Figure 2 Experion Cluster Type 2** 

## *Configuration Rules (CT2)*

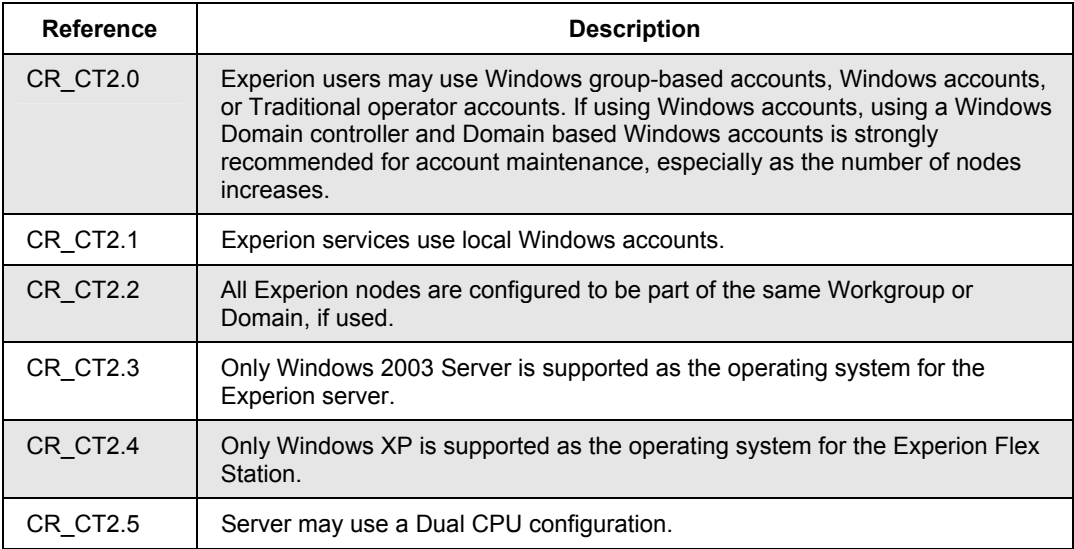

## **Experion Cluster Type 3**

The following topology is an example of a medium to large Experion cluster configuration. You can connect from 1 to 40 Flex Stations to the Experion server. The server may or may not be connected to a ControlNet Supervisory network (shown) depending on whether it is a C200 and/or SCADA application. Typically, FTE solutions are used with redundant servers, so a non-redundant server is not typical for this configuration type.

### *Characteristics*

- FTE Level 3 Network
- Redundant (shown) or Non-Redundant Server
- Windows Server 2003 Operating System (for Experion server)
- Traditional or Domain Windows Accounts
- **External Network**

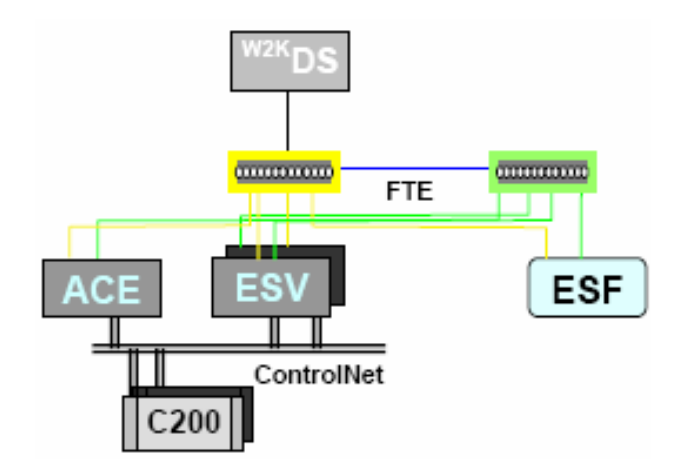

**Figure 3 Experion Cluster Type 3** 

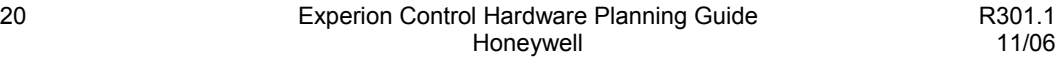

## *Configuration Rules (CT3)*

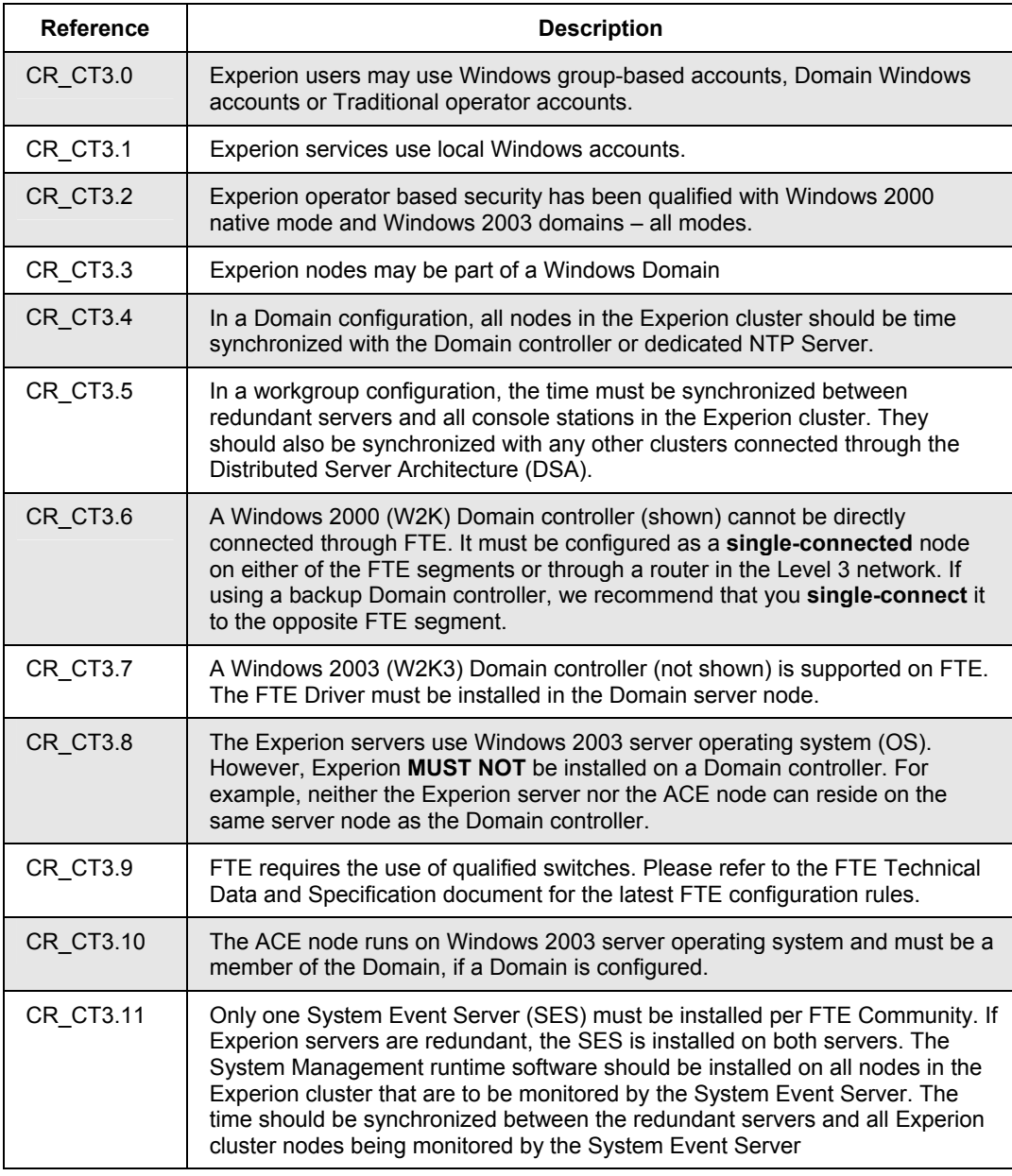

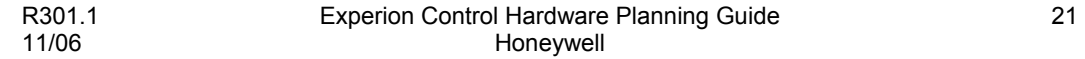

#### **Control Network Considerations**

Experion cluster types

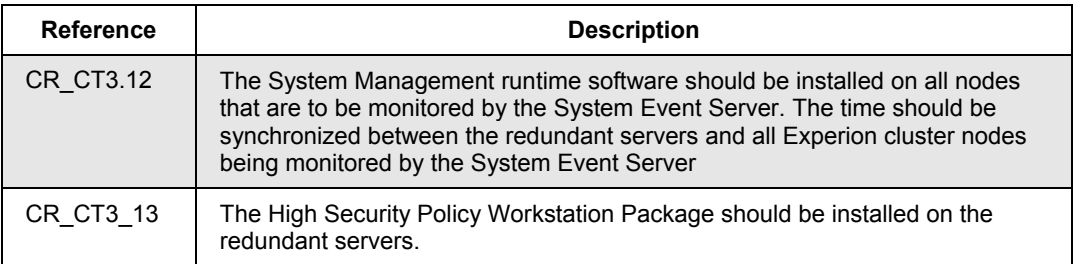

### **Experion Cluster Type 4**

The following topology is an example of a medium to large Experion cluster configuration with Console Stations and FTE-based Controllers (not shown). You can connect from 1 to 40 Stations to the Experion server, of which up to 10 of these Stations can be configured as Console Stations within the Console Station configuration limits. Typically, FTE solutions with FTE Bridge module and Console Stations are used with redundant servers; so a non-redundant server is not typical for this type of configuration.

#### *Characteristics*

- FTE Level 2 Network
- Redundant Server
- Windows 2003 Server Operating System (for Experion server)
- Domain Windows Accounts
- **External Network Router**
- Console Stations

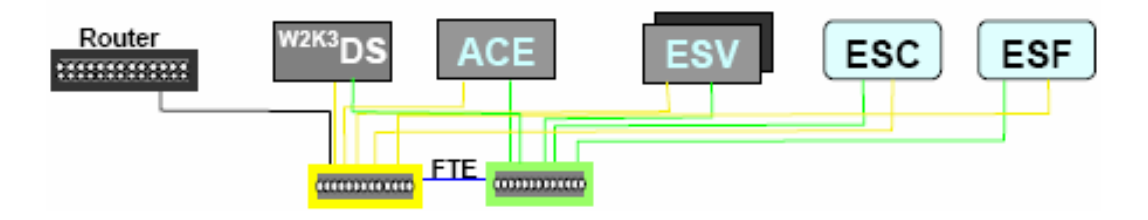

**Figure 4 Experion Cluster Type 4** 

## *Configuration Rules (CT4)*

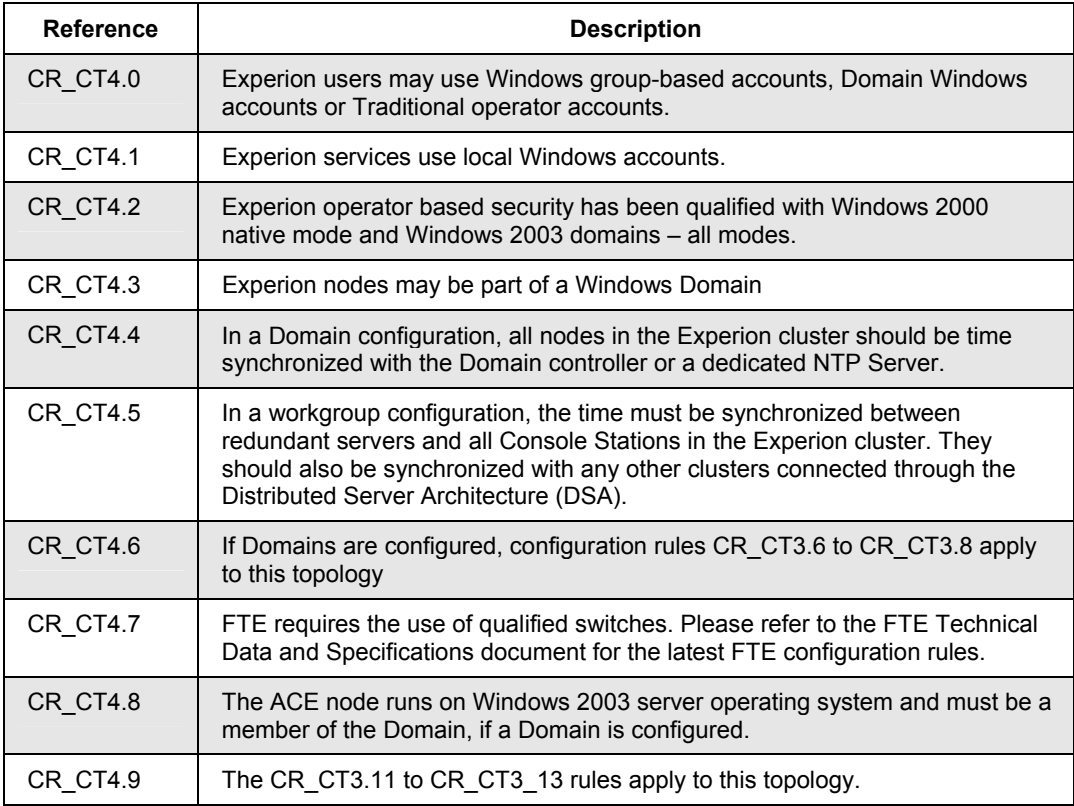

#### **Experion Cluster Type 5**

The following topology is an example of an Experion server for TPS (ESVT) that forms a type of Experion cluster introduced in Experion R201. An ESVT cluster is defined as the operator stations and controllers associated with a particular Experion server (or servers in the case of redundant servers) connected to the same Local Control Network (LCN). This server is primarily used to connect to TPN, SCADA points, and points from other Experion clusters. Although FTE is shown in this diagram, it is not mandatory for ESVT and ESTs unless C200/ACE nodes are also on the network.

#### *Characteristics*

- LCN Level 2 Network
- Redundant (shown) or Non-Redundant Server
- Windows Server 2003 Operating System (for Experion server)
- Domain Windows Accounts
- FTE (shown) or Ethernet Level 3 Network

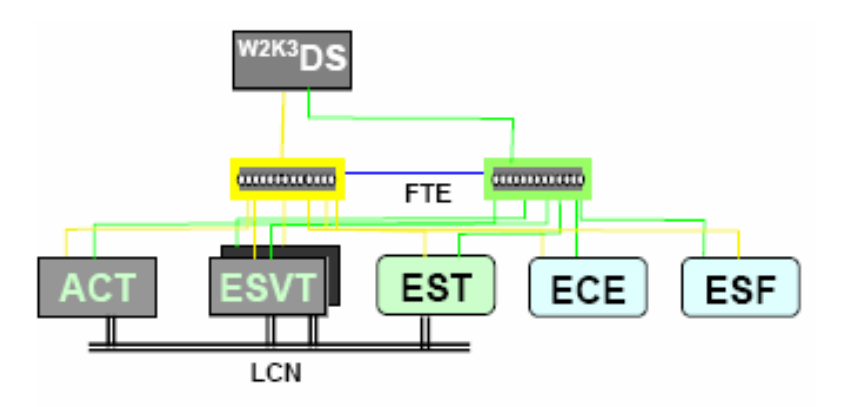

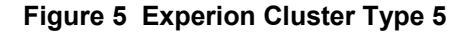

### *Configuration Rules (CT5)*

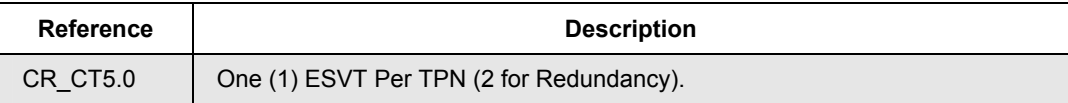

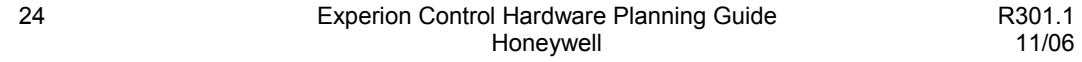

## **Control Network Considerations**

Experion cluster types

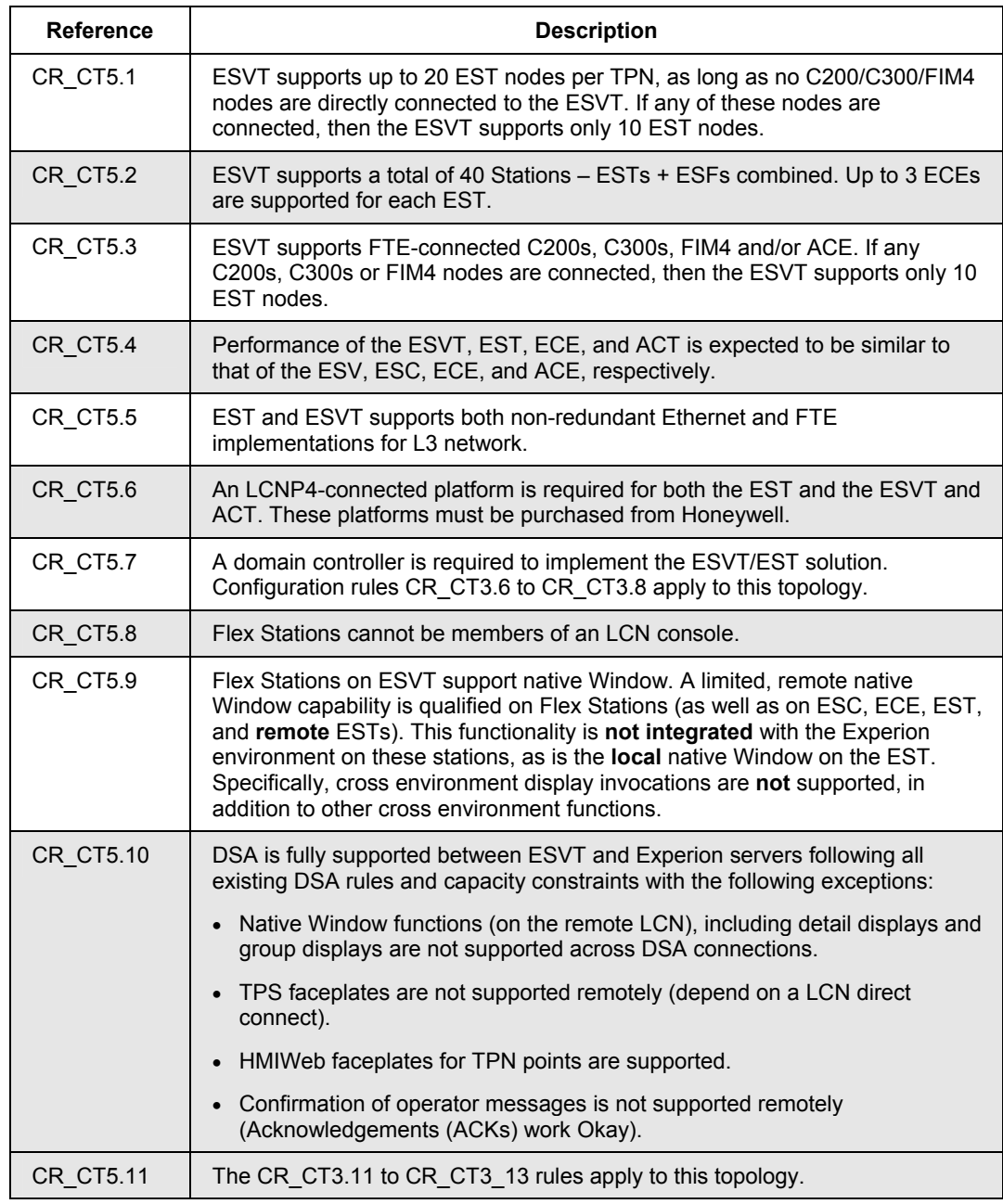

## **Experion DSA and TPS interoperability**

### **Level 3 router connected**

The following topology is an example of how a native Experion cluster connects to TPS system cluster. The ESVT cluster may be connected to an Experion cluster through the Level 3 Router.

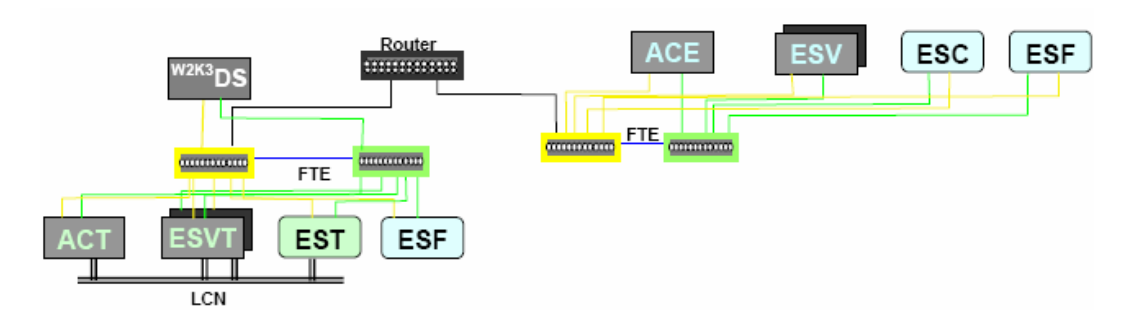

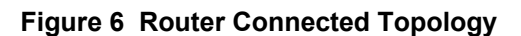

## **Common FTE community**

The following topology is an example of how a native Experion cluster connects to TPS system cluster. The ESVT Cluster may also be connected to other Experion Clusters in the same Level 2 FTE Community, assuming that maximum community size limits allow it.

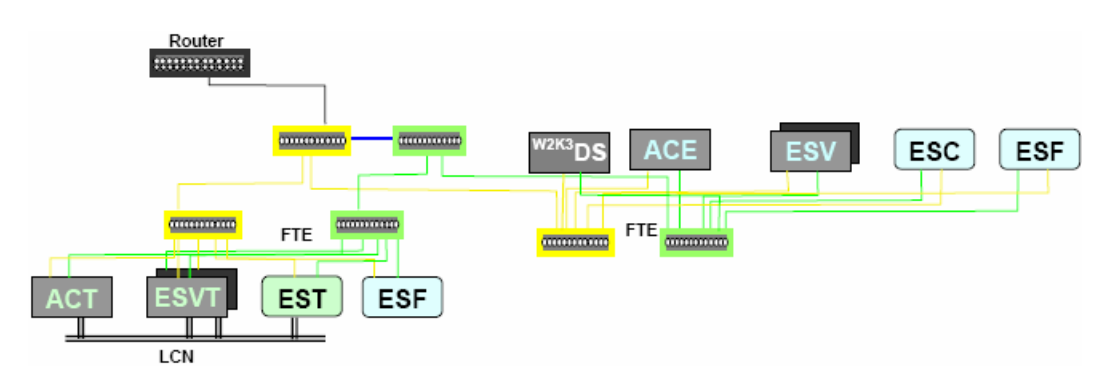

## **Figure 7 Common FTE Community Connected Topology**

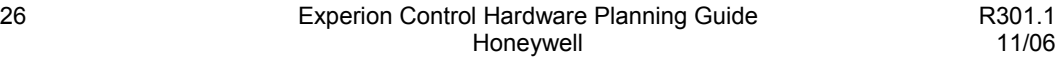

## **Experion and OPC**

#### **Level 2 OPC client or server connection**

The following topology is an example of how a third-party OPC client or server (non-FTE node) connects to an Experion system over FTE, directly on the Level 2 network. Note that the Console Stations do not maintain direct connectivity with the third-party OPC client/server nodes. All OPC data collected by the Console Station comes from the Experion server.

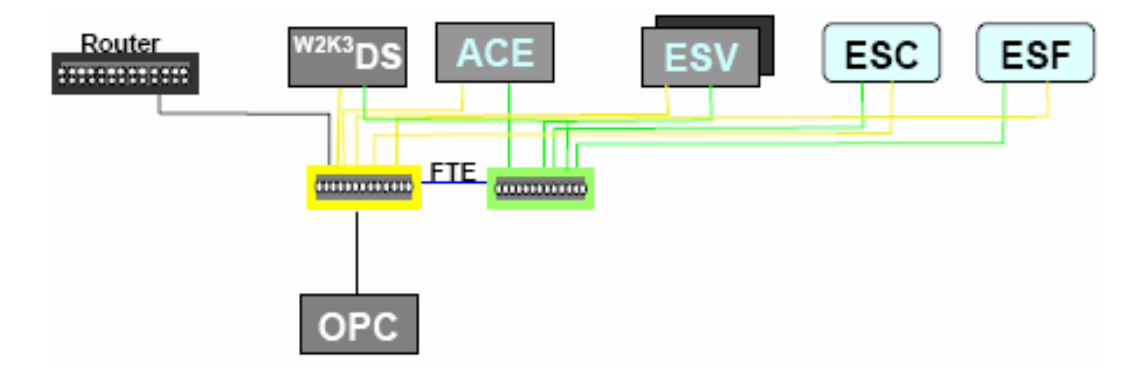

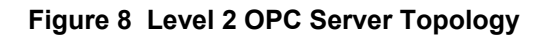

## *Configuration Rules (OPC)*

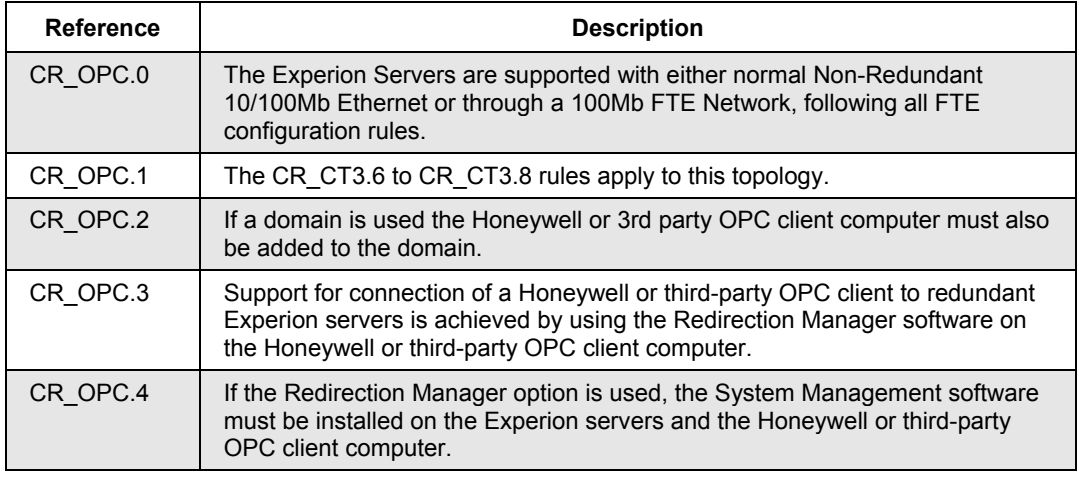

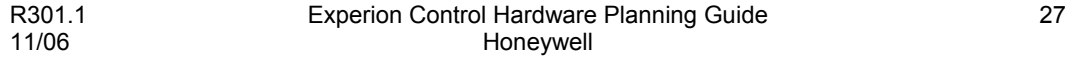

## **Level 3 OPC Client or Server Connection**

The following topology is an example of how Honeywell or third-party OPC client or server connects with an Experion system through a Level 3 Router. Note that the Console Stations do not maintain direct connectivity with the third-party OPC client/server nodes. All OPC data collected by the Console Station comes from the Experion server. All OPC data collected by third-party or Honeywell OPC clients comes from the Experion server.

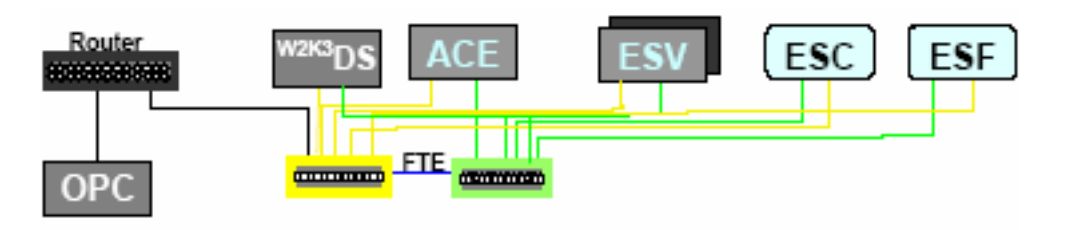

## **Figure 9 Level 3 OPC Server Topology**

## *Configuration Rules*

The configuration rules CR\_OPC.0 to CR-OPC.4 listed above also apply for this topology.

## **ACE OPC Gateway**

## **OPC Gateway Client**

The following diagrams (network not shown) show two configurations, the data paths, and what protocols are used for the ACE with OPC Gateway interface.

The OPC Gateway client process is capable of communicating with any controller communicating through the Control Data Access (CDA) protocol. However, the ACE controller is the only supported peer at this time. This creates a gateway interface between Experion control systems and any OPC Data Access compliant servers through the OPC Gateway function block.

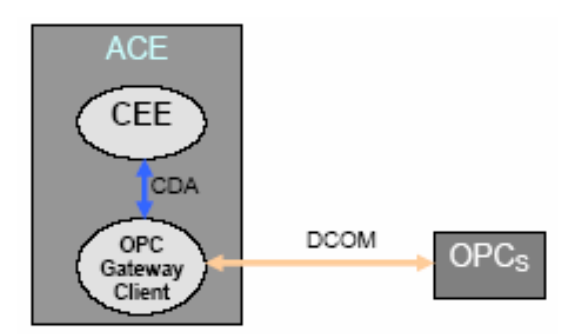

## **Figure 10 Resident OPC Gateway Client**

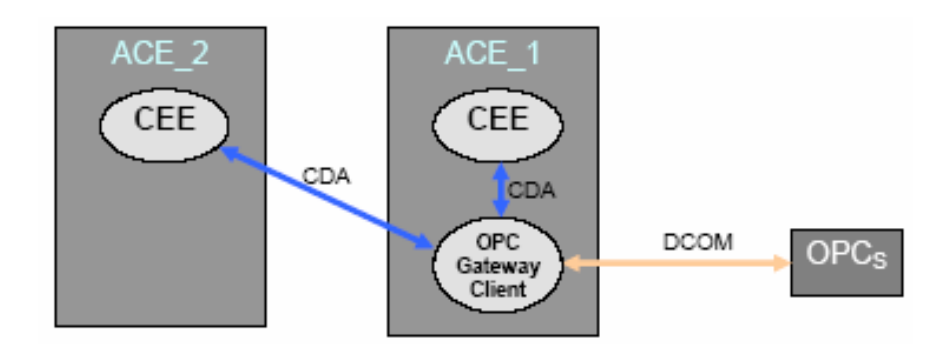

**Figure 11 Non-resident OPC Gateway Client** 

## *Configuration Rules (OPCG)*

The configuration rules CR\_ICG.0 to CR-ICG.11 listed below also apply for these configurations.

### **Experion Inter-Cluster Gateway**

The following diagrams are examples of how the Inter-Cluster Gateway (ICG) block introduced in Experion R300 can be used. This block is both an OPC client and a **private** OPC server that resides on a designated ACE node. The ICG Block is used to provide ACE to ACE, Peer-to-Peer between ACE nodes that reside in different Experion clusters.

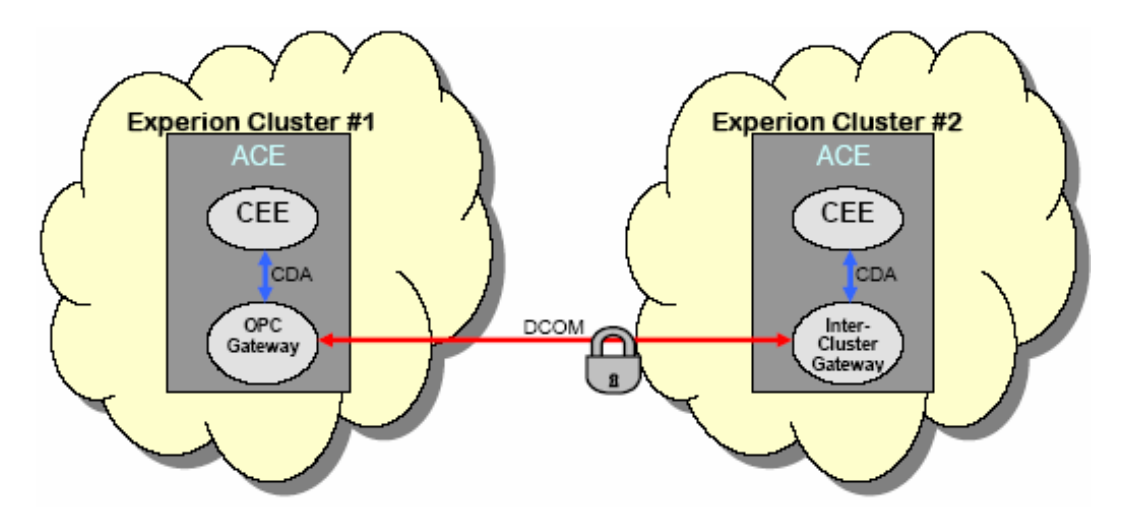

**Figure 12 Simple Experion Inter-Cluster Gateway** 

**Control Network Considerations** ACE OPC Gateway

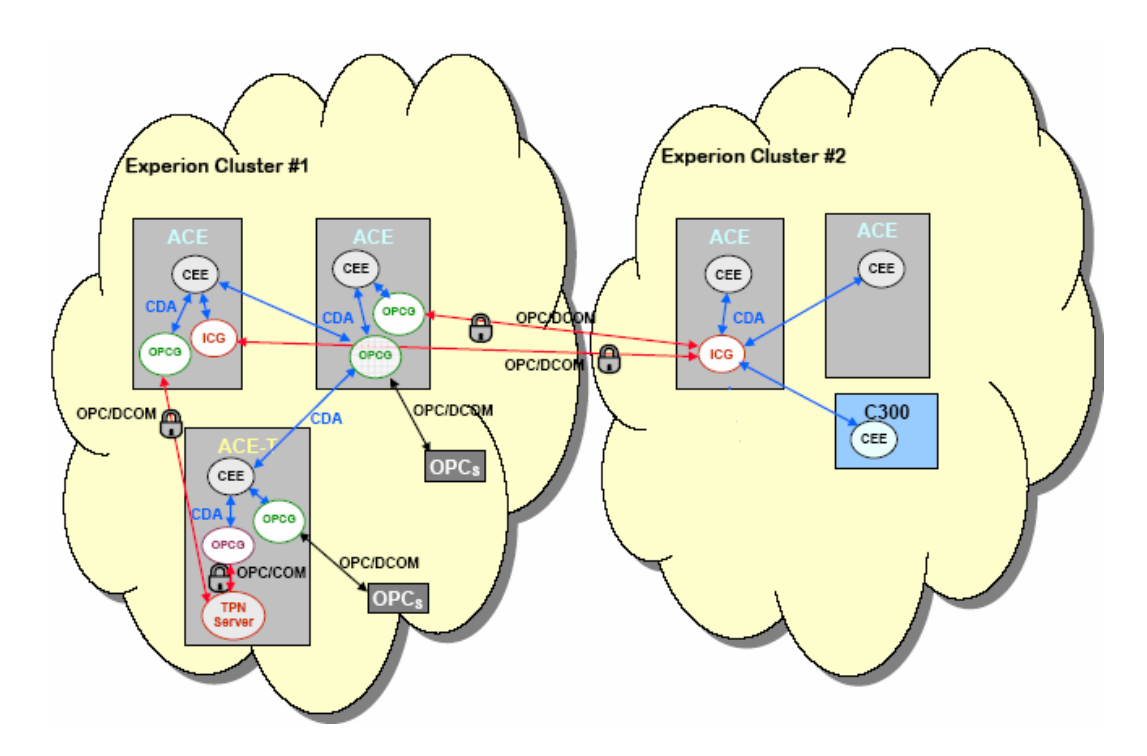

**Figure 13 Complex Experion Inter-Cluster Gateway and OPC Gateway** 

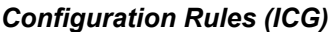

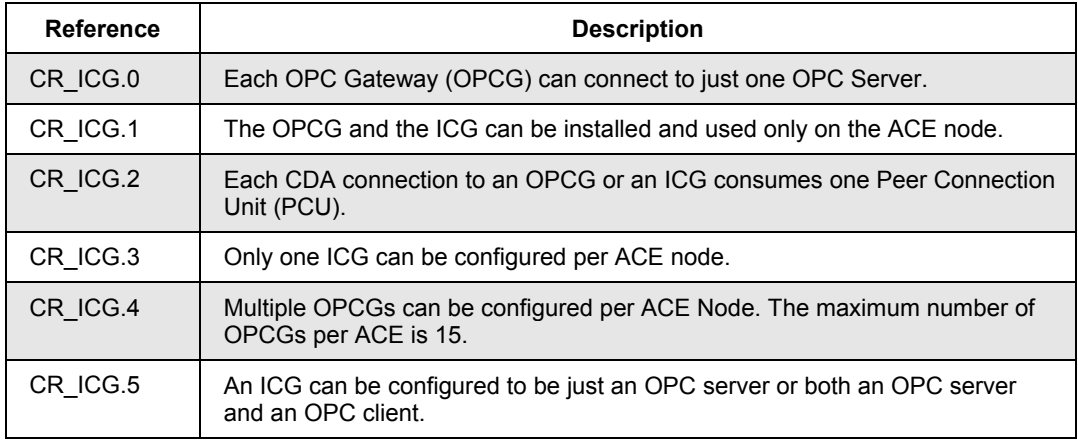

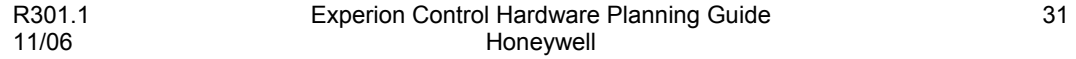

## **Control Network Considerations**

ACE OPC Gateway

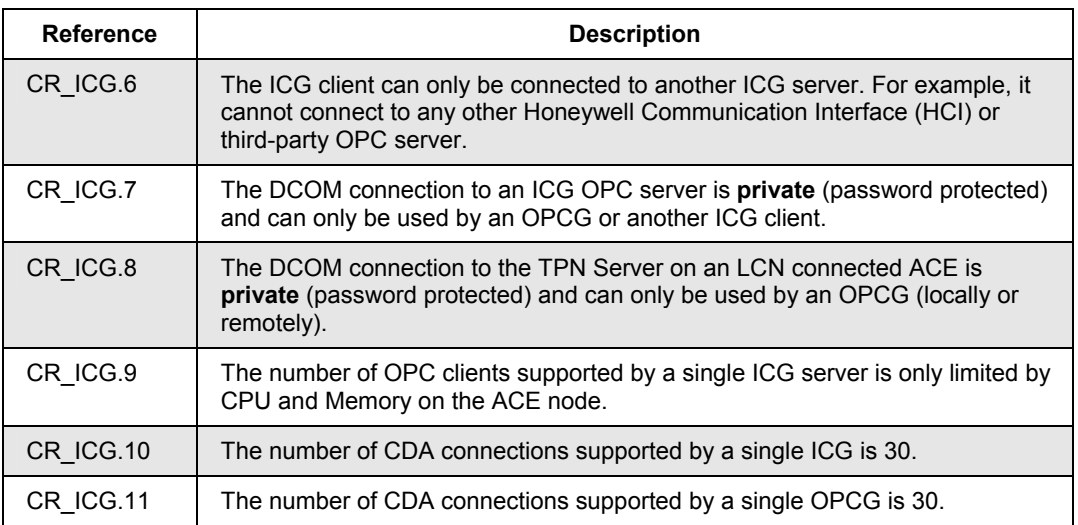

## **Experion Application Topologies**

### **Experion Application Server (EAS)**

The Experion Application Server (EAS) is an Experion server that hosts various applications, uses DSA to access L2 control data for an Experion control platform server. The EAS supports the Enterprise Model and SQL Server Database.

An EAS may reside at L2, L3, L3.5 (DMZ), or L4 in the network architecture, depending upon the application's requirements. In addition to EAS Nodes, applications also utilizes various Workstation Client Nodes that are associated with the EAS Servers.

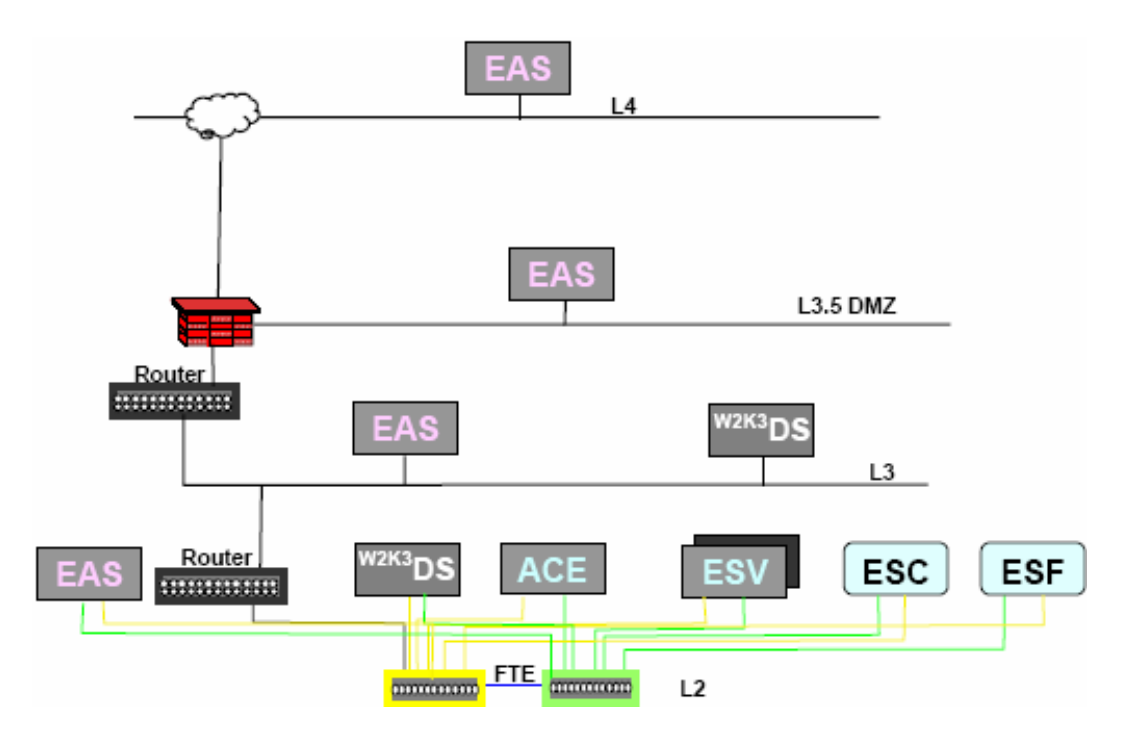

**Figure 14 EAS topology** 

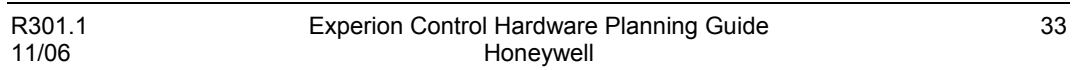

# **PHD Integration Topologies**

The following topology diagrams illustrate how the PHD Server may fit into the Experion System. Not all possible combinations are shown, but these examples will illustrate the general network schema.

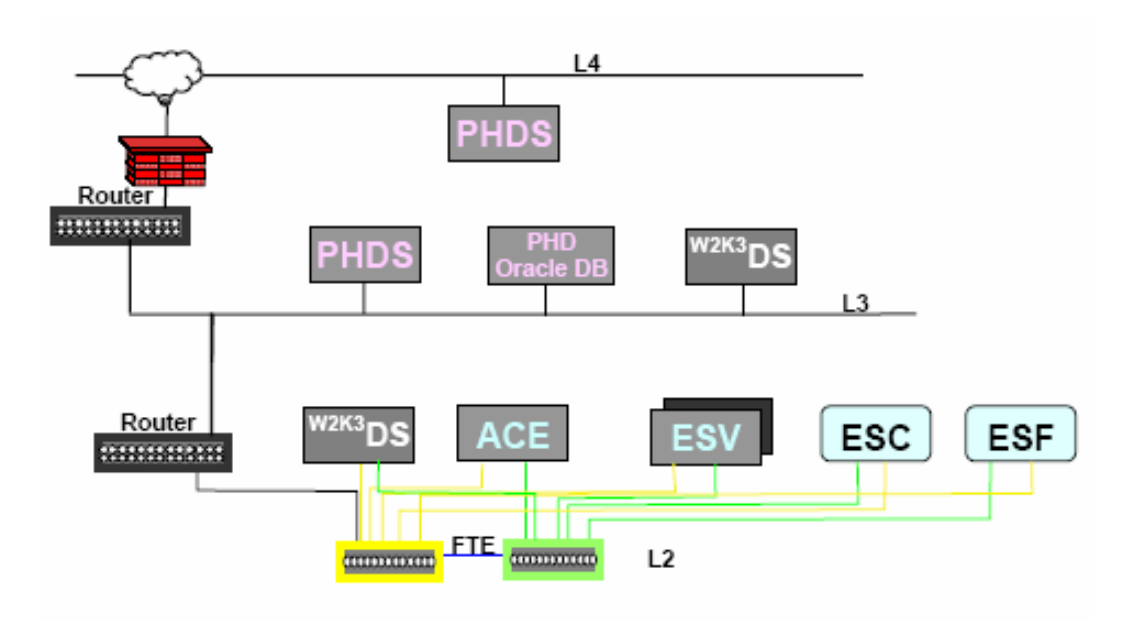

**Figure 15 Basic PHD Integration Topology** 

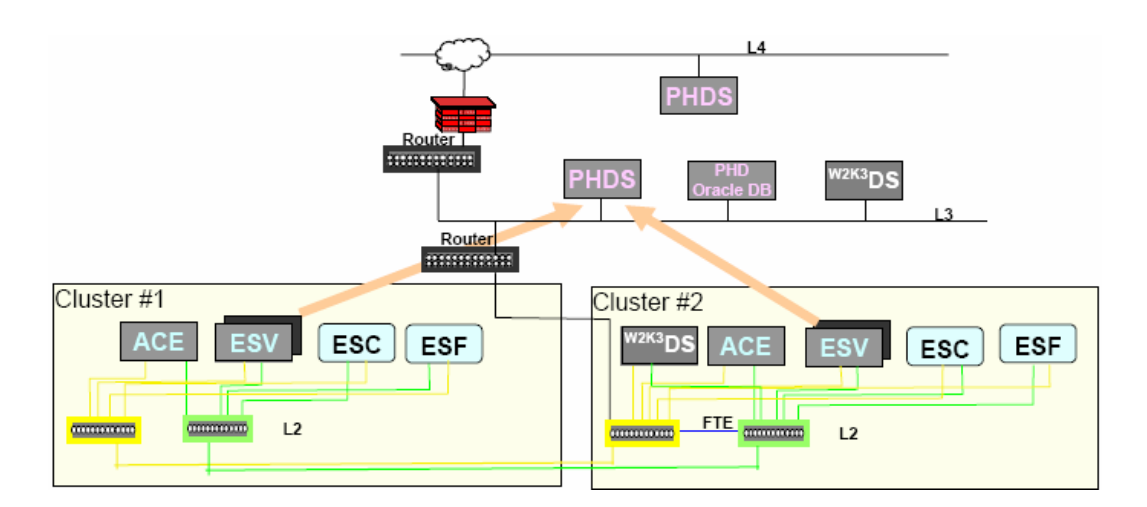

## **Figure 16 Multi-Cluster PHD Integration Topology**

## *Configuration Rules (PHD)*

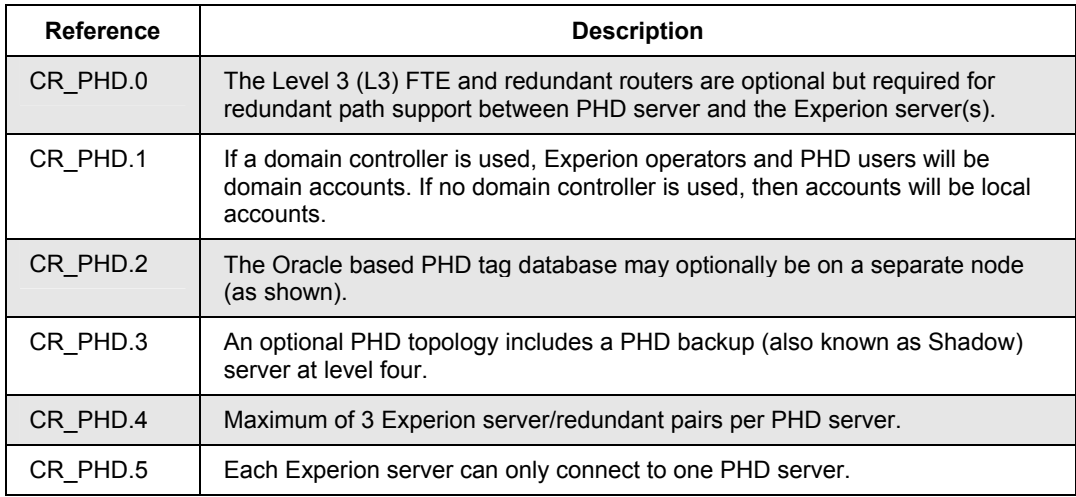

## **Terminal Services**

The following diagram is an example of how a Flex Station is used as the terminal services server, and is hosting the four terminal service sessions (the maximum allowed). Two of the sessions are used to run Control Builder. Two other sessions are running both Control Builder and Enterprise Model Builder. In the example, the terminal services client nodes do not have any Experion configuration tool content installed. The Experion server accounts for each instance of the configuration tool running, whether it is run through a terminal services session or directly on an Experion client. The limits of configuration tool instances are policed by the server.

## **Terminal services capability**

Terminal services connections to an Experion client host can be used to remotely configure or monitor an Experion system. Typically, this method is used to bridge a security firewall from the Business Network into the Plant Network. However, the use of terminal services places additional load on the node that hosts the sessions. The use of terminal services is considered an advanced technique that should only be employed if the **resource loading issues are understood** as described below in the Configuration Rules section.

In the example below, a Flex Station is used as the terminal services server, and is hosting the 4 terminal service sessions (the maximum allowed). Two of the sessions are used to run Control Builder. Two other sessions are running both Control Builder and Enterprise Model Builder. In the example, the terminal services client nodes do not have any Experion configuration tool content installed. Typically, this Flex Station would reside in the DMZ.

The Experion server accounts for each instance of the configuration tool running, whether it is run through a terminal services session or directly on an Experion client. The limits of configuration tool instances are policed by the server.

Depending on the number and types of applications that are run through the terminal services session, considerable resources can be consumed on the host node. To run the Configuration Studio and a typical contingent of tools, up to 200MB of RAM can be consumed **per terminal services session**. In the example below, an additional 800MB of RAM is recommended for the hosting flex client node.

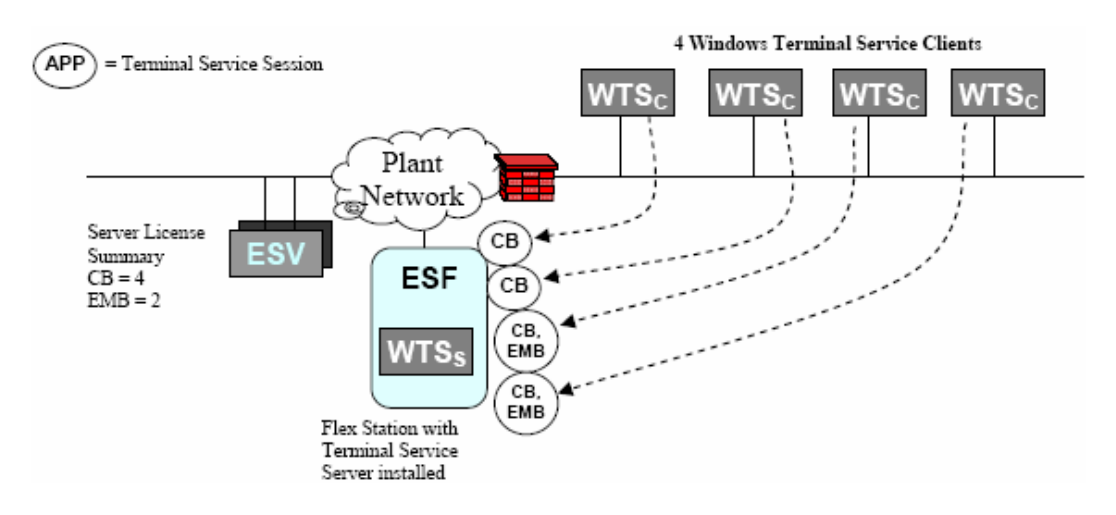

## **Figure 17 Terminal Server Topology**

## *Configuration Rules (WTS)*

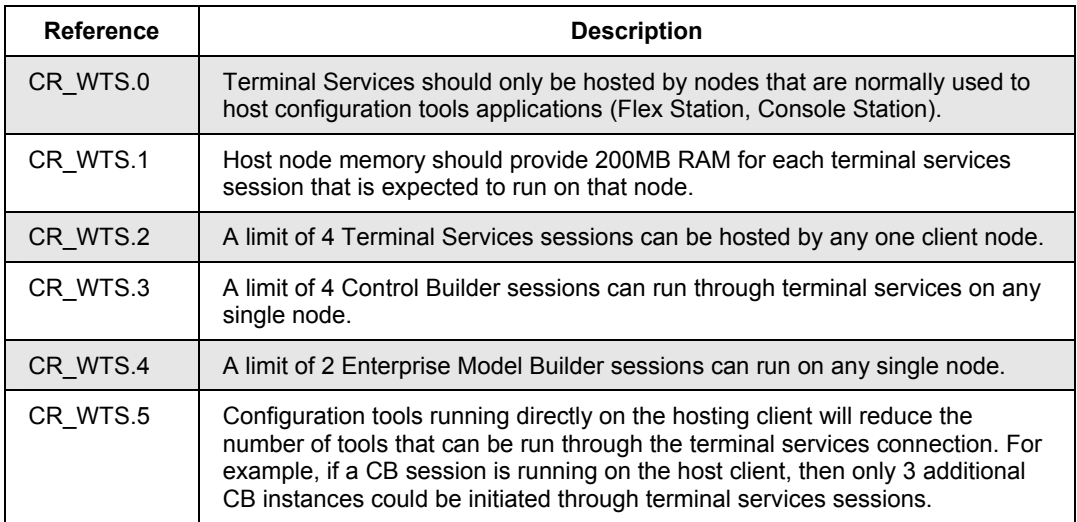

#### **Control Network Considerations**

Terminal Services

#### *Terminal Services Restrictions*

When multiple sessions are running on the same terminal server node, the applications used in each session may share a common resource on the node hosting the sessions. The following table identifies some configuration operations and the potential for resource conflicts.

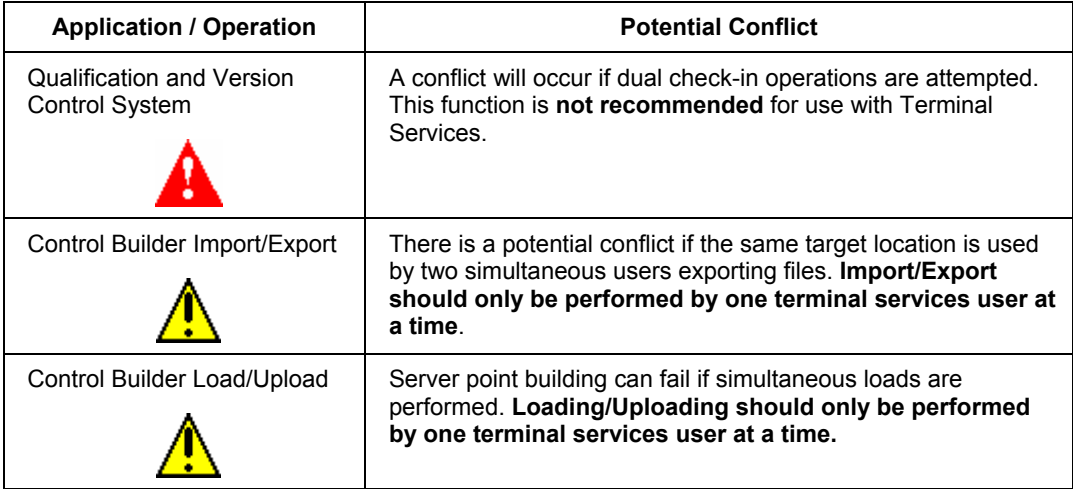

# **Supervisory Networks**

## **About Supervisory networks**

The supervisory network is used for communication between Experion servers and Controllers. The Controllers are the chassis-mounted Control Processor Module (CPM) that is also known as the C200 Controller or Process Controller, the Series C form factor C300 Process Controller and the Application Control Environment (ACE) supervisory controller that is running on a separate computer node. This network is dedicated for Server to Controller communications including CPM peer-to-peer with other CPMs as well as Application Control Environment supervisory controller peer-to-peer with CPMs through a Fault Tolerant Ethernet (FTE) connection or a direct ControlNet connection

## **Fault Tolerant Ethernet (FTE) Support**

The Experion R200 system or later supports using Honeywell's Fault Tolerant Ethernet network as its preferred supervisory network. A Fault Tolerant Ethernet Bridge module in a C200 Controller or FIM chassis provides the interface to the FTE network for chassis-based components. The existing ControlNet and Ethernet type supervisory networks are still supported, but they cannot be used simultaneously on an Experion server with a FTE network to connect to C200 Controller or FIM chassis. Please refer to the *Fault Tolerant Ethernet Implementation Guide* for more information.

The Series C form-factor components are designed to connect directly to an FTE network through a Control Firewall.

## **FTE Supervisory Network Topologies**

## **Basic C200 Controller Fault Tolerant Ethernet Bridge (FTEB) topology**

The following topology is an example of using the FTE Bridge module in a C200 Controller or FIM chassis in a single Experion server cluster in a single FTE community.

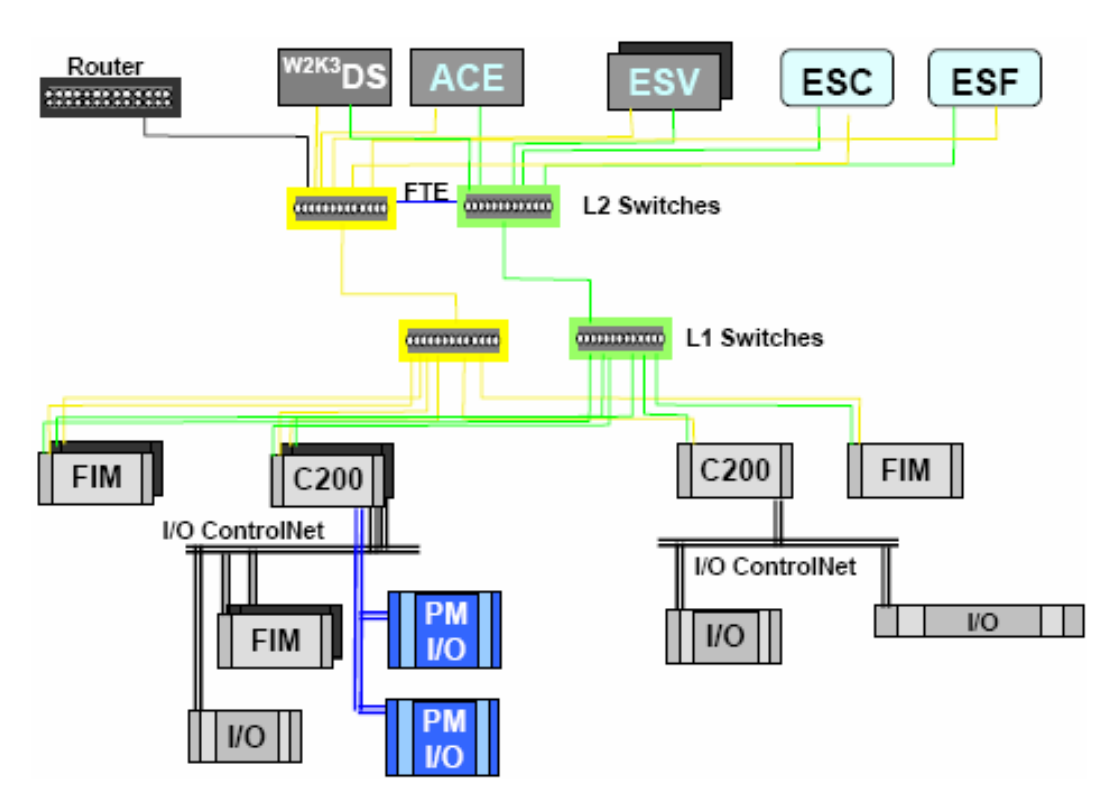

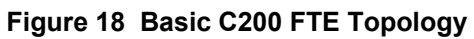

## *Configuration Rules (C2F)*

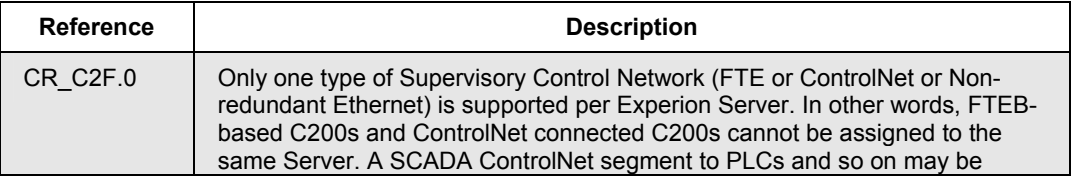

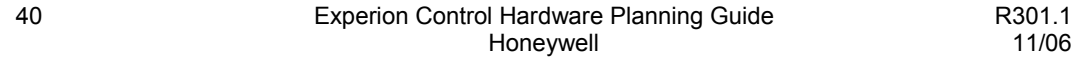

## **Supervisory Networks**

FTE Supervisory Network Topologies

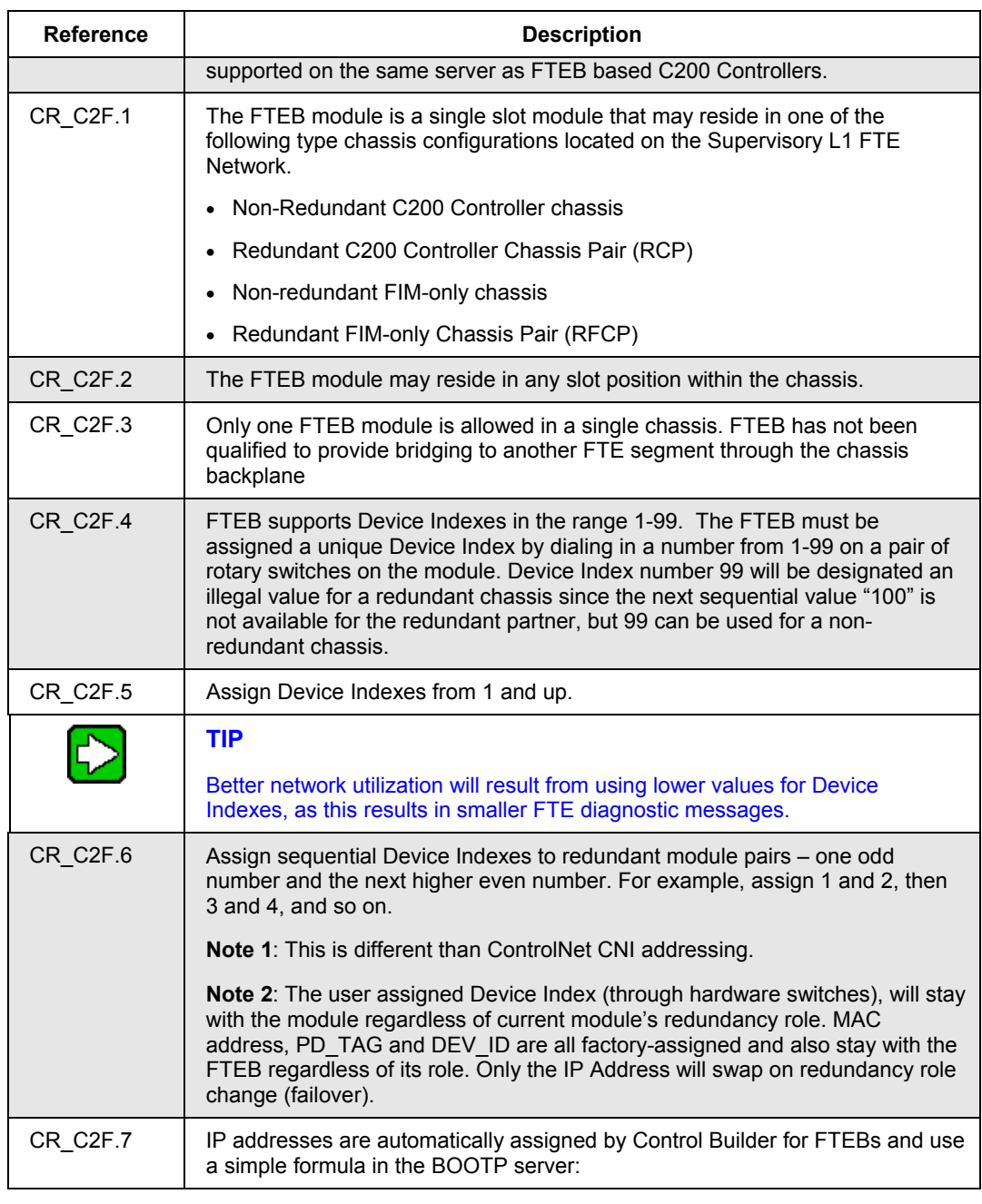

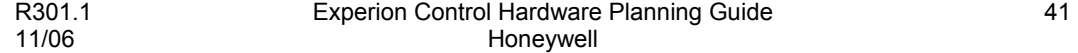

#### **Supervisory Networks**

FTE Supervisory Network Topologies

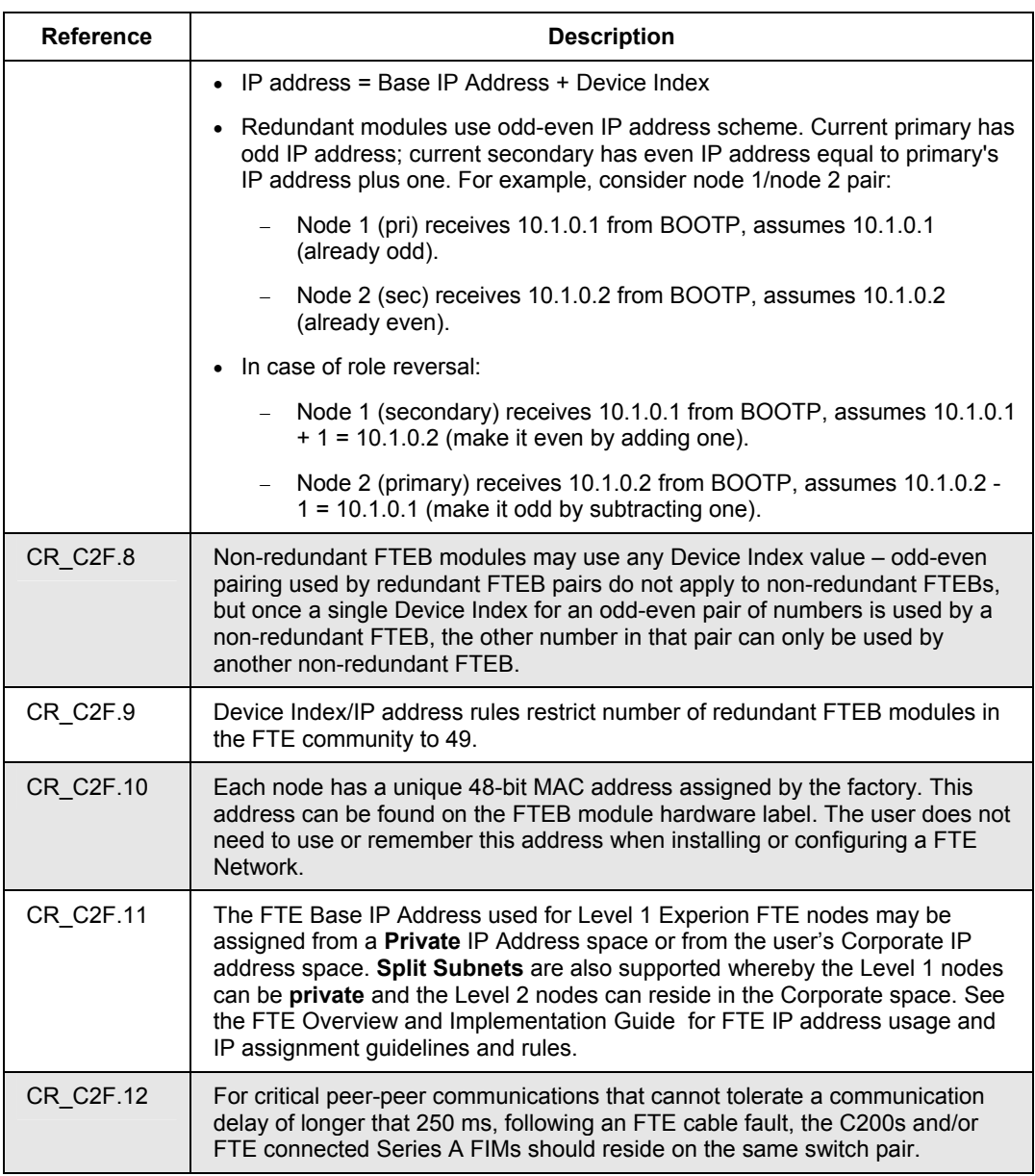

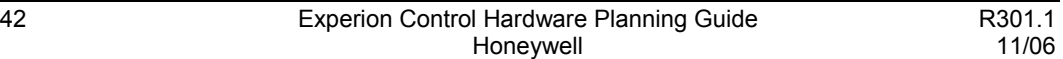

#### $\frac{Router}{1333333333333}$ Cluster #1 Cluster #2 ESC **ESF ESF ESC ACE ACE**  $\mathsf{col}$ ⊏sv **FTE** FTE L2 Switches 000000000 L2 Switches L1 Switches L1 Switches  $\overline{C200}$  $\overline{C200}$ I/O ControlNet I/O ControlNet FIM  $FIM$  $\|$   $|$   $|$   $|$  $|<sub>U</sub>$

## **Multiple Experion cluster FTE bridge topology**

The following topology is an example of how the FTE Bridge module can be used to connect redundant C200 Controllers in two Experion server clusters.

## **Figure 19 Multiple Experion Cluster C200 FTE Topology**

### *Configuration Rules (MCF)*

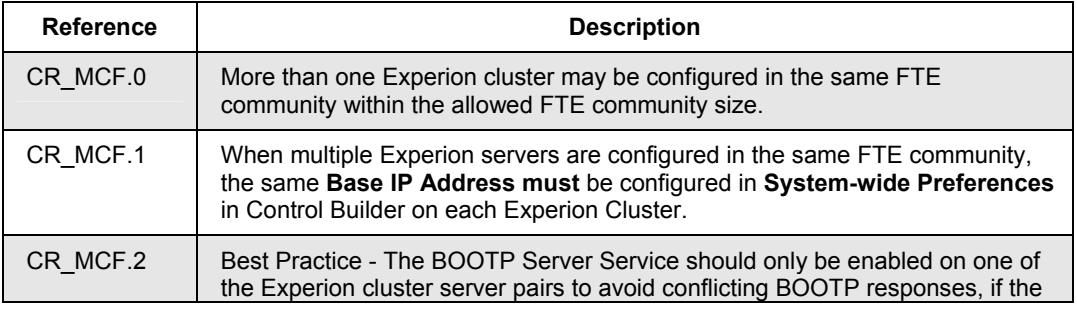

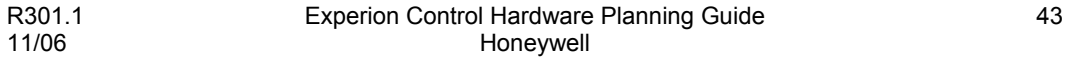

#### **Supervisory Networks**

FTE Supervisory Network Topologies

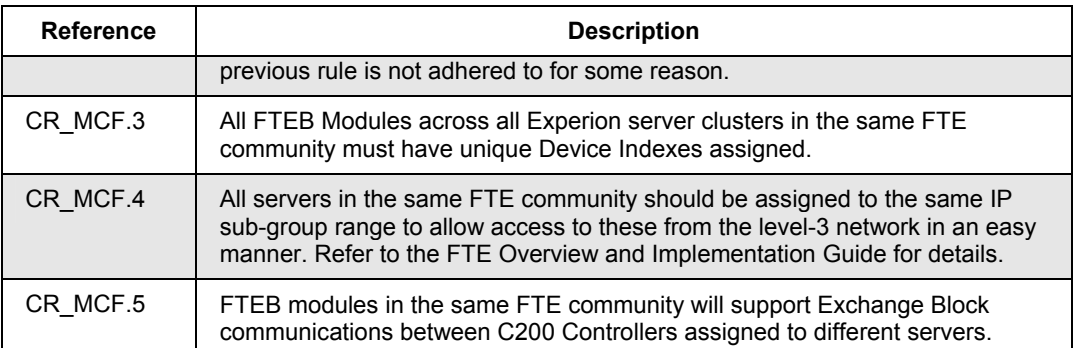

### **Basic C300 Controller with Control Firewall FTE topology**

The following topology is an example of using C300 Controllers with Control Firewalls (CF9) in a Level 1 FTE community.

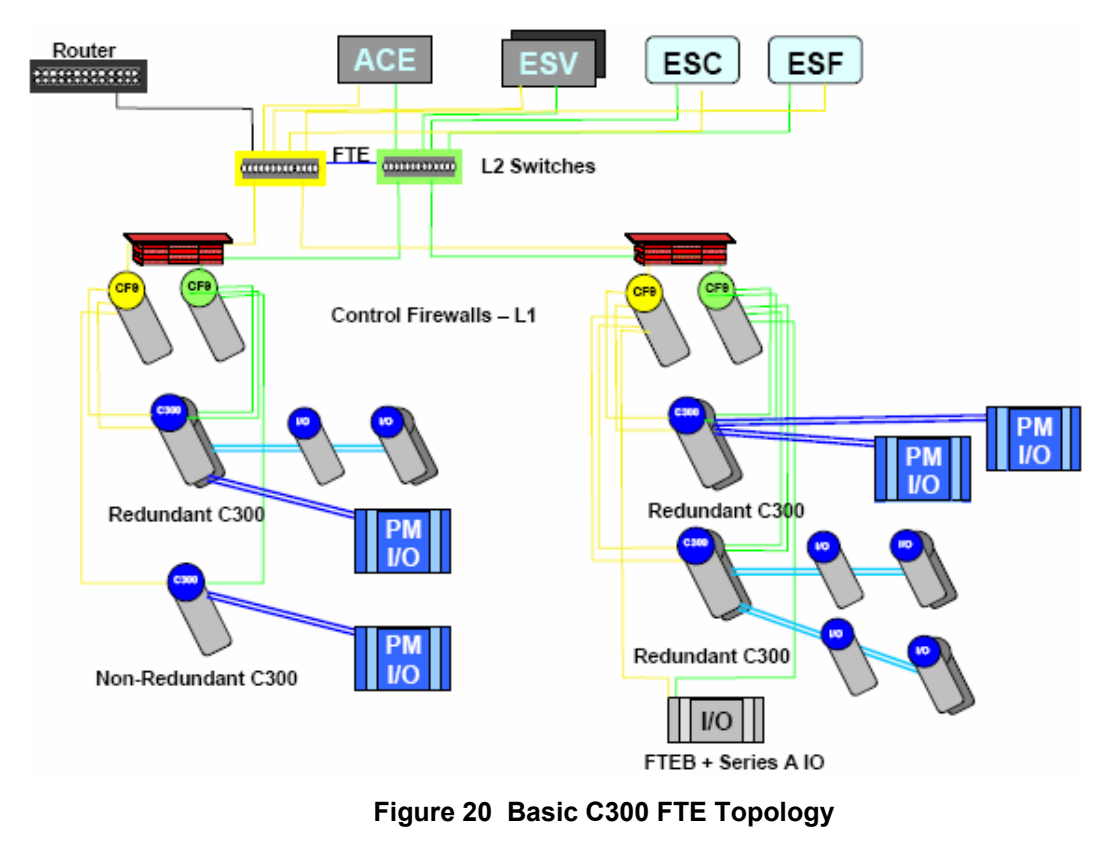

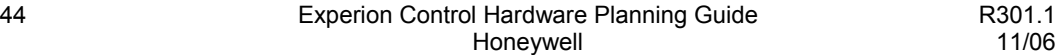

## *Configuration Rules (C3F)*

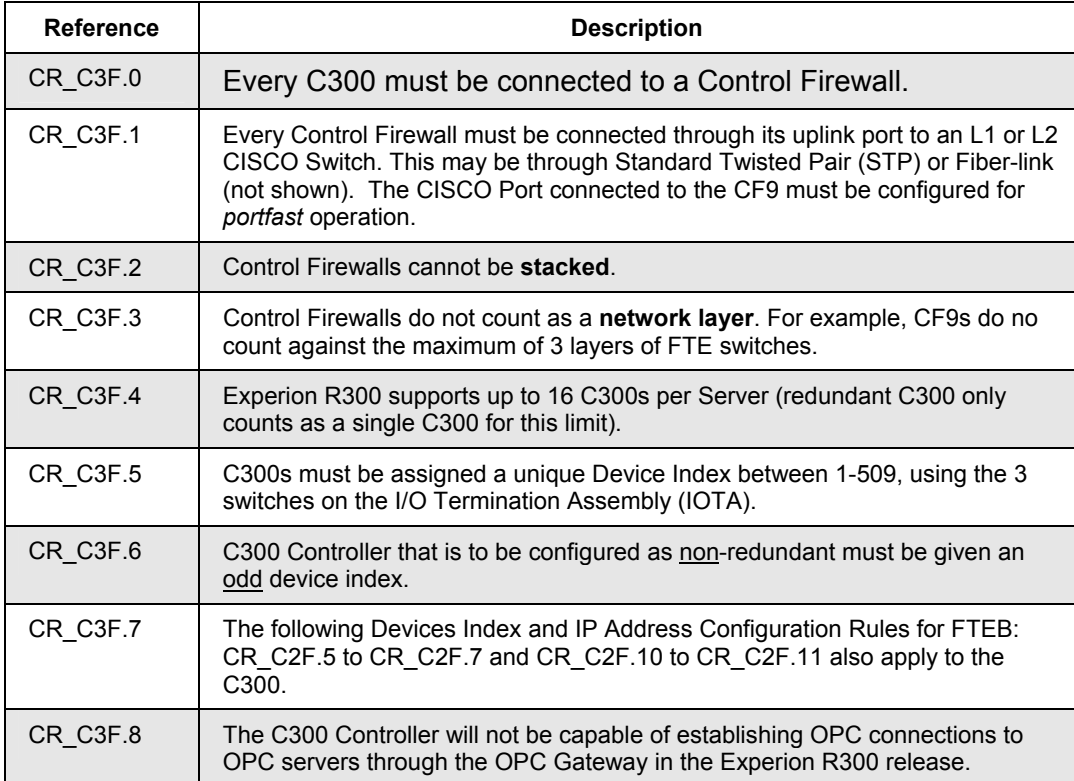

## **Multiple Experion cluster mixed C200 and C300 topology**

The following topology is an example of how C200 Controllers and C300 Controllers can be mixed in two Experion server clusters.

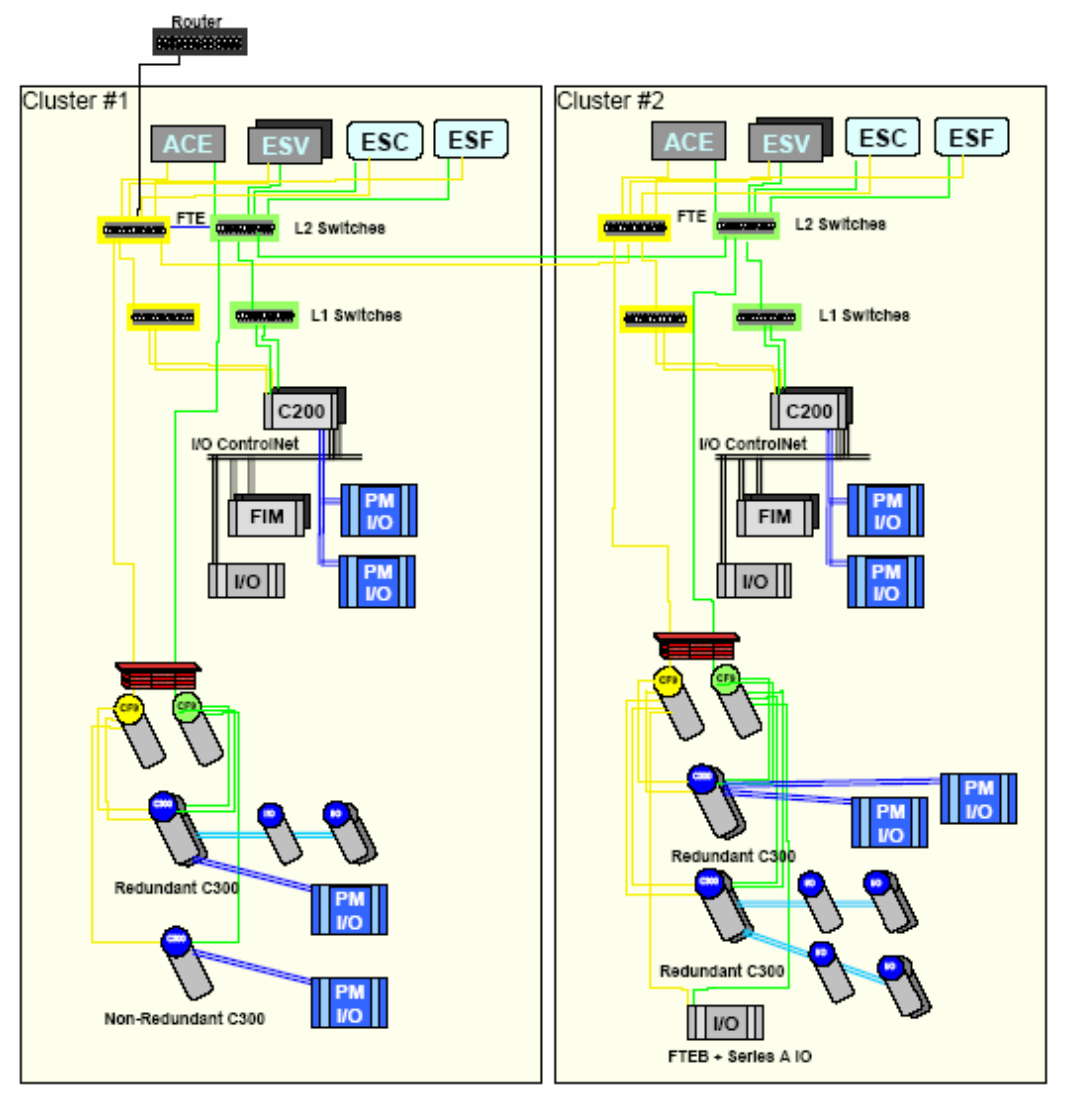

**Figure 21 Multiple Experion Cluster with Mixed C300 and C200 FTE Topology** 

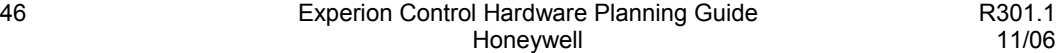
## *Configuration Rules (MCM)*

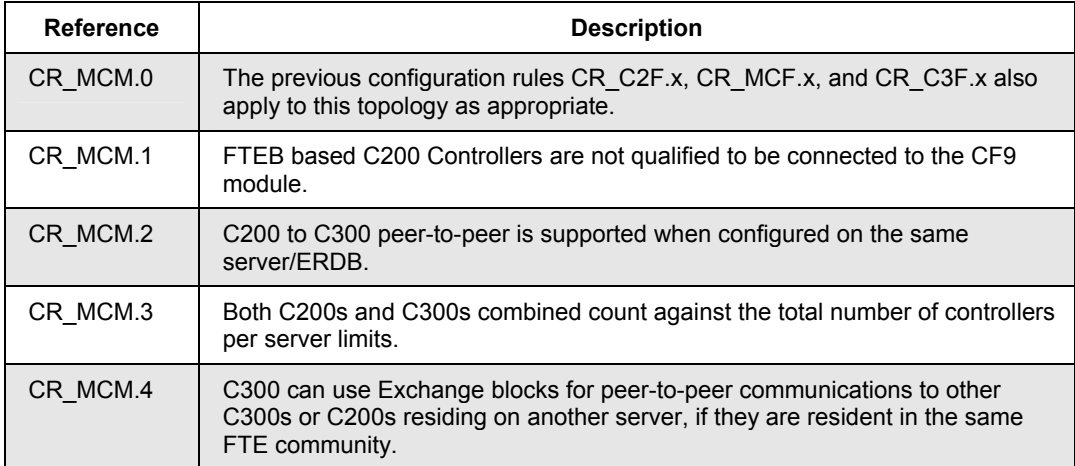

### **C300 interoperability with PLC topologies**

You can use the FTE Bridge module as a gateway to have the C300 interoperate peer-topeer with ControlNet, DH+, or CIP Ethernet resident PLCs and AB devices (Panel View, and so on) using the Exchange Block library in a manner similar to the C200. The following example topology diagram shows how this can be done, along with configuration rules on any topology restrictions.

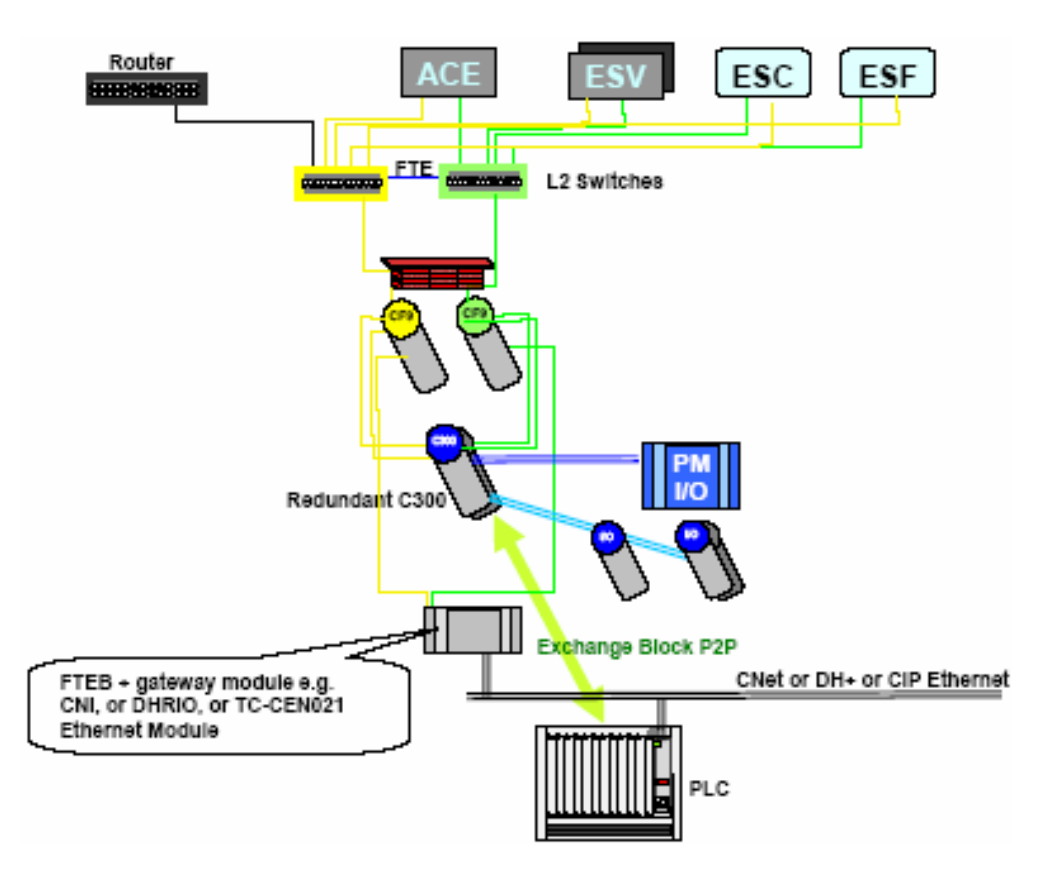

**Figure 22 Typical C300 and PLC Interoperable Topology.** 

## *Configuration Rules (3LC)*

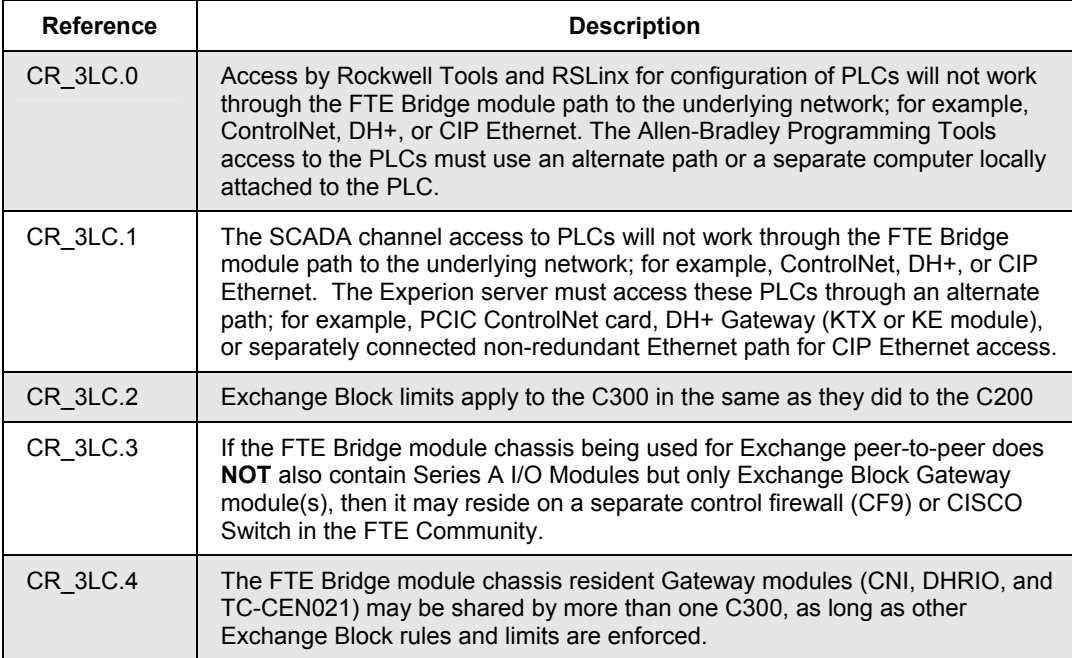

#### **C200 with FTE interoperable topologies**

There are some topology options available for integrating PLCs and SCADA devices into the Experion system with an FTE supervisory network. The following sections describe two options using high-level topology diagrams for quick reference.

#### *Using FTE and ControlNet on Experion server*

The following diagram shows a valid topology that is qualified for Experion R200 or later to allow you to use PCIC modules and RSLinx communication to communicate with third-party devices over ControlNet. You must include downlink CNI modules in your C200 Controllers with FTE Bridge modules to provide peer-to-peer communications using Exchange blocks with the third-party ControlNet devices.

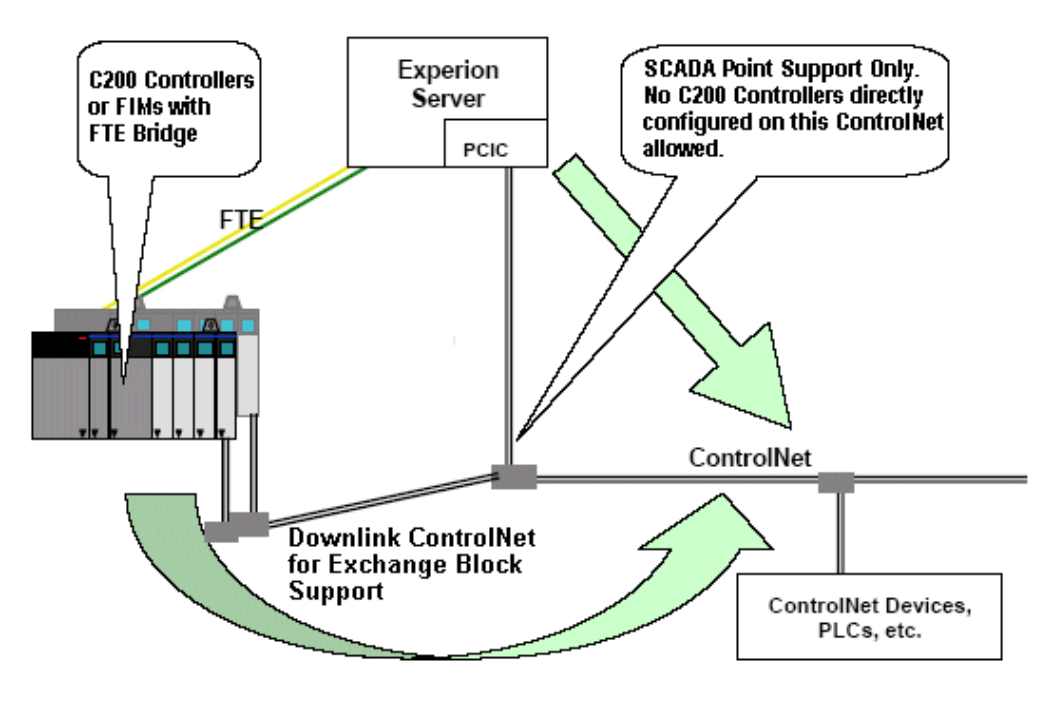

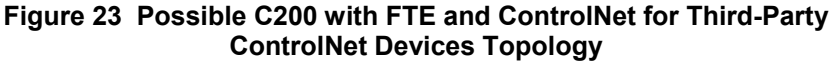

#### *Using FTE with ControlNet over Ethernet*

The FTE Bridge module does **not** support communications directly with ControlNet Interface Protocol (CIP) based Ethernet PLCs or devices.

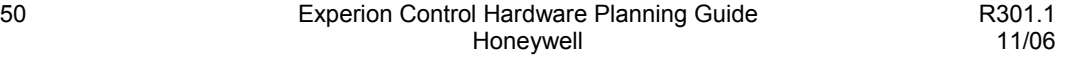

The following diagram shows a topology that lets you use non-redundant ControlNet (CIP) over Ethernet and RSLinx communication to Rockwell Ethernet based third-party devices. You must use RSLinx to support data access for SCADA points associated with the Ethernet-based PLCs. The C200 Controllers with FTE Bridge modules require a separate TC-CEN011(obsolete) or TC-CEN021 Ethernet module to provide peer-to-peer communications using Exchange blocks with the third- party Ethernet devices. One of the pair of FTE switches may be used for the non-redundant Ethernet connections, if the physical ports are available.

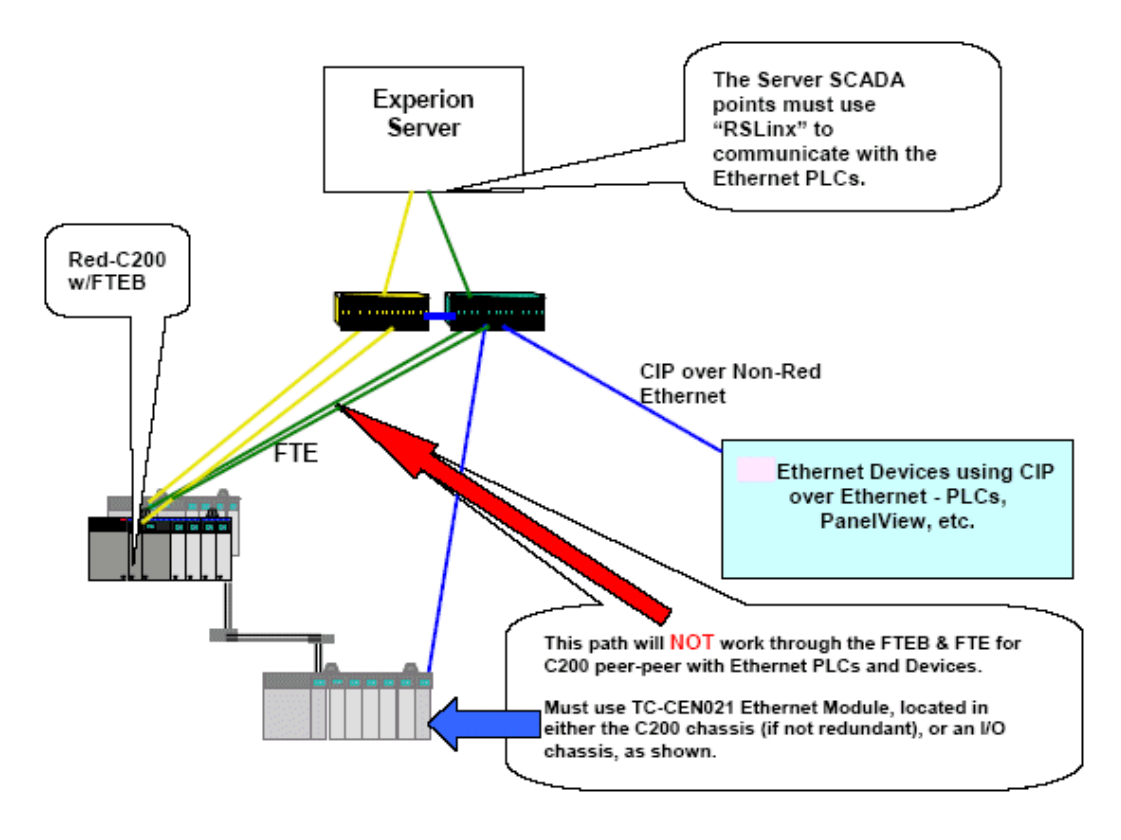

**Figure 24 Possible C200 using FTE with ControlNet for Rockwell Ethernet Third-Party Devices Topology** 

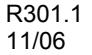

## **ControlNet Supervisory Network Topologies**

## **Small ControlNet topology**

The following topology is an example of the smallest ControlNet supervisory network with single Experion server, Flex Station, and Control Builder on a single computer.

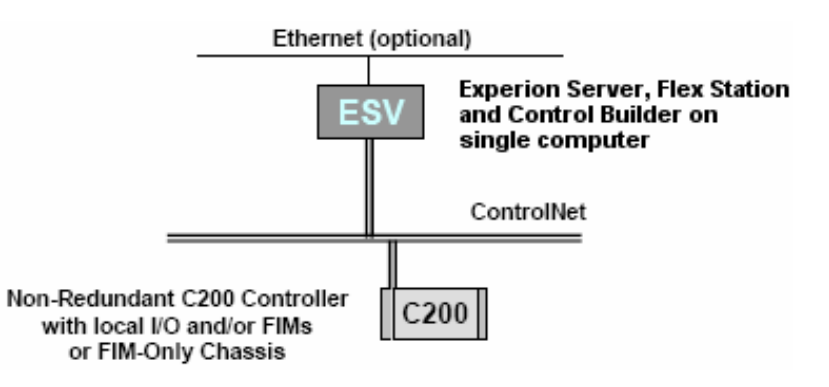

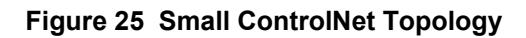

## *Configuration Rules (SCT)*

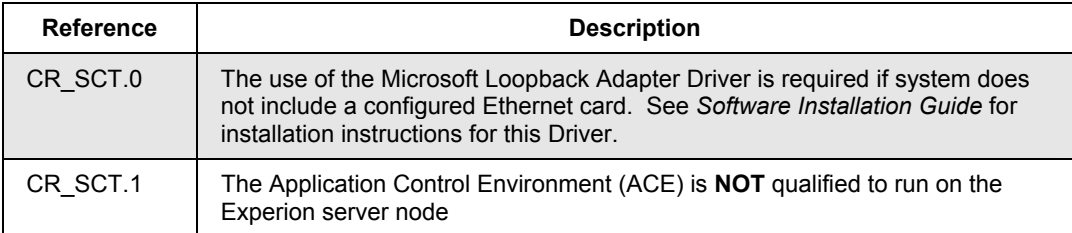

#### **Conjoined redundant C200 Controller topology**

The following topology is a **special** case small configuration that allows I/O to be connected to the supervisory ControlNet segment. More specifically, a chassis of Series A I/O and/or FIMs, or Series A or H Rail I/O can be attached to the Supervisory ControlNet segment. This topology is allowed to satisfy the requirement to have at least two ControlNet node addresses on each network segment that are **NOT** resident in the Redundant Controller chassis. In this case, the two nodes are the PCIC module in the computer and the Remote Series A chassis I/O and/or FIM CNI module, or the Remote Series A or H Rail Gateway module.

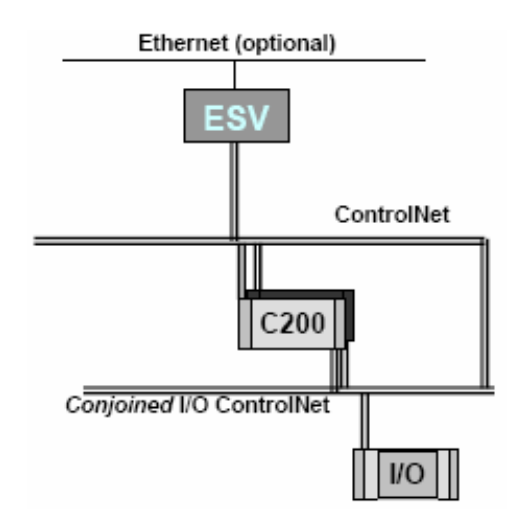

**Figure 26 Conjoined Redundant C200 ControlNet Topology** 

#### *Configuration Rules (CR2)*

The following rules pertain to a condition on ControlNet called **becoming lonely** that can occur when a PCIC or a CNI module has no other node to *talk to* for some short period. When a node becomes lonely, it will loose its configuration file and cause errors when it regains access to other nodes

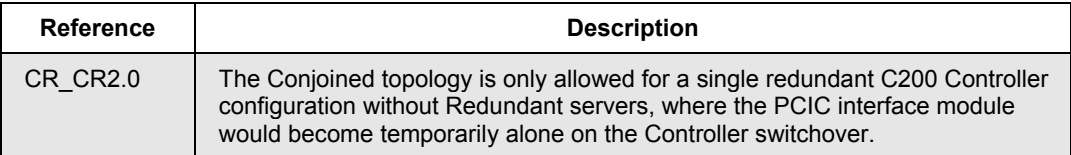

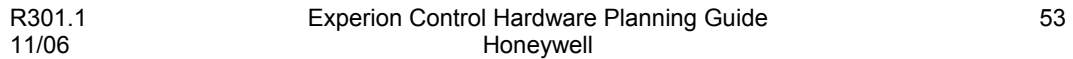

#### **Supervisory Networks**

ControlNet Supervisory Network Topologies

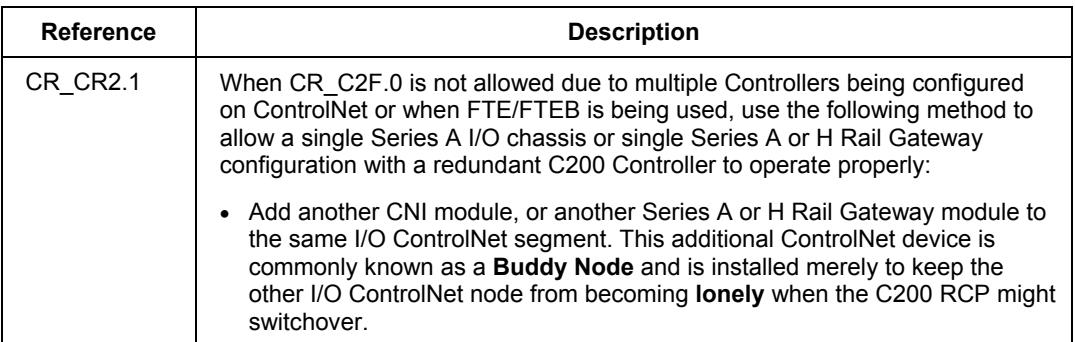

## **Basic ControlNet topology**

The following topology is an example of the ControlNet supervisory network with basic Experion ControlNet components and shows where it is connected in the cluster.

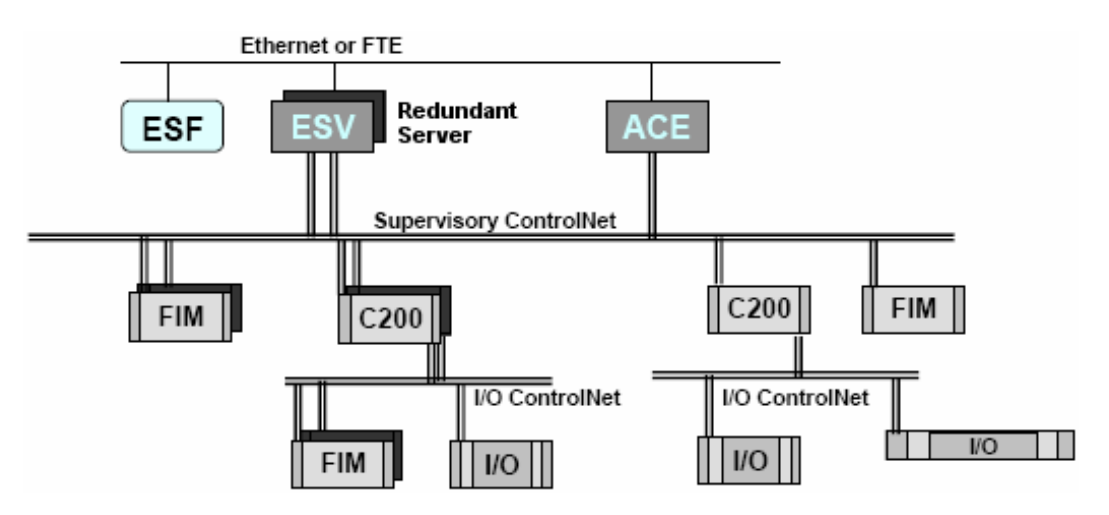

**Figure 27 Basic ControlNet Topology** 

## *Configuration Rules (BCT)*

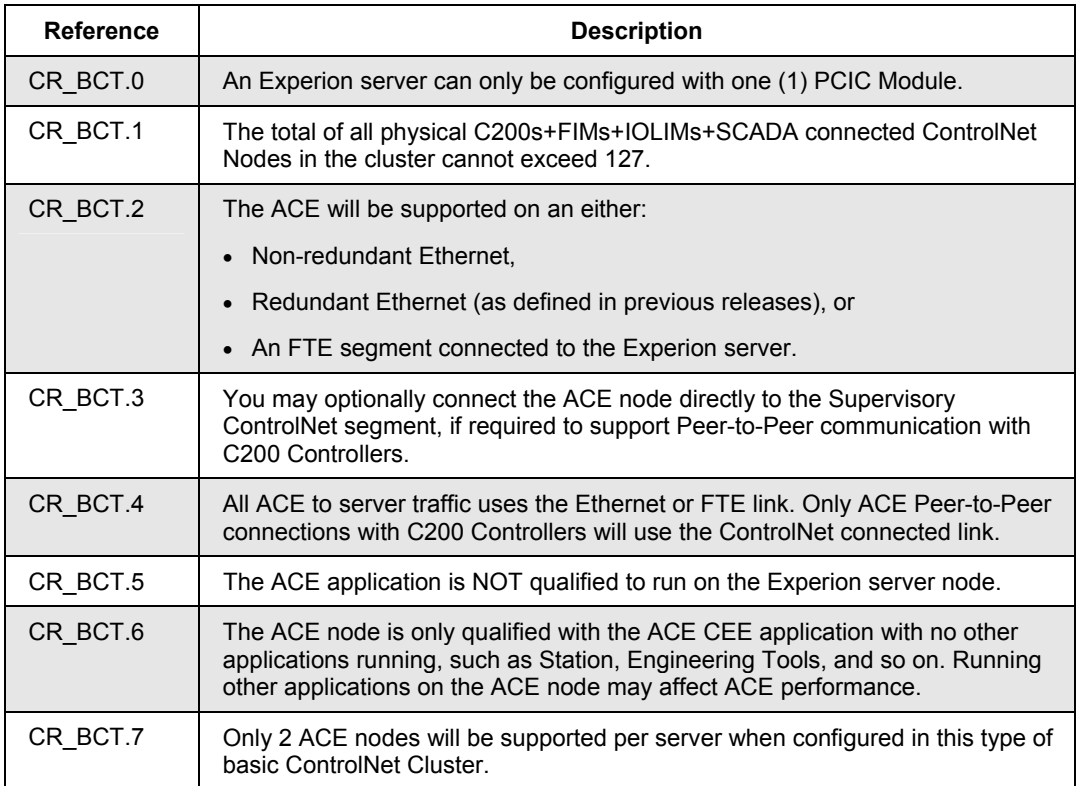

### **ControlNet Interoperable topology**

There are some topology options available for integrating Programmable Logic Controllers (PLCs) into the Experion system with a ControlNet supervisory network. The following topology is an example of the ControlNet supervisory network with integrated PLC components.

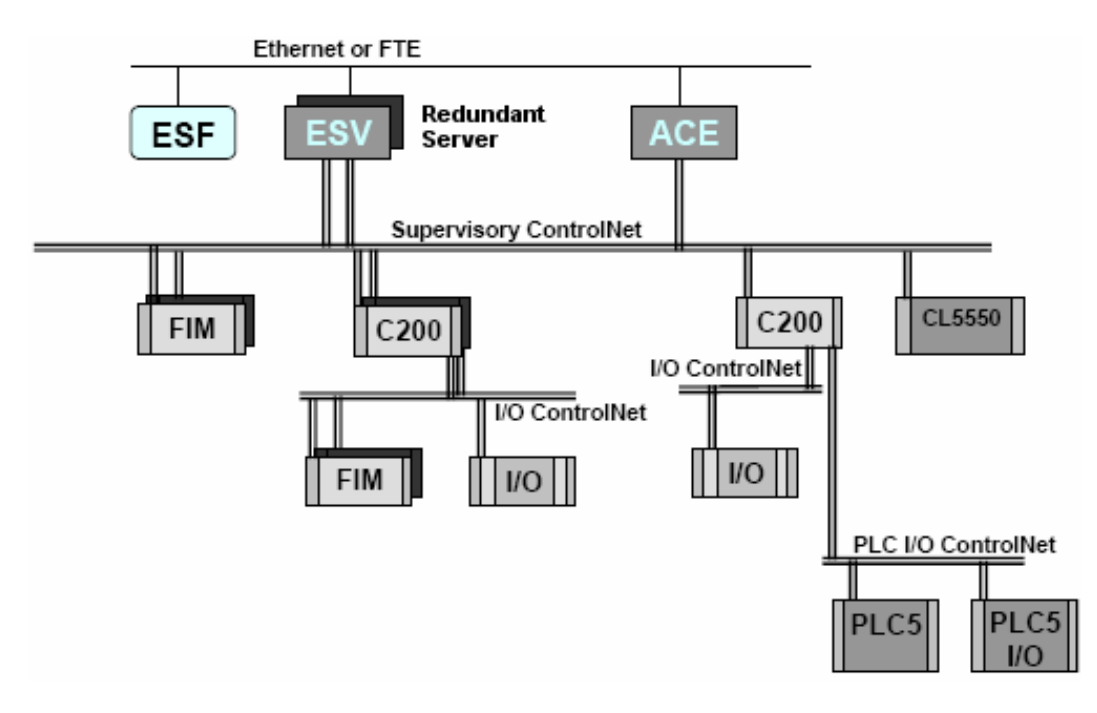

**Figure 28 Experion Server Integrated with PLCs Topology** 

## *Configuration Rules (PLC)*

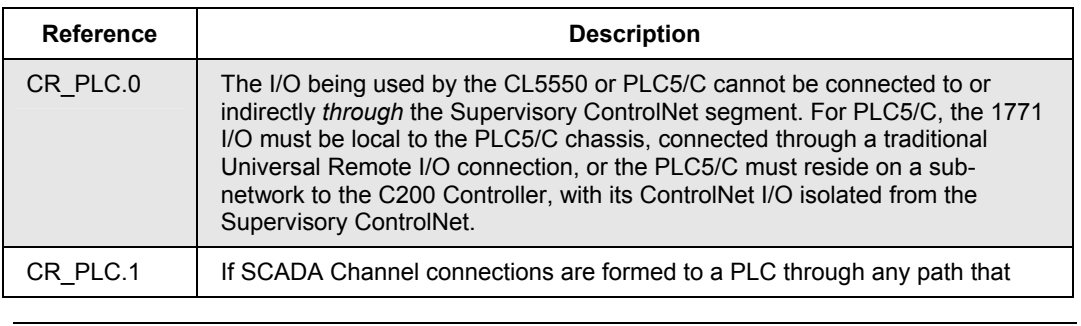

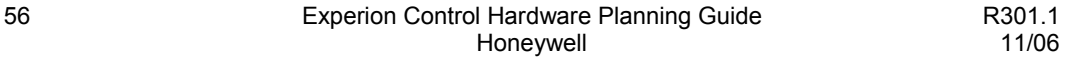

#### **Supervisory Networks** ControlNet Supervisory Network Topologies

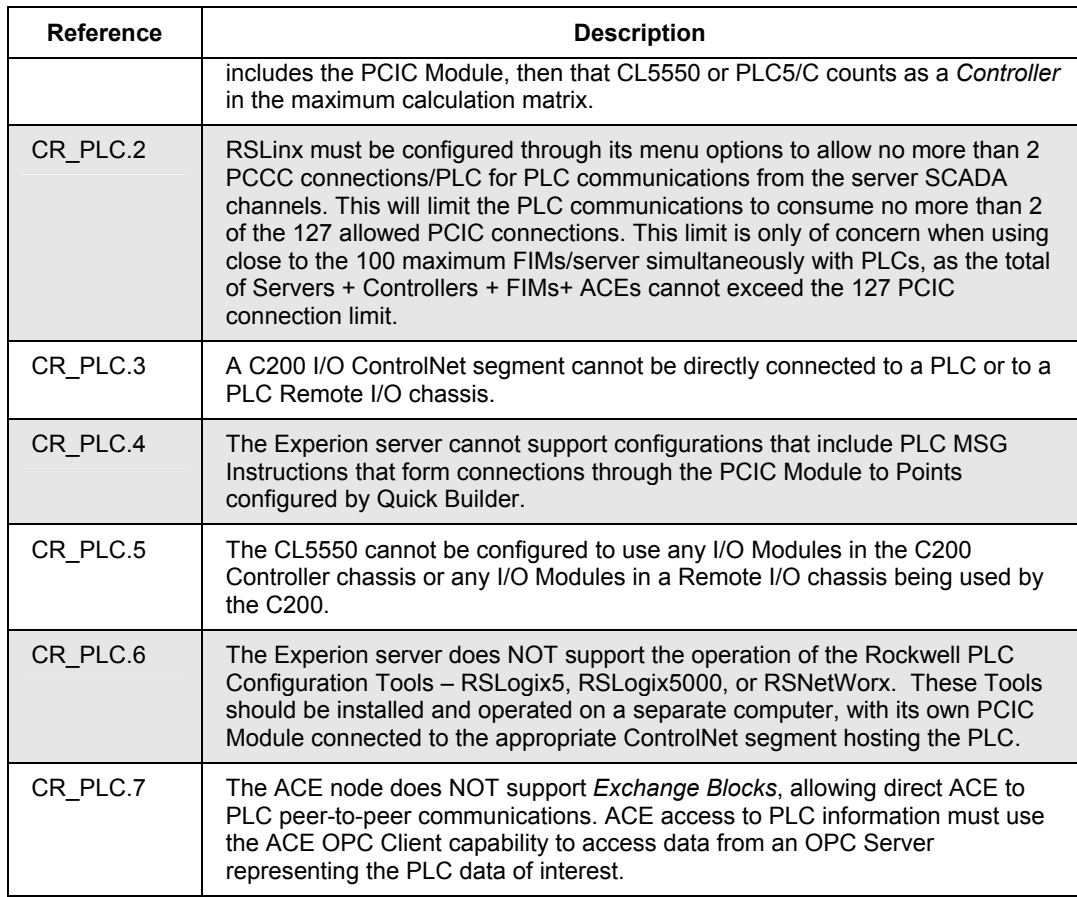

## **Ethernet Supervisory Network Topologies**

## **Small Ethernet topology**

The following topology is an example of the smallest Ethernet supervisory network with non-redundant Experion server and non-redundant C200 Controller using the TC-CEN011 (obsolete) or TC-CEN021 Ethernet Module.

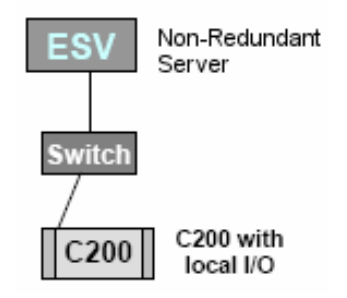

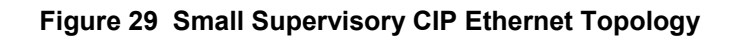

#### **Basic Ethernet topology**

The following topology is an example of the basic supervisory CIP Ethernet network using the TC-CEN011 (obsolete) or TC-CEN021 Ethernet Module.

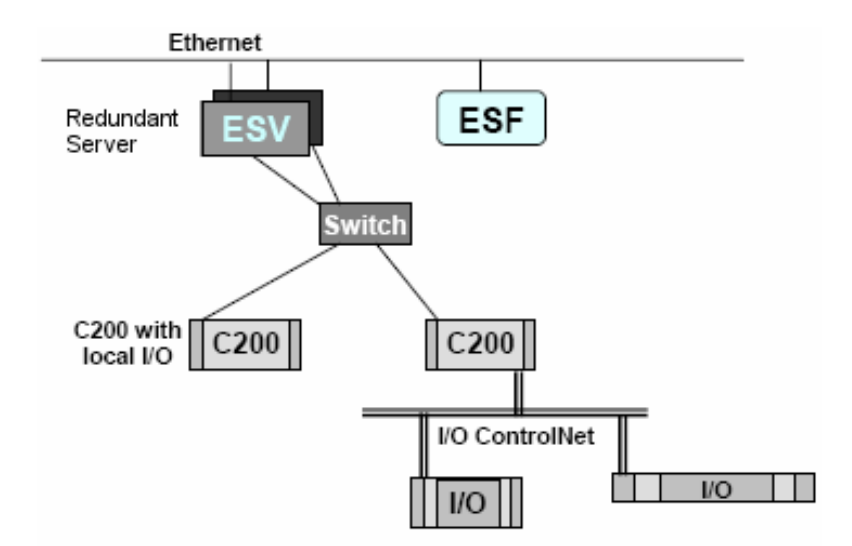

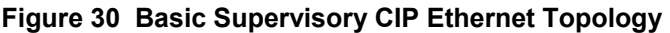

## *Configuration Rules (ENT)*

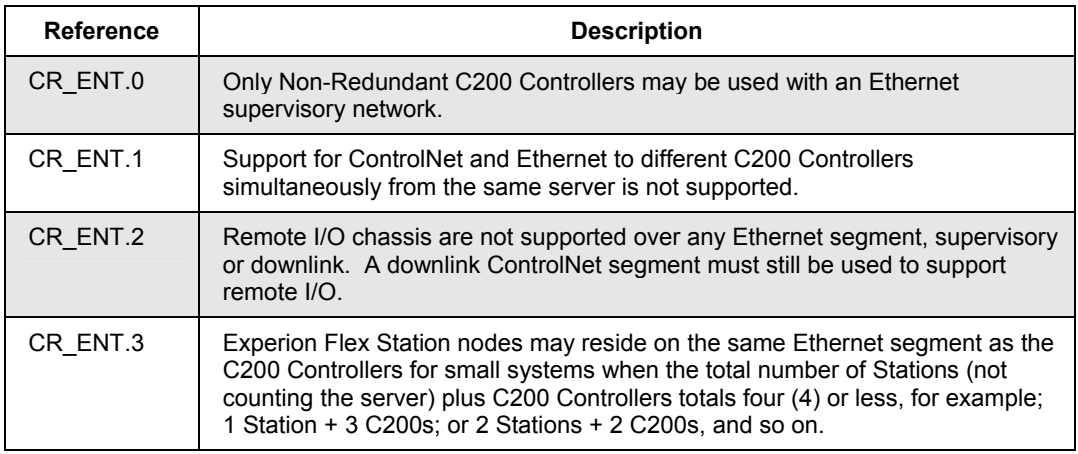

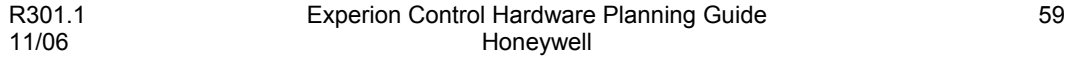

#### **Supervisory Networks**

Ethernet Supervisory Network Topologies

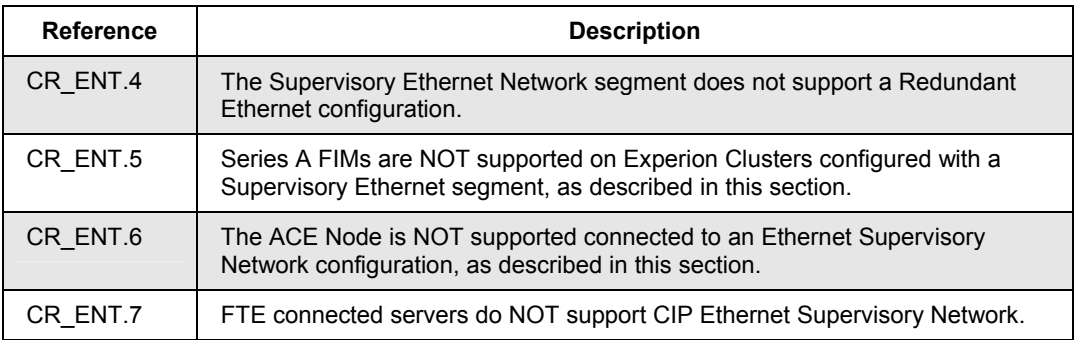

## **Distributed System Architecture (DSA) Topologies**

## **Integrated SCADA and Experion ControlNet Server Topology**

The following topology is an example of the Experion supervisory ControlNet network integrated with a SCADA ControlNet network

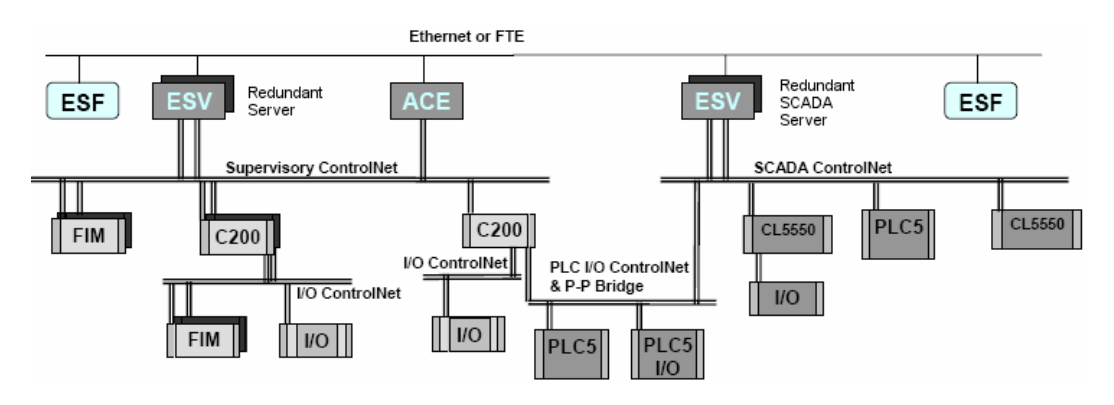

## **Figure 31 Integrated SCADA topology**

## *Configuration Rules (DS1)*

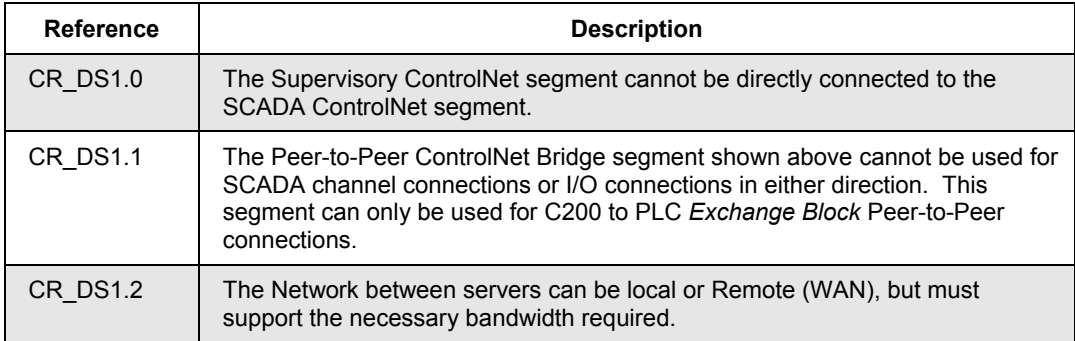

Distributed System Architecture (DSA) Topologies

## **Multiple Experion ControlNet Server DSA Topology**

The following topology is an example of integrating multiple Experion supervisory ControlNet networks.

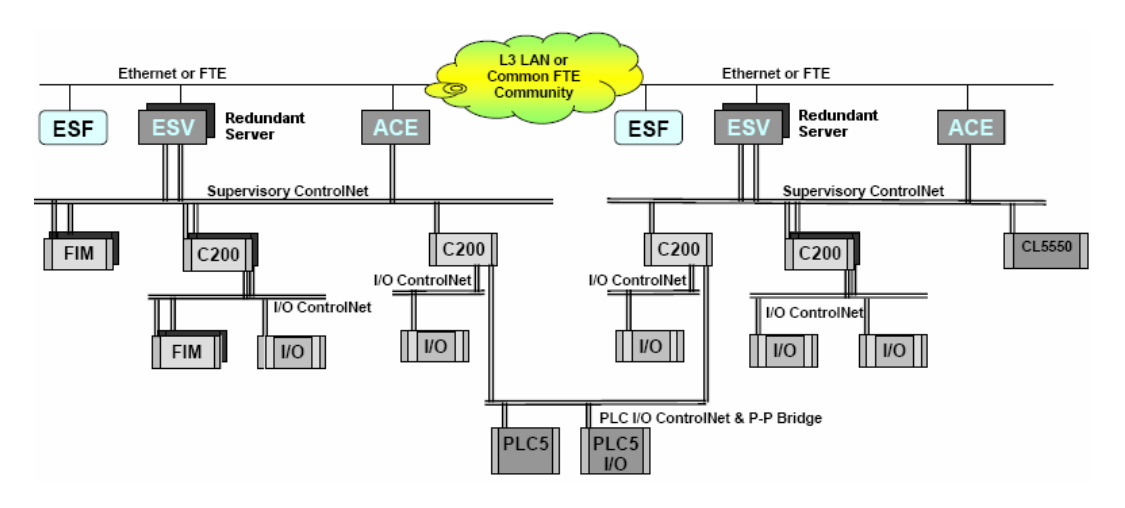

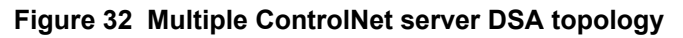

## *Configuration Rules (DS2)*

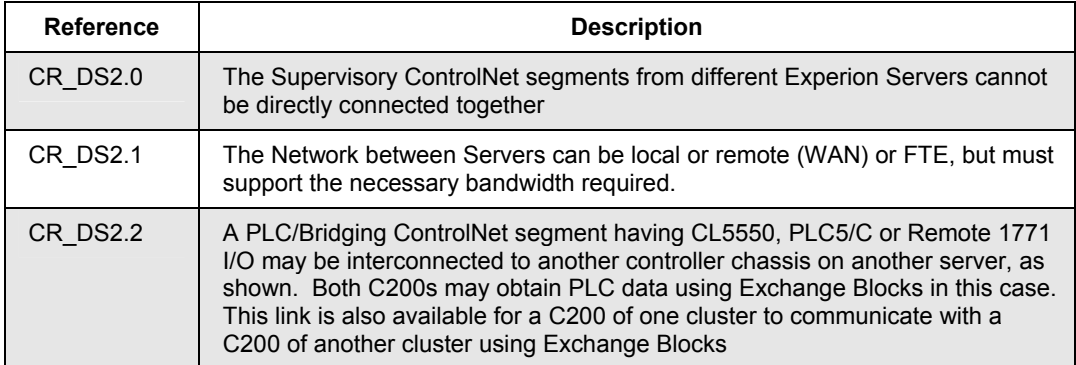

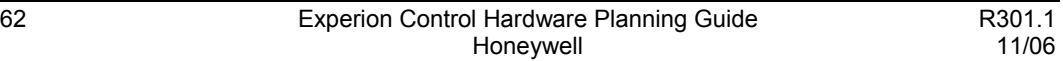

# **Input/Output (I/O) Network Considerations**

## **About I/O Networks**

The I/O network is used for communications between Controllers and I/O modules that provide the data interface to field devices. While the chassis-mounted I/O modules and ControlNet media form the basis for the I/O network for C200 Controllers, a variety of interface modules and gateways are available to support connections to:

- Fieldbus H1 Networks
- Process Manager Input/Output
- Rail Input/Output
- PROFIBUS DP
- Allen-Bradley Drive Interface
- HART Input/Output
- DeviceNet Interface

Controller Redundancy requires separated Chassis I/O Networks and it is not supported by all available I/O interfaces.

The Series C I/O and Fault Tolerant Ethernet (FTE) media form the basis for the I/O network for C300 Controllers, which includes HART I/O interfaces. The C300 Controllers also support Process Manager I/O and the Series C FIM supports Fieldbus H1 networks.

## **Basic Series A Chassis I/O Topology**

The following topology is an example of the basic Series A Chassis I/O used with C200 Controllers.

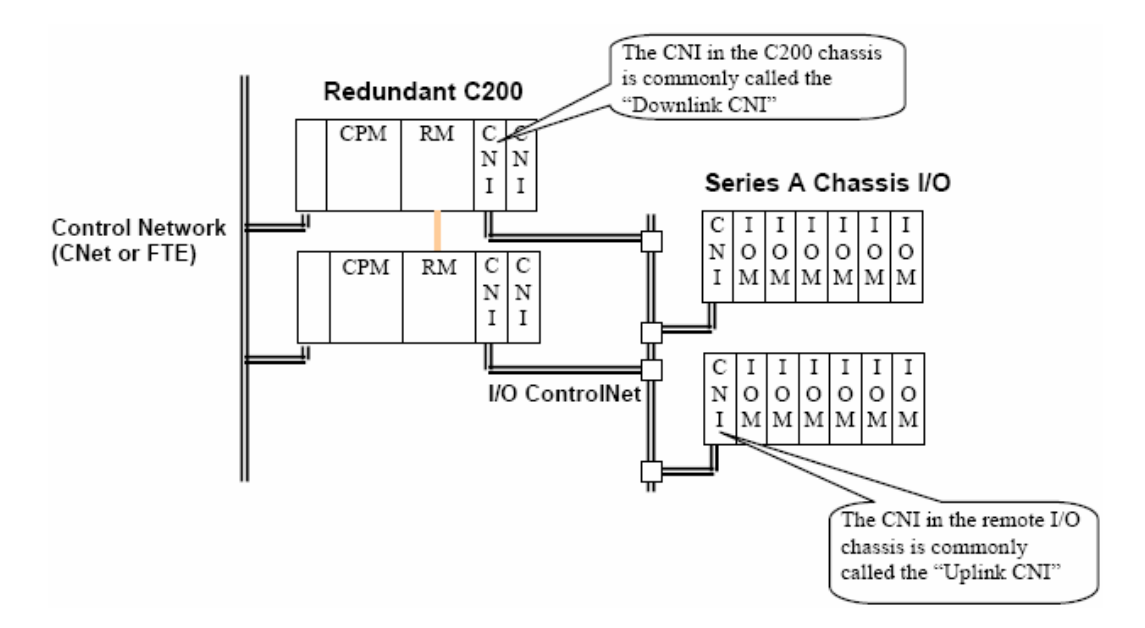

**Figure 33 Basic Series A Chassis I/O Topology** 

## **Configuration Rules (***MAC***)**

The following table lists rules for assigning MAC addresses (MACID) in an I/O ControlNet network.

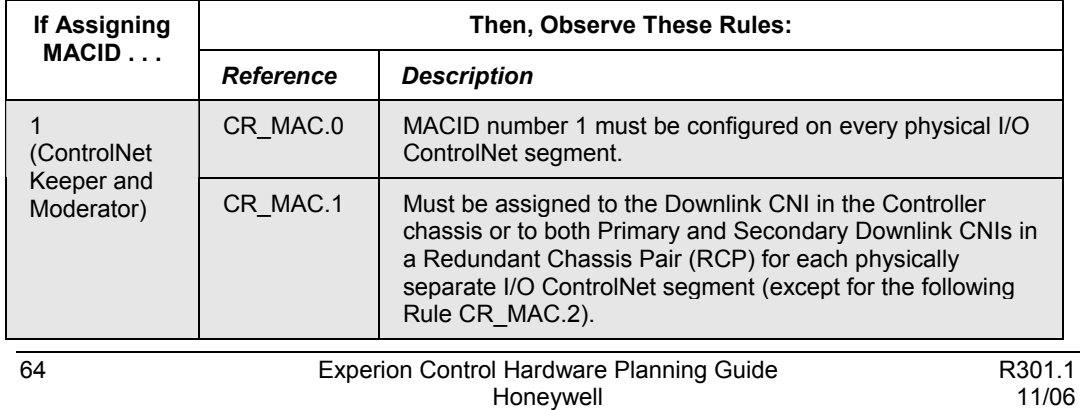

#### **Input/Output (I/O) Network Considerations** Basic Series A Chassis I/O Topology

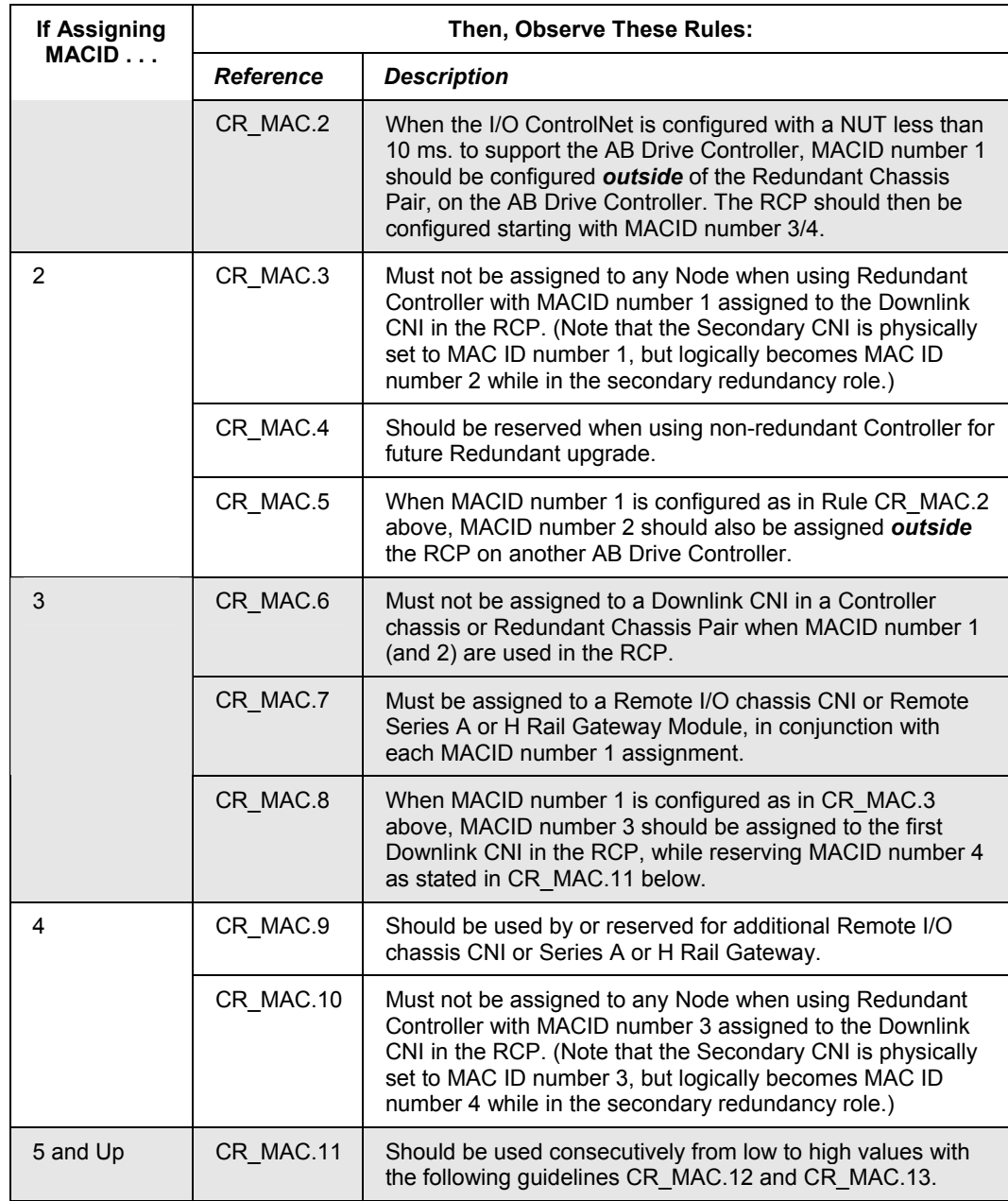

#### **Input/Output (I/O) Network Considerations**

Basic Series A Chassis I/O Topology

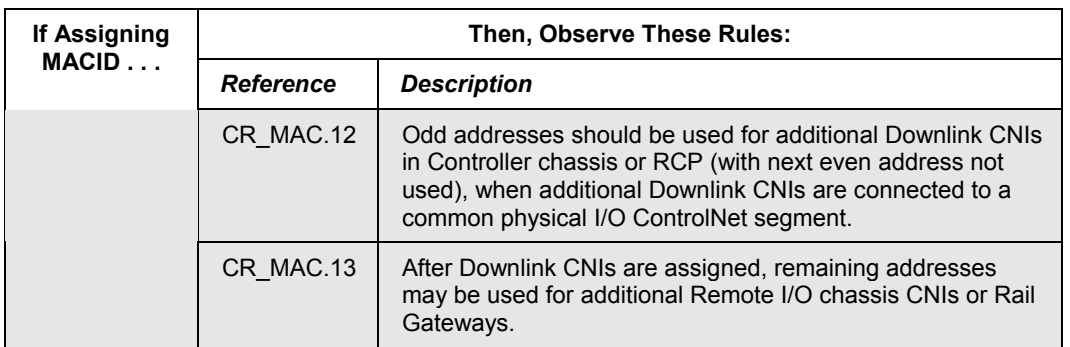

## *Configuration Rules (CNI)*

The following table lists some additional rules to follow when configuring an I/O ControlNet network.

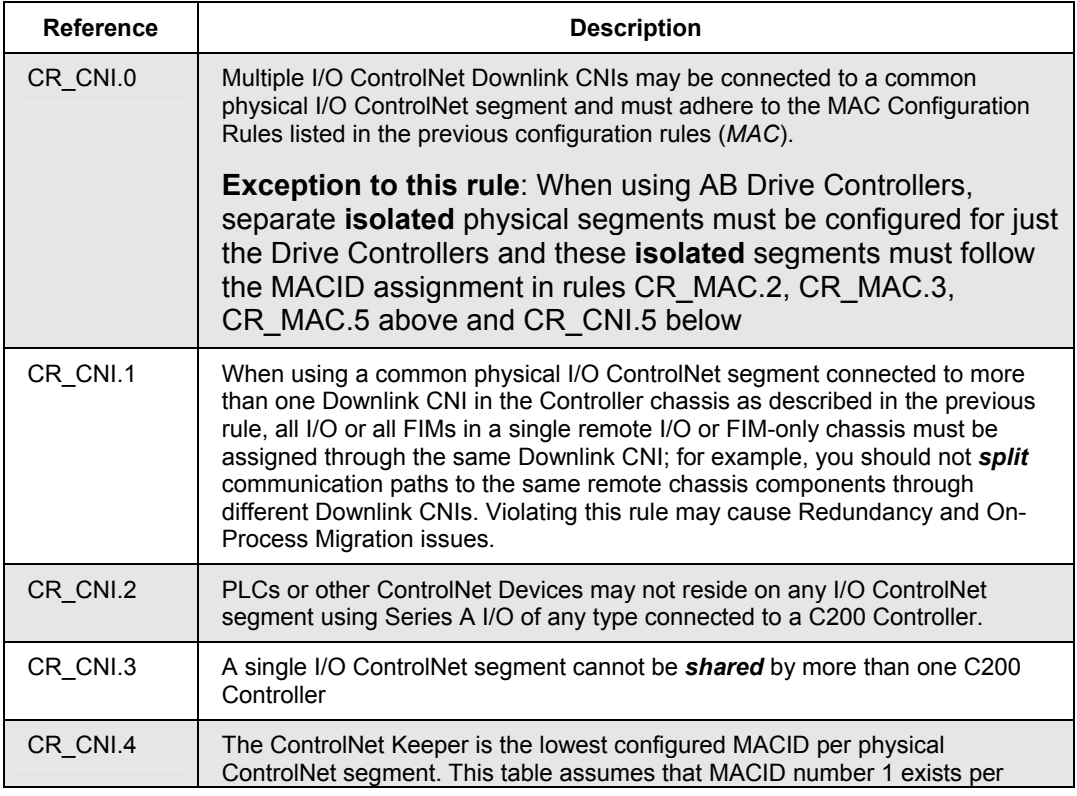

#### **Input/Output (I/O) Network Considerations** Basic Series A Chassis I/O Topology

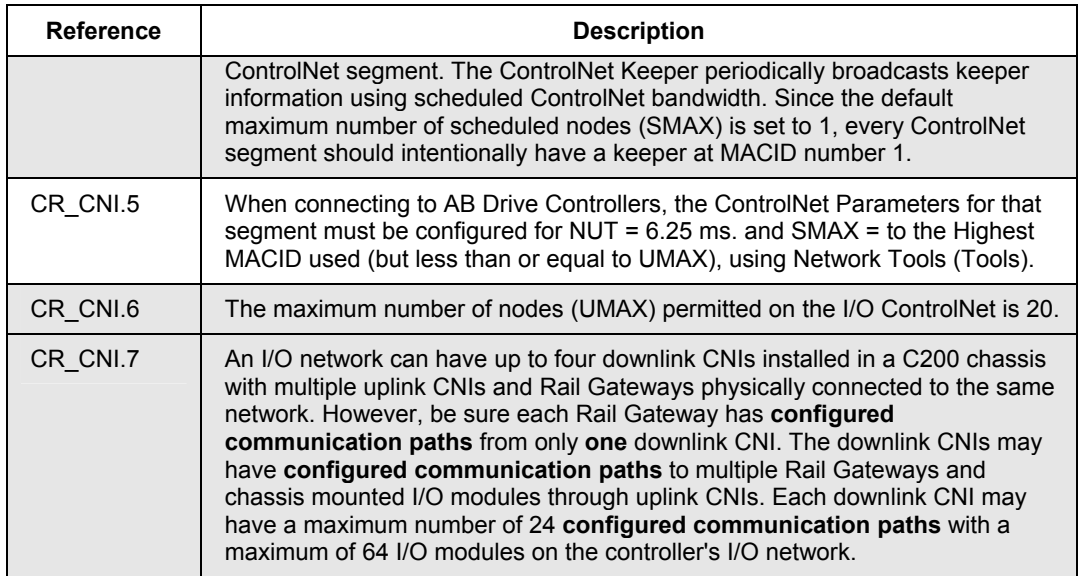

## **Basic Series A Rail I/O Topology**

The following topology is an example of the basic Series A Rail I/O used with C200 Controllers. Also, see configuration rule CR\_CNI.7 in the preceding section.

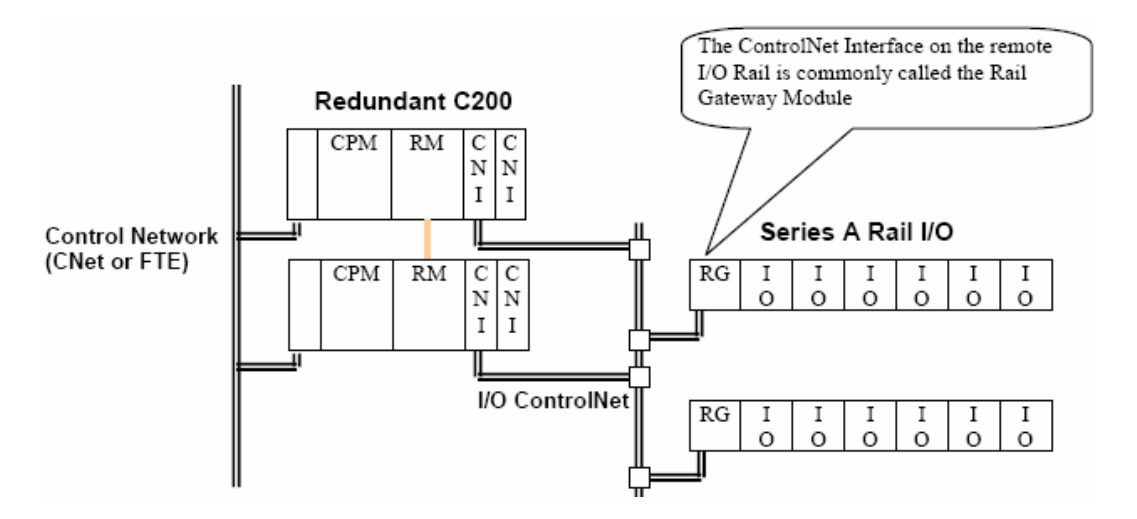

**Figure 34 Basic Series A Rail I/O Topology** 

## **Basic Series H Rail I/O Topology**

The following topology is an example of the basic Series H Rail I/O used with C200 Controllers. Also, see configuration rule CR\_CNI.7 in the preceding section.

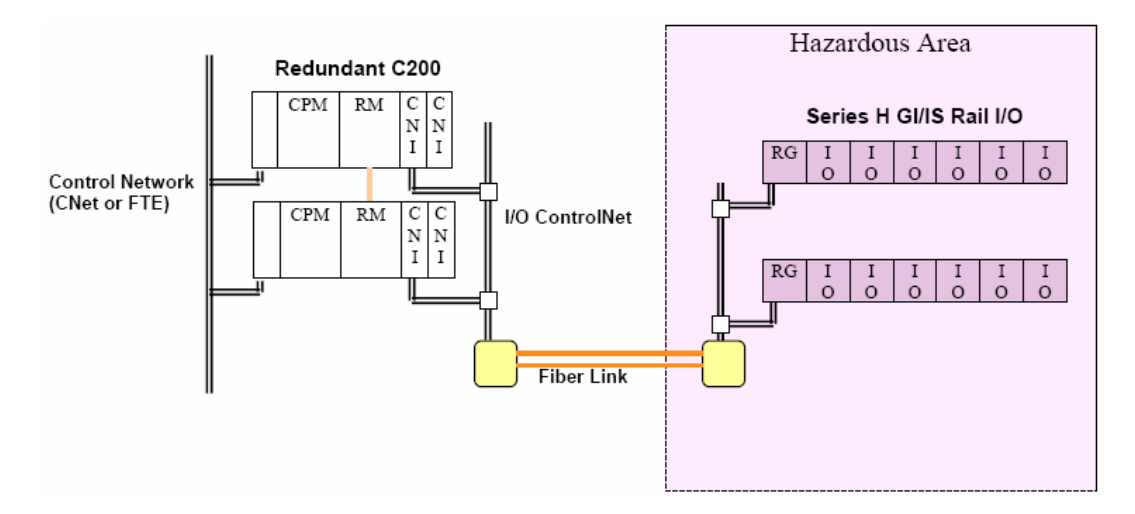

## **Process Manager I/O Topologies**

## **PM I/O with C200 and I/O Link Interface Module (IOLIM)**

The following topology is an example of how PM I/O is integrated with the C200 Controller through the chassis based IOLIM. Each IOLIM supports one PM I/O link network.

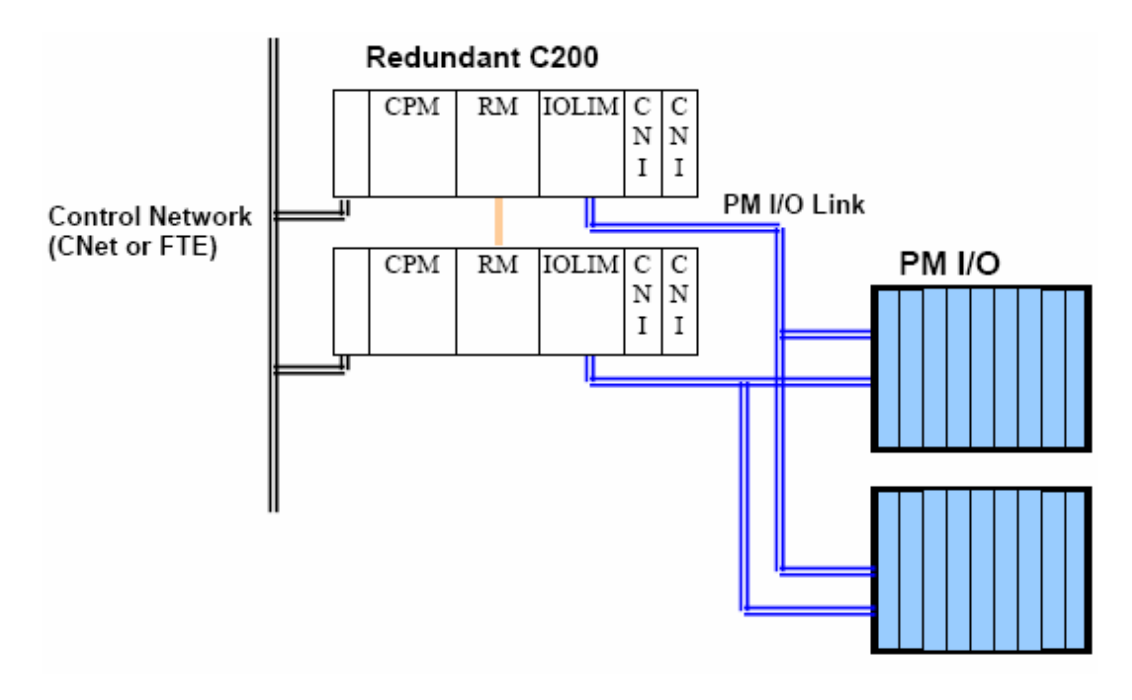

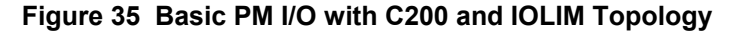

## *Configuration Rules (LIM)*

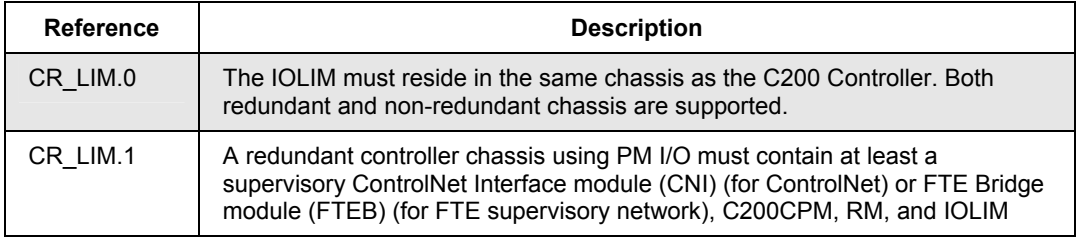

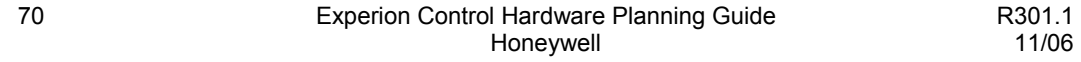

#### **Input/Output (I/O) Network Considerations** Process Manager I/O Topologies

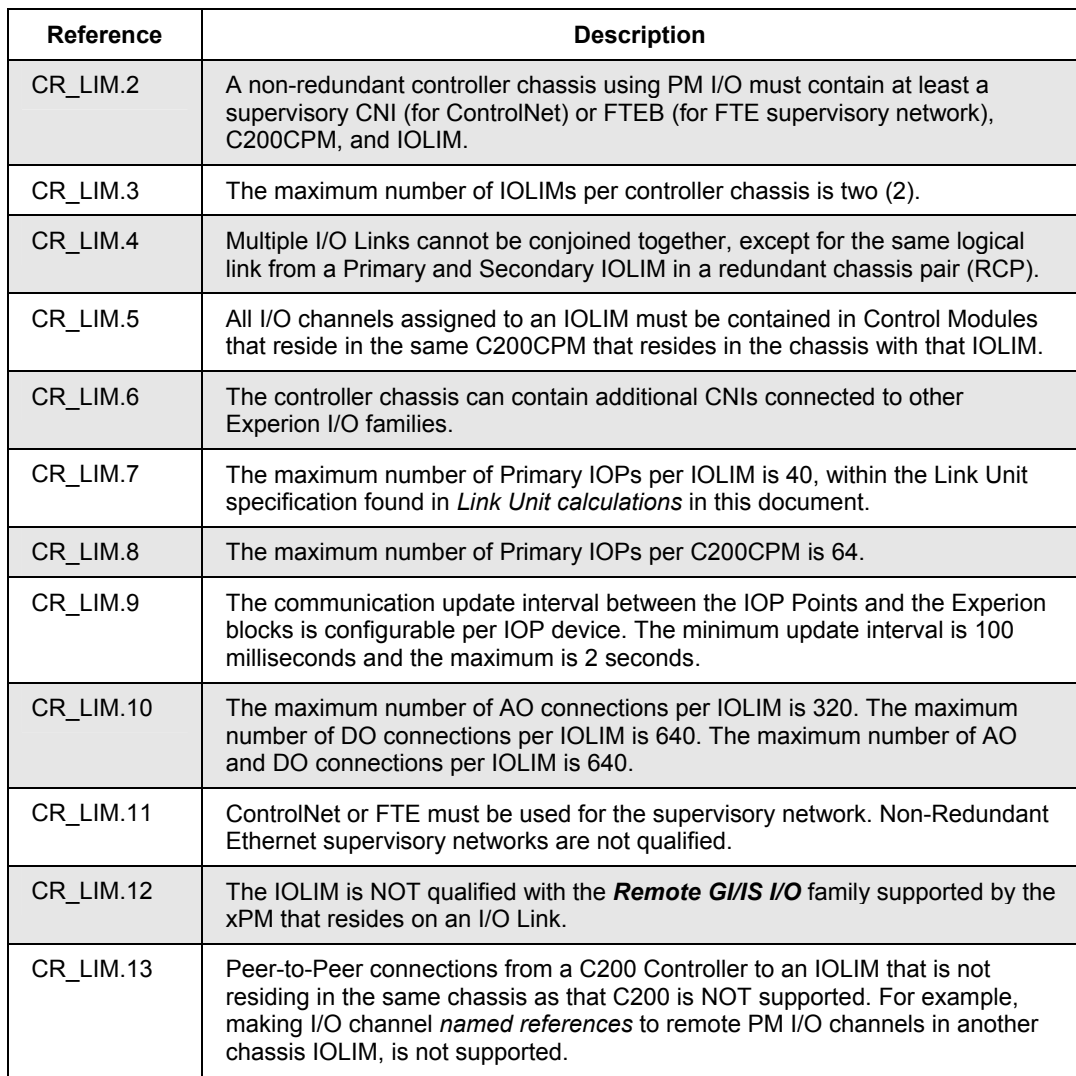

#### **PM I/O with C300 Controller**

The following topologies are examples of how PM I/O is integrated with the C300 Controller being introduced in Experion R300. The C300 supports two I/O Link interfaces and each or both of these can be used with either the PM I/O or the Series C I/O. The PM I/O is supported when an I/O Link is configured as *PM\_IO\_TYPE*, and the Series C I/O is supported when the link is configured as *SERIES\_C\_IO TYPE*. This means that these two I/O types cannot be shared on the same I/O Link.

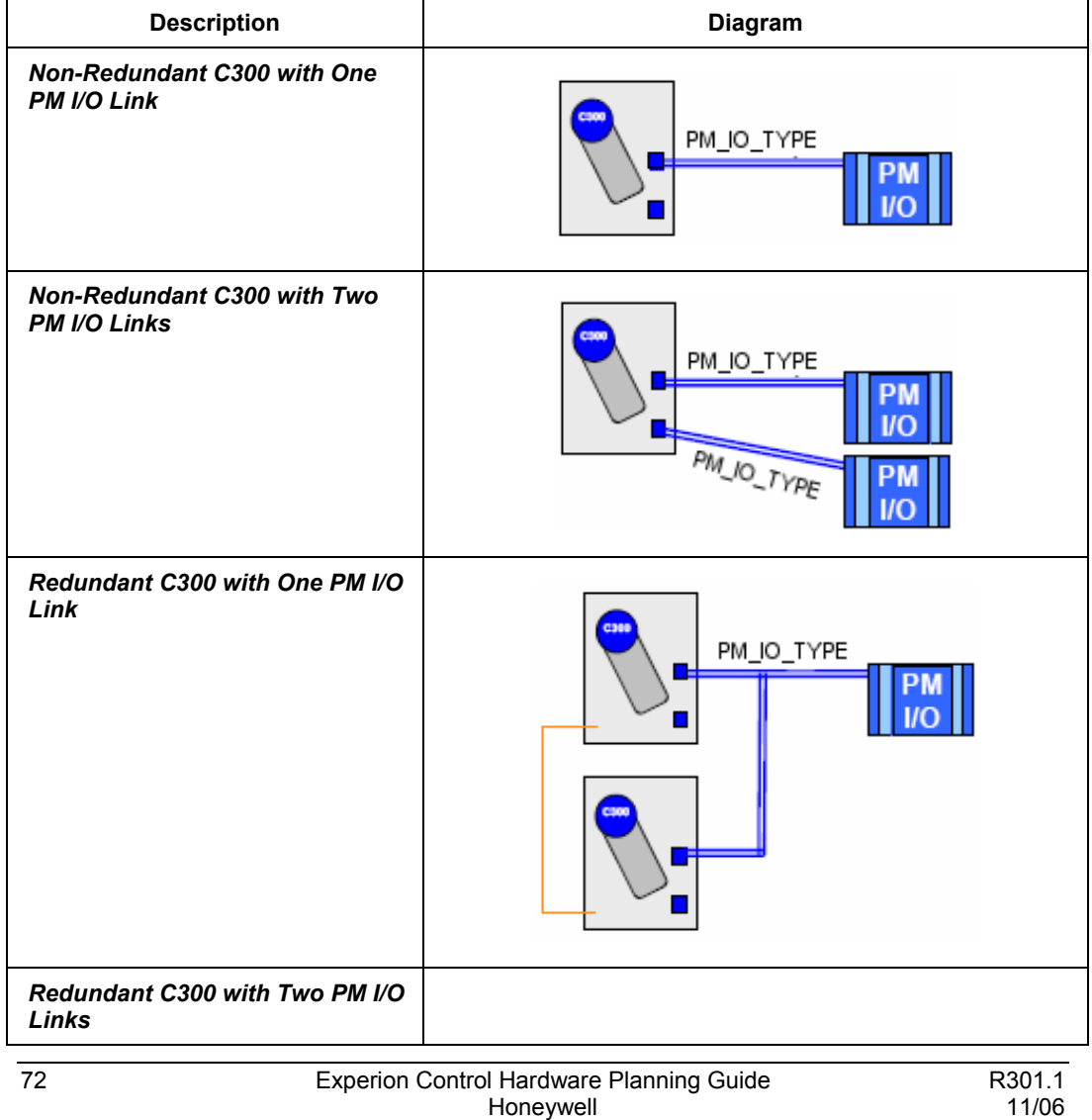

## **Input/Output (I/O) Network Considerations**

Process Manager I/O Topologies

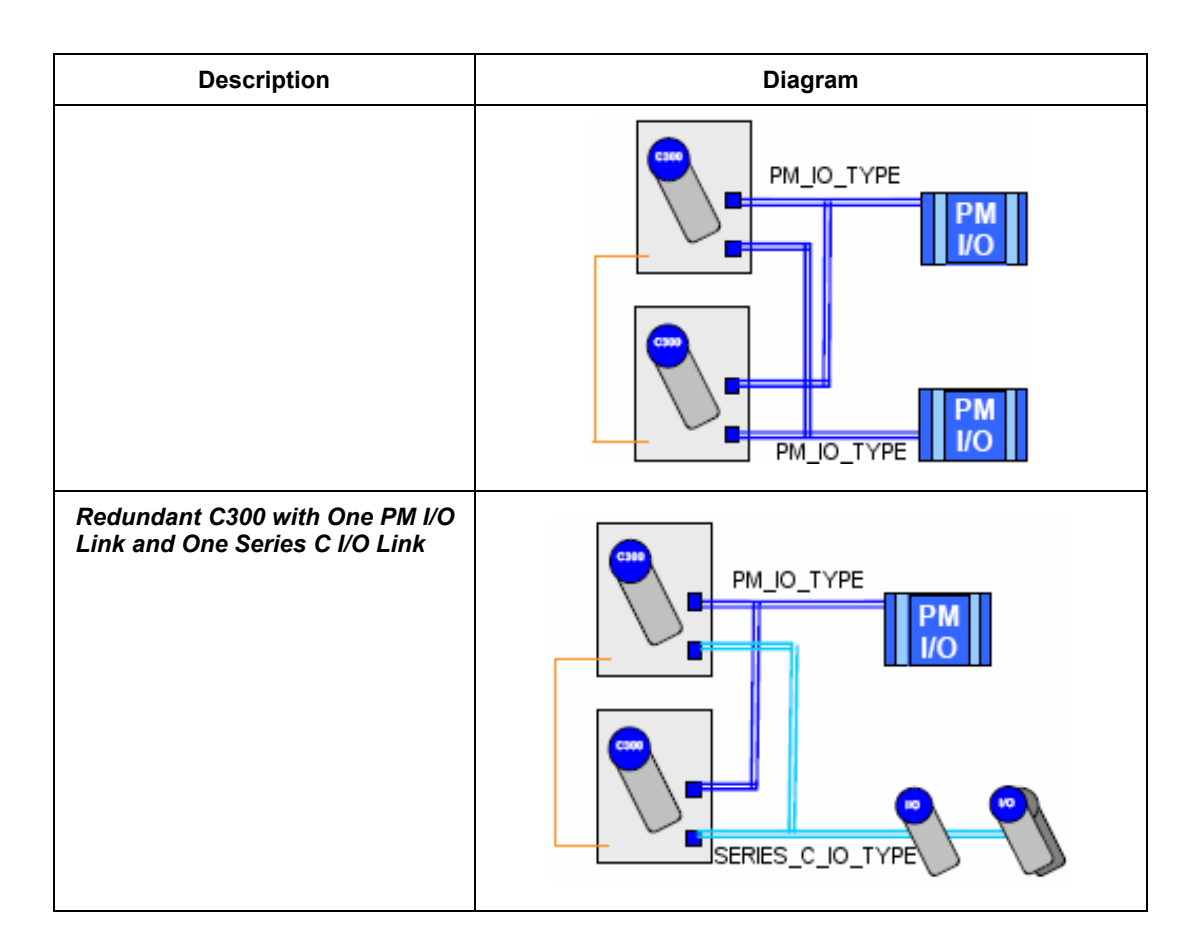

## *Configuration Rules (PM3)*

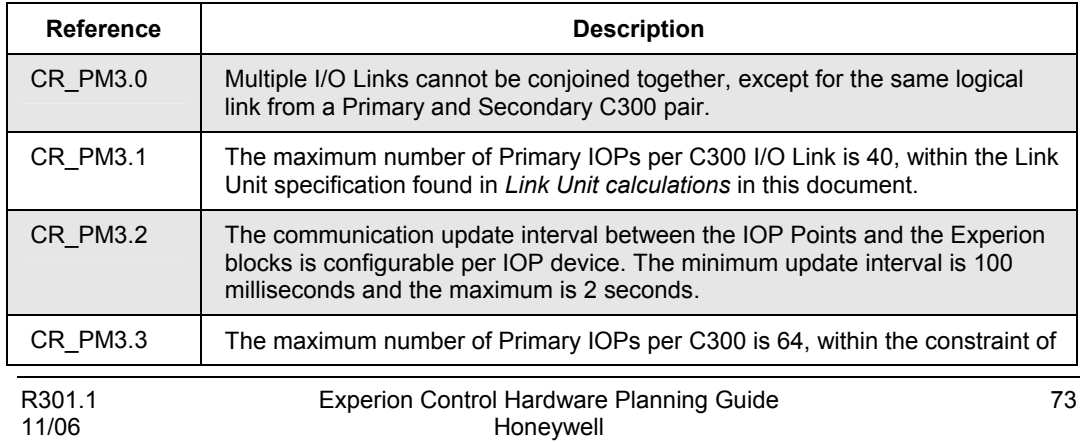

### **Input/Output (I/O) Network Considerations**

Process Manager I/O Topologies

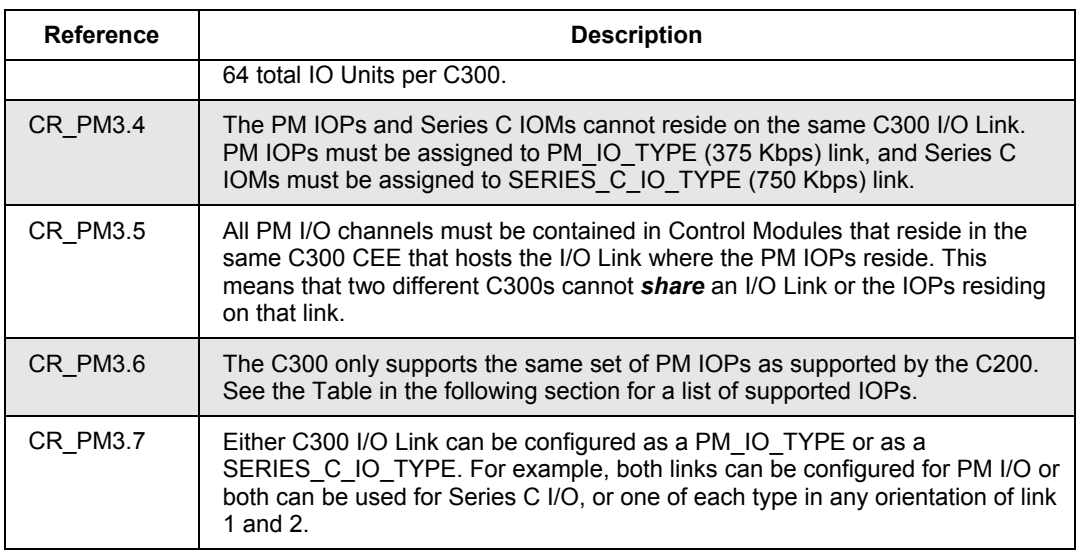

## *PM IOP/IOM support*

The following table lists the PM IOPs that are supported in Experion R300 by the C200 and C300 Controllers. All other PM IOPs not listed here are NOT qualified/supported. Note that the term I/O Processor (IOP) is also referred to as I/O Module (IOM) to provide a consistent reference for the various styles of I/O interface components.

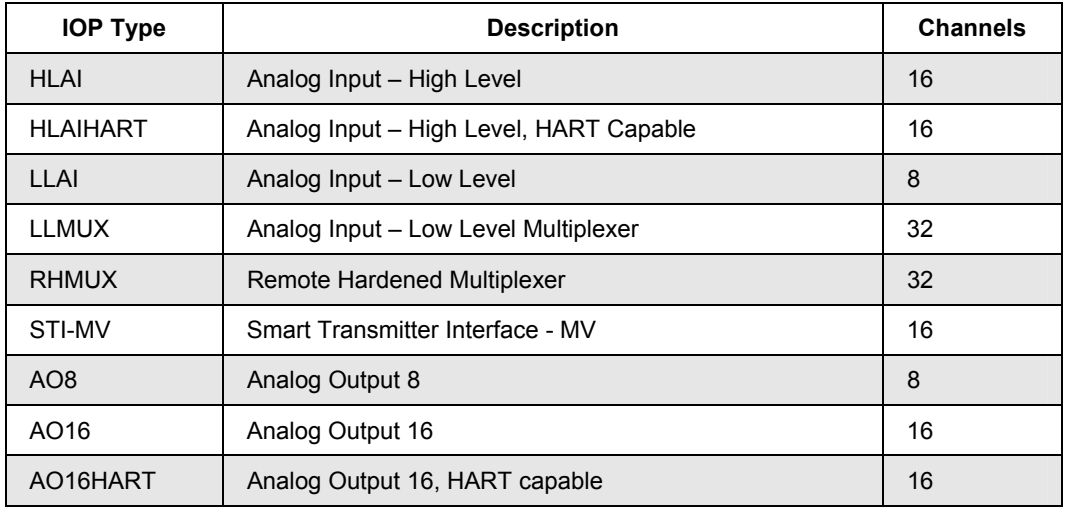

#### **Input/Output (I/O) Network Considerations** Process Manager I/O Topologies

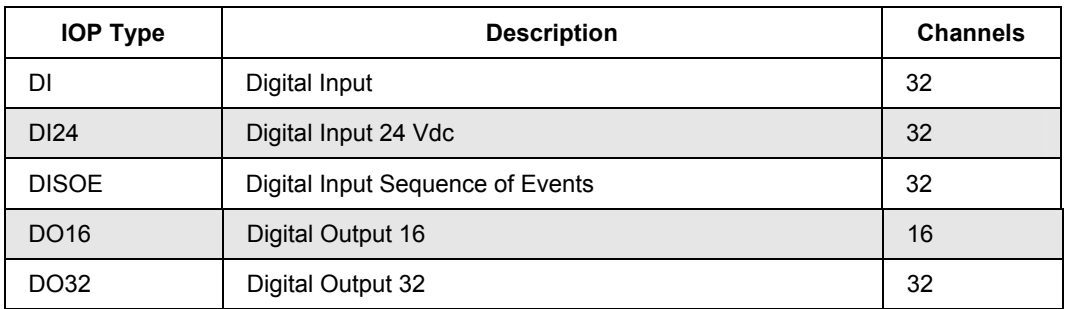

# **Series C I/O Topologies**

## **Series C I/O with C300**

The following topologies are examples of how Series C I/O is integrated with the C300 Controller being introduced in Experion R300. The C300 supports two I/O Link interfaces and each or both of these can be used with either the PM I/O or the Series C I/O. The PM I/O is supported when an I/O Link is configured for 375 Kbps, and the Series C I/O is supported when the link is configured at 750 Kbps. This means that these two I/O types cannot be shared on the same I/O Link.

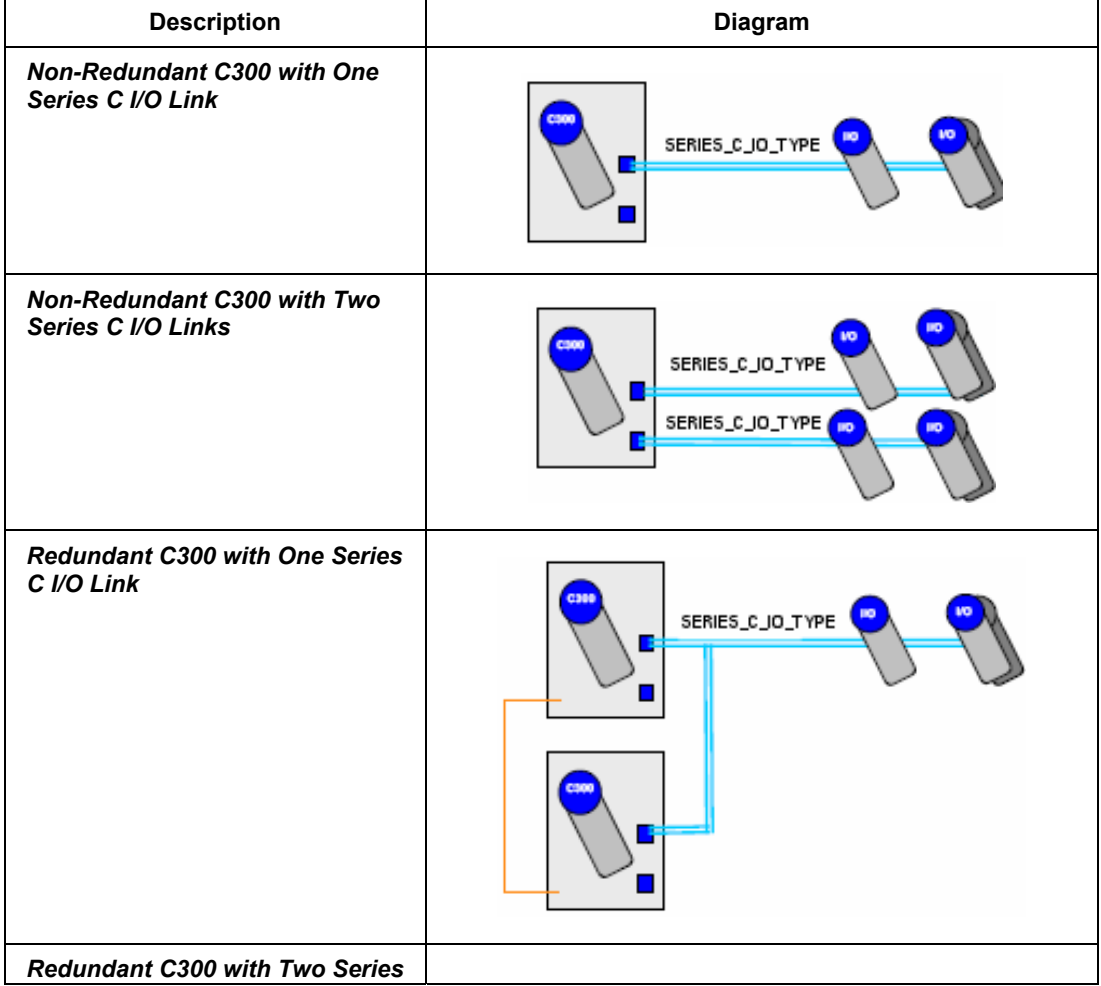

#### **Input/Output (I/O) Network Considerations** Series C I/O Topologies

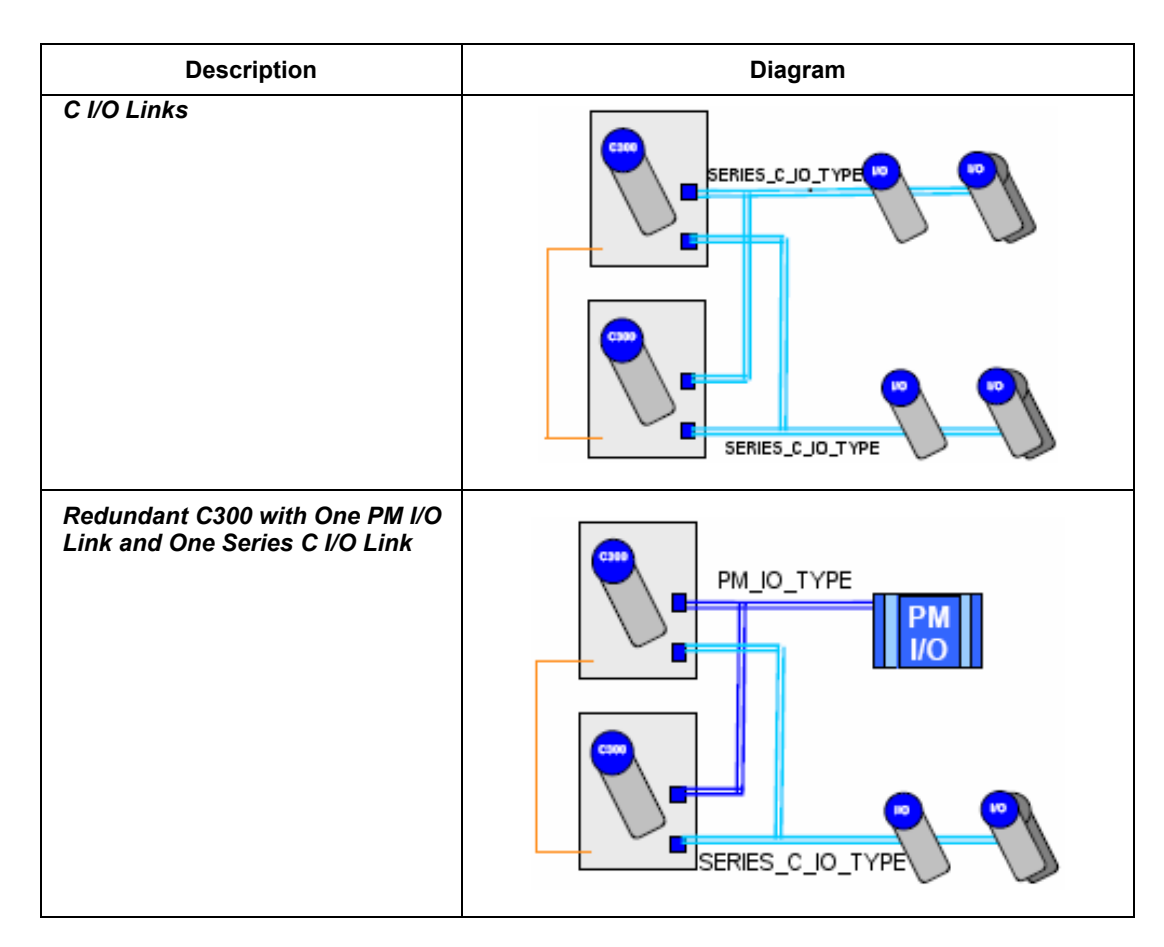

## *Configuration Rules (CIO)*

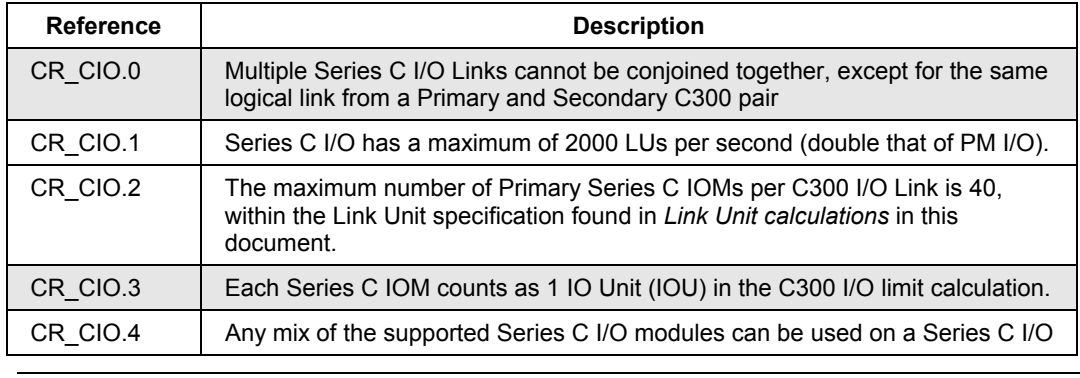

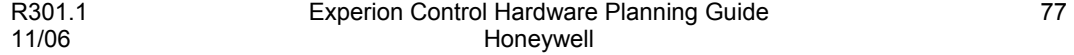

## **Input/Output (I/O) Network Considerations**

Series C I/O Topologies

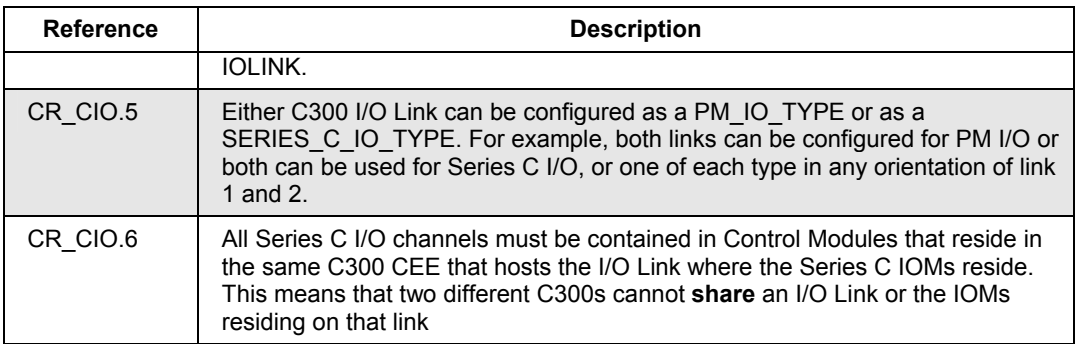

## *Series C IOM support*

The following table lists the Series C IOMs that are supported in Experion R300 by the C300 Controllers.

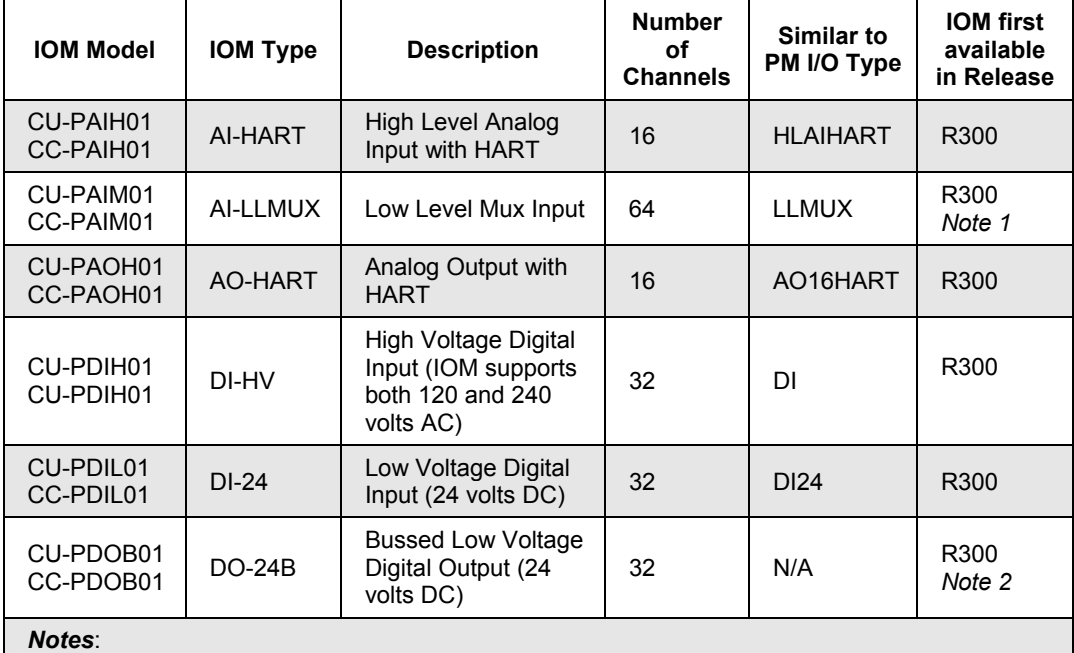

1. While other IOMs can be redundant or non-redundant, this IOM is ONLY available as a non-redundant IOM.

2. Used with Bussed and Relay IOTAs*.*

## **FTE Bridge (FTEB) Topologies**

## **Series A Chassis I/O and FTEB with C300**

The following topology is an example of how Series A Chassis I/O can be used with C300 Controllers through a FTE Bridge module in the I/O chassis.

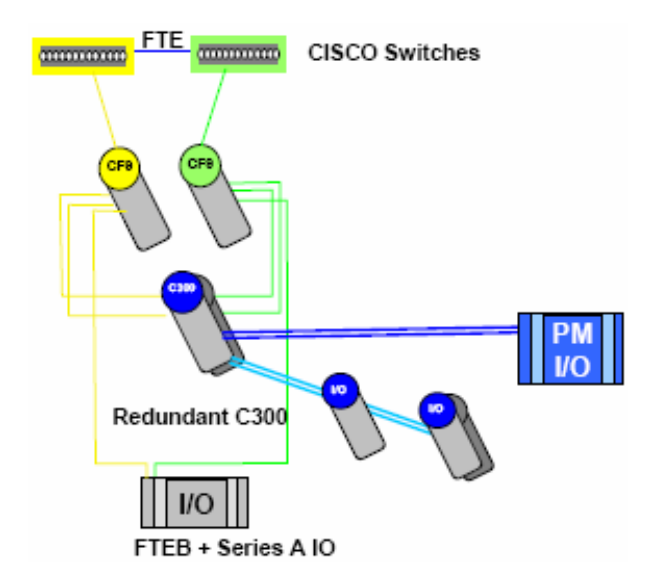

## **Figure 36 Basic C300 with Series A Chassis I/O Topology**

#### *Configuration Rules (SAC)*

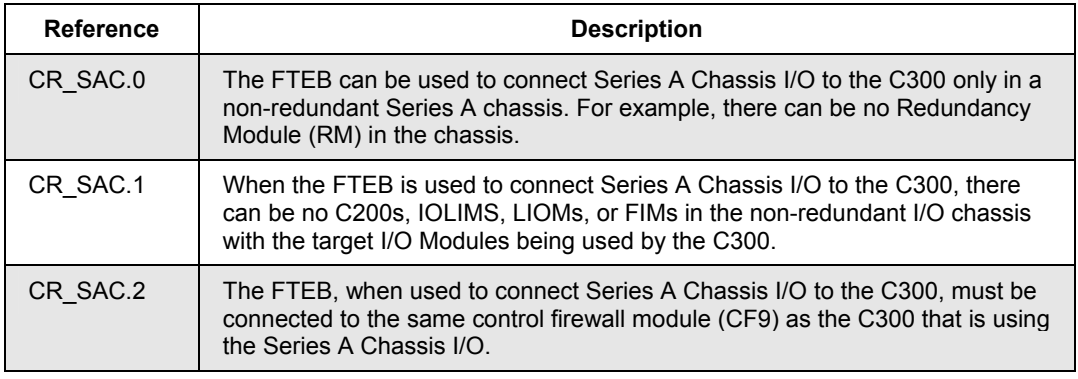

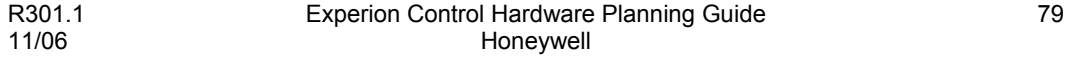

## **Input/Output (I/O) Network Considerations**

FTE Bridge (FTEB) Topologies

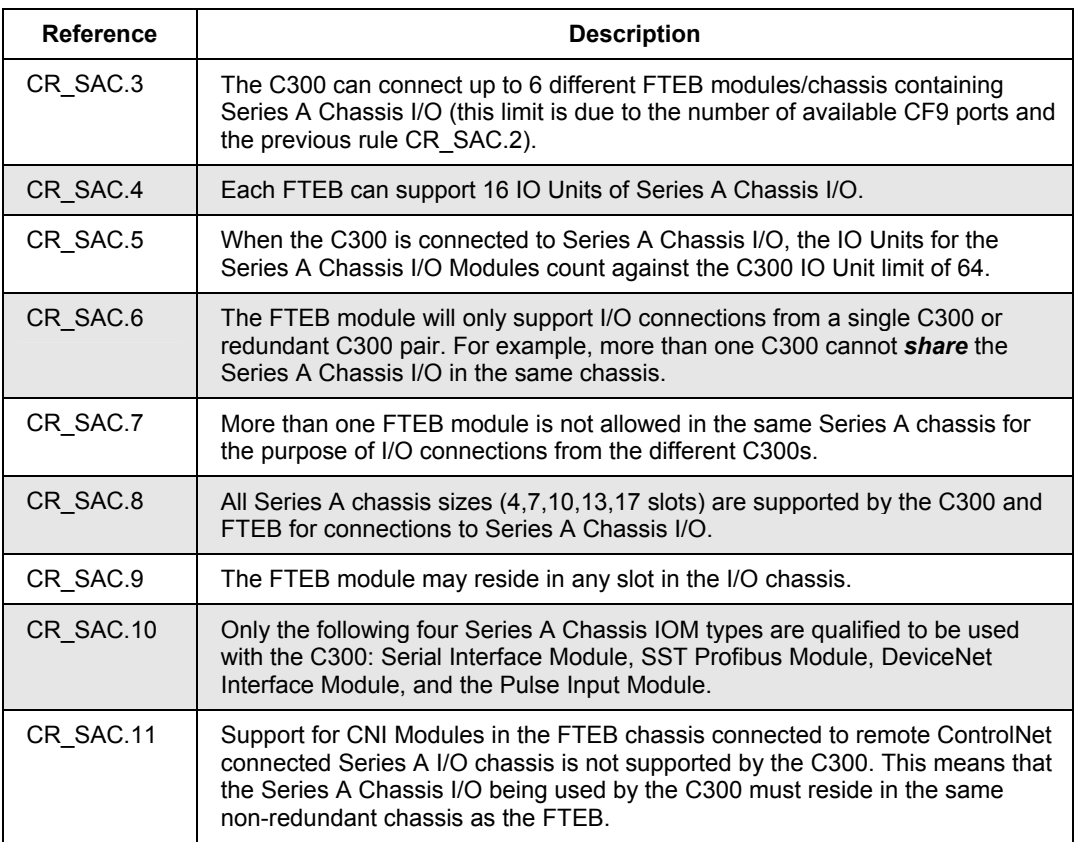

## **HART I/O Topologies**

## **HART Series A Chassis I/O**

The following topology represents HART devices with control integration and Field Device Manager (FDM) Tool Integration through the HART Multiplexer. The Spectrum HART Analog Input and HART Analog Output Modules may reside in the same locations as non-HART Series A Chassis Analog I/O Modules reside. The C200 Controllers can also reside on ControlNet Supervisory Network (not shown), but then no ESC node would be allowed.

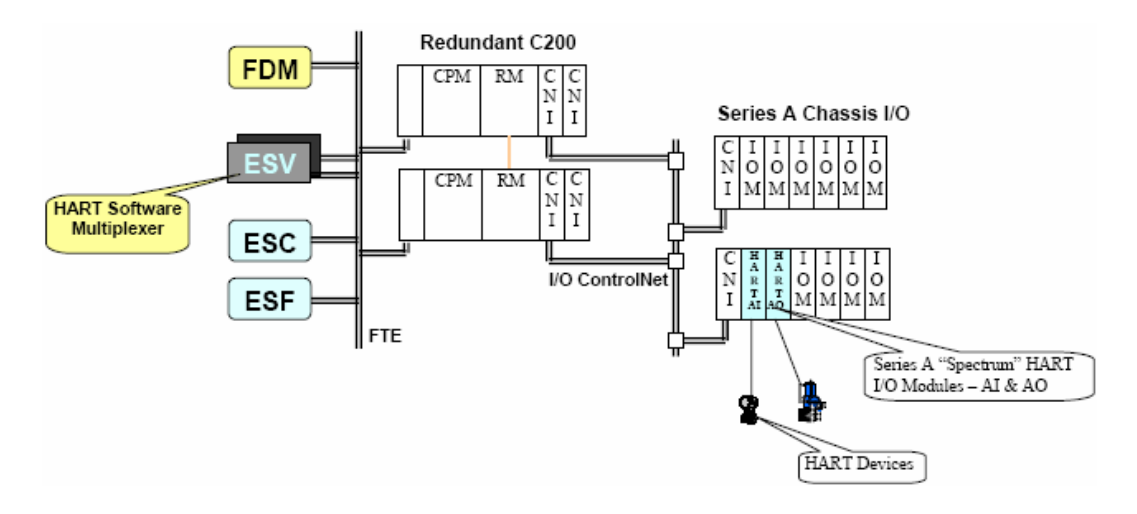

**Figure 37 Series A** *Spectrum* **HART I/O Topology** 

## *Configuration Rules (HSA)*

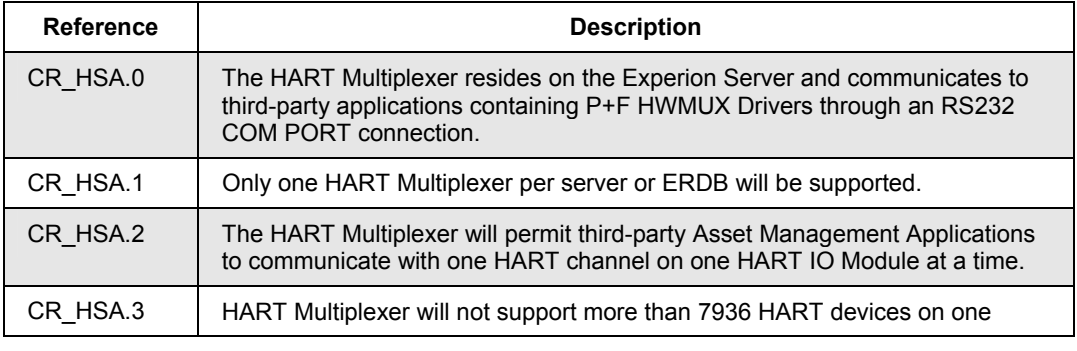

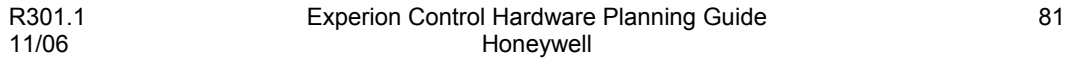

## **Input/Output (I/O) Network Considerations**

HART I/O Topologies

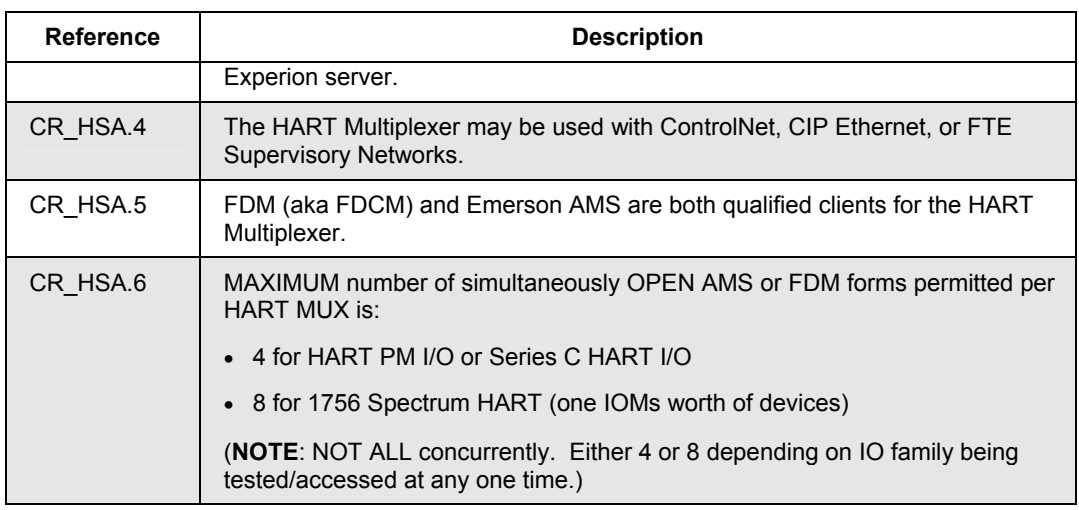

### **HART PM I/O**

The following topology represents HART IOPs residing in the same I/O slot positions as currently supported by HLAI and AO16 IOPs, in both redundant and non-redundant IOP configurations. Access to these HART IOPs and the attached devices is fully qualified by the HART MUX application. The C200 Controllers can also reside on ControlNet Supervisory Network (not shown), but then no ESC node would be allowed.

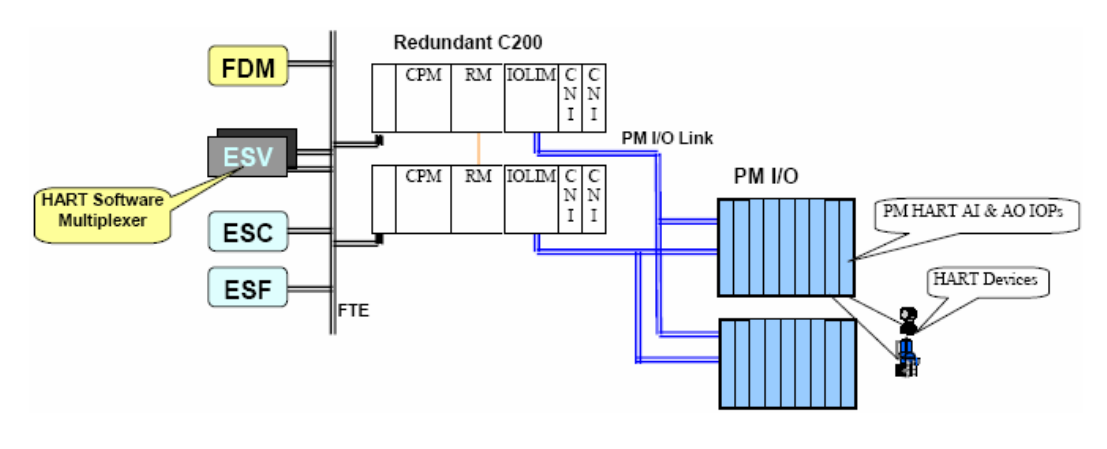

**Figure 38 HART PM I/O Topology** 

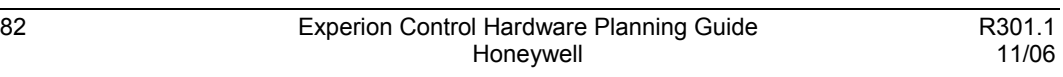
## *Configuration Rules (HPI)*

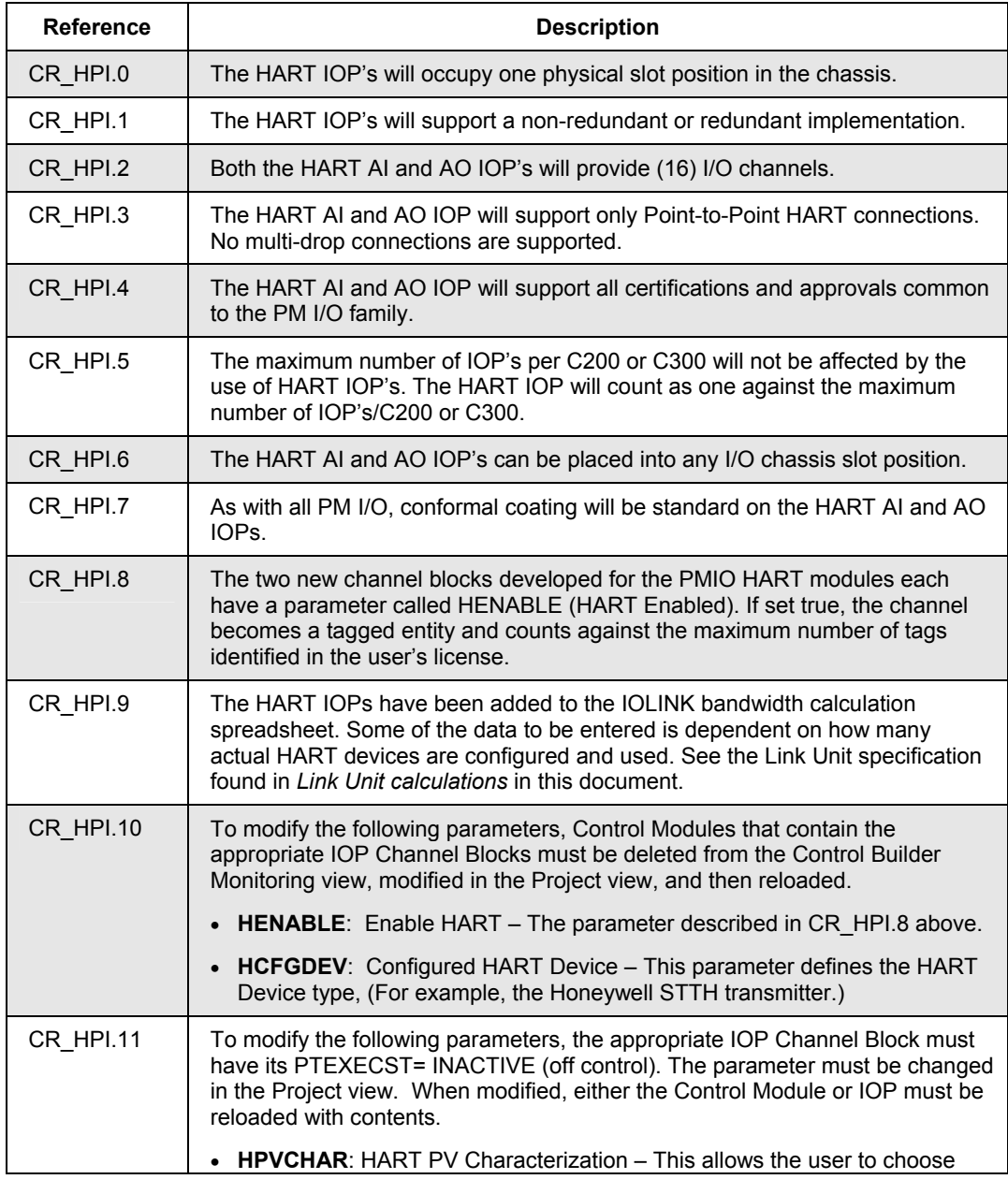

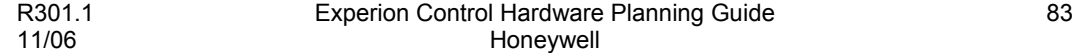

#### **Input/Output (I/O) Network Considerations** HART I/O Topologies

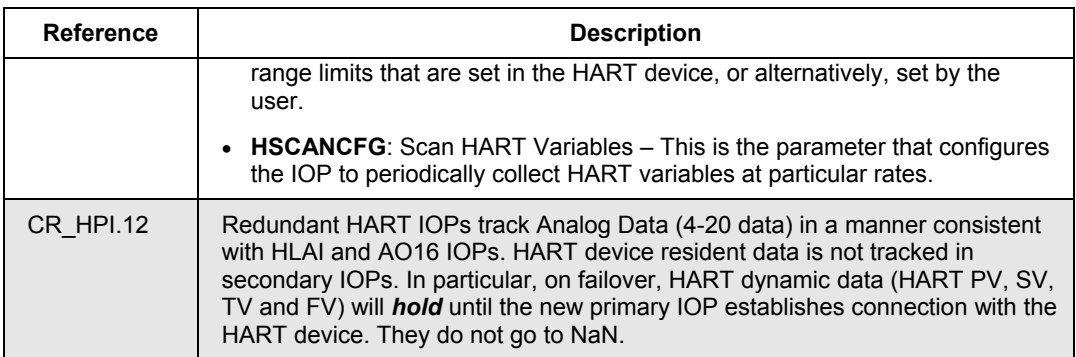

## **HART Series C I/O**

The following topology represents Series C HART AI and AO IOMs residing on the C300 750 Kbps I/O Link in both redundant and non-redundant IOM configurations. Access to these HART IOMs and the attached devices is fully qualified by the HART MUX application.

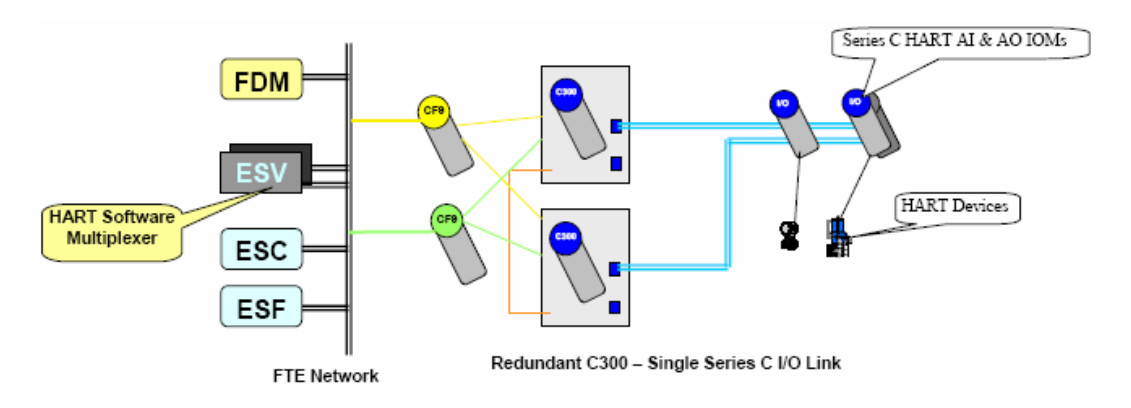

## **Figure 39 HART Series C I/O Topology**

## *Configuration Rules (HSC)*

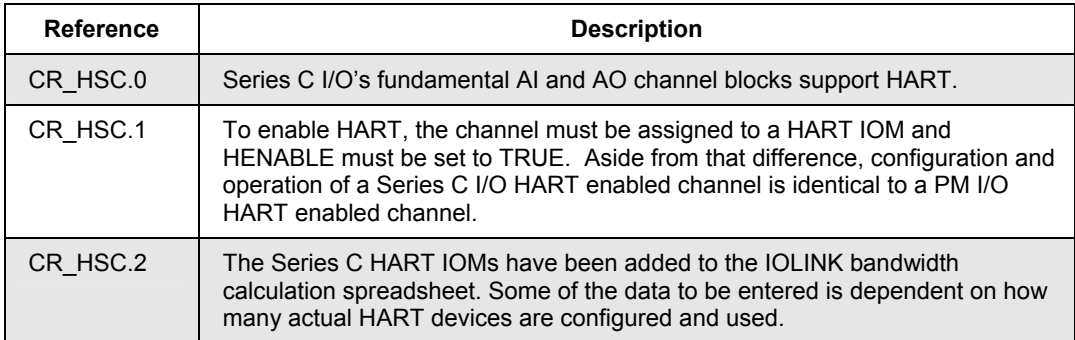

# **DeviceNet I/O Topologies**

Experion supports connection to DeviceNet I/O Networks using the Rockwell 1756-DNB Module. This module features the following characteristics.

- Provides a communication bridge between ControlNet and DeviceNet.
- Utilizes the Rockwell 1756 form factor, which is native to Experion.
- Can be located in either the non-redundant C200 Controller Rack or I/O Rack.
- Supports the three DeviceNet baud rates: 500 KBps, 250 KBps and 125KBps.
- Is configured from a computer running the RSNetWorx for DeviceNet configuration tool connected to either DeviceNet through a 1770-KFD Interface Module or ControlNet through a CNI.
- Input and output messages from/to the various DeviceNet devices are *bundled* at the ControlNet level into 2 assemblies (data objects) which are available for transport across ControlNet from/to the C200 or C300 Controller:
	- As configured with the DeviceNet network configuration, all input data messages (from DeviceNet input devices) are packed into a 496 byte **input**  assembly. Input data is bound from input devices to the C200 Controller.
	- As configured with the DeviceNet network configuration, all output data messages (to DeviceNet output devices) are packed into a 492 byte **output**  assembly. Output data is bound from the C200 Controller to the output device.
	- As configured with the DeviceNet network configuration, all output data messages (to DeviceNet output devices) are packed into a 492 byte **output**  assembly. Output data is bound from the C200 Controller to the output device.

#### **DeviceNet with C200**

The following topology is an example of DeviceNet integration with C200 through the 1756-DNB Module in an I/O chassis.

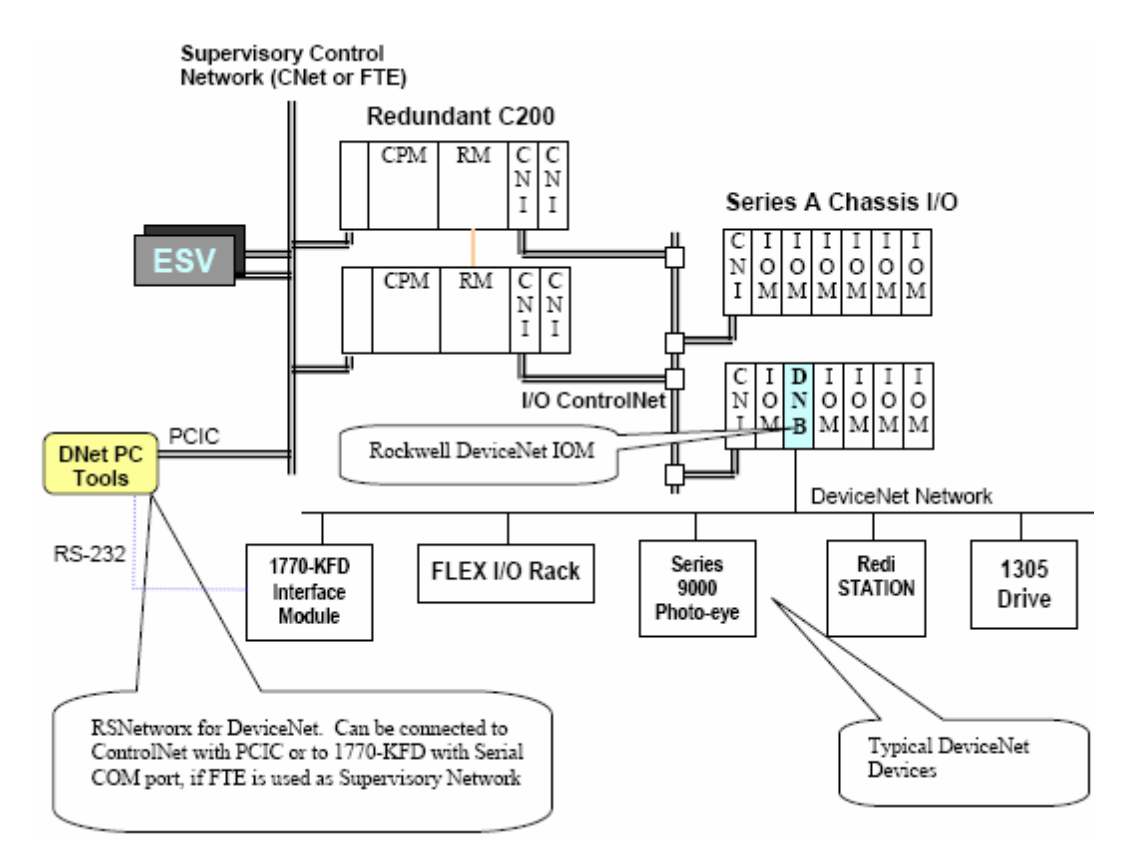

**Figure 40 C200 DeviceNet I/O Topology** 

#### **Input/Output (I/O) Network Considerations** DeviceNet I/O Topologies

## **DeviceNet with C300**

The following topology is an example of DeviceNet integration with C300 through the FTE Bridge module and 1756-DNB Module in an I/O chassis.

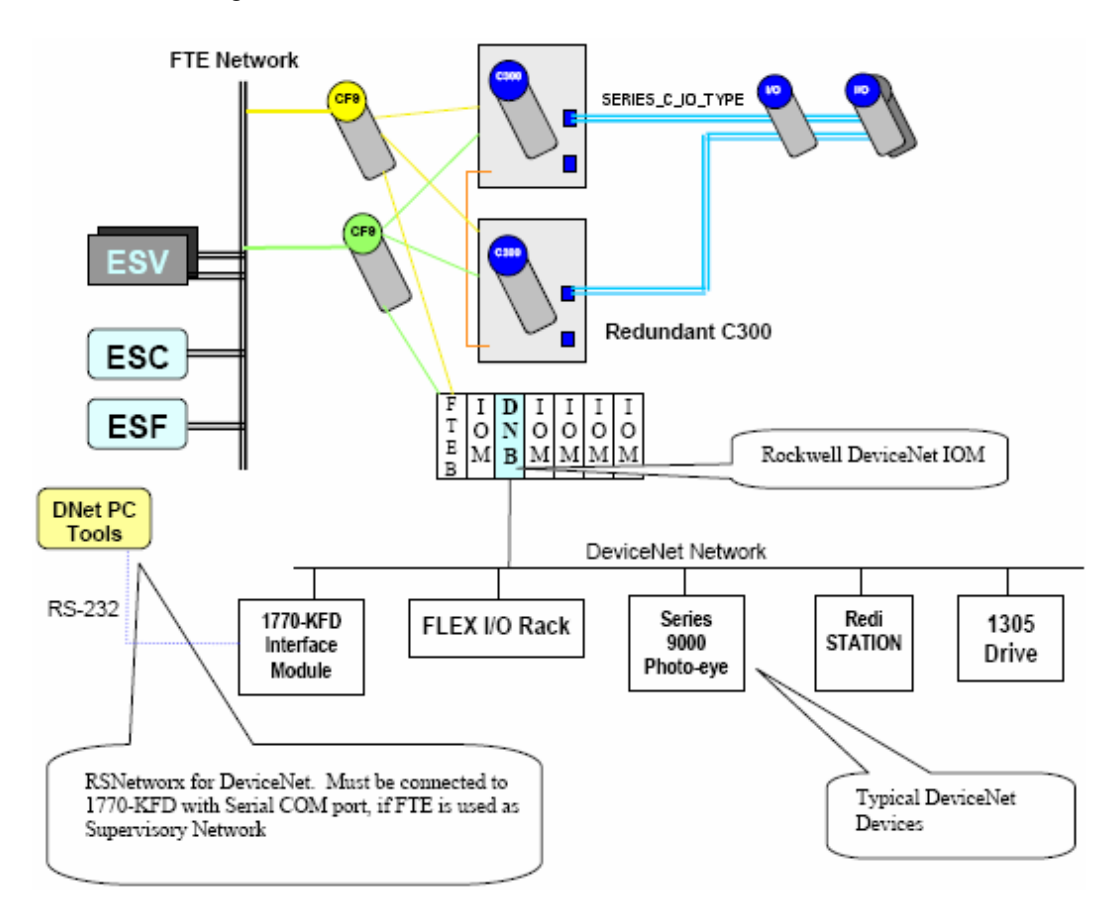

## *Configuration Rules (DNT)*

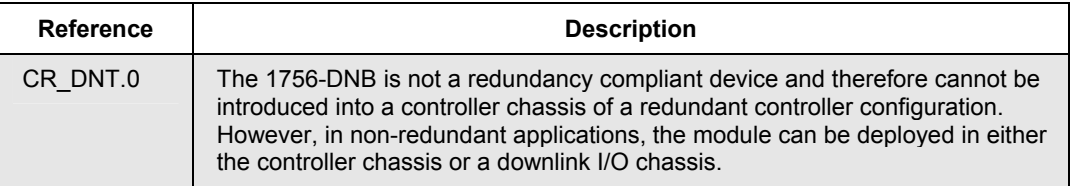

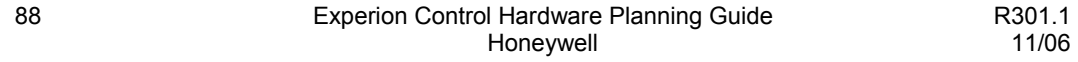

#### **Input/Output (I/O) Network Considerations** DeviceNet I/O Topologies

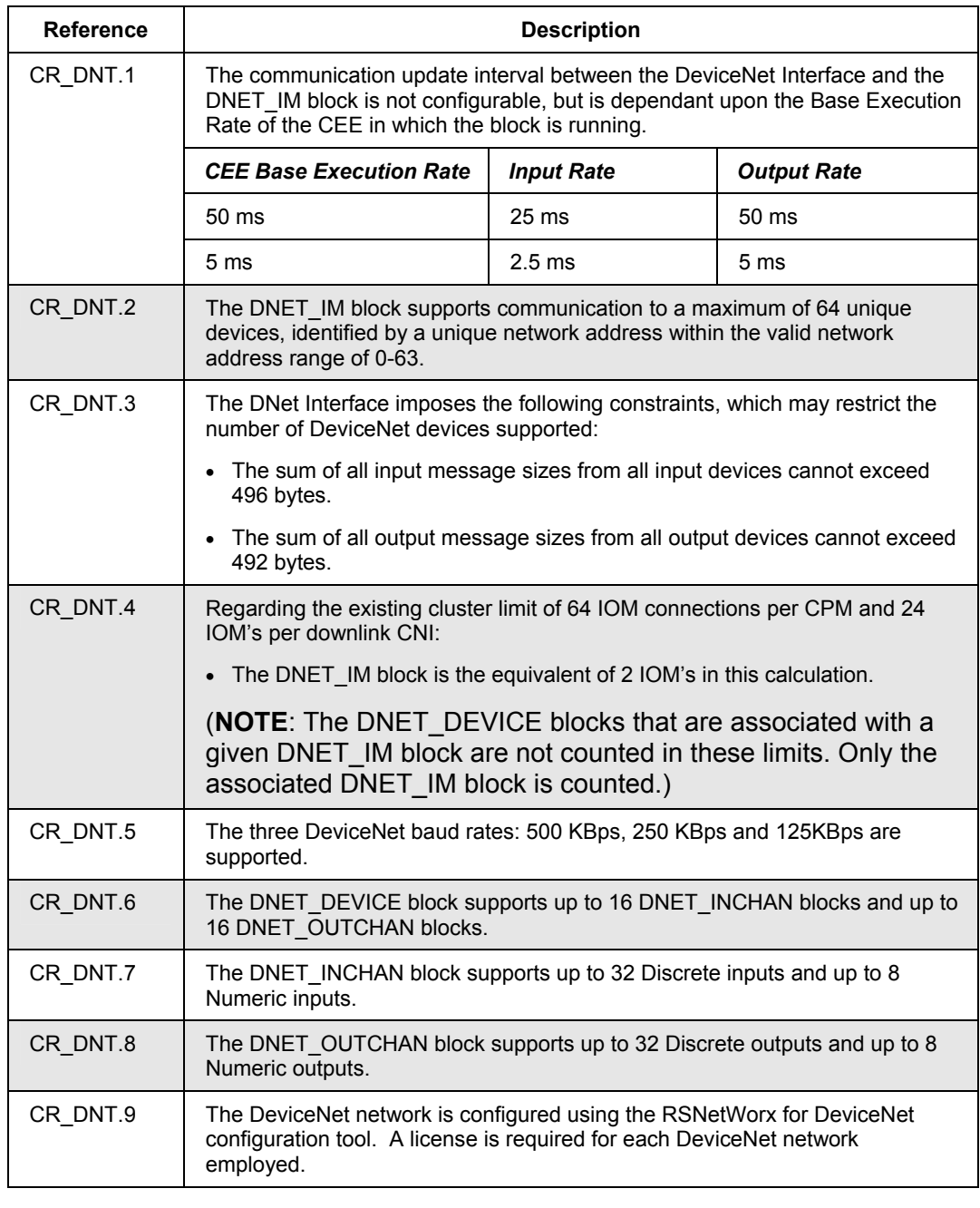

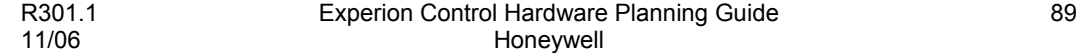

## **Input/Output (I/O) Network Considerations**

DeviceNet I/O Topologies

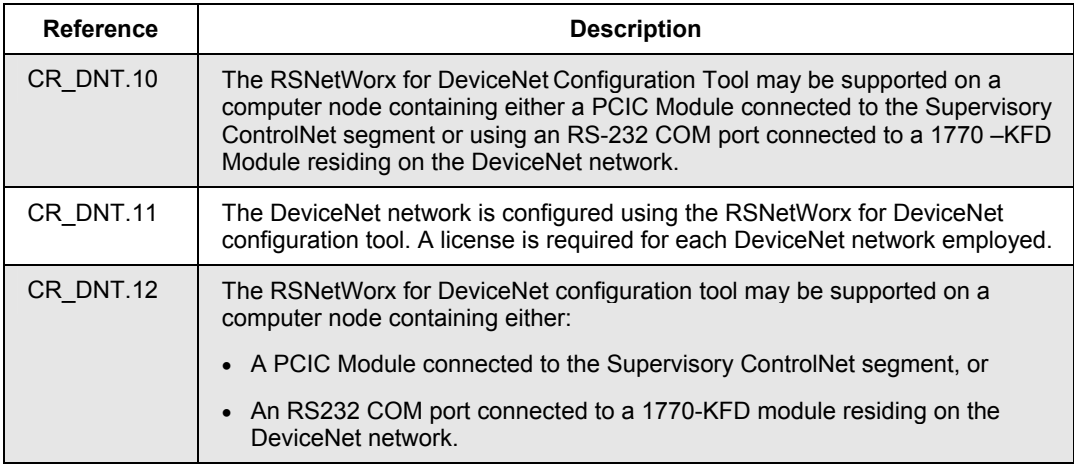

# **Allen-Bradley Drive Interface Topologies**

## **A-B Drive with C200**

The following topology is an example of the integrated Experion /Allen-Bradley drive hardware with the C200 Controller.

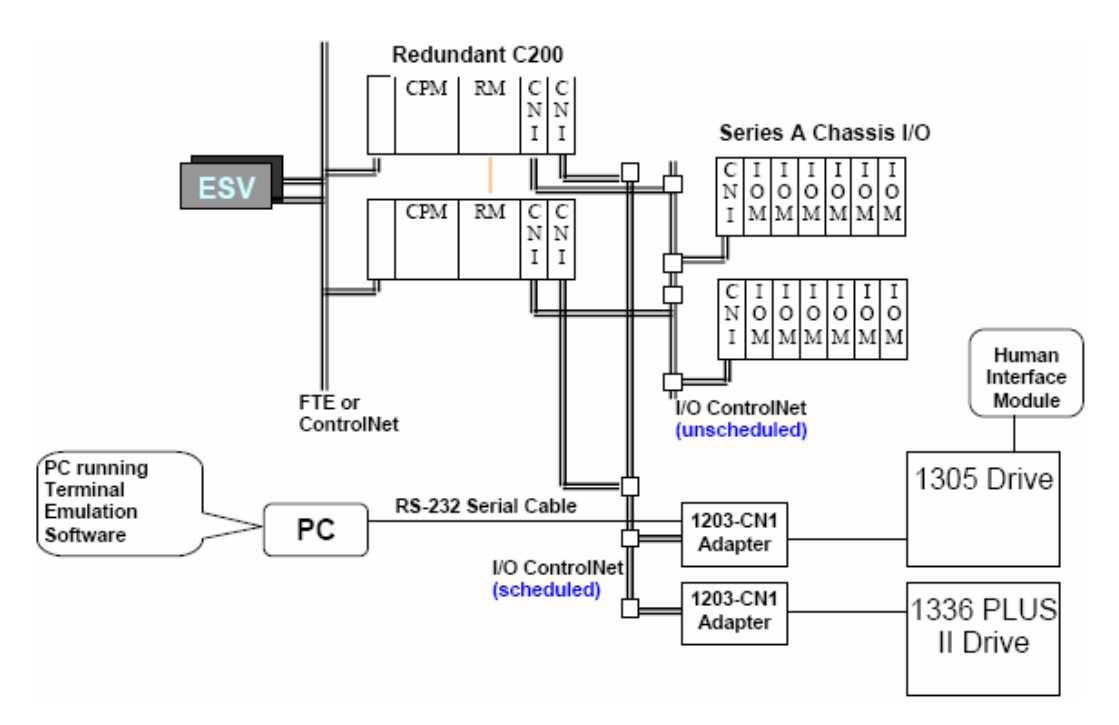

#### **Input/Output (I/O) Network Considerations** Allen-Bradley Drive Interface Topologies

## *Configuration Rules (ABD)*

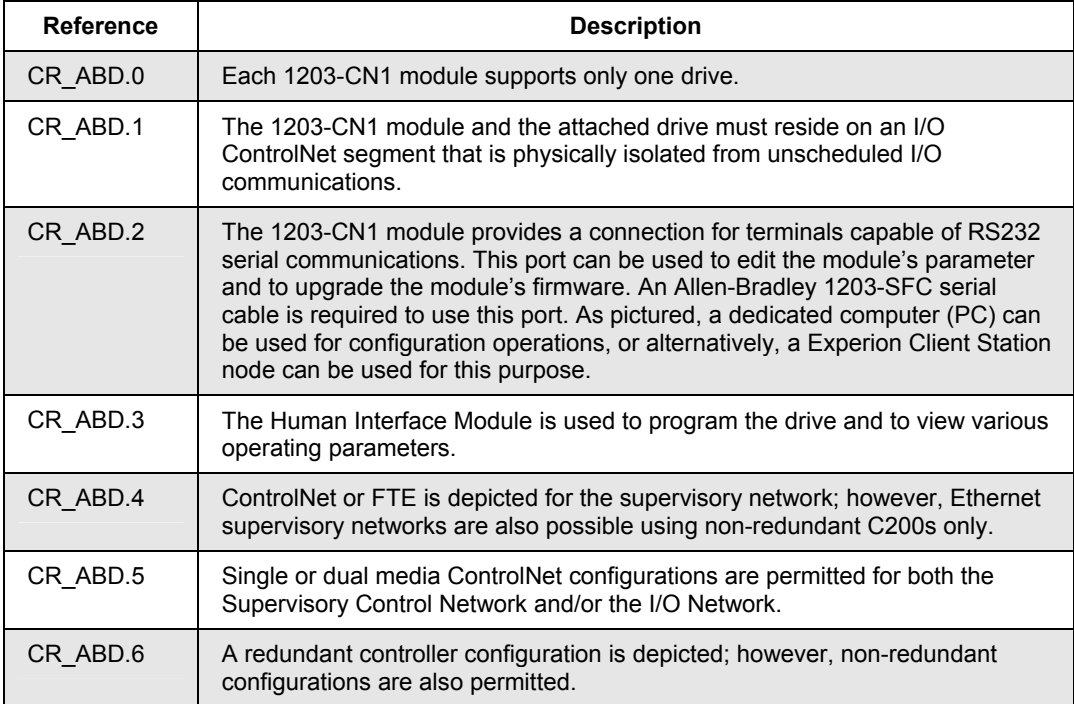

# **Fieldbus Interface Topologies**

## **Fieldbus H1 network with non-redundant Series A FIM topology**

The following figure shows a typical topology using a non-redundant Series A Fieldbus Interface Modules (FIMs) to interface with fieldbus devices on H1 networks.

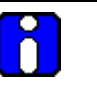

## **ATTENTION**

- The Series A Fieldbus Interface Modules are not supported over Ethernet segments.
- The Series A Fieldbus Interface Modules are supported in Fault Tolerant Ethernet networks.
- The Series A Fieldbus Interface Modules(FIM) can be used in a Redundant Chassis Pair to provide fieldbus redundancy. The Series A FIM can be located in redundant C200 Controller chassis or remote I/O chassis with Redundancy Module and no I/O Modules.

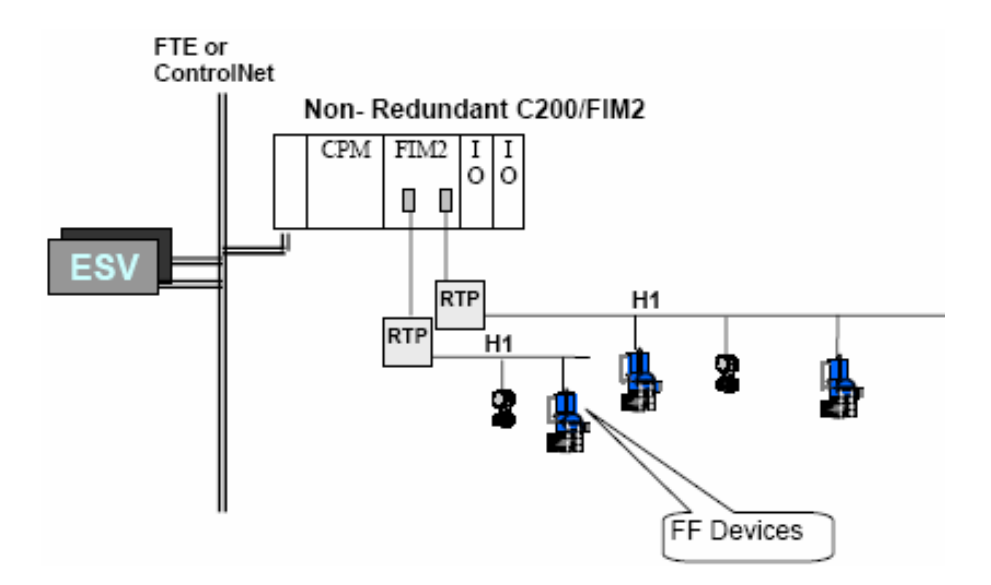

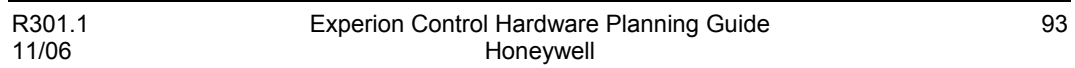

## **Figure 41 Non-Redundant Series A FIM topology**

## *Configuration Rules (AF1)*

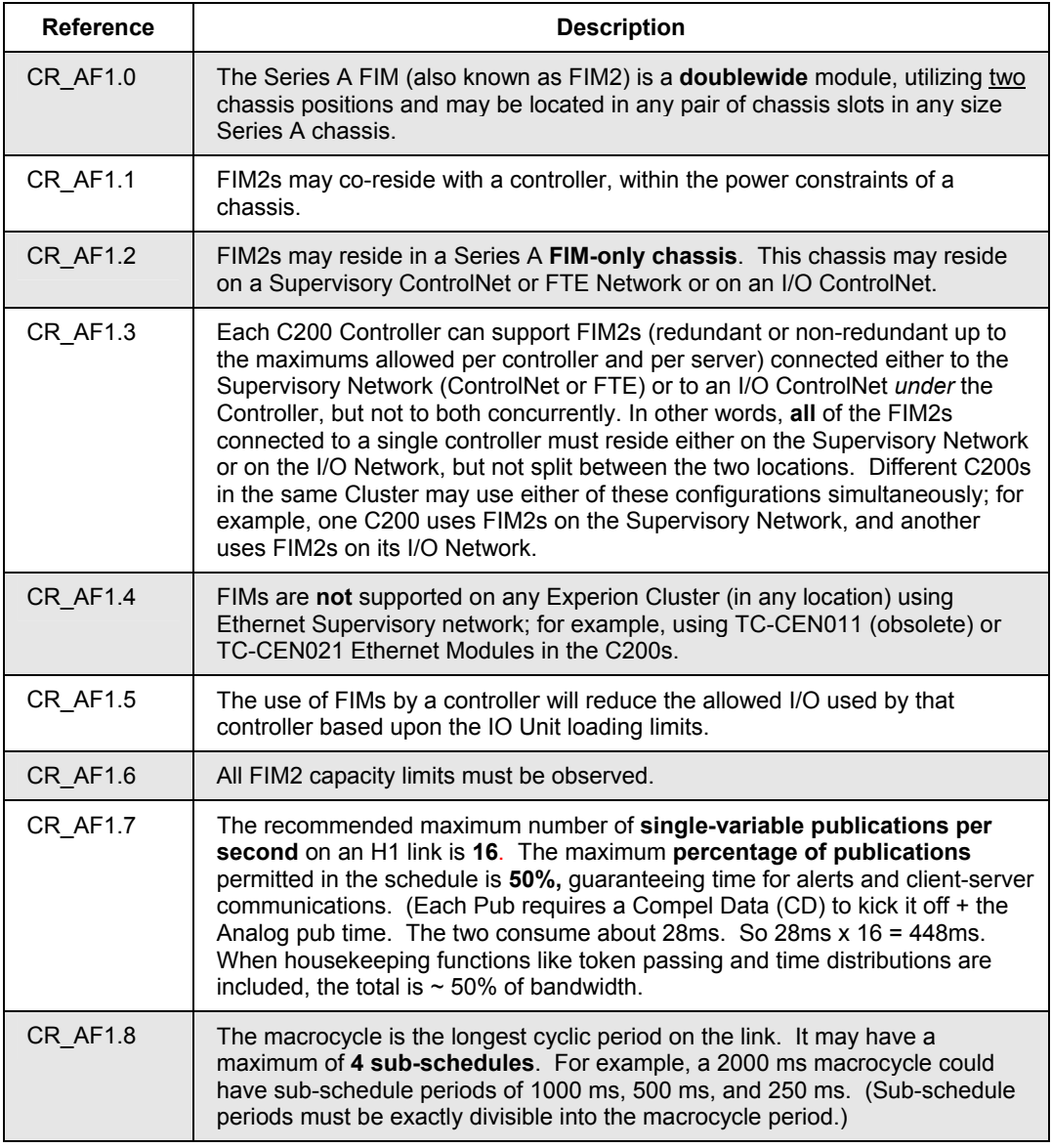

#### **Input/Output (I/O) Network Considerations** Fieldbus Interface Topologies

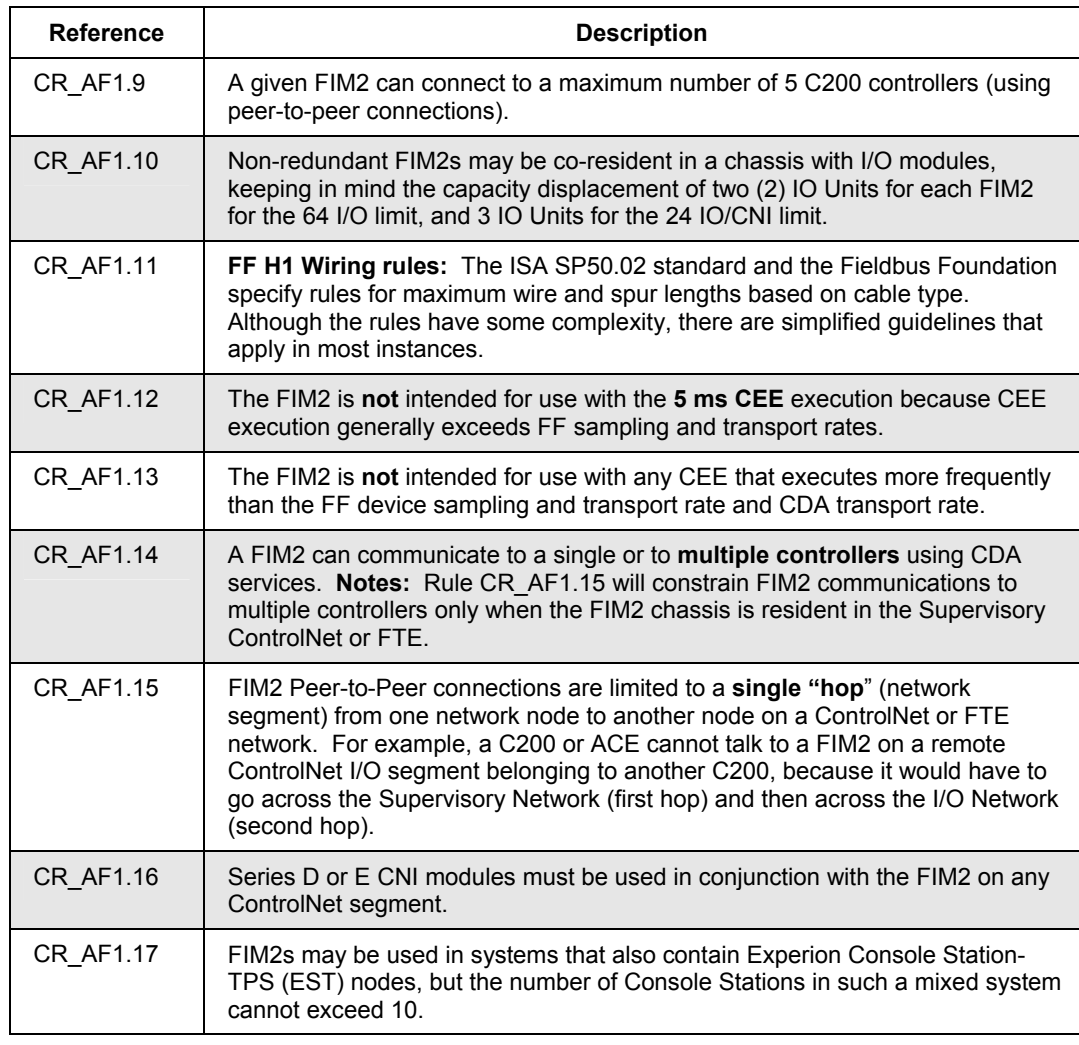

## **Redundant Series A FIM topology**

The Series A FIM supports redundancy by being located in a Redundant Chassis Pair (RCP) along with a Redundancy Module (RM) located in each chassis, along with another FIM2 located in the same slot position in the other (secondary) chassis. These Series A FIM pairs are then connected to a common RTP (Remote Termination Panel) and then to the H1 segment for each of the two H1s supported. Redundant Series A FIMs can reside on the Supervisory Network - ControlNet or FTE (not shown) or they can reside on an I/O ControlNet segment *below* a C200, as shown in the following figure.

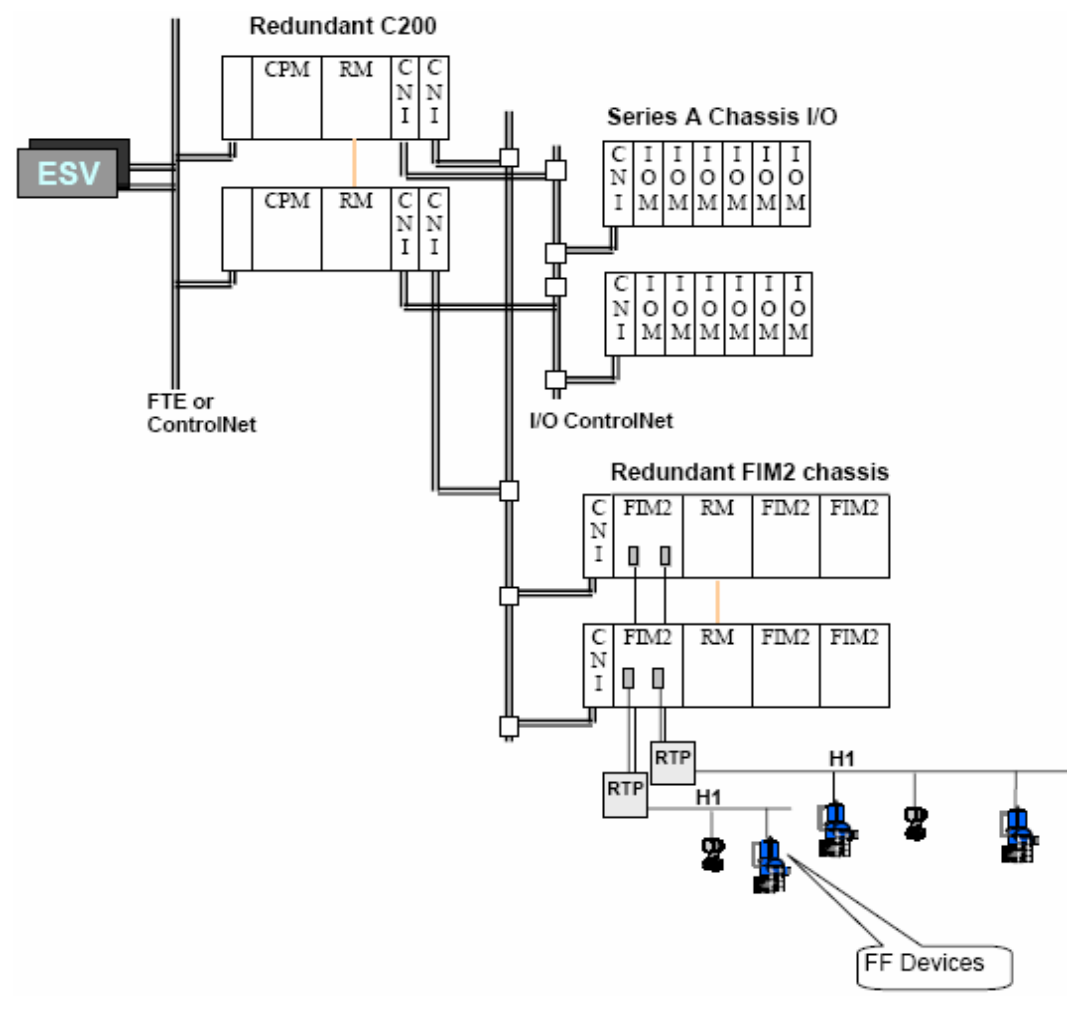

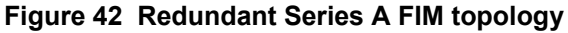

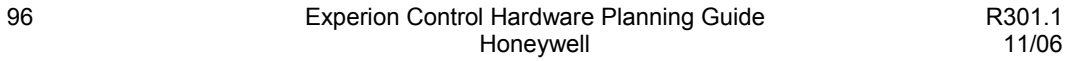

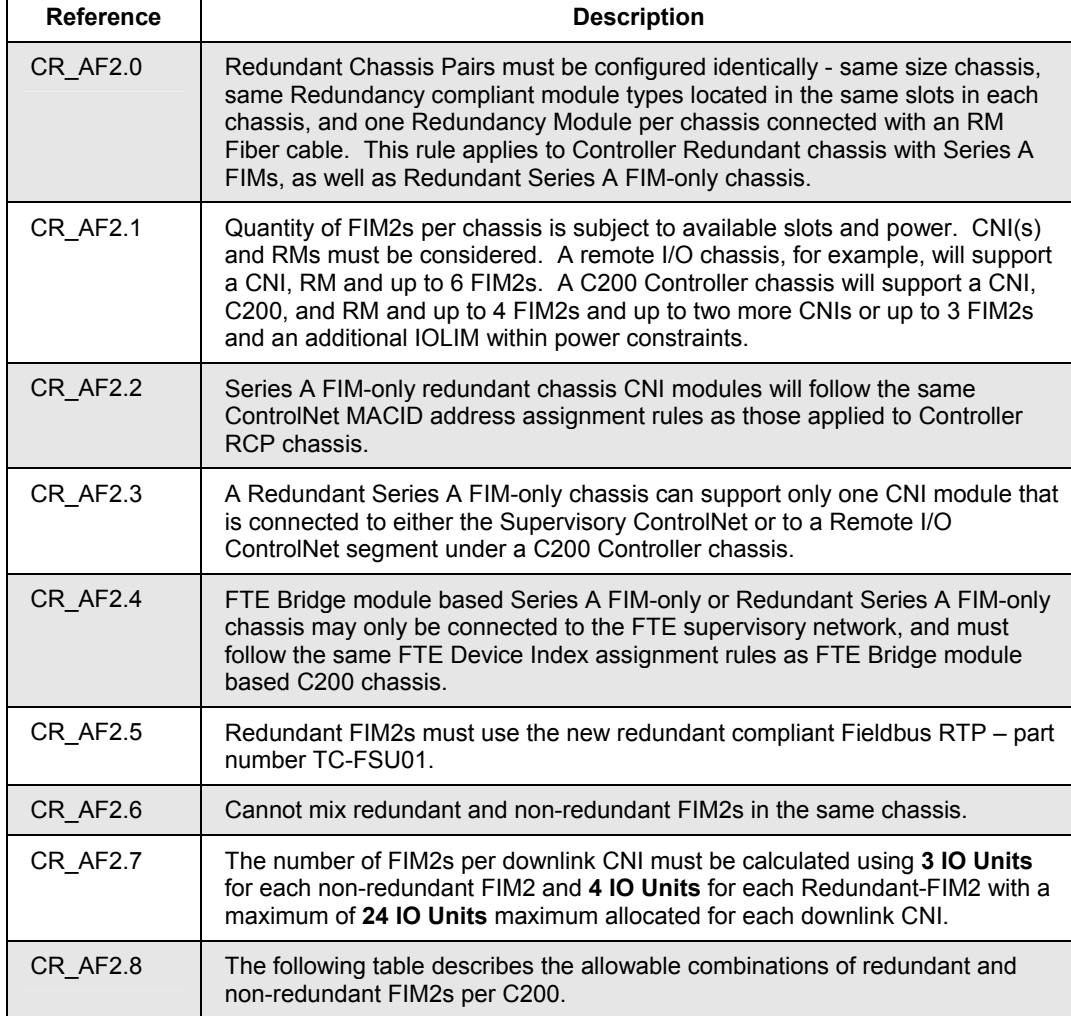

## *Configuration Rules (AF2)*

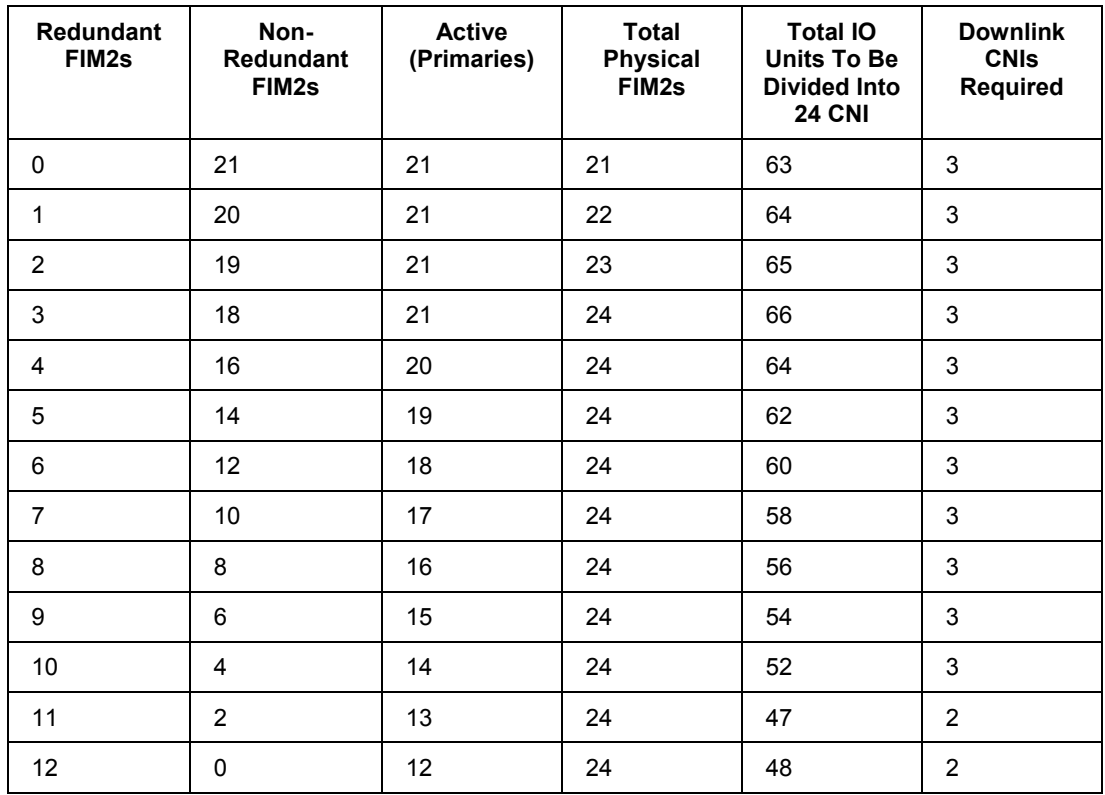

## **Table 1 Allowable combinations of redundant and non-redundant Series A FIMs per C200**

## **Series C FIM topology**

The Series C FIM (also known as FIM4) resides on FTE and supports 4 H1 segments. It can be configured in a non-redundant or redundant configuration. Redundant FIM4s are configured by placing pairs of FIM4s in a redundant IOTA (I/O Termination Assembly) as show in the following figure.

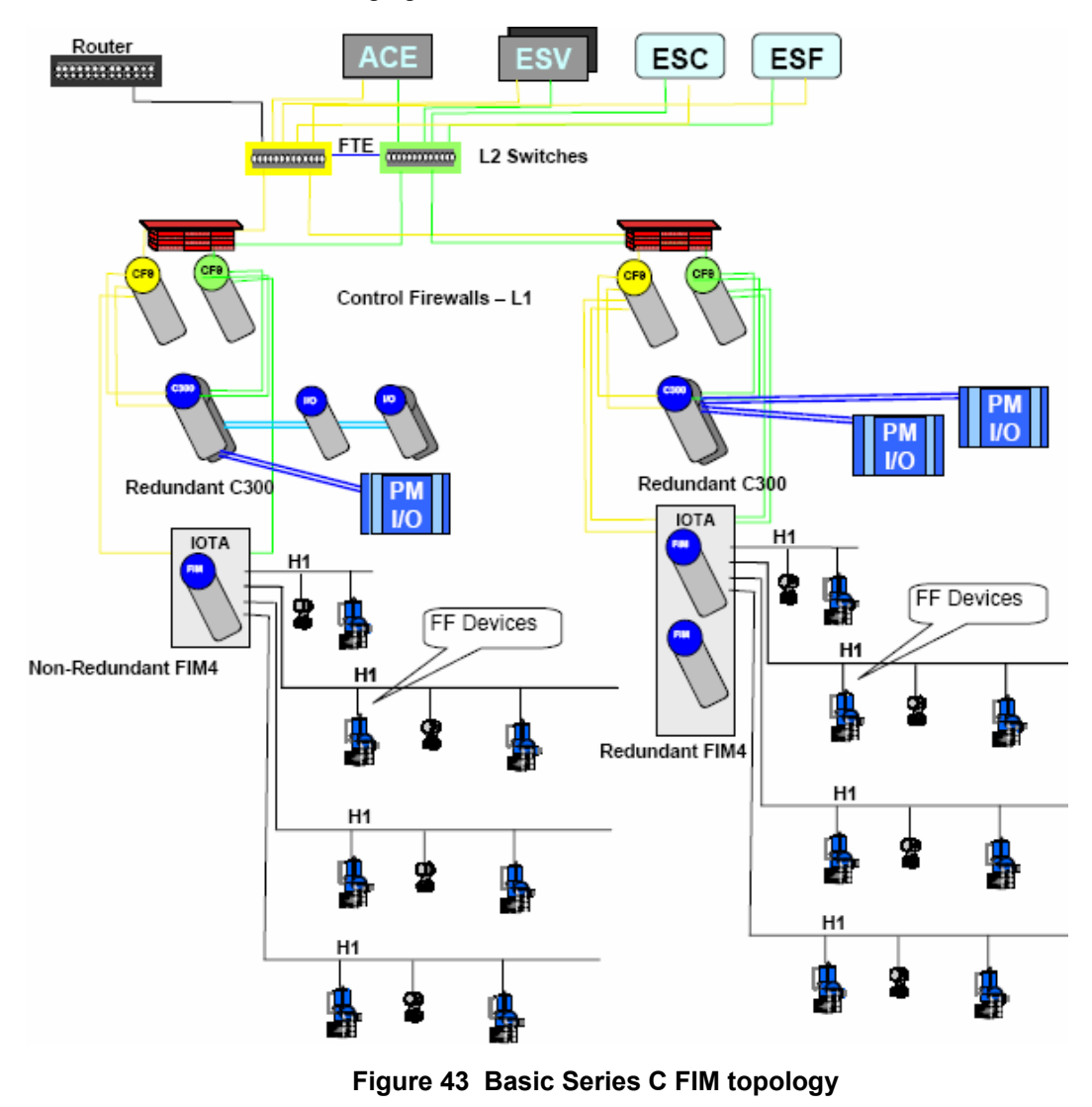

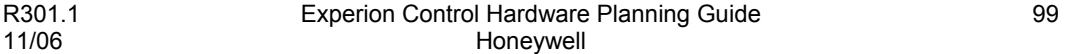

# **Input/Output (I/O) Network Considerations**

Fieldbus Interface Topologies

## *Configuration Rules (CF1)*

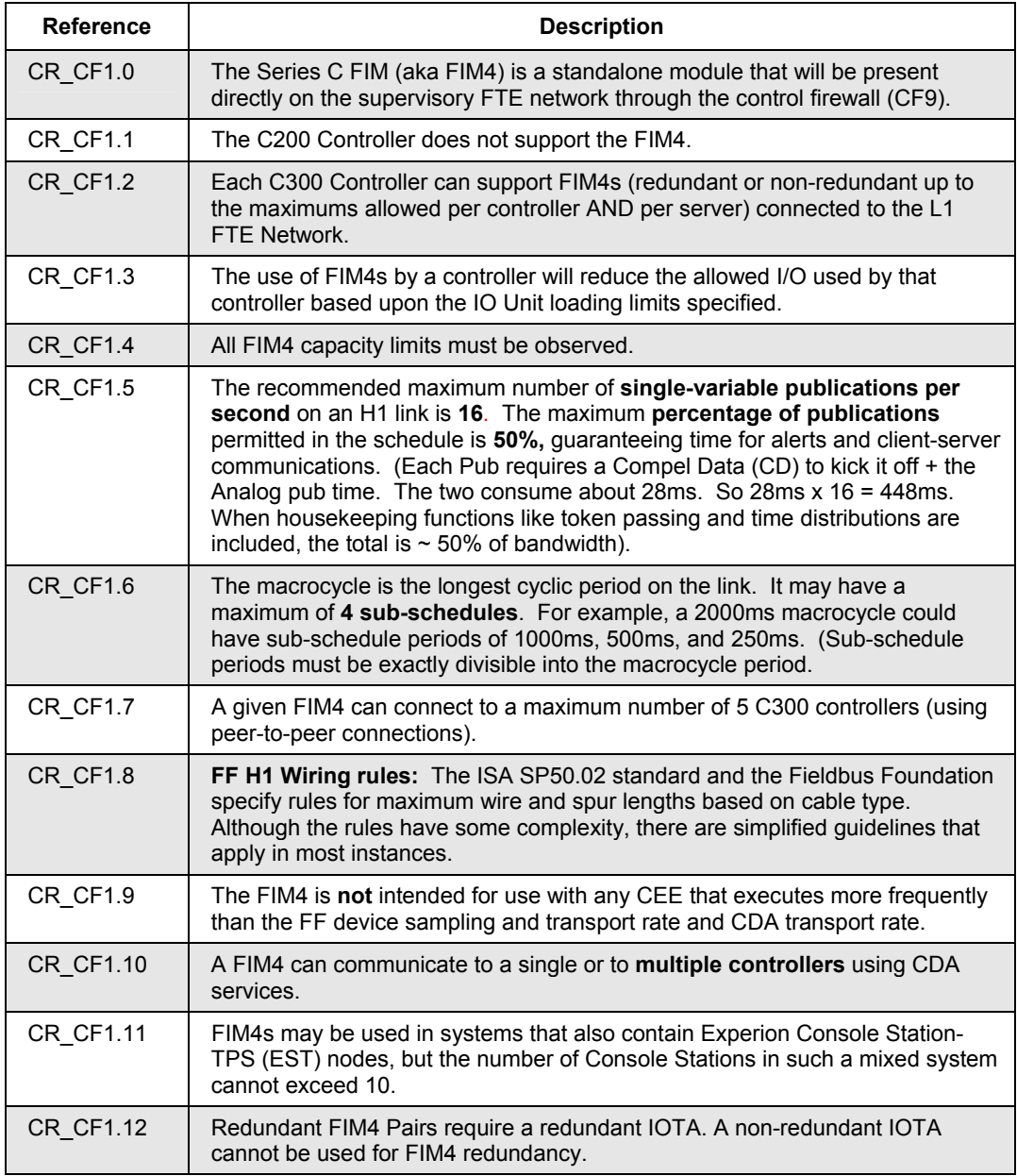

## **Maximum redundant Series C FIM topology**

Since each Series C FIM or Redundant Series C FIM must be connected to a control firewall (CF9), the following topology example shows how 15 redundant Series C FIMs would be configured with one redundant C300 using the minimum number of CF9 modules. This is just one example, and therefore variations using more CF9s or connecting to different CISCO switches is also allowed. Also, since the CF9 supports Fiber, the link from the CF9 to the CISCO Switches may also be a Fiber link for remote geographies.

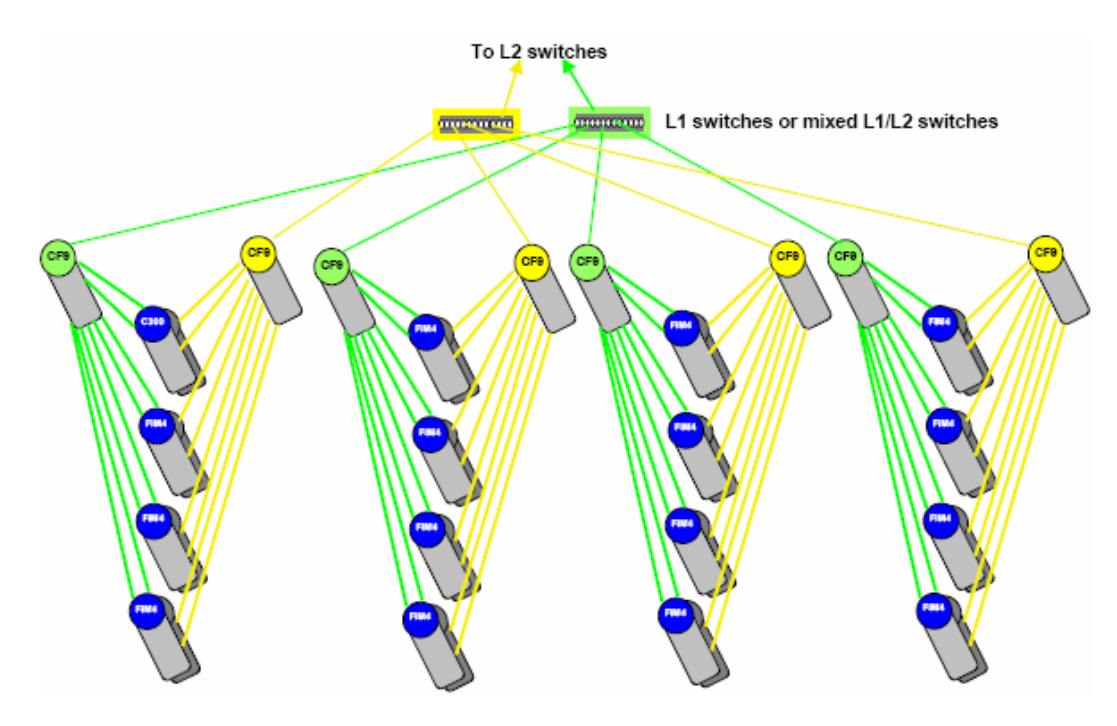

**Figure 44 Maximum C300, Series C FIM and Control Firewall topology** 

# **Simulation Topologies**

The following figures show how C200 and ACE simulation nodes may be configured in an Experion Cluster. Both the SIM-C200 and the SIM-ACE are loaded on a server node commonly called an SCE node (Simulation Control Environment). SIM-C200 and SIM-ACE Nodes are supported on both ControlNet and FTE based systems. Example topologies and configuration rules for both system types are shown below.

## **ControlNet simulation topology**

The following figure shows a typical simulation topology using ControlNet media.

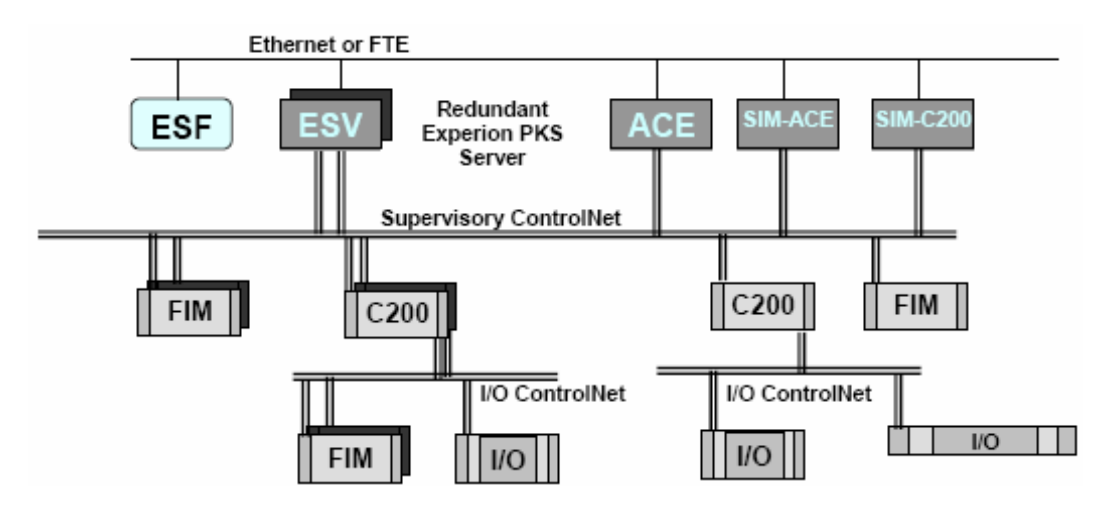

**Figure 45 Typical ControlNet Simulation Topology** 

## **FTE simulation topology**

The following figure shows a typical simulation topology using FTE media.

#### **Input/Output (I/O) Network Considerations** Simulation Topologies

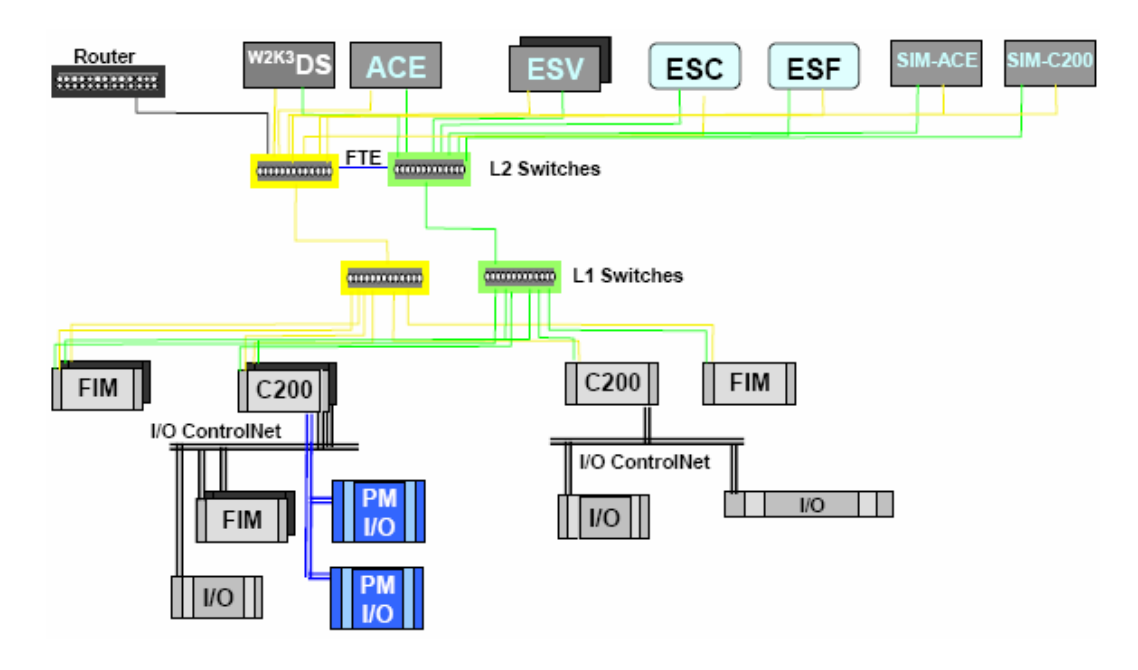

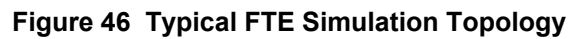

## *Configuration Rules (SC2)*

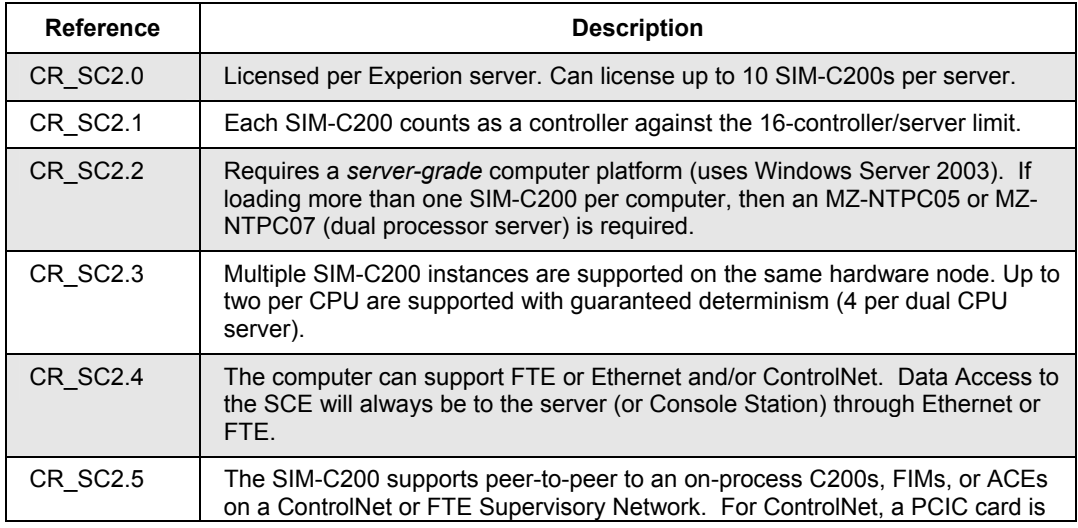

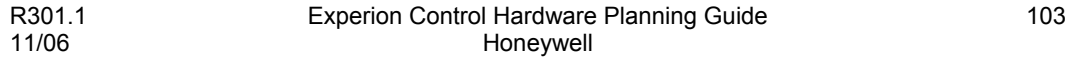

## **Input/Output (I/O) Network Considerations**

Simulation Topologies

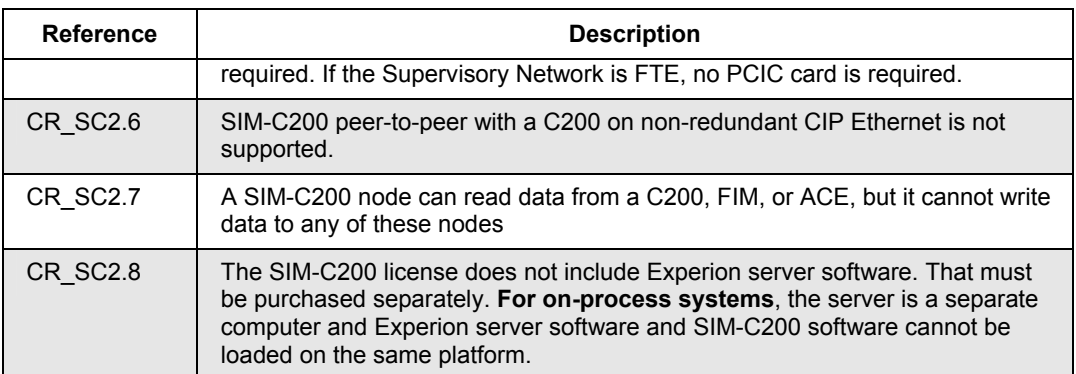

## *Configuration Rules (SAE)*

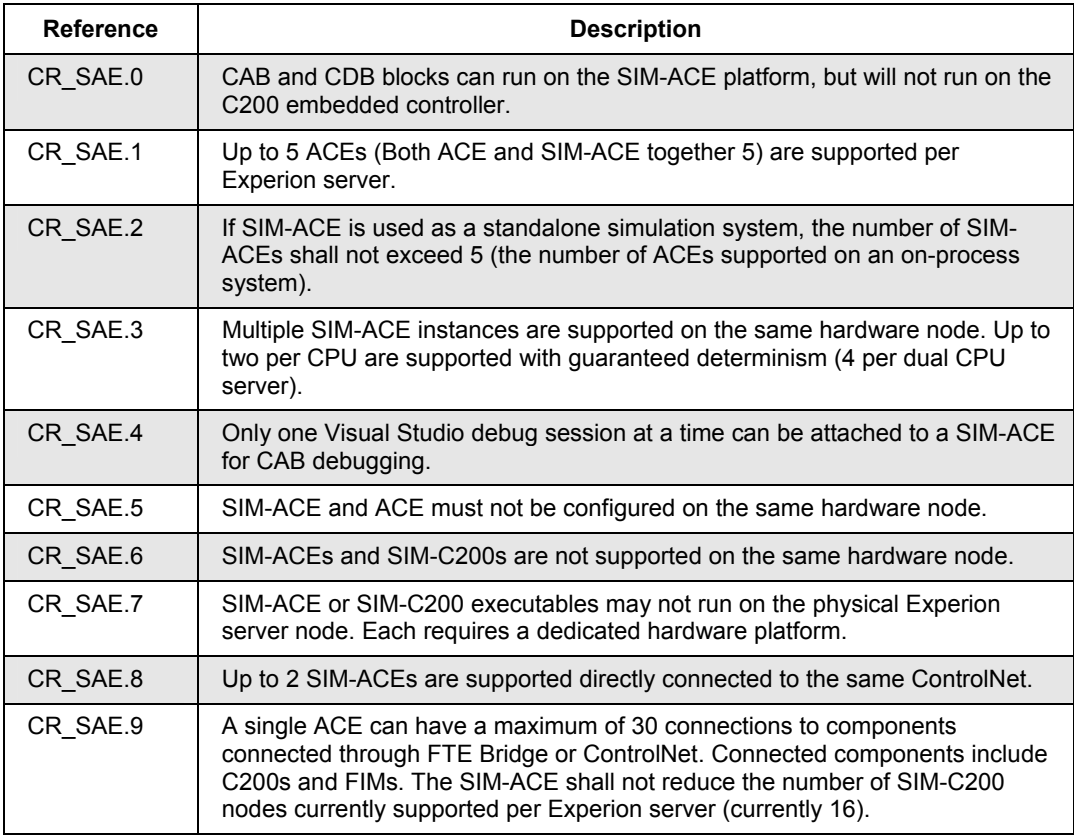

# **Communication Media**

## **Fault Tolerant Ethernet**

Honeywell's unique Fault Tolerant Ethernet (FTE) solution offers a full function replacement for present control networks using common Ethernet equipment. FTE technology creates a network with no single point of hardware or software failure. It is transparent to open applications and supports TCP, UDP, IP Multicast, and Broadcast. Honeywell supplies the patented software, the dual network interface card, switches, a media converter, CAT5 and fiber optic cables, as shown in the following figure. Some general installation considerations are:

- An FTE base switch has 12 ports, expandable up to 96 ports in 12-port increments
- The FTE network can consist of up to 511 FTE nodes (dual-connected) plus up to 511 Ethernet nodes (singly-connected)
- A firewall is required between an FTE network and any other network.
- The cable options include shielded twisted pair (STP) and fiber optic. These cables are recommended for best noise immunity and network performance, and are required for CE Mark.

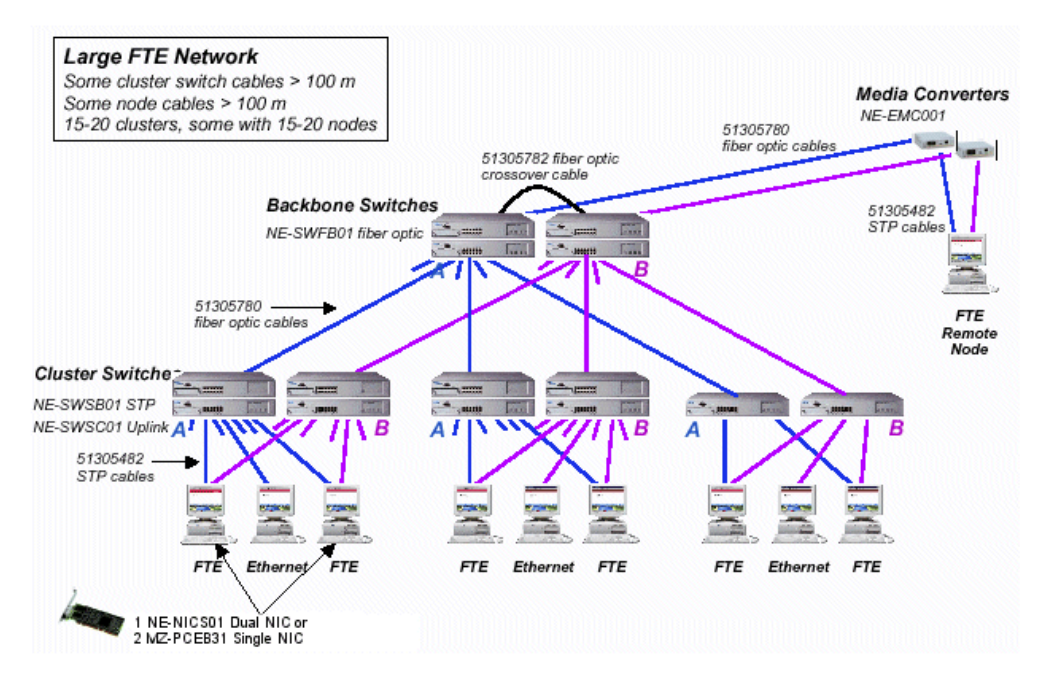

**Communication Media** Fault Tolerant Ethernet

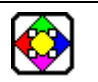

## **REFERENCE - EXTERNAL**

For more information about Honeywell's Fault Tolerant Ethernet, please refer to the *Fault Tolerant Ethernet (FTE) Specification and Technical Data EP03- 500-110*. Note that the document number may be different for the most current issue.

## **Ethernet**

While Ethernet TCP/IP is used worldwide in general industrial and office environments, it has only recently been introduced as a viable communications media for control components on the plant floor due to performance enhancements in switching technology.

## **Benefits of Ethernet**

The following are some benefits derived from using Ethernet.

- Has become the industry standard network.
- Widely supported by a host of third party hardware and software manufacturers.
- The support of many media types to allow almost limitless topologies.
- Wide range of off-the-shelf network management tools to aid in system setup, trouble-shooting, and integration.
- Can be easily expanded in the future, if the needs of the user grow. The key to the seamless interoperability of Ethernet devices is standards compatibility. By leveraging a standards-based solution, a network can grow without sacrificing initial investments.

## **Ethernet as applied to Process Control**

An application that could be well suited for real-time control on an Ethernet network is a machine with a well-defined, cyclic process that could tolerate occasional fluctuations in inter-message timing and message response time. The key is to manage the following four major elements:

- Number of devices in the system,
- Frequency of data exchanges,
- Sizes of data packets that are delivered, and
- Traffic management

The greater the control over these elements, the greater the likelihood of successfully implementing an Ethernet-based solution. Keep in mind that Ethernet networks are not deterministic, are subject to collisions, deferred transmissions, and other anomalies, which may delay the arrival of critical data packets. Traffic management is somewhat minimized by the incorporation of per port switching devices.

#### **Communication Media** Ethernet

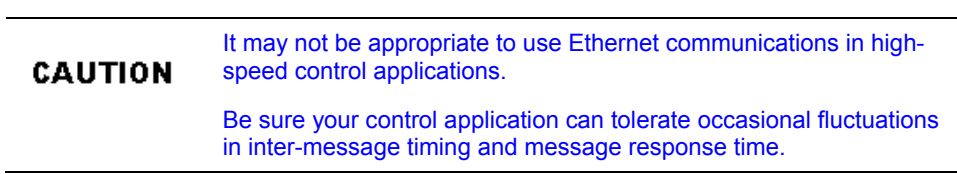

## **Ethernet Networking**

Ethernet networking is governed by the IEEE 802.3 specification. Refer to this specification for cabling and interconnection detail information.

#### **Ethernet Switching and Routing**

Because of the nature of collision detection of Ethernet, the Ethernet network is particularly susceptible to performance degradation during sustained high load conditions, particularly when the high load is distributed among a large number of nodes. When a network is experiencing a large number of collisions due to increased load, it is common to segment the network into separate collision domains.

Segmenting networks allows the network to be separated into a series of multiple collision domains. This is done by identifying the traffic patterns on the network and putting in devices to better isolate the traffic. Routing is typically used to separate the traffic between LANs. Switching is incorporated to manage the traffic within one LAN. When you deploy a switch on every port, each port is then its own collision domain. Collisions between devices attached to the switch do not occur. Through the proper use of switches, a user can assure proper load balancing and reduce the number of collisions and deferred transmissions. Depending upon traffic patterns, this may restore an overloaded network to a reasonable level of performance.

Please note that under light or moderate network loading conditions, (network utilization less than 30 percent), collisions will not greatly adversely affect the overall system performance. Users can lessen the load on a single collision domain by separating the highest transmitting nodes into separate collision domains. It is important that the sustained load on the Ethernet network not exceed 30% network utilization.

## **ControlNet**

ControlNet is a deterministic real time control network, which provides a high degree of protocol efficiency by utilizing an implied token passing mechanism on a high-speed (5 Mbps) serial communication system. By allowing all devices on the network equal access to the network within a specified time slice, time critical data can be guaranteed network time to produce repeatable and predictable results.

Network access is controlled by a time-slice algorithm called Concurrent Time Domain Multiple Access (CTDMA), which regulates a node's opportunity to transmit in each network interval. You configure how often the network interval repeats by selecting a network update time (NUT) interval. The fastest interval you can specify is 2 ms.

Information that is time-critical is sent during the scheduled part of the network update time interval. Information that can be delivered without time constraints (such as configuration data) is sent during the unscheduled part of the network update time interval.

## **Benefits of ControlNet**

The following are some benefits derived from using ControlNet.

- Bandwidth for I/O, real-time interlocking, peer-to-peer messaging and programming.
- Deterministic, repeatable performance for both discrete and process applications.
- Multiple controllers controlling I/O on the same link.
- Multicast of both inputs and peer-to-peer data.
- Media redundancy and intrinsically safe options.
- Simple installation requiring no special tools to install or tune the network.
- Network access from any node.
- Flexibility in topology options (bus, tree, star) and media types (coax, fiber, other).

## **ControlNet Networking**

A ControlNet Network is a single coax trunk cable broken up into segments interconnected by links. Node Connections to the network is through a Tap and drop cable. Repeaters are used to link segments together and for changes in media from coax to fiber optic. All points on the network must either have an interface card or a Terminator. Terminators are comprised of Termination resistors, which are used to mark the beginning and end of a trunk segment and TDLs (Tap Dummy Load) which terminate a drop cable when no node is present.

**ControlNet** 

## **ControlNet Network Residency Reference**

The following table summarizes supported uses of various nodes on the ControlNet networks. The terms "rack" and "chassis" are used interchangeably.

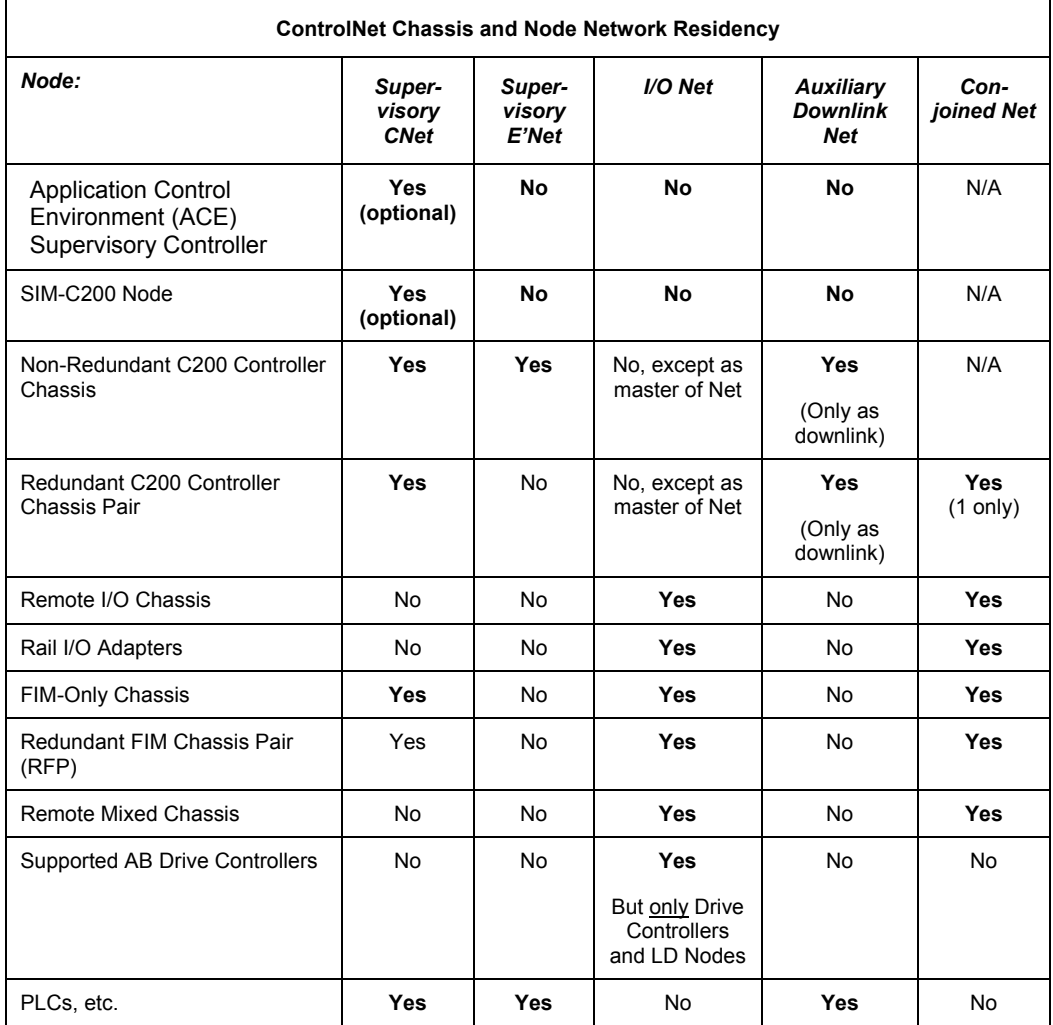

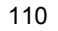

# **System Configuration Examples Using ControlNet**

## **Small-scale system example**

The following figure illustrates an example of a small-scale system configuration using chassis I/O. This example configuration is defined as:

providing both server and client (operator/ engineering) functionality

## *1 Experion Server— 1 Process Controller—*

providing 92 points, configured as:

- 32 AI points
- 12 AO points
- 32 DI points
- 16 DO points

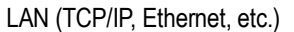

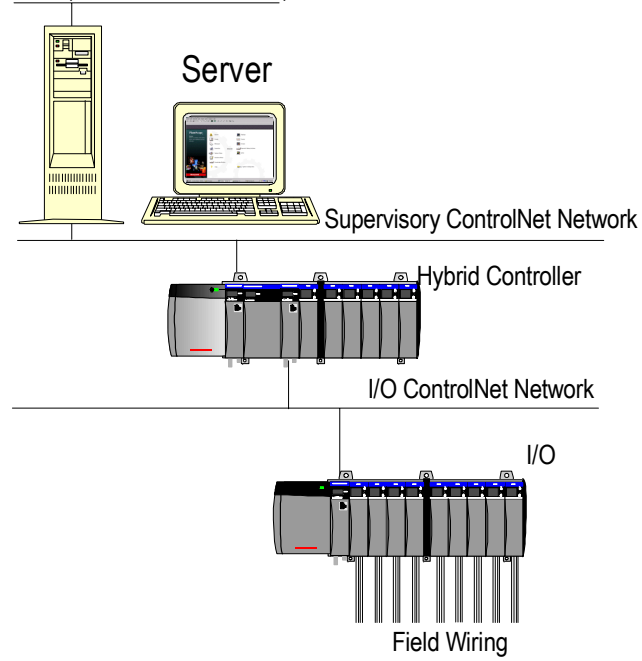

System Configuration Examples Using ControlNet

#### **Small scale system configuration rules**

- The use of the Microsoft Loopback Adapter Driver is required, if the system does not include a configured Ethernet card.
- The Application Control Environment (ACE) supervisory controller is **not** qualified to run on the Experion Server Node.

## **Medium-scale system configuration example**

The following figure illustrates an example of a medium-scale system configuration using chassis I/O. This example configuration is defined as:

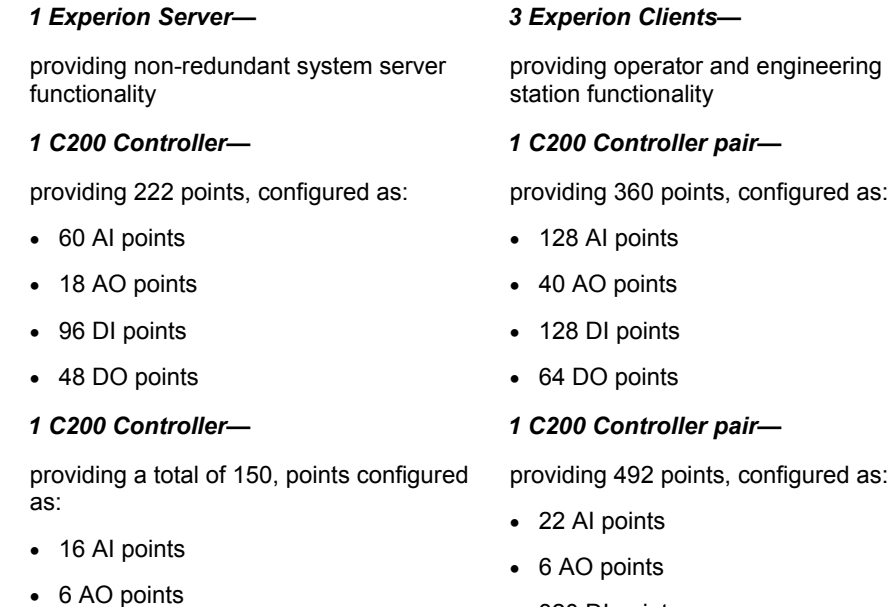

- 96 DI points
- 32 DO points
- 320 DI points
- 144 DO points

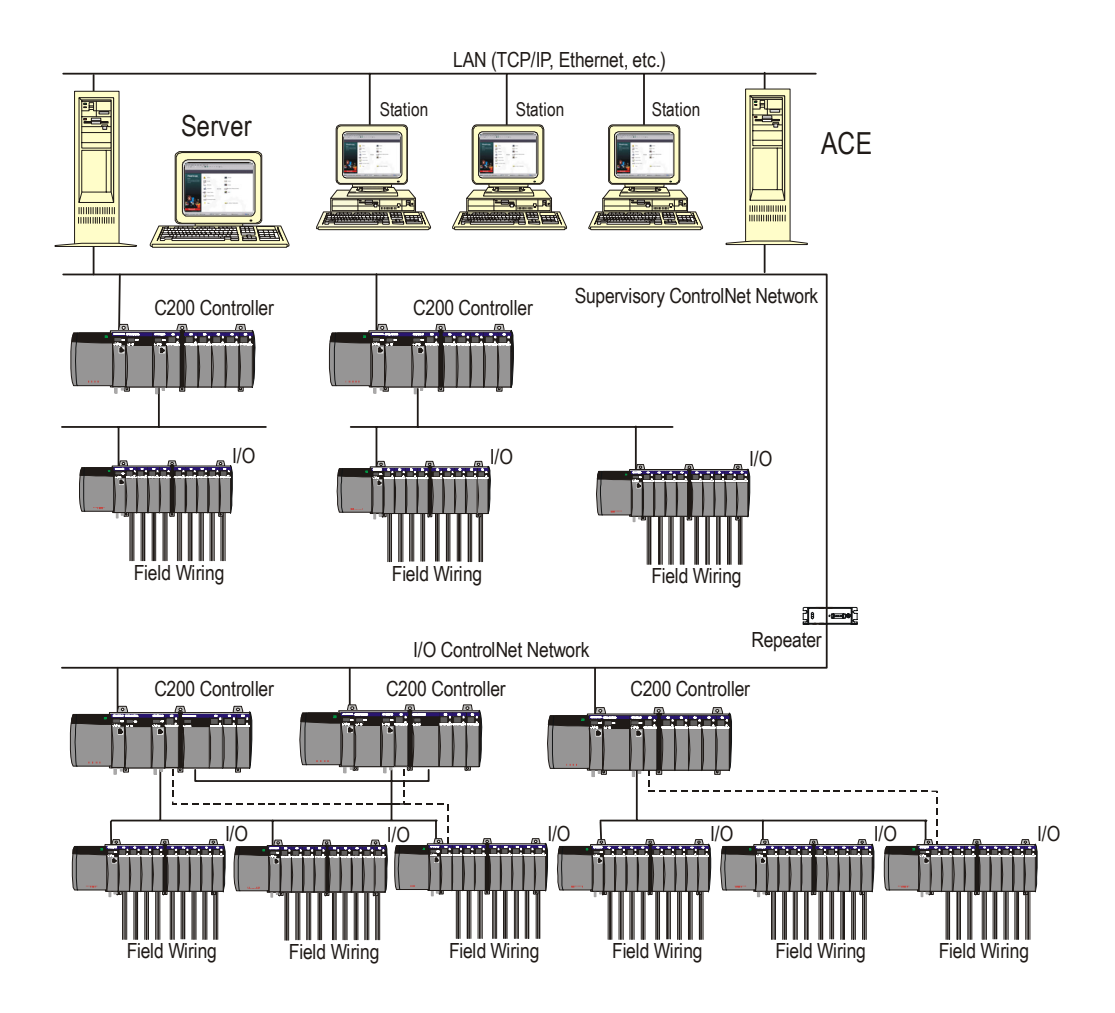

## **Large-scale system example**

The following figure illustrates an example of a large-scale system configuration using chassis I/O. This example configuration is defined as:

## *1 redundant Experion Server pair— 5 Experion Clients—*

providing redundant system server functionality

providing 92 points, configured as:

- 32 AI points
- 12 AO points
- 32 DI points
- 16 DO points

## *1 C200 Controller pair— 1 C200 Controller pair—*

providing 360 points, configured as:

- 128 AI points
- 40 AO points
- 128 DI points
- 64 DO points

providing operator and engineering station functionality

providing 222 points, configured as:

- 60 AI points
- 18 AO points
- 96 DI points
- 48 DO points

providing 360 points, configured as:

- 128 AI points
- 40 AO points
- 128 DI points
- 64 DO points

*1 C200 Controller— 1 C200 Controller—* 

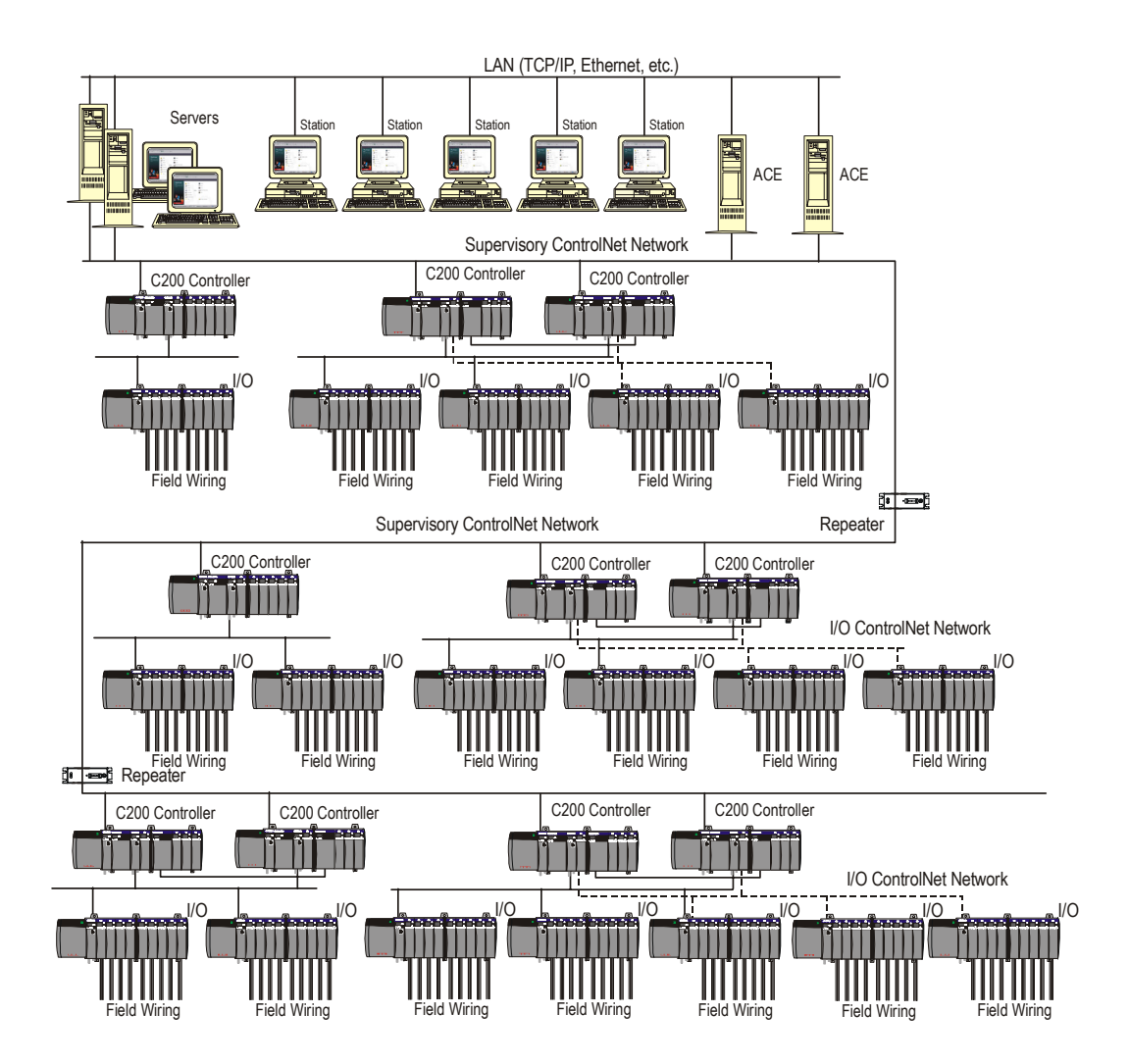

## **General configuration rules**

- An Experion Server can only be configured with one (1) PCIC Module for a ControlNet supervisory network, a network interface card for an Ethernet supervisory network, or dual network interface cards for Fault Tolerant Ethernet (FTE) supervisory network.
- Support for, Fault Tolerant Ethernet, ControlNet, and Ethernet to different C200 Controllers simultaneously from the same Server is not supported.
- Only non-redundant C200 Controllers can be used with an Ethernet supervisory network.
- Remote I/O chassis are **not** supported over any Ethernet or FTE segment, supervisory or downlink. A downlink ControlNet segment must still be used to support remote I/O.
- Experion Station nodes may reside on the same Ethernet segment as the C200 Controllers for small systems when the total number of Stations (not counting the Server) plus C200 Controllers totals four (4) or less. For example, 1 Station plus 3 C200s; or 2 Stations plus 2 C200s, etc.
- The Ethernet supervisory network segment does **not** support a redundant Ethernet configuration.
- Fieldbus Interface Modules (FIMs) are **not** supported on Experion systems configured with an Ethernet supervisory network.
- The ACE node is **not** supported connected to an Ethernet supervisory network configuration.
- FTE connected Servers do **not** support Ethernet supervisory network, since FTE does **not** run on nodes with three network interface card ports,
- The ACE supervisory controller is supported on either:
	- Non-redundant Ethernet,
	- − Redundant Ethernet, or
	- Fault Tolerant Ethernet segment connected to the Experion Server.
- The ACE node can be directly connected to the supervisory ControlNet or Fault Tolerant Ethernet segment, if required to support peer-to-peer communication with C200 Controllers.
- All ACE to Server traffic uses the Ethernet or FTE media link. Only ACE peer-topeer connections with C200 Controllers will use the ControlNet or FTE supervisory network link.
- The ACE application is **not** qualified to run on the Experion Server node.
- Only two (2) ACE nodes can be supported per Server.

# **C200 and PM I/O Hardware Configuration**

## **Planning Your Control and I/O Hardware**

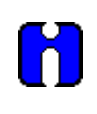

## **ATTENTION**

All hardware modules are loaded with the latest firmware version at the factory. This firmware may not be qualified for Experion releases earlier than the current revision, and may require that you down grade the firmware rev applicable to your specific release of Experion or Experion software using the NetworkTools utility. See the Software Change Notice and the Software Installation Guide provided with your Experion software for applicable firmware version and download details.

## **C200 Controllers**

You can install C200 Controllers in a non-redundant or redundant configuration. The redundant configuration includes a second chassis with matching Control Processor Module (CPM) and Redundancy Module hardware in a configuration referred to as a Redundant Chassis Pair (RCP). Since redundancy provides the most security, it should be used wherever possible. However, it is not mandatory and it is not supported by all Input/Output interface options as noted in the following table.

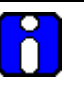

## **ATTENTION**

You **cannot** use a Redundant Chassis Pair in a supervisory Ethernet network.

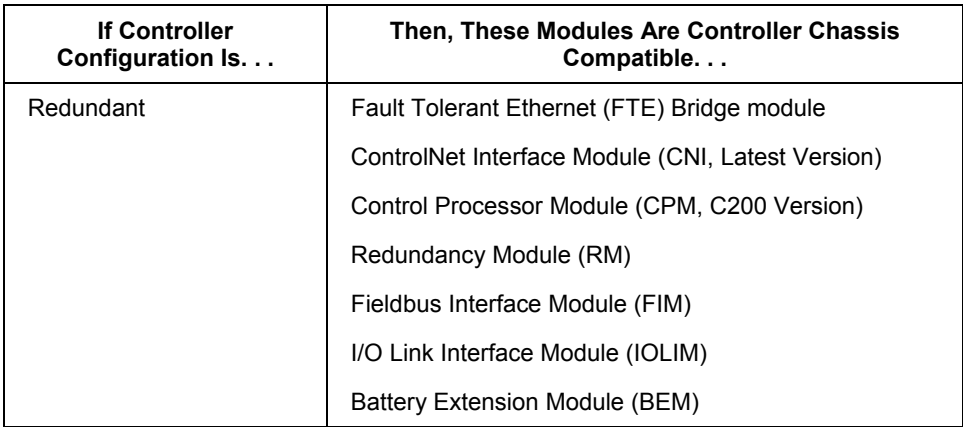

## **C200 and PM I/O Hardware Configuration**

Planning Your Control and I/O Hardware

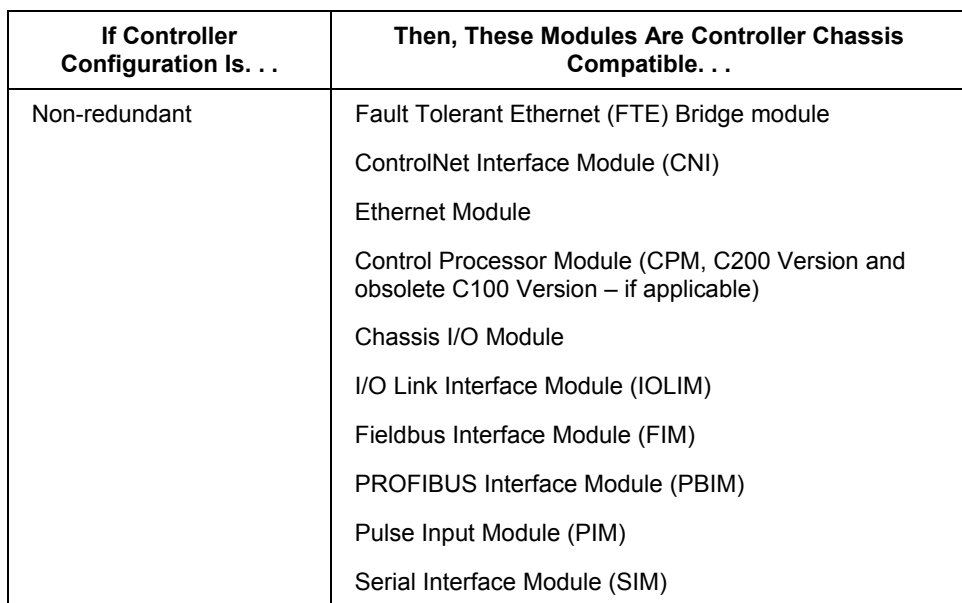

The maximum combination of non-redundant Control Processors, redundant Control Processors and third-party PLC's per Supervisory ControlNet is 10.

## **Application Control Environment (ACE) supervisory controller**

The ACE supervisory controller mirrors the basic operations of a Control Processor Module (CPM); it provides the additional capability of communicating with OPC Servers through a Fault Tolerant Ethernet (FTE) or redundant or non-redundant Ethernet network. The ACE program runs on a personal computer using a Windows 2000 Server operating system. Users can optionally connect an ACE supervisory controller directly to a ControlNet or Fault Tolerant Ethernet (FTE) supervisory network to support peer-topeer communications with a C200 Controller.

The following is a summary of some things to consider when implementing an ACE supervisory controller.

- ·The ACE supervisory controller requires system Server and Station programs to support Operator Interface, History, and other functions, just like the Control Processor Module (CPM).
- The ACE supervisory controller and its control strategies are configured using the Control Builder application.
- ·Only one ACE environment is supported per dedicated computer running Windows 2000 Server operating system.
- ·Do **not** load system Server/Client, Station, or Control Builder program on a dedicated ACE computer.
- ·A maximum of two ACE supervisory controllers is supported per system Server.
- ·Redundant ACE supervisory controllers are **not** supported.
- ·The CEE supports execution of a set of function blocks for solving control applications and runs in the ACE supervisory controller as a subsystem in conjunction with the Control Data Access - supervisory platform (CDA-sp) subsystem.
- ·Only one CEE per ACE supervisory controller is supported.
- The ACE supervisory controller can peer-to-peer with other ACE supervisory controllers connected to the same Server over Fault Tolerant Ethernet or Ethernet network.
- The ACE supervisory controller that has a direct connection to the ControlNet or FTE supervisory network can peer-to-peer with C200 Controllers that belong to the same Server.

#### **Third-Party controllers**

When connecting third-party controllers to your system consider:

- How many controllers are there.
- Their type and model.
- You may use the communication interfaces provided with Experion for supported non-Experion controllers.
- You will need to use the User Scan Task Kit to write interfaces to communicate with controllers not supported by Experion. You may do this yourself, or contract with your Honeywell representative for this service.
- Will the controllers be connected to the server database directly, or by terminal servers, Ethernet, or by modems? Using terminal servers can help to save cabling costs, as multiple controllers can be connected to the terminal server; the terminal server is connected to the server database by a single cable. For that are geographically dispersed, you can also use links provided by X25, ISDN, microwave, fiber optics, satellite, radio, or leased line.
- What field devices will connect to the third-party controllers?
- Your scanning strategy for these third-party controllers.

### **ControlNet Interface (CNI)**

The ControlNet Interface module (CNI) enables communication by way of the ControlNet network between the Server and its associated databases to the C200 Controllers, and between the C200 Controllers and I/O Modules. Also, the ACE supervisory controller is included in the communications path when it is connected to the supervisory ControlNet.

A maximum of five CNIs are allowed in the configured controller chassis, consisting of one uplink CNI to the Server and up to four optional downlink CNIs to optional remote I/O chassis.

CNI models TC-CCN014 and TC-CCR014 or TK-CCR014 are required for use in redundant controller chassis. Earlier CNI models TC-CCN013 or TC-CCN012 and TC-CCR013 or TK-CCR013 or TC-CCR012 or TK-CCR012 may be used but they may not fully support the latest enhancements.

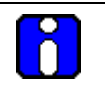

### **ATTENTION**

The model numbers beginning with the prefix "TK" are for the coated version of the module.

CNI model numbers using N, as in TC-CCN014, are for non-redundant ControlNet cable only and are the configuration default due to lower user cost. When redundant ControlNet cable configuration is necessary for greater network security, model numbers using R, as in TC-CCR014, must be used.

Refer to *[Planning Your Chassis Configurations](#page-149-0)* for more information about CNI placement in your chassis.

## **Fault Tolerant Ethernet Bridge**

The Fault Tolerant Ethernet (FTE) Bridge module (model TC-FTEB01/TK-FTEB01) enables communication by way of Honeywell's Fault Tolerant Ethernet network between the Server and its associated databases to the C200 Controllers and/or Fieldbus Interface Module (FIM) only chassis. Also, the ACE supervisory controller is included in the communications path when it is connected to the ControlNet or FTE supervisory network.

Only one FTE Bridge module is allowed per C200 Controller or FIM only chassis.

### **I/O Input Modules**

Input modules convert ac or dc On/Off signals from user devices to appropriate logic level for use within the Control Processor. Typical input devices include:

- proximity switches
- limit switches
- selector switches
- float switches
- pushbutton switches
- Field transducers such as tachometers and flow meters.

## **I/O Output Modules**

Experion output modules may be used to drive a variety of output devices. Typical output devices compatible with the Experion outputs include:

- motor starters
- solenoids
- *indicators*

When designing a system using output modules, you must consider:

- the voltage necessary for your application
- whether you need a solid state device
- current leakage
- if your application should use sinking or sourcing circuits.

When designing a system, make sure that the outputs can supply the necessary surge and continuous current for proper operation. Take care to make sure that the surge and continuous current are not exceeded. Damage to the module could result.

When sizing output loads, check the documentation supplied with the output device for the surge and continuous current needed to operate the device.

Some digital outputs have internal electronic or mechanical fusing to prevent too much current from flowing through the module. This feature protects the module from electrical damage. Other modules require external fusing.

Some chassis output modules are capable of directly driving chassis input modules. The exceptions are the ac and dc diagnostic input modules. When those modules are used, a shunt resistor at each input is required for leakage current.

# **ATTENTION**

For more information about chassis I/O's see the *Control Hardware Installation Guide*:

- *Preparing to Install I/O Modules*.
- *Installing I/O Modules*.
- *Removing I/O Modules*.

And refer to the *Control Builder Components Theory*:

• Some Underlying Concepts.

## **I/O configuration**

Experion uses Control Builder, an object-oriented software tool to configure I/Os in the form of I/O Module Blocks and I/O Channel Blocks.

#### **I/O redundancy**

The chassis I/O system does not currently support redundant I/O. Redundancy of the control system is achieved at the controller level.

The Process Manager I/O does support redundant I/O through the I/O Link Interface Module.

To provide overall redundancy for maximum security, a redundant ControlNet network is recommended when redundant controllers are used.

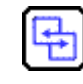

#### **REFERENCE - INTERNAL**

Please refer to one or more of the following Knowledge Builder references for more information on a given version of I/O that is available with the system.

- *Control Hardware Installation GuideFieldbus Interface Module User's GuideRail I/O Series H Implemenation Guide*
- *Rail I/O Series A Implementation Guide*
- *PROFIBUS Interface Implementation Guide*
- Serial *Interface Module Implementation Guide*

# <span id="page-149-0"></span>**Planning Your Chassis Configurations**

## **Background**

The Experion system supports chassis of 4, 7, 10, 13, or 17 slots. All chassis may be used as a controller chassis or an I/O chassis if enough slots are available for the application.

#### **Power supplies**

A power supply always attaches to the left-end of a chassis. It does not use a slot in the chassis. The Experion system provides power supplies for both AC (120/240 Vac) and DC (24 Vdc) supply voltage inputs. An optional redundant power supply configuration is also available. Refer to the *Redundant Power Supply Installation Guide*

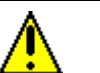

# **CAUTION**

Modules assigned to a chassis must not overload its power supply. Refer to the Experion specifications to ensure that no power supplies are overloaded.

The Experion specifications can be found on the Honeywell website: <http://hpsweb.honeywell.com/Cultures/en-US/default.htm>Just follow the Experion product links.

#### **C200 Controller chassis configuration**

The factory default size for a redundant C200 Controller (also known as Process Controller) chassis is 10 slots. This provides room for the minimum of necessary modules, typical option modules, and several spare slots. Other chassis sizes are permitted. Your selection is ultimately dependent on the mounting space available and the number of slots desired for other modules. The 7-slot chassis provides sufficient space for the minimum necessary modules and is more economical, when expansion of the controller chassis' module set is not anticipated.

Slot numbers are labeled on the chassis' motherboard as zero through N-1. For example, zero through nine for a 10-slot chassis.

Table 1 defines the recommended module slot locations.

The Control Processor module (Model Number TC-PRS021) version C200 is required for controller redundancy.

All CNI modules used in redundant controller chassis must be capable of supporting controller redundancy. CNI modules in I/O chassis connected to those controller chassis, however, do not have to be capable of supporting controller redundancy.

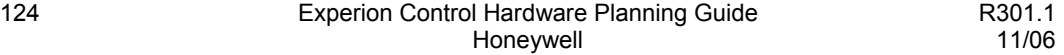

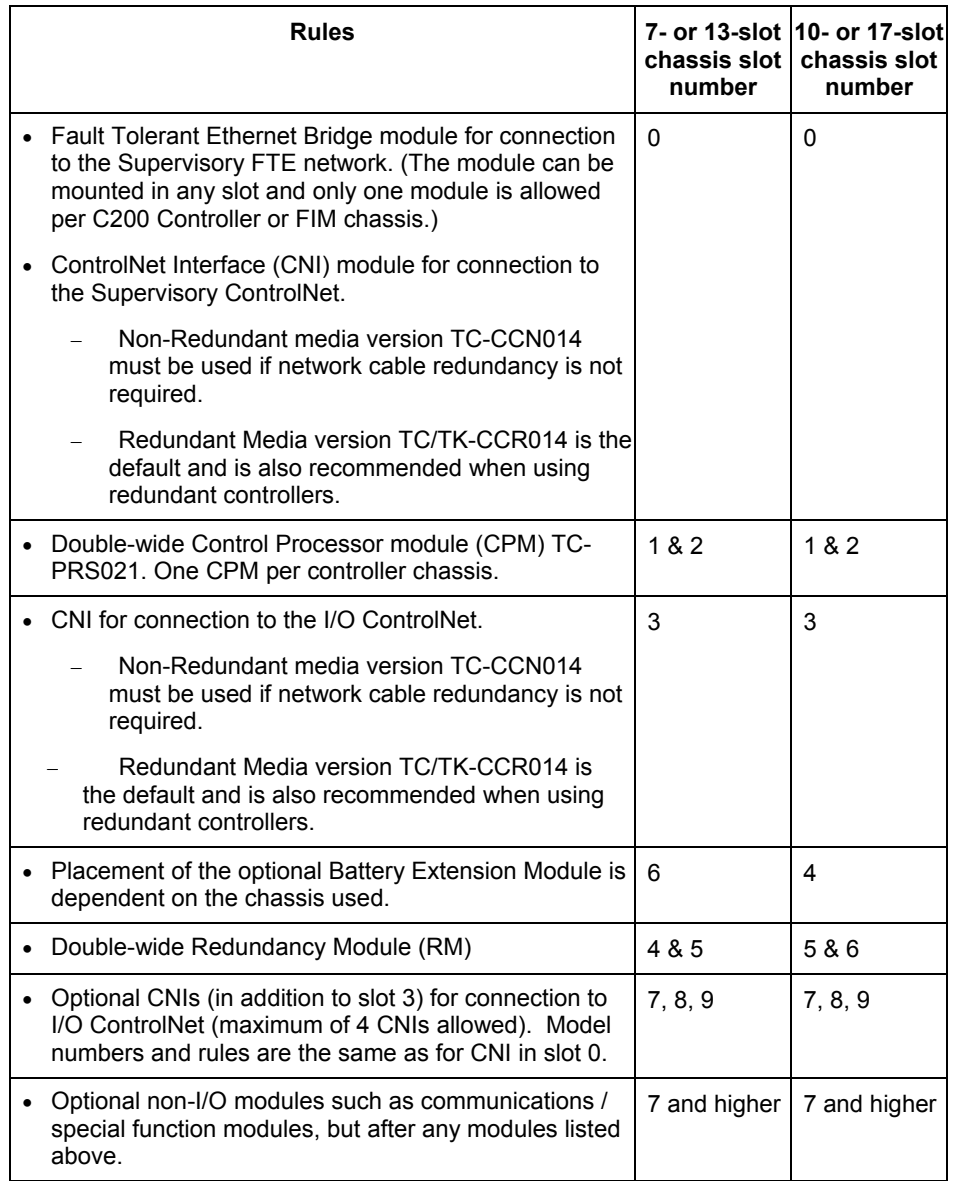

# **Table 2 Redundant controller chassis slot configuration rules**

# **C200 and PM I/O Hardware Configuration**

Planning Your Chassis Configurations

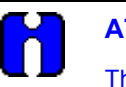

# **ATTENTION**

The partner RMs in redundant controller chassis are connected by a Redundancy Cable of one, three, or 10 meters in length. Your redundant chassis must be installed within proximity to one another that will permit the use of one of the three cables.

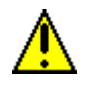

## **CAUTION**

When planning your redundant process controller configuration, be aware that:

- each controller chassis must be identical in configuration.
- I/O modules are not permitted in the controller chassis, as their points could fail in the event of a failover or switchover to the backup controller.
- any unused slot of any chassis must have a Blank Cover Module installed. Two Blank Cover Modules are provided with modules TC-PRS021 and TC-PNX021.
- The CP contains a non-rechargeable Lithium battery that will provide memory backup time of 6 days. The non-rechargeable Lithium battery should be removed when a Battery Extension Module (BEM, TC-PPD011/TK-PPD011) is also present. If both batteries are present, the BAT(tery) LED will turn red instead of green when the CPM goes through startup diagnostics and enters the IDLE state. We recommend that you replace the Lithium battery annually to assure full backup capacity. Be sure you adhere to published regulations for the handling and disposing of Lithium batteries in your region.

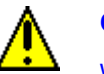

# **CAUTION**

While control hardware modules are designed to permit removal and insertion under power (RIUP) without damaging the module, Honeywell recommends that you do **not RIUP** any module in an Experion control system since it may cause an indeterminable upset in the process.

| Power<br>Supply                | CNI  | СP            | <b>CNI</b>             | <b>RM</b>      | <b>BEM</b> |
|--------------------------------|------|---------------|------------------------|----------------|------------|
|                                | slot | slots<br>1&82 | slot<br>3              | slots<br>4 & 5 | slot<br>6  |
| (To Supervisory<br>ControlNet) |      |               | (To I/O<br>ControlNet) |                |            |

**Default Module Placement for a 7-slot redundant controller chassis**

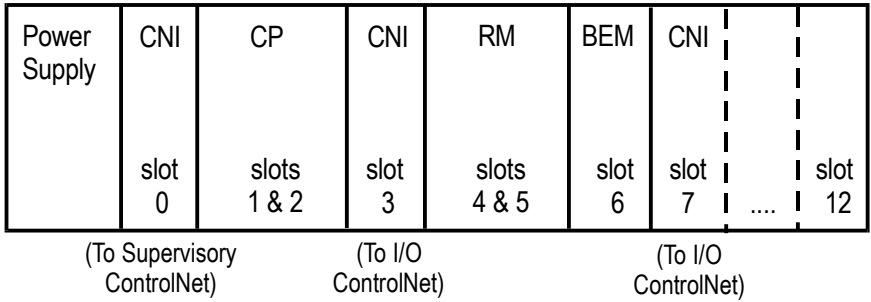

## **Default Module Placement for a 13-slot redundant controller chassis**

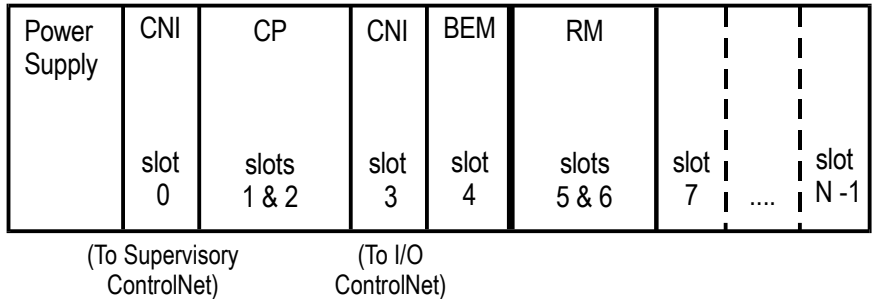

### **Default Module Placement for 10 and 17-slot redundant controller chassis (N = 10 or 17)**

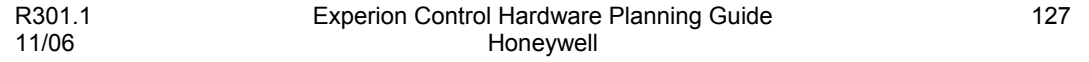

#### **Minimum requirements for redundant controller network**

Upon redundant controller switchover, the CNIs within the Redundant Chassis Pair (RCP) are temporarily not visible on their respective ControlNet segments. To ensure that the network is maintained, a minimum of two other ControlNet Nodes must remain on the ControlNet segment during the switchover operation.

A method to avoid a single ControlNet node from going lonely during RCP switchover is to add another CNI module, or another Series A/H Rail Gateway module, or another Foundation Fieldbus Linking Device to the same ControlNet segment. This additional ControlNet device is commonly known as a "Buddy Node".

#### **Redundant controller small system examples**

The following sample system configurations show how you can adapt a given small system architecture to meet minimum redundant controller system requirements.

- If your system only consists of a non-redundant Server or redundant Servers, one RCP, and one I/O chassis, you must link the Supervisory ControlNet with the I/O ControlNet though a trunk cable to form a common ControlNet as shown in the figure below. In this case, the default addresses are as follows.
	- Default address for CNI in slot 0 is 1.
	- Default address for CNI in slot 3 is 5.
	- Note that the default address for the I/O Chassis CNI in slot 0 is 3.

#### **C200 and PM I/O Hardware Configuration** Planning Your Chassis Configurations

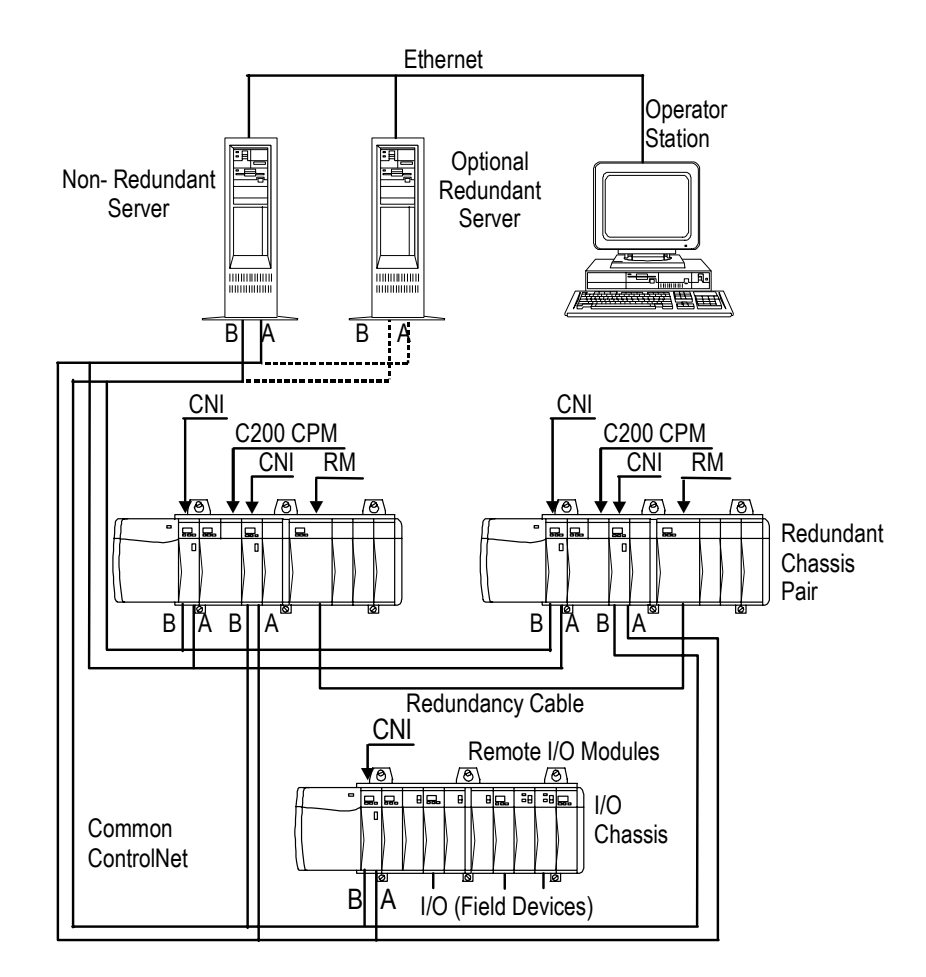

- If your system only consists of a non-redundant Server or redundant Servers, two RCPs, and one I/O chassis per RCP, you can add another CNI in the I/O chassis to increase the nodes in the I/O ControlNet to a given RCP as shown in the figure below. In this case, the default MAC ID addresses for CNIs are as follows. (Note that addresses must be incremented accordingly in the other RCP. The default addresses are shown for example purposes only. You are free to set the addresses you want within the constraints of the ControlNet addressing rules.)
	- Default address for CNI in slot 0 is 1.
	- − Default address for CNI in slot 3 is 1.
- Note that the default address for the I/O Chassis CNI in slot 0 is 3.
- Note that the default address for the I/O Chassis CNI in slot 4 is 4. (Note that the slot 4 location was chosen for example purposes only.)

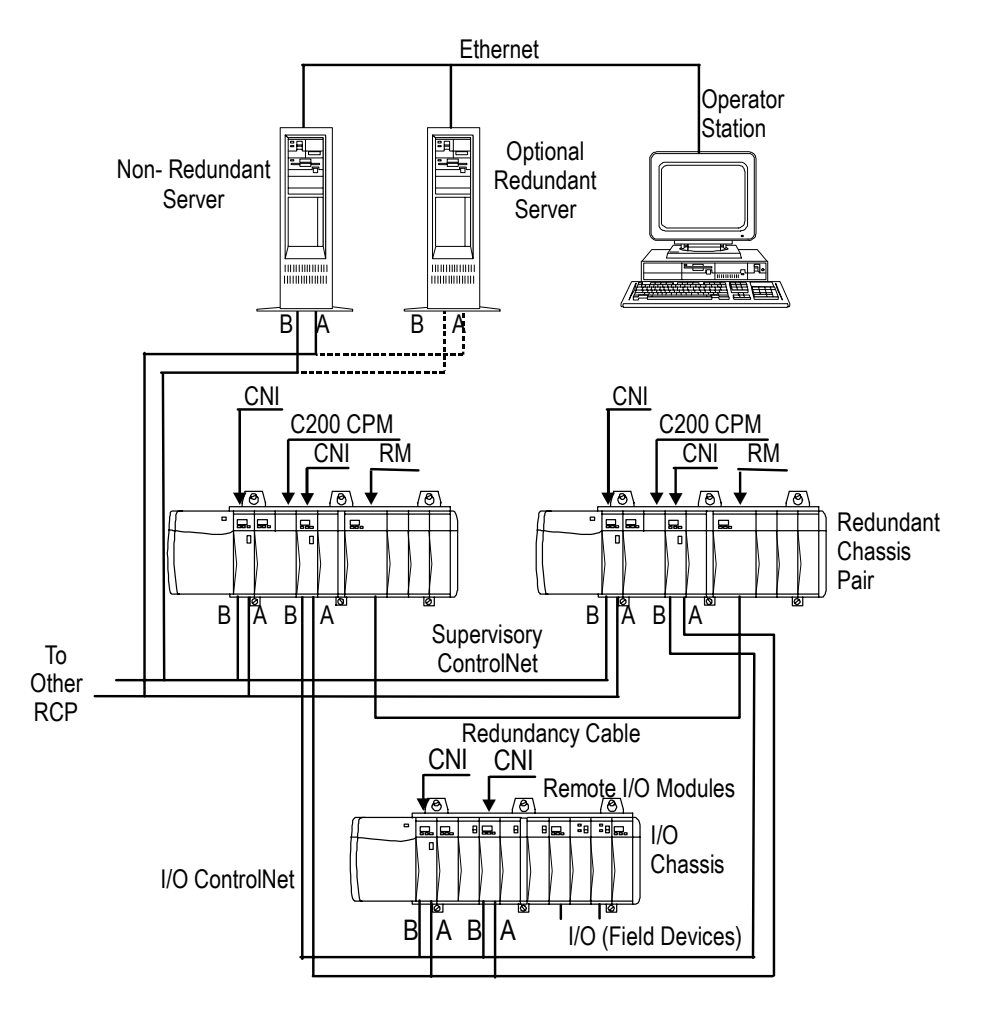

#### **I/O chassis configuration**

The factory default size for an I/O chassis is 13 slots. Other chassis sizes (4-, 7-, 10-, or 17-slot) are permitted. Your selection is ultimately dependent on the mounting space available and the number of slots desired for other modules.

Two CNIs in a controller chassis may address different IOMs located in the same I/O chassis, with each IOM assigned to only one CNI. This can be used to take full advantage of the maximum 24 IOMs allowed per CNI with the greatest chassis efficiency. See the figure below for an example where the CNI in controller chassis slot 3 communicates with 24 IOMs and the CNI in controller chassis slot 7 communicates with 24 other IOMs in the 3 I/O chassis.

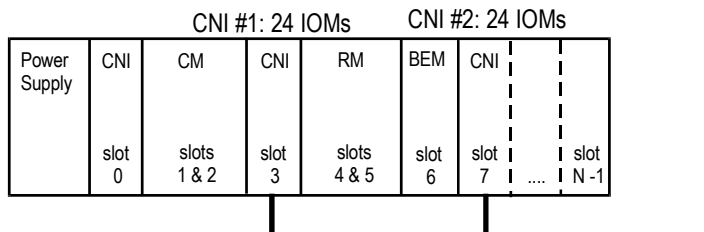

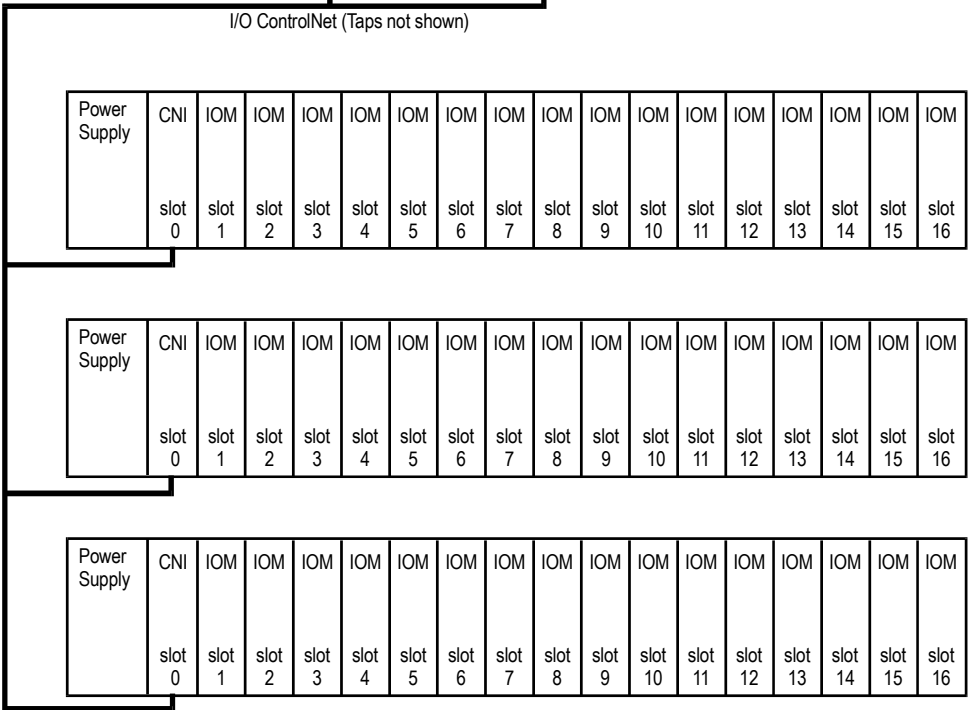

Slot numbers are labeled on the chassis' motherboard as zero through N-1; for example, zero through 12 for a 13-slot chassis. Table 2 defines the slot module defaults in this chassis.

Planning Your Chassis Configurations

CNI modules in I/O chassis connected to redundant controller chassis do not have to be capable of supporting controller redundancy.

## **Table 3 I/O chassis configuration**

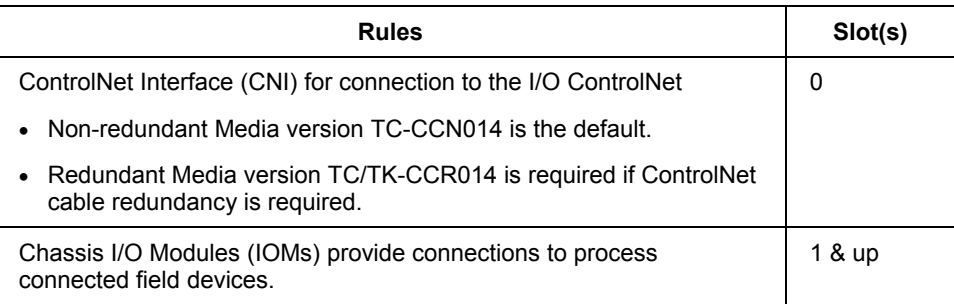

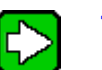

# **TIP**

Slot 0 is preferred for the CNI because the ControlNet cables can be routed to the left without being routed past IOMs (and their field wiring) to the right. If more than one CNI module is required in the I/O chassis, the additional CNI module(s) should be placed in the left-most slots (after slot 0) for the same reason.

# **CAUTION**

Any unused slot in any chassis must have a Blank Cover Module installed.

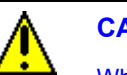

# **CAUTION**

While control hardware modules are designed to permit removal and insertion under power (RIUP) without damaging the module, Honeywell recommends that you do **not RIUP** any module in an Experion control system since it may cause an indeterminable upset in the process.

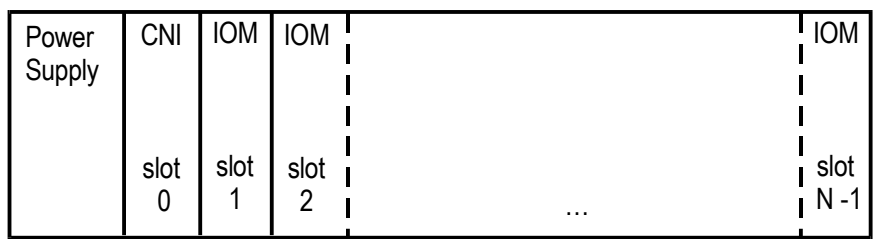

(To Supervisory ControlNet)

### **Default Module Placement for an I/O module.**

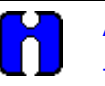

## **ATTENTION**

Thermocouple IOM model number TC-IXL061 must not be placed in an open environment if field wiring is reconnected directly to its front panel terminal block (rather than to an associated RTP) and its +/-3 degrees C. reference junction accuracy specification is to be realized.

Instead, it should be placed in a chassis inside a fully-enclosed (door shut) NEMA enclosure. Otherwise its reference junction specification could degrade to +/-5 degrees C.

A solution other than an enclosure for the IOM is to connect field wiring to an RTP associated with TC-IXL061 and ensure that the RTP (which then contains the reference junction) is not in an open environment.

#### **Chassis addressing**

The ControlNet address of each CNI module must be set. Certain considerations are needed for non-redundant controller, redundant controller, and I/O chassis. For details on addressing, refer to *[Planning Your ControlNet Addressing.](#page-352-0)*

# **Planning Your I/O Modules and Remote Termination Panels**

#### **Chassis I/O module planning**

There are few restrictions to Chassis I/O module (IOM) placement. The restrictions (and recommendations) that do apply are as follows.

#### *Restrictions*

- Non-Redundant Controller Chassis slots 0 through 2 are reserved for CNI modules and the Control Processor module. Additional slots beyond slot 2 may be reserved for optional CNIs, BEM, etc.
- Redundant Controller Chassis no I/O is permitted.
- I/O Chassis slot 0 is reserved for the CNI module.

#### *Recommendations*

- Group together IOMs of the same type such as Analog Output IOMs.
- Group IOMs with AC field wiring voltages separately from those with DC field wiring voltages.
- Group together IOMs with field wiring voltages of 30 Vdc or less.
- Group together IOMs with field wiring voltages greater than 30 Vdc.

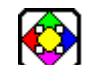

#### **REFERENCE - EXTERNAL**

Refer to the Experion specifications for capacities and model numbers: The Experion specifications can be found on the Honeywell website: [http://hpsweb.honeywell.com/Cultures/en-US/default.htm.](http://hpsweb.honeywell.com/Cultures/en-US/default.htm) Just follow the links for Product Information - Technical Specifications.

#### **Remote Termination Panel planning**

Remote Termination Panels are optionally supplied from Honeywell as part of the Experion system.

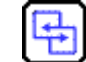

#### **REFERENCE - INTERNAL**

Refer to the *Control Hardware Installation Guide* for more information about installing and wiring chassis I/O modules and Remote Termination Panels.

### **HART I/O Module planning**

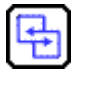

# **REFERENCE - INTERNAL**

Refer to the *HART I/O Implementation Guide* for complete information on planning, installing, and wiring the HART AI and AO modules and Remote Termination Panels.

#### **Fieldbus Interface Module (FIM) planning**

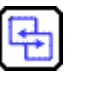

# **REFERENCE - INTERNAL**

- Refer to the Series A *Fieldbus Interface Module User's Guide* for complete information on planning, installing, and wiring the FIM and its companion Remote Termination Panel.
- Refer to *[Configuration Rules for Fieldbus Interface Module \(FIM\)](#page-544-0)  [Topology](#page-544-0)* in Appendix H for Series A FIM configuration rules and performance related information.

### **Rail I/O Series A planning**

#### **REFERENCE - INTERNAL**

Refer to the *Rail I/O Series A Implementation Guide* for complete information on planning, installing, and wiring Rail I/O Series A modules.

#### **Rail I/O Series H planning**

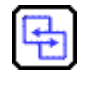

#### **REFERENCE - INTERNAL**

Refer to the *Rail I/O Series H Implementation Guide* for complete information on planning, installing, and wiring Rail I/O Series H modules.

#### **PROFIBUS Interface Module (PBIM) planning**

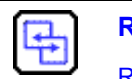

#### **REFERENCE - INTERNAL**

Refer to the *PROFIBUS Interface Implementation Guide* for more information about interfacing Profibus devices with the system.

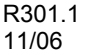

#### **C200 and PM I/O Hardware Configuration**

Planning Your I/O Modules and Remote Termination Panels

#### **Serial Interface Module (SIM) planning**

Provides configuration and communication software to enable devices to communicate via an ASCII serial protocol to perform bi-directional data exchange directly with the Control Processor module.

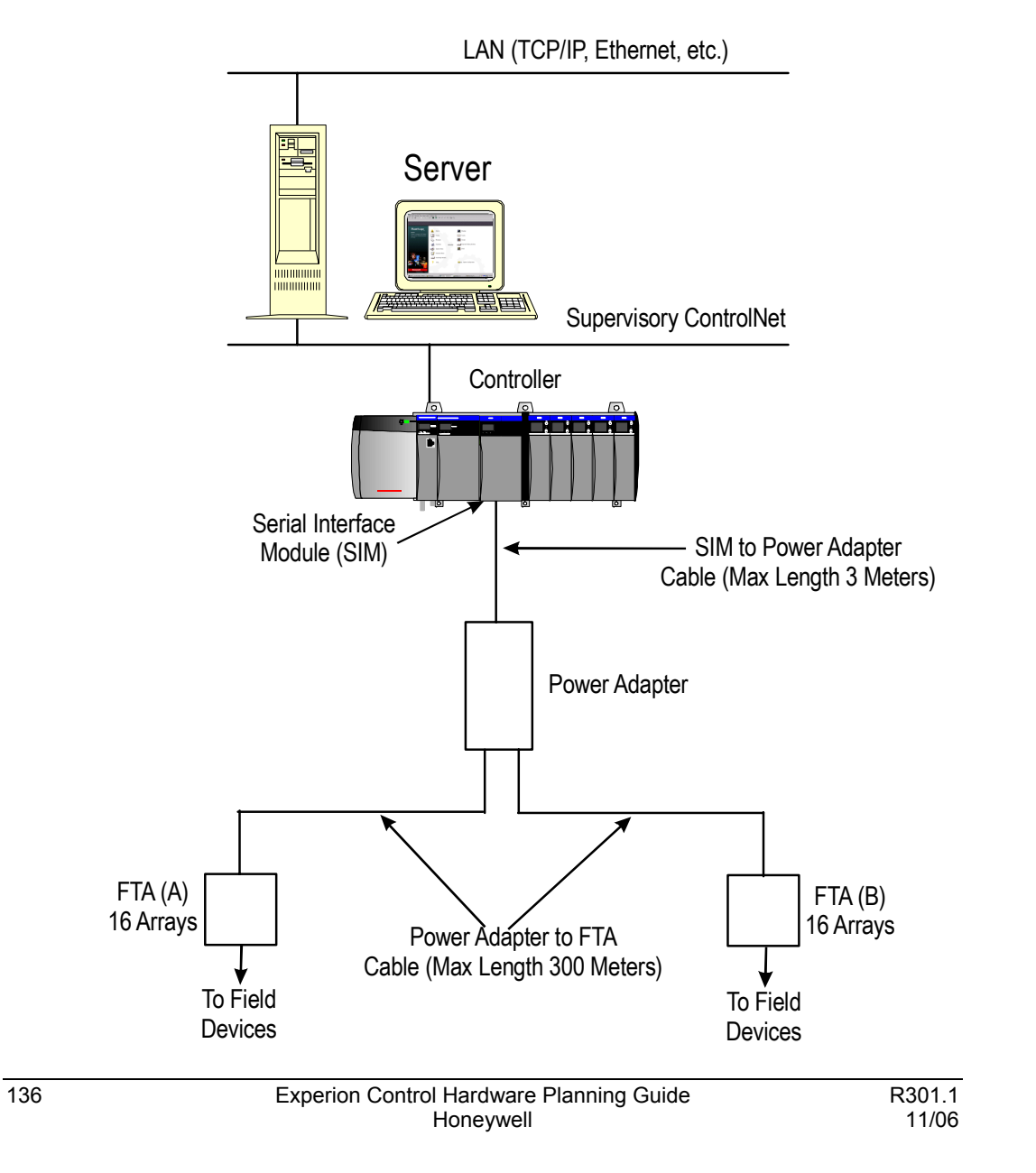

There are few restrictions to Serial Interface Module (SIM) placement. The restrictions (and recommendations) that do apply are as follows.

#### *Restrictions*

- The SIM to Power Adapter (TC-KSM003) cable can be no longer than 3 meters (10 feet).  $*$
- The Power Adapter to Field Termination Assembly (FTA) cable (TC-KLAMxx, TC-KSXxxx) can be no longer than 300 meters (1000 feet). \*
- Up to two FTAs can be connected to a single SIM through the Power Adapter.
- There is a maximum of 3 SIMs allowed per CPM with CEE-50ms.
- A SIM can only support a maximum of 32 Serial Devices, depending on the application protocol(s) chosen.
- Ensure during mounting and planning that maximum distances are observed.

#### *Recommendations*

- The Serial Interface Module can be installed in any available chassis slot pair excluding slot zero.
- The Power Adapter can be installed on a standard FTA mounting channel (DIN Rail) or directly mounted to a surface.
- Any combination of FTAs certified by Honeywell may be used.
- Cables are available in standard product model number lengths, with custom lengths available upon request.

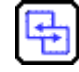

#### **REFERENCE - INTERNAL**

Refer to the Serial *Interface Module Implementation Guide* for more information about using the Serial Interface Module to interface serial devices with the system.

### **Pulse Input Module (PIM) planning**

The TC-MDP081 (uncoated)/TK-MDP081 (coated) Pulse Input Module (PIM) is a single-wide I/O module that serves as the interface board between the Process Controller and field transducers that provide pulse inputs. Typically the PIM might be used to accept pulse inputs from:

- Tachometers, to determine required speeds of rotation for motors, fans and pumps
- Flowmeters, to determine totalized process flows such as inputs to batch dosing operations

The PIM provides up to eight input channels and two output channels. Each of the eight channels has a 32-bits counter to perform pulse counting and frequency calculation for signals up to 100 KHz. Six of the eight channels also have a second 32-bits timer counter for pulse period and pulse width measurements. The remaining channels provide pulse counting and frequency calculations and have associated outputs that can be used for fast cut-off applications. The PIM provides channel-to-channel and terminal-to-backplane isolation.

The PIM uses the standard 36-pin terminal block and interfaces directly to single-ended devices. The threshold level for each channel is software configurable and selections are either LOW (approx. 2V) or HIGH (approx. 8V) for a high-level voltage level. The PIM interfaces directly to 5 to 24 V signal values.

# **Planning Your Process Manager I/O Card Files**

## **Card file models**

The following table lists the available card file models by name and model number. Three models are not CE Compliant and three models are CE Compliant.

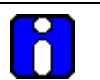

# **ATTENTION**

All card file models are available with conformal coating. A model that is "coated" has a model number prefix of MC instead of MU.

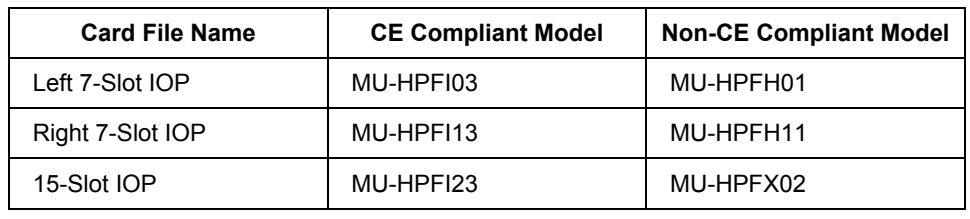

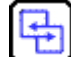

## **REFERENCE - INTERNAL**

Refer to Appendix A for more information about conformal coating and corrosion protection planning.

## **Left 7-Slot IOP**

The Left 7-Slot Input/Output Processor (IOP) card file accepts up to seven IOP cards. The card slots are numbered 1 through 7, starting at the left-most slot as shown in the following figure.

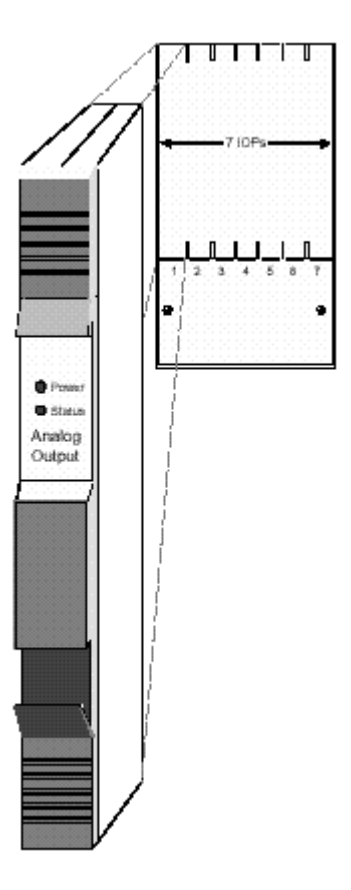

# **Right 7-Slot IOP**

The Left 7-Slot Input/Output Processor (IOP) card file accepts up to seven IOP cards. The card slots are numbered 9 through 15, starting at the left-most slot as shown in the following figure.

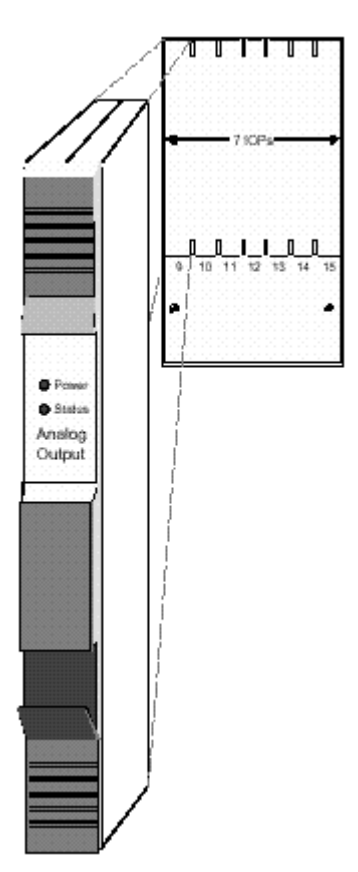

## **15-Slot IOP**

The 15-Slot Input/Output Processor (IOP) card file accepts up to 15 IOP cards. The card slots are numbered 1 through 15, starting at the left-most slot as shown in the following figure.

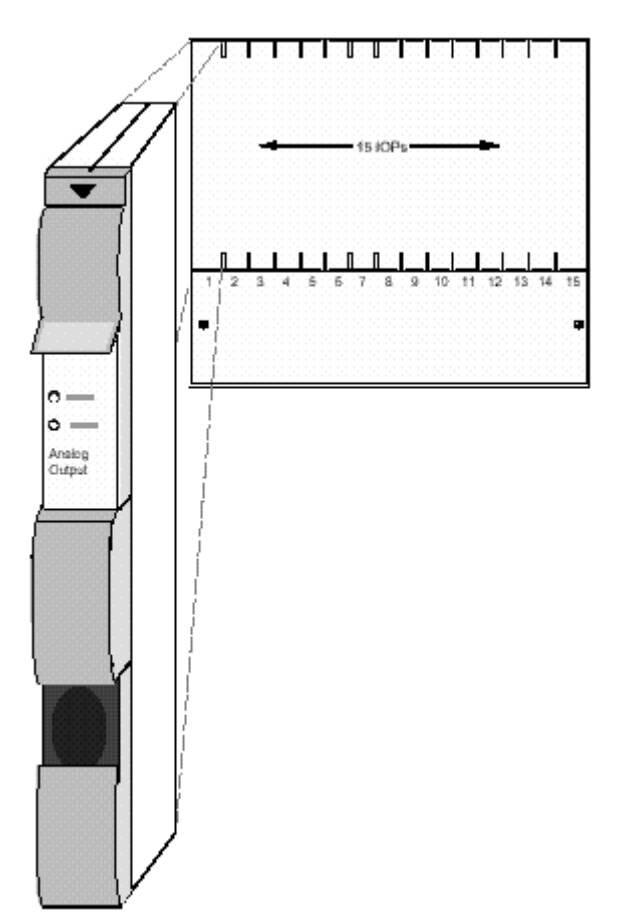

# **Planning Your Input/Output Processor (IOP) Cards**

## **IOP types**

The following functional types of Input/Output Processor card assemblies are available. Some IOP card types interface with more than one type of Field Termination Assembly (FTA).

- High Level Analog Input (HLAI)
- HART High Level Analog Input (HLAIHART)
- Low Level Analog Input (LLAI)
- Low Level Analog Multiplexer (LLMux)
- Remote Hardened Low Level Analog Multiplexer (RHMUX)
- Digital Input (DI)
- Analog Output (AO)
- HART Analog Output (AO16HART)
- Digital Output (DO)
- Smart Transmitter Interface Multivariable (STIM)
- Digital Input Sequence of Events (DISOE)

## **Card file configurations**

The IOP cards can be installed in 15-Slot card files and right and left 7-Slot card file pairs per a users individual configuration needs. Each 15-Slot card file and 7-Slot card file pair must be assigned and I/O link interface address between 0 and 7.

Each I/O Link Interface Module (IOLIM) can support a total of 40 primary IOPs, 40 secondary (redundant) IOPs, and 3 I/O Link Extenders (a maximum of 8 I/O Link Extender cards). The maximum number of IOLIMs per Control Processor module is 2. The maximum number of primary IOPs per Control Processor module is 64. In terms of Experion system capacities, this means each IOP block is the equivalent of one IOM block.

IOP card files can be installed at remote locations with the use of fiber optic I/O Link Extenders, as well as locally in the cabinet or cabinet complex containing the Process Controller.

## **IOP redundancy**

The I/O Link Interface Module supports IOP redundancy for the following types of IOPs:

- High Level Analog Input (HLAI)
- HART High Level Analog Input (HLAIHART)
- Smart Transmitter Interface (STI or STIM)
- Analog Output (AO)
- HART Analog Output (AO16HART)
- Digital Input (DI)
- Digital Input Sequence of Events (DISOE)
- Digital Output (DO)

Presently, not all Digital Input and Digital Output IOP models support redundancy.

### **Redundant HLAI IOPs**

A pair of IOPs can be connected in a redundant configuration with both IOPs connected by separate cables to the same FTA. The IOPs can be mounted in different slots in the same card file or in separate card files designated as primary and secondary. The following figure illustrates an HLAI FTA that interfaces with a pair of HLAI IOPs that are installed in separate card files.

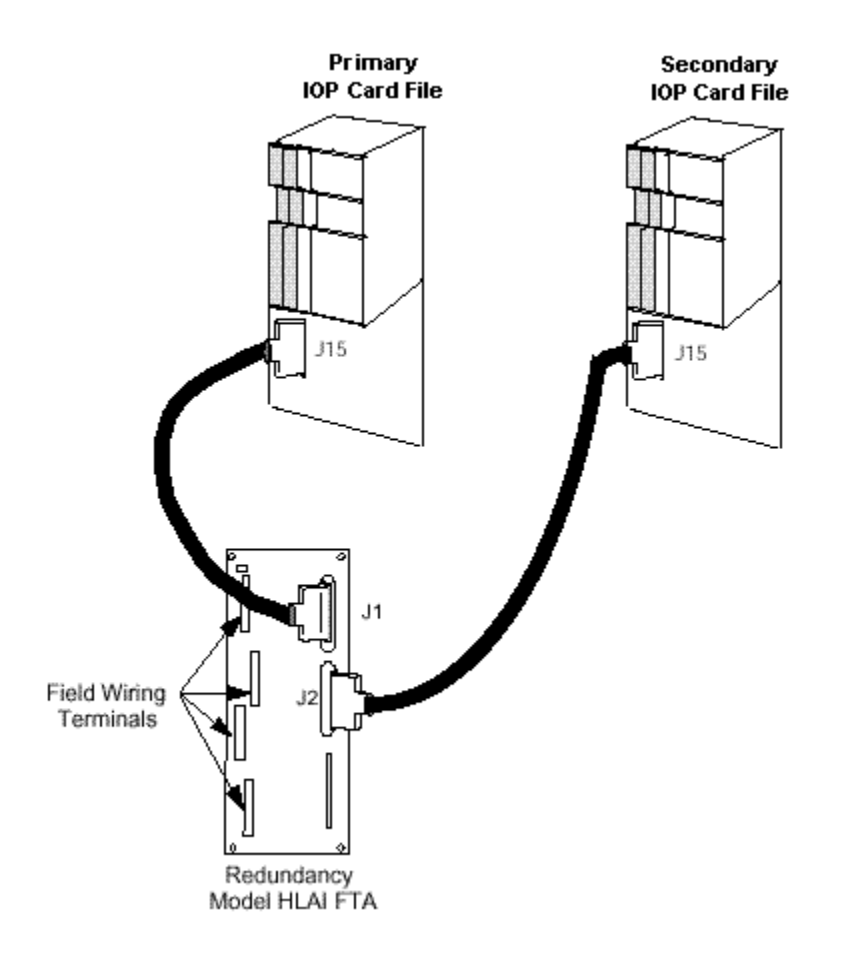

#### **Redundant AO IOPs**

Output type FTAs can also interface with two IOPs with separate cables, and an automatic selector switch on the FTA selects which IOP's output drives the field wiring terminal connectors on the FTA. The IOPs can be mounted in different slots in the same card file or in separate card files designated as primary and secondary. The following figure is an illustration of an Analog Output (AO) FTA interface with two Analog Output IOPs in separate card files.

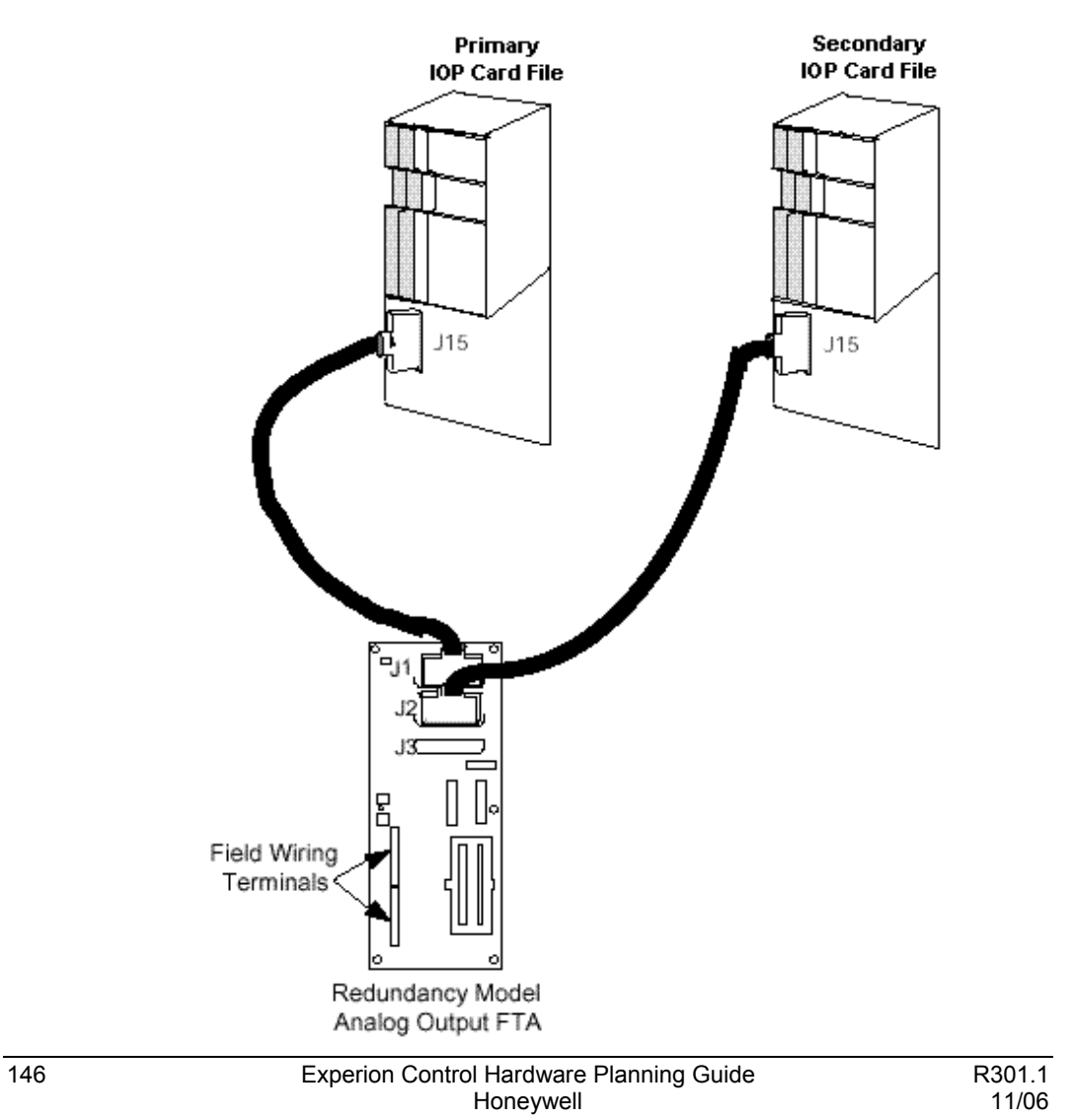

### **IOP card models**

The following table lists the available Input/Output Processors by model number and part number.

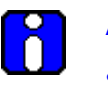

### **ATTENTION**

- Only the model MU-PAOX03/MC-PAOX03 Analog Output IOP is available in a CE Compliant and non-CE Compliant version. All other IOP models are CE Compliant only. If you order by model number only, the CE-Compliant version will be supplied as the default.
- All IOP cards are available with and without conformal coating except for model MC-PHAI01 and model MC-PHAO01, which are only available in a coated version.

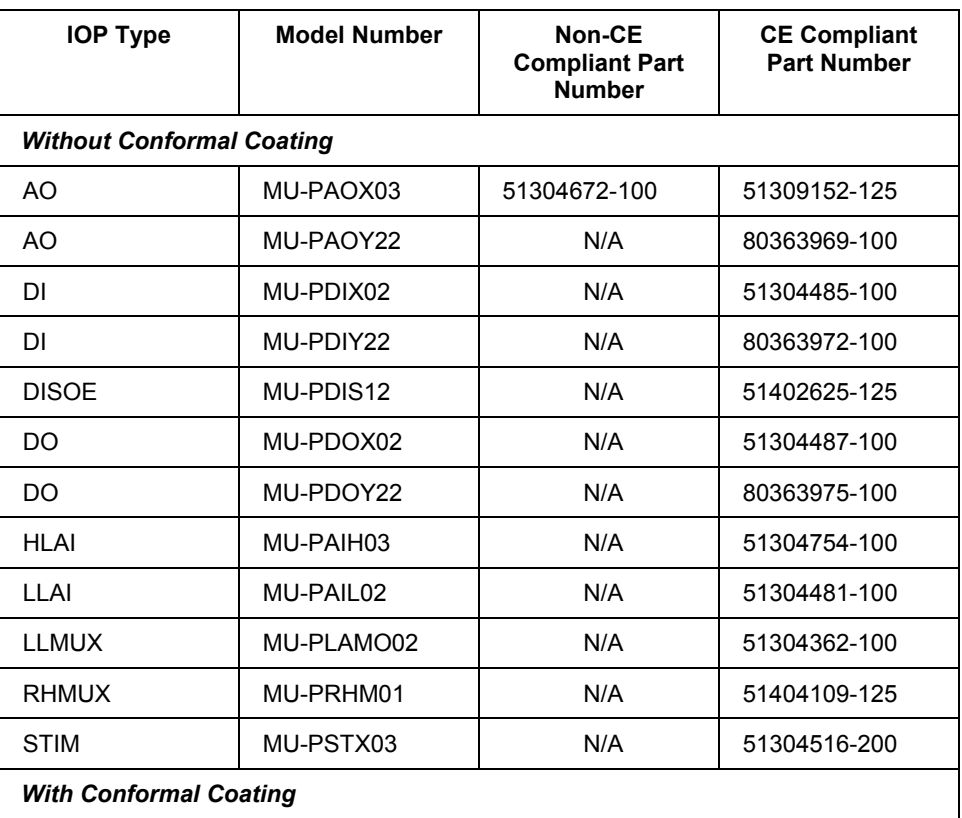

#### **C200 and PM I/O Hardware Configuration**

Planning Your Input/Output Processor (IOP) Cards

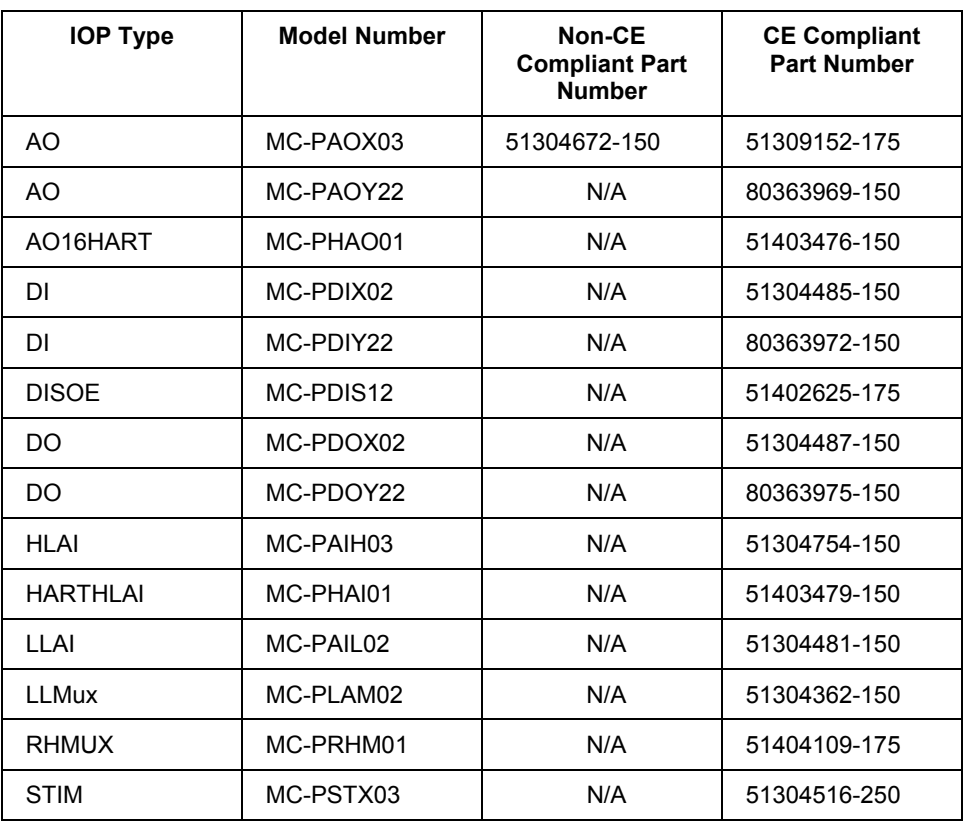

# **Planning for Low Level Multiplexer IOP**

#### **LLMux versions**

There are two versions of the LLMux and their assemblies are not compatible with each other. For clarity, the two versions are described as an LLMux and a Remote Hardened Multiplexer (RHMUX).

The RHMUX is Approved as Intrinsically Safe and Nonincendive for use in hazardous locations. However, the RHMUX assemblies can also be used in areas that are classified as nonhazardous. The RHMUX subsystem has the added advantage that the FTA can be located up to 2 kilometers from its Power Adapter.

### **Typical LLMux configuration**

Low Level Analog Input Multiplexer (LLMux) is comprised of three assemblies. They are:

- an IOP
- a Power Adapter
- an FTA

The following figure shows a typical Low Level Analog Input Multiplexer (LLMux) configuration. In this figure, the LLMux FTA, model MU-TAMR03 or MU-TAMT03/13, communicates with a model MU-PLAM02 LLMux IOP through the model MU-TLPA02 Power Adapter. The IOP can be located in any Card File slot. This can be a non-CE Compliant or CE-Compliant application depending upon the model of the card file that is used.

#### **C200 and PM I/O Hardware Configuration**

Planning for Low Level Multiplexer IOP

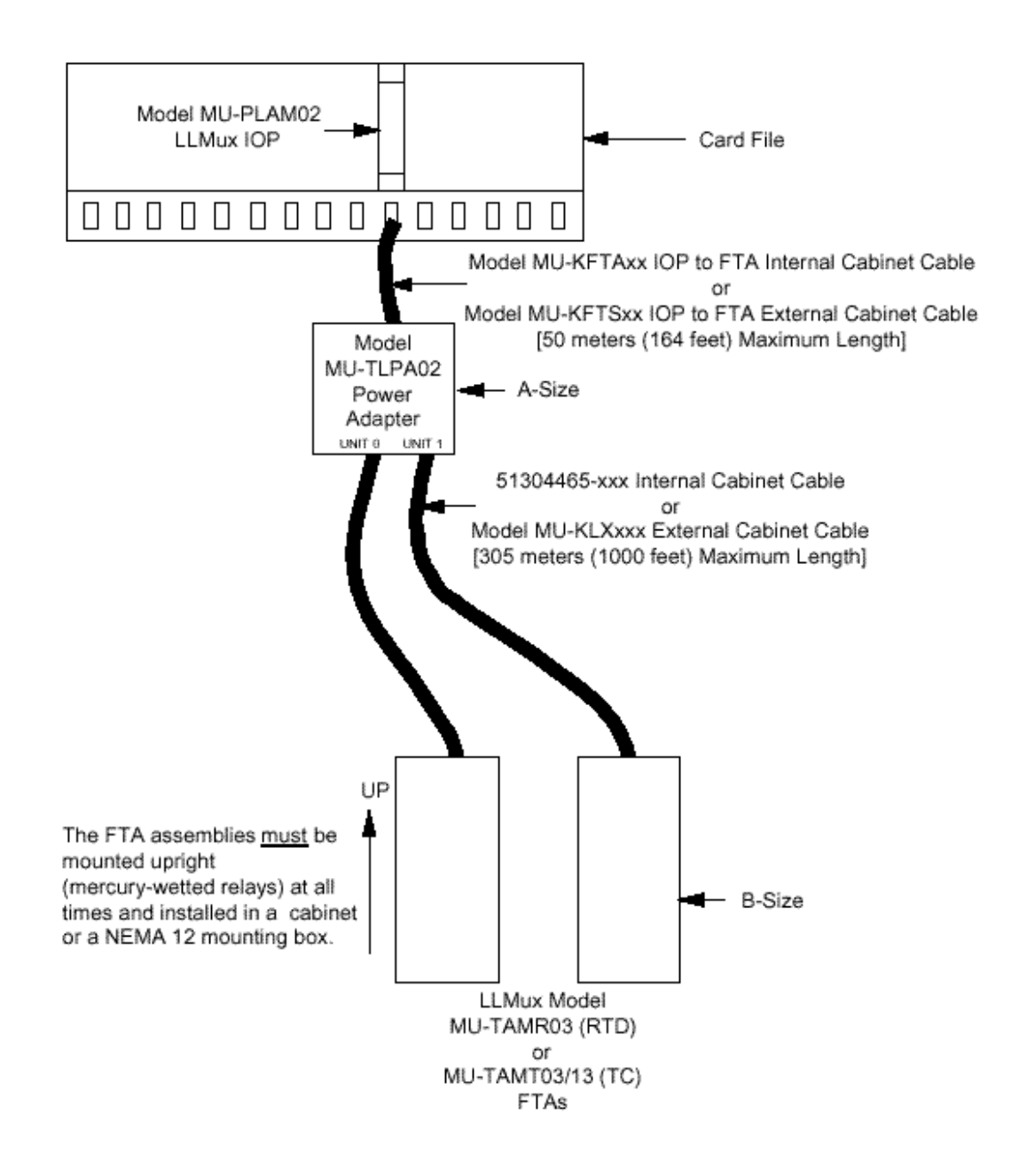

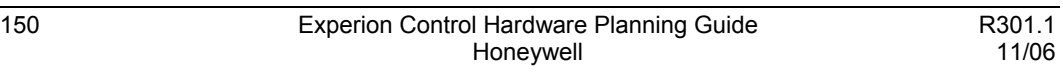

#### **LLMux Power Adapter location**

The LLMux Power Adapter can be installed on any available FTA Mounting Channel that is within 50 meters (164 feet) of the LLMux IOP. The restriction is that the longest IOP to FTA cable cannot exceed 50 meters (164 feet).

The Power Adapter has the same dimensions as an A-size (6 inches) FTA.

### **LLMux IOP to Power Adapter cable**

The IOP to Power Adapter interconnection is provided by a model MU-KFTAxx nonshielded cable (the suffix "xx" in the model number represents the length of the cable in meters) in 12 sizes, up to 50 meters (164 feet) in length for internal cabinet applications. A model MU-KFTSxx shielded cable is used for external cabinet applications. See the **IOP** to FTA cable models section for the lengths that are available.

### **LLMux FTA location**

The LLMux FTA is designed to be mounted in a shielded enclosure. This can be accomplished in either of two ways

- Install the FTA in a standard High-Performance Process Manager cabinet on an FTA Mounting Channel. The FTA must be grounded to the cabinet and the cabinet must be grounded to Safety Ground (building ground).
- Install the FTA in a NEMA 12 box with the FTA Mounting Channel grounded to the box, and the box connected to Safety Ground.

The LLMux FTA is a B-size (12 inches) FTA.

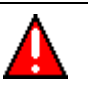

## **WARNING**

The practice of mounting an FTA on panel rails is not acceptable because the installed FTA can not be adequately shielded. The FTA must mount on an FTA Mounting Channel.

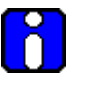

#### **ATTENTION**

LLMux FTAs contain relays with mercury-wetted contacts and must be positioned with the LLMux power connector-side up.

#### **Remote LLMux FTA cabinet restrictions**

The remote LLMux FTA cabinet or NEMA 12 box can be located up to 305 meters (1000 feet) from the Power Adapter. The restriction is that the longest Power Adapter to FTA cable cannot exceed 305 meters (1000 feet).

The remotely-installed FTA's environment must meet the same environmental conditions imposed on equipment installed in IOP **CAUTION** cabinets.

### **Local FTA to Power Adapter cabling**

When the LLMux FTA is installed in the same cabinet, or cabinet complex, as the Power Adapter FTA, a 51304465-xxx cable ("xxx" represents five sizes – 30, 66, 100, 200, and 300 centimeters) with stripped wire ends is used for the interconnection.

The cable can be used for both non-CE Compliant and CE Compliant applications.

The cable has two individually shielded, twisted-pair wires. For non-CE Compliant applications, the shields must be connected to ground at the Power Adapter end only, and for CE Compliant applications, the shields must be connected to ground at both ends of the cable. The wire connections are made using the compression terminals in a 6-pin connector at the Power Adapter end and in a 4-pin or 6-pin connector at the FTA end.

The following table lists general cable specifications for reference.

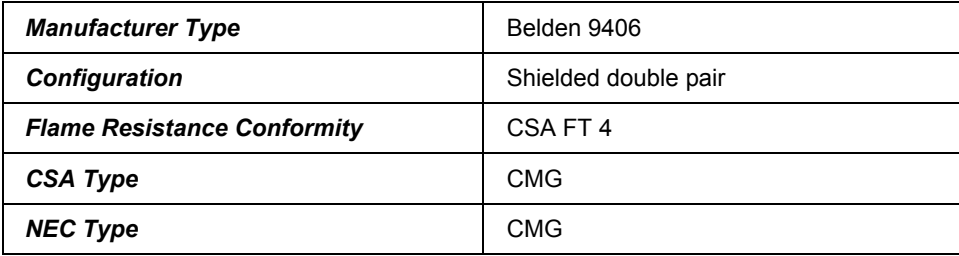

## **External Power Adapter to FTA cabling**

When LLMux FTA is not installed in the same cabinet, or cabinet complex, as the Power Adapter and up to 305 meters (1000 feet) from the Power Adapter, a model MU-KLXxxx cable ("xxx" represents three sizes  $-76$ , 152, and 305 meters for external cabinet installation). This is a single-twist, four-conductor Belden type 83654 cable with a braided shield and must be used for the interconnection for a CE Compliance application.

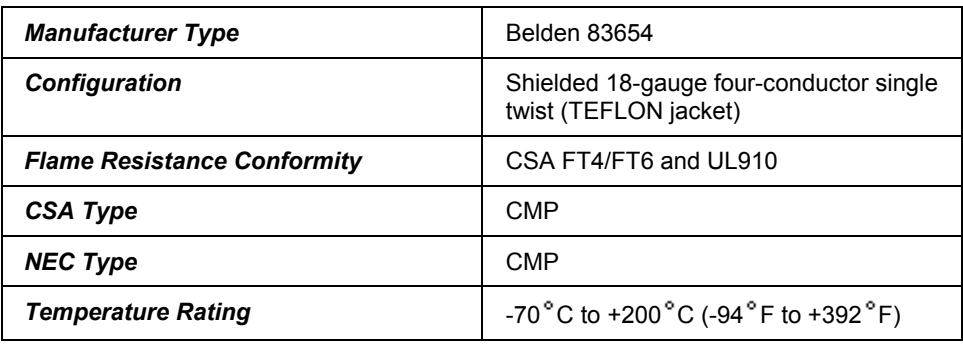

The following table lists general cable specifications for reference.

#### **Remote CJR installation**

The following figure illustrates remote CJR installation requirements. model MU-KRCJ00 cable must be used between the remote CJR sensor and the model MU-TAMT13 or MC-TAMT13 FTA. Its length is restricted to 50 meters (164 feet). The cable shield must be connected to Safety Ground at both ends of the cable.

The installation as illustrated is CE Compliant.

#### **C200 and PM I/O Hardware Configuration** Planning for Low Level Multiplexer IOP

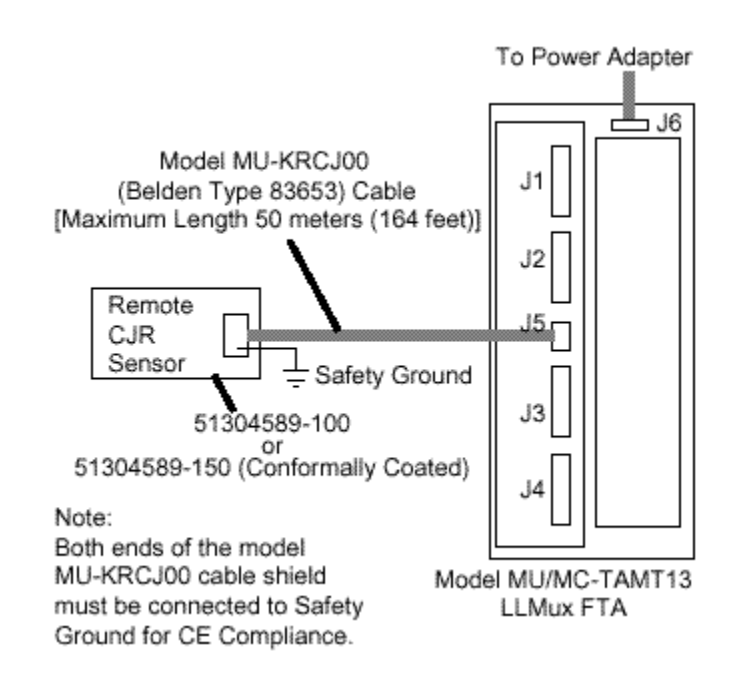

The following table lists general model MU-KRCJ00 cable specifications for reference.

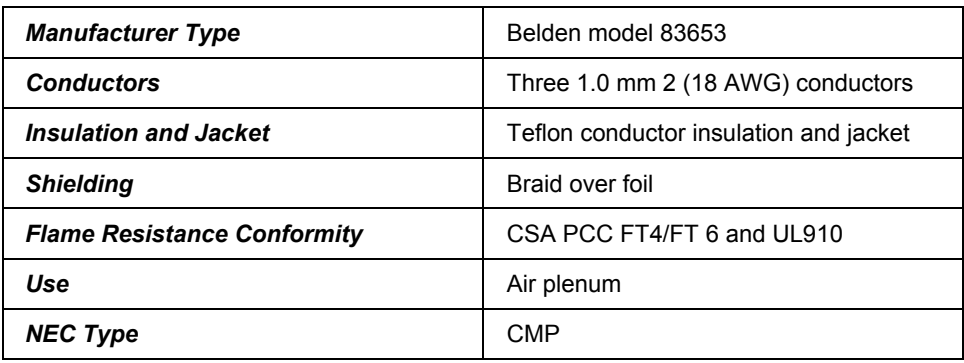
# **Typical RHMUX configuration**

The Remote Hardened Low Level Analog Input Multiplexer (RHMUX) is comprised of four assemblies. They are:

- an IOP
- a Power Adapter
- an FTA
- a Sealed Enclosure

One or two RHMUX Thermocouple (TC) FTAs can be connected to either an Intrinsically Safe (IS) Power Adapter or a Non-Incendive (NI) Power Adapter. The Power Adapter also connects to a model MU/MC-PRHM01 RHMUX IOP that can be mounted in any Card File slot.

The model MU/MC-GRPA01 Intrinsically Safe RHMUX Power Adapter and the model MU/MC-TRPA01 Non-Incendive Power Adapter are functionally the same.

The RHMUX FTA supports 0 to 100-millivolt and thermocouple inputs. RTD inputs are not supported.

The model MU/MC-PRHM01 IOP supports 32 inputs from two RHMUX FTAs.

The following figures show typical RHMUX configurations for Nonincendive and Intrinsically Safe applications, respectively.

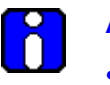

# **ATTENTION**

- For valid agency approvals, the Nonincendive installation must comply with Honeywell control drawing 51204185.
- For valid agency approvals, the Intrinsically Safe installation must comply with Honeywell control drawing 51204105.

### **C200 and PM I/O Hardware Configuration** Planning for Low Level Multiplexer IOP

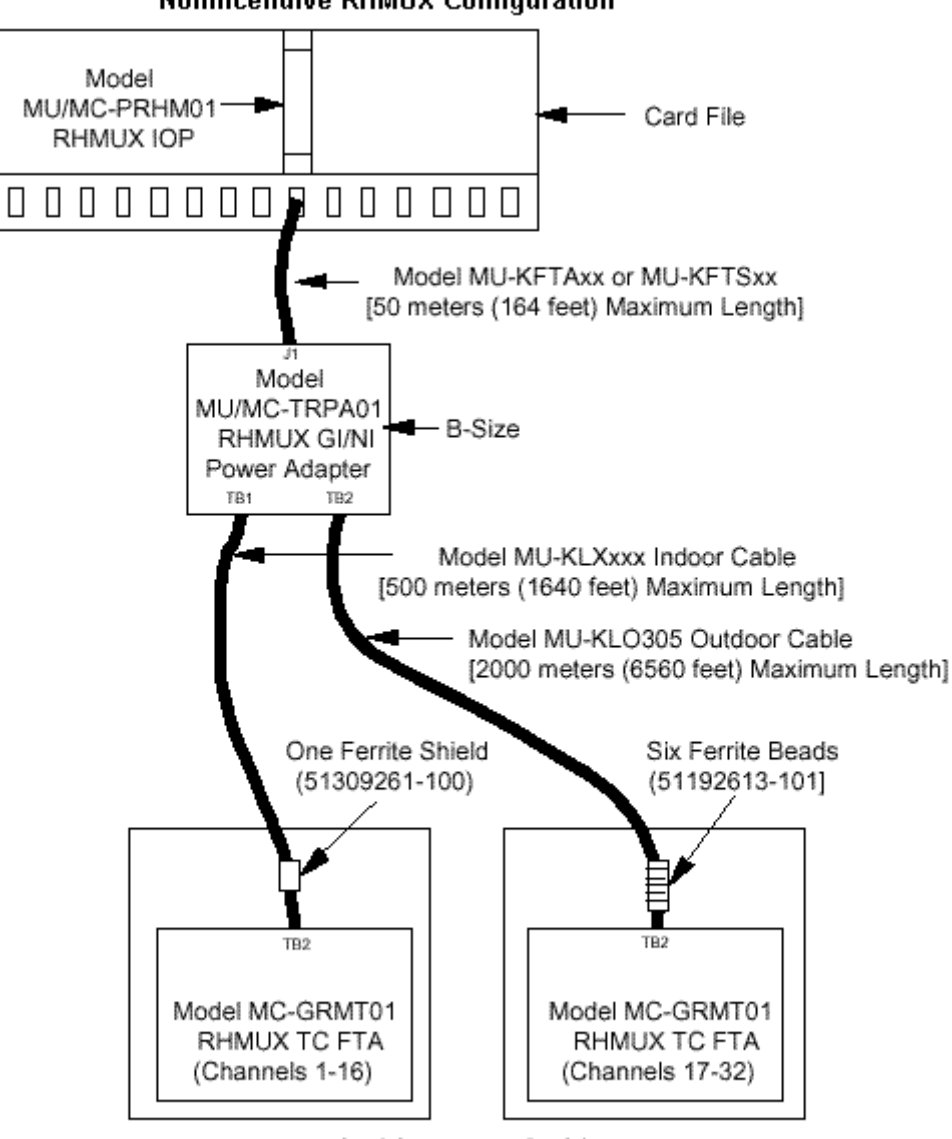

**NonIncendive RHMUX Configuration** 

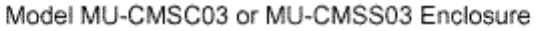

Note: For CE Compliance, use ferrite shield or beads.

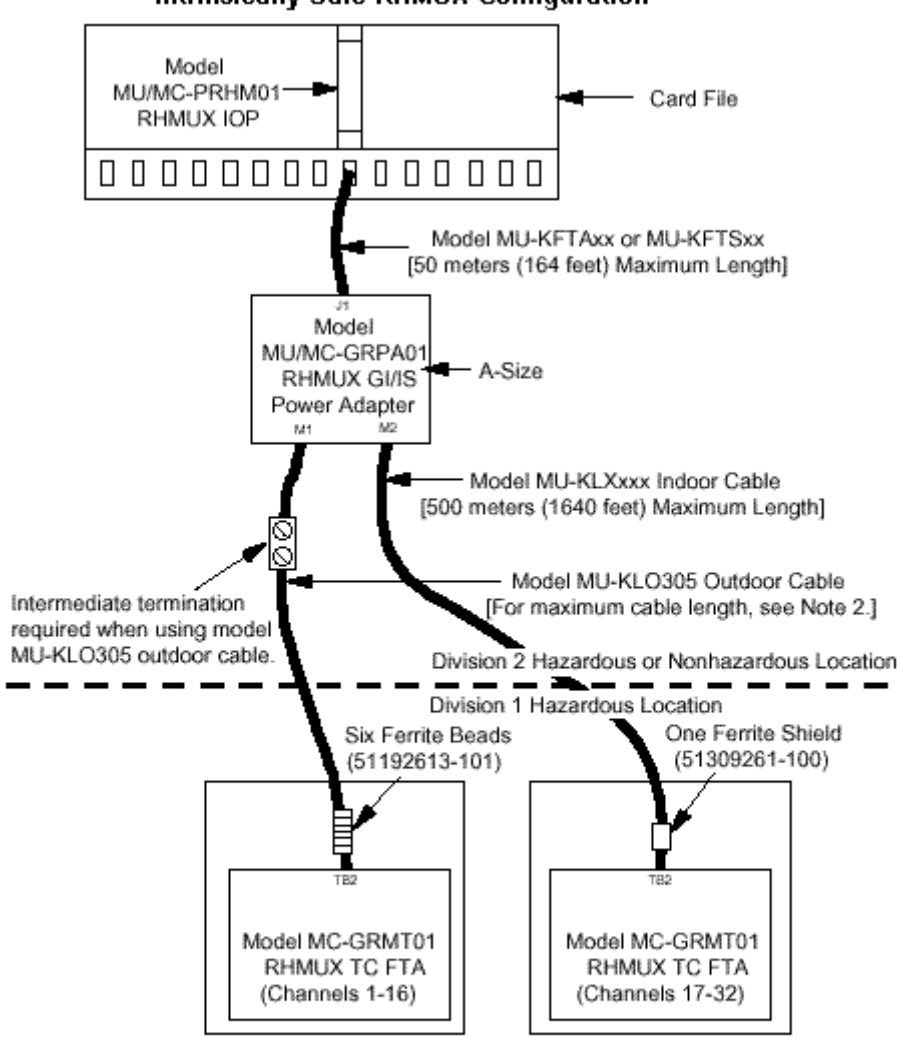

**Intrinsically Safe RHMUX Configuration** 

Model MU-CMSC03 or MU-CMSS03 Enclosure

Notes: 1. For CE Compliance, use ferrite shield or beads.

2. 1400 meters (4590 feet) Maximum Length for Class I, Group A or B. 2000 meters (6560 feet) Maximum Length for all other locations.

# **CE Compliance**

All models of the Remote Hardened Low Level Analog Input Multiplexer Field Termination Assembly (FTA), Power Adapters, and IOP can be used in a CE Compliant application. However, they must be used with the model MU-KFTSxx IOP to FTA cable and the IOP must be installed in a CE Compliant card file. A model MU-KLXxxx or MU-KLO305 Power Adapter to FTA four-conductor cable must also be used with a single ferrite shield or six solid ferrite beads, respectively, installed inside the remote enclosure at the FTA end of the cable. Both types of ferrites are included with the Honeywell enclosure.

### **Non-CE Compliance**

The RHMUX FTA, Power Adapters, and IOP can also be used for non-CE Compliant applications. The model MU-KFTAxx IOP to FTA cable can be substituted for the model MU-KFTSxx cable and a ferrite shield or ferrite beads are not required for the model MU-KLXxxx or MU-KLO305 Power Adapter to FTA cable.

### **RHMUX Power Adapter location**

The Intrinsically Safe RHMUX and NonIncendive RHMUX Power Adapters can be installed on any available FTA Mounting Channel that is within 50 meters (164 feet) of the RHMUX IOP. The restriction is that the longest IOP to FTA cable cannot exceed 50 meters (164 feet).

The model MU/MC-GRPA01 Intrinsically Safe Power Adapter is the same size as an Asize (6-inch) FTA.

The model MU/MC-TRPA01 NonIncendive Power Adapter is the same size as a B-size (12-inch) FTA.

### **RHMUX IOP to Power Adapter cable**

The IOP to Power Adapter interconnection is provided by a model MU-KFTAxx nonshielded cable (the suffix "xx" in the model number represents the length of the cable in meters) in 12 sizes, up to 50 meters (164 feet) in length in a non-CE Compliance application. A model MU-KFTSxx shielded cable must be used for a CE Compliant application. See the [IOP to FTA cable models s](#page-211-0)ection for the lengths that are available.

# **RHMUX FTA location**

The RHMUX FTA is designed to be mounted in a shielded enclosure.

The recommended method is to install the FTA in one of the Honeywell enclosures listed in the following table with the enclosure connected to Safety Ground.

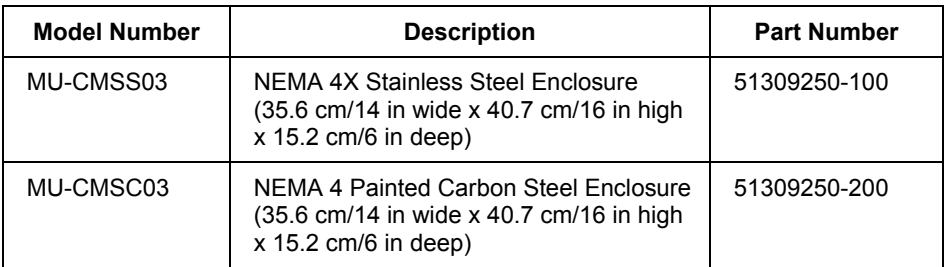

The RHMUX FTA dimensions of approximately 13 inches (33 centimeters) by 13 inches (33 centimeters) cannot be accommodated by an FTA Mounting Channel in an IOP cabinet and is not intended to be mounted in an IOP cabinet.

The RHMUX agency approvals are valid only when the FTA is mounted in one of the enclosures listed in the table above.

The model MU-CMSS03 enclosure is approved for Division 1 and Division 2, Class I, II, and III locations. The model MU-CMSC03 enclosure is approved for Division and Division 2, Class I locations only.

### **Remote RHMUX FTA cabinet restrictions**

Depending on the type of cable used, the remote RHMUX FTA enclosure can be located up to 2000 meters (6560 feet) from the Power Adapter. The restriction is that the longest Power Adapter to FTA cable cannot exceed 2000 meters (6560 feet).

The model MU-KLXxxx or MU-KLO305 cable can be used in any location for runs of up to 500 meters (1640 feet) between the Power Adapter and the FTA, as long as the cable is does not get wet. If the cable is exposed to precipitation, the model MU-KLO305 cable must be used.

For Division 1, Class I, Group A and B hazardous locations, the model MU-KLO305 cable is used for runs of up to 1400 meters (4590 feet) between the Power Adapter and the FTA. For all other locations, the model MU-KLO305 cable is used for runs of up to 2000 meters (6560 feet).

**C200 and PM I/O Hardware Configuration** Planning for Low Level Multiplexer IOP

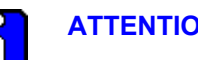

**ATTENTION** 

The environmental conditions imposed on remotely-installed RHMUX FTA's are less restrictive than the environmental conditions imposed on equipment that is installed in IOP cabinets. The RHMUX FTA has a wider temperature range and can tolerate a condensing atmosphere.

### **Indoor environment FTA to Power Adapter cabling**

When the Power Adapter to RHMUX FTA cable will be less than 500 meters in length and will be installed indoors or in conduit without the threat of moisture, the model MU-KLXxxx cable ("xxx" represents three lengths – 76, 152, and 305 meters) with stripped wire ends can be used for the interconnection. Custom lengths of the cable can also be ordered with the 51192139-104 assembly number.

The cable can be used for non-CE Compliant, CE Compliant, Intrinsically Safe, Nonincendive, and nonhazardous applications.

The cable's shield must be connected to the shield ground terminals (S) that are provided at both the Power Adapter and FTA ends of the cable. The shield must not be connected to Safety Ground. For CE Compliant applications, a single snap-on ferrite shield (Honeywell part number 51309261-100) must be attached to the cable at the FTA end of the cable, inside the remote enclosure.

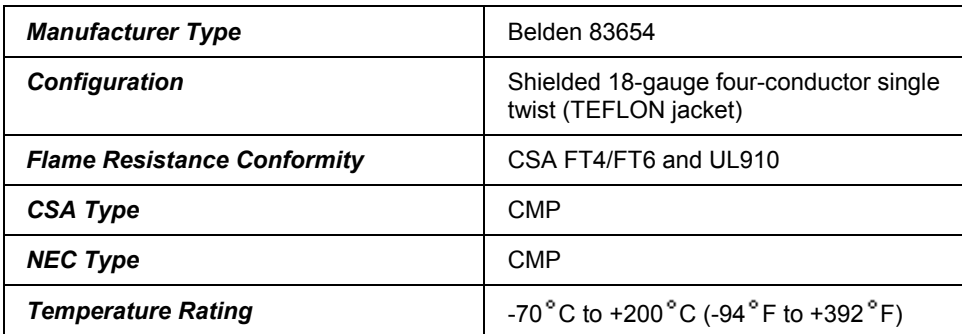

The following table lists general cable specifications for reference.

### **Outdoor environment Power Adapter to FTA cabling**

When the Power Adapter to RHMUX FTA cable will be installed outdoors with the threat of moisture, or a cable length greater than 500 meters is required, a 305-meter model MU-KLO305 cable with stripped wire ends is used for the interconnection.

The cable can be used for non-CE Compliant, CE Compliant, Intrinsically Safe, Nonincendive, and nonhazardous applications.

The cable will tolerate moisture from normal precipitation, but the cable must not be submerged and is not suitable for direct burial in this application.

The cable's shield must be connected to the shield ground terminals (S) that are provided at both the Power Adapter and FTA ends of the cable. The shield must not be connected to Safety Ground. For CE Compliant applications, six ferrite beads (Honeywell part number 51192613-100) must be installed on the cable at the FTA end of the cable, inside the remote enclosure.

The cable's 12-gauge conductors will not fit the terminals on the Power Adapter. An intermediate terminal block, such as a Weidmuller DIN-rail terminal block, is required. No intermediate termination is required for the RHMUX FTA if crimp terminals are used.

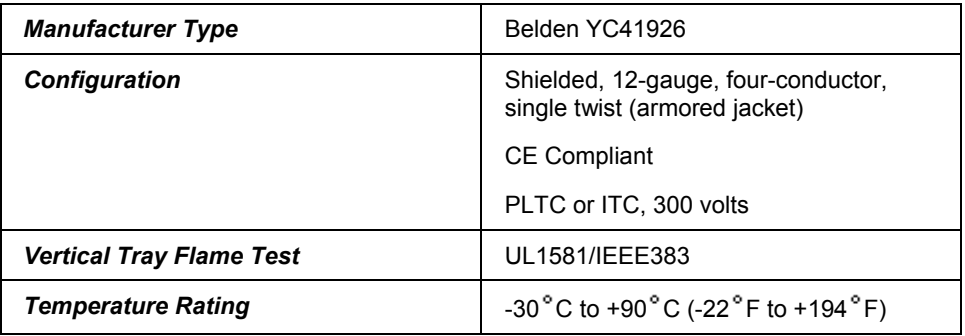

The following table lists general cable specifications for reference.

# **Planning for I/O Link Extender (Fiber Optic Link)**

# **I/O Link Extender types**

An I/O Link Extender consists of two I/O Link Extender card pairs, one pair for Link A and the other for Link B, and associated fiber optic couplers at each end of the fiber optic link. The cards and couplers occupy two slots in an IOP card file. The following Two types of I/O Link Extenders are available.

- The "Standard" I/O Link Extender that provides up to a 1.3 kilometer (4000 feet) link,
- The "Long Distance" I/O Link Extender which provides up to an 8 kilometers (5 miles) link.

The connection is made using a pair of fiber optic transmission cables, driven and terminated by a fiber optic coupler that mates with the connector located directly below the card file slot in which the I/O Link Extender card is installed.

### **Remote card files**

Every remote card file, or complex of IOP card files, requires two I/O Link Extender cards and two fiber optic couplers, one for Link A and one for Link B.

### **Fiber optic cable length**

The maximum fiber optic cable length is dependent upon the number of splices and quality of the cable (dB loss per meter of cable). This maximum can be between 0.98 and 1.3 kilometers (3000 to 4000 feet) for the Standard I/O Link Extender and 8 kilometers (5 miles) for the Long Distance I/O Link Extender.

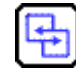

# **REFERENCE - INTERNAL**

Refer to Appendix B for information about routing fiber optic cables.

# **Standard type extender**

The Standard I/O Link Extender card will drive and terminate Link A or Link B, depending upon the number of the card file and the slot. If the number of the card file and the slot are both odd or both even, the card will drive Link A. If the number of the card file and the slot are not both odd or both even, the card will drive Link B.

Two Standard I/O Link Extender cards, connecting up to six remote card files, can be installed in an IOP card file, but the maximum number of primary IOPs is still 40 (plus 40 secondary IOPs) per I/O Link Interface Module.

### **Standard type extender with single IOP example**

The following figure illustrates the interconnections for a Standard I/O Link Extender in a system that contains a single IOP. The following IOP subsystem configuration is assumed:

- The local IOP card file is configured as card file #1 (I/O Link Interface address of 0).
- Remote site  $\# 1$ 's I/O card file is configured as card file  $\# 2$  (I/O Link Interface address of 1).
- Remote site  $\# 2$ 's I/O card file is configured as card file  $\# 3$  (I/O Link Interface address of 2).
- Remote site  $\# 3$ 's I/O card file is configured as card file  $\# 4$  (I/O Link Interface address of 3).

# **C200 and PM I/O Hardware Configuration**

Planning for I/O Link Extender (Fiber Optic Link)

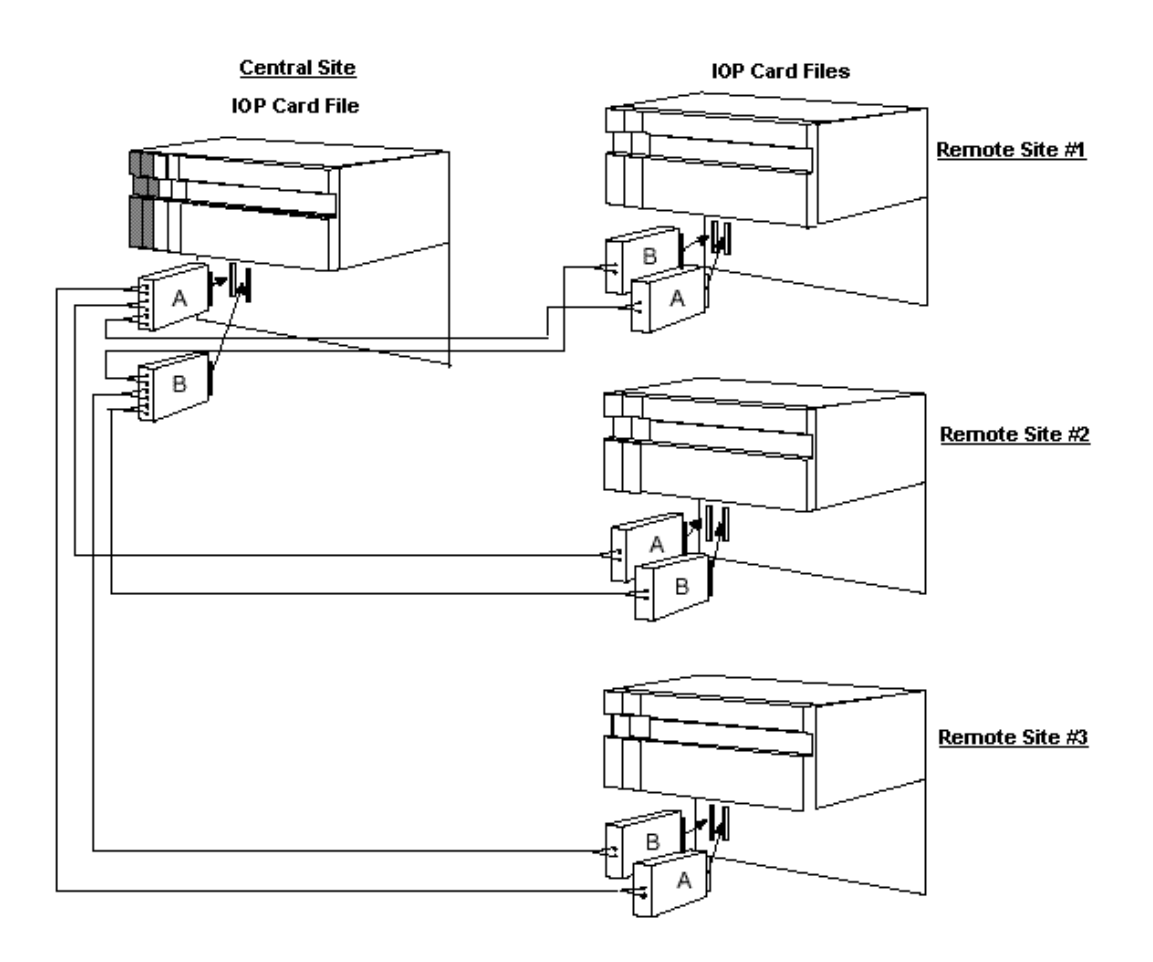

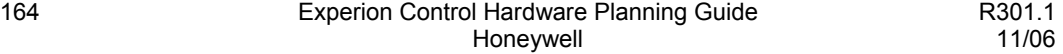

## **Standard type extender with redundant IOPs example**

The following figure illustrates the interconnections for a Standard I/O Link Extender in a system that contains redundant IOP card files. The following IOP subsystem configuration is assumed:

- The primary IOP card file is configured as card file #1 (I/O Link Interface address of 0).
- The secondary IOP card file is configured as card file #2 (I/O Link Interface address of 1).
- Remote site  $# 1$ 's IOP card file is configured as card file  $# 3$  (I/O Link Interface address of 2).
- Remote site  $\# 2$ 's IOP card file is configured as card file  $\# 4$  (I/O Link Interface address of 3).
- Remote site  $\# 3$ 's I/O card file is configured as card file  $\# 5$  (I/O Link Interface address of 4).

### **C200 and PM I/O Hardware Configuration** Planning for I/O Link Extender (Fiber Optic Link)

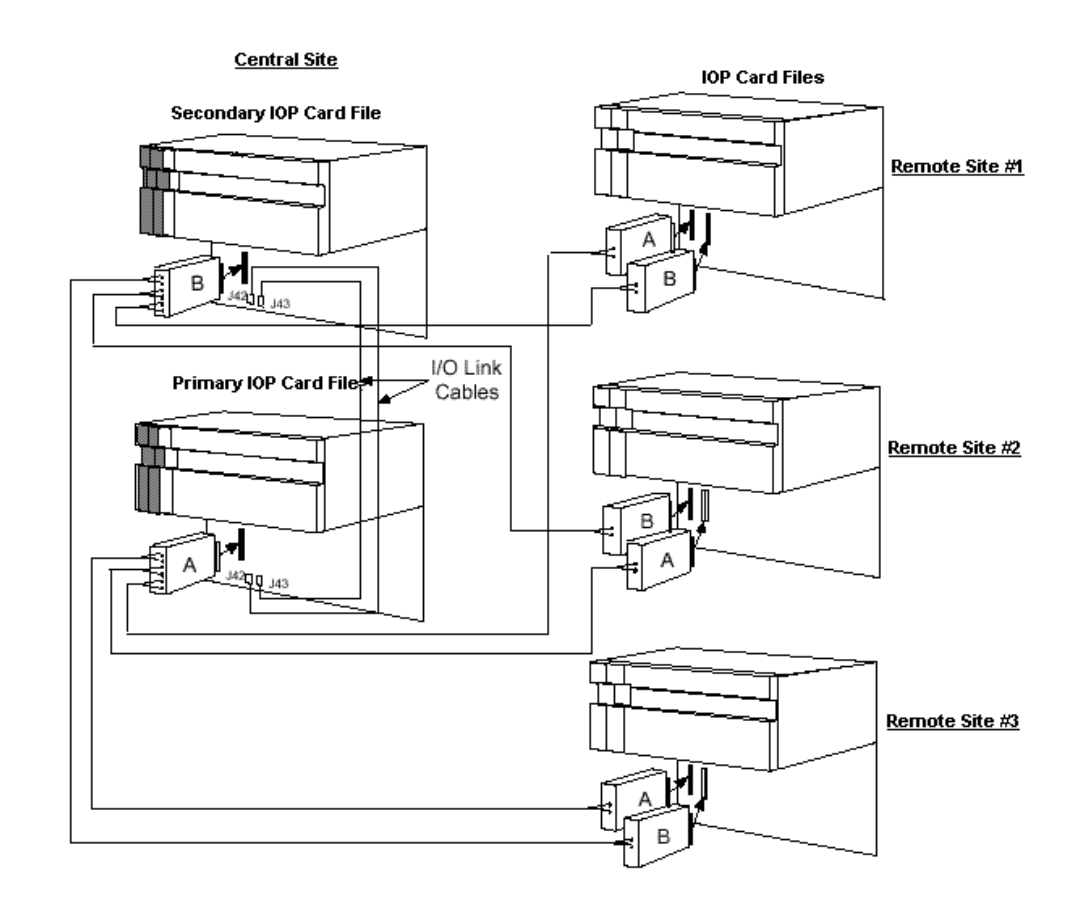

166 Experion Control Hardware Planning Guide R301.1 Honeywell 11/06

# **Long Distance type Extender**

Each Long Distance I/O Link Extender card has an associated fiber optic coupler that drives a single pair of fiber optic cables. Each cable pair is terminated by a fiber optic coupler that terminates one fiber optic pair.

Configuration of the A and B Long Distance I/O Link Extender is determined by a jumper on the I/O Link Extender card.

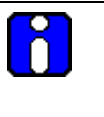

## **ATTENTION**

A metallic I/O Link Interface cable is required between redundant IOP card files for communications with the IOP card slots in the secondary IOP card file.

### **Long Distance type extender with single IOP example**

The following figure illustrates the interconnections for a Long Distance I/O Link Extender in a system that has a single IOP card file. The following IOP subsystem configuration is assumed:

- The local IOP card file is configured as card file #1 (I/O Link Interface address of 0).
- Remote site  $# 1$ 's I/O card file is configured as card file  $# 2$  (I/O Link Interface address of 1).
- Remote site  $\# 2$ 's I/O card file is configured as card file  $\# 3$  (I/O Link Interface address of 2).

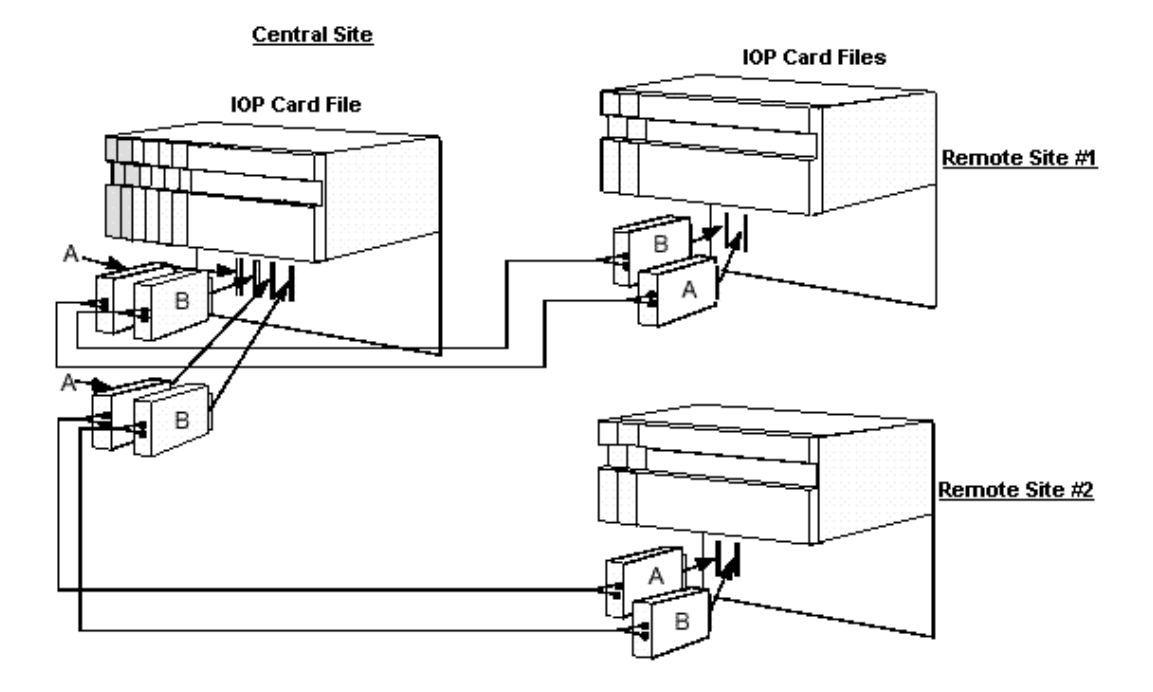

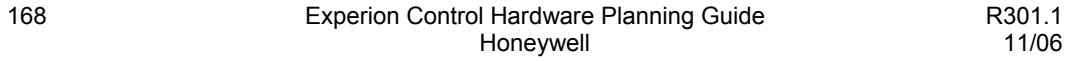

## **Multiple IOPs at remote site example**

For remote locations consisting of more than one IOP card file, the A and B I/O Link Extender cards are installed in separate card files. Use the standard metallic I/O link cables to connect the IOP card files together at both the central and remote sites as shown in the following figure.

The following IOP subsystem configuration is assumed:

- The Primary IOP card file is configured as card file #1 (I/O Link address of 0).
- The Secondary IOP card file is configured as card file #2 (I/O Link address of 1).
- The remote site's Lower IOP card file is configured as card file #3 (I/O Link address of 2).
- The remote site's Upper IOP card file is configured as card file #4 (I/O Link address of 3).

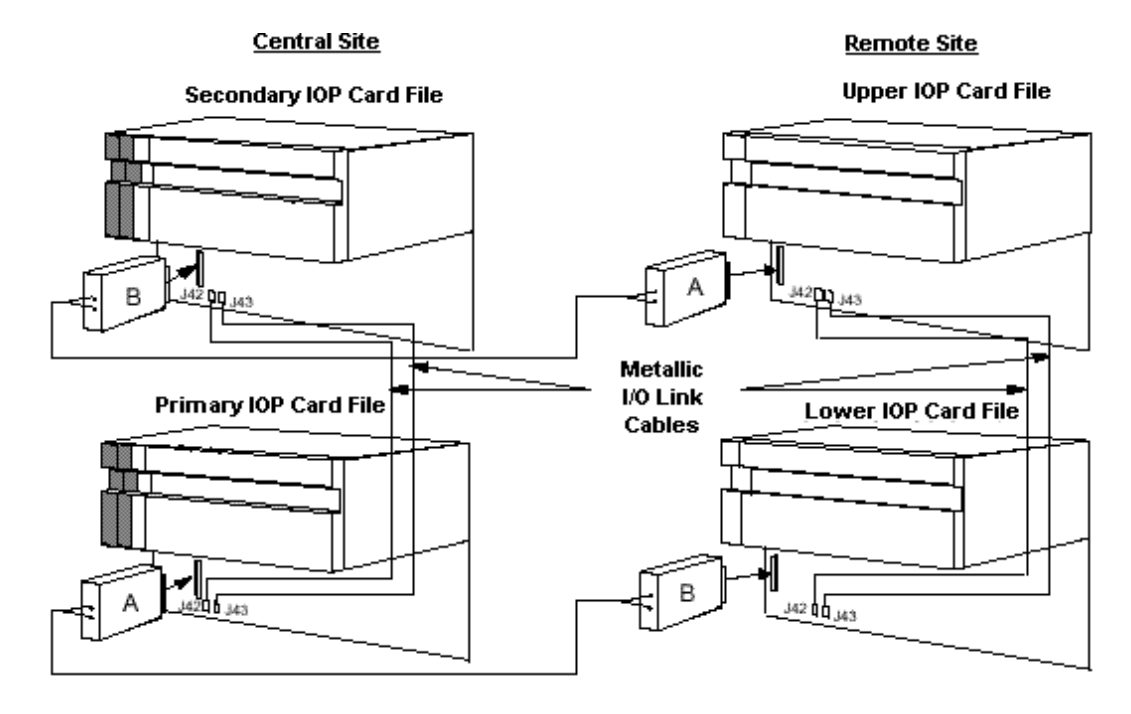

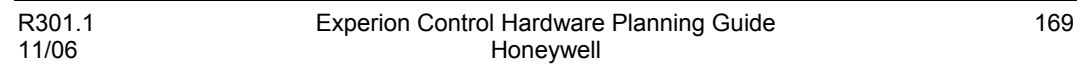

# **I/O Link Extender adapter kit**

Use the model MU-ILES01 adapter kit to install the Fiber Optic Coupler module in the CE Compliant card files. The kit includes a connector adapter, shroud, and mounting spacers as shown in the following figure.

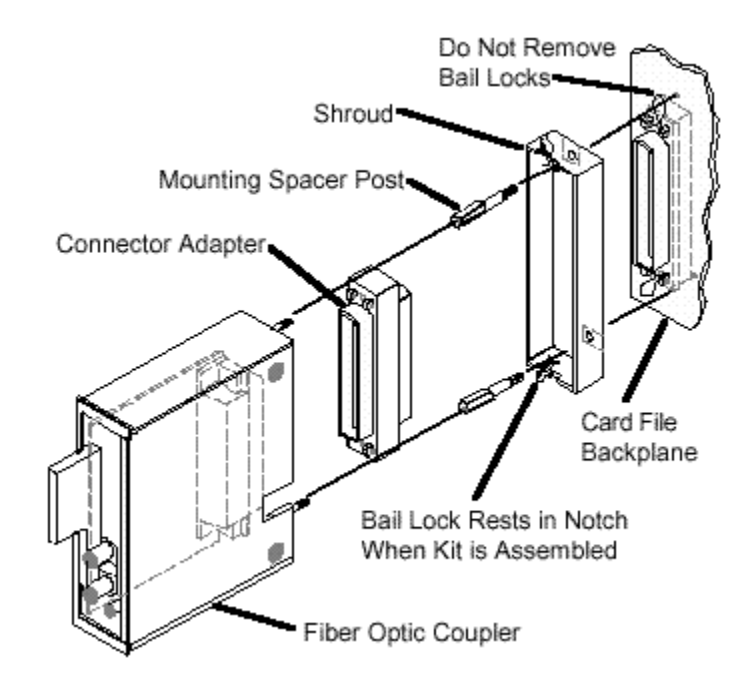

# **I/O Link Extender models**

The following table lists the available I/O Link Extenders by model number and component part number.

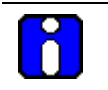

# **ATTENTION**

All I/O Link Extender models are CE Compliant only.

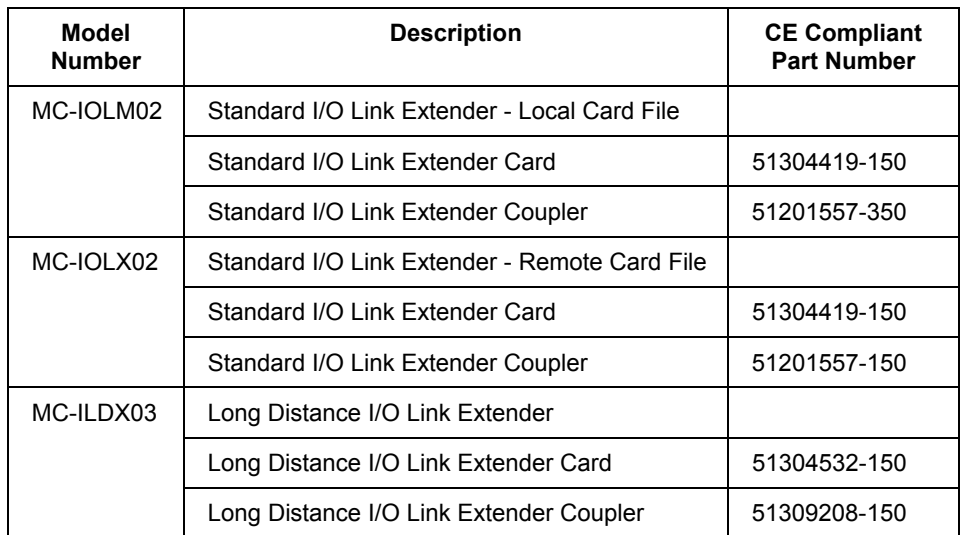

# **I/O Link Interface cables**

The following table lists the part numbers of I/O Link Interface cable sets. Two cables are provided when ordered by the part number.

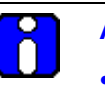

# **ATTENTION**

- For CE Compliance, the shield of an I/O Link Interface cable must be grounded to the card file's metal chassis. FASTON terminals are used to provide the connection.
- DO NOT use the 51204042-xxx [I/O](#page-387-0) Link Interface cables with the I/O [Link protection network.](#page-387-0)

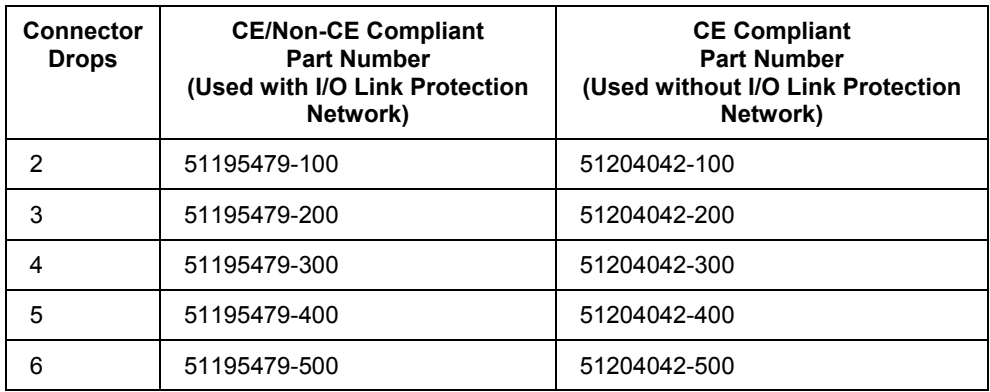

# **Planning for Field Termination Assemblies (FTAs)**

# **FTA types**

The following table lists the types of Field Termination Assemblies that are available to complement associated IOPs and the process equipment. They are broadly defined as either Standard type or Galvanically Isolated type, since some FTAs provide Galvanic Isolation for use in Intrinsically Safe applications. All communicate with an associated IOP, which in turn communicates with a Process Controller through the I/O Link Interface Module.

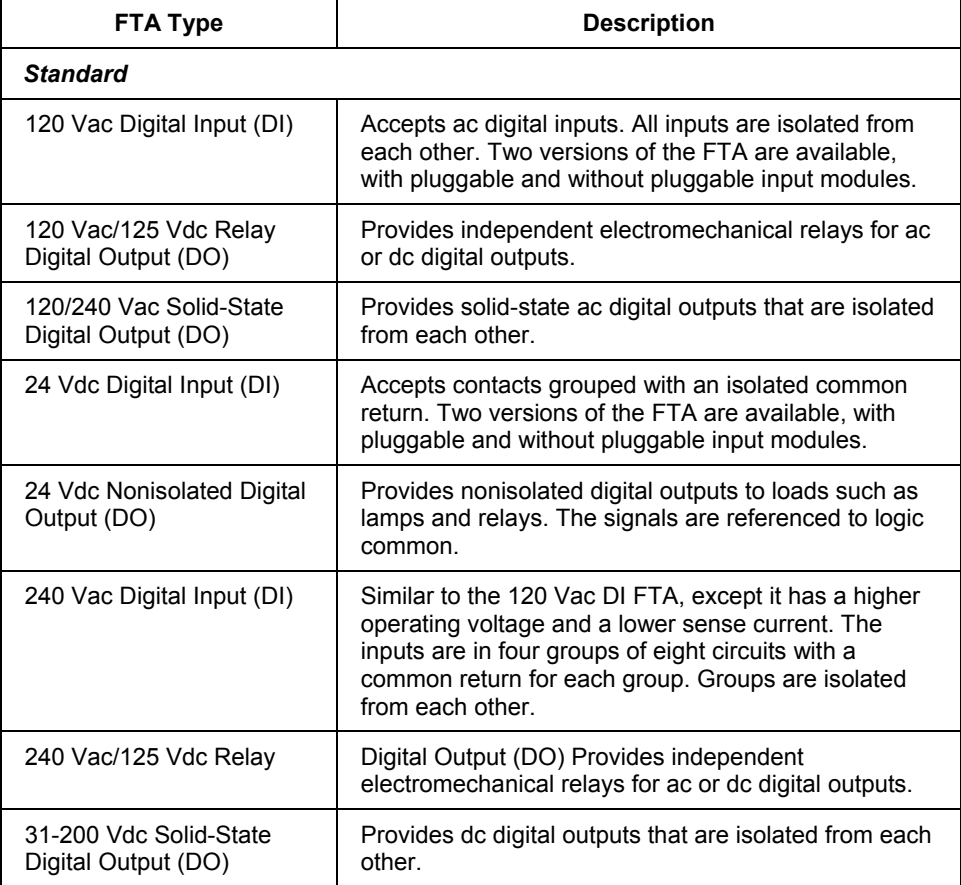

### **C200 and PM I/O Hardware Configuration**

Planning for Field Termination Assemblies (FTAs)

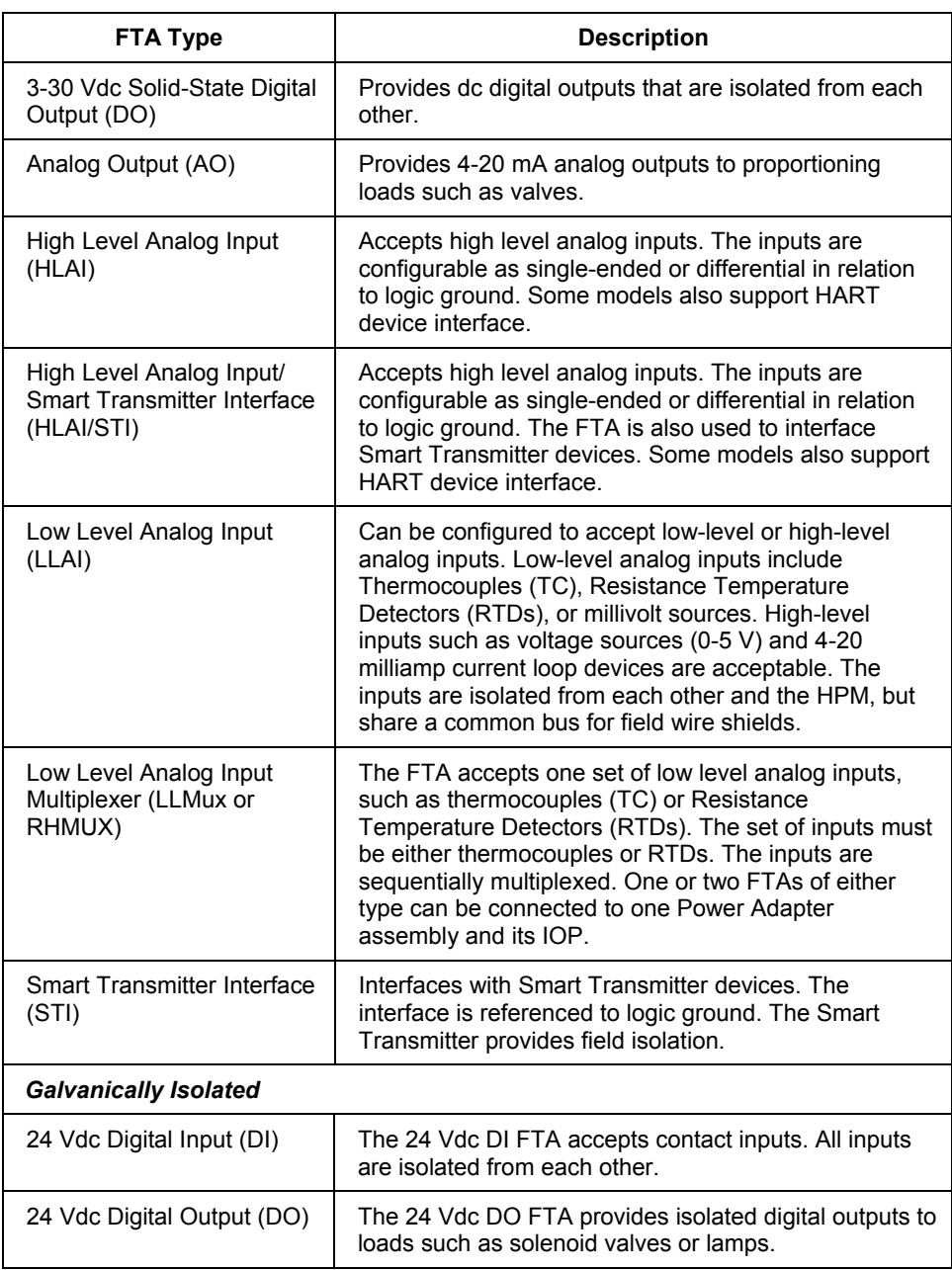

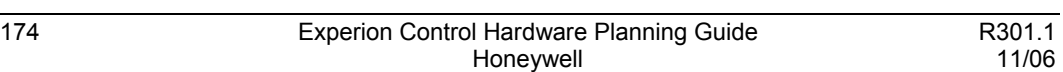

٠

#### **C200 and PM I/O Hardware Configuration** Planning for Field Termination Assemblies (FTAs)

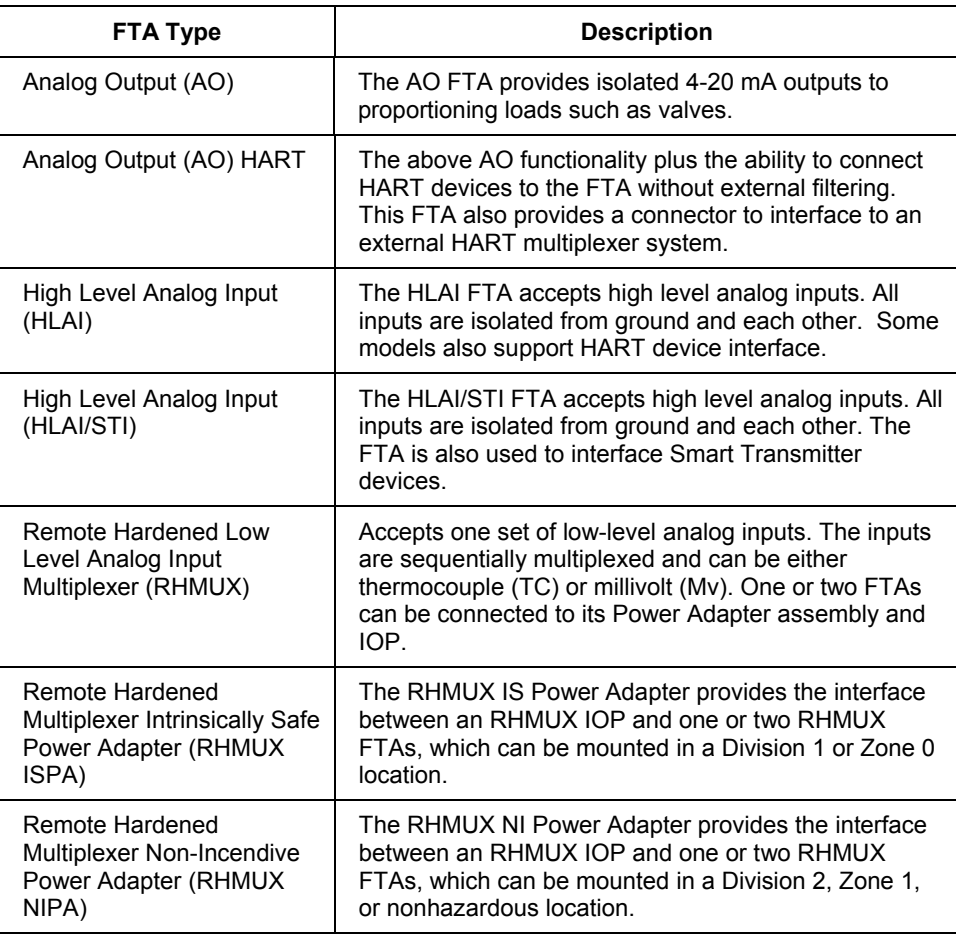

Planning for Field Termination Assemblies (FTAs)

## **FTA dimensions**

The Standard type FTAs come in one of three sizes, depending on circuitry requirements, as shown in the following figure. The Galvanically Isolated type FTAs come in only the "B" size.

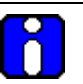

# **ATTENTION**

- The center of the mounting hole is a constant distance from the edge of the assembly board for all three FTA sizes as shown for size B.
- Sizes B and C, depending on the type of FTA, can have additional mounting holes along the length (sides) of the FTA. The additional mounting holes all fall on a grid established for mounting adjacent A-size FTAs.

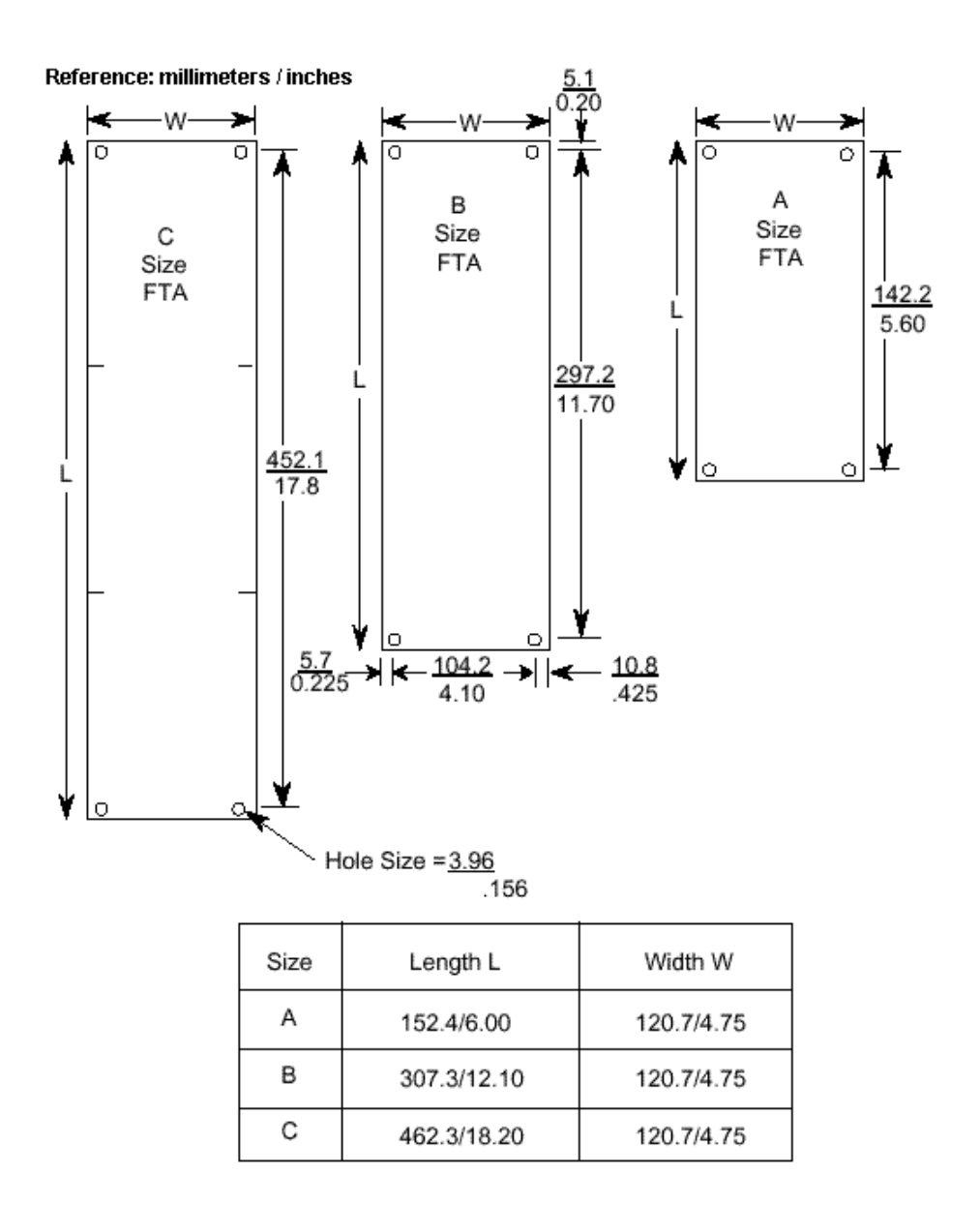

# **FTA Mounting Channels**

The FTAs are installed at the rear or front of a dual-access cabinet on one or more FTA Mounting Channels. In a single-access cabinet, the FTAs are mounted on FTA Mounting Channels at the front of the cabinet. The number of FTA Mounting Channels that can be accommodated in a cabinet is dependent upon whether the cabinet is single access or dual access, and whether the standard or wide FTA mounting channels are installed. The FTA Mounting Channels also function as cable and wiring channels, or troughs.

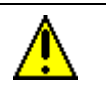

# **CAUTION**

Do not mount Standard type and Galvanically Isolated type FTAs on the same FTA Mounting Channel

# **FTA mounting orientation**

Can mount both Standard and Galvanically Isolated type FTAs on vertically oriented 3 foot long FTA Mounting Channel segments. Galvanically Isolated FTAs can be mounted on an FTA Mounting Channel that is above or below an FTA Mounting Channel that has Standard type FTAs mounted on it.

# **Typical cabinet layout**

A typical cabinet layout of FTA Mounting Channels that demonstrates the installation of standard FTAs in a dual-access IOP cabinet is shown in the following figure.

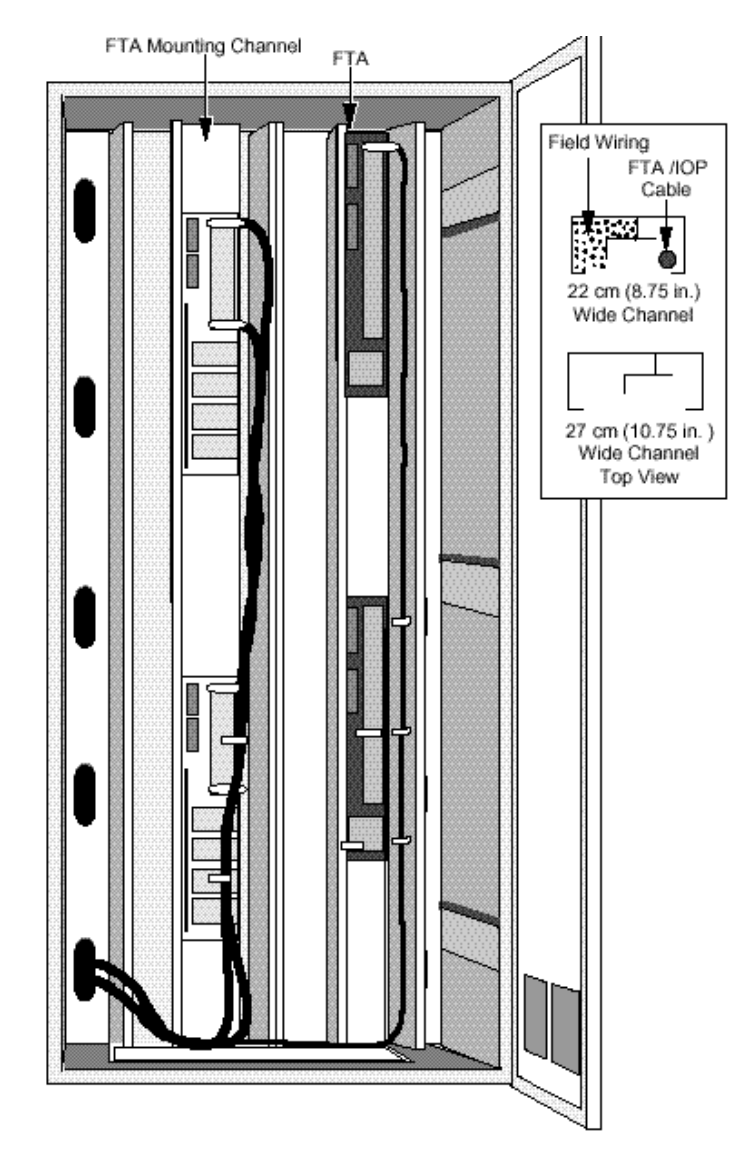

## **Cable routing**

The Standard type FTA to IOP or **[Power Distribution Assembly c](#page-509-0)abling** is routed in the right channel, and the process control wiring is routed in the left channel. The reverse is true for Galvanically Isolated FTAs , since the FTA Mounting Channel is installed in an inverted position.

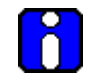

# **ATTENTION**

Route field wiring to Galvanically Isolated FTAs so a strict 2 inch (51 millimeter) minimum is maintained between other wiring, cable, or electrical part , or separated by a divider that is grounded metal or nonconductive material.

### **FTA terminal types**

Most Standard type FTAs are available with either compression-type or screw-type terminal connectors. Some exceptions are the 6-inch Analog Output (AO), 6-inch High Level Analog Input (HLAI), 6-inch Low Level Analog Input Multiplexer (LLMux), and the 6-inch Digital Input Power Distribution Assembly, which are available with compression-type terminal connectors only. The Remote Hardened Low Level Analog Input Multiplexer (RHMUX) mounts in a separate enclosure and is available only with screw-type terminal connectors. The number of terminals for both the compression-type and screw-type terminal connector can vary depending on the type of Standard FTA.

All Galvanically Isolated type FTAs are available with both crimp pin-type and compression-type terminal connectors. The Marshalling Panel that is used with Galvanically Isolated FTAs is available only with screw-type terminal connectors.

# **FTA compression-type terminal Connector**

Compression-type terminal connectors mate with the Standard type FTA's connectors, as shown in the following figure, and accept 0.3 to 2.5 mm2 (14 to 22 AWG) stranded wire. They also accept two 1.0 mm 2 (18 AWG) stranded wires, or a single 3.5 mm 2 (12 AWG) solid wire.

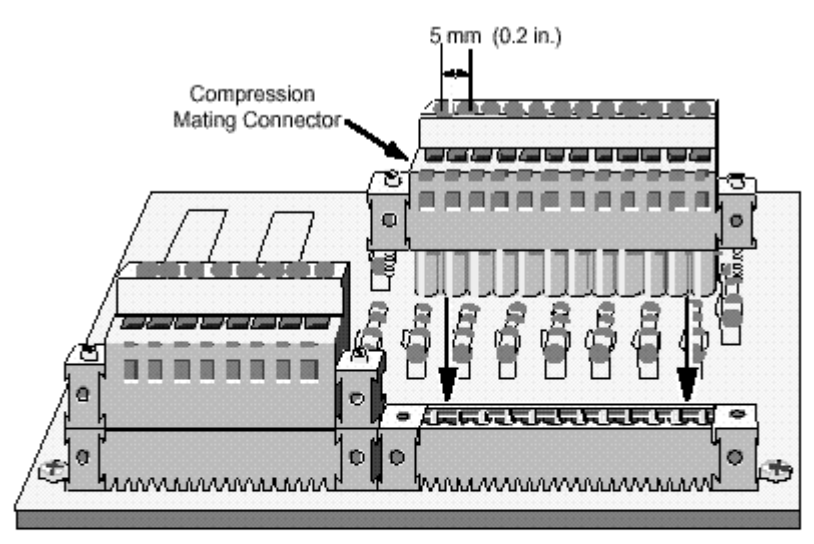

**Compression Mating Connector for Standard Type FTA** 

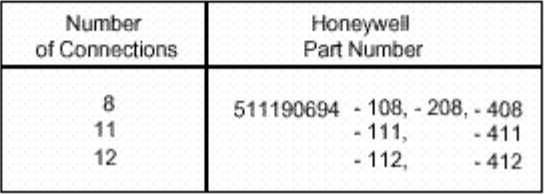

To connect to a FTA with compression-type terminal connectors, the wire insulation is striped for 75 millimeters (3/8 inch), plus or minus 3 millimeters (1/8 inch), inserted into the connector terminal, and then held by tightening the individual terminal screw.

### **C200 and PM I/O Hardware Configuration** Planning for Field Termination Assemblies (FTAs)

The following figure shows compression-type terminal connectors for mating with the six terminals on the Galvanically Isolated type FTAs. The acceptable wiring sizes are as stated above for connectors used with Standard type FTAs.

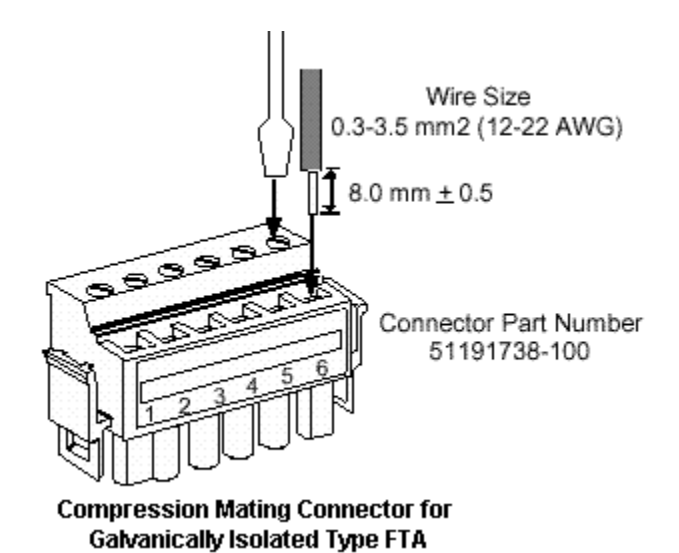

# **FTA fixed-screw terminal connector**

The following figure shows a fixed-screw terminal connector as it would appear on a Standard type FTA.

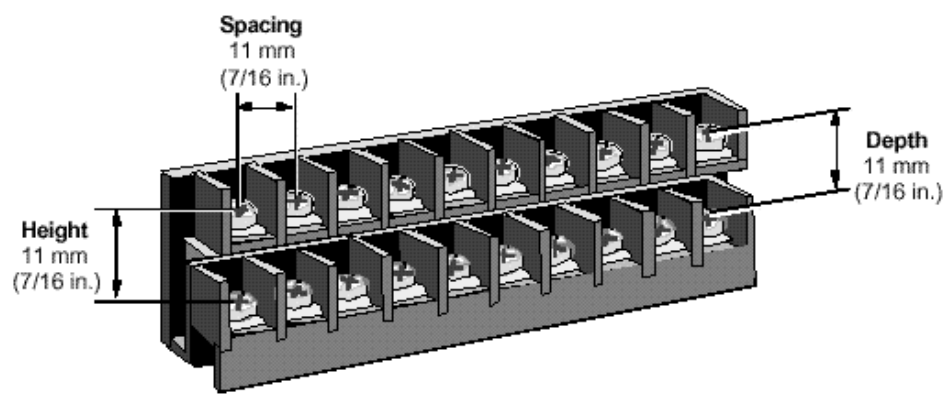

Fixed-Screw Terminal Connector for Standard Type FTA

### **Screw Terminal Strip Sizes**

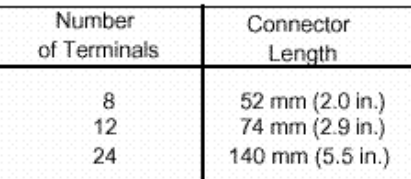

# **FTA removable-screw terminal connector**

The following figure shows a removable-screw terminal connector as it would appear on a Standard type FTA.

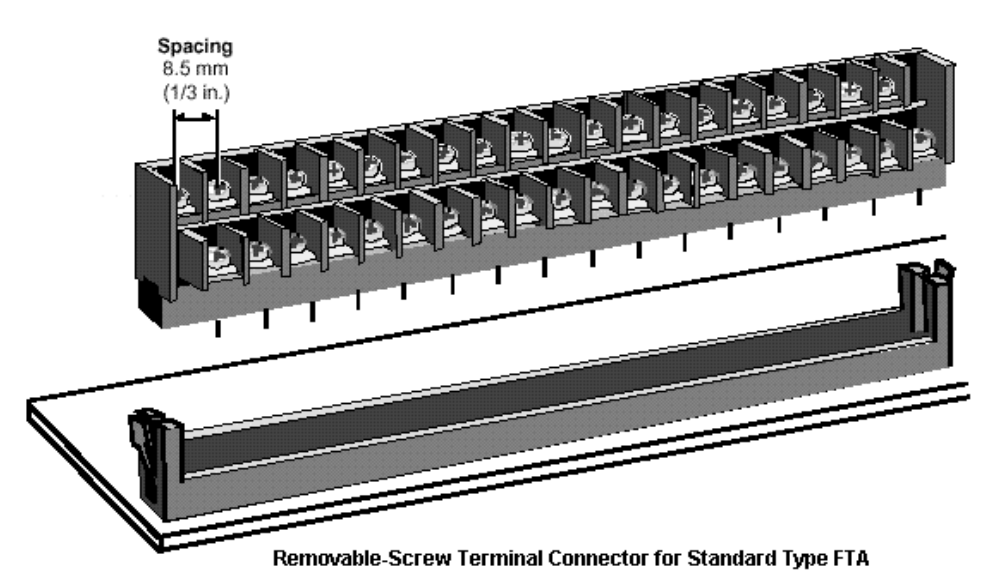

**Screw Terminal Connector Size** 

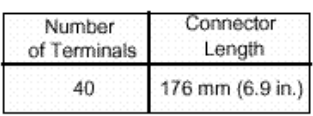

# **FTA crimp-pin terminal connector**

The following figure shows a crimp-pin terminal connector as it would appear on a Galvanically Isolated type FTA.

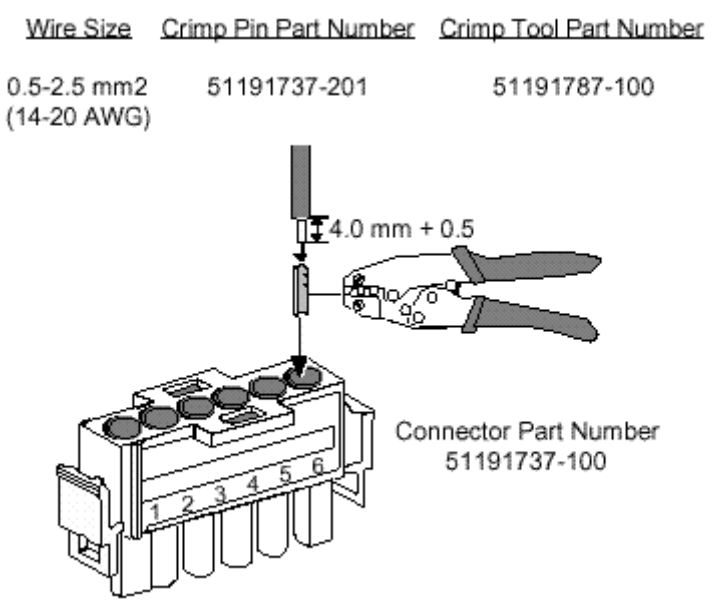

Crimp-Pin Terminal Connector for Galvanically Isolated Type FTA

### **FTA Marshalling Panel**

The [Marshalling Panel p](#page-538-0)rovides access to the signals from the auxiliary connectors on the Galvanically Isolated FTAs. It can also be used as a general purpose Marshalling Panel in the Input/Output Processor subsystem. The following figure shows an assembly layout of the panel. The model MU-GMAR52 or MC-GMAR52 Marshalling Panel is similar in shape and appearance to a "B" size FTA. The Panel provides surge and ESD protection for the field wiring terminals. It has a 50-pin connector to accept an IOP to FTA cable.

<span id="page-211-0"></span>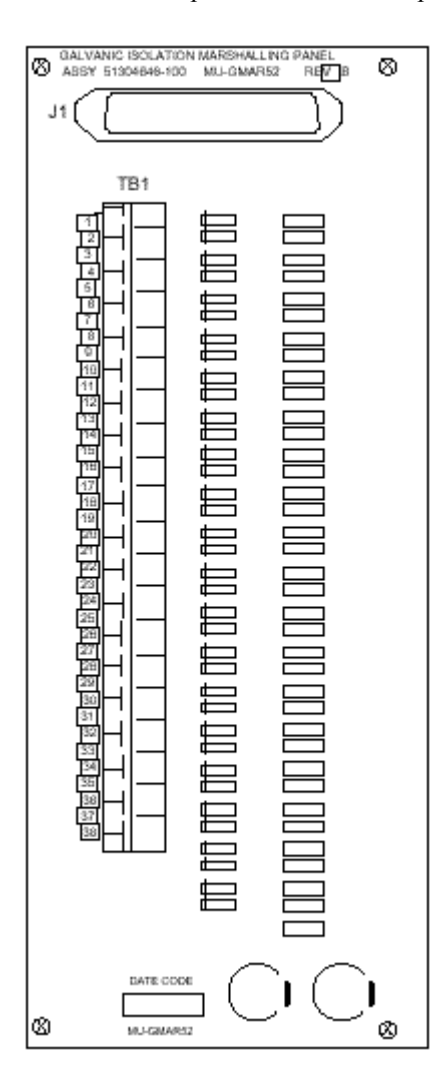

# **IOP to FTA cable models**

The shielded model MU-KFTSxx IOP to FTA cables are for use in CE Compliant applications. They feature metal connector cases. The unshielded model MU-KFTAxx IOP to FTA cables are for use in non-CE Compliant applications. They feature plastic connector cases. The following table list the available cables by model numbers for a given length.

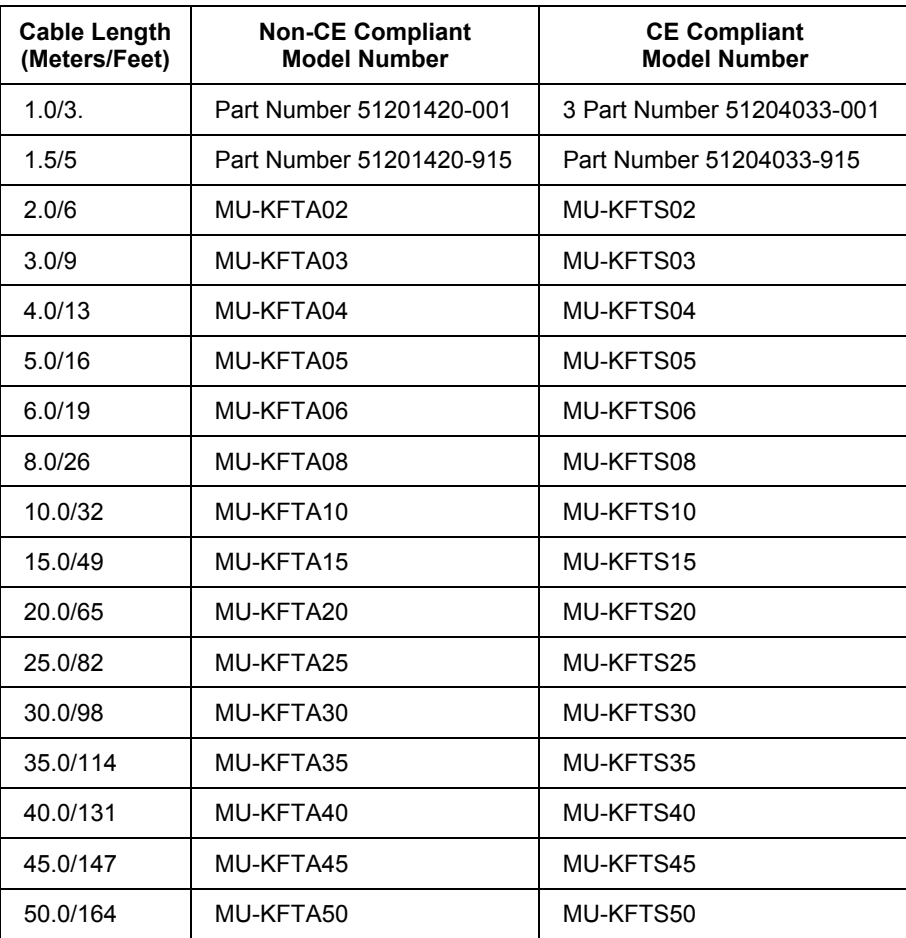

### **C200 and PM I/O Hardware Configuration**

Planning for Field Termination Assemblies (FTAs)

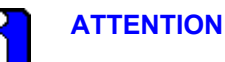

CE Compliance is provided only when the mating connector on the card file backpanel is a filtered connector with a metal case and the mating connector on the FTA is a connector with a metal case. The metal connector case grounds the cable shield at both ends of the cable.

### **FTA models**

The following table lists the available FTAs by type, model, and component part number. It also lists terminal type, number of channels, and mounting size for reference. The codes used for terminal type are as follows.

- $C =$  Compression-Type Terminal Connector
- CP = Crimp-Pin Terminal Connector
- RS = Removable-Screw Type Terminal Connector
- S = Fixed-Screw Type Terminal Connector

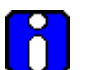

# **ATTENTION**

If you order a FTA by model number only, the CE-Compliant version will be supplied by default.

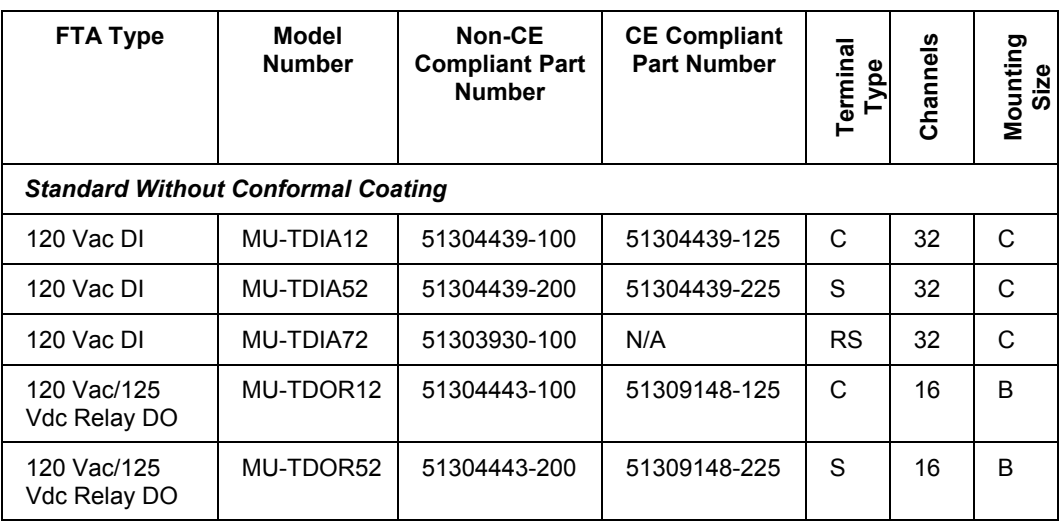

### **C200 and PM I/O Hardware Configuration** Planning for Field Termination Assemblies (FTAs)

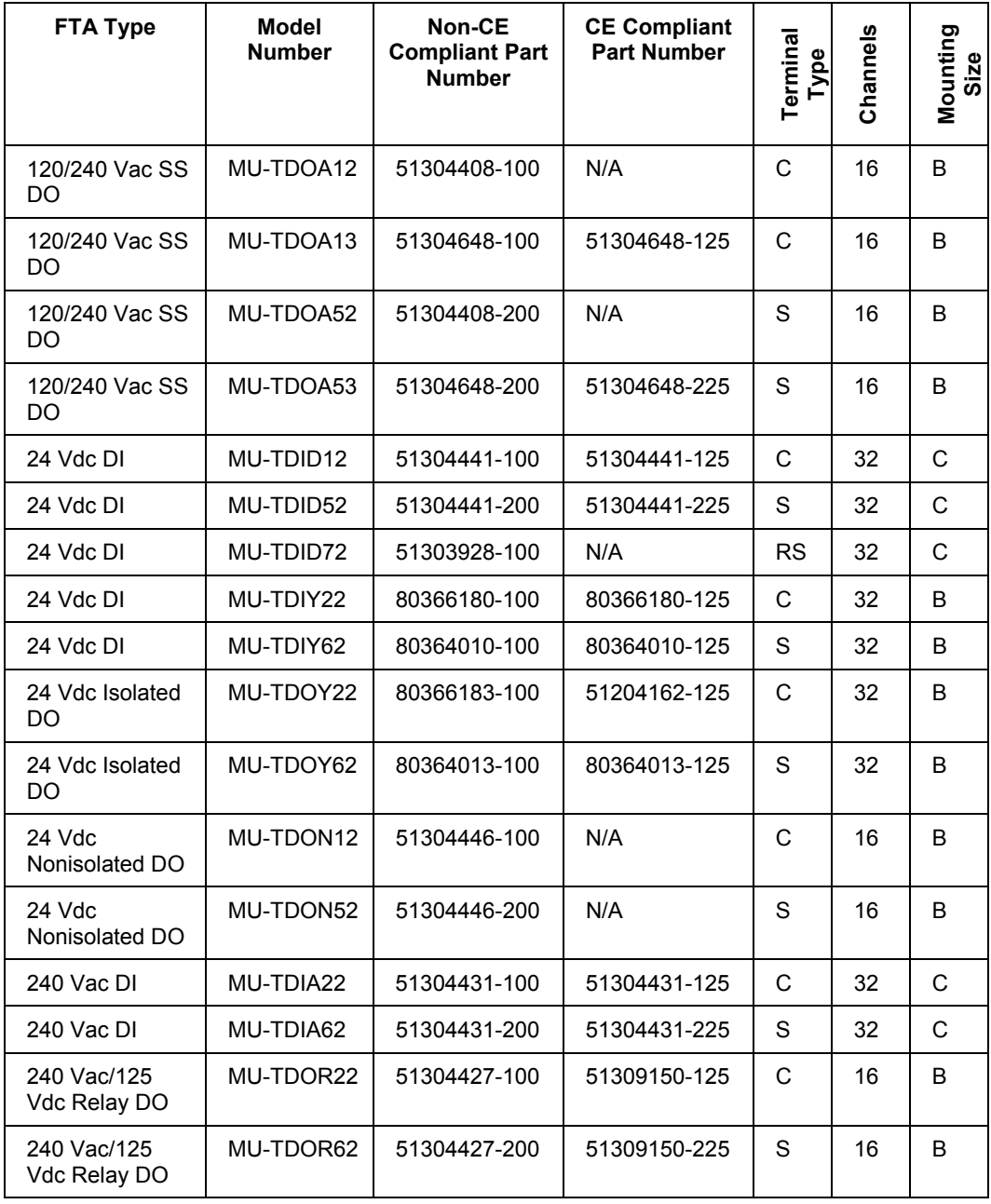

### **C200 and PM I/O Hardware Configuration**

Planning for Field Termination Assemblies (FTAs)

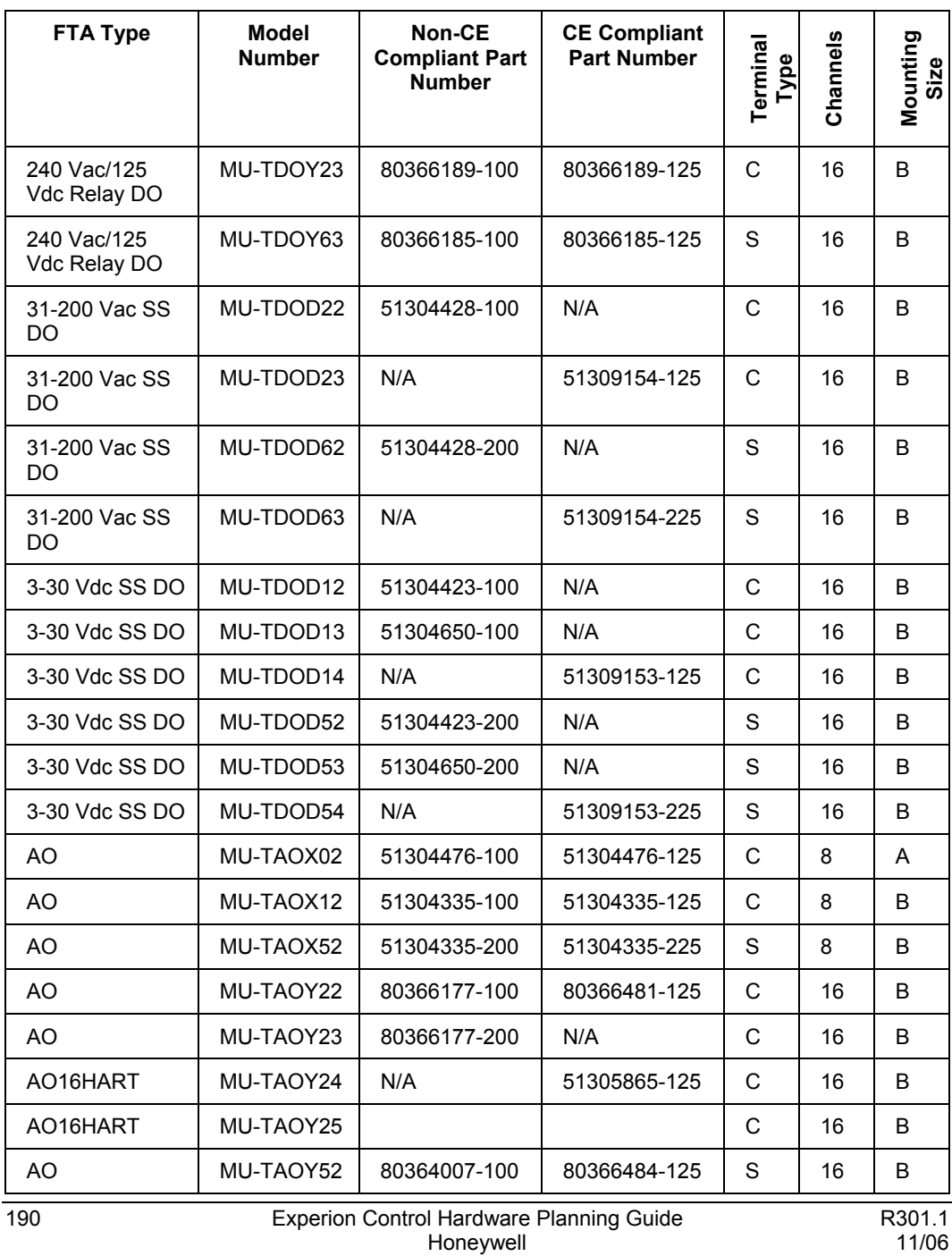
#### **C200 and PM I/O Hardware Configuration** Planning for Field Termination Assemblies (FTAs)

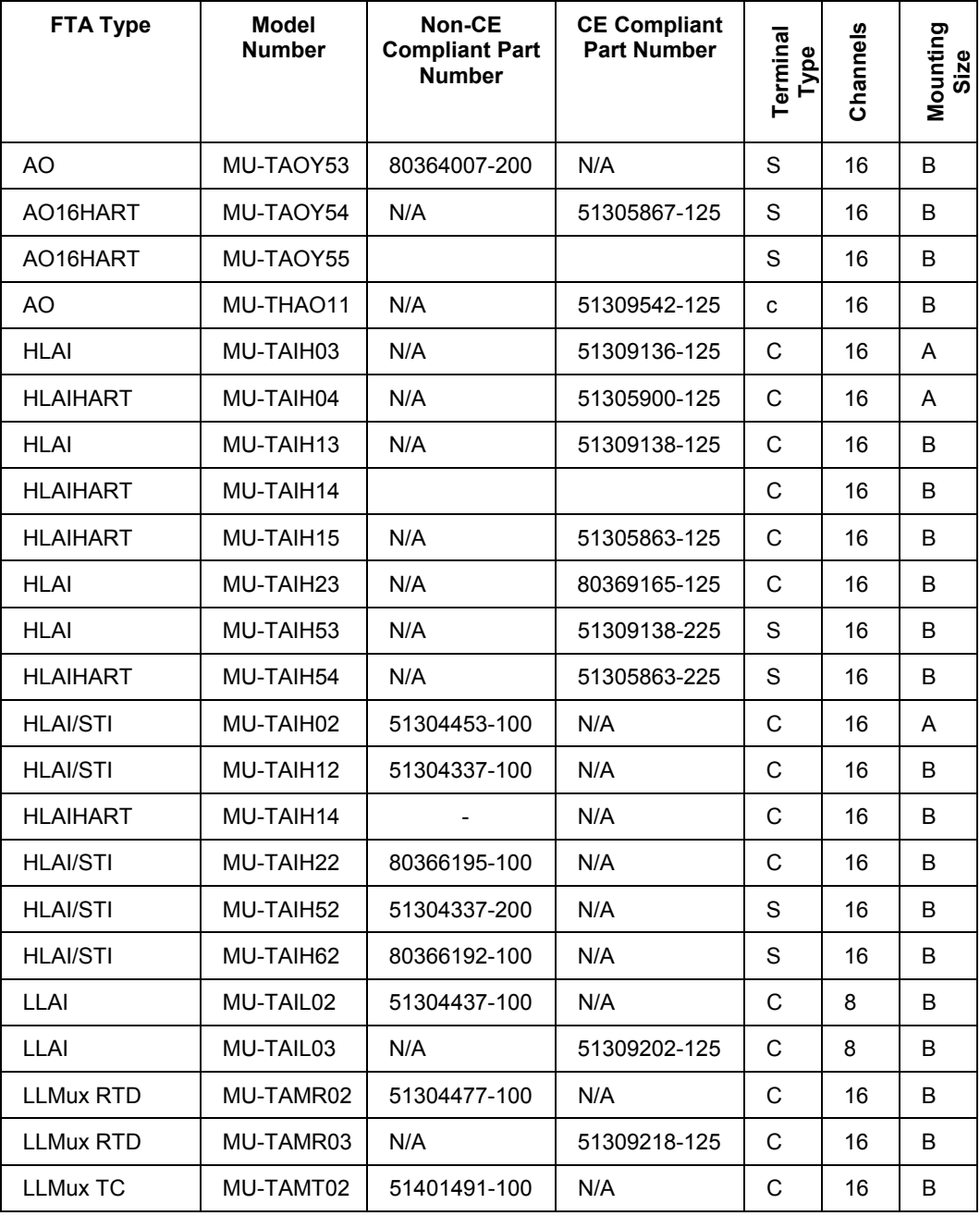

## **C200 and PM I/O Hardware Configuration**

Planning for Field Termination Assemblies (FTAs)

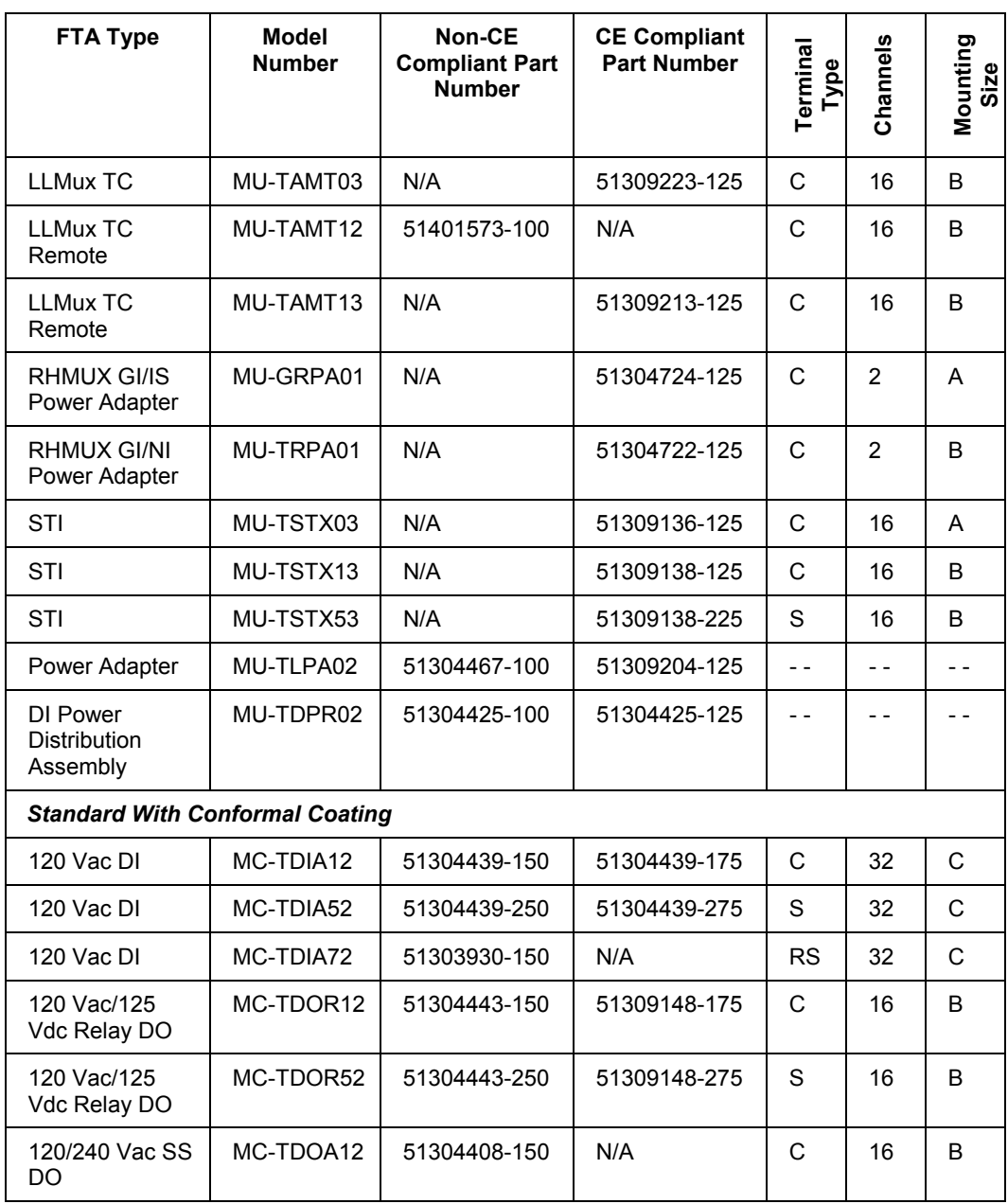

#### **C200 and PM I/O Hardware Configuration** Planning for Field Termination Assemblies (FTAs)

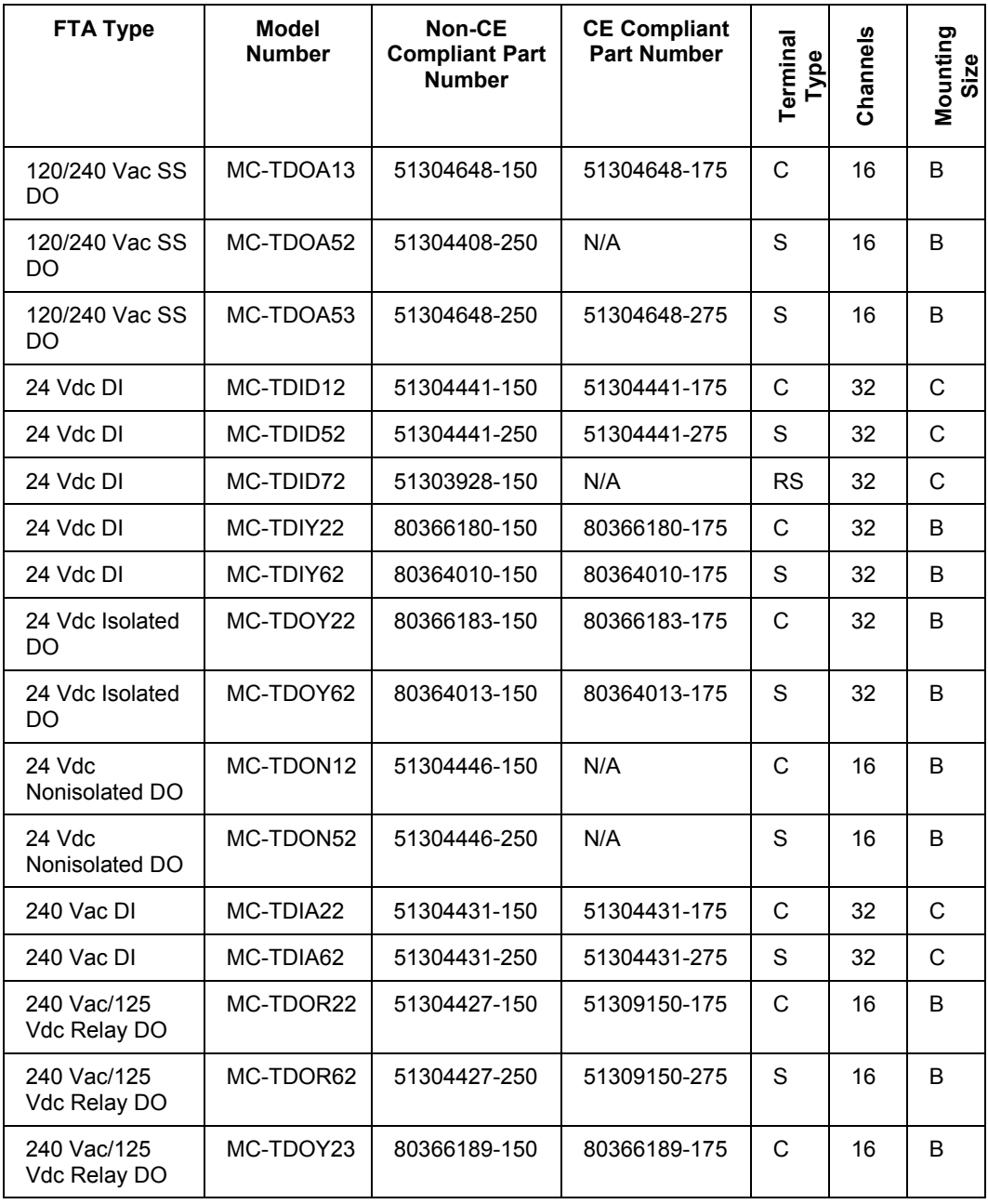

## **C200 and PM I/O Hardware Configuration**

Planning for Field Termination Assemblies (FTAs)

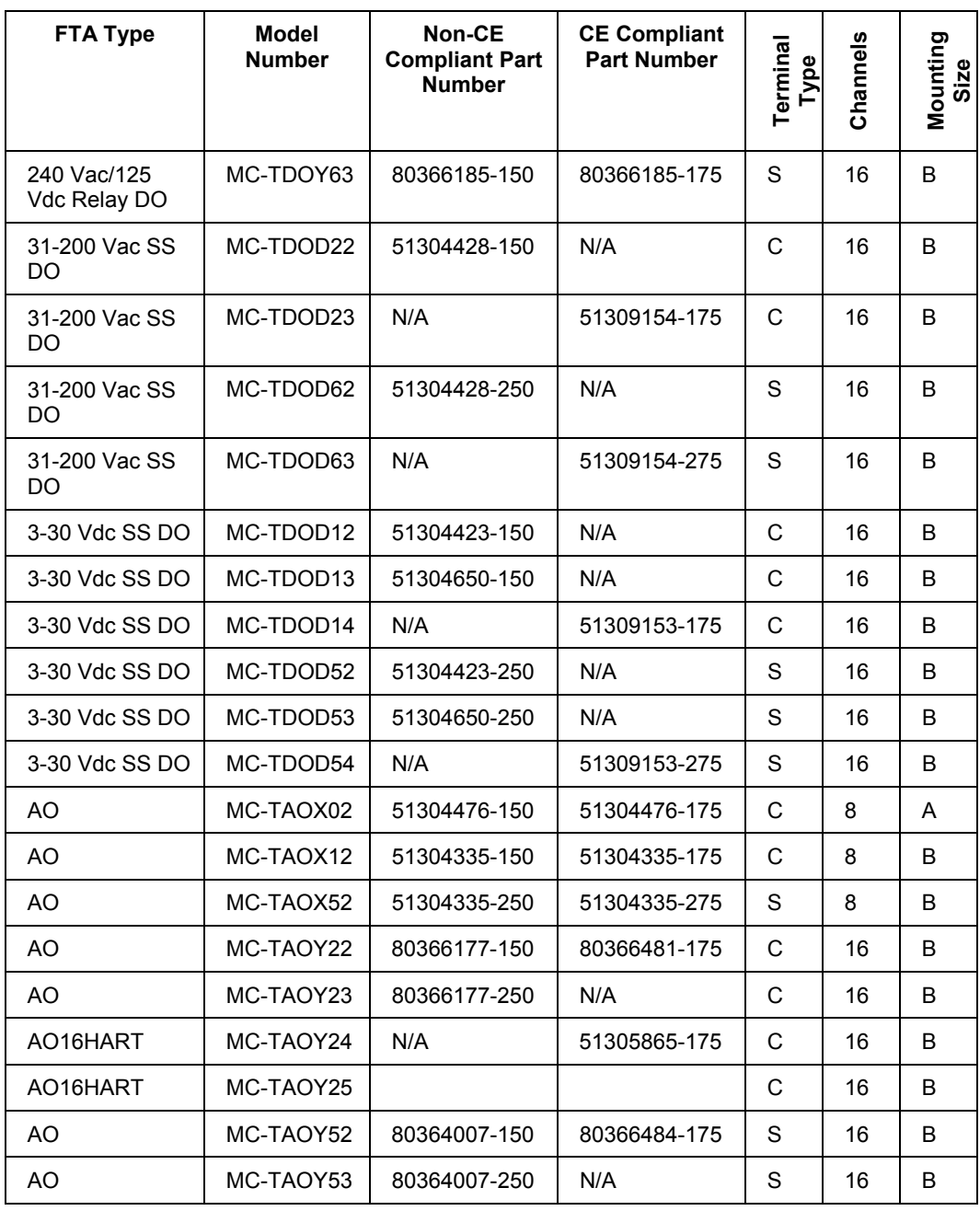

#### **C200 and PM I/O Hardware Configuration** Planning for Field Termination Assemblies (FTAs)

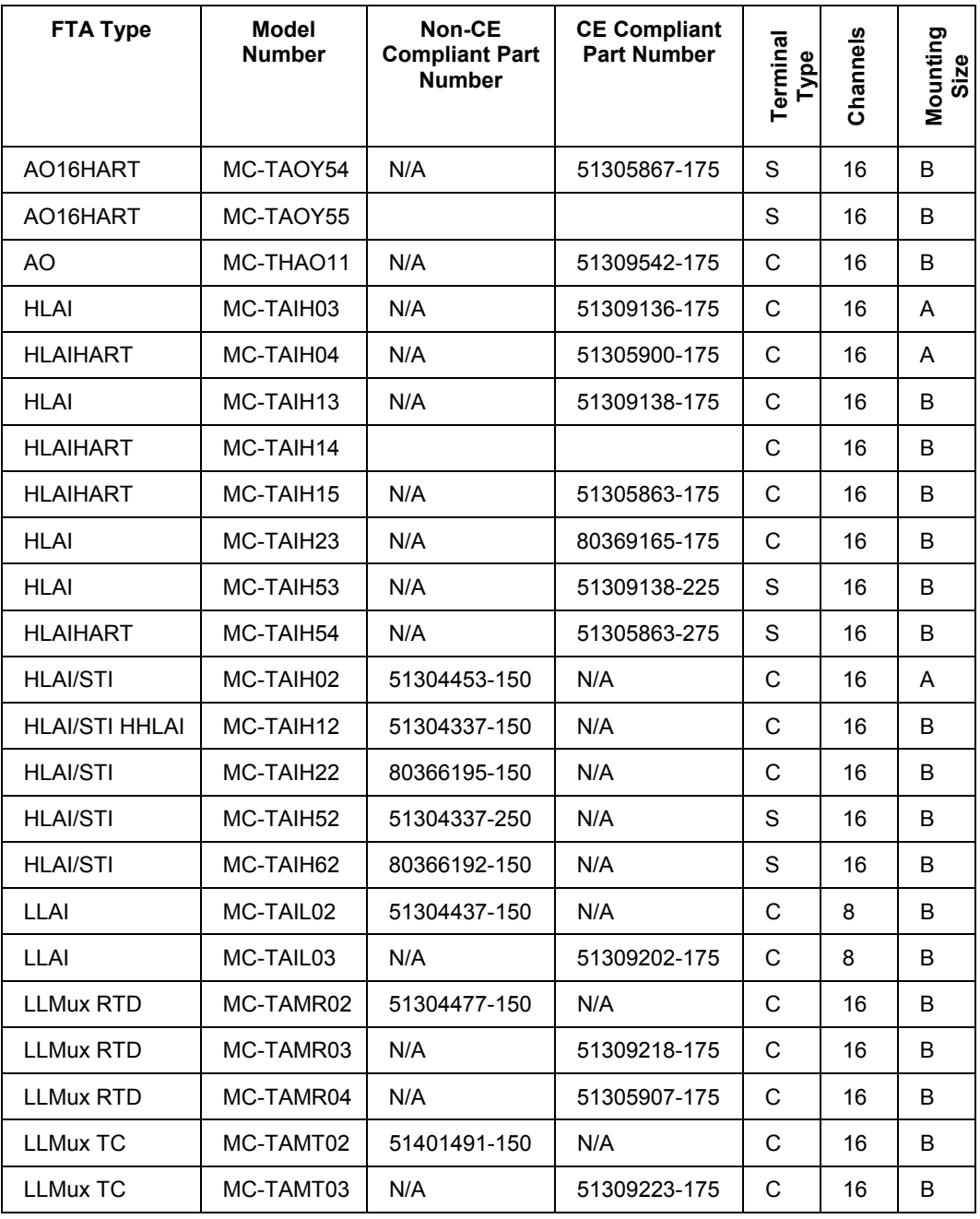

## **C200 and PM I/O Hardware Configuration**

Planning for Field Termination Assemblies (FTAs)

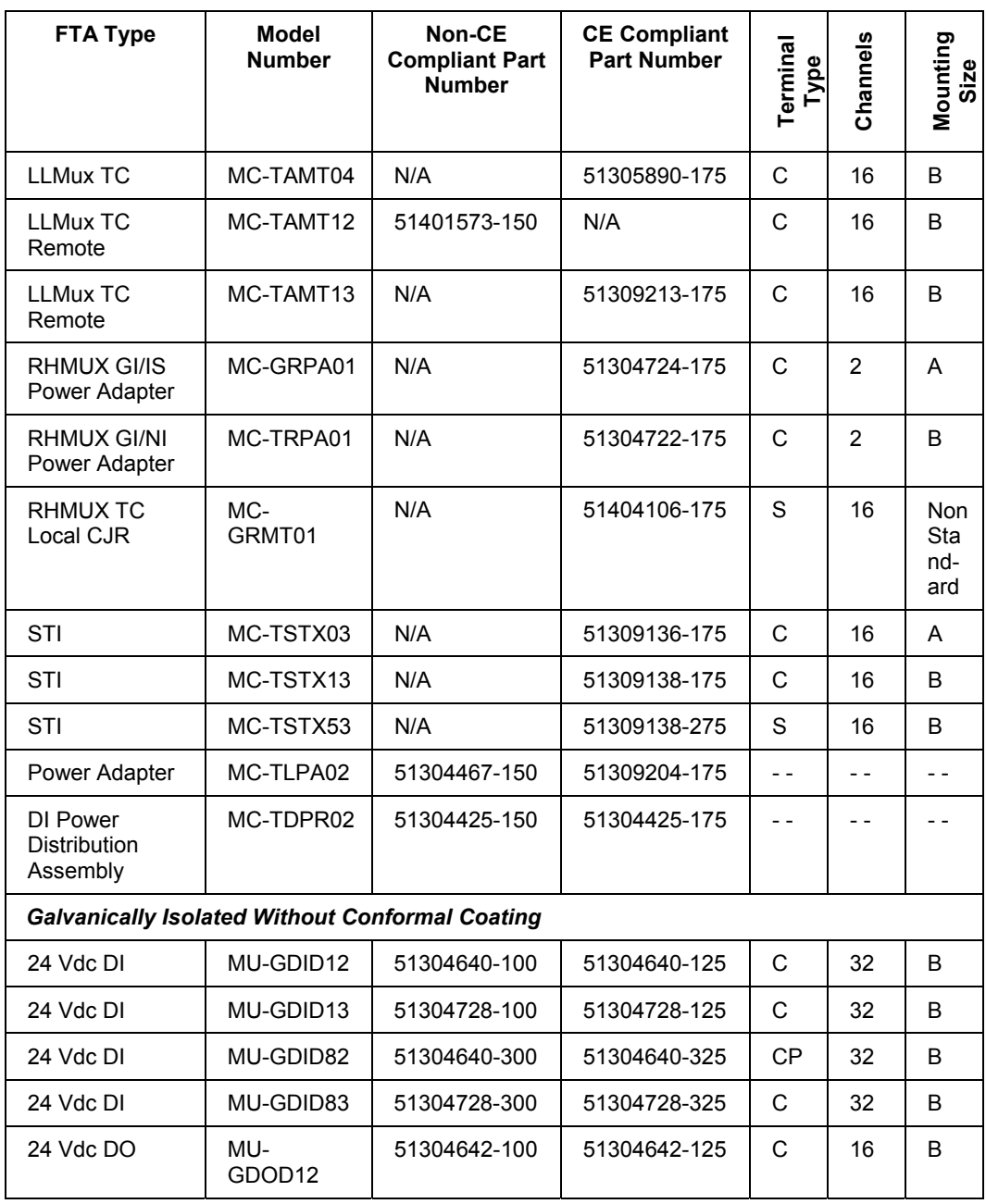

#### **C200 and PM I/O Hardware Configuration** Planning for Field Termination Assemblies (FTAs)

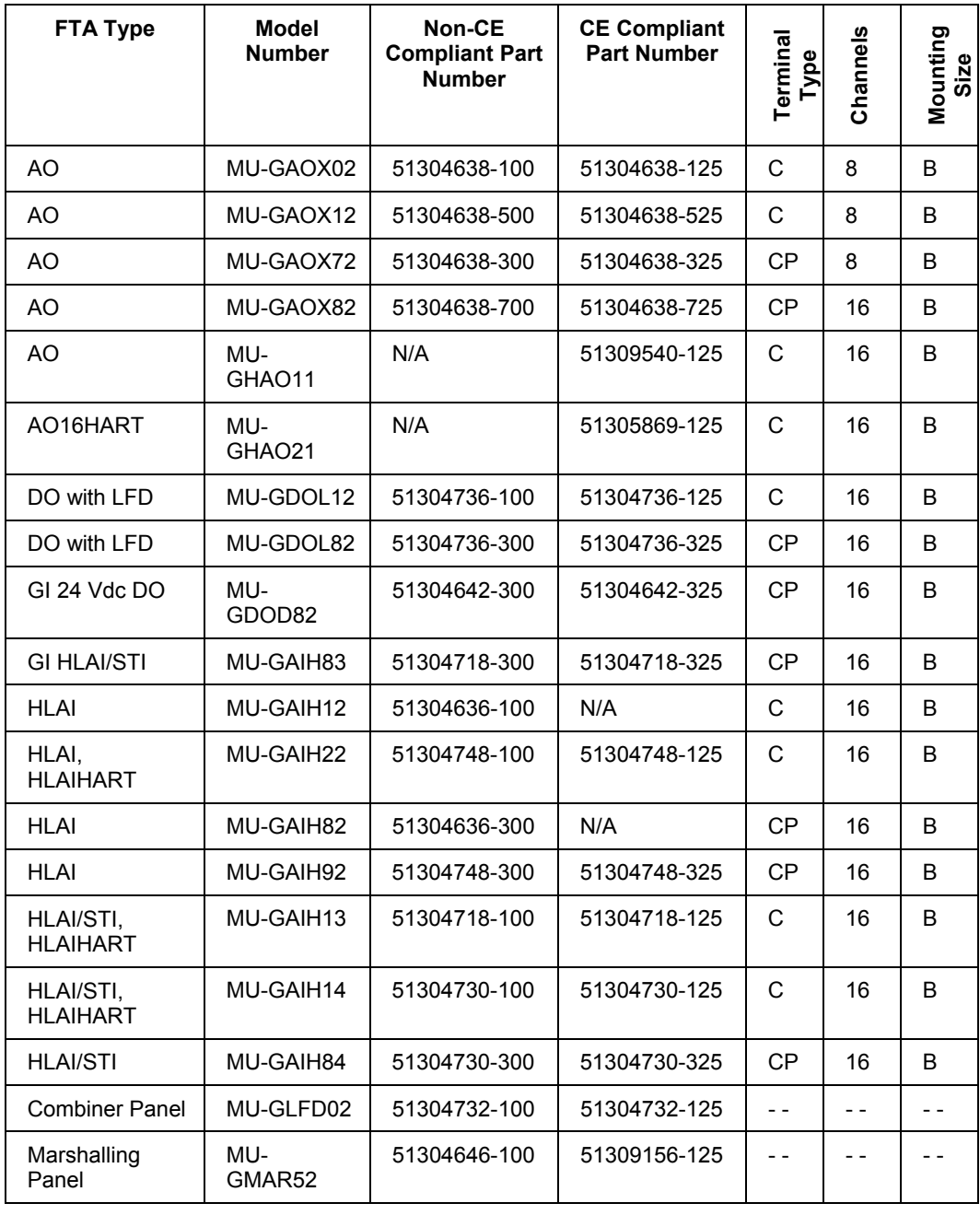

## **C200 and PM I/O Hardware Configuration**

Planning for Field Termination Assemblies (FTAs)

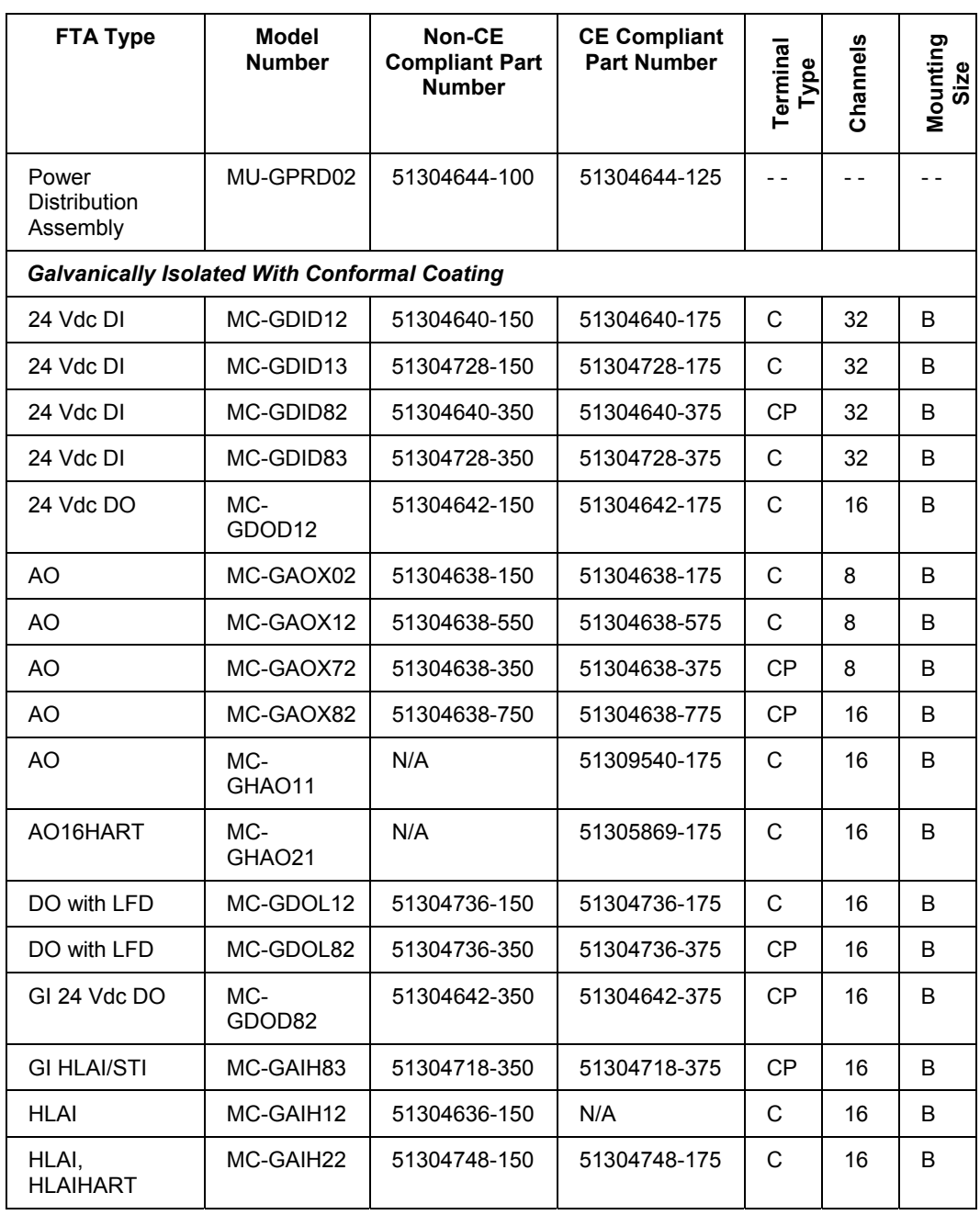

#### **C200 and PM I/O Hardware Configuration** Planning for Field Termination Assemblies (FTAs)

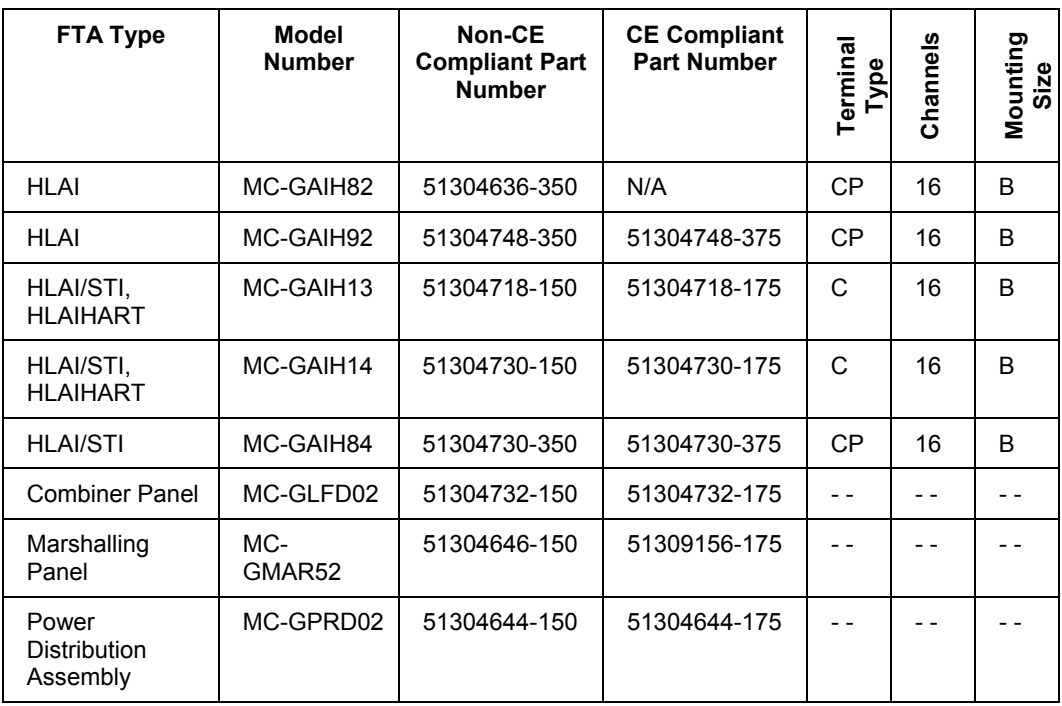

## **Planning Your C200 Control System Installation**

## **Background**

There are two basic manners in which your Experion system may be ordered and delivered. You may elect to:

- have Honeywell or a third-party Control System Integrator (CSI) interconnect, test, and deliver your Experion system in an enclosure(s)
- order and receive your Experion system components, and thereby assume the responsibility for suitable mounting, interconnections, and testing

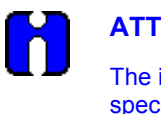

## **ATTENTION**

The information found in *Planning Your Control System Installation* is specific to the standard options and configurations provided by Honeywell. However, this information can be used by you or your third-party CSI when installing your system to the specifications and requirements.

## **Enclosures**

Single- or dual-access enclosures may be specified, depending on your requirements and the amount of hardware to be mounted.

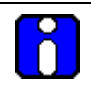

## **ATTENTION**

Be sure you provide proper thermal management inside all enclosure configurations to meet the ambient temperature requirement for your application. The Control hardware is rated for use in a  $60^{\circ}$ C (140 $^{\circ}$ F) ambient unless otherwise marked on a module. Please see the *Control hardware temperature classification guidelines* in the *Control Hardware Installation Guide* for more information. Thermal management considerations include:

- Adhering to minimum enclosure size recommendations.
- Observing minimum spacing requirements for all hardware.
- Routing cables and wire trays so they are outside the unobstructed space around the hardware and not laying cables on top of any hardware.
- Using cooling equipment, such as fans and heat exchangers, as required to keep the temperature of the air exiting from within one inch (25mm) above the chassis from exceeding  $70\degree\text{C}$  (158 $\degree$ F).

### **Mounting panels**

A vertical mounting panel inside the enclosure provides for the attachment of infrastructure and control hardware such as:

- chassis power supplies
- 

- 
- DIN-rails tap-mounting brackets

For dual-access enclosures, there are normally two back-to-back mounting panels.

## **Chassis mounting and spacing**

Starting at the top of the mounting space in an enclosure (in the first or only enclosure, as applicable), the controller chassis are first installed, followed by the installation of the I/O chassis follows.

To provide sufficient convection cooling for chassis and their resident power supplies and modules there must be:

- at least six inches of unobstructed space above and below each chassis, for convection cooling of modules and power supply in the chassis.
- at least eight inches of unobstructed space in height between vertically-adjacent chassis.
- four inches horizontal unobstructed space past the end of a chassis (on the right) or its attached power supply (on the left).

### **Remote Termination Panels**

Remote Termination Panels (RTPs) may or may not be used with most IOMs. It depends on whether or not you desire the field wiring to be connected first to RTPs rather than going directly to the IOM front panel connectors. Remote Termination Panels must be ordered directly through Allen-Bradley distributors but using Honeywell part numbers to ensure receipt of IOM-compatible connector covers.

If RTPs are installed, the default location for RTPs in an enclosure is the bottom portion of the mounting space (below the lowest chassis). This way, field wiring enters the enclosure near the bottom, then is routed to the RTPs without entering the upper area where chassis are located. If field wiring enters the enclosure near the top, it can be routed to the RTPs near the bottom so long as this does not violate the requirements defined in *[Wiring and Cabling](#page-228-0)*.

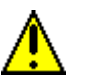

## **CAUTION**

Making field connections near the bottom portion of the enclosure is recommended; otherwise, loose wires, cables and other hardware could fall into or onto the chassis and their associated modules and power supplies.

## <span id="page-228-0"></span>**Wiring and Cabling**

Wiring and cabling are typically placed inside wire-way hardware that confines the wiring/cabling to acceptable pathways inside the enclosure. This isolates different type wiring and cabling from each other, according to the National Electrical Code (NEC) and Canadian Electrical Code (CEC).

Wiring and cabling in a typical enclosure generally consists of:

- power and ground distribution,
- FTE network and/or ControlNet cables,
- redundancy cable(s) (connecting Redundancy Modules in partner chassis),
- RTP-to-IOM cables, and
- field-wiring entering the enclosure and connecting to RTPs or IOMs.

#### **ControlNet network taps**

It is recommended that Supervisory ControlNet taps be mounted above the top controller chassis. I/O ControlNet taps should be mounted on the left-side panel area, next to each chassis. Since taps have one-meter drop-cables, they must be mounted close enough to the associated CNI module inside the chassis.

#### **Small-scale system enclosure configuration example**

The following figure illustrates an example small-scale system enclosure configuration. This example configuration shows a single-access enclosure with:

- a single 13-slot non-redundant controller chassis and power supply
- two Supervisory ControlNet taps for redundant network cabling
- optional RTPs corresponding to the IOMs in the controller or I/O chassis
- optional power supplies for smart transmitters
- line power and ground distribution hardware
- wire-ways containing all internal wiring and cabling

#### **C200 and PM I/O Hardware Configuration** Planning Your C200 Control System Installation

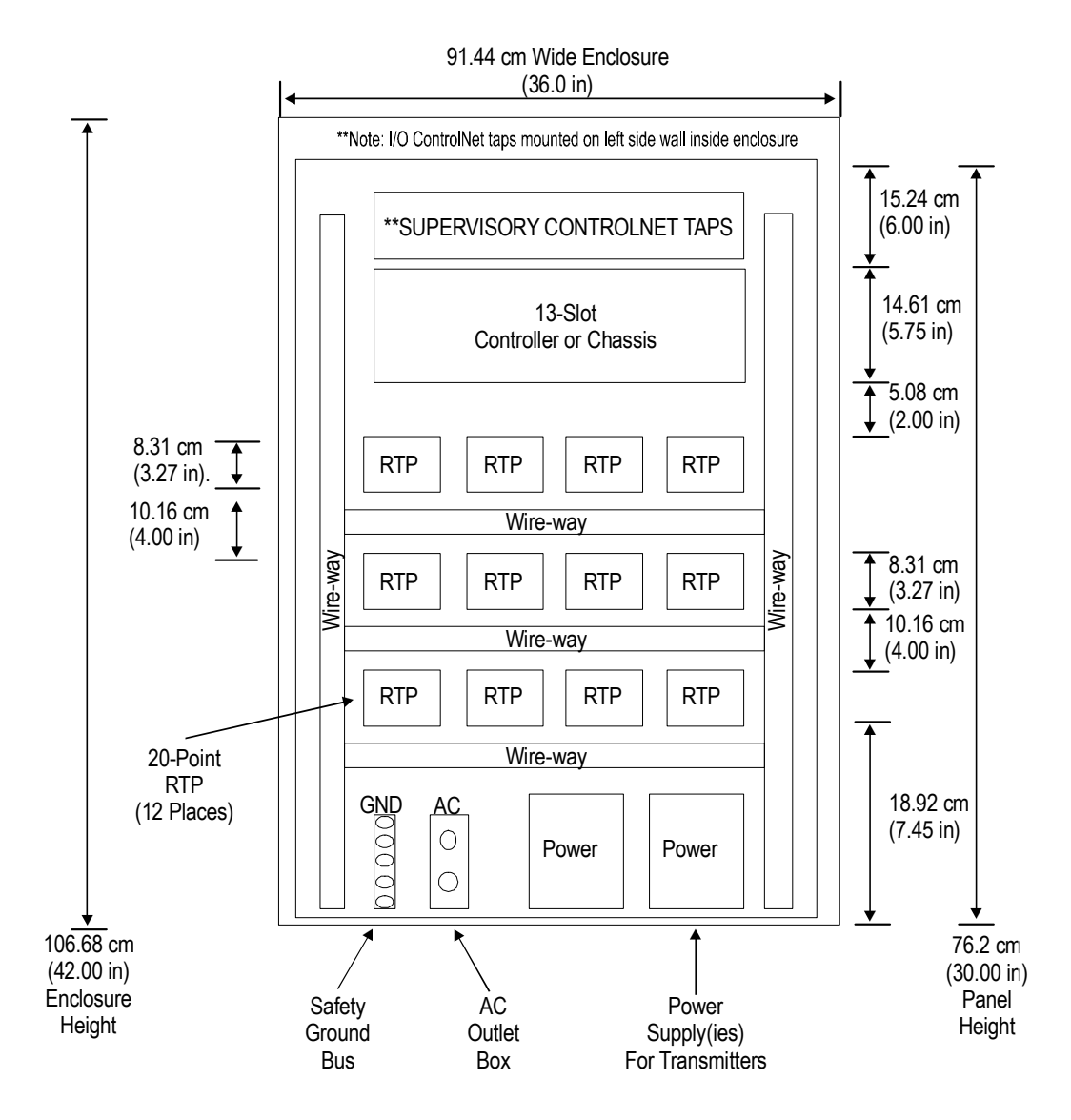

**Small-scale system enclosure configuration example** 

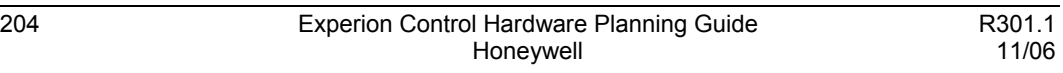

## **Medium-scale system enclosure configuration example**

The following two figures combined, illustrate an example medium-scale, two-enclosure system with:

- a single 13-slot non-redundant controller or chassis, and power supply
- two 13-slot I/O chassis and power supplies
- two Supervisory ControlNet taps for redundant network cabling
- optional RTPs corresponding to the IOMs in the controller or I/O chassis
- optional power supplies for smart transmitters
- line power and ground distribution hardware
- wire-ways containing all internal wiring and cabling

#### **C200 and PM I/O Hardware Configuration** Planning Your C200 Control System Installation

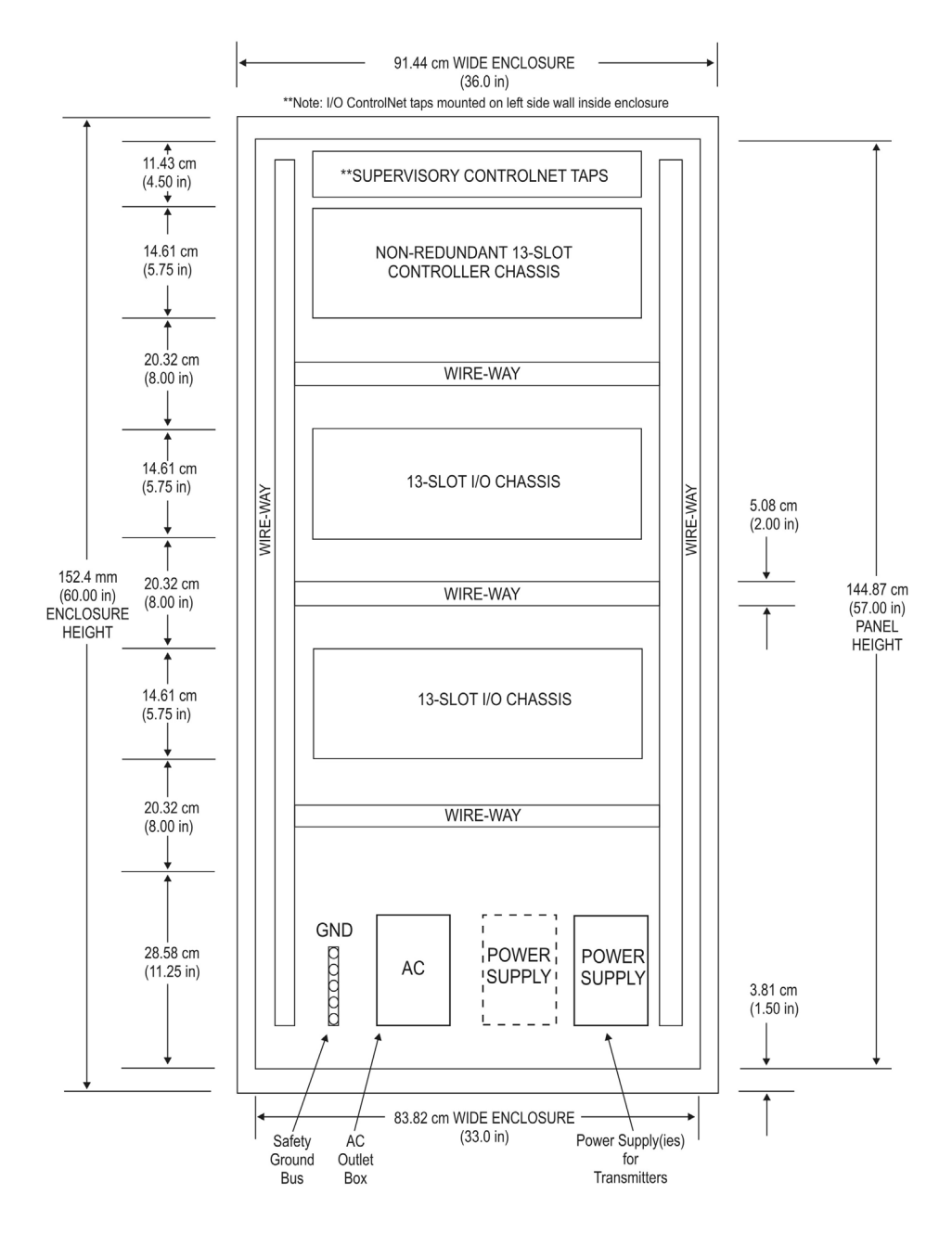

**Medium-scale system enclosure configuration example, 1-of-2** 

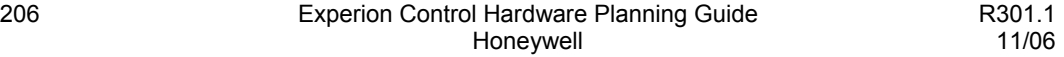

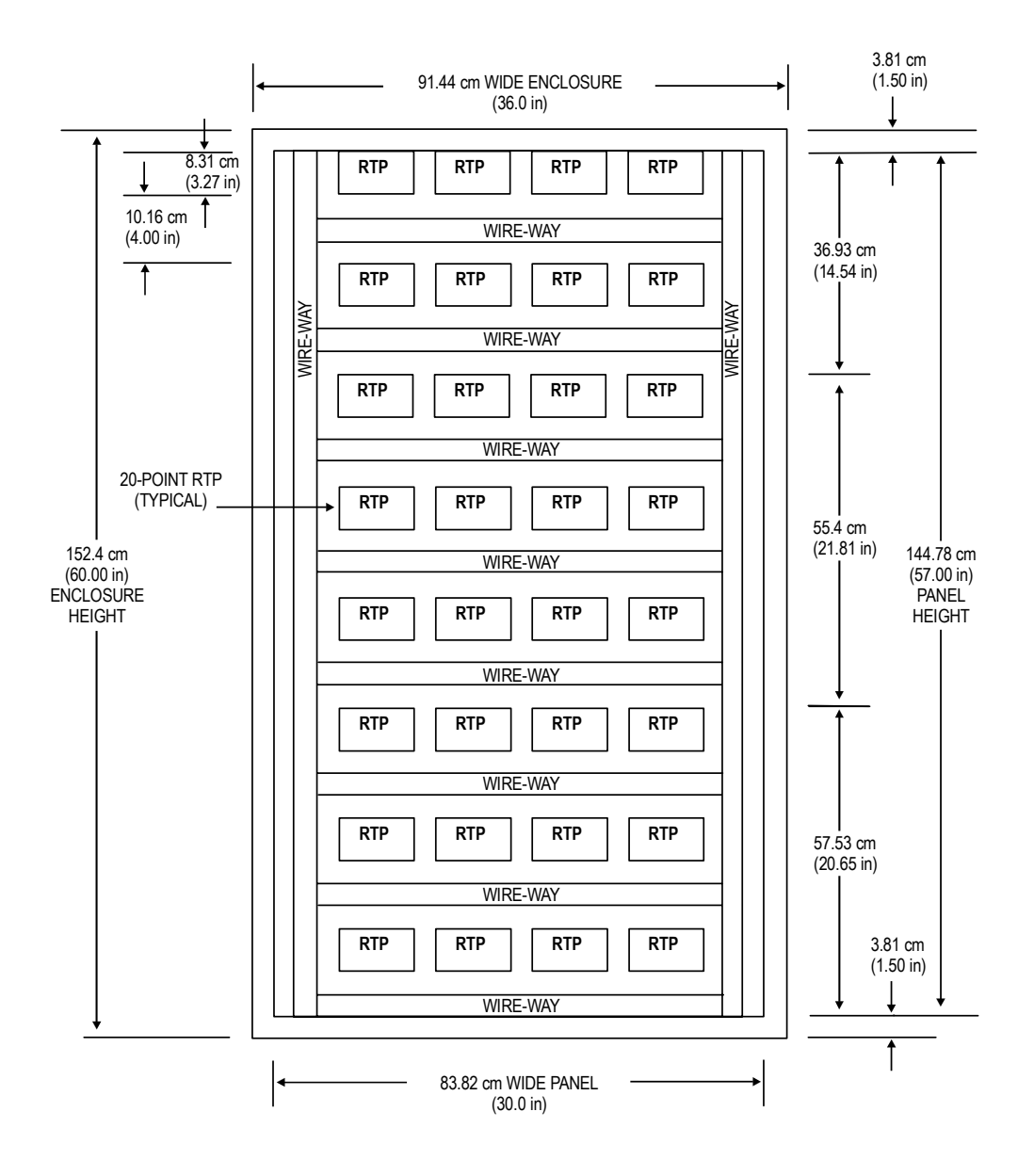

**Medium-scale system enclosure configuration example, 2-of-2** 

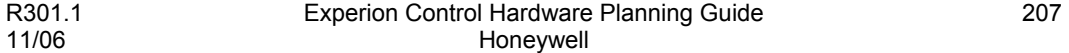

## **Large-scale system enclosure configuration example**

The following two figures combined, illustrate an example large-scale system enclosure configuration. This example configuration shows a two enclosures with:

- a pair of 13-slot redundant controller chassis and power supplies.
- three 13-slot I/O chassis and power supplies.
- four Supervisory ControlNet taps for redundant controller, redundant media cabling.
- optional RTPs corresponding to the IOMs in the controller or I/O chassis.
- optional power supplies for smart transmitters.
- line power and ground distribution hardware.
- wire-ways containing all internal wiring and cabling

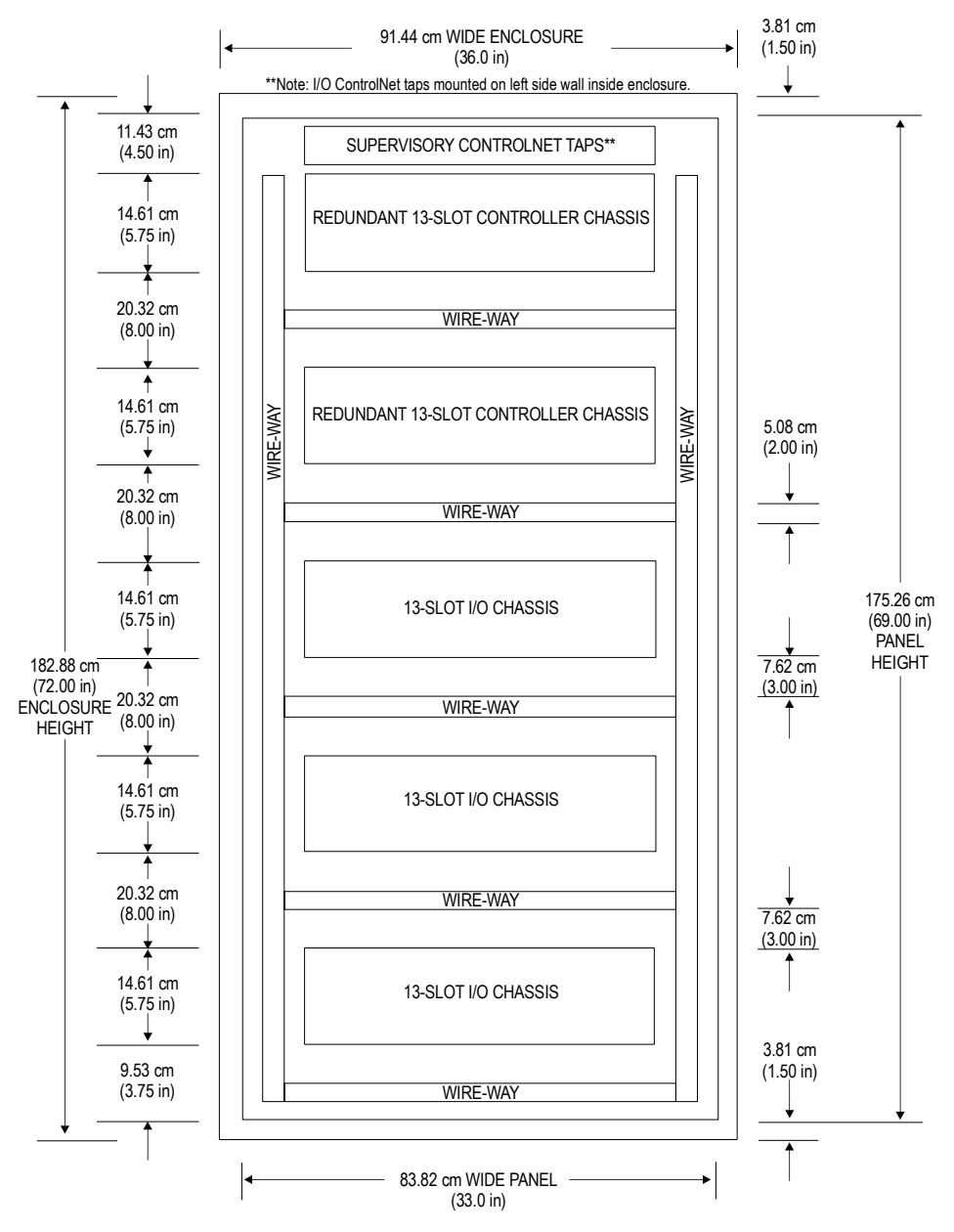

**Large-scale system enclosure configuration example, 1-of-2**

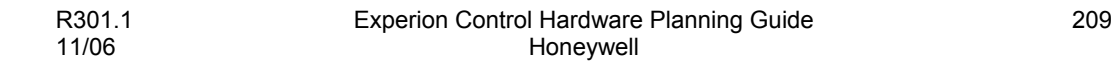

#### **C200 and PM I/O Hardware Configuration** Planning Your C200 Control System Installation

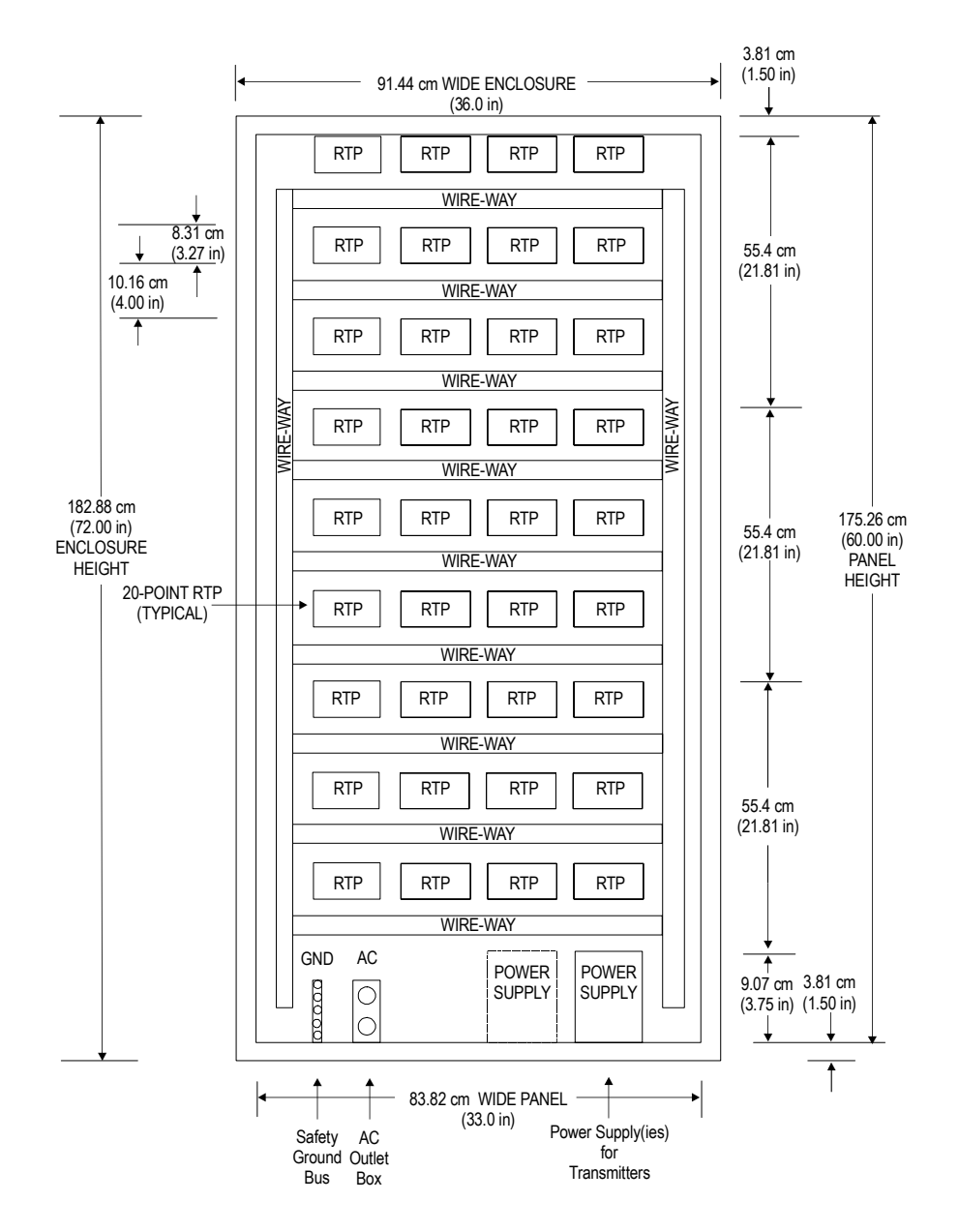

**Large-scale system enclosure configuration example, 2-of-2** 

## **Single IOP cabinet configuration**

The IOP subsystem can have various cabinet configurations. Cabinets can be complexed together or remotely separated. The Process Controller and IOP card files have independent Power Systems.

The following figure is an illustration of a single IOP cabinet containing two IOP card files in a redundant IOP configuration and one non-redundant Process Controller.

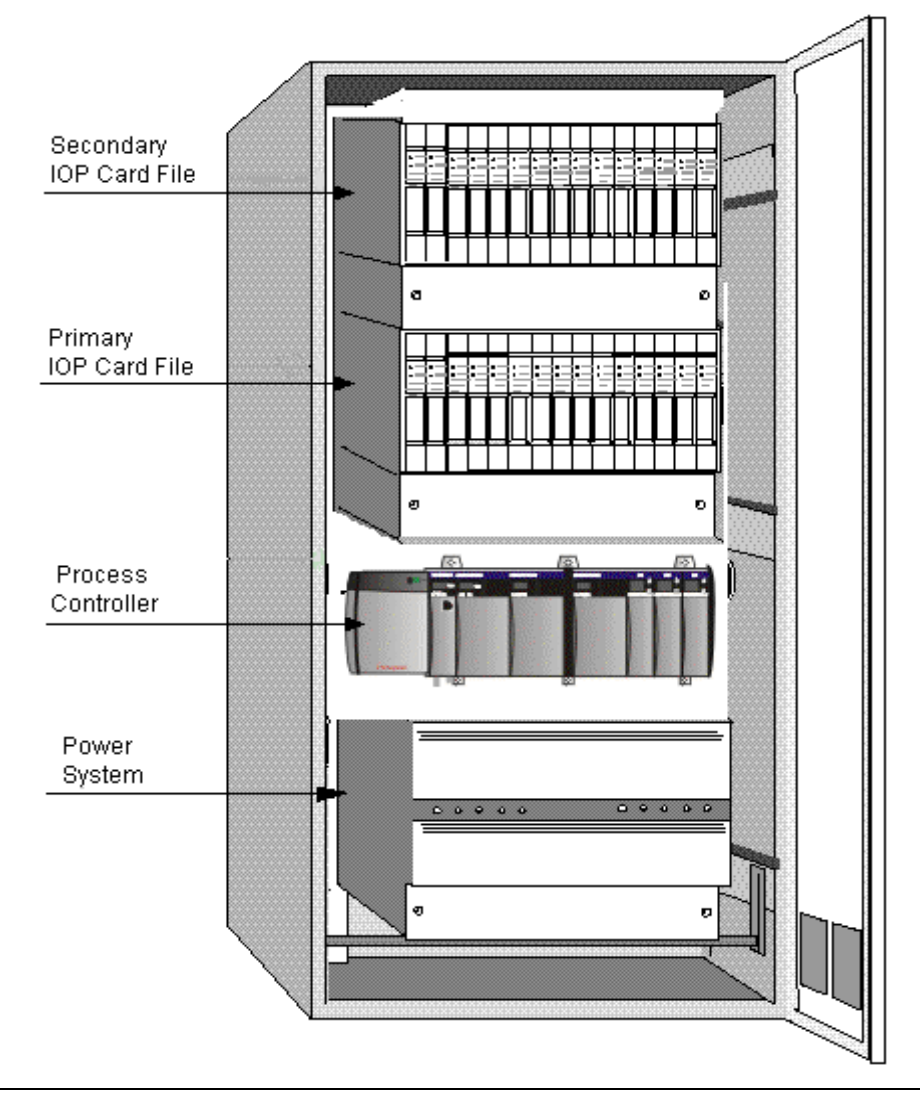

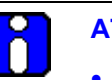

## **ATTENTION**

- A 10-slot Process Controller chassis can fit inside the IOP cabinet without modification. If you remove the trim panels from inside the cabinet, you can fit a 13-slot chassis inside the IOP cabinet. You can mount larger 17-slot chassis external to the IOP cabinet as long as the 10 meter (33 feet) "in-cabinet" I/O Link electrical length requirement is not exceeded.
- Do **not** mount more than two (2) Process Controller chassis in an IOP cabinet.
- Mount the Process Controller immediately above the power system in the cabinet.
- As an aid to subsystem maintenance, the IOP card pairs should also be installed in the same slot number in both card files.
- A remote redundant IOP card installation is functionally possible provided an I/O Link Extender is not installed between the redundant IOP cards.
- Both IOP cards of a redundant pair must be located within the distance permitted for the 50-meter (164 feet) FTA to IOP cables.

## **IOP in complexed cabinets with redundant Process Controllers**

Two cabinets that are complexed together is shown in the following figure. The redundant chassis pair of Process Controllers are installed in separate cabinets. The purpose is to provide independent power for the Process Controllers and their associated IOP card files.

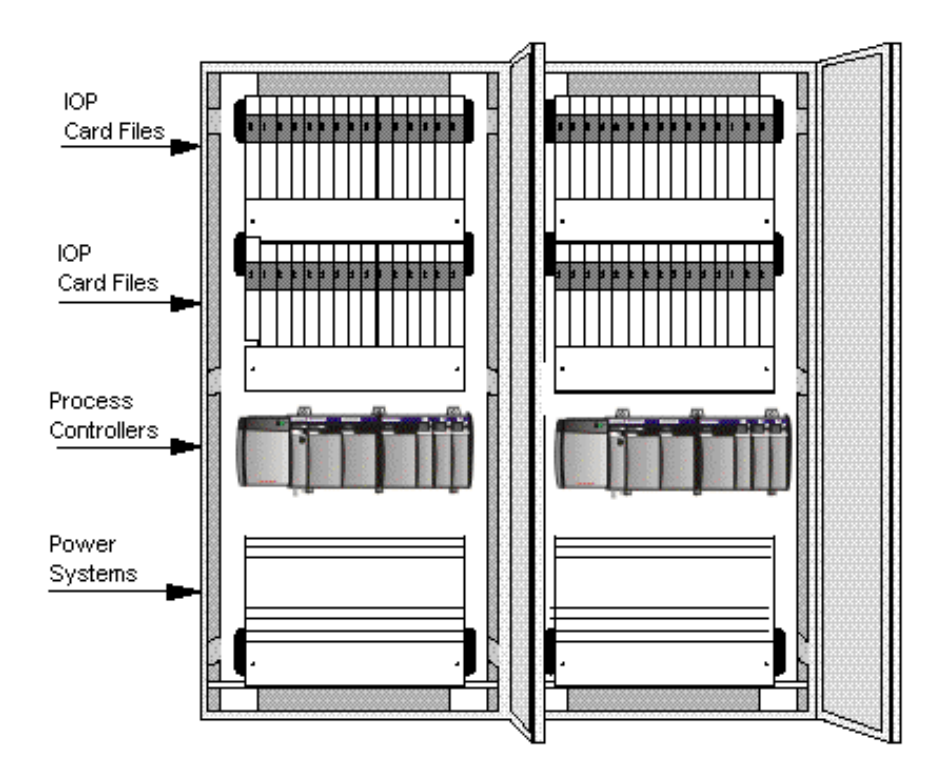

## **IOP in Complexed and remote cabinets**

The following figure shows a 2-cabinet complex with redundant Process Controllers and a remote cabinet that contains IOP card files. Communication with the remote cabinet is provided by fiber optic I/O Link Extenders.

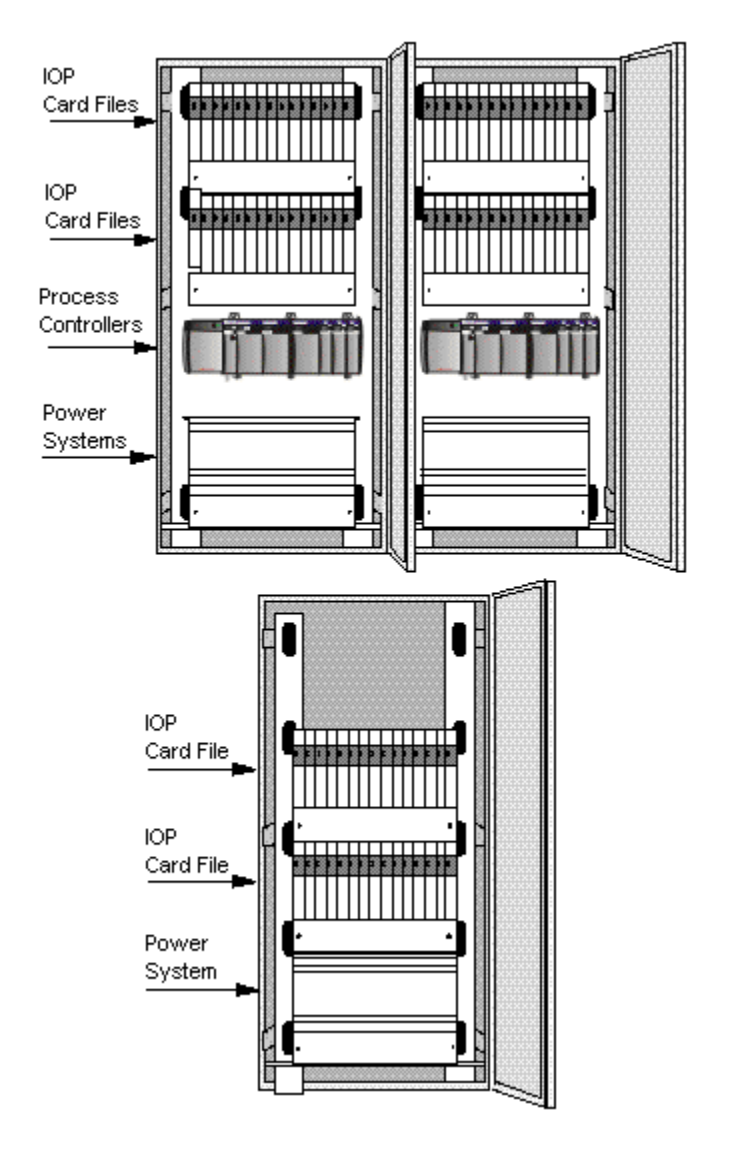

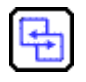

## **REFERENCE - INTERNAL**

Refer to the appropriate Appendix listed below for the given cabinet model number for more information on cabinet construction and layout.

- [Appendix C](#page-452-0) for cabinet models MU-CBSM01 and MU-CBDM01.
- [Appendix D](#page-472-0) for cabinet models MU-C8SFR1 and MU-C8DFR1.

# **Series C Hardware Configuration**

## **Planning Your Series C Control System**

## **Possible Series C system configurations**

The following table summarizes the hardware that can be included in a standard or hybrid Series C control system.

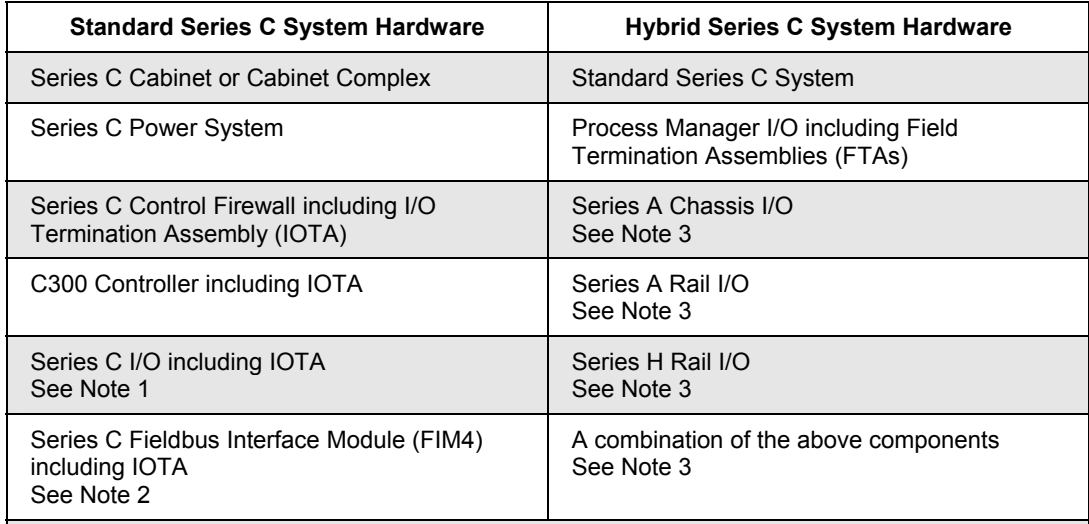

#### **Notes**:

**1** The Series C I/O can optionally include PM I/O LLMUX FTAs as part of the standard Series C LLMUX subsystem.

**2** As a special case, a standard Series C system can have FIM4s and no C300 or Series C I/O.

**3** Only the following hybrid Series C system configuration, consisting of standard Series C hardware and PM I/O, will be available with Experion R300 systems:

- A complexed cabinet consisting of Series C cabinet(s) and PM I/O cabinet(s):
	- With Series C hardware only in the Series C cabinet portion of the complexed cabinet;
	- − With PM I/O hardware, including power system, IOPs, and FTAs, only in the PM I/O cabinet portion of the complexed cabinet; and
	- With I/O Link cables from the PM IOP files to the C300 IOTA entirely within the complexed cabinet, since the I/O Link cables are not allowed to leave the complexed cabinet.

## **Series C Hardware Configuration**

**Planning Your Series C Control System** 

## **Configuration rules (***SCS***)**

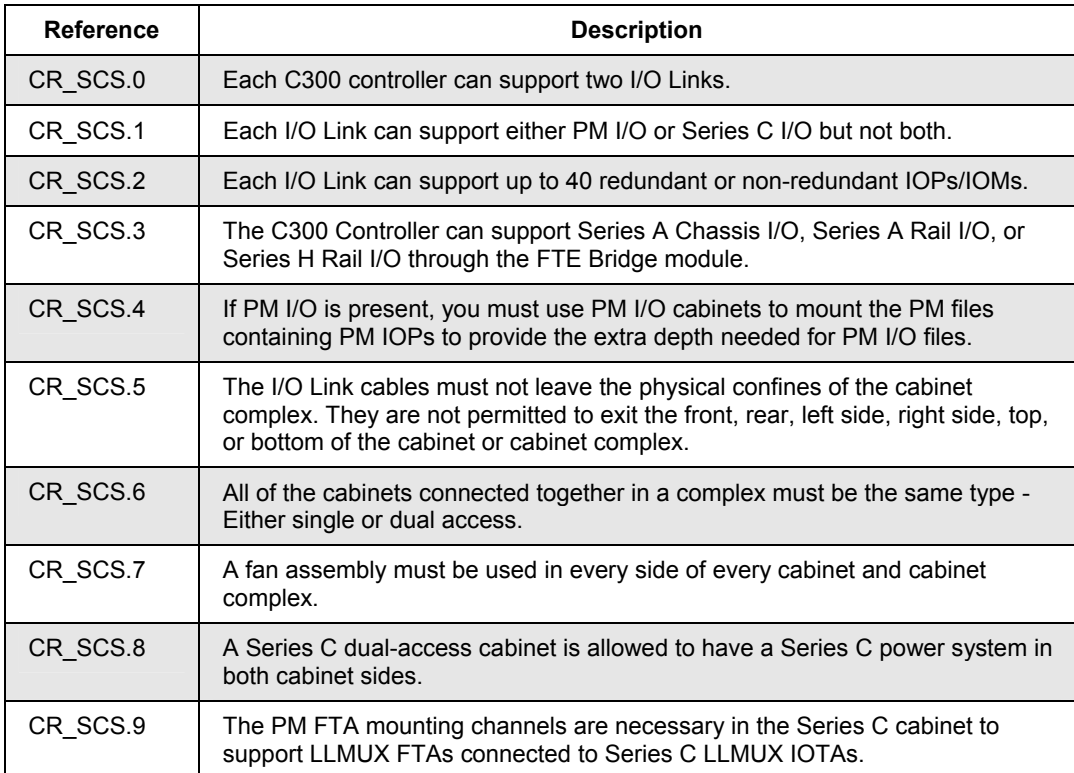

## **Series C cabinet layout examples**

The following illustrations are examples of Series C cabinet layouts for given standard and hybrid Series C control system configurations.

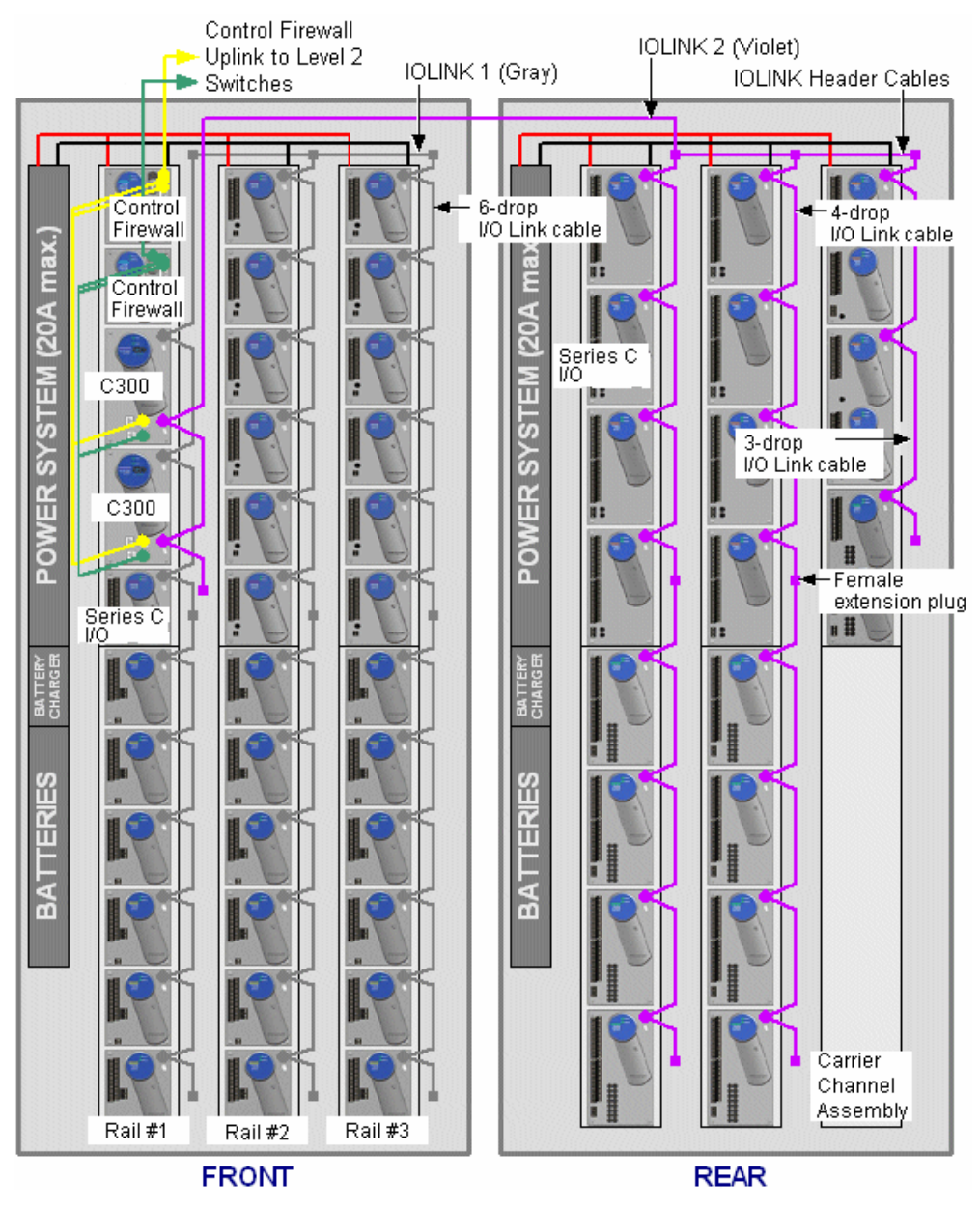

## *Standard Series C system with C300 and Series C I/O*

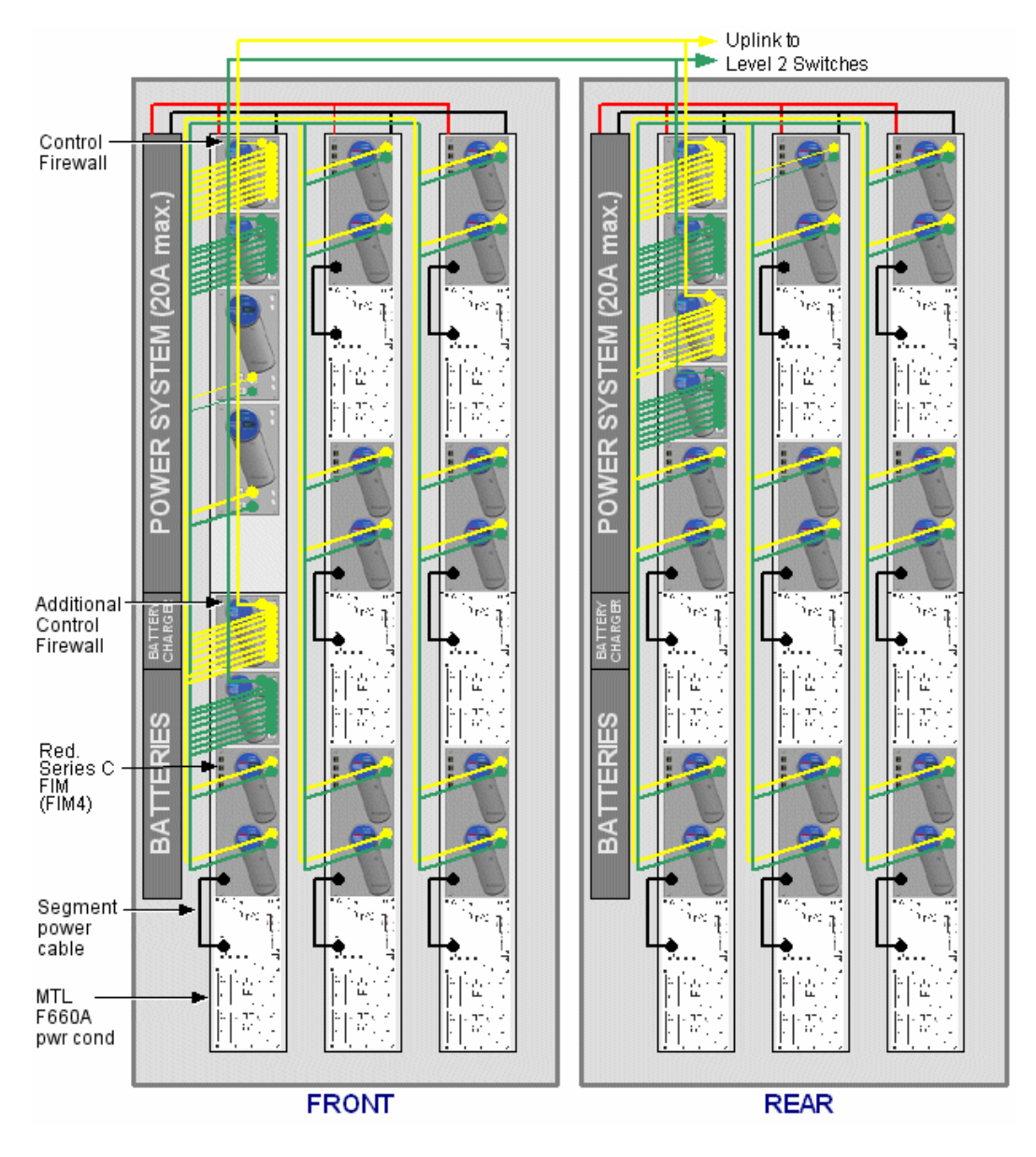

## *Standard Series C system with Series C FIMs and power conditioners*

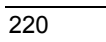

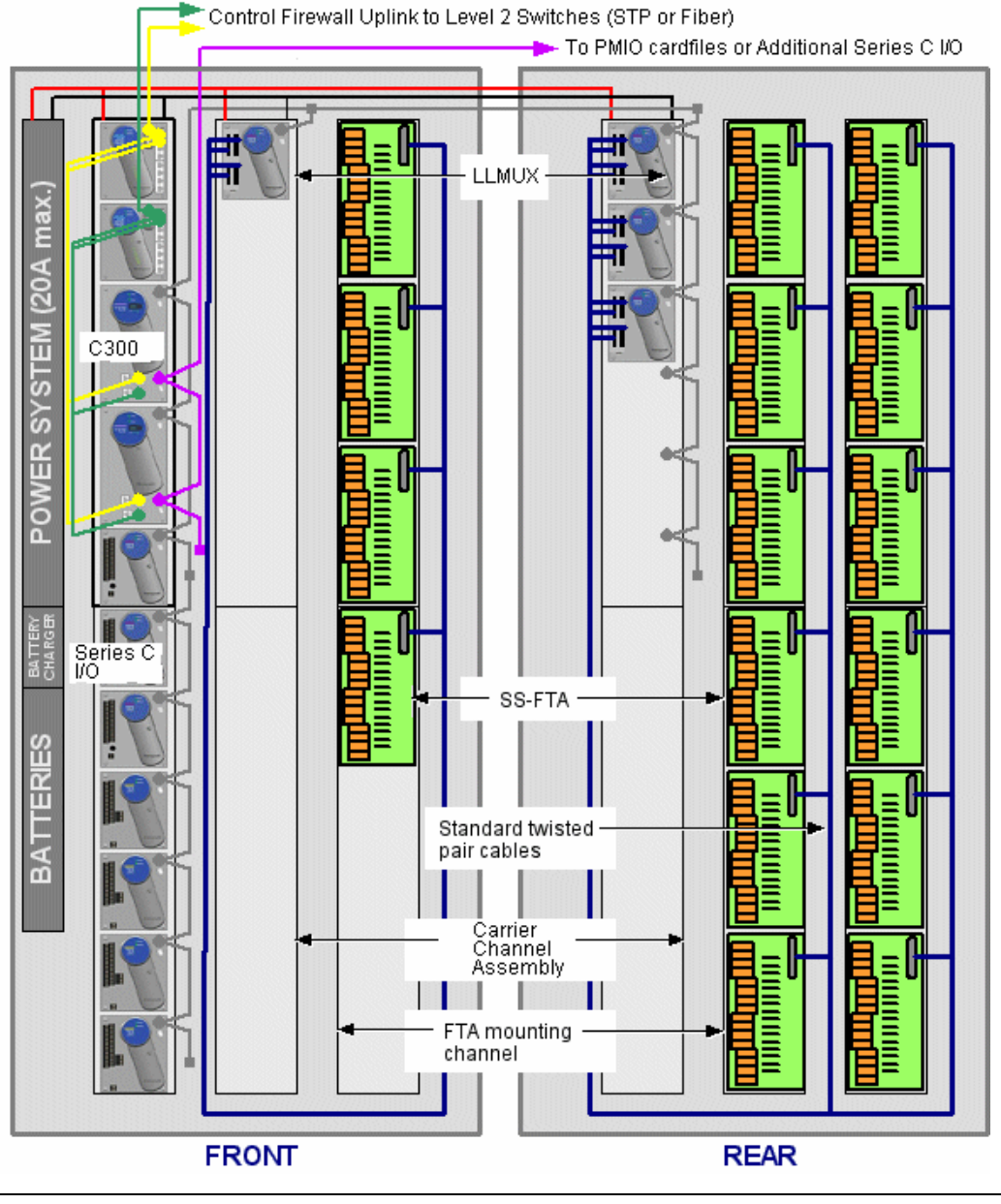

## *Standard Series C system with Series C I/O and LLMUX subsystem*

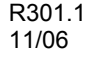

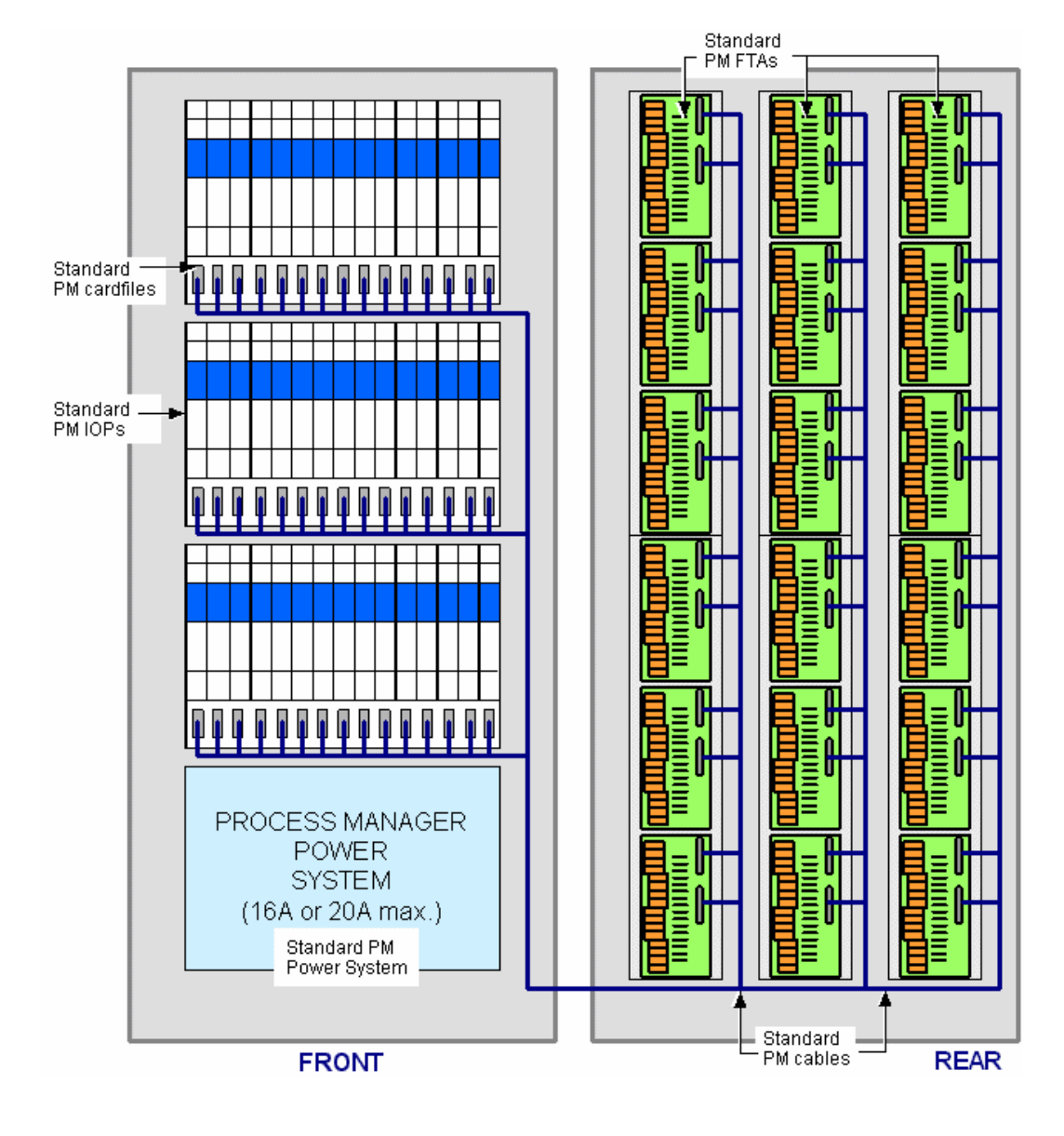

*Hybrid Series C system with PM I/O* 

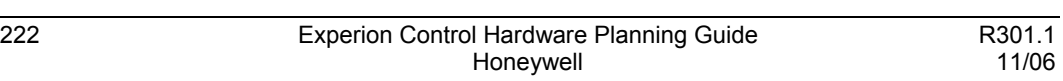

## **Configuration rules (***IOL***)**

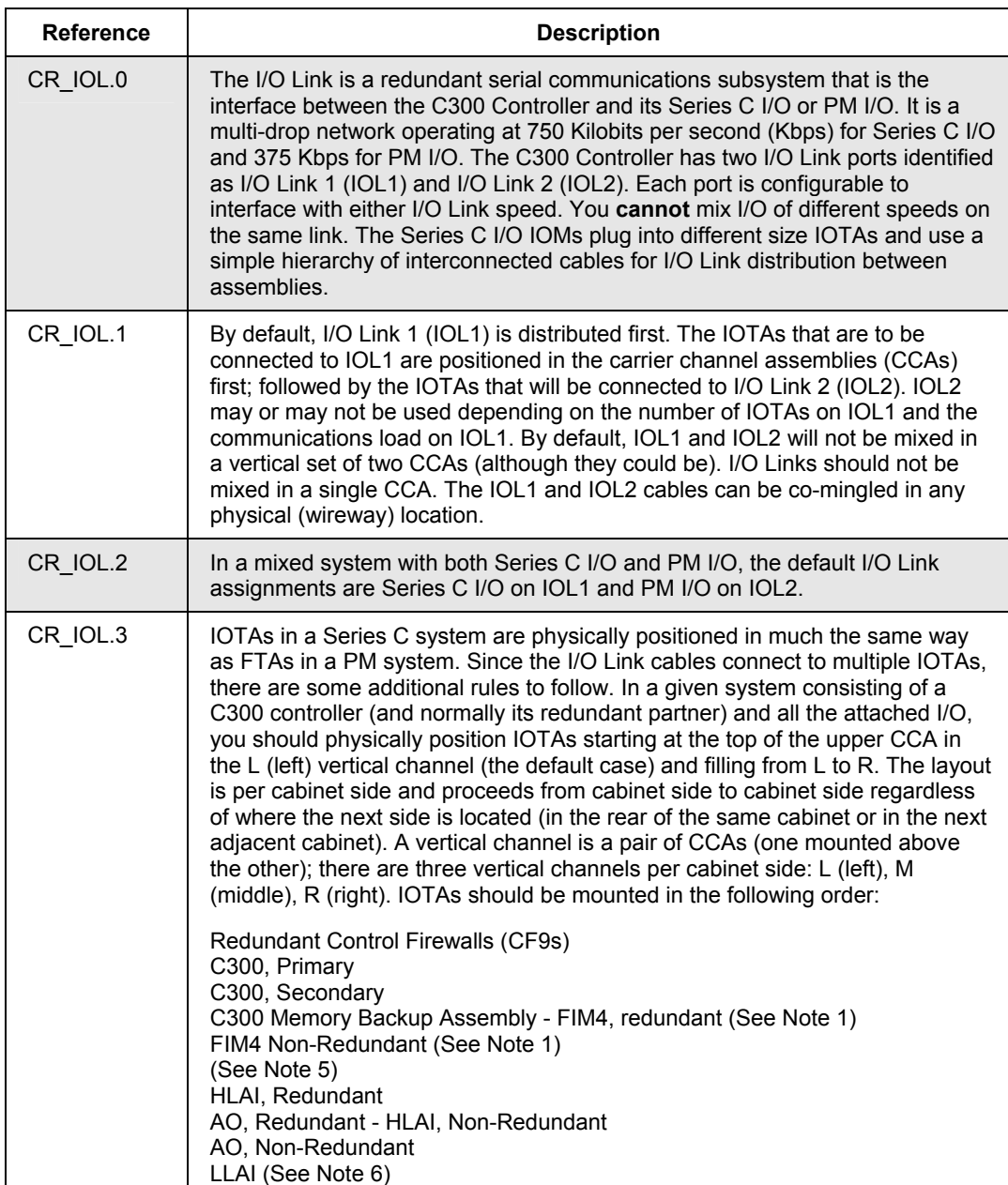

#### **Series C Hardware Configuration** Planning Your Series C Control System

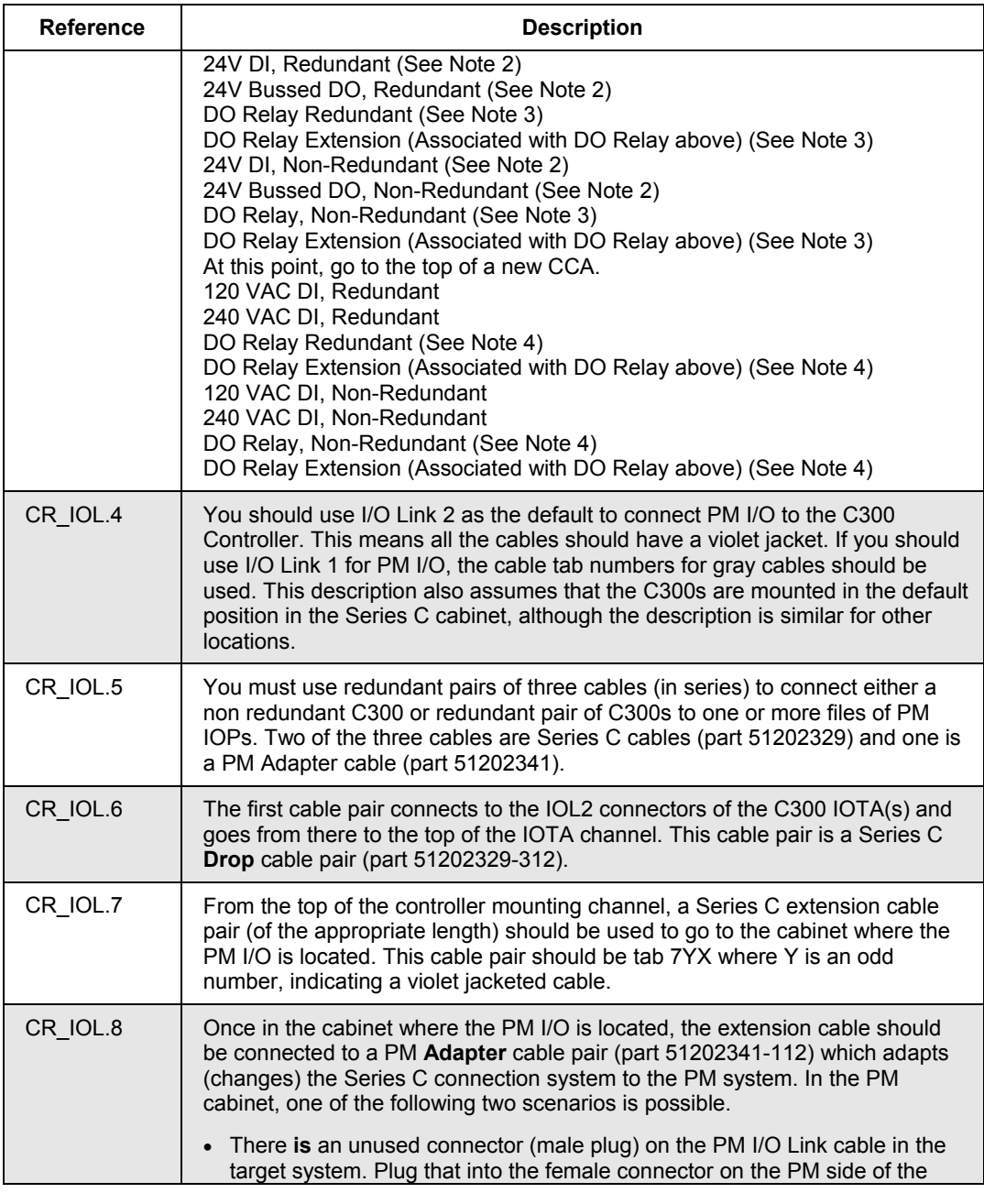

#### **Series C Hardware Configuration** Planning Your Series C Control System

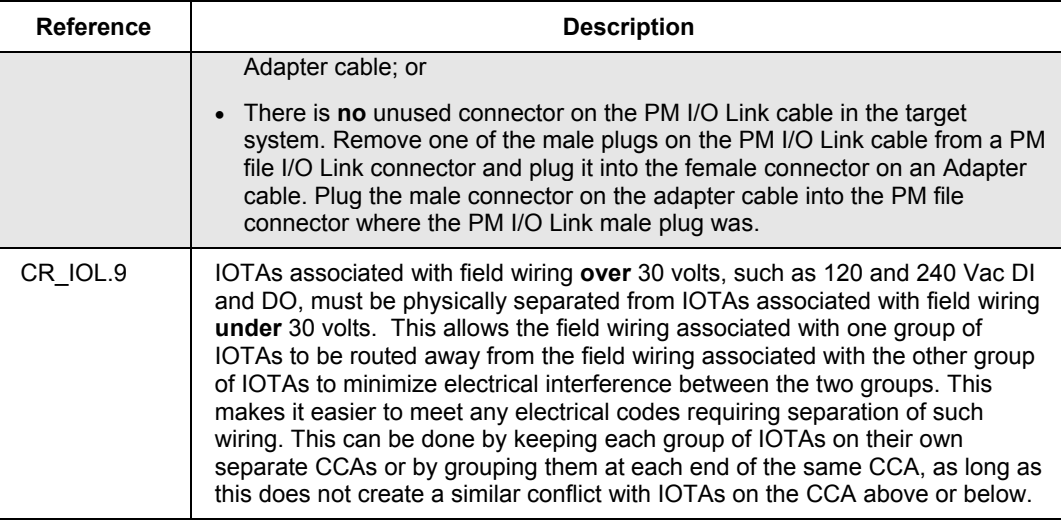

#### *Notes*:

**1** If all the FIM4s consume less than one CCA, use the order shown in CR\_IOL..3 with the FIM4s below the CF9s and C300s. If they consume more than one CCA but less than two CCAs, start at the top of the next channel and fill the remaining space in the CCA below the C300s with I/O. If they consume three or more CCAs, use the order shown In CR\_IOL.3. It is best to keep FIM4s in their own CCAs as it simplifies both FTE and I/O Link cabling.

**2** If the hardware configuration does not permit analog I/O and digital I/O in the same CCA (with co-mingled field wiring), the 24V digital I/O should start at the top of the next CCA.

**3** . This order only applies if the relays are switching up to 30 Vdc. If they are switching 120 or 240 Vac, the DO Relay and associated Extension IOTAs should be placed with the higher voltage I/O.

**4** This order applies if the relays are switching 120 or 240 Vac (or any voltage above 30 Vdc).

**5** Note that the transition to IOL2 can occur anywhere in the following list depending on the number of IOTAs and the communication load on IOL1.

**6** PM LLMUX FTAs are the multiplexing front end of the Series C LLMUX subsystem and are mounted in 3-feet (1 m) long PM FTA channels (not Series C IOTA CCAs). The PM FTA channels must be mounted in pairs (one channel above the other) starting on the right side of the cabinet side (They must not be to the left of any IOTA CCAs in the same cabinet side). They do not have to be on the same cabinet side as the LLMUX IOTA to which they are connected. Each LLMUX IOTA can support and connect to up to four PM LLMUX FTAs.

## **Selecting Series C Cabinet Hardware**

The Series C cabinets are available in single-access and dual-access models with kits available for complexing up to four cabinets together. The cabinets include materials from the manufacturer Rittal as well as from Honeywell.

### **Single-Access, 0.5 meter (20 inches)-deep cabinet parts**

The following table lists the model or part numbers for the hardware that can be used to construct a single-access Series C cabinet.

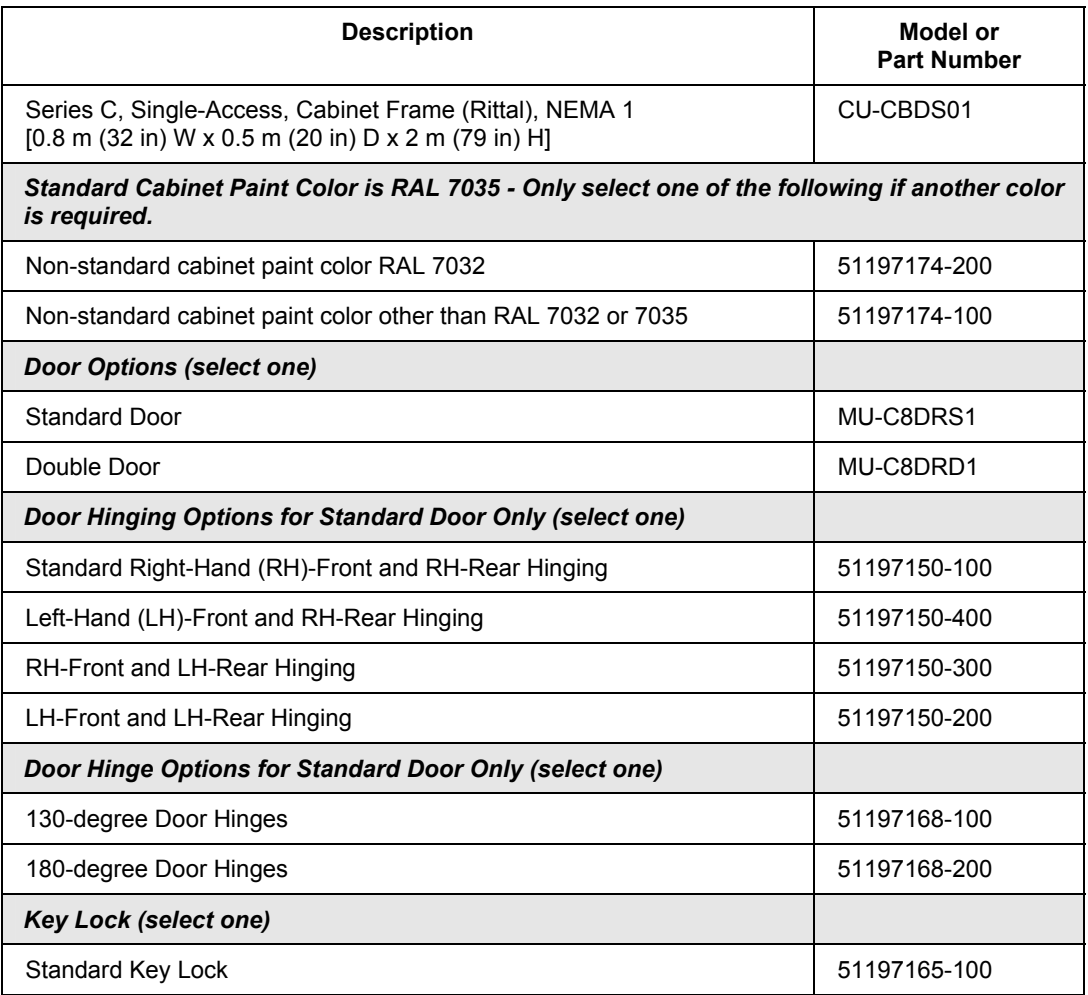
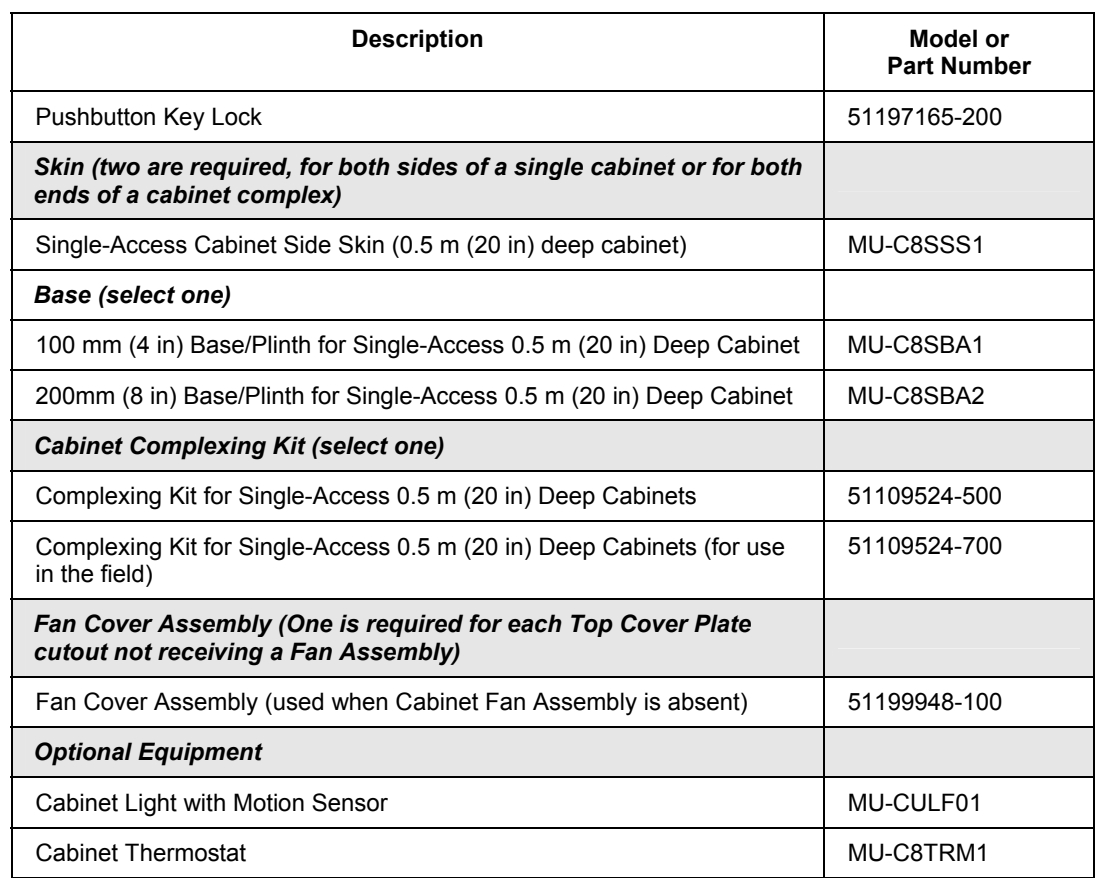

### **Dual-Access, 0.8 meter (32 inches)-deep cabinet parts**

The following table lists the model or part numbers for the hardware that can be used to construct a dual-access Series C cabinet.

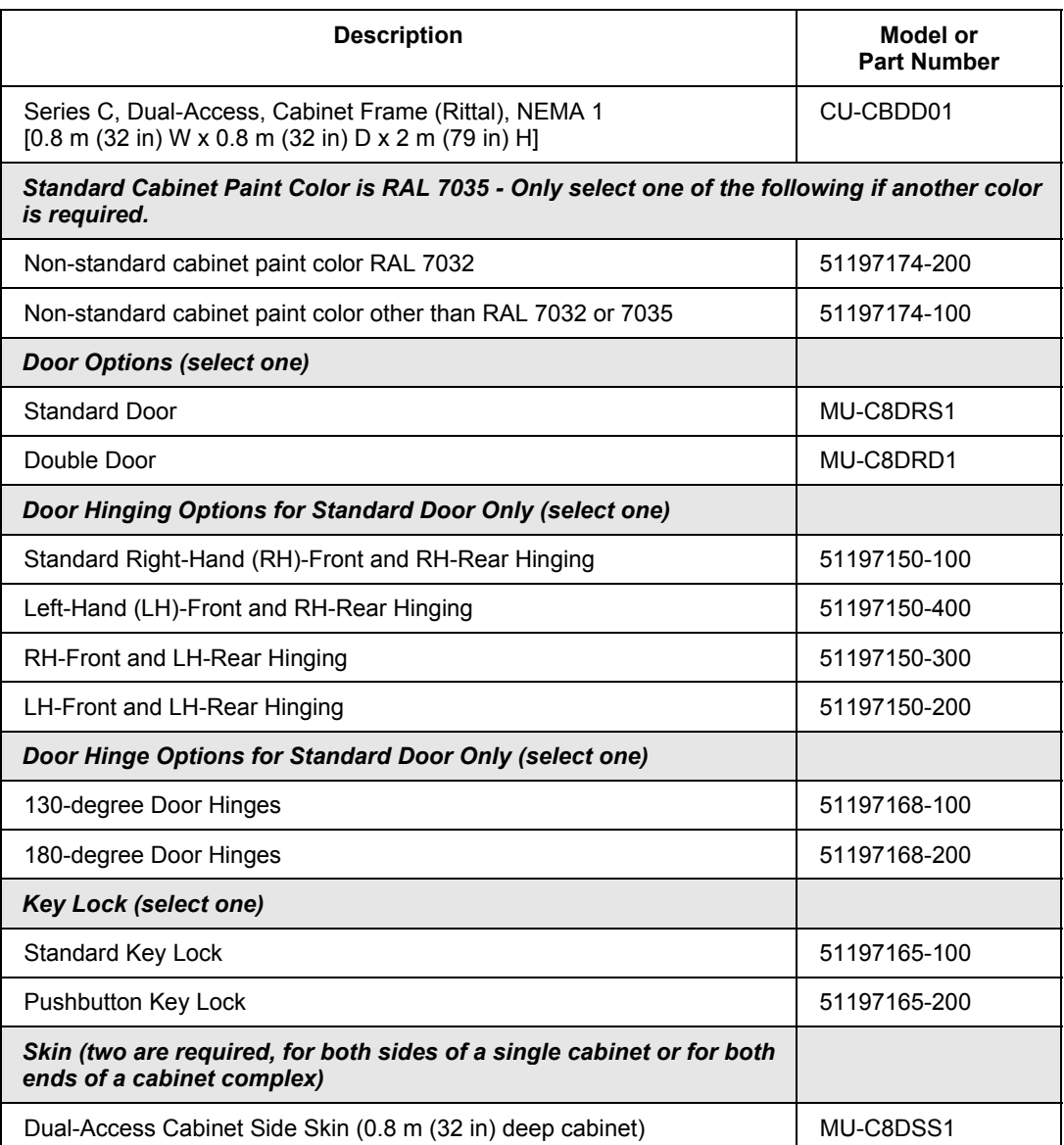

#### **Series C Hardware Configuration** Selecting Series C Cabinet Hardware

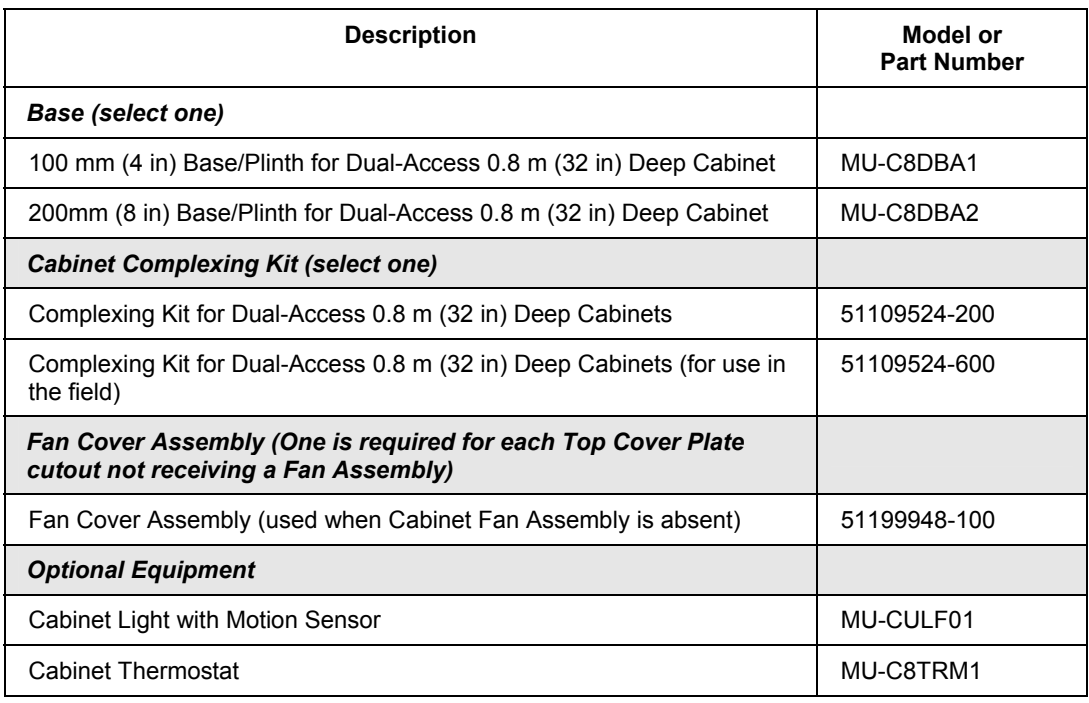

# **Selecting Power Entry Accessories**

You can supply ac line power wiring through standard terminal blocks or optional circuit breaker box to the Series C cabinet power supplies and fan assemblies.

#### **Standard power entry parts**

The following table lists the model or part numbers for terminal block and mounting plate used for standard power entry into a Series C cabinet.

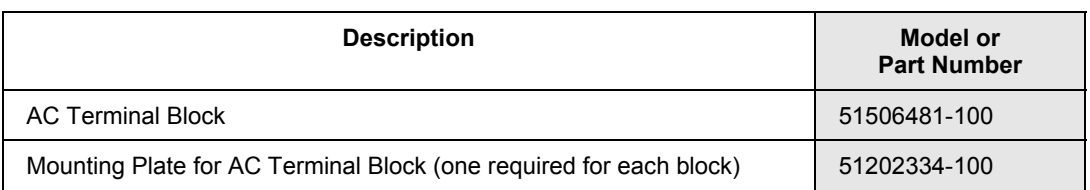

#### **Standard power entry guidelines**

With the standard power entry, you use the power switch on the Series C power system to turn the power supply **On** or **Off**.

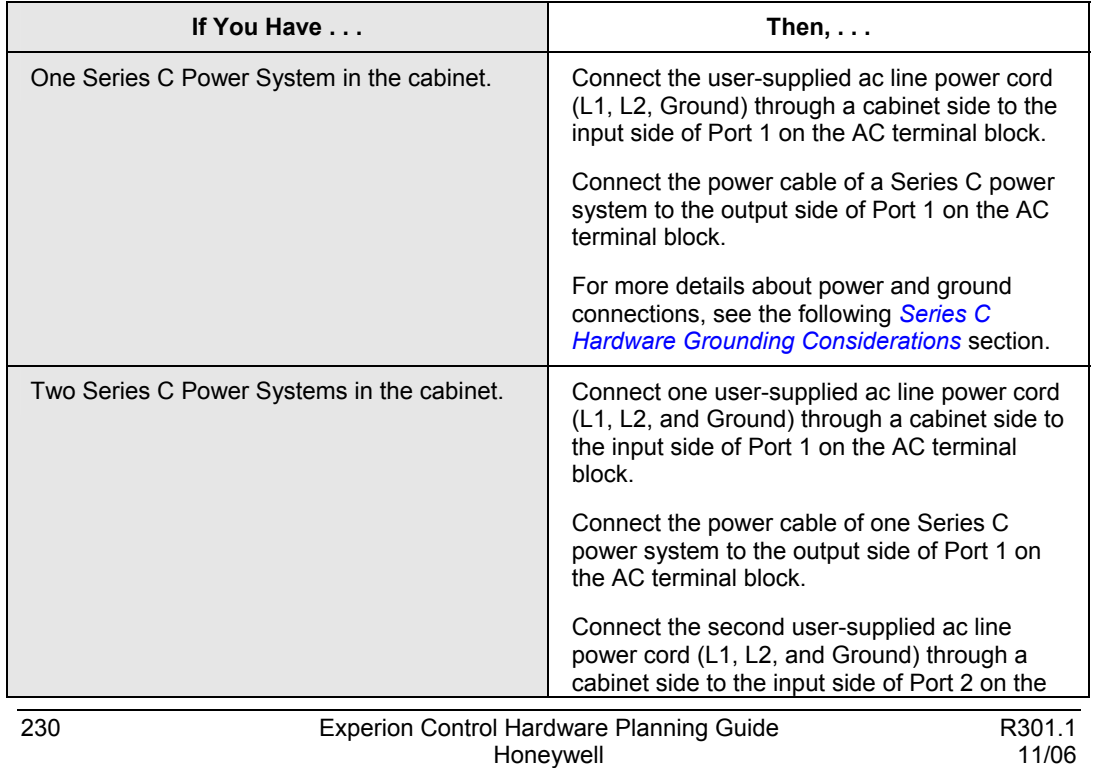

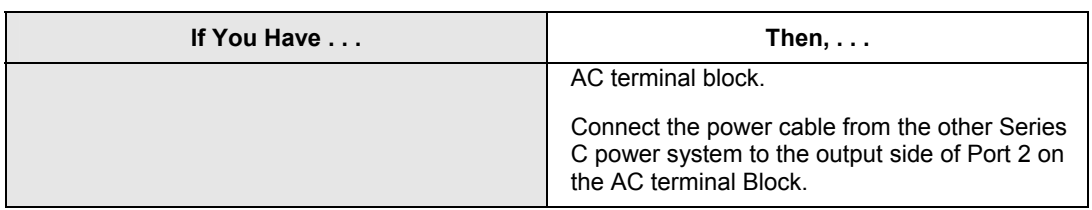

## **Optional power entry parts**

You can install an optional Series C breaker box listed in the following table instead of the standard AC terminal block to provide four two-pole circuit breakers to provide ac line power for individual power supplies and fan assemblies in the cabinet.

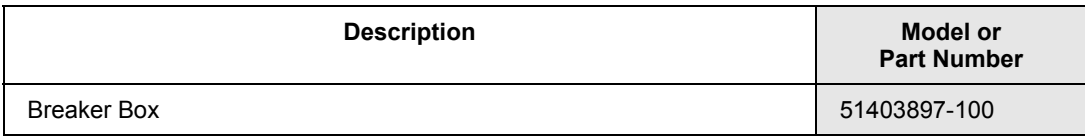

## **Optional power entry guidelines**

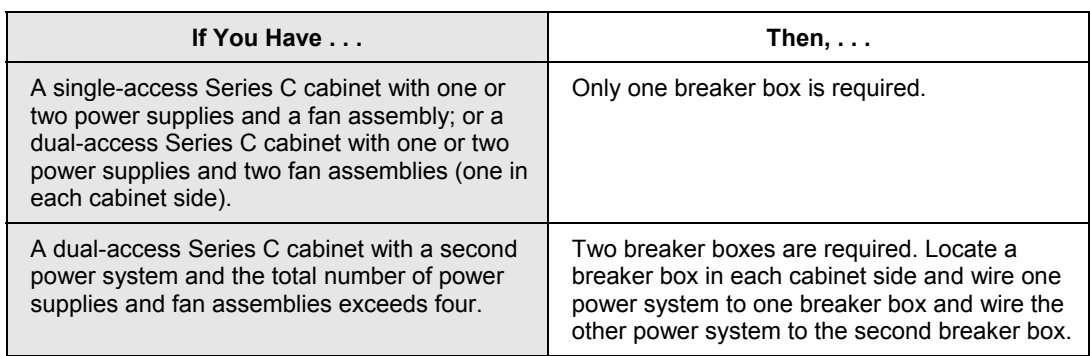

# **Selecting Fan Assembly Kits**

Depending on the rating of the ac line power voltage, you must install one of the fan assemblies listed in the following table in each Series C cabinet side containing Series C hardware.

Each fan assembly kit contains two fans and mounts in the single, rectangular cutout in the top cover of each side of the Series C cabinet. A single-access cabinet has one cutout and a dual-access cabinet has two cutouts. Cables are provided in the kit to connect the fan assembly directly to the ac power entry hardware as described in the previous section.

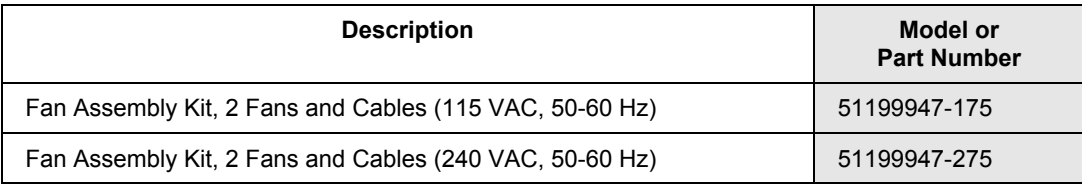

# **Carrier Channel Assembly Parts**

You must install the carrier channel assembly (CCA) listed in the following table vertically inside the Series C cabinet to mount Series C hardware. The CCA installation is similar to that for an FTA mounting channel.

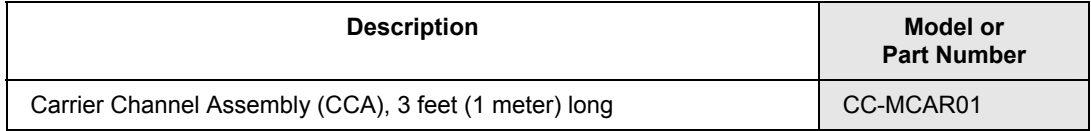

Each CCA includes a 24 Vdc bus bar, a 24 Vdc common (ground) bus bar, and a field wiring shield landing bus bar to connect and ground shields of field wiring that connects to IOTAs, as shown in the following figure. A CCA mounted vertically under another CCA in the same cabinet side receives its dc power from the CCA above it. When two vertically adjacent CCAs are connected to each other, the two buses in one CCA physically interconnect with the two buses in the other CCA without the need for connecting cables.

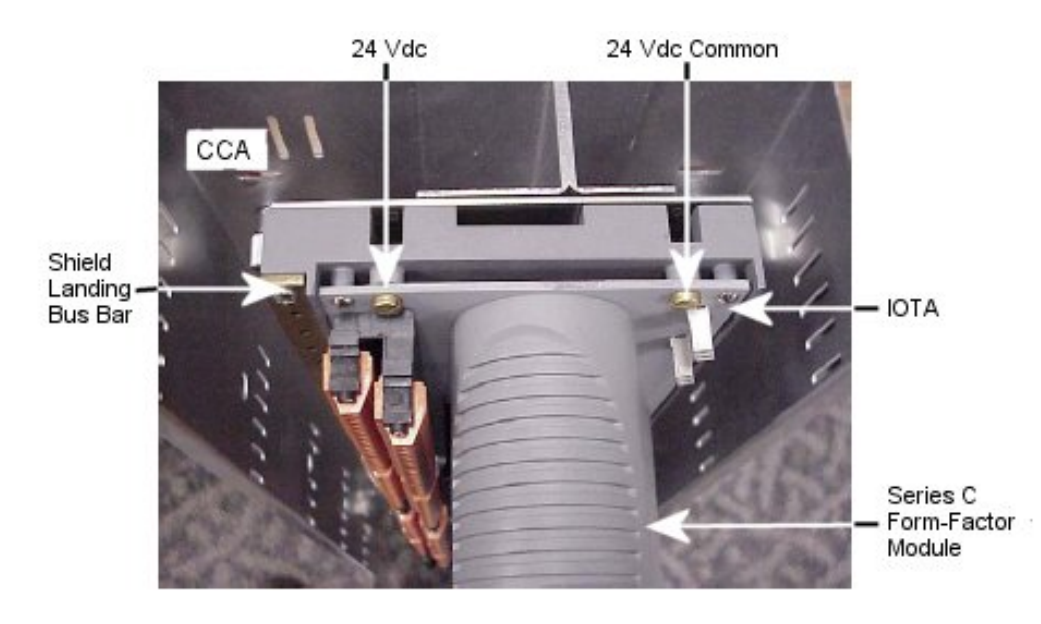

**Figure 47 Top View of Carrier Channel Assembly with IOTA and resident Series C form-factor module installed** 

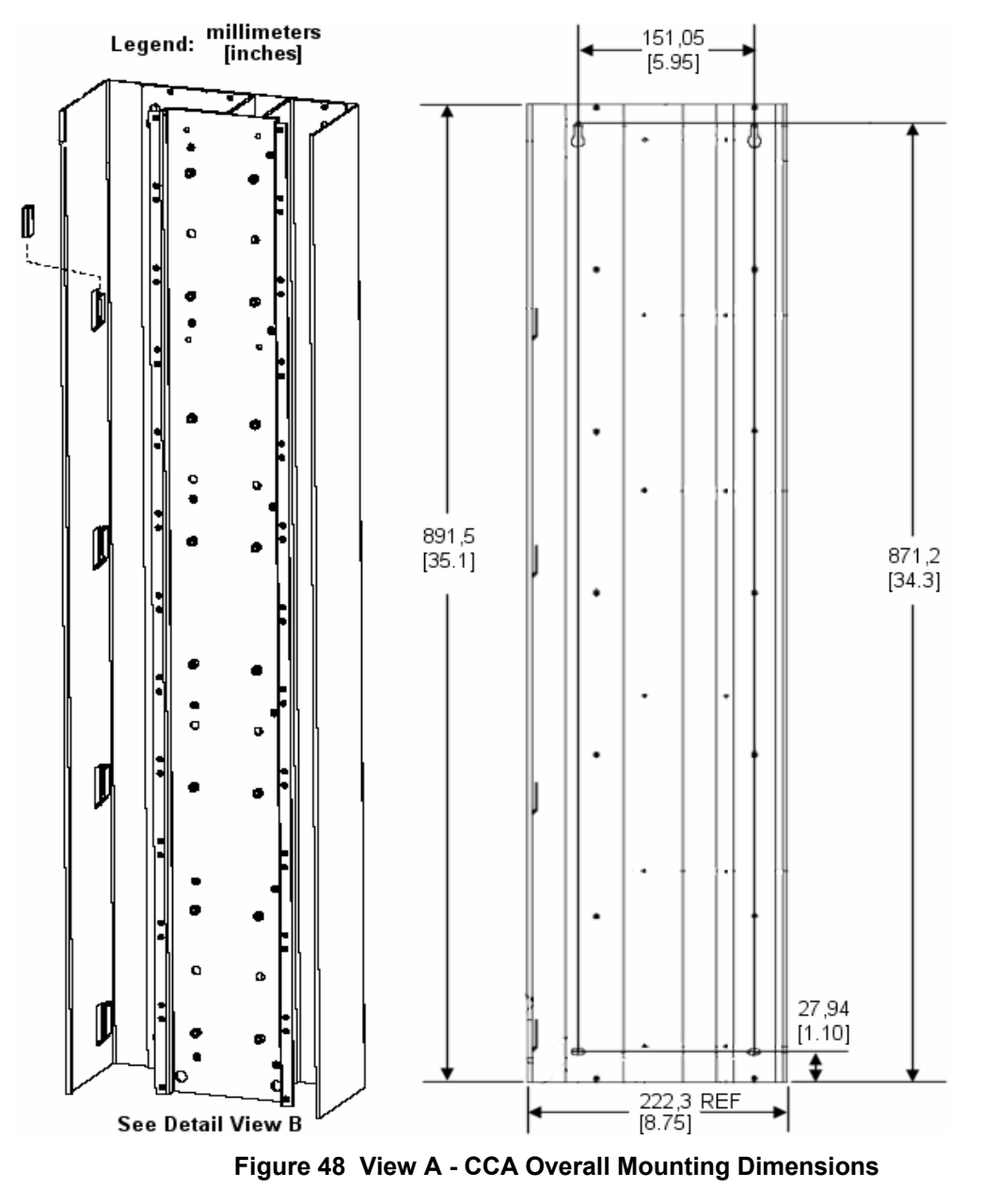

# **Carrier Channel Assembly Reference Dimensions**

Experion Control Hardware Planning Guide<br>Honeywell 11/06 Honeywell

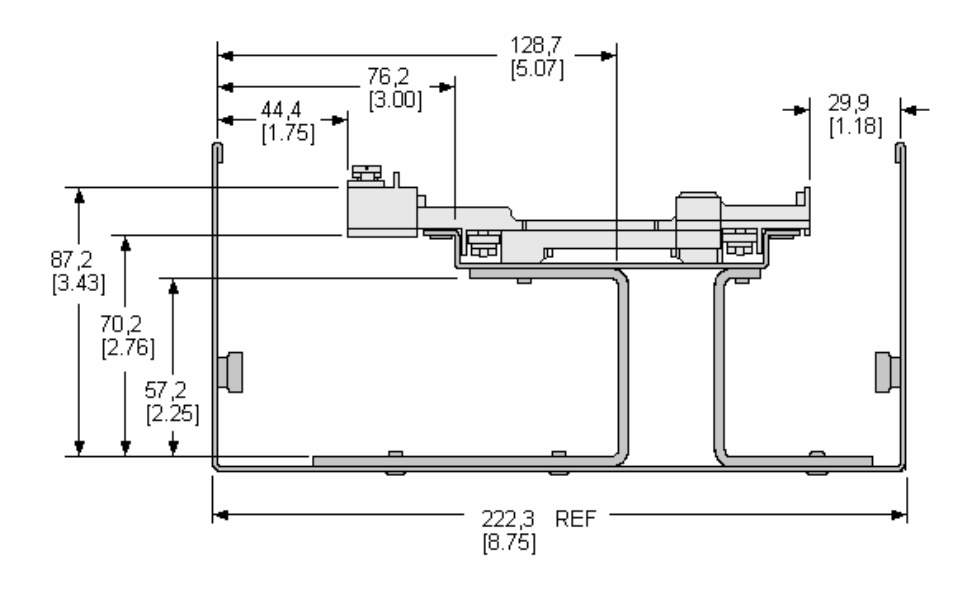

**Figure 49 View B - CCA Cross Section Detail** 

# **Selecting Series C Power System**

The Series C Power System provides +24 Vdc power to compatible assemblies in one or more cabinet sides.

#### **Series C power system parts**

The power systems listed in the following table provide 24Vdc power to compatible assemblies in one or more cabinet sides. Each power system includes the following at a minimum:

- The metal enclosure that holds up to two power supplies and a 24 V backup assembly, if provided.
- An eight-connector interface at the top of the metal enclosure for six 24 Vdc power distribution connectors, one connector interface to C300 Controller memory battery backup assemblies, and one connector interface for power system alarm contacts.

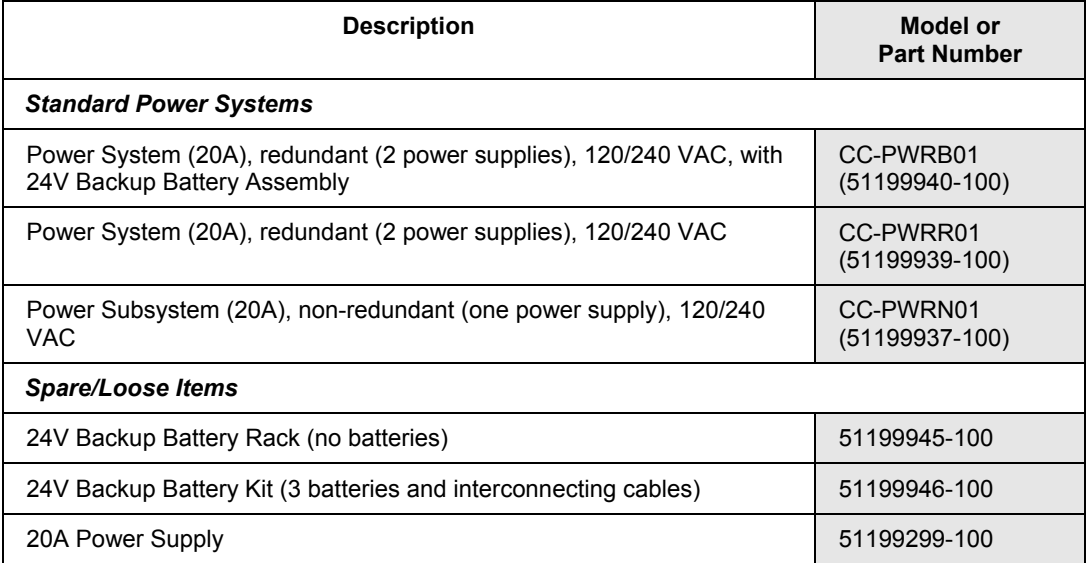

#### **Model CC-PWRB01 power system**

The model CC-PWRB01 power system has two 24 Vdc (20 amperes) output power supplies for redundancy as well as a 24V backup assembly. The battery backup assembly has rechargeable batteries and battery charger to sustain the 24 Vdc (20 amperes) output for up to 30 minutes in the event of an ac power input failure. Each 24 Vdc power supply can be powered by a separate ac power source (ac line or uninterrupted power supply), if desired. The output is 25 to 26 Vdc (20 amperes) while the ac input is present and 24 to 25 (20 amperes) while the battery backup is available.

#### **Model CC-PWRR01 Power System**

The model CC-PWRR01 power system only has two 24 Vdc (20 amperes) output power supplies for redundancy and no 24V backup assembly to sustain the 24 Vdc output in the event of an ac power input failure. Each 24 Vdc power supply can be powered by a separate ac power source (ac line or uninterrupted power supply), if desired. The output is 25 to 26 Vdc (20 amperes) while the ac input is present.

#### **Model CC-PWRN01 power system**

The model PWRN01 power system only has a single (non-redundant) 24 Vdc (20 amperes) output power supply and no 24V backup battery assembly to sustain the 24 Vdc output of the power system in the event of ac power input failure. The output is 25 to 26 Vdc (20 amperes) while the ac input is present.

#### **24V Backup Assembly**

The 24 V backup assembly consists for one battery rack and one 24 V backup battery kit as described in the previous Series C power system parts section. When a 24V backup assembly is included in a power system installed in a cabinet, the battery rack is installed in the cabinet but the battery kit is shipped separately in a box for field installation.

# **Power Distribution Subsystem**

The power distribution subsystem consists of the hardware listed in the following table to distribute 24 Vdc from a Series C power system to one or more CCAs in one or both sides of a cabinet containing the power system.

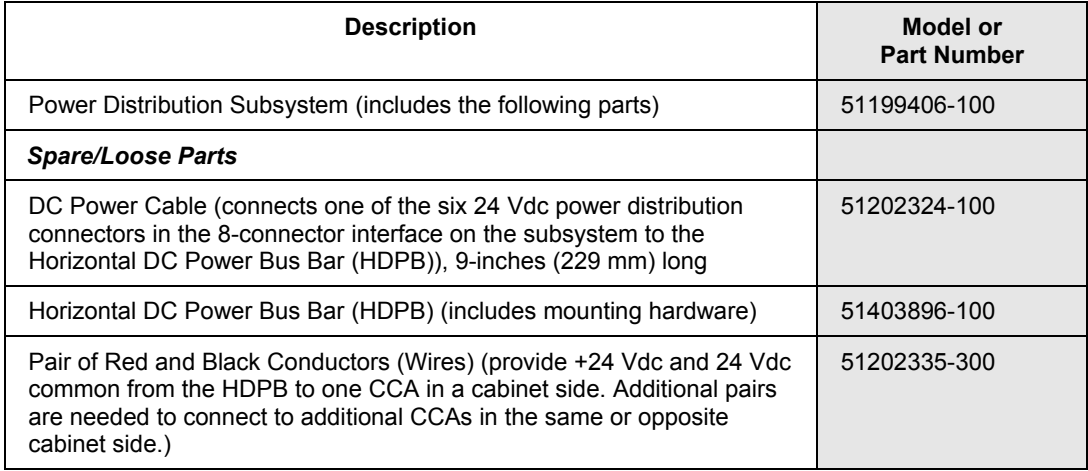

## **Horizontal dc power bus bar (HDPB)**

The HDPB provides dc power to the tops of up to three (vertical) CCAs (mounted on IOTA Channels) at the top of the cabinet in one cabinet side. the +24 Vdc and 24 Vdc common are provided to IOTAs and their IOMs through two buses (conductors) in each CCA. Each CCA also contains a third bus that serves as a connection point for field wiring shield wires.

If a Series C Power System and HDPB must also power additional CCAs in the other cabinet side of a dual-access cabinet, additional red/black wire pairs (51202335-300) must be added for each vertically-adjacent pair of CCAs in the other cabinet side. The HDPB has three additional terminals for connection of a total of six pairs of red and black wires, so it can support CCAs in both the front and rear sides of a dual-access cabinet, as long as the Power System can provide enough current for both cabinet sides. Otherwise, another Power System and another Power Distribution Subsystem must be used to power the CCAs in the other cabinet side.

## **C300 Controller Memory Backup**

The controller memory backup assembly consists of the following parts and provides up to 50 hours of memory backup to one or two connected C300 Controllers.

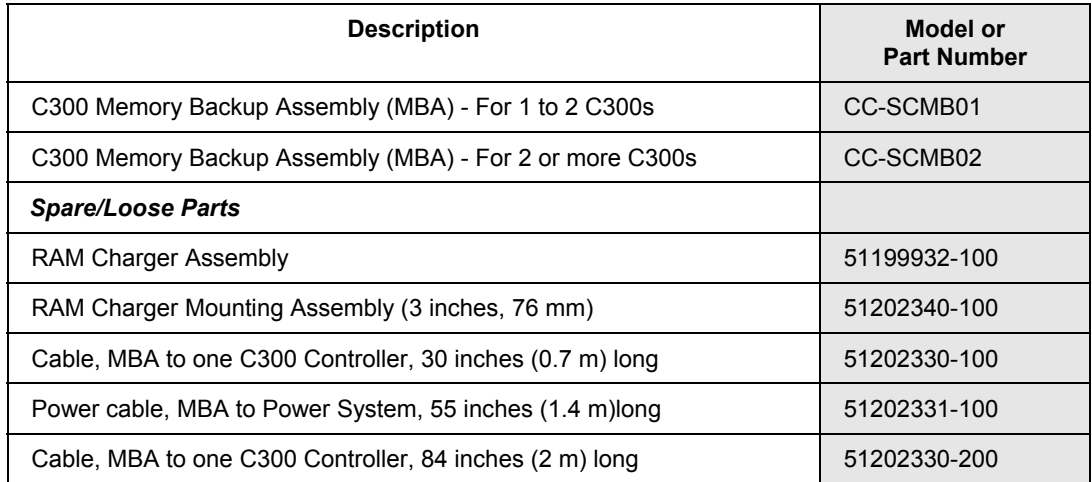

#### **Memory backup assembly cabling guidelines**

- You can use the 30-inch (0.7 meter) long cable to connect the MBA to C300, when the RAM charger mounting assembly is mounted adjacent to its associated C300 IOTA on the same CCA. Use the 84-inch (2 m) long cable when the RAM charger mounting assembly is **not** adjacent to its associated C300 IOTA on the same CCA.
- You can connect up to two C300s to the RAM charger mounting assembly using either the 30-inch (0.7 m) or 84-inch (2 m) long cables, as required.
- The 55-inch (1.4 m) long power cable restricts the mounting location of the MBA to the upper CCA on the left side of a cabinet side adjacent to the Series C power system.

#### **Memory backup hold-up times**

The following table lists the hold-up time for a fully charged RAM battery charger depending on the number of C300 Controllers that are connected.

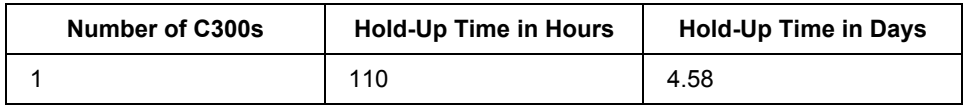

Series C DC Power Connections

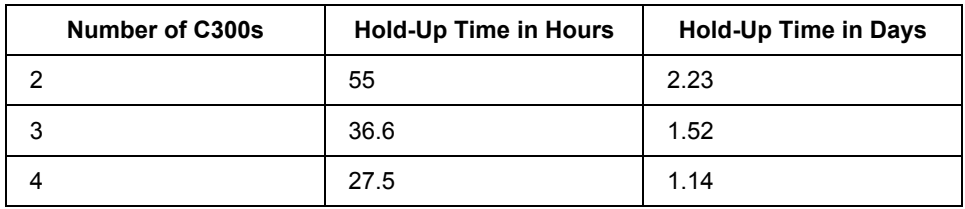

# **Series C DC Power Connections**

The following figure illustrates the typical dc power and battery backup connections made in Series C cabinets. For more information about the components shown in the figure, refer to the previous power system and memory backup sections.

**Series C Hardware Configuration** Series C DC Power Connections

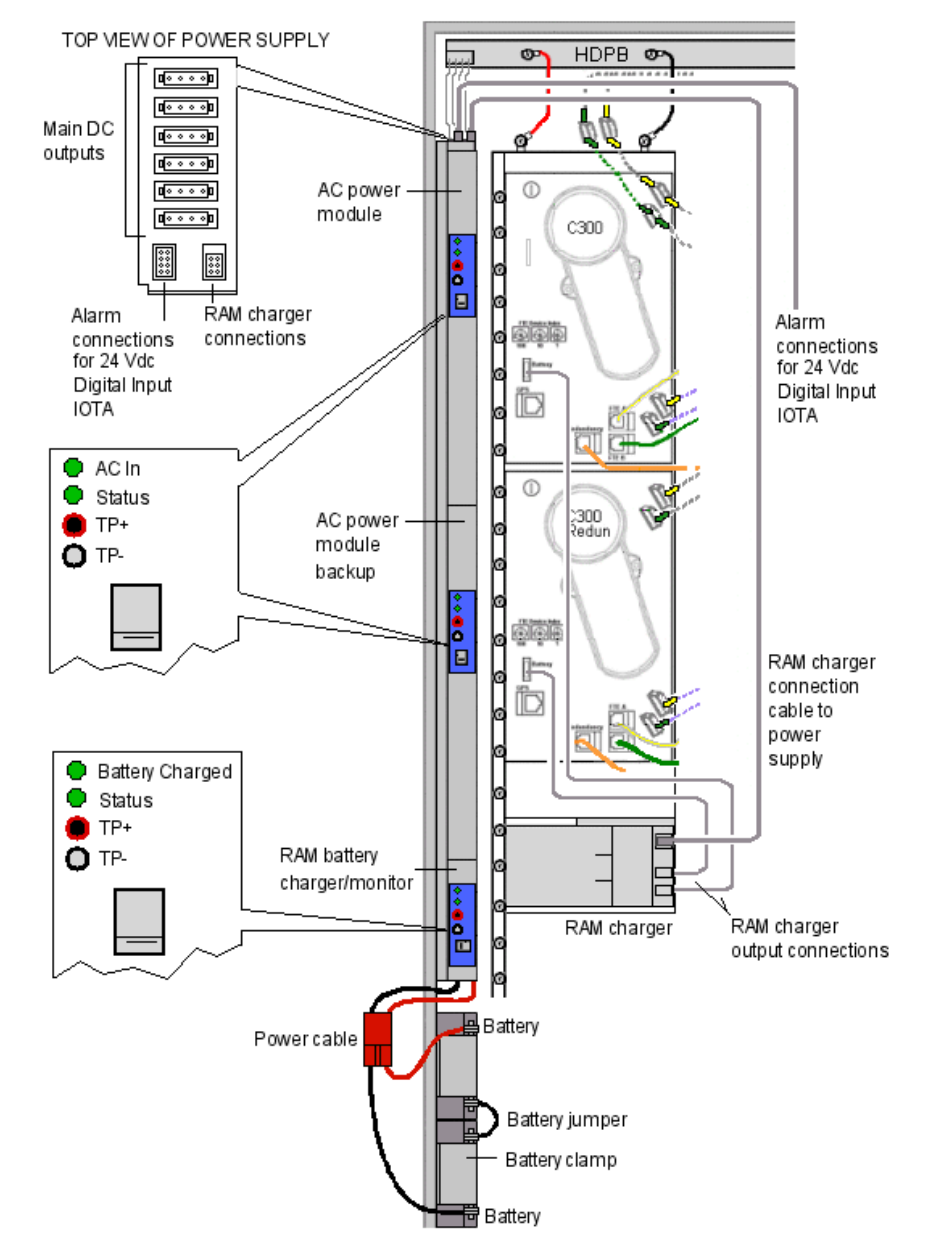

**Figure 50 Typical dc power and battery backup connections in Series C cabinet** 

# **Series C Power System Indicators**

The following table summarizes the Light Emitting Diode (LED) indications provided by the various Series C power system components.

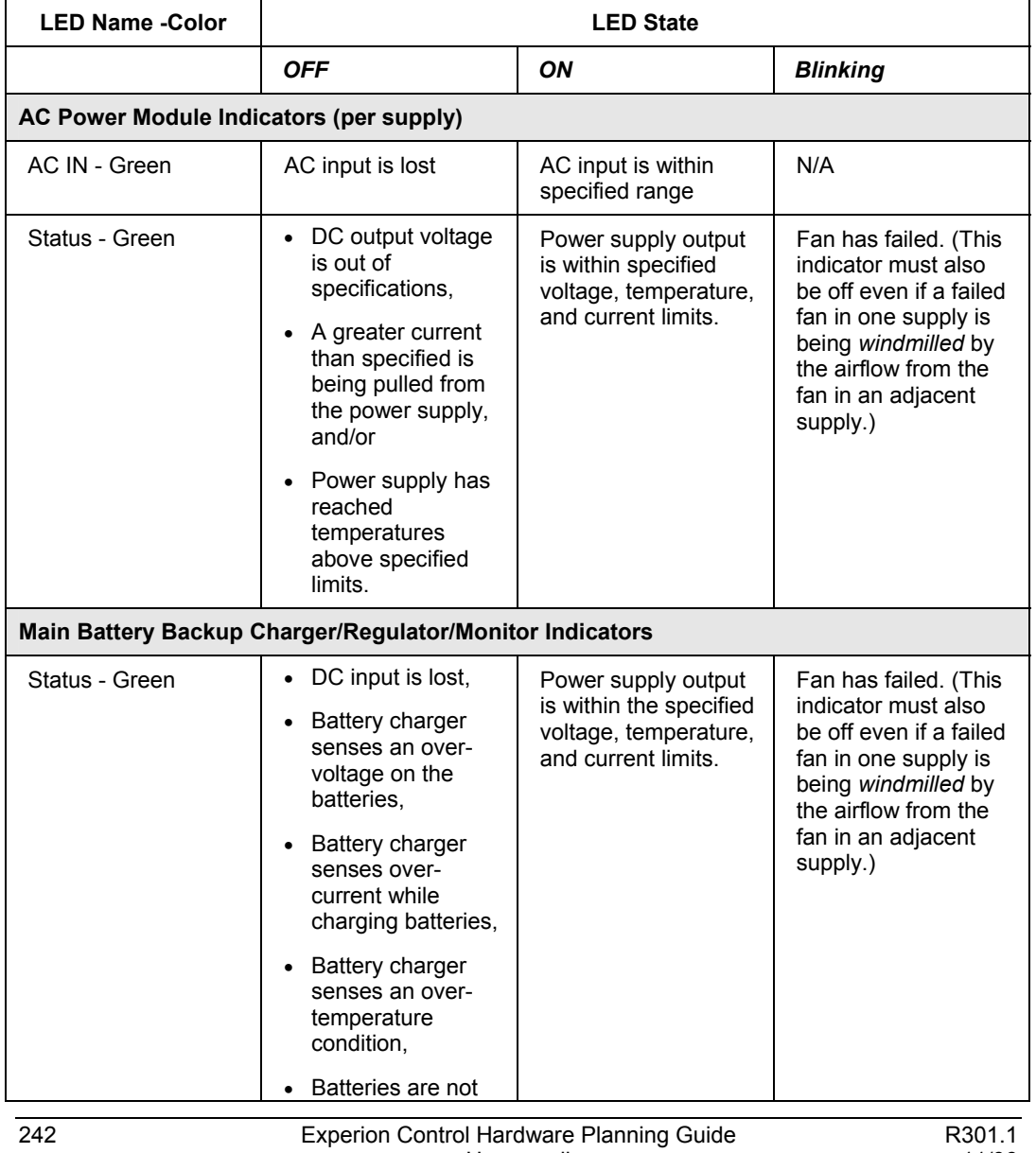

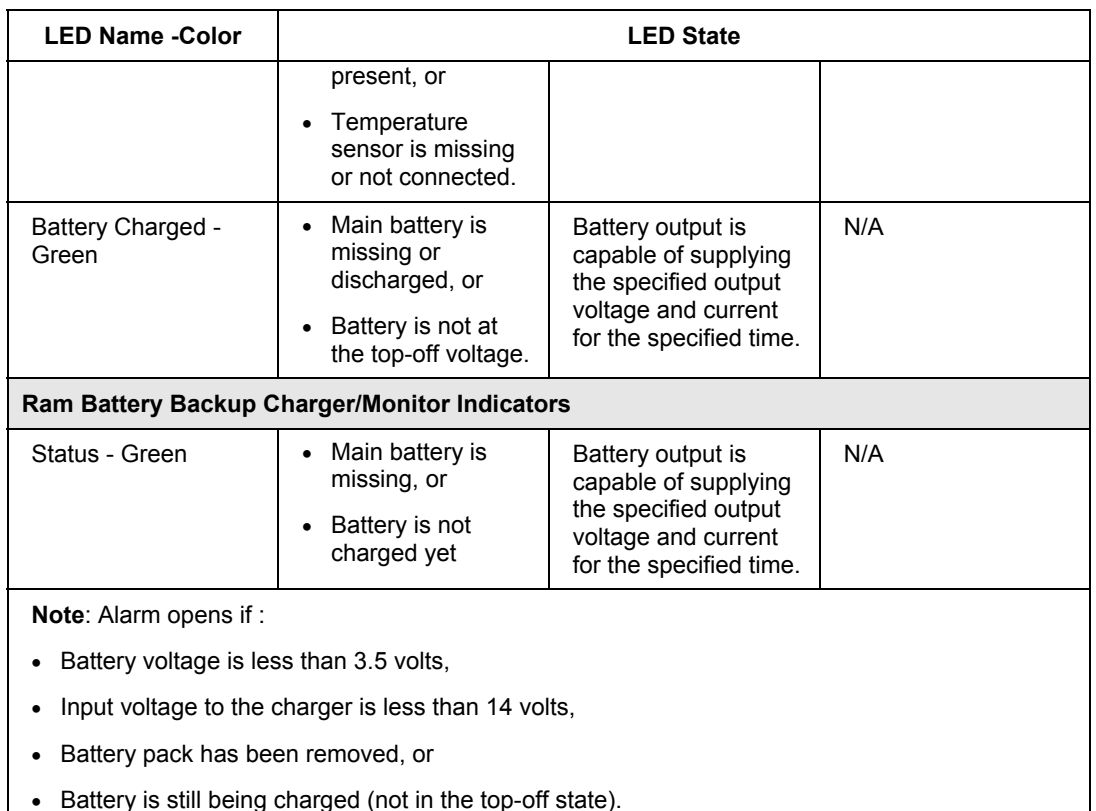

# **Series C Power System Alarms**

Each power supply and the main battery backup regulator/charger, and the RAM battery backup charger provide an alarm contact. The alarm contact opens if any of the LED indicators listed in the previous section are **not** in the normal (ON) state. The alarm contact is electrically isolated from all other circuitry so that it can be series connected by the user with alarms in other devices.

Use a hermetically sealed electromechanical relay. The alarm contacts are rated for 24 volts ac or dc at 0 to 65 mA non-inductive load. An alarm condition is signaled by an open contact (1000 ohms or more); and a no alarm condition is signaled by a closed contact (10 ohms or less).

# **LLMUX FTAs Mounting Considerations**

The LLMUX FTAs are considered as part of a standard Series C system because they work with the LLMUX IOM as shown in the following figure. The LLMUX FTAs receive power from the LLMUX IOTA and can be mounted in one of the following locations.

- In the same cabinet or cabinet complex.
- In a suitable enclosure up to 1,000 feet remote from the LLMUX IOTA with the restriction that the interconnecting cabling between the IOTA and the FTAs must be routed in a manner consistent with national and local electrical code requirements for the environment (Division 2/Zone 2 hazardous location or nonhazardous location) in which it is routed.

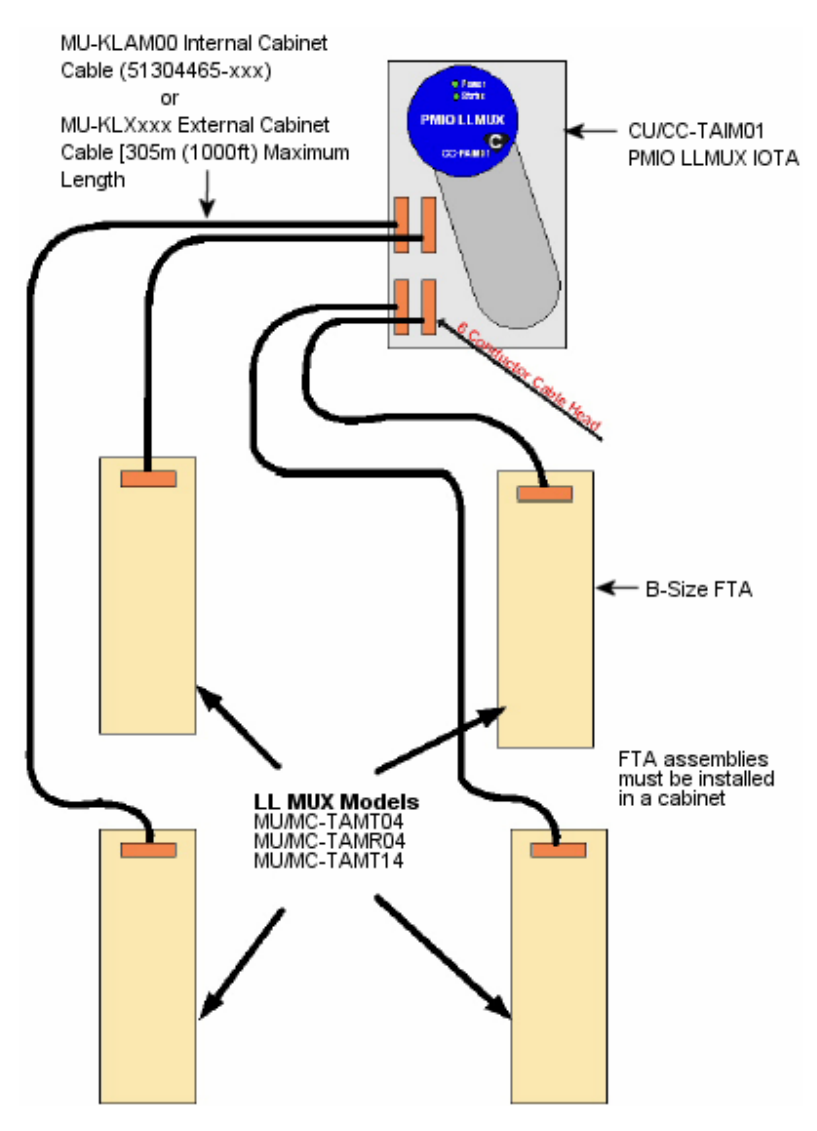

**Figure 51 LLMUX FTA used with Series C LLMUX IOTA** 

## **Remote CJR installation considerations**

The following figure shows the remote CJR installation requirements. You must use the model MU-KRCJ00 cable to connect the remote CJR sensor to the model MC-TAMT14 FTA. Its length is restricted to 50 meters (164 feet). The cable shield must be connected to Safety Ground at both ends of the cable.

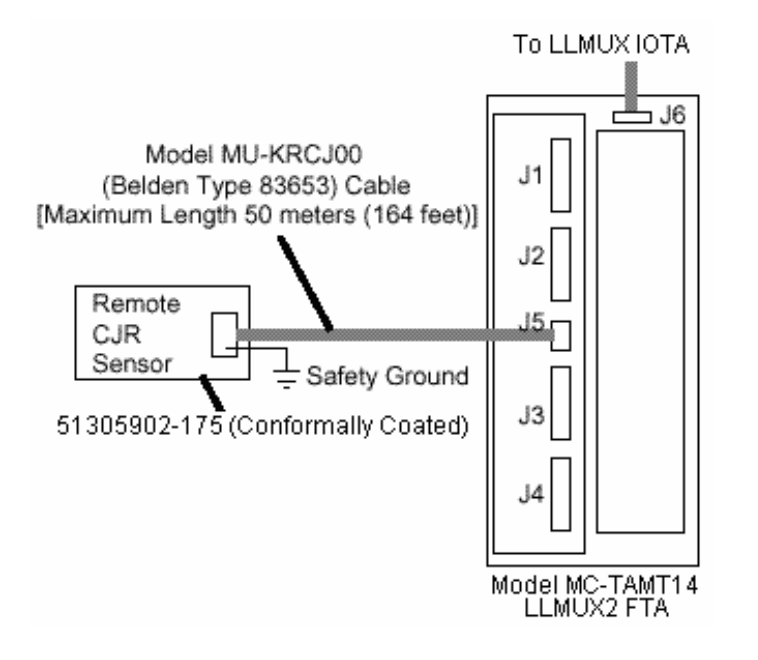

**Figure 52 Remote CJR sensor connected to LLMUX2 FTA MC-TAMT14** 

# **Series C System Cabling**

## **Cable color coding schemes**

The following topics show the color and symbols used for the various cables and connectors used in the Series C system

## *Ethernet connections*

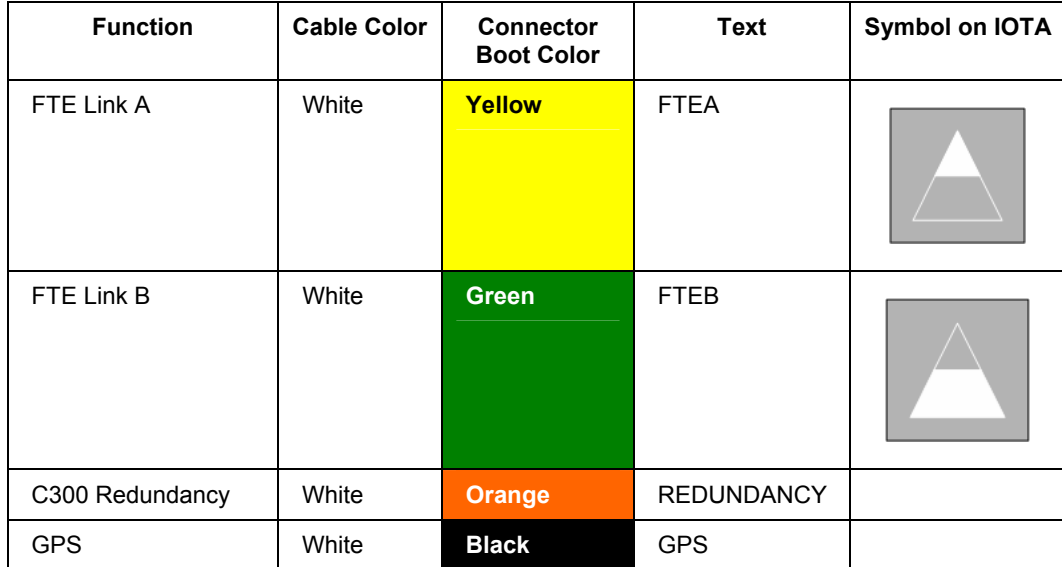

Series C System Cabling

## *I/O Link Connections*

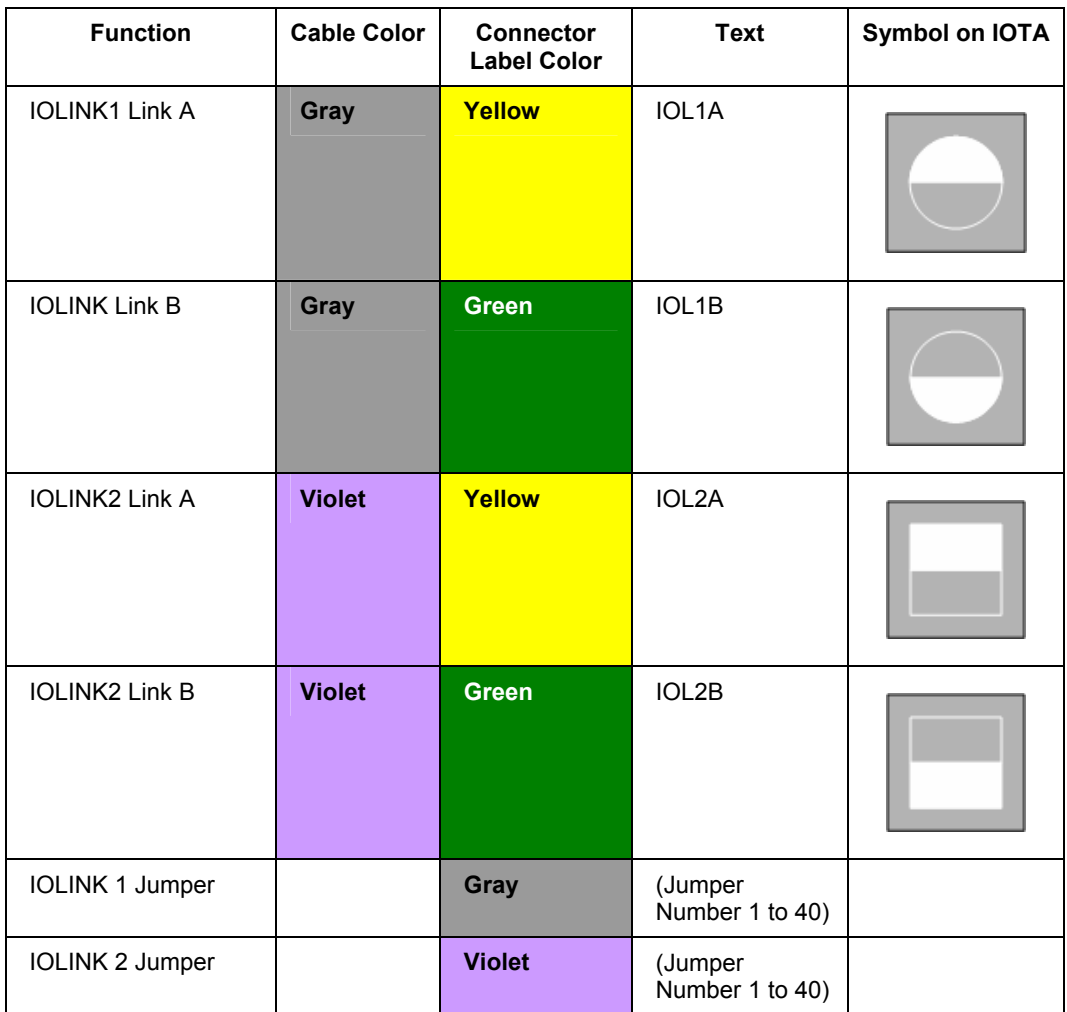

#### **I/O Link Cables**

You can connect the following types of I/O Link cables to the redundant I/O Link cable connector ports (IOL1A/B and IOL2A/B) on the C300 Controller IOTA:

- Series C I/O Link (750 KBaud), to support Series C IOMs in their IOTAs
- PM I/O Link (375 KBaud), to support PM IOPs in PM files

Both types always require a pair of cables (Cable A and Cable B). See the previous section about cable color coding schemes.

## *Series C I/O Link cable types*

The following table provides a summary of the types of I/O Link cables that are used in the Series C system.

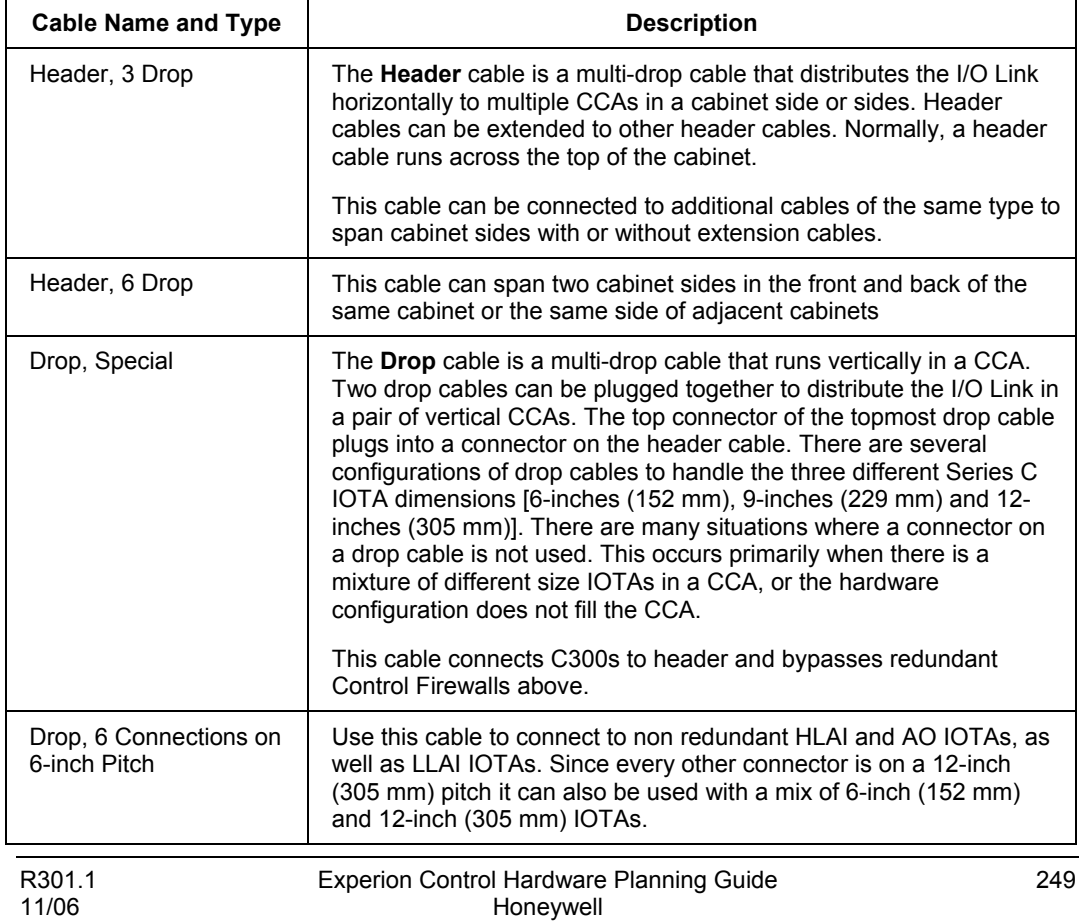

Series C System Cabling

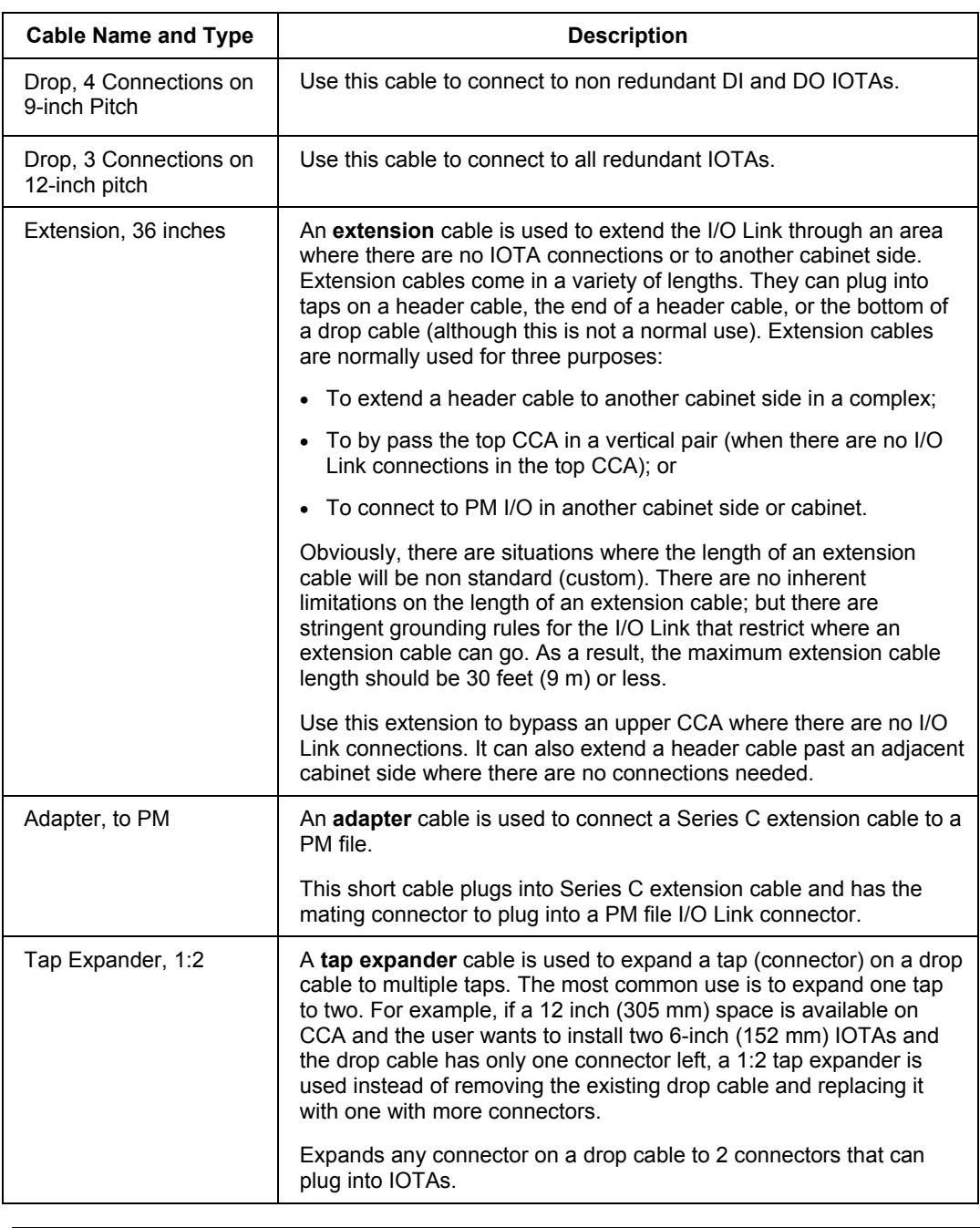

#### *Series C I/O Link cable parts*

Each I/O Link cable is available in an A version (marked yellow) and a B version (marked green). They are normally sold as a pair, since both are needed. The I/O Link 2 (IOL2) cable part numbers have similar tab numbers as the I/O Link 1 (IOL1) cables but with the second digit equal to 1 instead of zero.

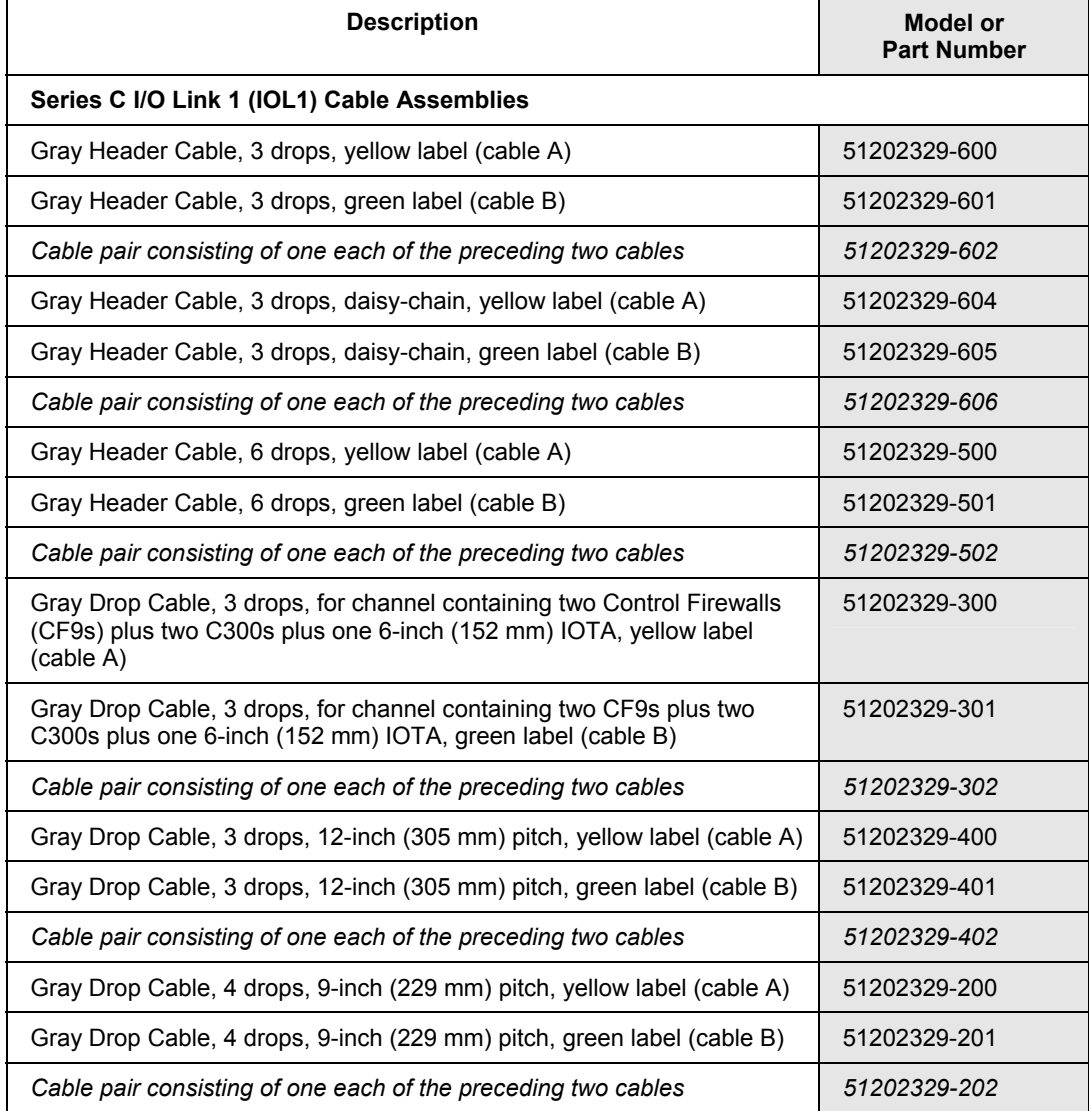

Series C System Cabling

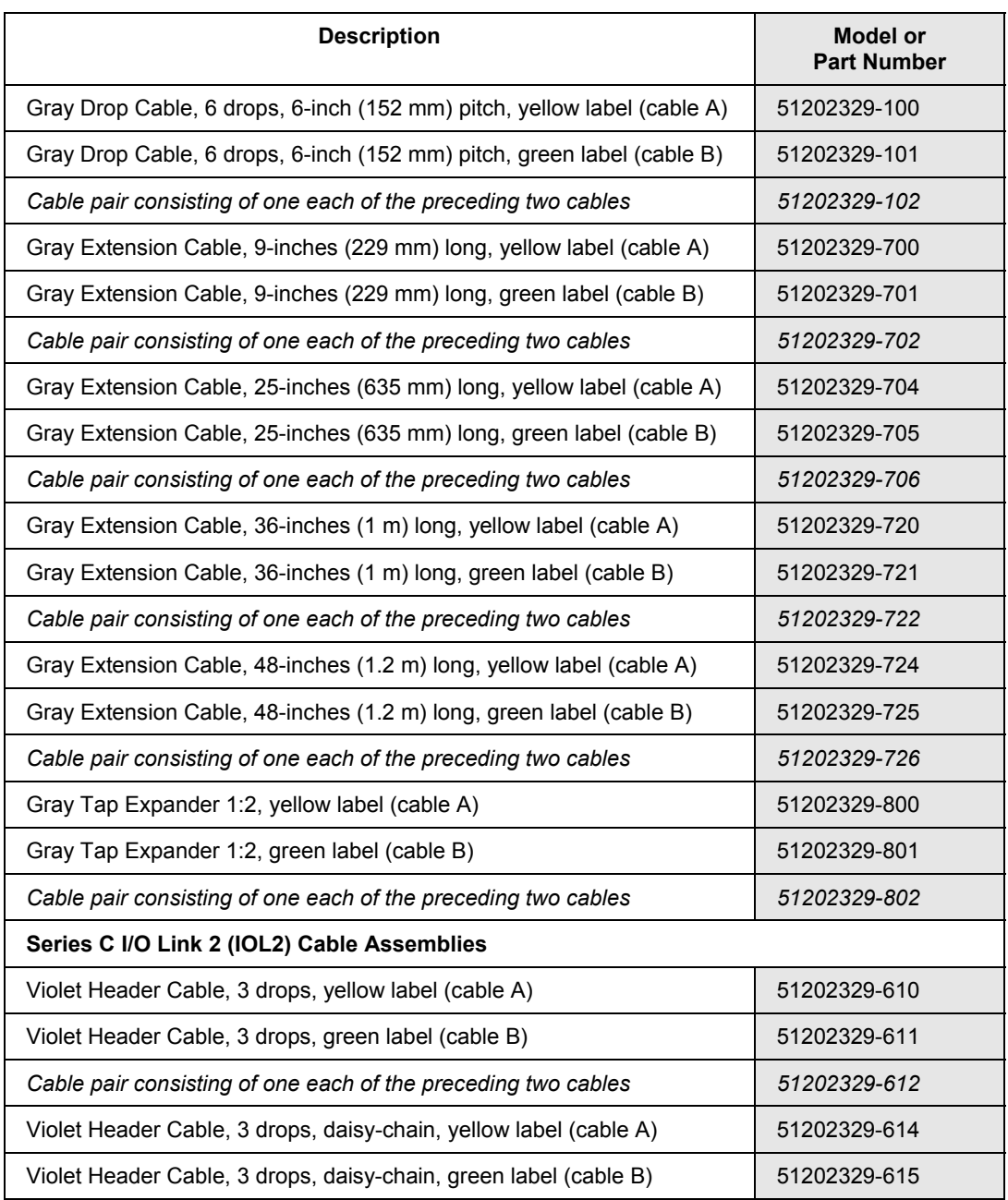

#### **Series C Hardware Configuration** Series C System Cabling

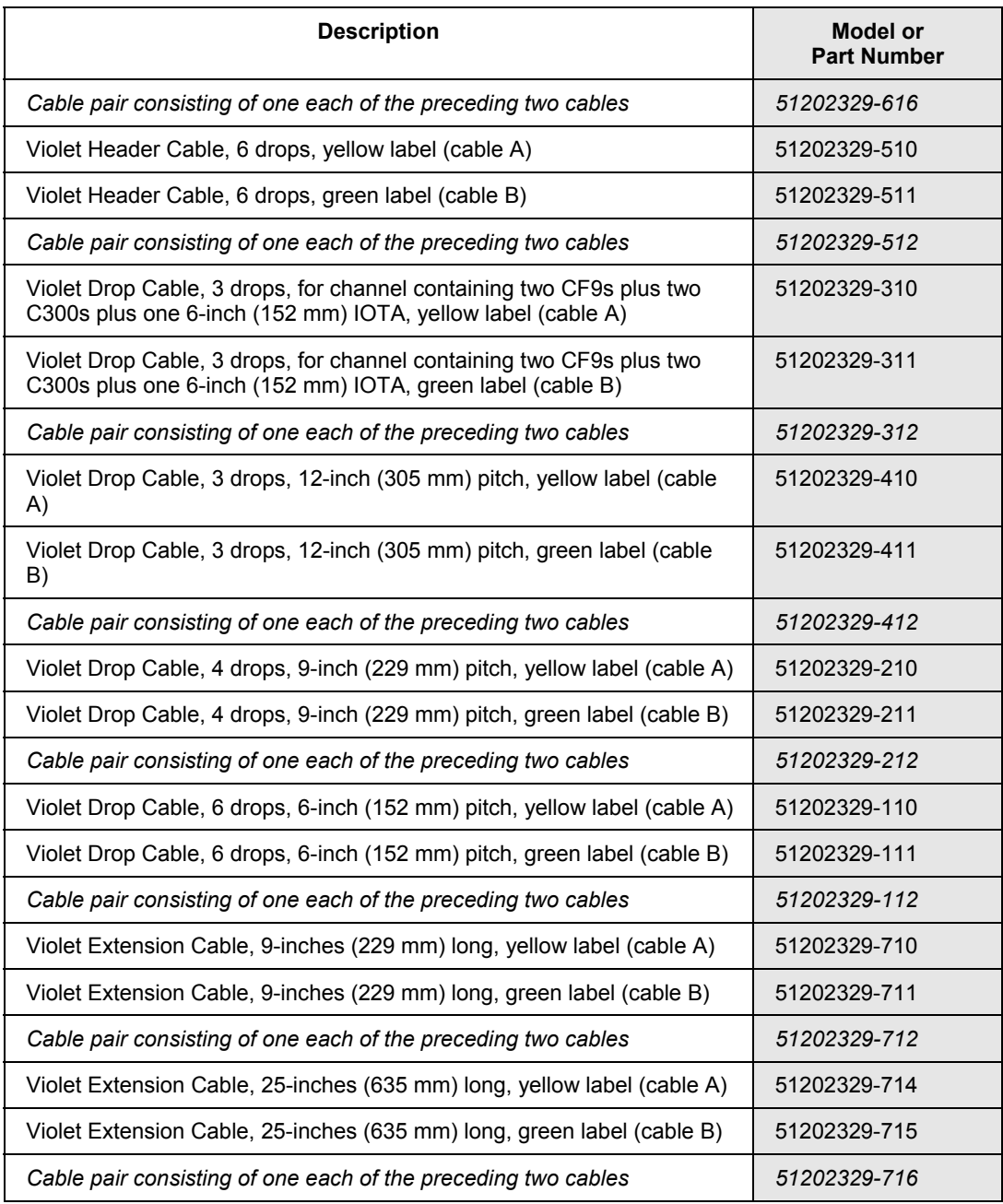

Series C System Cabling

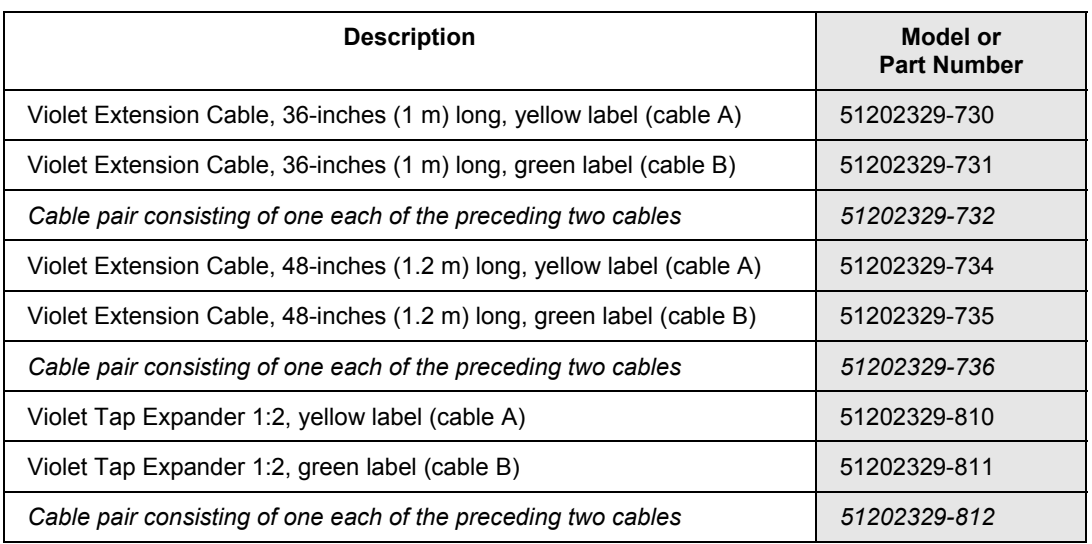

#### **PM I/O Link cables**

The PM I/O Link (375 KBaud) cable connects C300 Controller IOTA to PM files containing IOPs. A PM I/O Link **Adapter** cable set connects a standard PM I/O Link cable to an I/O Link port of a C300 Controller IOTA. Then, the other end of the PM I/O Link cable connects to the PM file containing PM IOPs associated with that C300 Controller. See the following section for a list of standard PM I/O Link cable part numbers.

#### *PM I/O Link cable parts*

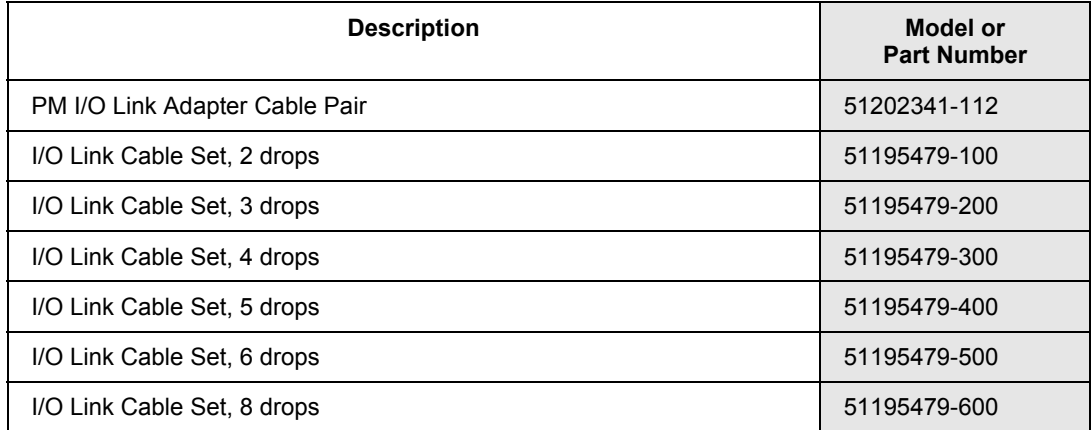

## **I/O Link address jumpers**

A push-on color-coded (gray or violet) jumper with a printed number (1-40) on it must be installed on each IOTA connected to a Series C I/O Link cable.

## *I/O Link address jumper kits*

One or more of the jumper kits listed in the following table are needed based on whether a system uses I/O Link 1 (IOL1), I/O Link 2 (IOL2), or both cables and which associated range of printed numbers. For example, a Series C system using only IOL1 and addresses 1 to 8 would only need kit part number 51153818-201.

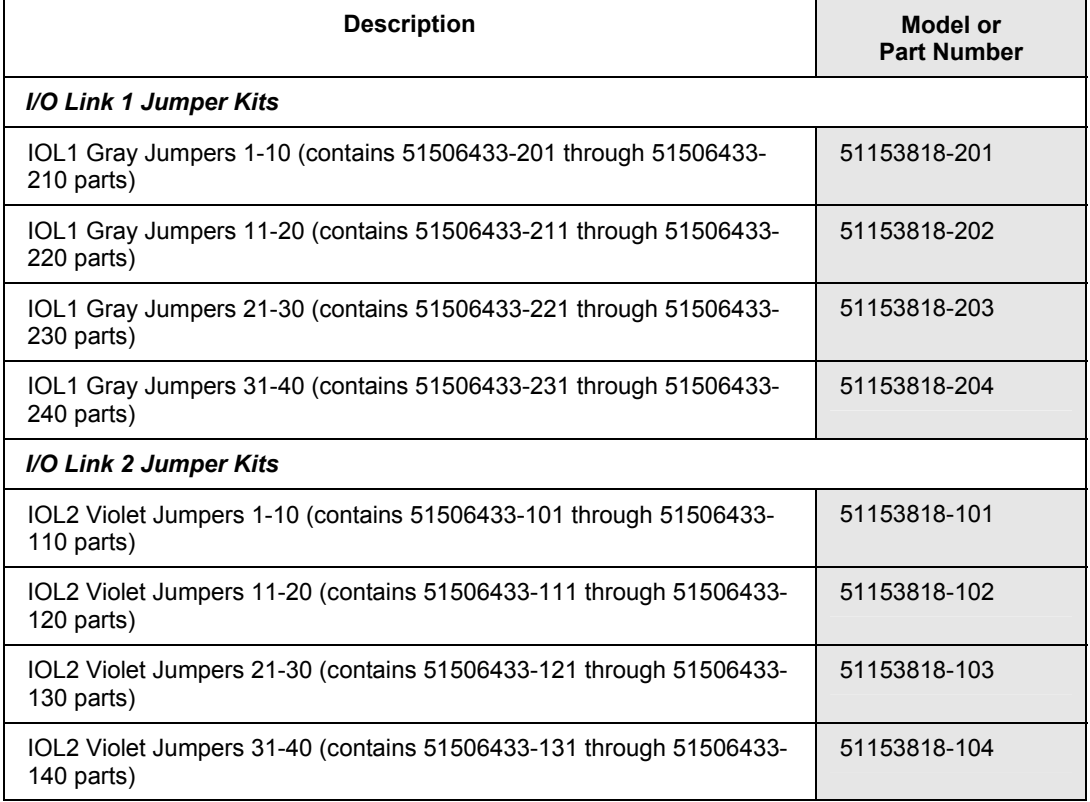

#### **Ethernet cables**

Ethernet cables are used in Series C cabinets to interconnect Control Firewall IOTAs, C300 Controller IOTAs, and Series C FIM IOTAs. Only shielded twisted pair (STP) type cable is used. The use of unshielded twisted pair (UTP) cable is not allowed.

#### *C300 Controller redundancy cable parts*

One of the following Ethernet cables with orange end-boots is used to connect one C300 Controller IOTA to its partner C300 Controller IOTA in a redundant pair of C300 Controllers. The 36-inch (1 m) length cable is the default length used to interconnect partner IOTAs that are located vertically adjacent to each other on the same CCA. Other lengths are used when the partner IOTAs are not mounted close together.

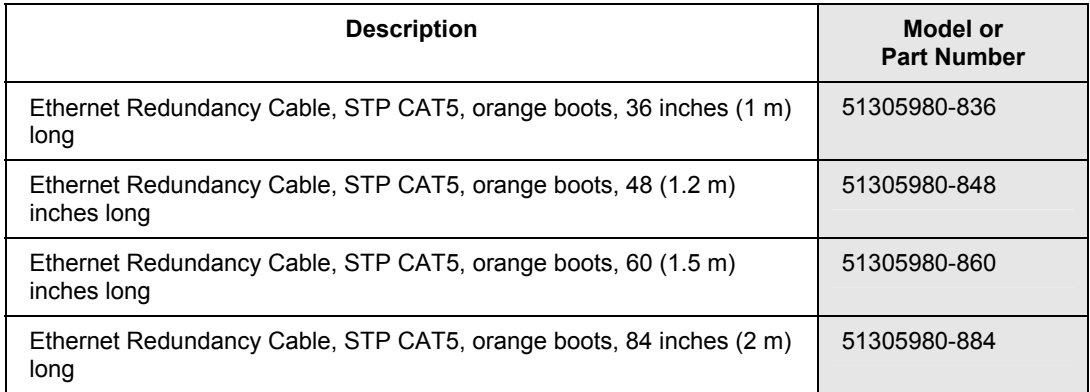

#### *Other in-cabinet Ethernet cable parts*

One of the following yellow-colored (FTEA) cables and one of the following greencolored (FTEB) Ethernet cables are used to connect a Control Firewall IOTA to a C300 Controller IOTA or to a Series C FIM IOTA.

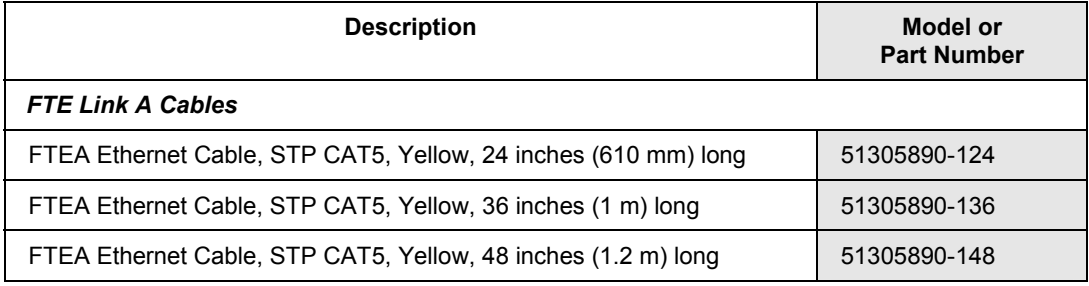

Series C System Cabling

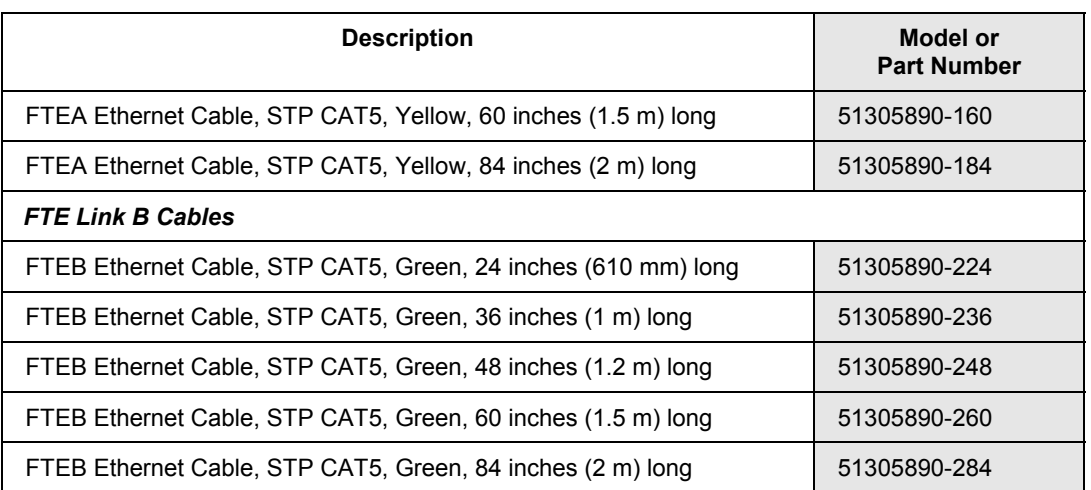

## **LLMUX FTA cables**

As previously defined in the *LLMUX FTA Mounting Considerations* section, the LLMUX FTA is connected through a cable to the Series C LLMUX IOTA.

## *LLMUX FTA cable parts*

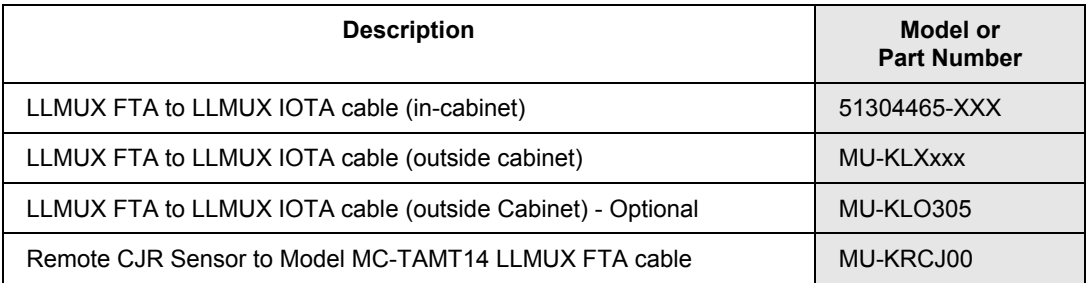

## *Cable 51304465-XXX reference*

Use this cable to connect the LLMUX FTA to the Series C LLMUX IOTA within the same cabinet or cabinet complex. The cable has two individually shielded, twisted-pair wires. Connect the shields to ground at both ends of the cable. The following table lists general cable specifications for reference.

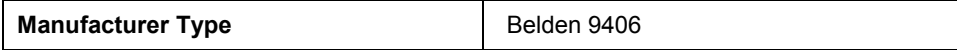

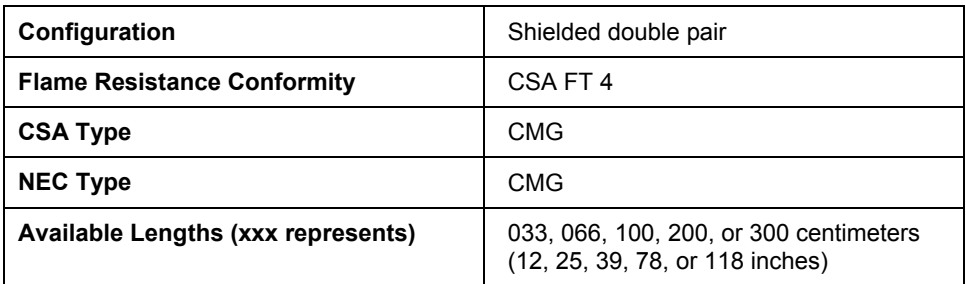

#### *Cable MU-KLXxxx reference*

Use this cable to connect the LLMUX FTA to the Series C LLMUX IOTA located in a remote cabinet up to 305 meters (l,000 feet) away. It can be used for Intrinsically Safe, Nonincendive, and nonhazardous applications. The cable is a single-twist, four-conductor cable with a braided shield. Connect the shield to ground at both ends of the cable. The following table lists general cable specifications for reference.

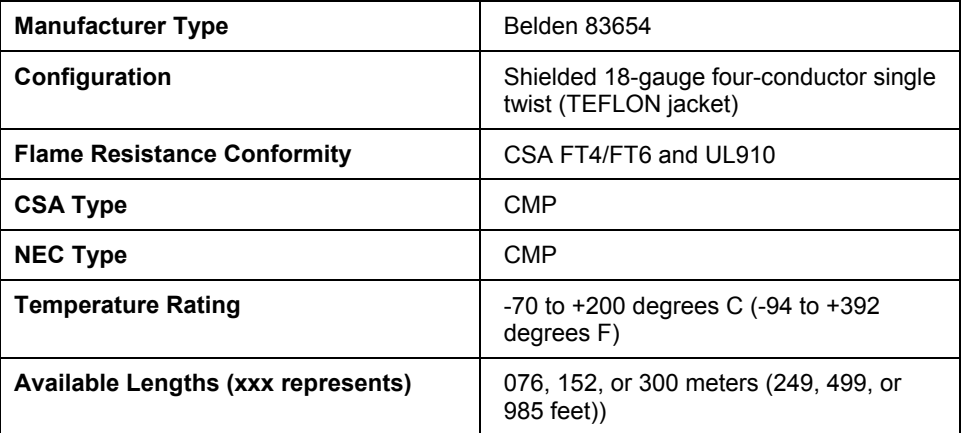

## *Cable MU-KLO305 reference*

Use this optional cable to connect the LLMUX FTA to the Series C LLMUX IOTA located in a remote cabinet up to 305 meters (l,000 feet) away. The cable tolerates moisture from normal precipitation, but must not be submerged and is not suitable for direct burial in this application. The cable is a single-twist, four-conductor cable with a braided shield and armored jacket. Connect the shield to ground at both ends of the cable. The following table lists general cable specifications for reference.

Series C System Cabling

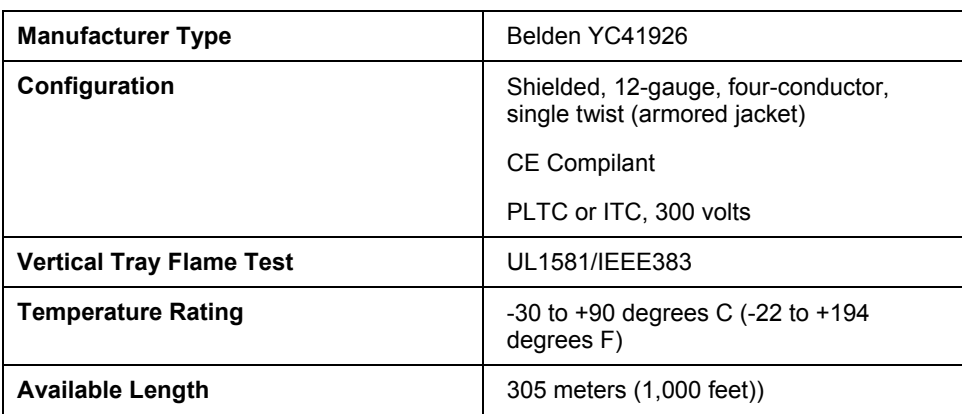

## *Cable MU-KRCJ00 reference*

Use this cable to connect the model MC-TAMT14 LLMUX FTA to the remote CJR sensor up to 50 meters (164 feet) away. Connect the cable shield to Safety Ground at both ends of the cable. The following table lists general cable specifications for reference.

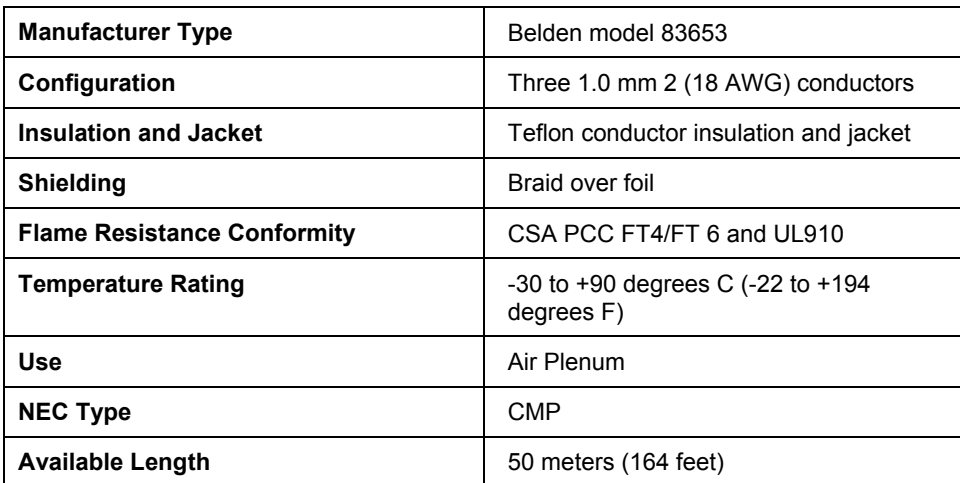

#### **DO relay extension cables**

A DO relay extension cable connects between a DO Relay IOTA and its associated DO Relay Extension IOTA that contains relays.

#### *DO relay extension cable parts*

The DO relay extension cable is available in the lengths listed in the following table. The 3-feet (1 m) long cable is used when the DO Relay Extension IOTA is mounted in its default location immediately below its associated DO Relay IOTA. Longer cables are available for configurations where the DO Relay Extension IOTA is not mounted in its default location. The DO Relay Extension cables are allowed to leave the cabinet or cabinet complex.

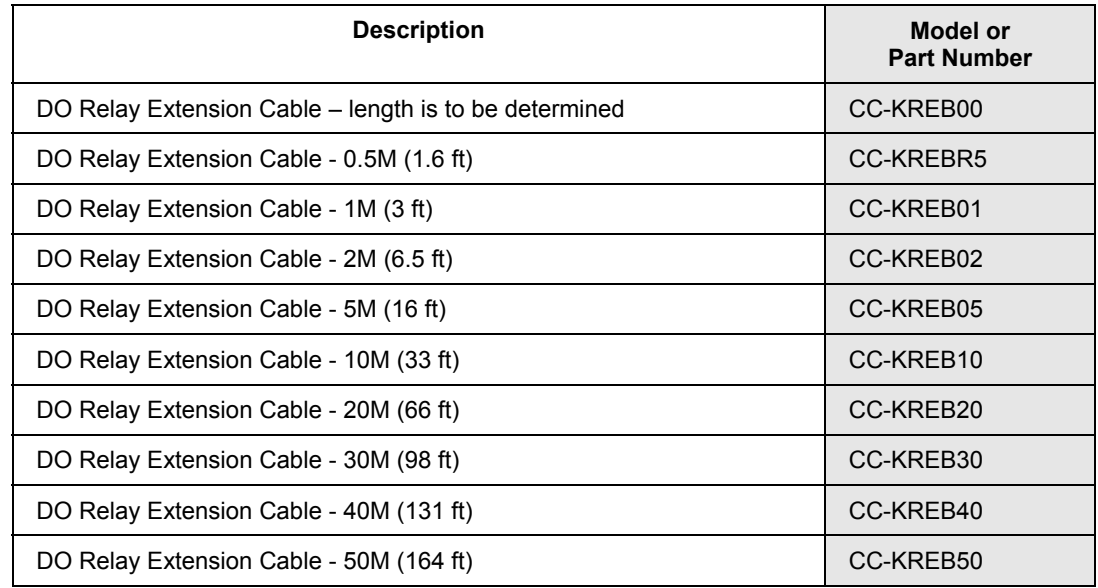

#### **Fieldbus power conditioner cables**

A Fieldbus power conditioner cable connects between a Series C FIM IOTA and its associated Fieldbus power conditioner.

## *Fieldbus power conditioner cable parts*

The cables listed in the following table are used with the Fieldbus power conditioner and are available from the vendor MTL-Relcom.

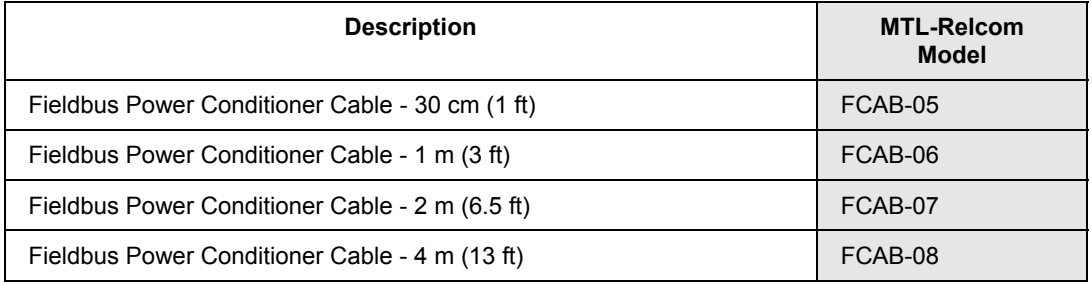

## *Other Fieldbus power conditioner parts*

The following table lists other Fieldbus power conditioner parts that are available from the vendor MTL-Relcom.

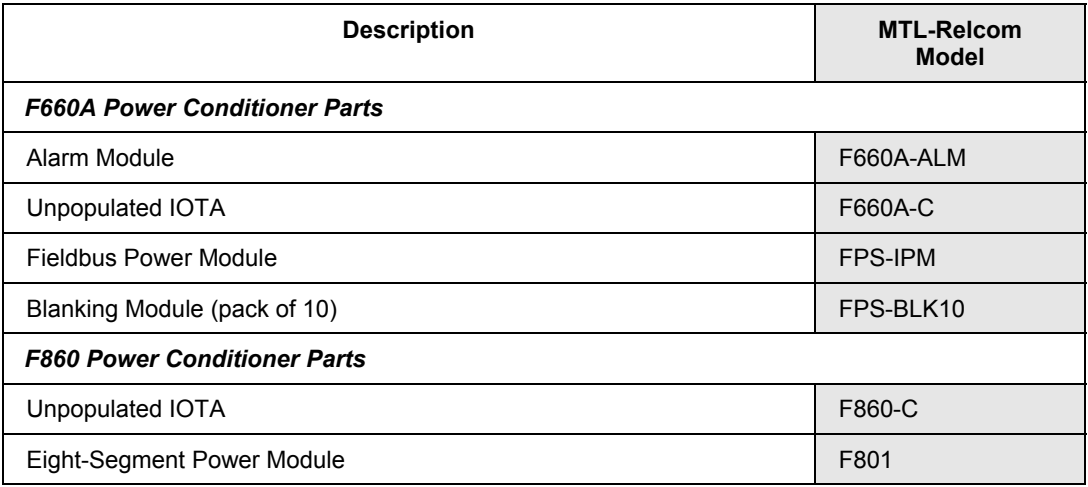
# **Agency Approvals for Series C Cabinets**

Agency approval labels can be applied to the cabinet by the Honeywell factory prior to but not after system shipment.

Inclusion of third-party products or Honeywell models not previously identified voids all agency approvals. The cabinet may only be labeled with a generic, no agency approval, Honeywell label.

# **Series C Hardware Attributes**

## **Power draw and heat dissipation ratings for Series C components**

The following table lists the power draw in amperes and heat dissipation in watts for the given Series C component model. Please refer to the *[Power Draw for IOP](#page-496-0)* section in *Appendix E* for information about PM I/O.

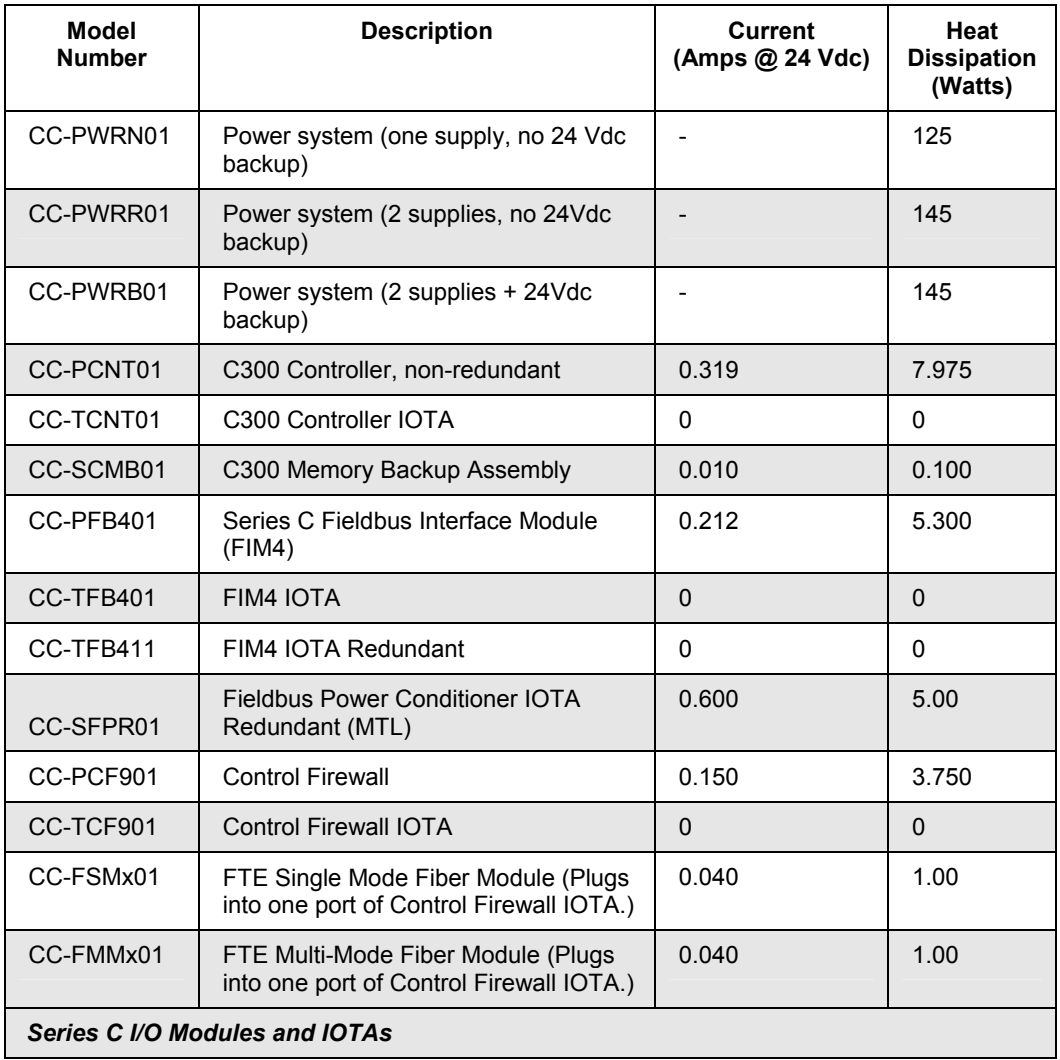

### **Series C Hardware Configuration** Series C Hardware Attributes

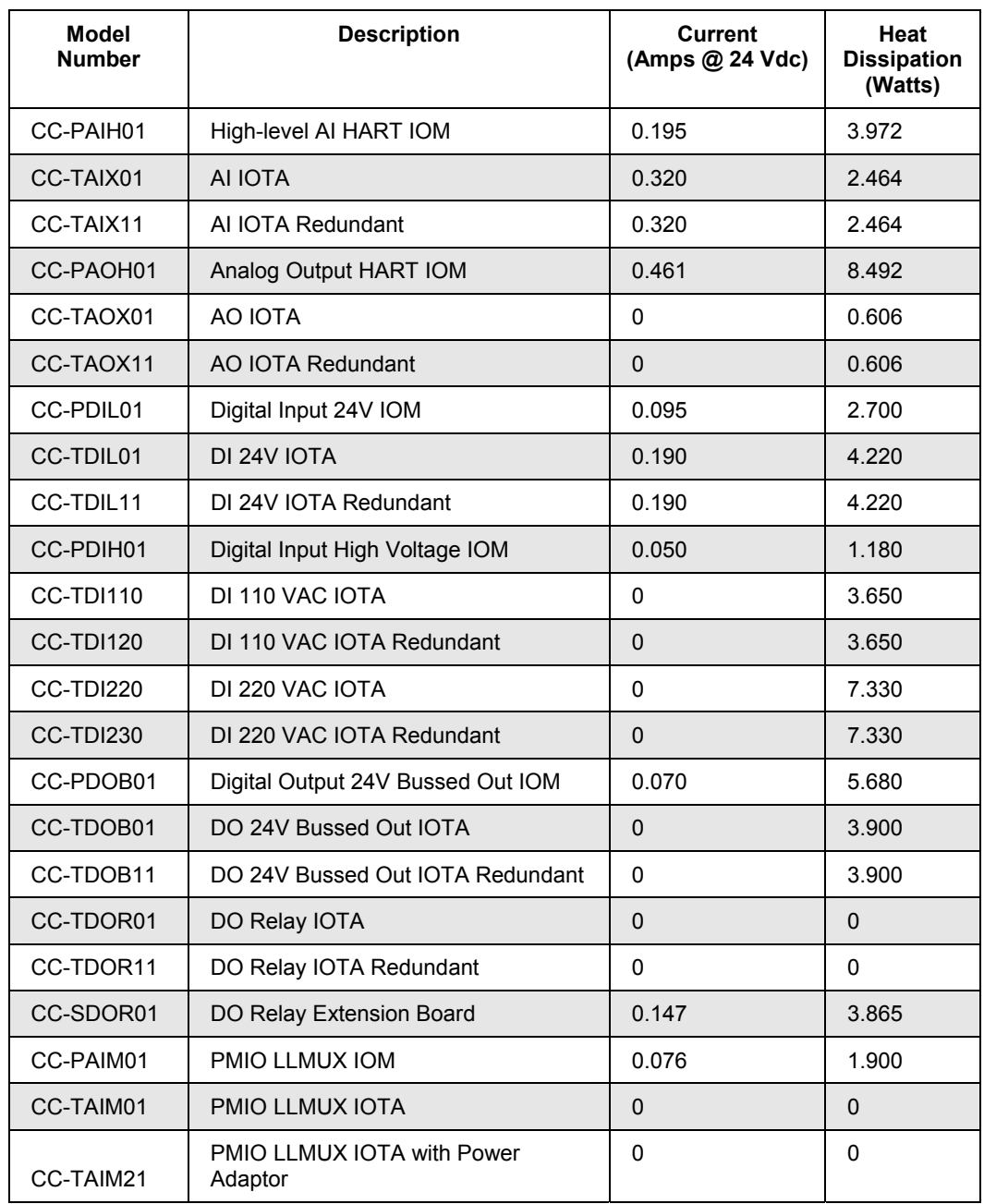

# **Series C Hardware Grounding Considerations**

Grounding considerations in this section apply to Experion systems that include:

- C300 Controllers with Series C I/O,
- C300 Controllers with Series C I/O and Process Manager I/O,
- C300 Controllers that replaced C200 Controllers being used with Process Manager I/O, and
- C300 Controllers that replaced High Performance Process Manager (HPM) controllers with Process Manager I/O.

### **Grounding basics**

Electrical systems must be connected to ground to:

- Protect personnel from electric shock,
- Protect equipment from damage,
- Protect site from lightning damage, and
- Insure the reliability and electrical integrity of the system.

To satisfy all of these requirements, a system may require multiple ground systems. A ground system is a series of rods driven into the earth or a grid system to connect to true earth. Building frames, equipment housings, instrument signals and lightning terminals are connected to these ground rods with appropriately sized wire.

### **Types of Grounding Systems**

The following grounding systems are used for distributed control areas and are described in the following paragraphs.

- AC Safety Ground
- Supplementary Ground
- Master Reference Ground
- Lightning Ground

# *AC Safety Ground System (mains ground)*

The safety ground protects the plant power system, electrical equipment, and personnel from electric shock. All metal equipment and enclosures are connected to this system

through the ground wire. If insulated, the ground wire color is normally green. The ground wire and neutral wire are connected to the mains ground rods or grid located where the power enters the building or job area as shown in the following figure.

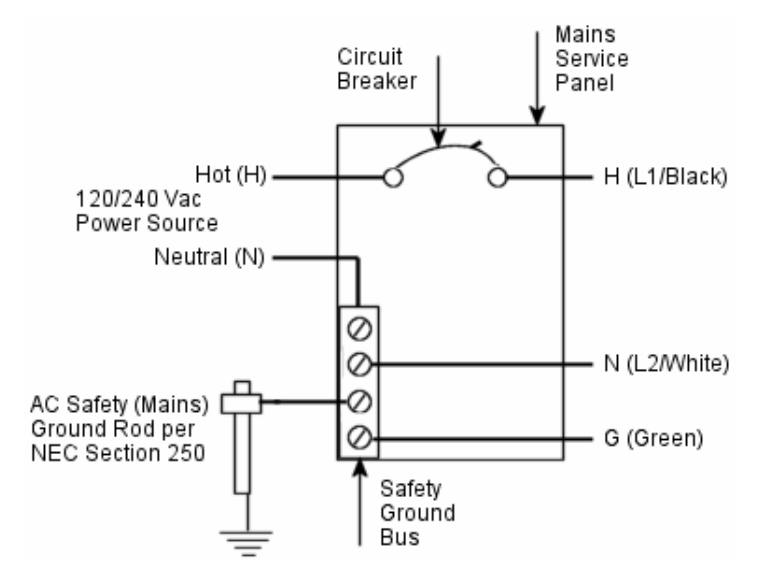

# **Figure 53 Typical AC power source through mains panel with safety ground bus and AC safety (mains) ground rod.**

# *Supplementary Ground System*

In accordance with NEC section 250.54, supplementary grounding electrodes can be used to connect to equipment grounding conductors. The supplementary ground can serve as the termination point for all common leads, as shown in the following illustration.

# **Series C Hardware Configuration**

Series C Hardware Grounding Considerations

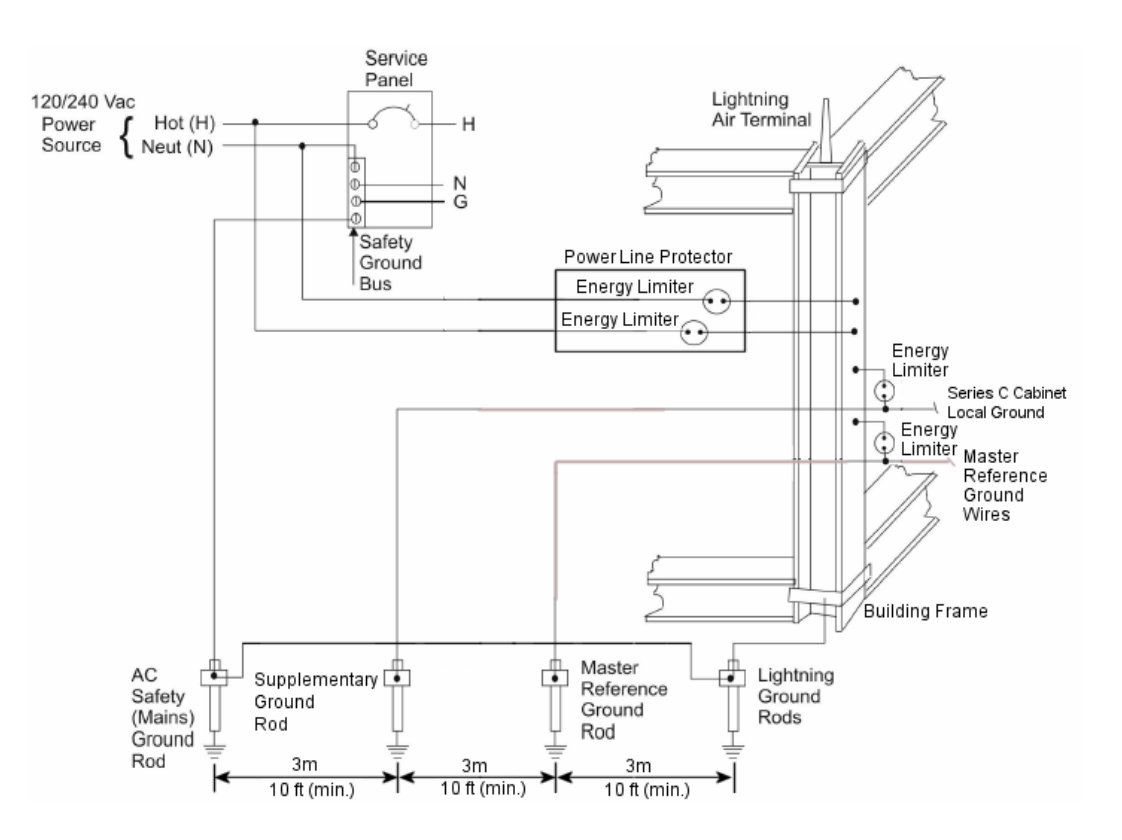

### **Figure 54 Typical AC power source through mains panel with safety ground bus, AC safety (mains) ground, supplementary ground, master reference ground, and lightning ground rods.**

## *Master Reference (signal common) Ground System*

The Master Reference Ground (MRG) is **not** used with Experion systems. It has been used in existing TPS installations including Process Manager I/O cabinets. There is no need to replace this ground, if it is present in an existing Process Manager I/O cabinet installation that is being adapted for use with an Experion Series C cabinet.

The MRG serves as the reference point for all signals. All common leads terminate at this point. Bus bars and wire shields are all connected to this ground. To maintain system reliability and electric integrity, the resistance to true earth should be less than five ohms for general purpose area installations. The master reference ground rods or grid are isolated from the safety and lightning ground rods to eliminate any noise at the signal reference point, as shown in the previous figure.

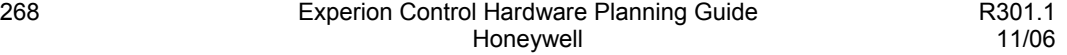

### *Lightning Ground System*

The lightning ground system safely dissipates lightning energy to protect personnel and the structure. Lightning energy is intercepted by air terminals and/or the building frame and conducted through cable to the ground rods or grid. Lightning system ground rods are connected to mains ground rods (safety ground) to prevent arcing to the building, as shown in the previous figure.

### **Energy limiter for dissimilar grounds**

Electrical codes do allow more than one grounding system, such as safety ground and master reference ground, in a building as long as there are devices which can automatically connect the two grounds together in case of a lightning strike or the presence of a differential voltage greater than 90 volts. We recommend the use of a commercially available energy limiter device called a *Spark Gap*.

### **Isolation**

Power line noise saturates the entire area around the safety (mains) ground rods. To prevent this noise from affecting the supplementary or master reference ground, separate it from the mains ground. The preferred arrangement is to install the mains ground and instrument grounds on opposite sides of the control area. If this is not practical, separate all ground rod systems by at least 3 meters (10 feet).

### **Codes and references**

Ground rod systems must conform to local and national standards. Specific recommendations for design and installation of ground systems are contained in such technical publications as:

- NFPA 70
- IEE 142
- Manual on installation of Refinery Instruments and Control Systems: API RP 550
- Lightning Protection Institute Installation Code LPI-175

Series C Hardware Grounding Considerations

### **Two AC power sourcing methods**

You can use one of the following methods to provide separate AC power sources for an Experion subsystem.

# *Method 1*

This method takes advantage of the redundant power supply option. The two power supplies can be wired to operate from two separate AC feeder sources. The two AC feeder sources do not have to be of the same phase, frequency, voltage, or from the same service as long as each meets the power quality requirements.

## *Method 2*

This method uses an automatic transfer switch to provide two AC feeder sources. It does not require redundant power supplies or dual AC feeders because the transfer switch provides only one AC output. The automatic transfer switch can detect an AC failure and execute a transfer of its load from one service to another in 5 milliseconds. The Experion controller will perform without compromise even if this cycle requires 10 milliseconds.

## **Series C cabinet safety ground connections**

The following illustration and callout table identify typical safety ground connections in the Series C cabinet. For Honeywell assembled cabinets, all power and ground connections within the cabinet are made by Honeywell manufacturing. The drawing is not to scale nor are component positions representative of actual mounting locations within the cabinet.

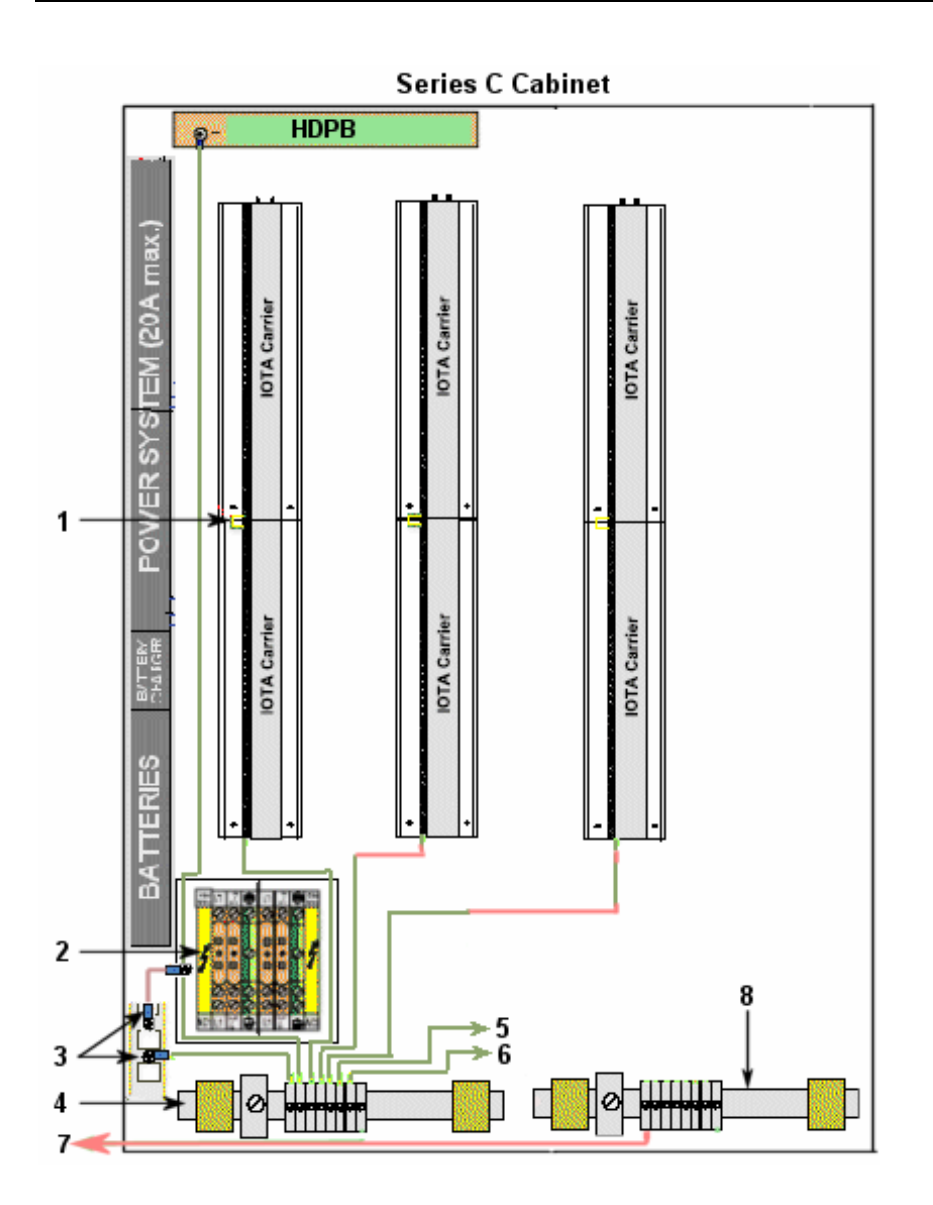

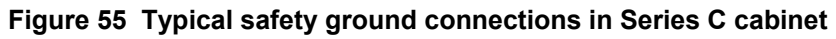

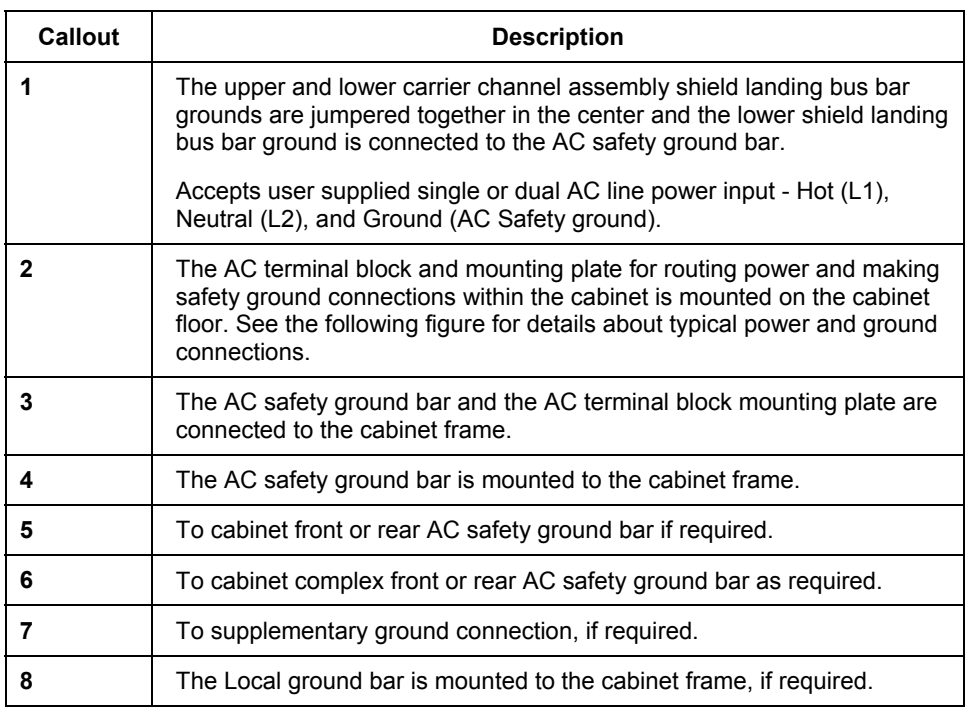

# **Table 4 Callout descriptions for previous figure**

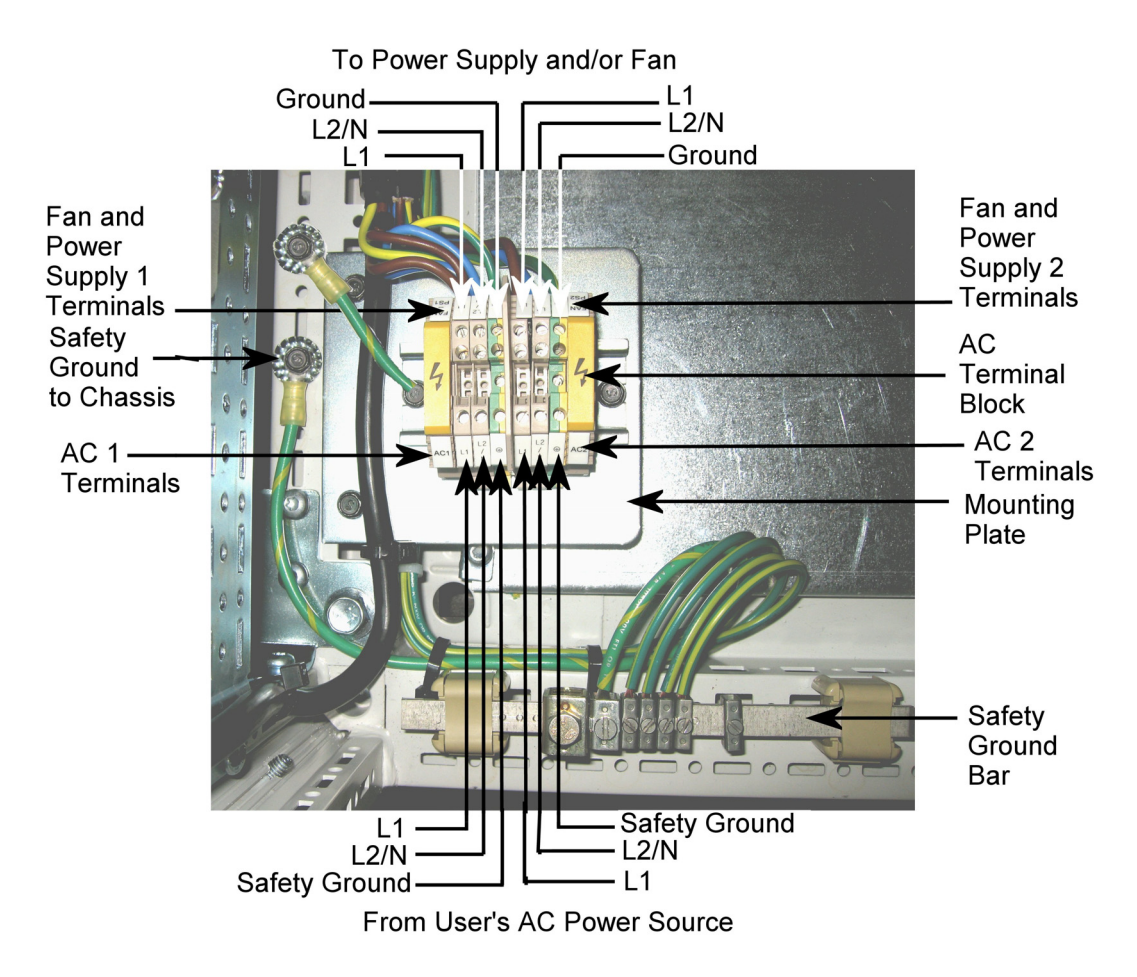

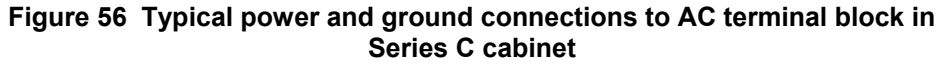

### **Series C Hardware Configuration** Series C Hardware Grounding Considerations

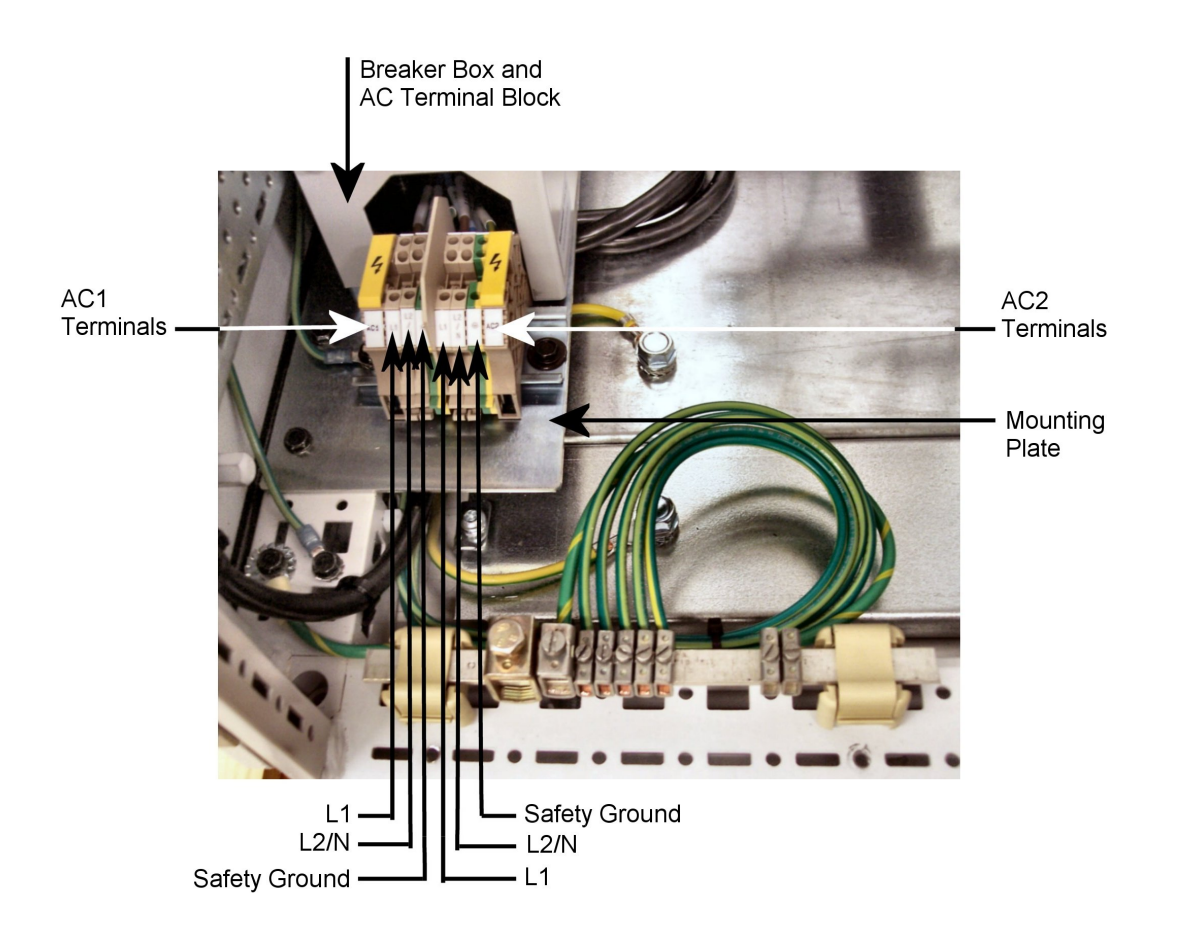

**Figure 57 Typical power and ground connections to optional breaker box and AC terminal block in Series C cabinet** 

## **Grounding guidelines for C300 Controllers with Series C I/O**

The following guidelines apply to installations that include C300 and Series C I/O components as shown in the following sample quad dual access Series C cabinet complex illustration.

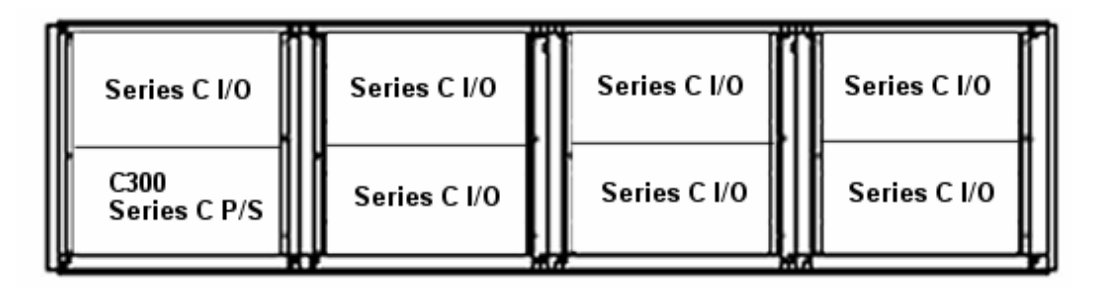

# **Figure 58 Quad dual access Series C cabinet complex example with C300, Series C Power Supply, and Series C I/O**

- Connect the system to a single external (safety) ground, like you would install an EC compliant High Performance Process Manager (HPM) system. The Series C power system requires single-point grounding to AC safety ground, as previously described in the *Series C cabinet safety ground connections* section.
- Any customer wiring shields that must be grounded at the Series C IOTAs is connected to the safety ground shield landing bus bar that is part of the Series C Carrier Channel Assemblies as previously described.
- There are no grounding options for the Series C I/O Link connections to the C300 IOTA.

**Series C cabinet typical power and ground connections** 

The following illustration shows the typical power and ground connections that are required for Series C hardware configuration.

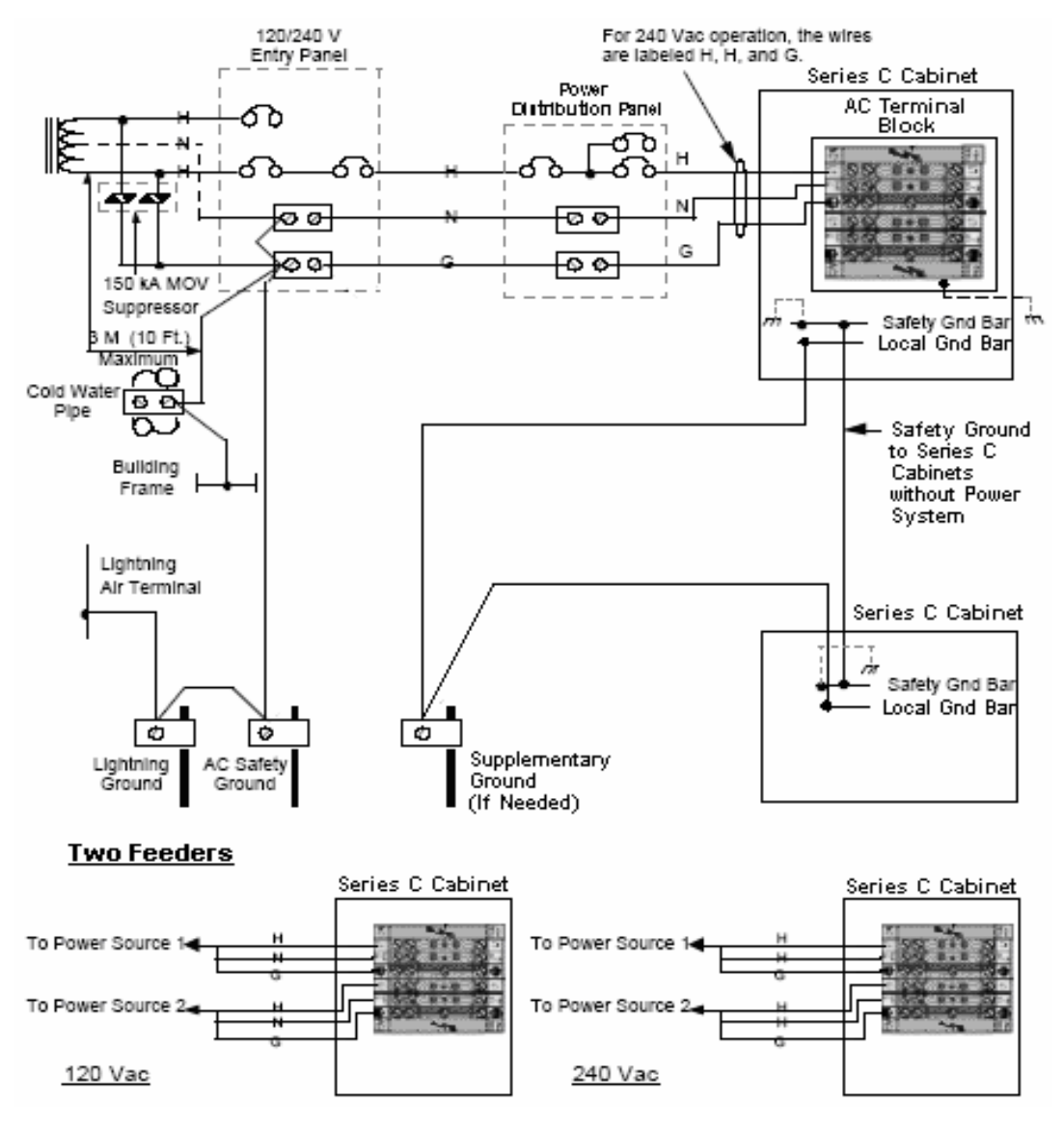

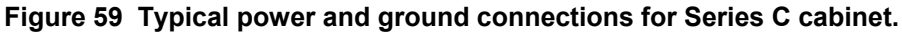

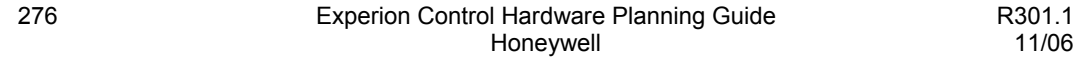

## **Grounding guidelines for C300 Controllers with Series C I/O and PM I/O**

The following guidelines apply to installations that include C300, Series C I/O, and PM I/O components as shown in the following sample quad dual access cabinet complex illustration. The Series C components are housed in Series C cabinets and the PM I/O components are housed in PM cabinets also known as IOP cabinets.

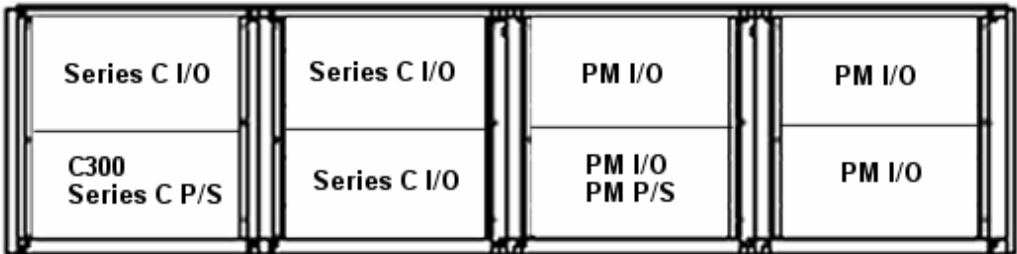

### **Figure 60 Quad dual access cabinet complex example with C300, Series C power supply, Series C I/O, PM power supply, and PM I/O in Series C and PM cabinets, respectively**

- Connect the Series C power supply system to a single external (safety) ground, like you would install an EC compliant High Performance Process Manager (HPM) system. The Series C power system requires single-point grounding to AC safety ground, as previously described in the *Series C cabinet safety ground connections* section.
- Any customer wiring shields that must be grounded at the Series C IOTAs is connected to the safety ground shield landing bus bar that is part of the Series C Carrier Channel Assemblies as previously described.
- There are no grounding options for the Series C I/O Link connections to the C300 IOTA.
- If the PM I/O hardware is EC compliant, the PM power system requires single-point grounding to safety ground. See the following illustrations for more information about typical AC power and ground connections for PM I/O subsystems.
- If the PM I/O hardware is **Non-**EC compliant, the PM power system requires dualpoint grounding to master reference ground (MRG) and safety ground. See the following illustrations for more information about typical AC power and ground connections for PM I/O subsystems.

• Remove all PM I/O Link cable shield grounding jumpers in all PM I/O files. Note that the PM I/O Link cable shields will be single-point grounded to safety ground through the C300 Controller.

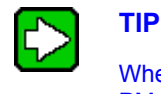

When upgrading from C200/IOLIM or HPM to C300, aside from changes to PM I/O Link cable shield grounding per as previously noted, the upgraded system requires no other grounding changes to the existing part of the system. This means no changes are required in the powering and grounding of the Process Manager power system that continues to power the PM I/O.

# <span id="page-303-0"></span>*PM cabinet typical power and ground connections*

The following illustration shows the typical power and ground connections that should exist for a current PM I/O configuration. These connections can remain the same when used with C300 and Series C I/O.

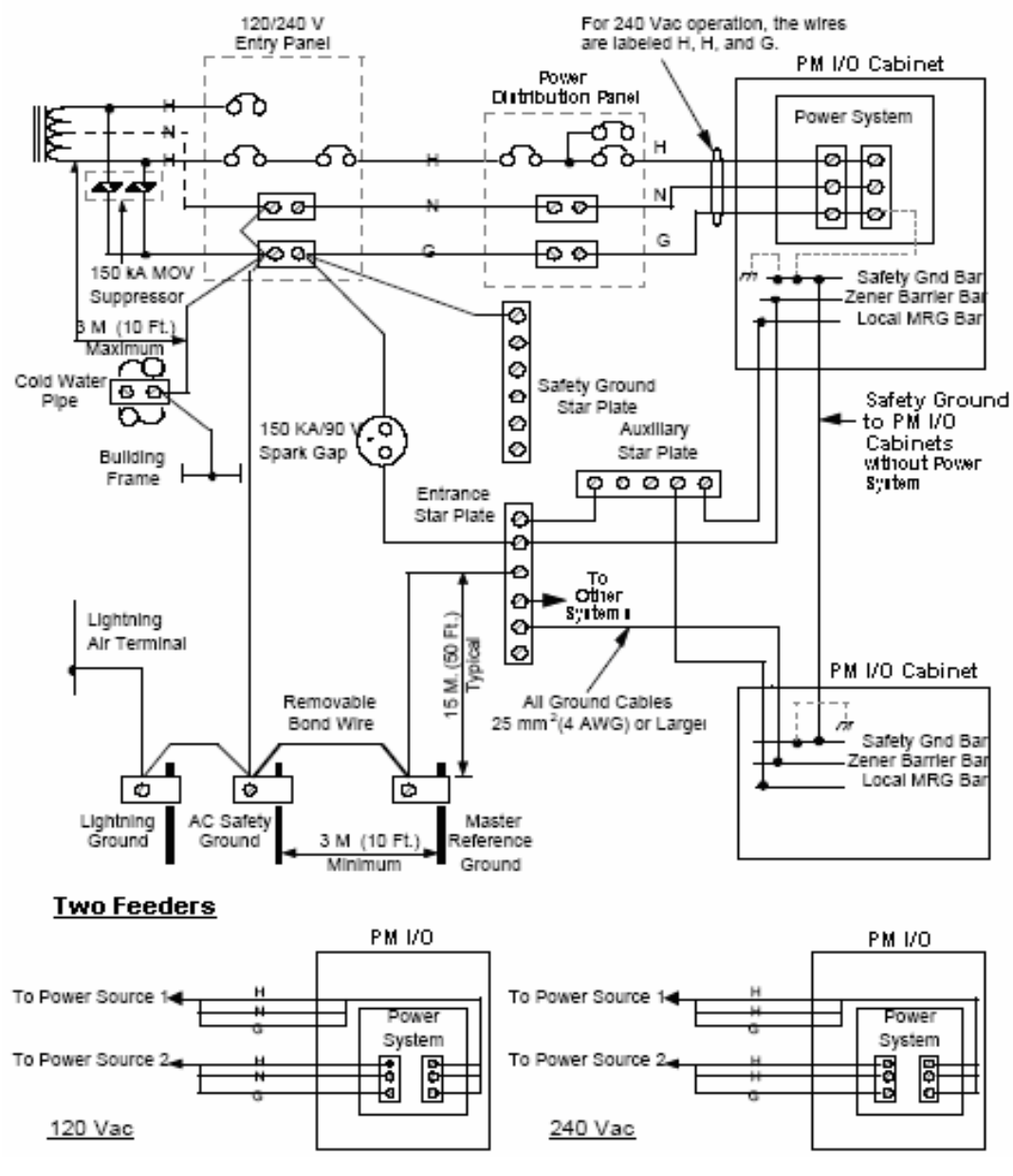

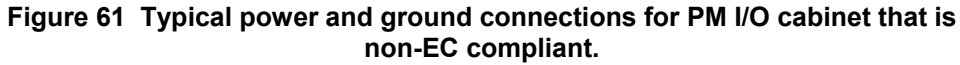

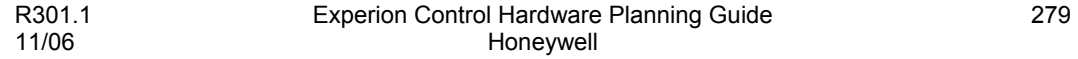

# **Series C Hardware Configuration**

Series C Hardware Grounding Considerations

# <span id="page-305-0"></span>*PM cabinet safety ground connections*

The following illustration shows the typical ground connections that should be present in an existing PM I/O configuration.

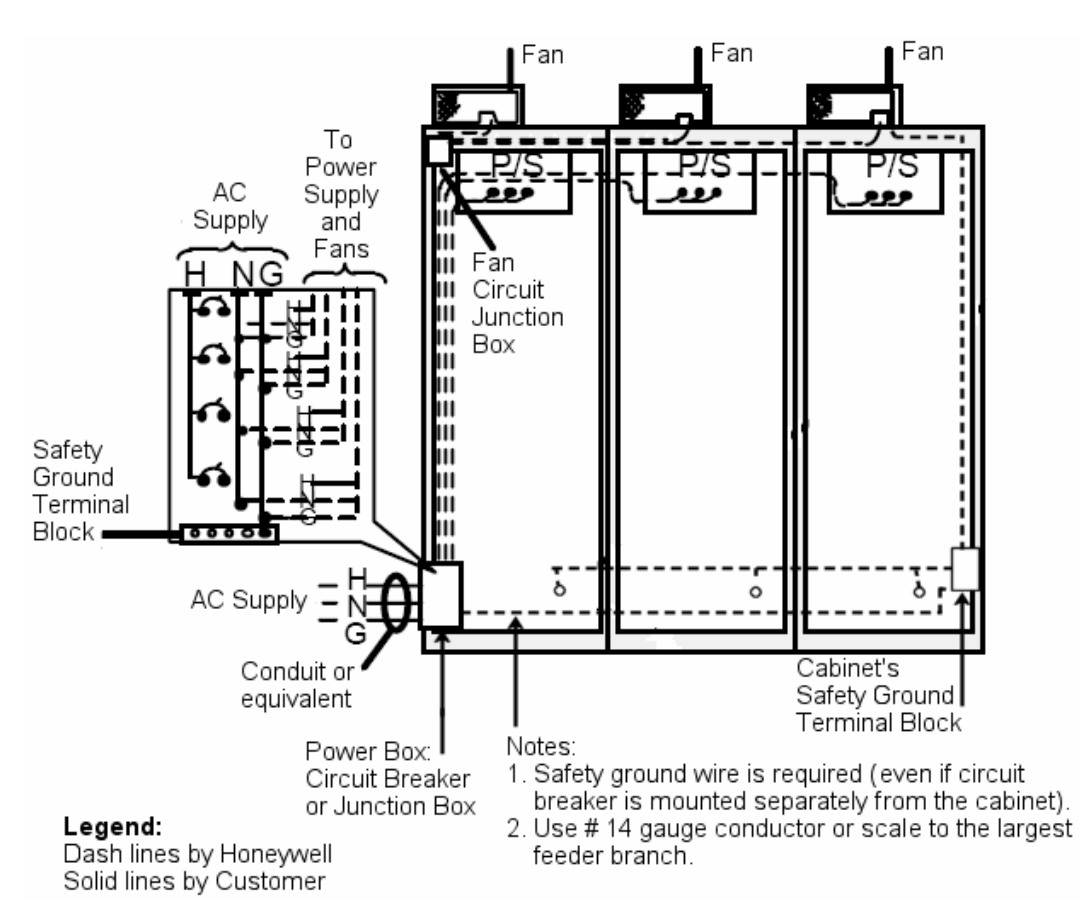

**Figure 62 Typical PM cabinet safety ground connections.** 

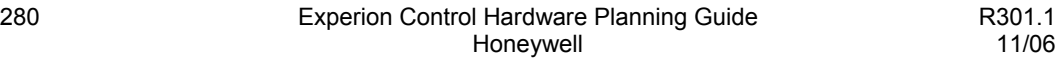

### **Grounding considerations for C200/IOLIM to C300 upgrade**

As shown in the following illustration, the C200 Controller and IOLIM chassis is replaced in the existing PM cabinets with a C300 Controller in added Series C cabinets.

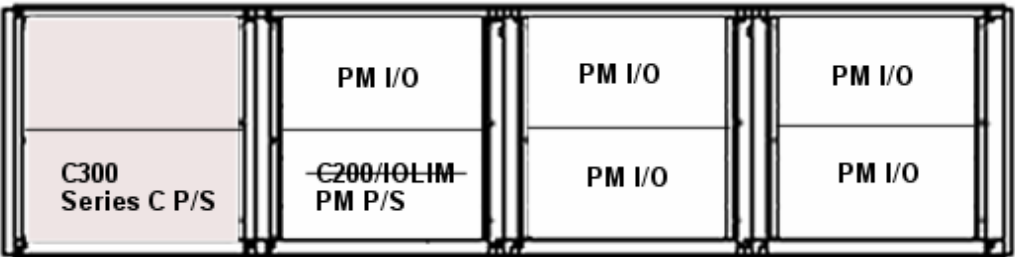

### **Figure 63 Quad dual access cabinet complex example with C300 and Series C power supply in Series C cabinets replacing C200/IOLIM in PM cabinets with PM power supply and PM I/O**

- Connect the Series C power supply system to a single external (safety) ground, like you would install an EC compliant High Performance Process Manager (HPM) system. The Series C power system requires single-point grounding to AC safety ground, as previously described in the *Series C cabinet safety ground connections* section.
- Any customer wiring shields that must be grounded at the Series C IOTAs is connected to the safety ground shield landing bus bar that is part of the Series C Carrier Channel Assemblies as previously described.
- There are no grounding options for the Series C I/O Link connections to the C300 IOTA.
- If the PM I/O hardware is EC compliant, the PM power system requires single-point grounding to safety ground. See the following illustrations for more information about typical AC power and ground connections for PM I/O subsystems.
- If the PM I/O hardware is **Non-**EC compliant, the PM power system requires dualpoint grounding to master reference ground (MRG) and safety ground. See the following illustrations for more information about typical AC power and ground connections for PM I/O subsystems.
- Remove all PM I/O Link cable shield grounding jumpers in all PM I/O files. Note that the PM I/O Link cable shields will be single-point grounded to safety ground through the C300 Controller.

# **Series C Hardware Configuration**

Series C Hardware Grounding Considerations

• See the previous sections *[PM cabinet typical power and ground](#page-303-0)* connections and *[PM](#page-305-0)  [cabinet safety ground connections](#page-305-0)* for more information about typical power and ground connection requirements for existing PM I/O configurations.

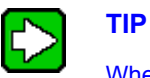

When upgrading from C200/IOLIM or HPM to C300, aside from changes to PM I/O Link cable shield grounding per as previously noted, the upgraded system requires no other grounding changes to the existing part of the system. This means no changes are required in the powering and grounding of the Process Manager power system that continues to power the PM I/O.

# **Grounding considerations for HPM to C300 upgrade**

As shown in the following illustration, the High Performance Process Manager (HPM) controller is replaced in the existing PM cabinets with a C300 Controller in added Series C cabinets.

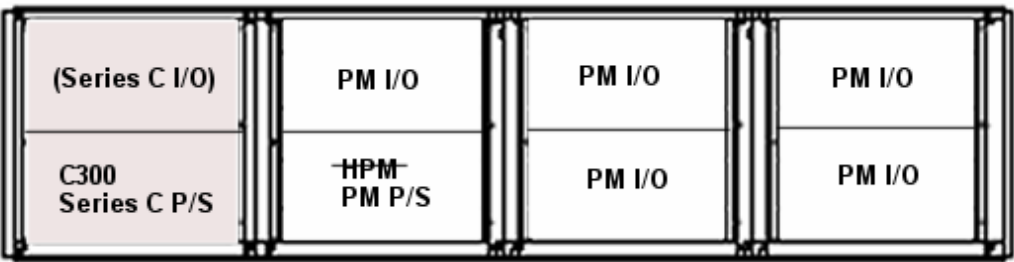

## **Figure 64 Quad dual access cabinet complex example with C300 and Series C power supply in Series C cabinets replacing HPM in PM cabinets with PM power supply and PM I/O**

- Connect the Series C power supply system to a single external (safety) ground, like you would install an EC compliant High Performance Process Manager (HPM) system. The Series C power system requires single-point grounding to AC safety ground, as previously described in the *Series C cabinet safety ground connections* section.
- Any customer wiring shields that must be grounded at the Series C IOTAs is connected to the safety ground shield landing bus bar that is part of the Series C Carrier Channel Assemblies as previously described.
- There are no grounding options for the Series C I/O Link connections to the C300 IOTA.
- If the PM I/O hardware is EC compliant, the PM power system requires single-point grounding to safety ground. See the previous illustrations for more information about typical AC power and ground connections for PM I/O subsystems.
- If the PM I/O hardware is **Non-**EC compliant, the PM power system requires dualpoint grounding to master reference ground (MRG) and safety ground. See the previous illustrations for more information about typical AC power and ground connections for PM I/O subsystems.
- Remove all PM I/O Link cable shield grounding jumpers in all PM I/O files. Note that the PM I/O Link cable shields will be single-point grounded to safety ground through the C300 Controller.
- See the previous sections *[PM cabinet typical power and ground](#page-303-0)* connections and *[PM](#page-305-0)  [cabinet safety ground connections](#page-305-0)* for more information about typical power and ground connection requirements for existing PM I/O configurations.

# **Grounding considerations for C200/IOLIM to C300 upgrade in PM cabinets**

As shown in the following illustration, the C200 Controller and IOLIM chassis is replaced by a C300 Controller in the existing PM cabinets using the PM power supply.

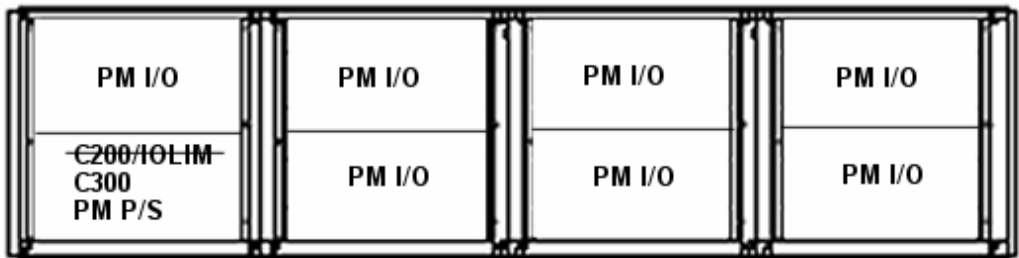

### **Figure 65 Quad dual access cabinet complex example with C300 replacing C200/IOLIM in PM cabinets with PM power supply and PM I/O**

- If complex includes EC compliant PM I/O hardware, the PM power system requires single-point grounding to safety ground.
- If complex includes **Non**-EC compliant PM I/O hardware, the PM power system requires dual-point grounding to master reference ground and safety ground.
- Remove all PM I/O Link cable shield grounding jumpers in all PM I/O files. Note that the PM I/O Link cable shields will be single-point grounded to safety ground through the C300 Controller.
- See the previous sections *[PM cabinet typical power and ground](#page-303-0)* connections and *[PM](#page-305-0)  [cabinet safety ground connections](#page-305-0)* for more information about typical power and ground connection requirements for existing PM I/O configurations.

# **ControlNet Configuration**

# **Planning Overview**

# **Background**

The ControlNet cable system gives you the flexibility to design a communication network for your particular application. To take full advantage of this flexibility, you should spend sufficient time planning the installation of your cable system, before assembling any of the hardware.

# **Types of ControlNet networks**

ControlNet networks are described in terms of their location within the system topology. As illustrated in the following figure, an Experion system may include both Supervisory and I/O ControlNet networks. Note that ControlNet taps are not shown but are present in both networks.

### **ControlNet Configuration** Planning Overview

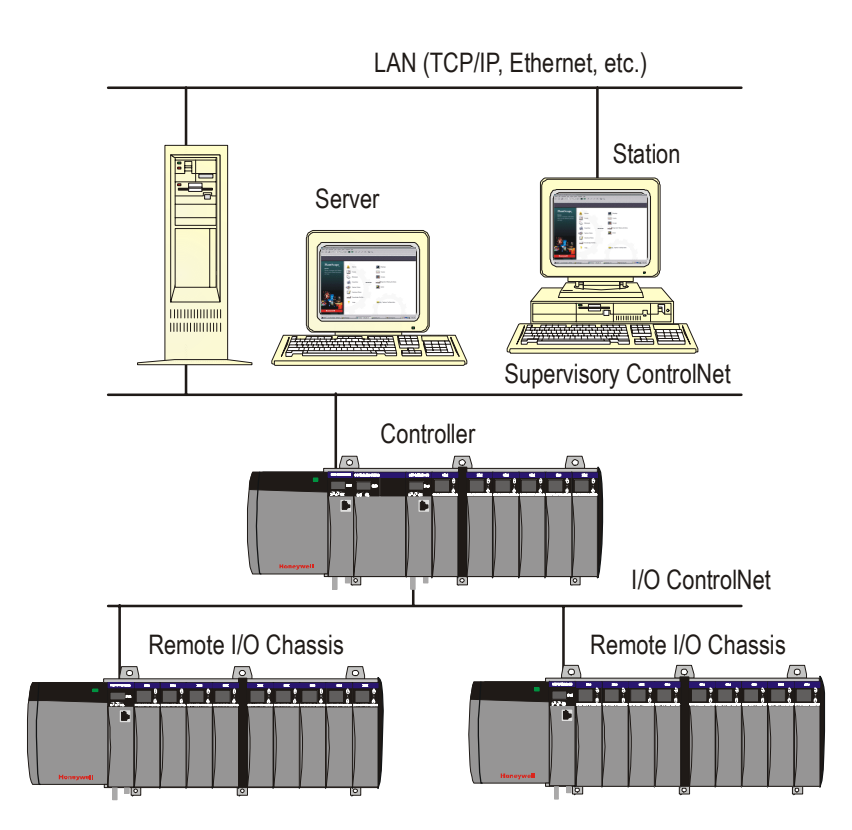

# **ControlNet topology**

# **ControlNet supervisory network**

A single ControlNet supervisory network can support either one non-redundant server or one redundant server pair. See *Planning Your Control Hardware, [C200 Controllers](#page-142-0)* in this Guide for how many controllers are supported.

# **ATTENTION**

Experion clients (operator and engineering stations) connect to the Server over an independent Ethernet or Fault Tolerant Ethernet link and not the ControlNet supervisory network

### **I/O ControlNet network**

The I/O ControlNet supports up to eight I/O chassis in addition to its controller chassis (single non-redundant controller or redundant controller pair).

### **High-level ControlNet network overview**

A ControlNet network, as illustrated in the following figure, is the collection of nodes or nodes that may be segregated into segments and links (e.g.: Experion Servers and Controllers), as required by your application. Segments are connected using repeaters.

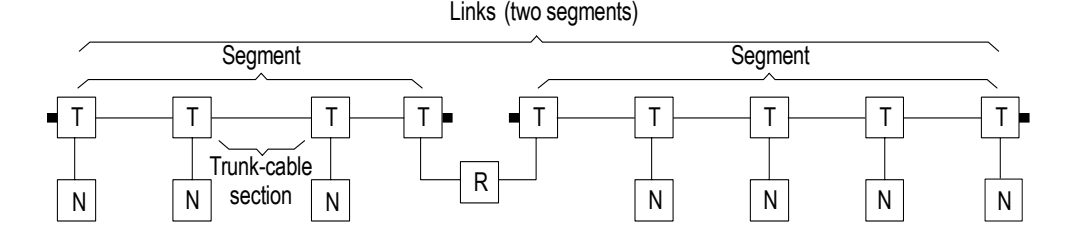

## **Network components**

The ControlNet cable system is comprised of the following core components:

- Network Repeaters • Terminators
- Links Trunk Cable Taps
- Segments Cable Connectors Nodes

The purpose, use, and planning considerations for these components (as they relate to a ControlNet network) are described in detail in this section.

Programming devices may be connected to the ControlNet cable system through the maintenance tap on a segment (for a temporary connection), a tap on a segment (for a permanent connection, or through the ControlNet network access cable.

# **Quick planning guide**

Table 3 provides a quick guide for planning your ControlNet Cable network. For more detailed information, refer to the appropriate topic in this section.

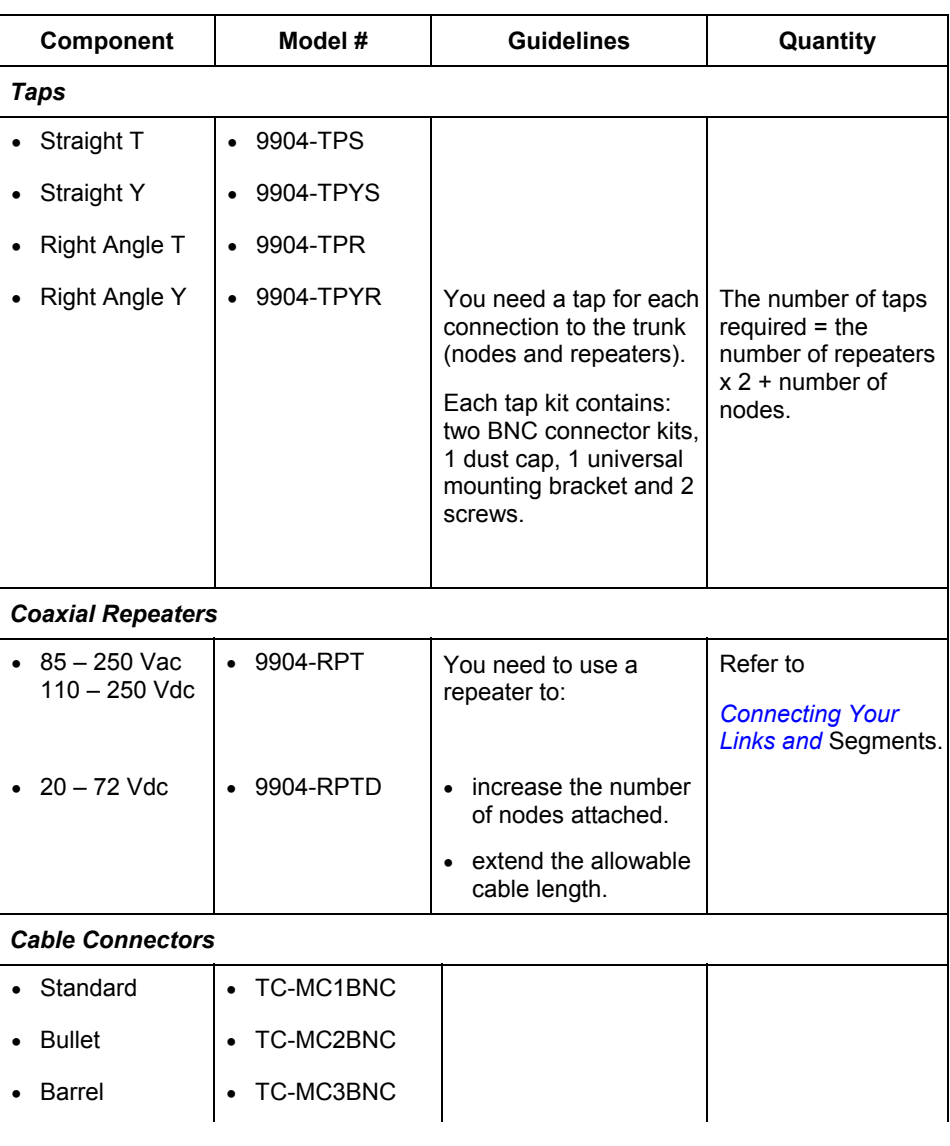

# **Table 5 Quick planning guide**

### **ControlNet Configuration** Planning Overview

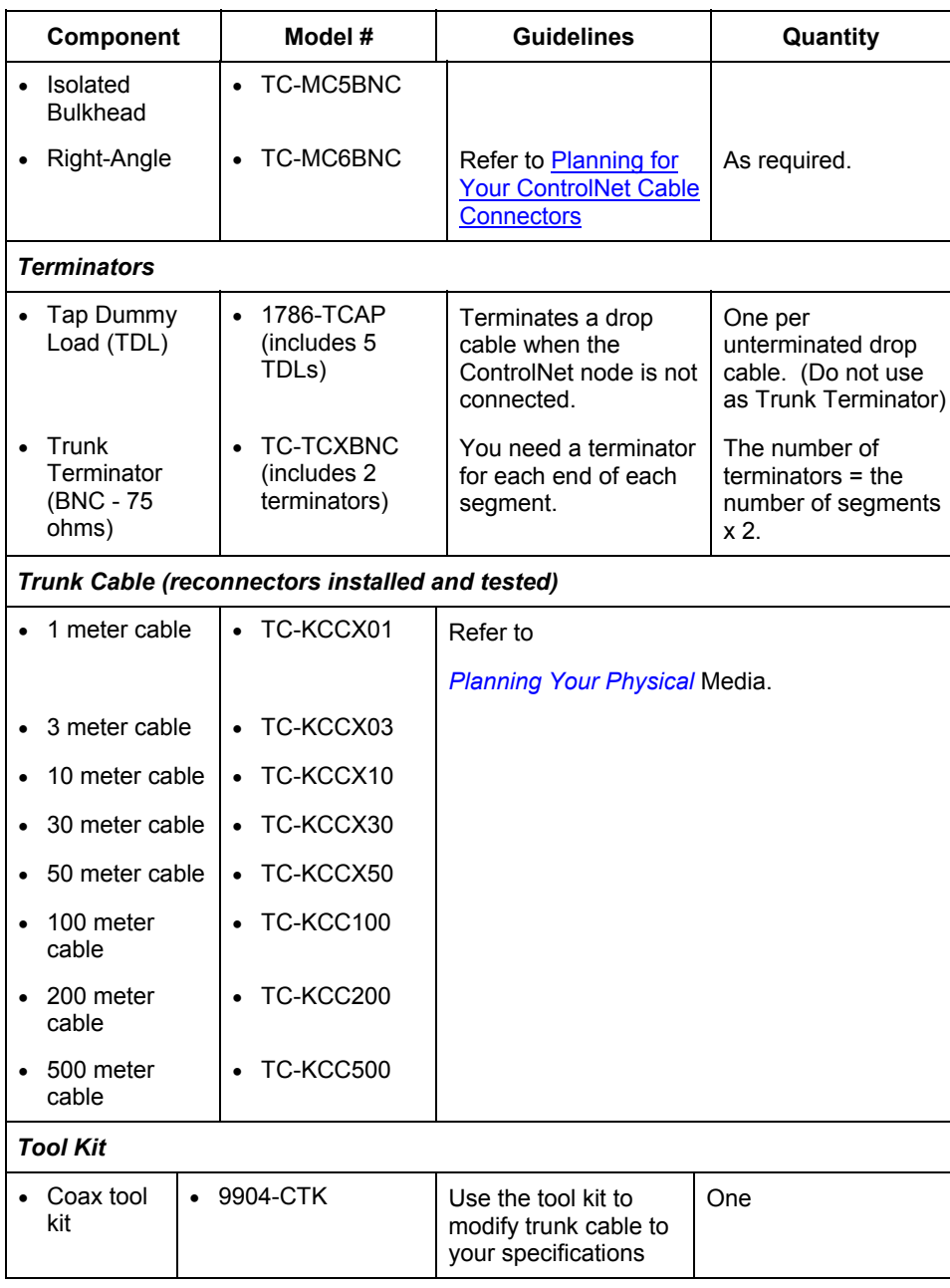

# **ControlNet Configuration**

**Planning Overview** 

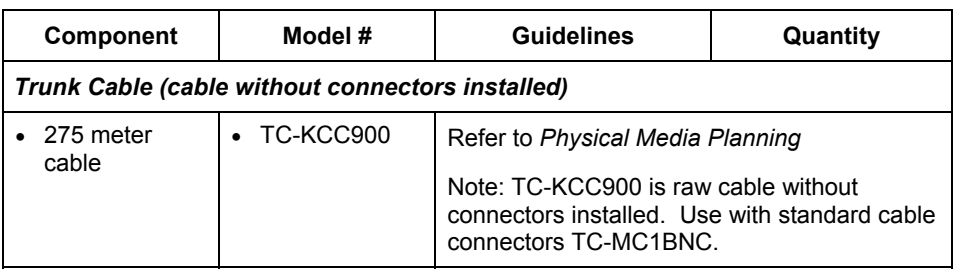

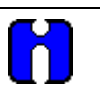

# **ATTENTION**

You will need to double your quantities when ordering components for a redundant cable system.

# **Planning Your Link and Segment Configurations**

### **Background**

Links and segments are two high-level (yet basic) building blocks of a ControlNet network, each providing a mechanism for distributing your control. Your application and the specifications of each of these network forms will help determine how you will configure your system. When planning your ControlNet network, be aware that:

- segments, as illustrated in the following figure:
	- are a collection of trunk sections.
	- include taps for each node.
	- include trunk terminators at each end of the segment.

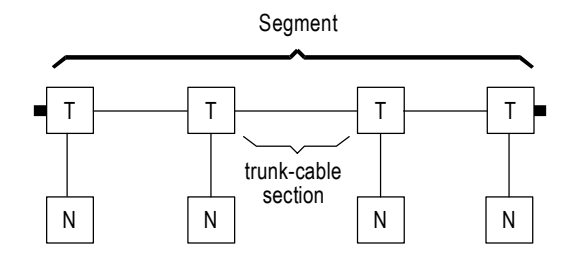

- a Link, as illustrated in following figure, is:
	- a collection of nodes.
	- − one or more segments.

In many Experion systems, each ControlNet supervisory and/or I/O network is a single segment with only a few taps and no repeaters.

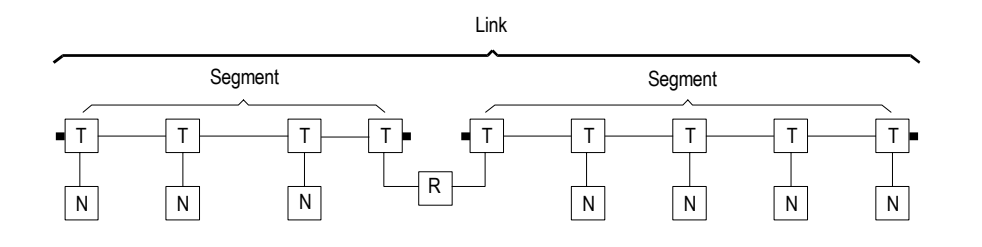

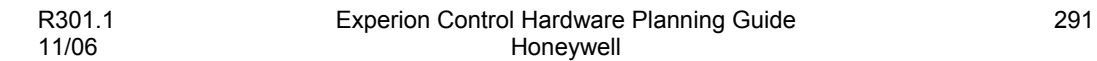

#### **ControlNet Configuration** Planning Your Link and Segment Configurations

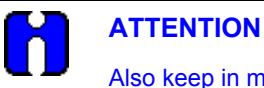

- Also keep in mind that:
- each node in a link must have a unique address in the range of 1-20, for ControlNet I/O network. For ControlNet supervisory network, the default system configuration is for 24 nodes (UMAX) but it can be updated to 32 only if actual number of nodes required exceeds 24.
- The total allowable length of a segment depends upon the number of taps in your segment.
- Repeaters are used to link multiple segments within a single link.

### **Segment planning considerations**

- 1. The following are important segment-planning considerations.
- 2. All connections to the trunk require a tap.
- 3. Taps may be installed at any location on the trunk.
- 4. Tap drop-cable length must not be changed. The cables must always be 1 meter.
- 5. Use Tap Dummy Loads to allow for spare drop cables for network maintenance or future node implementation. See the following figure.
- 6. The maximum number of taps is 48, with 250 m (820 ft) of trunk.
- 7. If a bullet connector is used to reserve a future tap location, include it in the tap count to prevent possible network re-configuration later when the tap is actually installed.
- 8. The maximum trunk length is 1000 m (3280 ft), with two taps.
- 9. 75 ohms trunk terminators are required on both ends.
- 10. Unconnected drop-cables are not allowed. You may install one tap within each segment (maintenance, future expansion, etc.) provided you attach a Tap Dummy Load (1786-TCAP) to the node end of the drop-cable.
- 11. Use BNC bullet connectors at future tap locations.
- 12. Avoid high noise environments when routing cables.

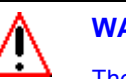

# **WARNING**

The Tap Dummy Load (1786-TCAP) and the ControlNet Terminator (trunk cable) should not be used interchangeably. The tap dummy load has an impedance of about 4K ohms; ControlNet terminator, 75 ohms.

Attaching a ControlNet Terminator to the node end of the drop-cable may effectively disable your ControlNet network.

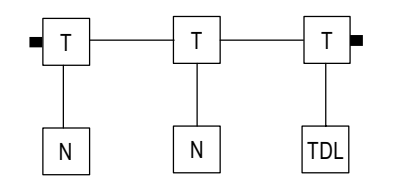

T = Tap, N=Node, TDL = Tap Dummy Load

### **Link planning considerations**

The following are important link planning considerations.

- 13. A maximum of five coaxial repeaters in series are allowed.
- 14. A node requires a network address unique to that link and in the range of 1-20 in order to function on the network. A supervisory link may contain a maximum of 32 nodes (excluding repeaters) but an I/O link is limited to 20.
- 15. Repeaters require a tap but are not counted as nodes. They are included in the number of devices allowed per segment.
- 16. Repeaters may be installed at any tap location along a segment.
- 17. There can only be one path between any two points on a link.
- 18. The configuration of both sides (A and B) of a redundant link must be the same. ControlNet redundant-cable-compatible hardware should be connected to the A and B networks in the same order and with similar cable lengths.
- 19. The signal delay along A or B path (including all coaxial and fiber-optic trunk cable and repeaters) between any two nodes in a network must not exceed 120 microseconds

20. The difference in signal delay times along A and B paths (including all coaxial and fiber-optic trunk cables and repeaters) between any two nodes in a redundant-cable ControlNet network must not be greater than 3.2 microseconds, which is about 800 meters of coax cable or about 640 meters of fiber-optic cable, or proportionally between those two values for networks containing both types of cable. [Use 4 microseconds/km for coax and 5 microseconds/km for fiber.]

See [Using redundant media \(optional\)](#page-339-0) in the *Planning Guide* for redundant segment and link planning.

# **Connecting Your Links and Segments**

### **Background**

The total number of taps (resulting in additional nodes) and the total length of your ControlNet network can be increased by using repeaters. The entire pathway of contiguous segments and links, through repeaters and bridges, constitutes a single ControlNet network (as illustrated in the following figure).

- <span id="page-320-0"></span>Repeaters:
	- when inserted into your network, create a new segment.
	- increase the allowable number of taps, or extend the total length of your segment.
	- − do not change any tap restrictions applied to the segment on either side.
	- may be used to create a star configuration (go off in multiple directions from one point)
	- have a replaceable fuse for over-current protection.
	- have two indicators for status and troubleshooting

# **ATTENTION**

The maximum number of addressable nodes per link (not counting repeaters) is 32 (24 default) for supervisory network and 20 for I/O network segment.

A repeater can be connected to a segment at any tap location. Since repeaters do not require an address, they do not count against the total of 32 or 20.

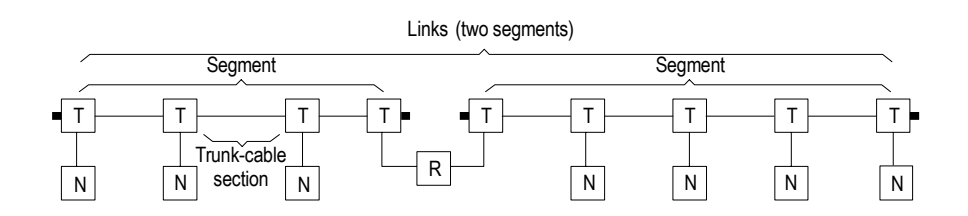

### **ControlNet network and the application of repeaters and bridges**

## **Coaxial Repeater options**

Table 4 lists your repeater options based on input power.

### **Table 6 Available repeaters**

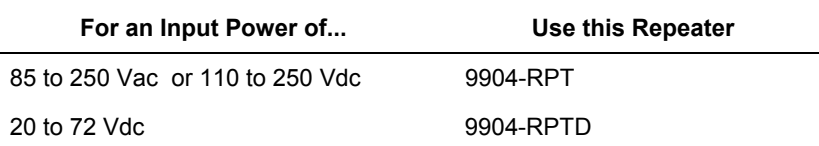

# **Determining if you need repeaters**

You need to install repeaters if your system requires more taps per segment or more trunk cable than the specifications allow. The first of the following two figures provides a graph that can be used to determine the number of repeaters required whenever the segment length is known. The second figure that follows illustrates a repeater connecting two segments.

Honeywell offers two repeaters, as listed in Table 4, based on the type of input power.

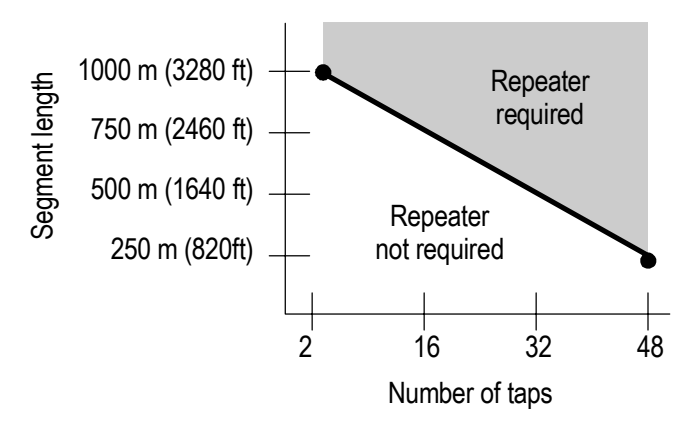

# **Determining the number of repeaters**

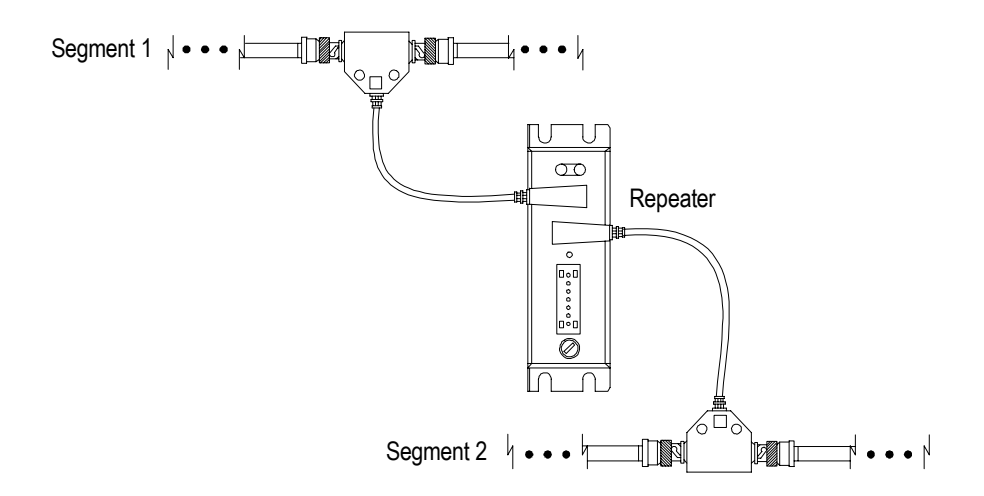

**Repeater connecting two segments** 

# **Mounting dimensions**

The following figure illustrates a repeater and its mounting dimensions.

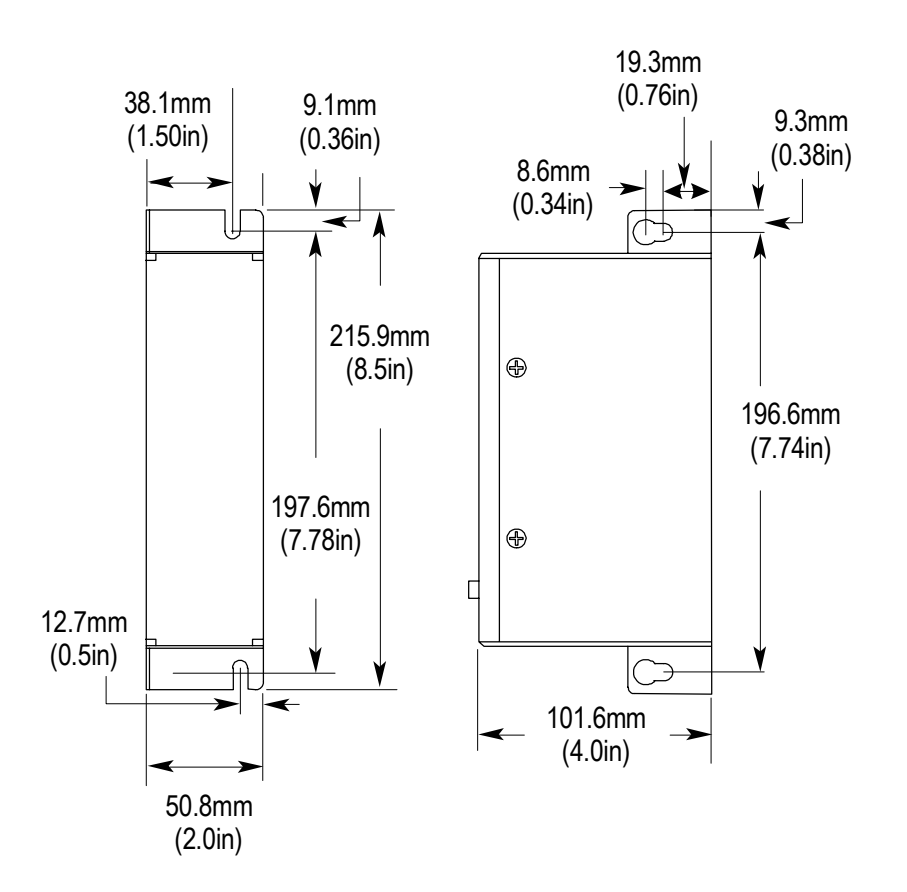

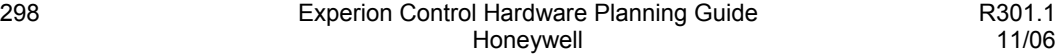
### **Configuring your link with repeaters**

A repeater can be connected to a segment at any tap location. When you configure your link, using repeaters, you can install them in:

- Series,
- Parallel, or
- Series/Parallel combination..

The maximum system size is based on the distance between any two nodes. The total amount of cable used in the network is only limited by the distance between the furthest two nodes.

Table 5 lists the maximum allowable number of repeaters for each of the three configurations.

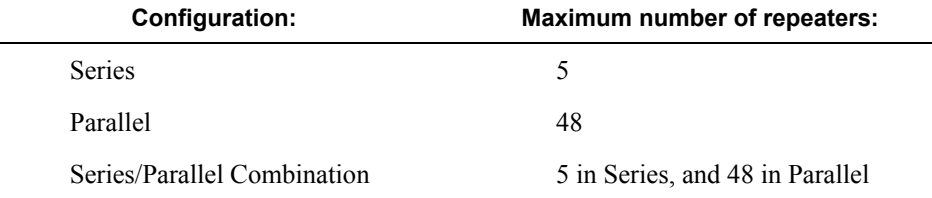

# **Table 7 Maximum number of repeaters per link**

#### **Repeaters in series**

When you install repeaters in series, you can install a maximum of five repeaters (or six segments) to form a link.

The following figure illustrates an example of repeaters installed in series. In this link,

- segments 1 and 4 each have two taps and each is 1000 m (3280 ft).
- segments 2 and 3 each have three taps and each is 983.7 m (3226.6 ft).
- the total length of this link is 3967.4 m (13013.2ft).
- there are three repeaters in series  $(A, B, C)$ .

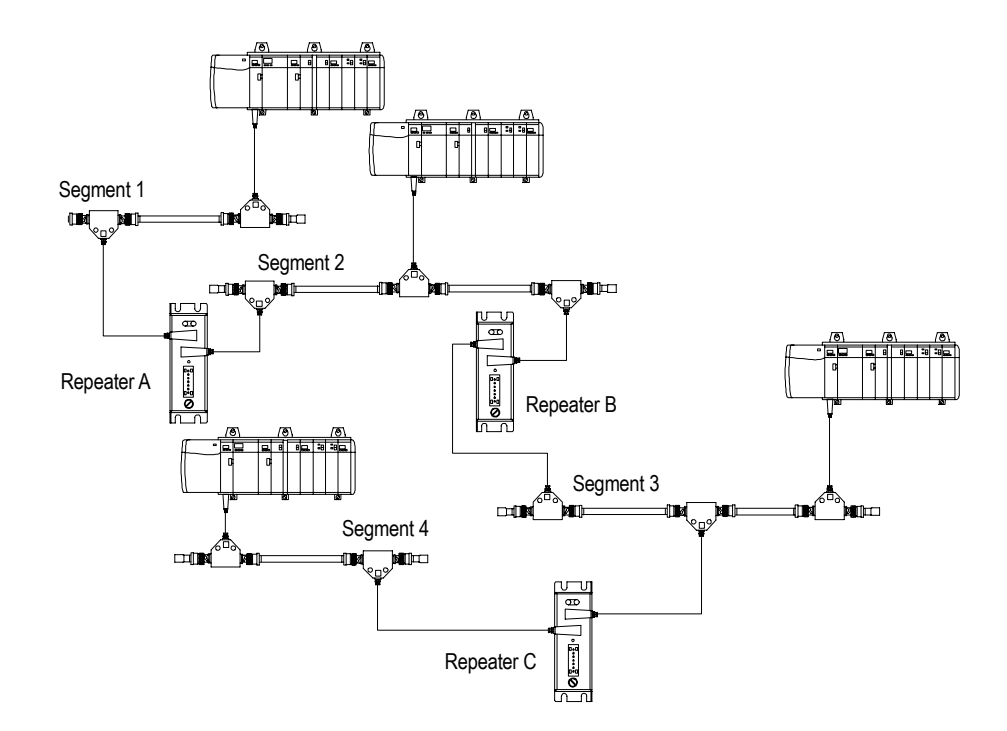

#### **Repeaters installed in series**

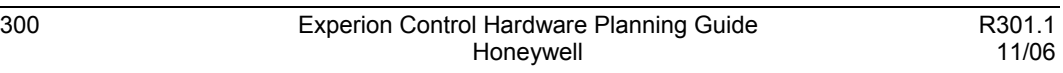

### **Repeaters in parallel**

When you install repeaters in parallel, you can install a maximum of 48 repeaters (the maximum number of taps per 250 m segment) on any one segment.

If your link is configured using repeaters in parallel, you count one of the repeater taps for one segment and the other repeater tap for the parallel segment that the repeater is connecting to the backbone network.

The following figure is an example of repeaters installed in parallel. In this link,

- segment 4 is 983.7 m (3226.6 ft).
- segments 1, 2 and 3 (if they have an equal number of nodes) can each have up to 33 nodes on them (a link can have 48 connections, not including repeaters).
- segments 1, 2, and 3, with 33 nodes on them, cannot exceed 478.4 m.

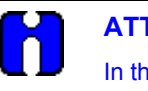

#### **ATTENTION**

In the example in the following figure, Segment 1 counts only one repeater tap (as well as the taps for the nodes). The other repeater tap is counted toward the limitations of Segment 4.

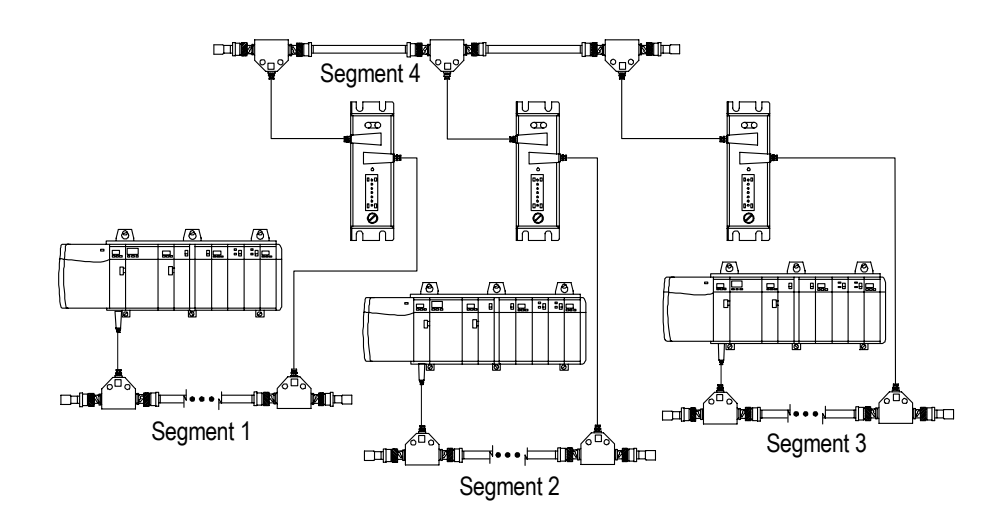

#### **Repeaters installed in parallel**

# **Repeaters in a combination of series and parallel**

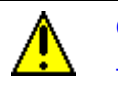

**CAUTION** 

There can be only one path between any two nodes on a ControlNet link. Multiple repeater connections between two nodes are not allowed.

You can install repeaters in a combination of series and parallel connections, following the guidelines listed for each to form a link. For mixed topologies (series and parallel), the maximum number of repeaters between any two nodes is five.

If your network is configured using repeaters in combination of series and parallel, you need to count the taps and repeaters in all segments.

The following figure illustrates an example of repeaters installed in a combination of series and parallel. In this link, if each segment contains 500 m (1640 ft) of cable,:

- segment 3 can contain up to 29 nodes, since it already contains 3 taps.
- segments 1, 2, and 4 can contain up to 31 nodes each, since they already contain one tap for a repeater.
- segments 5, 6, and 7 can contain up to 30 nodes, since they already contain 2 taps for repeaters.
- the maximum number of nodes that can be connected to this link is 48 (not including repeaters).
- there are 5 repeaters in series. This is the maximum number allowed (repeaters  $A$ ,  $B$ ,  $C$ ,  $F$ , and  $D$  or  $A$ ,  $B$ ,  $C$ ,  $F$ , and  $E$ ).

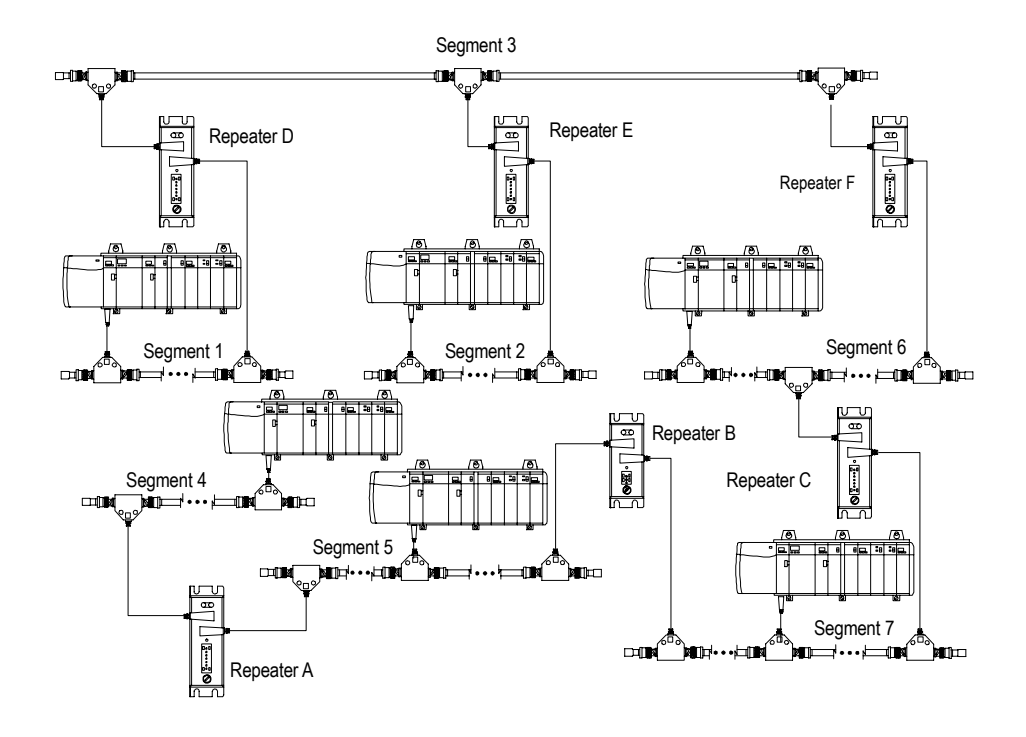

**Repeaters installed in a series/parallel combination** 

# **Planning Your Physical Media**

#### **Trunk cable**

The trunk cable is the bus, or central part, of the ControlNet network. The trunk is composed of multiple sections of cable. The standard cable used to construct trunk sections is quad-shield RG-6 type coax.

#### **Determining what type of cable you need**

There are several types of RG-6 Quad Shield cable that may be appropriate for your installation, depending on the environmental factors associated with your application and installation site.

You should install all wiring for your ControlNet cable system in accordance with the regulations contained in the National Electrical Code (NEC), Canadian Electrical Code (CEC), or any other applicable local codes. Refer to the ESD and EMI Immunity Planning section in this document for additional information concerning safe and compliant installation of cables and wiring.

Table 6, lists the recommended cable types for general applications.

# **Table 8 Determining the type of cable you need**

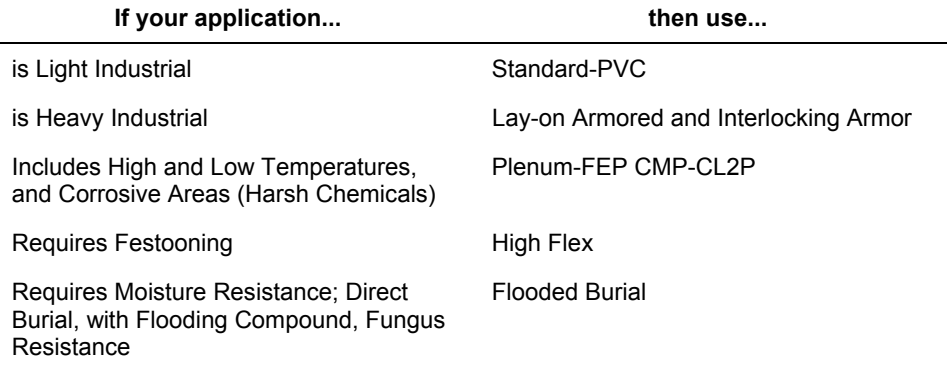

Keep the use of high-flex RG-6 cable to a minimum. Use BNC bullet connectors to isolate areas that require high-flex RG-6 cable from areas that require standard RG-6 cable. This allows the high-flex RG-6 section to be replaced before flexure life is exceeded. Use the equation below to determine an allowable total length of high-flex RG-6 cable. The maximum number of taps allowed per segment is 48, with each tap decreasing the cable's maximum length.

```
Maximum allowable segment length of high-flex cable =
(20.29 db -- number of taps in segment x .32 db)
```
**Cable attenuation @ 10 Mhz per 304 m (1000 ft)**

**Note:** Cable attenuation is defined as the signal loss measured at 10 Mhz per 1000 ft. (304 m) of cable.

# **General Wiring Guidelines**

Follow these guidelines for routing any ControlNet coaxial cable:

- If it must cross power feed lines, it should do so at right angles.
- Route at least 1.5m (5 ft) from high-voltage enclosures, or sources of rf/microwave radiation.
- If the cable is in a metal wireway or conduit, each section of that wireway or conduit must be bonded to each adjacent section so that it has electrical continuity along its entire length, and must be bonded to the enclosure at the entry point.

### **Wiring External to Enclosures**

Cables that run outside protective enclosures are relatively long. To minimize cross-talk from nearby cables, it is good practice to maintain maximum separation between the ControlNet cable and other potential noise conductors. You should route your cable following these guidelines:

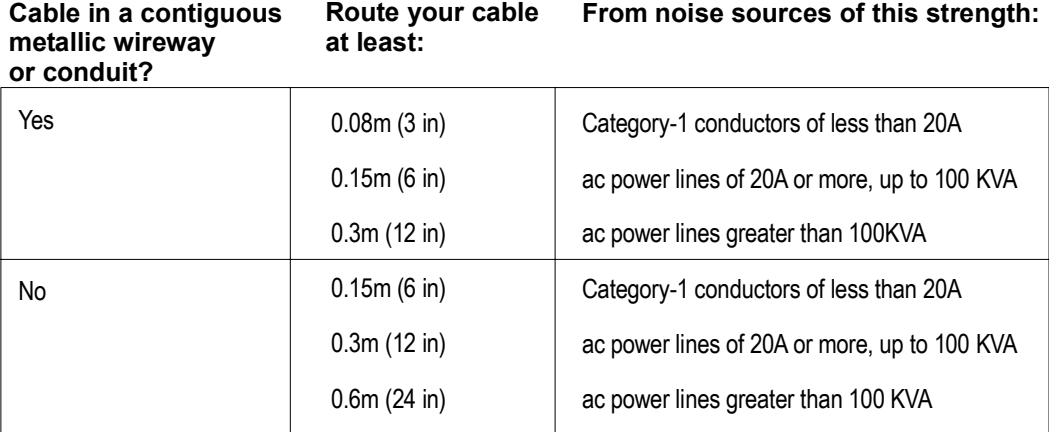

#### **Wiring Inside Enclosures**

Cable sections that run inside protective equipment enclosures are relatively short. As with wiring external to enclosures, you should maintain maximum separation between your ControlNet cable and Category-1 conductors.

When you are running cable inside an enclosure, route conductors external to all raceways in the same enclosure, or in a raceway separate from Category-1 conductors.

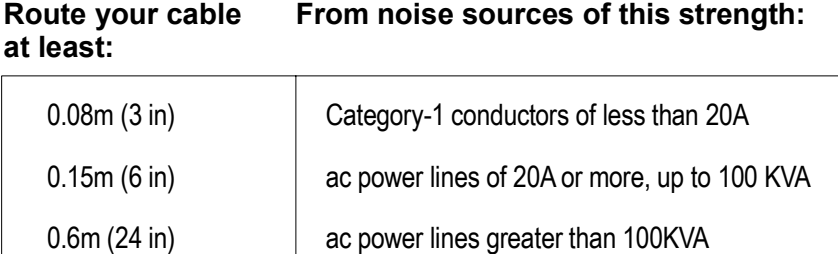

#### **Trunk sections**

As illustrated in the following figure, a segment is comprised of several sections of trunk cable separated by taps. The total cable length of a segment is equal to the sum of all of the trunk-cable sections.

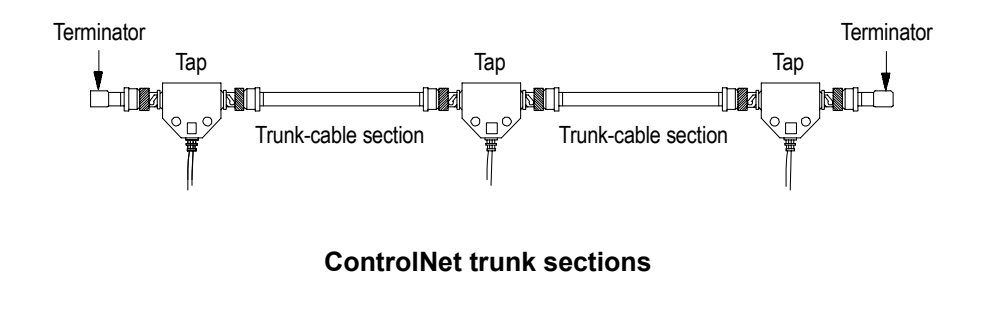

# **Determining trunk section lengths**

**ATTENTION** 

When determining the cable length of trunk sections, make sure you measure the actual cable path as it is routed in your network. Consider vertical dimensions, as well as horizontal. You should always calculate the three-dimensional routing path distance when determining cable lengths.

To minimize the amount of cable you need, select the shortest path for routing. The specific details of planning such a cable route depends upon the needs of your network.

As illustrated in the following example, the total allowable length of a segment depends upon the number of taps in your segment. There is no minimum requirement for the length of a trunk-cable section. The maximum allowable total length of a segment is 1,000 m (3,280 ft), with two taps connected. Each additional tap decreases the maximum length of the segment by 16.3 m (53 ft). The maximum number of taps allowed on a segment is 48, with a maximum length of 250 m (820 ft). Total trunk length or number of taps can be increased by installing repeaters on the segment, creating another segment.

### **Example**

The following figure provides an example of calculating the maximum segment length.

If your ControlNet segment requires 10 taps, the maximum segment length is:

**...In meters 896m maximum segment length** 1000m - (16.3m x (10 - 2)) 1000m - (16.3m x (8)) 1000m - 130.4m

**… In feet 2852.3ft maximum segment length** 3280ft - (53.4ft x (10 - 2)) 3280ft - (53.4ft x (8)) 3280ft - 427.7ft

### **Maintaining Experion ControlNet Cabling**

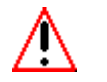

**WARNING** 

Loss of communications between controller and I/O will result in outputs reverting to their default (i.e., HOLD or OFF) states. If this loss of communications is intermittent, the outputs could effectively oscillate (cycle between commanded and default state). The following could cause such loss of communications:

Failure-induced cabling (trunks, drops, terminators) faults.

Operator-induced cabling (trunks, drops, terminators) faults.

Faulty CNI modules.

Faulty backplanes or module backplane interfaces.

Excessive electromagnetic interference.

The following are meant to assist the user in minimizing ControlNet faults.

- DO use dual media ControlNet in systems where cable faults could have critical consequences (partial or full loss of control)
- DO mark both ends of media trunks and drops (e.g., "A" and "B") when using dual media to simplify identification during installation and maintenance.
- DO perform installation audits and testing to verify the channel isolation of dual media installations (i.e., ensure trunks and drops are not crossed).
- DO review the settings of output modules as to their default state (HOLD, OFF) should a loss of connection (to the controller) occur. This is much more important with single media installations (where there is no backup channel).
- DO take a control system OFF-LINE if CNI faults (vs. media) are suspected (and therefore require CNI restart or replacement).
- DO repair media faults in dual media systems AS SOON AS POSSIBLE. ControlNet redundancy, for this and earlier releases is not designed to handle simultaneous faults on both media.
- DO NOT disconnect the media (trunks, drops, terminators) of single media networks while a system is ON-LINE.
- DO NOT disconnect the media of the surviving channel of a dual media network when a media fault occurs and the system is ON-LINE. For example, if the "A" channel is faulty and requires troubleshooting, DO NOT disconnect anything on the "B" channel (trunks, drops, terminators) while the system is ON-LINE.
- DO NOT disturb the CNIs (remove, power down chassis) when troubleshooting network media.

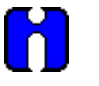

**TIP** 

There are currently no tools associated with this Experion release that will pinpoint a faulty cabling component. Therefore, recovery from a ControlNet fault involves the organized replacement of cabling components until the problem disappears.

It is suggested to start with the drops associated with those nodes referenced in the alarms, proceeding out from there (to the trunk cables, other drops, terminators).

# **Planning for Your ControlNet Cable Connectors**

# **Background**

A cable connector (TC-MC1BNC) attaches coax trunk-cable sections to the tap's BNC connector, as illustrated in the following figure.

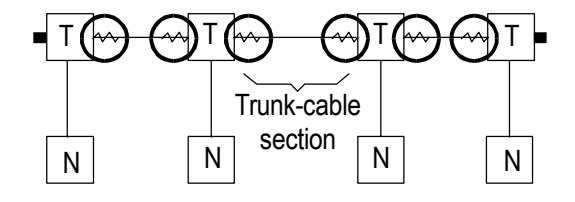

#### **Connector types**

Honeywell also offers optional cable connectors for use in your network configuration as listed in Table 7.

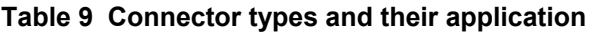

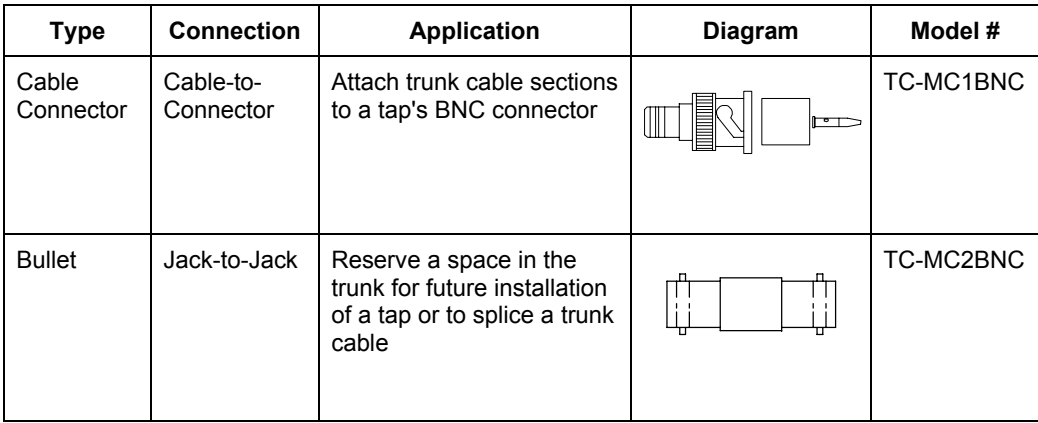

#### **ControlNet Configuration**

Planning for Your ControlNet Cable Connectors

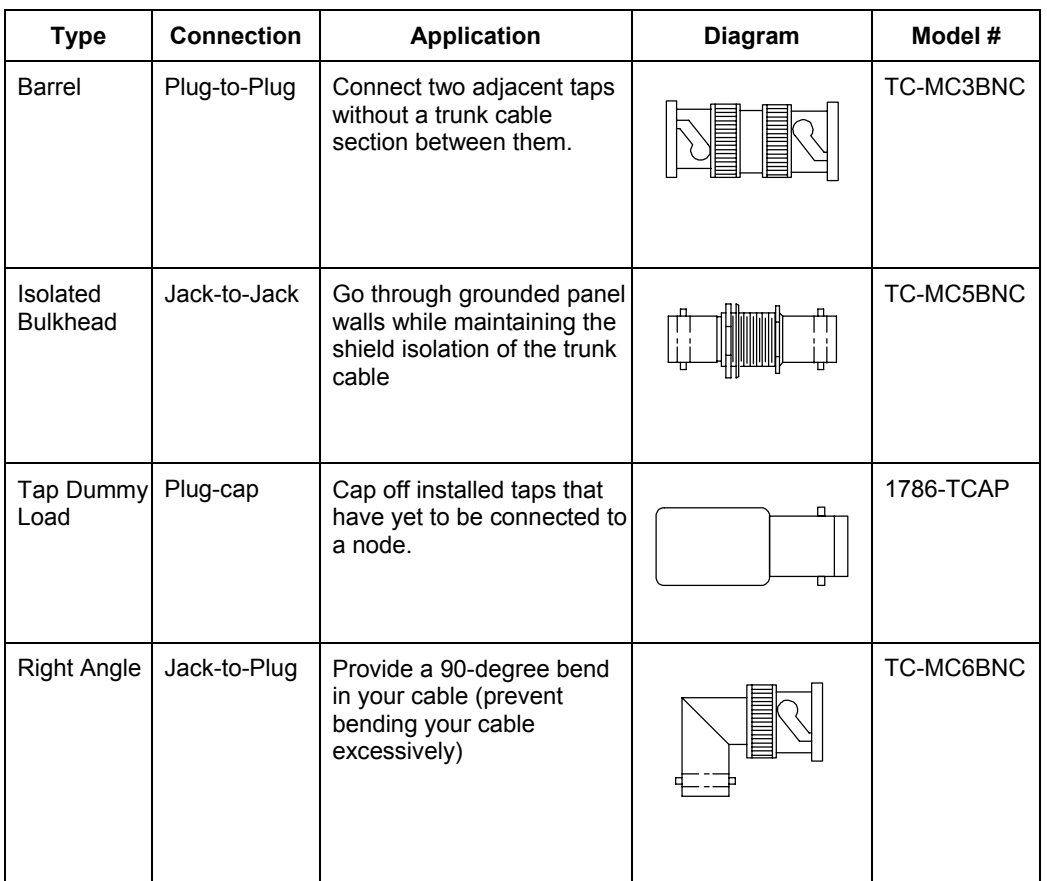

### **Example of connector type applications**

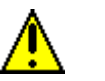

#### **CAUTION**

Do not allow any of the metallic surfaces on the BNC connectors, plugs, or optional accessories to touch any grounded metallic surfaces.

The following figure is an example using a combination of connectors and their typical applications. In this example, the ControlNet network:

- enters and exits the panel enclosure from the side, using isolated-bulkhead connectors.
- contains two adjacent taps, connected by a barrel connector.

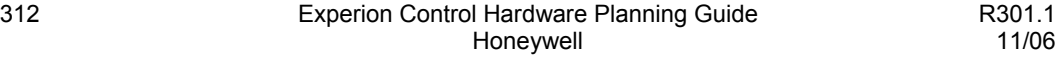

- reserves one future tap location with a bullet connector.
- makes a sharp bend with a right-angle connector.

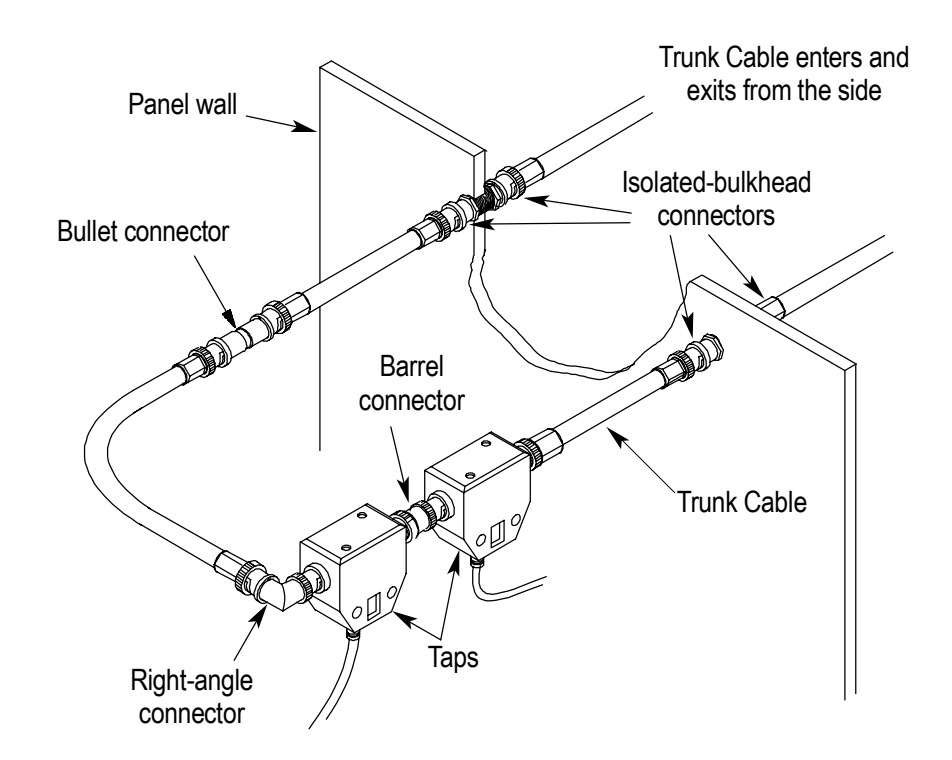

#### **Connector application examples**

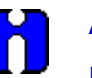

# **ATTENTION**

If you are installing a bullet connector for future tap installations, count the bullet as one of the tap allotments on your segment (and decrease the maximum allowable cable length by 16.3 m). This helps you to avoid reconfiguring your network when you install the tap.

#### **Using redundant media (optional)**

You can run a second trunk cable between your ControlNet nodes for redundant media. With redundant media, nodes send signals on two separate segments. The receiving node compares the quality of the two signals and accepts the better signal to permit use of the best signal. This also provides a backup cable should one cable fail.

Trunk cables on a redundant cable link are defined by the segment number and the redundant trunk-cable letter.

Actual ControlNet products are labeled with these icons.

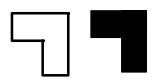

In the following figure, trunk cable B is redundant.

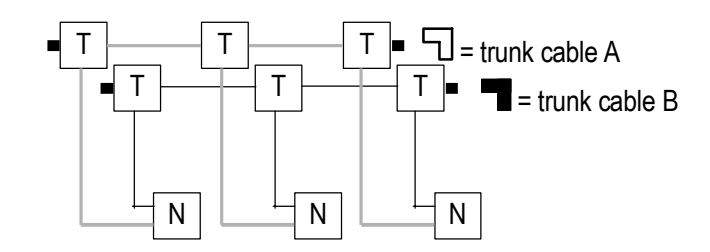

Observe these guidelines when planning a redundant media system.

- Route the two trunk cables (trunk cable A and trunk cable B) differently to reduce the chance of both cables being damaged at the same time.
- The minimum allowed bend radius anywhere along the installed fiber-optic cable is 4.5 cm (1.8 in.).
- Each node in a redundant-cable link must support redundant connections and be connected to both trunk cables at all times. Any nodes connected to only one side of a redundant-cable link will result in media errors on the unconnected trunk cable.
- Install the cable system so that the trunk cables at any physical device location can be easily identified and labeled with the appropriate icon or letter. Each redundant ControlNet device is labeled so you can connect it to the corresponding trunk cable.
- Both trunk cables (trunk cable A and trunk cable B) of a redundant-cable link must have identical configurations. Each segment must contain the same number of taps, nodes and repeaters. Connect nodes and repeaters in the same relative sequence on both segments.
- Each side of a redundant-cable link may contain different lengths of cable. The total difference in length between the two trunk cables of a redundant-cable link must not exceed 800m (2640 ft.)
- Avoid connecting a single node's redundant trunk cable connections on different segments; this will cause erratic operation. See problem in figure below where a node is incorrectly reconnected to A on one segment and B on another segment.

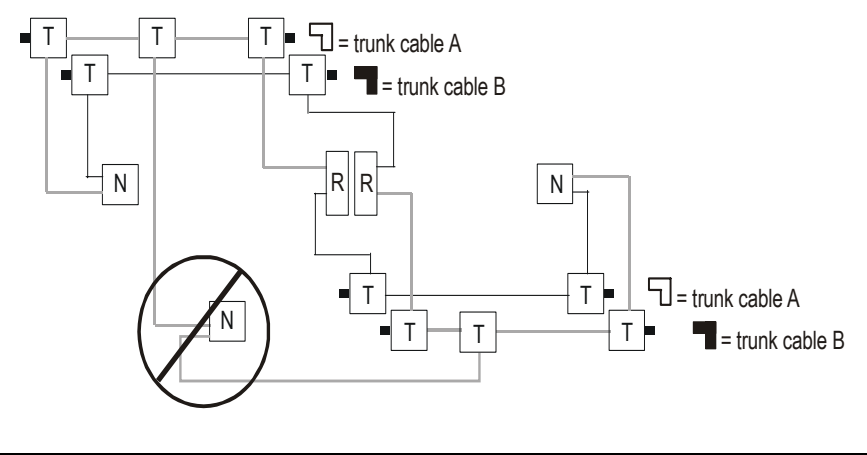

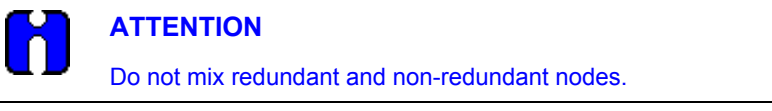

# **Planning for Your ControlNet Taps**

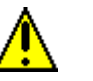

**CAUTION** 

The following cautionary reminders should be observed regarding cable taps.

- The ControlNet cable system is a ground-isolated coaxial network. Proper selection of cable, connectors, accessories, and installation techniques is necessary to ensure that it is not accidentally grounded.
- Taps contain passive electronics; and must be used for the network to function properly. Other methods of connecting to coax trunk cable will result in reflected energy that will disrupt communications.
- A disconnected drop-cable can be a point of noise ingress onto the network. Because of this, we recommend having no unconnected drop-cables. Unused drop cables should be terminated with a Tap Dummy Load (1786-TCAP).

Be sure to keep the dust cap on any unconnected drop-cable. If you are planning future installation of additional nodes, install the additional taps ahead of time and use Tap Dummy Loads or install BNC bullet connectors as described in the *Cable Connectors* subsection of this section.

### **Background**

Taps connect each node on a network to the cable system via an integral 1 m (39.6 in) drop-cable as illustrated in the following figure. Taps may be installed at any location on the trunk cable. Drop cable length must remain at 1m (39.6 in).

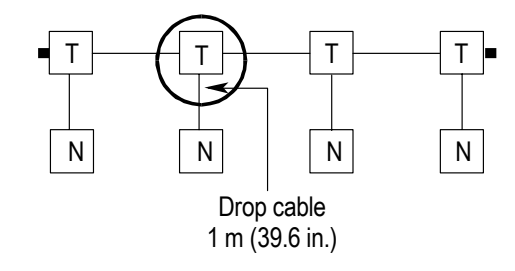

There are four physical versions of taps available with:

- T- or Y-placement of BNC connectors, as illustrated in the first of the following figures, and
- straight or right angle connector on the drop-cable, as illustrated in second figure that follows.

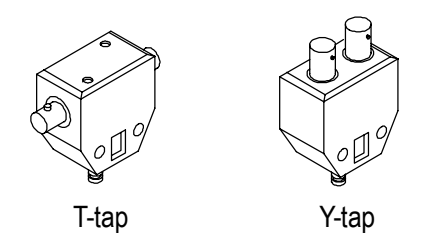

**T and Y taps**

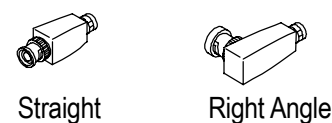

# **Straight and right angle connectors**

#### **Determining how many taps you need**

The number of taps you need depends on the number of devices you want to connect to the network. You need a tap for each node and repeater on a segment.

If you plan to add nodes at a later date, you should consider ordering and installing the cable and connectors for these additional nodes when you install the initial cable system. This will minimize disruption to the network later during operation.

The following table identifies how many taps are allowed on a segment.

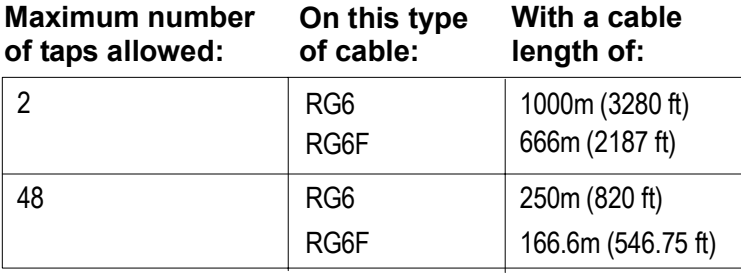

### **Tap kits**

There are four tap kits available, as illustrated in the first of the following two figures. They are based on four types of taps. As illustrated in the second figure that follows, each tap kit contains:

- a tap,
- drop-cable,
- BNC connector kits (not needed for pre-assembled trunk cables)
- screws,
- mounting bracket, and
- cable labels.

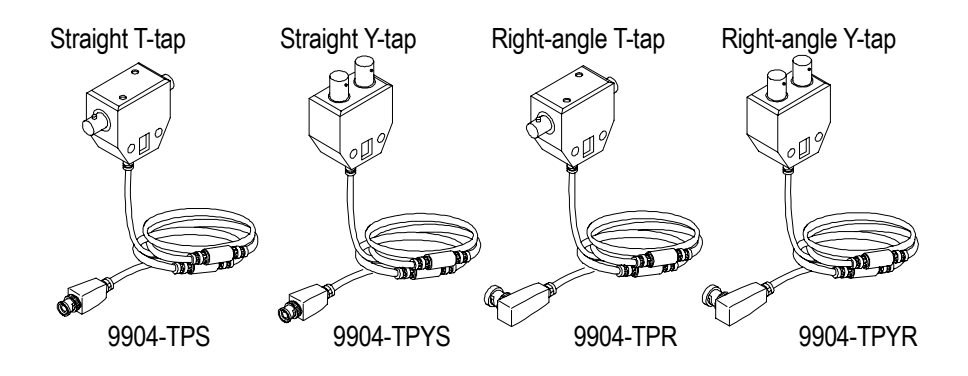

**Available tap kits**

#### **ControlNet Configuration** Planning for Your ControlNet Taps

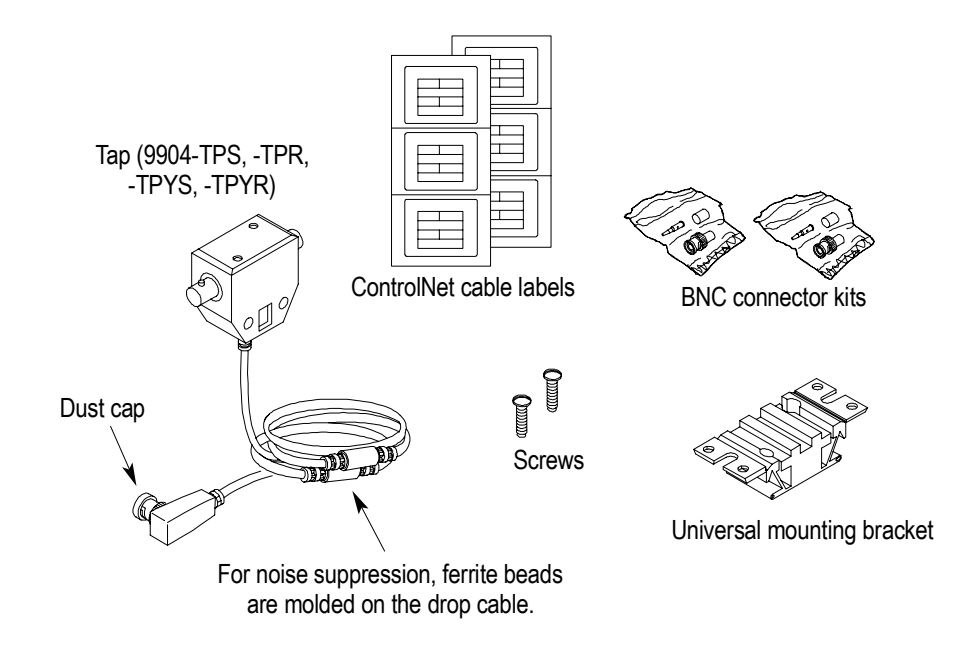

**Tap kit contents** 

# **Mounting dimensions**

The following two figures illustrate the T and Y type taps, and their mounting dimensions, respectively.

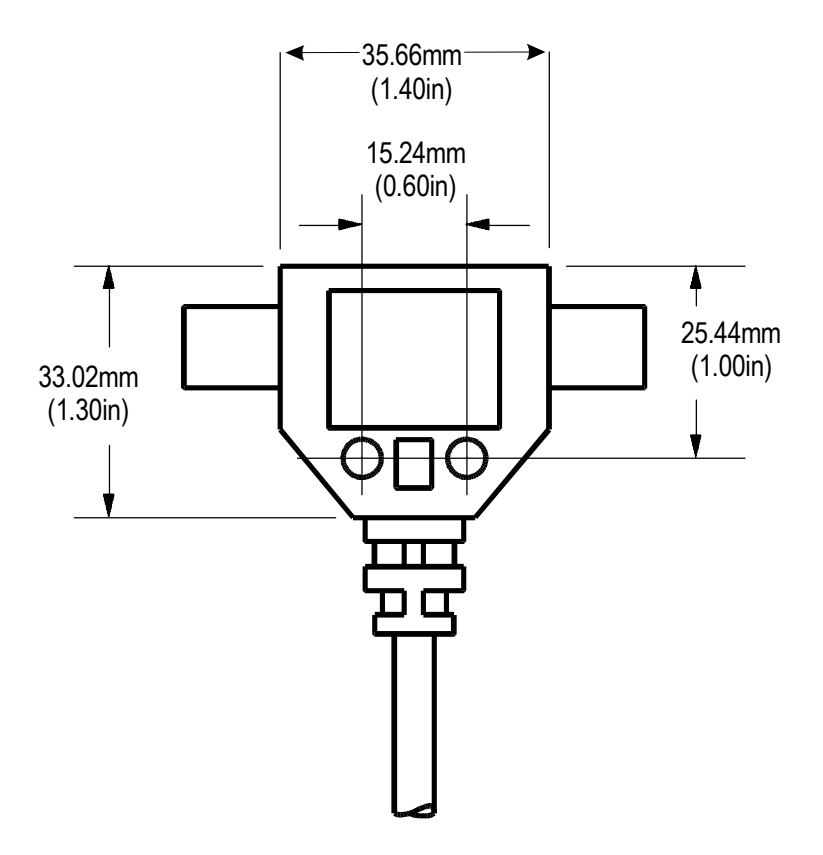

**T-tap mounting dimensions** 

#### **ControlNet Configuration** Planning for Your ControlNet Taps

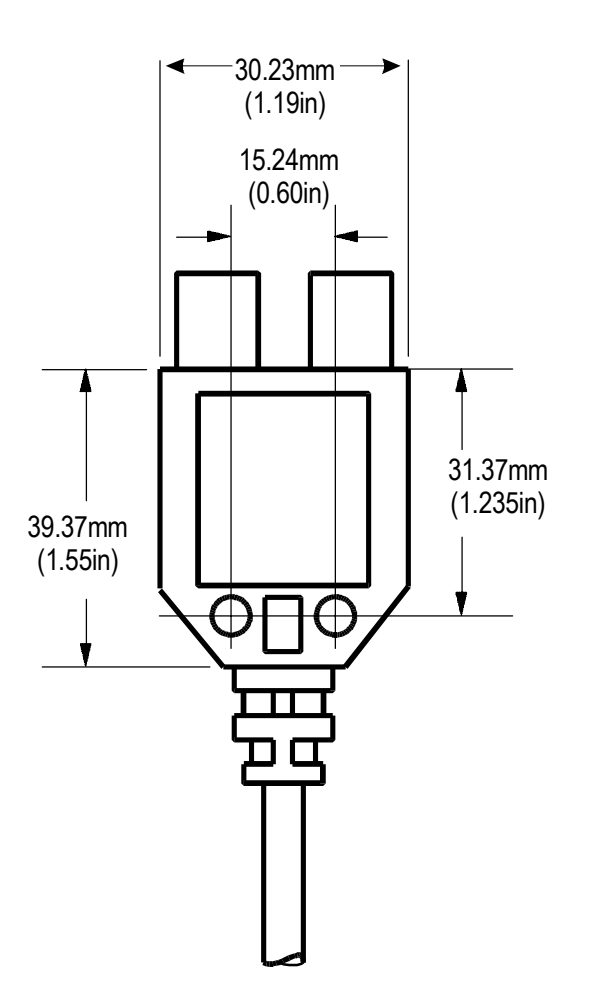

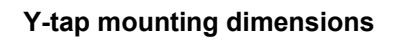

# **Universal mounting bracket**

The Universal Mounting Bracket is used to mount your T- and Y-taps. The following figure illustrates the Universal Mounting Bracket and its dimensions.

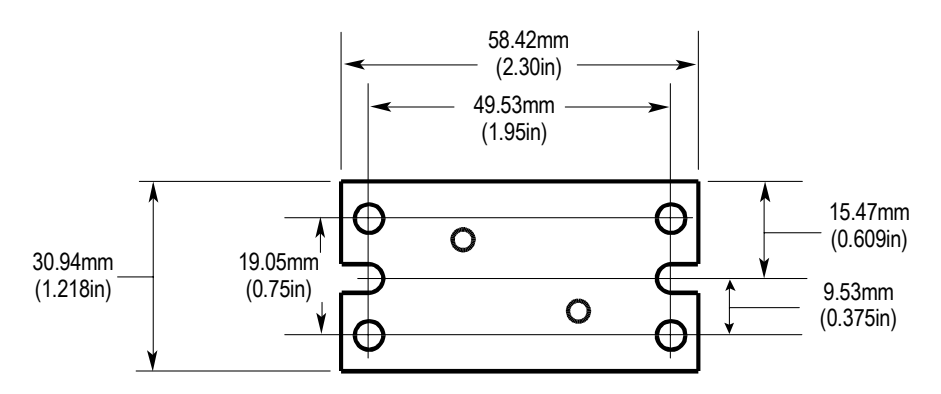

# **Planning for drop-cable identification**

**WARNING** 

It is imperative that your drop-cables are correctly labeled as "A" or "B" and indicate whether they are connected to a Supervisory or I/O ControlNet network.

The CNI modules and tap/drop-cable sets are identical regardless of where they are being used. When the drop-cables for these CNI modules are in close proximity to each other, it is possible to inadvertently intermix your drop-cables and connect a Supervisory ControlNet CNI to an I/O ControlNet network, and an I/O ControlNet CNI to a Supervisory ControlNet network as illustrated in the following figure. Doing so can have unexpected and undesirable results, including potential loss of control.

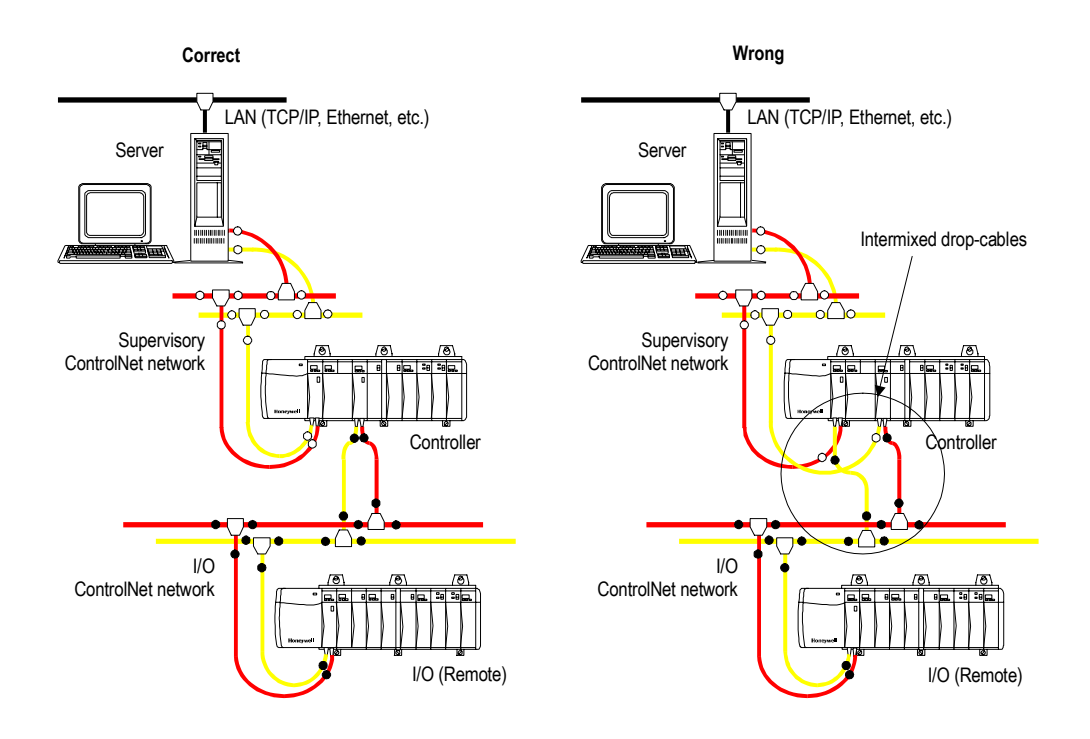

# **ControlNet drop-link intermixing example**

To help prevent the intermixing of Supervisory and I/O ControlNet drop-cables, you should establish some convention for ControlNet network identification. While you should follow any established conventions or standards at your site, one simple solution is to use the red and yellow labels provided in the taps kits (2 each per kit). In this convention you place the dots next to the "A" and "B" on the label and then, at both the node and tap (trunk) ends of each drop-cable:

- attach ONE red "A" labels to the Supervisory ControlNet "A" drop-cable connector.
- attach TWO red "A" labels to the I/O ControlNet "A" drop-cable connector.
- attach ONE yellow "B" label to the Supervisory ControlNet "B" drop-cable connector.
- attach TWO yellow "B" labels, to the I/O ControlNet "B" drop-cable connector.

In this sample identification convention,

- red always indicates the "A" ControlNet trunk cable
- yellow always indicates the "B" ControlNet trunk cable
- a single "A" or "B" label always indicates the Supervisory ControlNet drop-cable
- a double "A" or "B" label always indicates the I/O ControlNet drop-cable

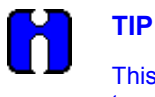

This marking code using one or two red/yellow marks should be extended to module connections, taps, and trunk cables.

# **Planning Your ControlNet Nodes**

#### **Background**

Nodes are physical devices connected to the ControlNet cable system via a tap. They require a network address in order to function on the network. The following figure illustrates the location of nodes. In the Experion system, these nodes may include:

- Experion servers through the PCIC card (TC-PCIC01), and
- Controller and I/O chassis through ControlNet Interface (CNI) modules (TC-CCN014 and TC-CCR014).

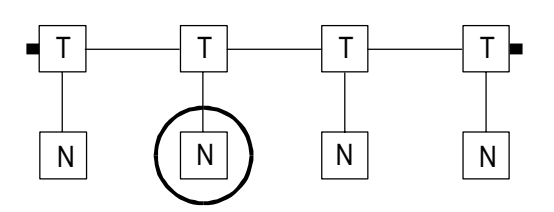

#### **Communications Integrity**

Once a node is configured, Experion will attempt to communicate with it. Once communication is established, the network will reach a level of stability. Should a node be physically disconnected from the network after configuration or should a node be configured and never be physically connected to the network, Experion will go into a continuous mode of attempting to establish a connection to a non-existent node. This will force an unnecessarily high load on the communication architecture and have an adverse affect on network performance to the point where the system may crash. Therefore, it is strongly recommended that users avoid situations in the Experion system where communication is attempted to configured nodes that are non-existent.

- 1. DO NOT configure a node unless it is or will soon be present, connected, and active (powered)
- 2. DO NOT leave nodes disconnected for long periods of time.

# **Planning for ControlNet Terminators**

# **Background**

A 75-ohm terminator (TC-TCXBNC) must be installed on the tap at each end of a segment, as illustrated in the following figure.

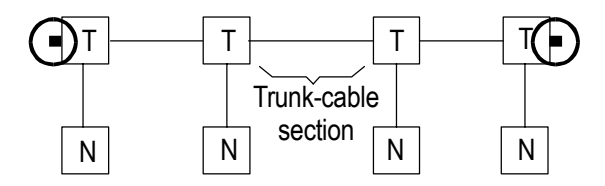

#### **Determining how many terminators you need**

You must use 75-ohm trunk terminators (TC-TCXBNC provides 2) at the end of each segment, as illustrated in the following figure for the ControlNet network to work.

You will need two trunk terminators for each cable "A" segment and two for each cable "B" segment.

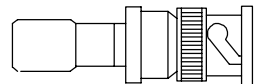

**75 Ohm terminator** 

# **Planning Your ControlNet Addressing**

# **Background**

Each node on a given ControlNet supervisory or I/O network must have a unique ControlNet address in the valid range of 1 to 24 (32 maximum) for supervisory network or 1 to 20 for I/O network, established by setting switches in the node hardware according to the guidelines below.

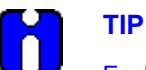

Each ControlNet Network must have a ControlNet Interface Card configured with a MAC ID of 1 (assigned as the ControlNet moderator) for the ControlNet default override setting to be utilized for the network. It is recommended that for each I/O ControlNet network, the CNI card in the remote chassis that connects to the I/O ControlNet to be assigned as MAC ID = 1. Failure to configure at least one CNI card on a ControlNet network to a MAC ID of 1 may cause erratic connections to remote I/O.

#### **Non-redundant controller addressing**

When setting up Supervisory or I/O ControlNet networks in a non-redundant controller configuration, it is recommended that you allocate two consecutive addresses for the controller (i.e., 1 and 2). The lower, or odd number of these two addresses is set on the non-redundant controller's CNI module.

By reserving the next higher address, you will minimize the effort required to upgrade to a redundant controller configuration in the future.

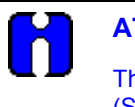

# **ATTENTION**

The MAC Address 1 must appear on each ControlNet Network (Supervisory and I/O) as shown in the following examples.

#### **Redundant controller addressing**

When setting up Supervisory or I/O ControlNet in a redundant controller configuration, you must allocate two consecutive addresses for the controller chassis pair.

Redundant controllers connected to the same physical ControlNet must have their address switches set to the same address. Although both partners have the same switch settings, software assigns the primary controller the address from the switches, then assigns the secondary controller the next highest address (the switch setting plus one). This is why you must skip every other address when setting CNI addresses in a controller with multiple CNI cards.

#### **Supervisory ControlNet addressing**

On the supervisory network, each Experion Server and Controller must have a valid ControlNet address. The valid default address range is 1 to 24 (32 maximum). Following are the recommended settings and guidelines:

#### *Experion Server(s)*

- Redundant servers: Server A set address to 24 Server B - set address to 23.
- Non-redundant servers: Set the ControlNet address to 23 (or 24), but reserve address 24 for a possible future upgrade to redundant servers.

#### *Controller Chassis*

- Set only odd addresses (starting at 1), reserving next higher even-numbered address for use with possible future redundant partner.
- There must be one CNI with an address of 1 within every ControlNet segment, including the I/O ControlNet segments. The CNI node with the MAC ID of 1 controls the NUT timing for the CNET segment it is in.
- When you assign an address of 1 to an operating CNI in an RCP, do not assign the next higher used address above 2 (in the same physical network) to another CNI in that RCP. Never assign addresses 3 and 4 to CNI in the RCP. Assign addresses 3 and 4 to the CNIs in the first I/O chassis. Failure to follow this addressing scheme can result in lost outputs upon an RCP switchover. You must assign the next higher used address above 2 to a CNI in another Controller chassis, a CNI in a remote I/O chassis, or the PCIC card in the Server in the same physical network. The down link CNI are also Sequential in the example but as the Rule indicates they should be.
- Set both partners of a redundant-controller pair to the same odd address. The system software will assign the next higher, even-numbered address to one of the partners, making an address pair (e.g., you assign 1, the system assigns 2). In the redundant example below, both controller CNI boards are set to a MAC address of 1.
- Skipping even-numbered addresses and using odd-numbered addresses for a series of non-redundant controller chassis allows for easier future addition of redundant partners, with a logical assignment of odd/even address pairs for RCP applications.
- Within the controller chassis, both the Supervisory and I/O CNI addresses can be set to any address, as long as the redundant-partner controller (when present) is set to the same address. This is illustrated in the redundant example where the Supervisory CNI addresses are set to 1 and the I/O CNI addresses are set to 1 and 5 in both controllers. Note how this configuration also satisfies the requirement that each ControlNet network has a CNI addressed to 1 and partners in a redundant system have the same address.

# **Network Example 1: Two Non-Redundant Controllers (each with remote I/O chassis)**

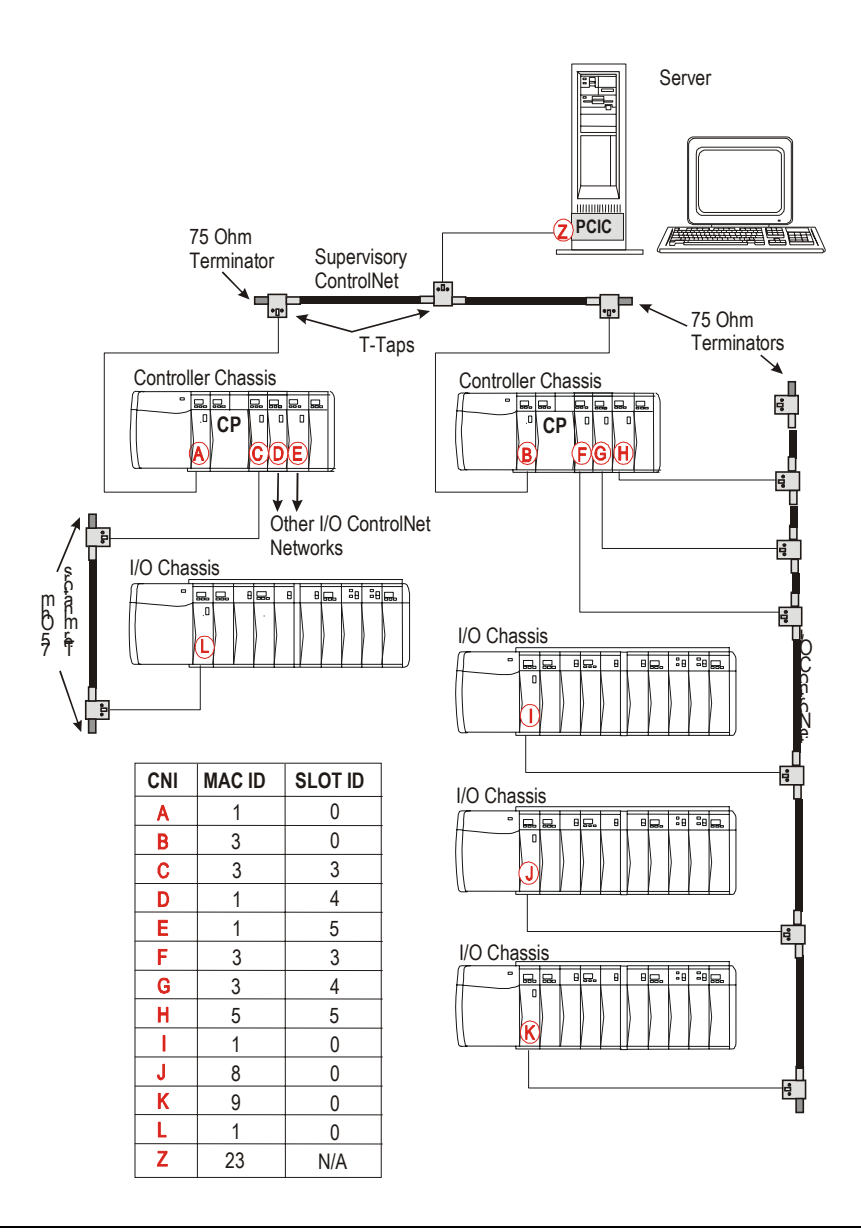

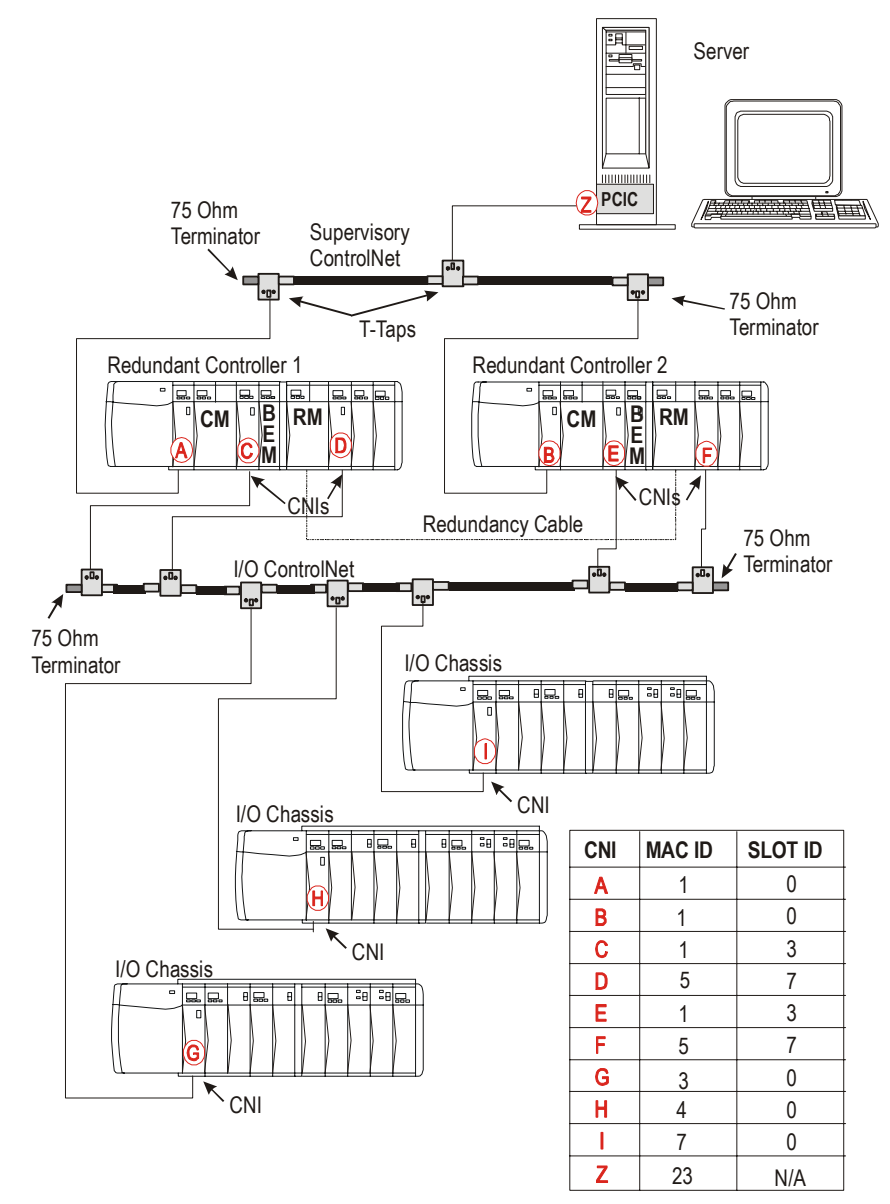

**Network Example 2: Redundant Controllers with One I/O ControlNet**

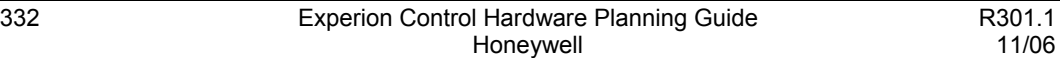

#### **I/O ControlNet addressing**

On each physically separate I/O ControlNet network, each Experion controller and I/O chassis CNI must have a ControlNet address in the range 1-20. The following is a list of recommended settings and guidelines applicable to each physically separate I/O ControlNet network:

#### *Controller Chassis*

• Set the first CNI that connects to a separate physical I/O ControlNet to 1 (Example 1 - Left System). For each additional CNI attached to the same physical I/O ControlNet, use the next odd address (Example 1 - Right System).

#### *I/O Chassis*

- Set the first I/O chassis address, starting with the first unused odd address on this I/O ControlNet, and progress sequentially (3, 4, 5, etc.) for each additional I/O chassis connected to the same physical I/O ControlNet.
- Do not skip any addresses (leaving address "gaps"), since ControlNet communications performance is optimized by the absence of gaps between the lowest and highest addresses. I/O chassis are not redundant and do not require address pairs, therefore both odd and even addresses are to be utilized.
- I/O chassis addresses can be set to any unique (mutually exclusive) addresses in the range 1-20, but it is recommended that lower addresses starting at 1 be used.

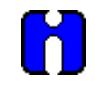

#### **ATTENTION**

The MAC Address 1 must appear on each ControlNet Network (Supervisory and I/O) as shown in the examples provided.

#### **MAC address guidelines summary**

Please refer to the following *[Configuration Rules \(MAC\)](#page-359-0)* and *[Configuration Rules \(CNI\)](#page-360-0)* sections for more information about MACID configuration rules.

### <span id="page-359-0"></span>*Configuration Rules (MAC)*

The following table lists rules for assigning MAC addresses (MACID) in an I/O ControlNet network.

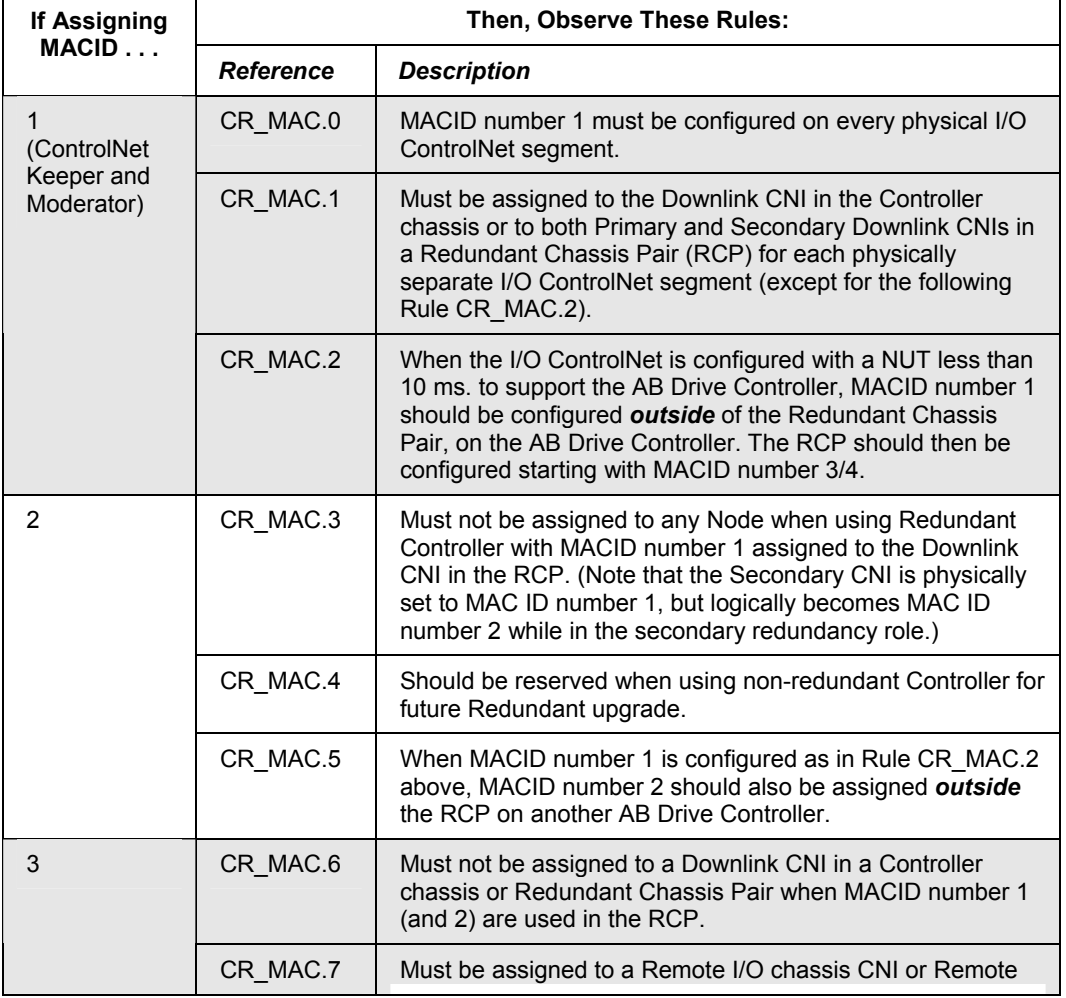
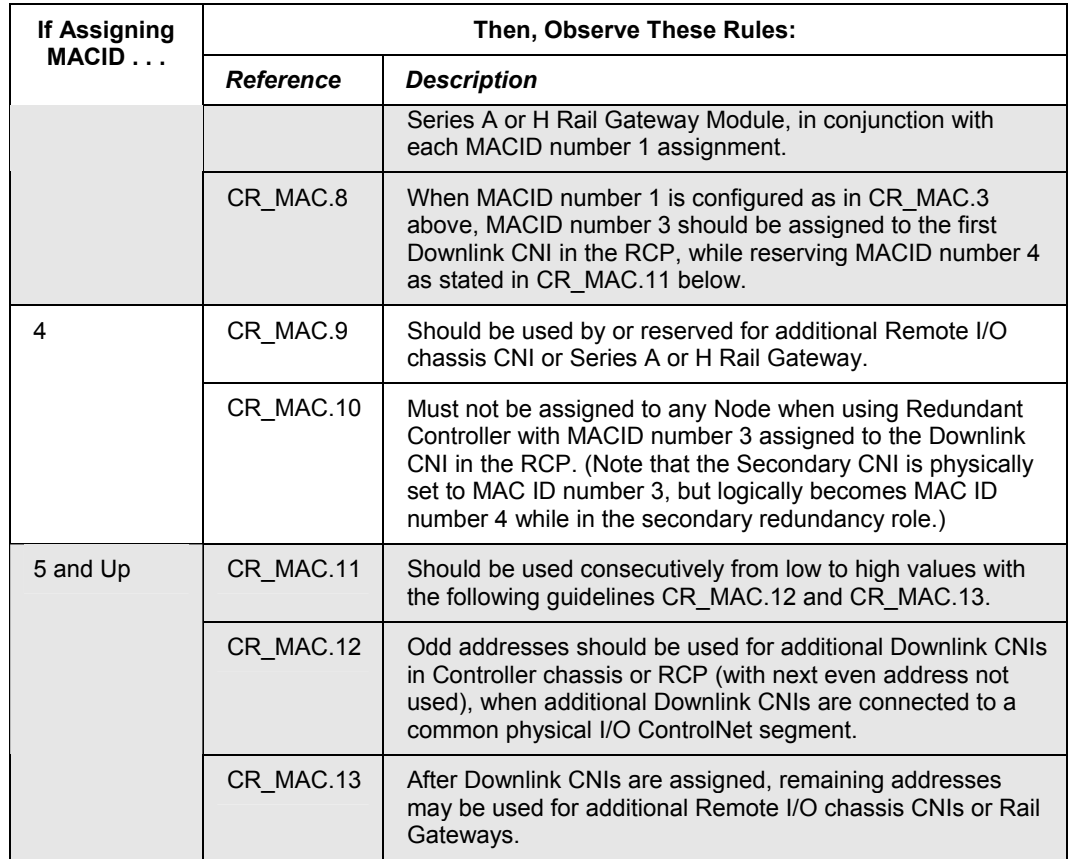

## *Configuration Rules (CNI)*

The following table lists some additional rules to follow when configuring an I/O ControlNet network.

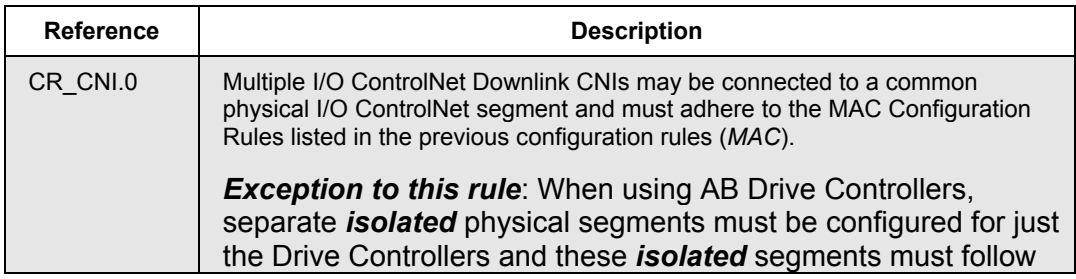

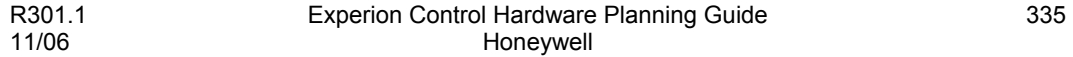

# **ControlNet Configuration**

Planning Your ControlNet Addressing

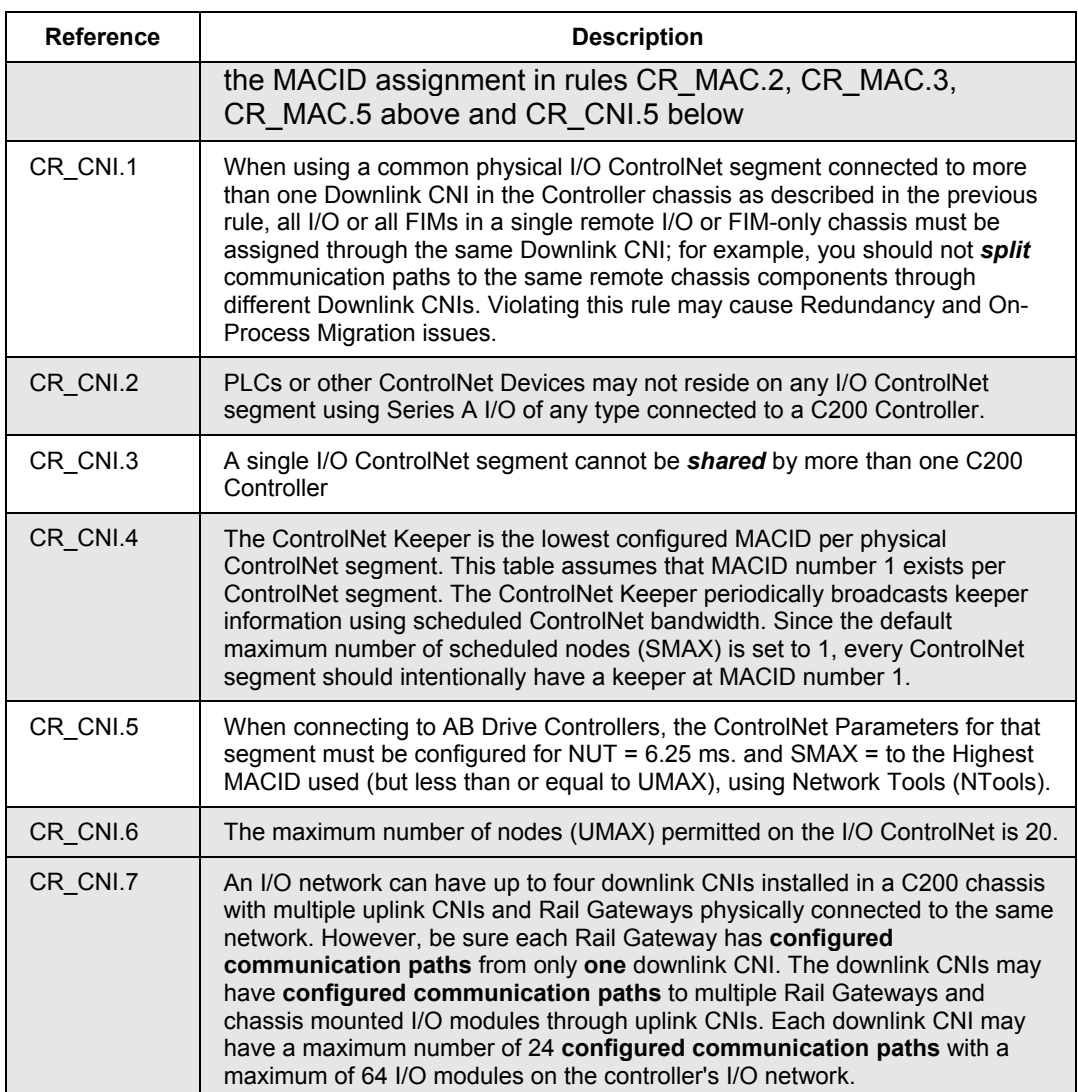

## **Single or Multiple Network Strategy**

**ATTENTION**  Multiple CNI may be required to support I/O module requirements. Each CNI can handle a limited number of I/O modules. See the system specifications for the maximum allowed I/O modules connected to a single CNI.

The previous section, *Network Example 1: Two Non-Redundant Controllers (each with remote I/O chassis)*, shows a non-redundant system. The system on the left in the example uses a unique I/O ControlNet network for each I/O CNI, and the system on the right uses one ControlNet network for all I/O CNIs. The MAC addressing scheme is different depending on the strategy used.

The single network strategy might be used where all of the I/O chassis are close to each other. The multi-network strategy would be used where the I/O chassis are separated by large distances where using a single network would exceed the maximum allowable distance for a network. The network strategies may be mixed within a single system.

**ControlNet Configuration** Planning Your ControlNet Addressing

# **Site Selection and Planning**

# **Planning for General Considerations**

Site selection is an important factor in planning and preparing for the installation of a Experion system. Issues that need to be addressed during the site planning are described below.

#### **Location**

Location of the system is flexible, given the interconnection of different modules on the ControlNet communications network. Your Manufacturing Engineer is best suited to determine requirements such as cable length, routing, and shielding for these interconnections. Other guidelines include:

- Locate your equipment to obtain the best operating efficiency. Consider such things as proper lighting, noise, and proximity to related work areas.
- Consider accessibility of the site for delivery of equipment and supplies; and allow for access to service the equipment.
- Determine the need (if any) for remote termination panels.

#### **Interim development location**

Consider installing the Experion equipment in a quiet office environment **(**during the development phase of the installation) before implementing it on the factory floor, where it will have an impact on actual operations.

#### **Facilities**

The use of pre-existing facilities speeds installation, reducing costs. Whether the facility is existing or new, however, it must comply with the specifications (e.g., safety, environmental, electrical, and other) described in this manual. Electrical power, grounding, air conditioning, and data communication requirements must all be addressed as part of the site preparation.

#### **Insurance and zoning**

Insurance costs may be affected by the type of building construction used and the location of system equipment (in relation to fire hazards and fire-fighting facilities). Zoning regulations may also affect installation plans and future expansion.

# **Planning for Environmental Considerations**

In planning for the environmental conditions for electronic equipment, the following factors should be considered.

#### **Corrosion and dust**

Consider both major (usually from process sources) and minor pollutants (often from nonprocess sources). Conformally coated assemblies are recommended for use in areas where corrosive vapors are present.

## **Fire prevention**

Consult with the local fire-prevention authority to select fire extinguishers deemed suitable for electrical fires.

## **Lightning protection**

A Lightning ground system safely dissipates lightning energy, protecting personnel, control system equipment, and the building. The ground system must conform to applicable codes and design construction criteria.

A good earth ground system minimizes the need for individual channel protection. However, if your facility is located in an area that has a history of severe lightning storms or if you have had a problem with lightning induced surges in the past with other instrumentation, you are probably aware of available surge protection devices. Properly sized surge protection devices incorporating solid state voltage limiters should be installed on power lines and all input/output wires associated with the system. You are responsible for evaluating your particular needs based on equipment location and the probability of a direct strike in the immediate area.

## **Temperature and humidity**

The ambient temperature limits are specified in the Experion specifications. Relative humidity must be addressed, both in terms of magnitude and rate of change.

The Experion specifications can be found on the Honeywell website: [http://hpsweb.honeywell.com/Cultures/en-US/default.htm.](http://hpsweb.honeywell.com/Cultures/en-US/default.htm) Just follow the Experion product links.

## **Ventilation and filtration**

An air distribution system is recommended when atmospheric contaminants (from process fumes, road dust, or cooking fumes) are present. To protect the electronics from various fumes and contaminants, arrange an air flow moving towards the source and away from the electronics.

All air flow should be routed through a mechanical (non-electronic) dust filter. The mechanical filter should have a rating of not less than 20% after performing the Bureau of Standards discoloration test. The filter must meet all local fire codes.

#### **Vibration**

Flooring, desk tops, and shelves/mounting chassis must be stable and capable of supporting control system hardware in accordance with acceptable vibration levels (as specified in the Experion specifications.

The Experion specifications can be found on the Honeywell website: [http://hpsweb.honeywell.com/Cultures/en-US/default.htm.](http://hpsweb.honeywell.com/Cultures/en-US/default.htm) Just follow the Experion product links.

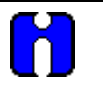

#### **ATTENTION**

Consult your Honeywell Account Manager if any characteristics of your site do not meet the requirements specified in this or any other referenced manuals.

# **Planning for Installation in Hazardous (Classified) Locations**

The Experion system is CSA Certified and FM Approved Nonincendive Equipment for installation in Class 1, Division 2, Group A, B, C & D Hazardous (Classified) Locations. It is the user's responsibility to insure that all parts of the Experion system, and any other equipment in the Division 2 area, are listed for installation in a Class 1, Division 2 Hazardous (Classified) Location.

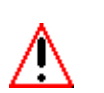

## **WARNING**

Unless the location is known to be non-hazardous **do not**:

- connect or disconnect cables
- connect or disconnect Removable Terminal Blocks (RTBs)
- install or remove modules

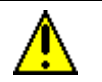

## **CAUTION**

While control hardware modules are designed to permit removal and insertion under power (RIUP) without damaging the module, Honeywell recommends that you do **not RIUP** any module in an Experion control system since it may cause an indeterminable upset in the process.

## **North American Hazardous (Classified) Locations**

Installation of electrical equipment within hazardous (classified) locations in the United States is in accordance with provisions of the National Electrical Code (NEC), ANSI/NFPA 70, Article 500, and within Canada in accordance with the provisions of the Canadian Electrical Code (CEC) C22.1, Part 1, Section 18.

Hazardous (classified) locations, in both the United States and Canada, are divided into three classes:

- Class 1- Presence of flammable gases or vapors may be present in quantities sufficient to produce explosive or ignitable mixtures.
- Class 11- Presence of combustible dusts, powders or grains.
- Class 111- Presence of easily ignitable fibers or flyings.

## **Hazardous Location Level of Risk**

The classes listed above are further categorized based upon the level of risk present:

- Division 1- Locations in which hazardous concentrations of flammable gases or vapors- or combustible dust in suspension- continuously, intermittently or periodically under normal operating conditions.
- Division 2- Locations in which flammable gases or vapors are present, but normally confined within closed containers or systems from which they can escape only under abnormal or fault conditions. Combustible dusts are not normally in suspension nor likely to be thrown in to suspension.

#### **Hazardous Group Classifications**

Flammable gases, vapors and ignitable dusts, fibers and flyings are classified into groups according to the energy required to ignite the most easily ignitable mixture within air. Group classifications are:

- Class 1 group classifications-
	- Group A- Atmospheres containing acetylene.
	- Group B- Atmospheres containing hydrogen, fuel and combustible process gases containing more than 30 percent hydrogen by volume or gases or vapors of equivalent hazard.
	- − Group C- Atmospheres such as ethyl ether, ethylene, or gasses or vapors of equivalent hazard.
	- Group D- Atmospheres such as acetone, ammonia, benzene, butane, cyclopropane, ethanol, gasoline, hexane, methanol, methane, natural gas, naphtha, propane or gases or vapors of equivalent hazard.
	- Group E- Atmospheres containing combustible metal dusts including aluminum, magnesium, and their commercial alloys, and other metals of similarly hazardous characteristics.
	- − Group F- Atmospheres containing combustible carbonaceous dusts including carbon black, charcoal, coal or other dusts that have been sensitized by other materials so they present an explosion hazard.
	- − Group G- Atmosphere containing combustible dusts no included in Group E or F, including flour wood, grain and other dusts of similarly hazardous characteristics.
- Class 111 group classifications-
	- − Class 111/Division 1- A Class 111, Division 1 location is a location in which easily ignitable fibers or material processing combustible flying are handled, manufactured or used.
	- − Class 111/Division 11- A Class 111, Division 2 location is a location in which easily ignitable fibers are stored or handled.

## **Nonincendive FTAs**

Wiring to the FTAs that are listed in the following table has been approved as Nonincendive wiring by Factory Mutual Research, Inc. When the wiring is opened, shorted, or grounded and the Controller is in its normal operating state, the wiring cannot release enough energy to cause the ignition of a flammable atmosphere.

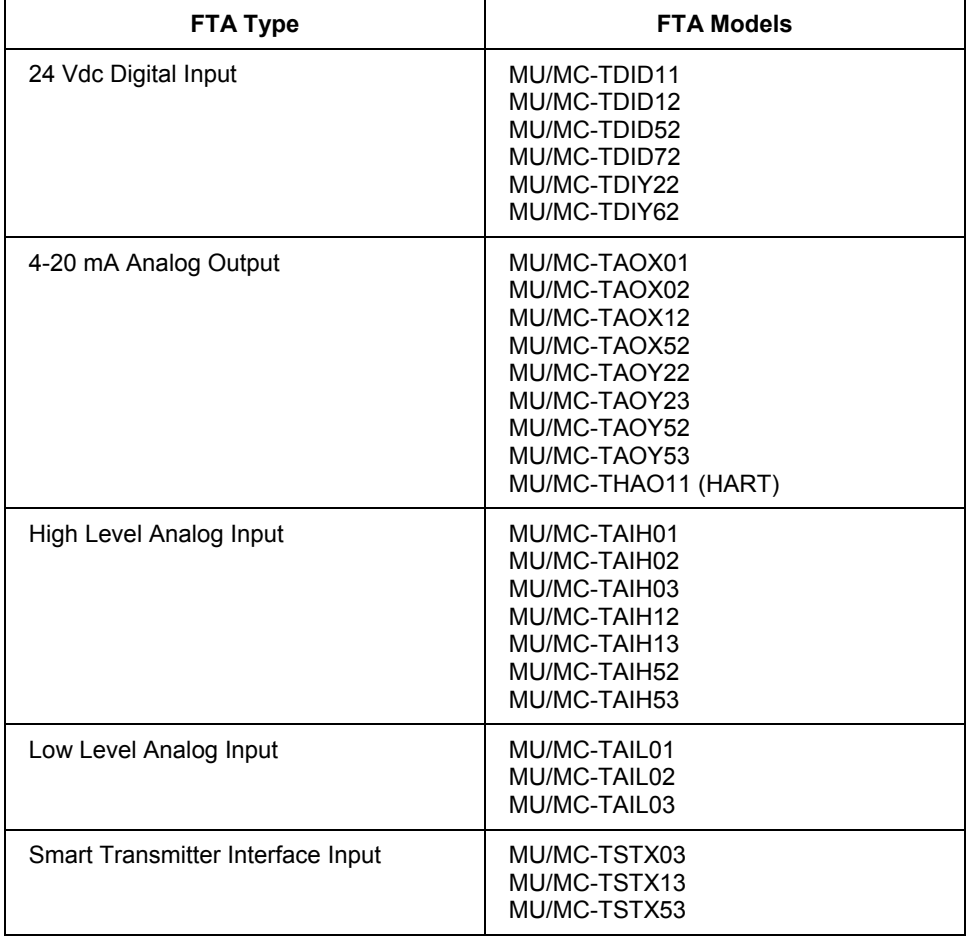

#### **Site Selection and Planning**

Planning for Installation in Hazardous (Classified) Locations

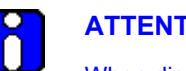

**ATTENTION** 

When digital output circuits of a digital output FTA are current and voltage limited to suitable levels by the user, the digital output FTA can also be considered Nonincendive.

#### **Electrical code approval**

In general, field wiring in Division 2 hazardous locations must be done according to local codes; however, in some jurisdictions, Nonincendive wires need not conform to the normal Division 2 wiring rules but can use wiring methods that are suitable for ordinary locations.

See ANSI/ISA S12.12, the section *Electrical Equipment For Use In Class I, Division 2 Hazardous [Classified] Locations*.

#### **Current limiting resistor value**

The value of the resistors on the listed FTAs were selected to assure worst case short circuit currents in a hazardous area of less than 150 milliamps for normal operating equipment. According to NFPA publication #493, *Intrinsically Safe Apparatus for Use in Division 1 Hazardous Location*s, 150 milliamps from a 24 Vdc source is below the ignition threshold in a resistive circuit for gases in Groups A through D environments.

#### **Cable size and load parameters**

To ensure that the circuits are incapable of igniting a specific flammable atmosphere, the size of cable and load parameters must be controlled. The maximum permissible values of the parameters are given in the following table for the listed FTAs.

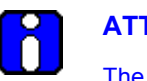

**ATTENTION** 

The data in the following table is controlled by the Honeywell drawing 51109499 and cannot be changed without the approval of Factory Mutual Research, Inc.

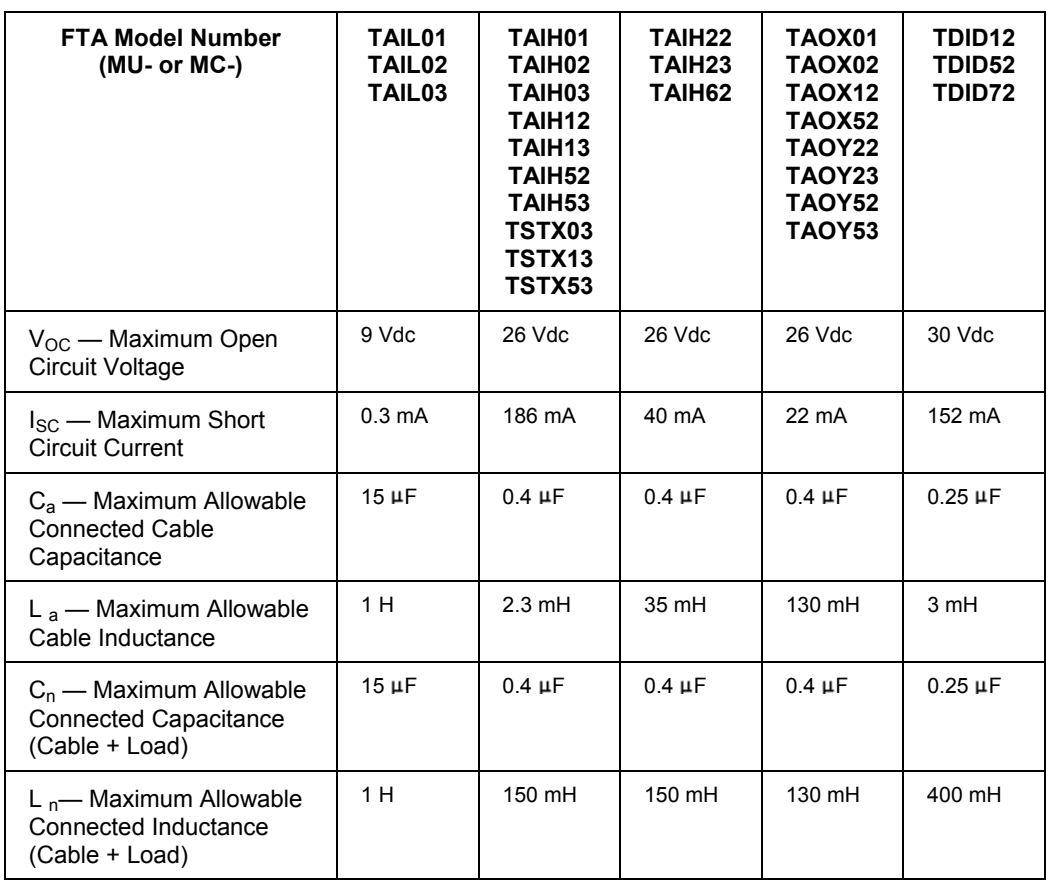

## **Galvanically Isolated FTAs**

A family of Field Termination Assemblies (FTAs) are available that accept plug-in Galvanic Isolation Modules. These FTAs are used for connecting input and output signals to field devices in Division 1 (Zone 0 and Zone 1) hazardous areas. The FTAs are compatible with the IOPs that support the companion standard FTAs. See the FTA [models s](#page-213-0)ection for a complete list of available Galvanically Isolated FTAs.

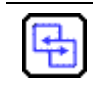

## **REFERENCE - INTERNAL**

Refer to [Appendix F](#page-506-0) for more information about planning for Galvanically Isolated type FTAs.

# **Planning for Power and Grounding**

## **Compliance**

Guidelines for complying with required electrical codes are listed below:

- All plant wiring (including power and signal cables) must be installed in accordance with the National Electrical Code (NEC), Canadian Electrical Code CEC), and all other local regulations.
- Power wiring must conform to the local electrical code. Use of a qualified contractor and approval by the local wiring inspector ensures compliance to this code
- Power wiring and signal cables installed by Honeywell (an optional service) will conform to the NEC or CEC. Upon your request, Honeywell will institute optional changes that will conform with the code, as well as adhere to local regulations and requirements.
- Always install C200 power wiring in accordance with the *Experion Control Hardware Installation Guide:*
	- − *Preparing to Install the Power Supply*
	- − *Installing the Power Supply*
	- − *Preparing for Operation*
	- − *Redundant Power Supply General Wiring Guidelines*

#### **Circuit capacities**

Circuit capacity limits are governed by the NEC and CEC codes. Refer to these, and any other applicable local codes, to determine circuit capacities.

## **Outlet capacities**

Outlet capacity limits are governed by the NEC and CEC codes. Refer to these, and any other applicable local codes, to determine outlet capacities.

Indicate the number and location of these outlets on your system layout drawing when designing your system. Outlets should be marked so that nothing, other than a system component, is plugged into them.

#### **Multiple systems**

Where multiple computer systems are installed, be sure to separate electrical power sources.

#### **Convenience outlets**

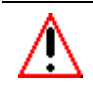

## **WARNING**

All convenience outlets in the vicinity of this equipment must be grounded. The grounding conductors servicing these receptacles must be connected to earth ground at the service equipment, or at some other acceptable building earth ground (such as the building frame, in the case of a high-rise steel frame structure).

Supply separate and adequate convenience outlets in the Experion System area for items such as test equipment, vacuum cleaners, and floor buffers. To prevent noise interference from devices using these receptacles, convenience outlets must be on a circuit that has its transformer isolated from the circuits used for the system. One solution is to supply power for the components of the Experion System through an isolation transformer.

#### **Honeywell products**

Honeywell offers a line of regulators and power conditioners suitable for any system configuration. Consult your Honeywell Account Manager for further information.

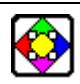

## **REFERENCE**

For detailed information on the power source requirements of the modules and computer systems used in your Experion System, refer to the Experion specifications

The Experion specifications can be found on the Honeywell website: [http://hpsweb.honeywell.com/Cultures/en-US/default.htm.](http://hpsweb.honeywell.com/Cultures/en-US/default.htm) Just follow the Experion product links.

## **General grounding guidelines**

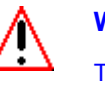

**WARNING** 

The grounding system must be installed in accordance with the National Electrical Code (NEC), Canadian Electrical Code (CEC), and any other applicable electrical codes (to include: IEEE-142; Lightning Protection Institute Installation Code LPI-175; NFPA-78 (ANSI); IEEE Std. 142-1972).

A broken or high resistance safety ground creates a potentially lethal situation, especially in equipment that incorporates line filters. The line filters include appreciable line-to-chassis capacitance. As a result, if the green or green/yellow ground wire is not intact, a person touching the equipment and ground can receive a serious and possibly fatal shock.

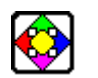

## **REFERENCE**

For detailed information on equipment grounding, refer to the documents below:

- *Experion ControlNet Installation Guide,* Introduction
- *Experion Control Hardware Installation Guide, Make ground connections*

Adequate grounding is important for safety considerations and for reducing electromagnetic noise interference. All earth-ground connections must be permanent and provide a continuous low impedance path to earth ground for induced noise currents and fault currents. Refer to the following guidelines when considering the grounding requirements of your system:

- For safe operation of your equipment, a high-integrity grounding system must be installed as part of the building's wiring system.
- Electrical outlets for workstations and any other higher-level computer connected to the ControlNet communications network must be on a separate AC circuit from its peripherals. If the existing installation does not have an equipment grounding conductor in the branch circuits, consult your Honeywell Account Manager. Consult local codes for ground wiring.
- When providing the female receptacles or connectors, consider the following:
	- An equipment ground wire must be enclosed with the circuit conductors (phase and neutral wires),
	- The isolated ground wire must run directly from the outlet to the power source
	- The size of the ground conductor must be the same as, or larger, than the circuit conductors supplying the equipment
	- The ground conductor must be securely bonded to the building-ground electrode
	- − Grounding provisions must be in accordance with the NEC, CEC, and any other local codes.

#### **Grounding considerations for C200 with PM I/O**

The following guidelines apply to installations that include C200 Controllers including I/O Link Interface Modules (IOLIM) for use with Process Manager (PM) I/O, as shown in the following sample quad dual access cabinet complex illustration.

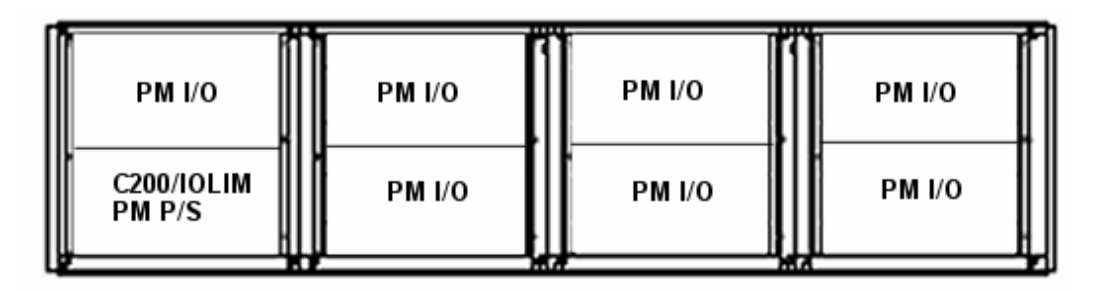

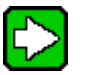

**TIP** 

Existing Experion system configuration rules do not allow C200 Controller chassis with ac-input power supplies to be used in PM I/O systems. The acinput and dc-input power supplies in the C200 Controller chassis include an internal connection between input safety ground, which is the bottom third terminal, and power supply dc output common or C200 logic common; but do not include any internal connection between the negative (-) input, which is the middle second terminal, to a dc-input power supply and power supply dc output common or C200 logic common. This means the Process Manager 24V common is not connected to C200 logic common or safety ground through any connections in the C200 power supplies or chassis.

## *Grounding guidelines for CE compliant PM I/O (CEP)*

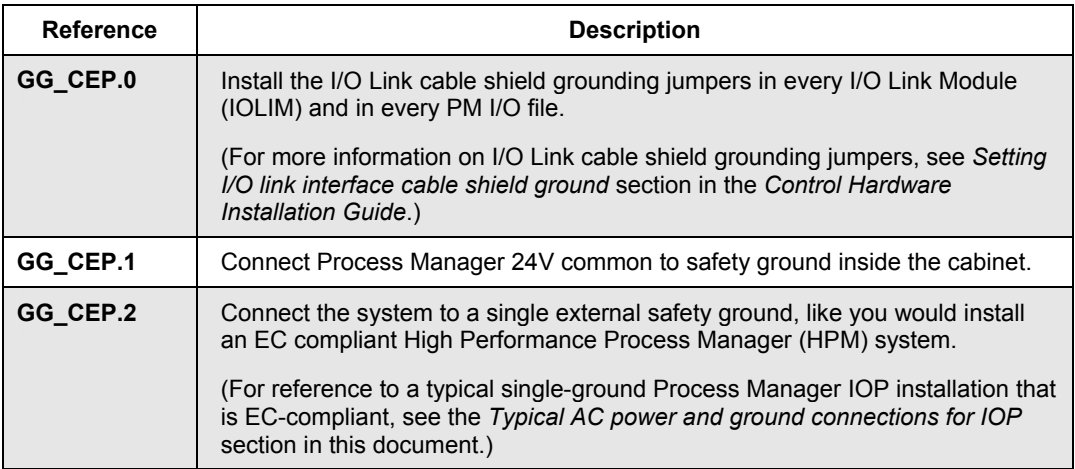

## *Grounding guidelines for Non-CE compliant PM I/O (NCE)*

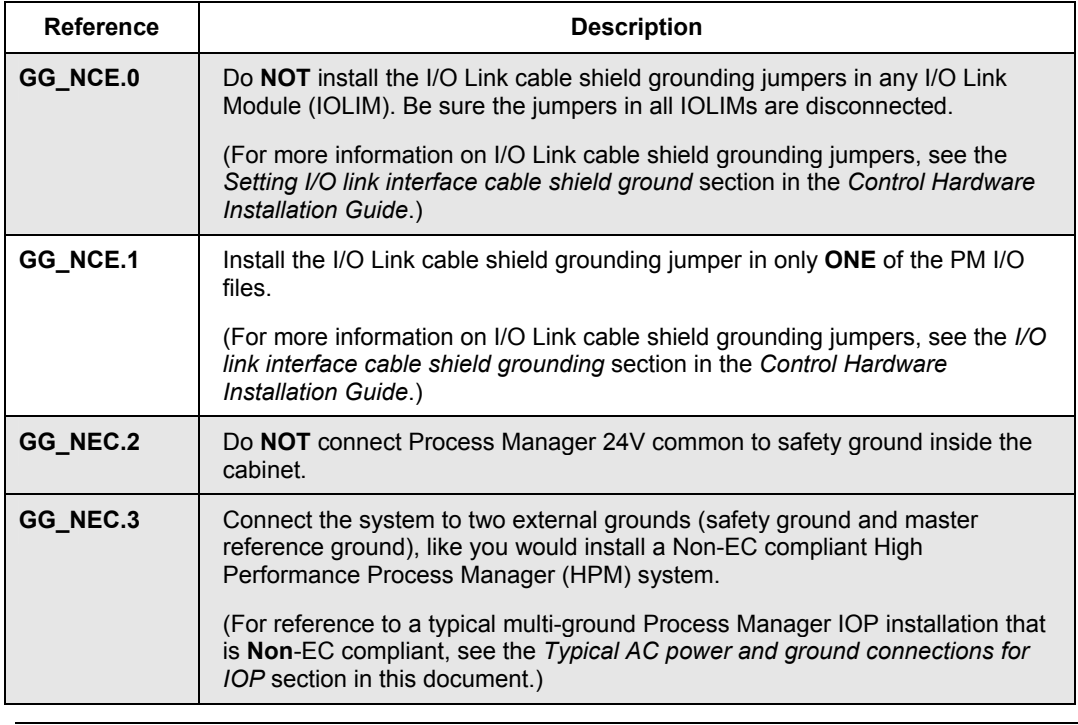

#### **About Lightning Grounds**

Lightning grounds must conform to applicable codes such as NFPA No. 78 (ANSI), IEEE Std. 142-1972, Code LPI-175, and other local codes. A typical lightning ground system consists of 10ft (3m) ground rods bonded (connected) to vertical structure members every 100ft (30m) along the building perimeter.

 The mains ground is usually bonded to the lightning ground. Master reference grounds must be isolated from all other grounds. Where ground wires are close together in an enclosure, there is always the possibility for arcing (flashover) between ground wires when lightning strikes.

To inhibit this hazardous arcing, some codes require all ground wires to be connected through spark gap devices at the building perimeter. The following example shows the master reference (common) ground and the low-level shield grounds connected to a building vertical steel frame structure that is also connected to the lightning ground rod. Spark gap devices connect all ground wires to avoid an excess voltage difference that may be created by a lightning strike. We recommend 90 Volt, 150KA spark gaps for system grounds.

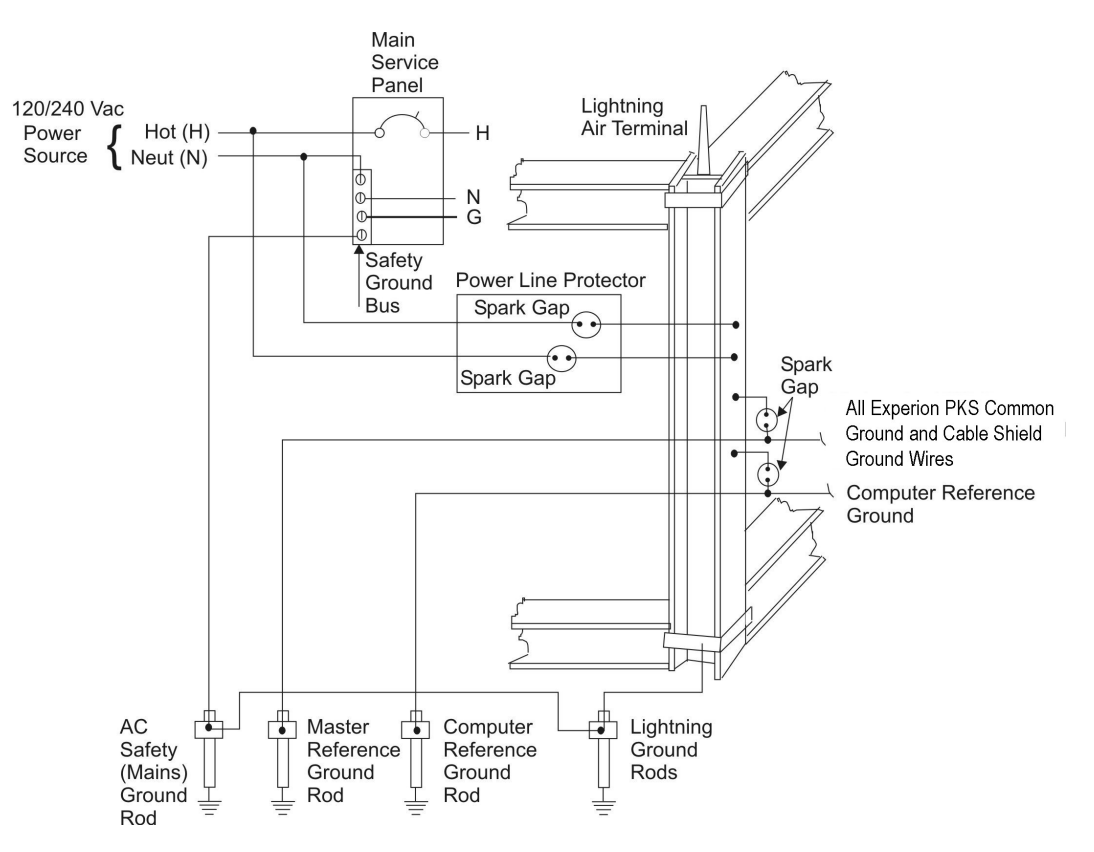

## **Lightning Ground Example (General Purpose Area)**

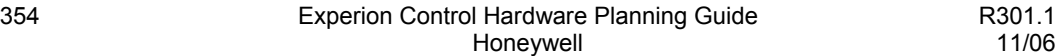

# **Planning for Process Manager I/O Power Requirements**

## **Power system types and features**

The following two types of power systems are available to power IOP subsystems.

- Standard Power System
- AC Only Power System

Both types provide these features:

- 24 Vdc power for operation of all IOP cards, and FTAs
- A nominal 3.6 Vdc battery output for backup of the IOP memory circuits.
- A nominal 0.25 ampere, 6 Vac output for operation of a LLAI line frequency clock circuit.

#### **Standard power system**

The Standard Power System, model MU-PSRX04, is available as shown in the following figure. Input power can be either 120 Vac or 240 Vac and provide CMOS memory NiCad battery backup (3.6 Vdc). The model MU-PSRX04 system provides 45 hours of backup with failure detection.

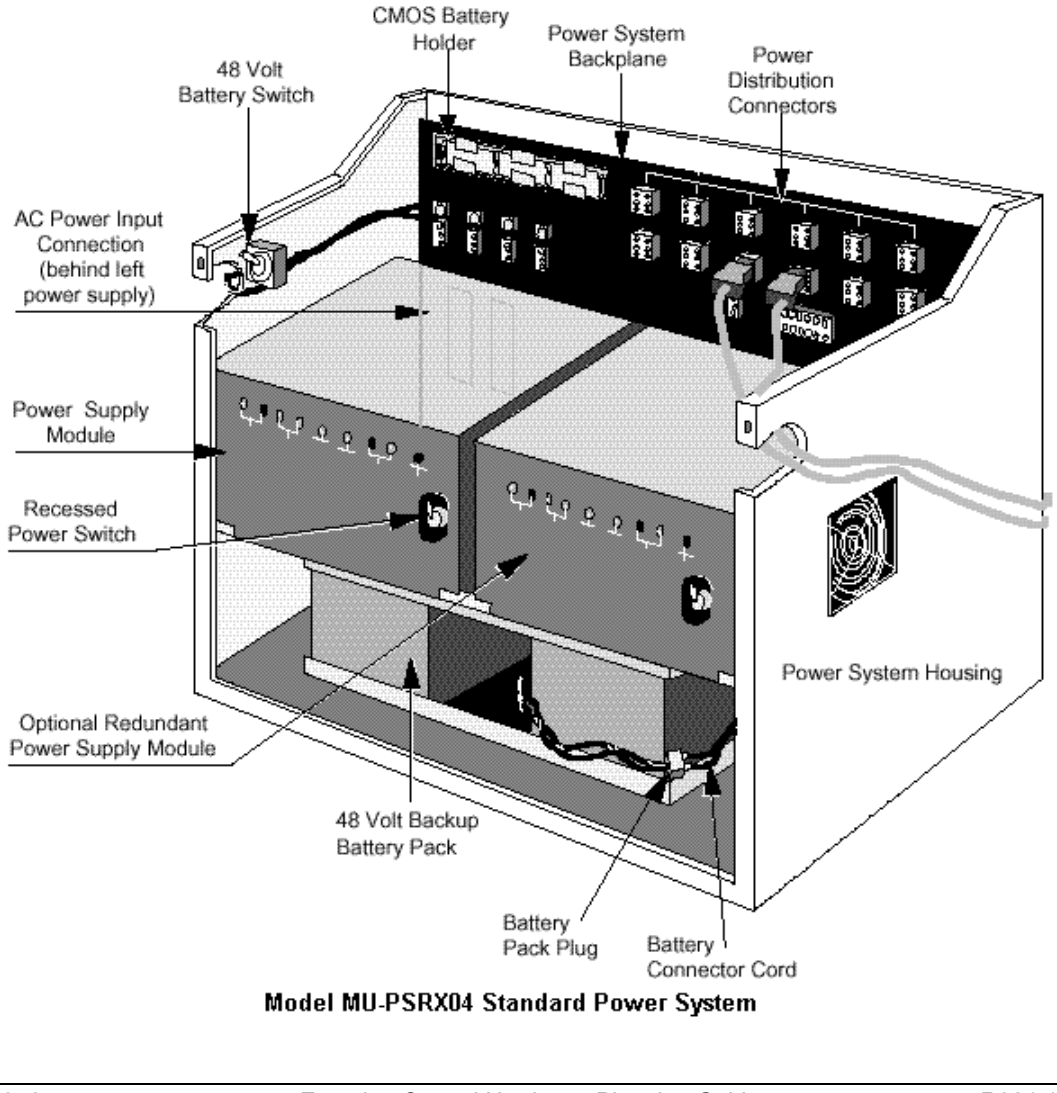

356 Experion Control Hardware Planning Guide R301.1 Honeywell and the contract of the 11/06 The following optional features are available.

- An optional redundant Power Supply Module.
- A single or dual source of input power can be connected when the optional redundant Power Supply Module option is used.
- An optional 48 Vdc Battery Backup Module with a disconnect switch that backs up the 24 Vdc for 25 minutes.

## **AC Only Power System**

The AC Only Power System shown in the following figure offers optional 8- or 16 ampere redundant Power Supply Modules, but does not offer the optional 48 Vdc Battery Backup module feature and rechargeable NiCad CMOS memory backup power.

Alkaline batteries are used instead of rechargeable NiCad batteries for CMOS data retention.

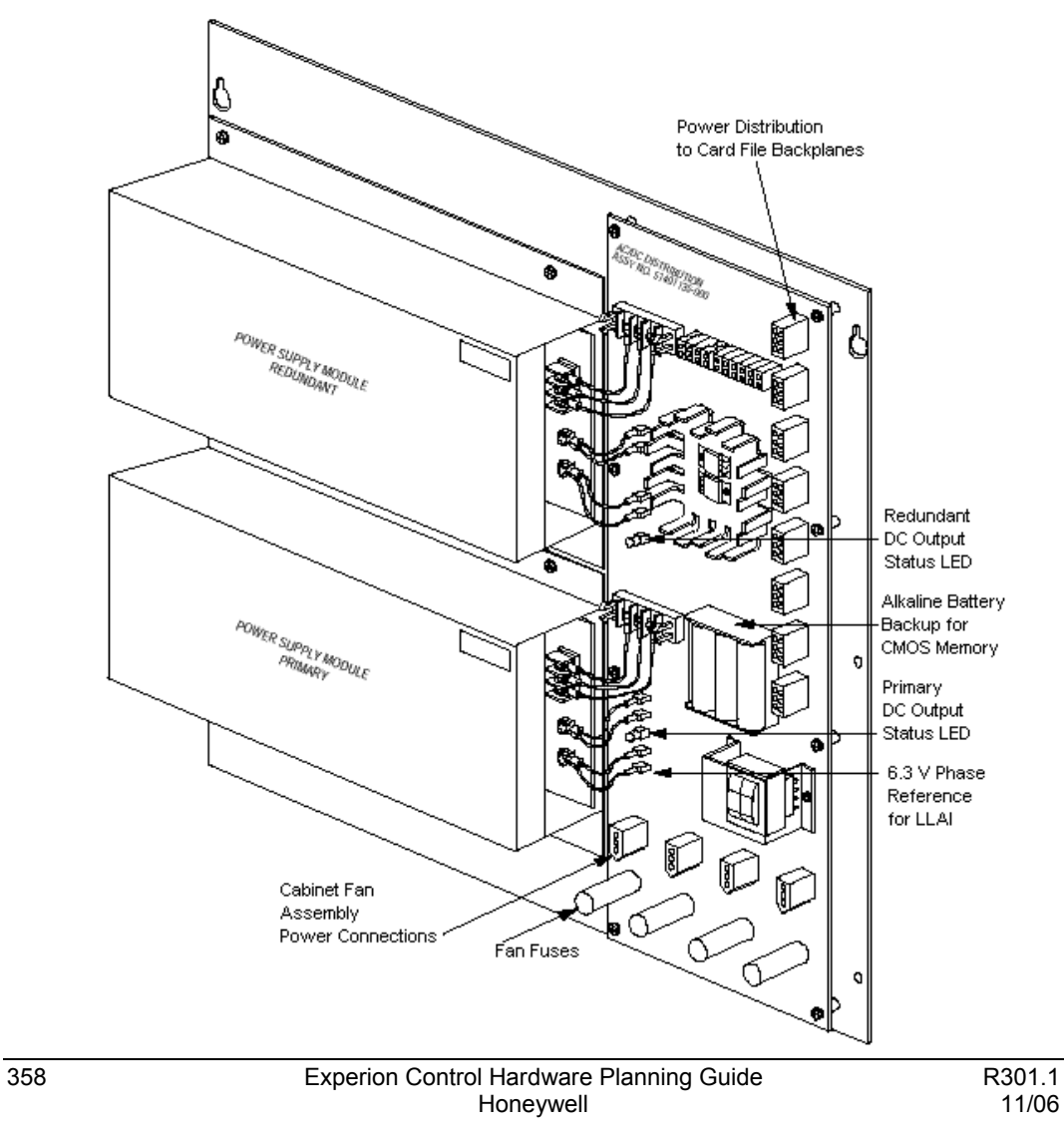

## **Typical AC power and ground connections for IOP**

The following figures show typical power and ground connections for the IOP. The two ac feeder sources do not have to be of the same phase, frequency, voltage, or from the same service as long as each meets the following power quality.

- Voltage: 100-132/187-264 Vac, single phase
- Frequency: 47-63 Hz
- Total Harmonic Distortion (THD): 8 percent maximum

The first figure below shows a typical multi-ground IOP installation that includes Master Reference Ground (MRG). The ground system is non-CE Compliant. The second figure below shows a typical single-ground IOP installation that is designated Safety Ground. The Safety Ground system is CE Compliant.

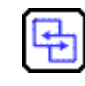

## **REFERENCE - INTERNAL**

Refer to  $\Delta$ ppendix  $E$  for more information about the power draw for IOP components.

# **Site Selection and Planning**

Planning for Process Manager I/O Power Requirements

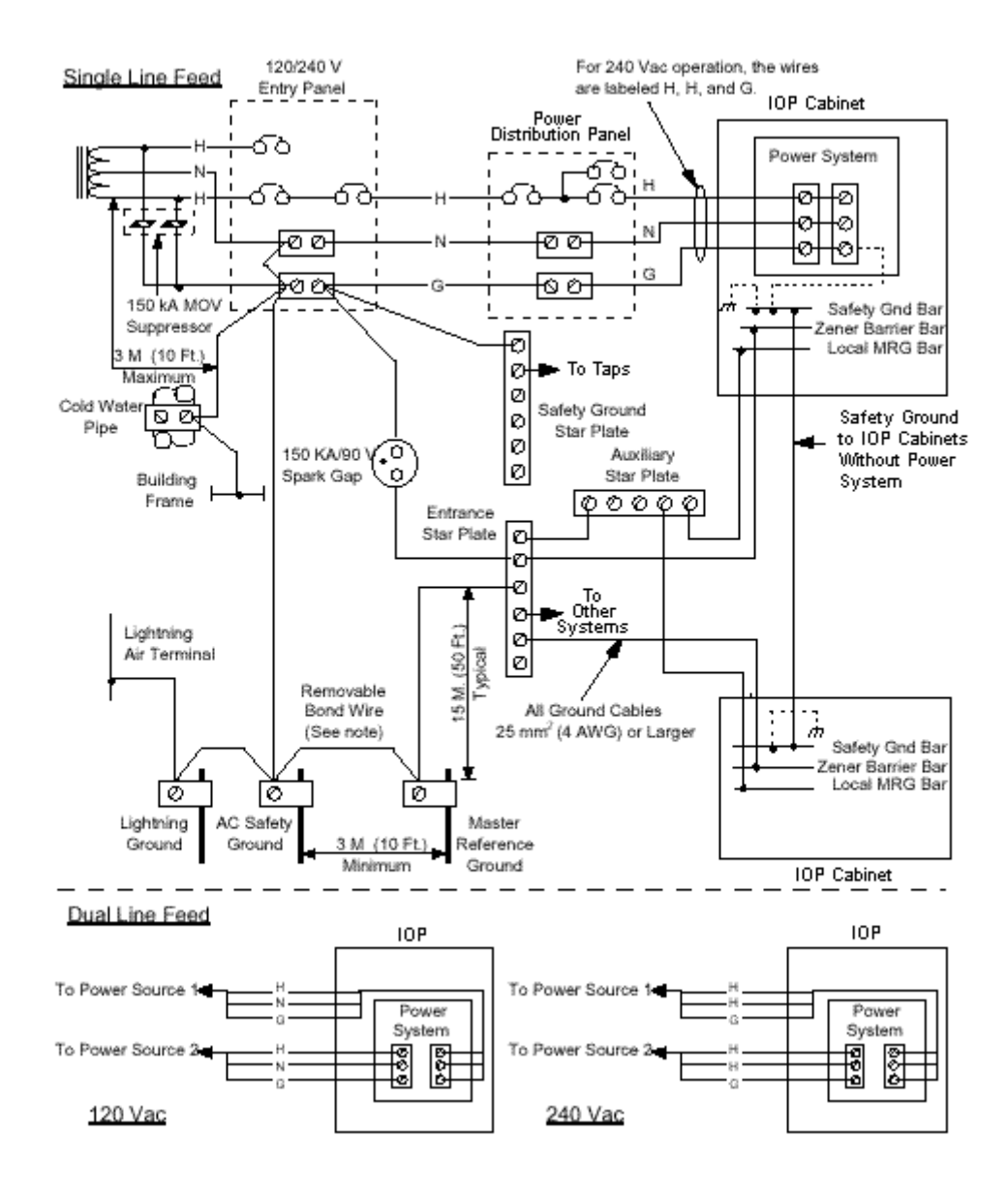

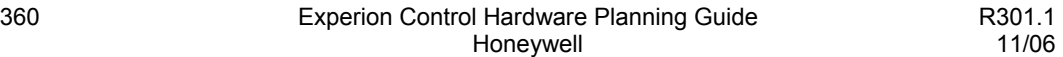

#### **Site Selection and Planning** Planning for Process Manager I/O Power Requirements

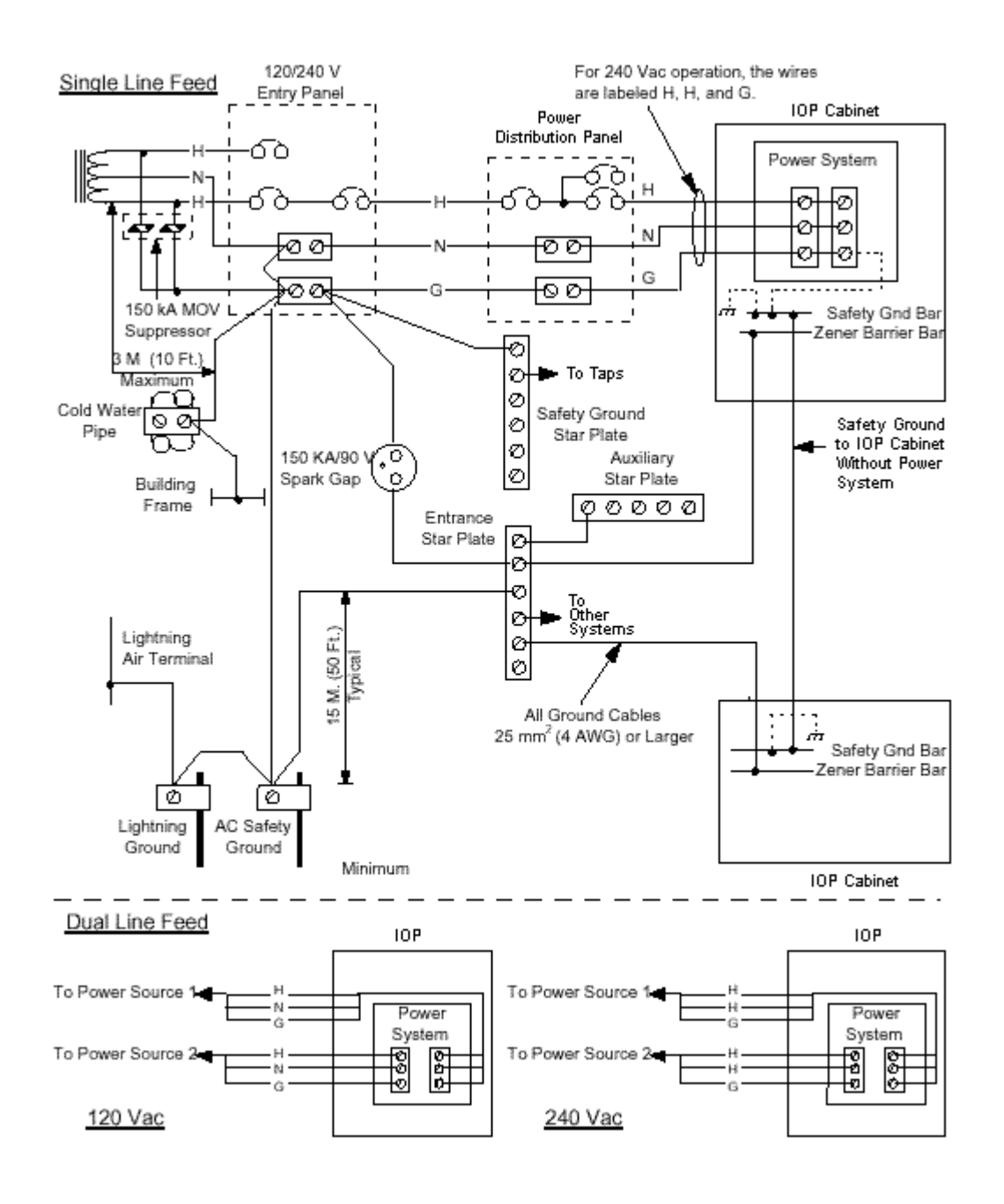

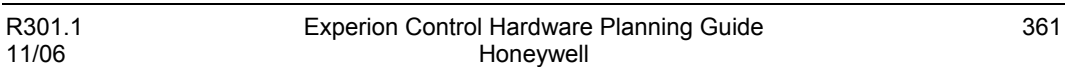

#### **Power and I/O Link Interface cable for Controller and IOLIM**

The following table lists the model numbers for the combination power and I/O link interface cable used to connect the I/O Link Interface Module to the IOP card file and the IOP power system The cable includes leads for connecting 24 Vdc power to the C200 Process Controller chassis power supply.

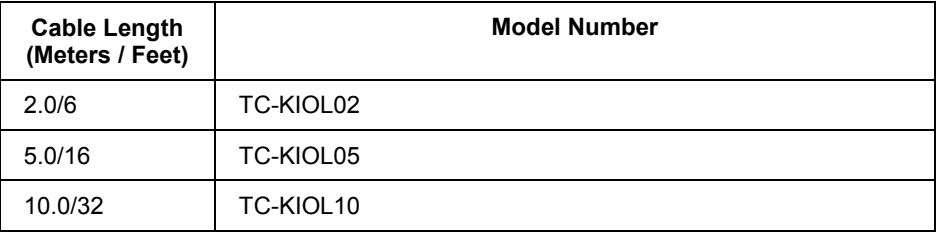

#### **Power cables for IOPs**

The following tables list the model and part numbers for power cables that are available for use in an IOP. The power cables that are listed in first two tables have an integral I/O Link protection network attached to the cable. The network protects the I/O Link Interface transceivers from surges when each I/O link Interface cable is routed through a protection network at the card file. The cables that are listed in the third table do not have protection network. For the feature to be effective, all card files in the subsystem (for example, a subsystem being all the IOPcard files that are connected to the IOLIM through the metallic I/O Link Interface cable) must have the I/O Link protection network feature installed.

### **Non-CE Compliant Subsystem Power Cables**

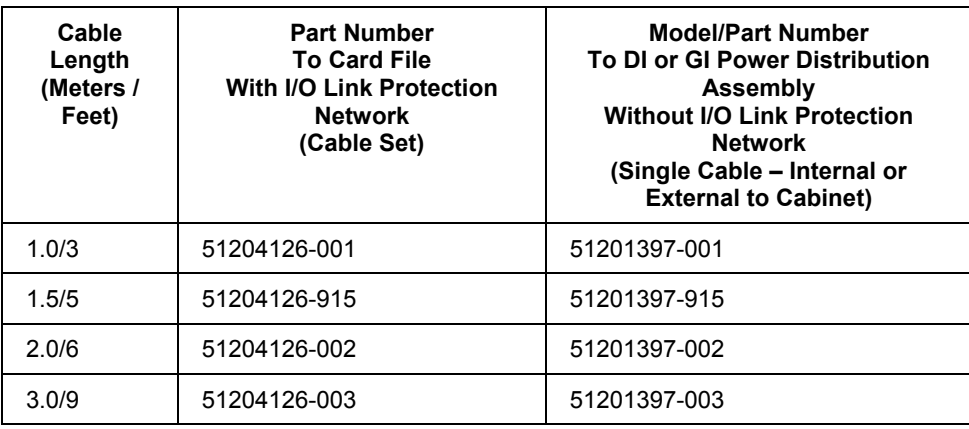

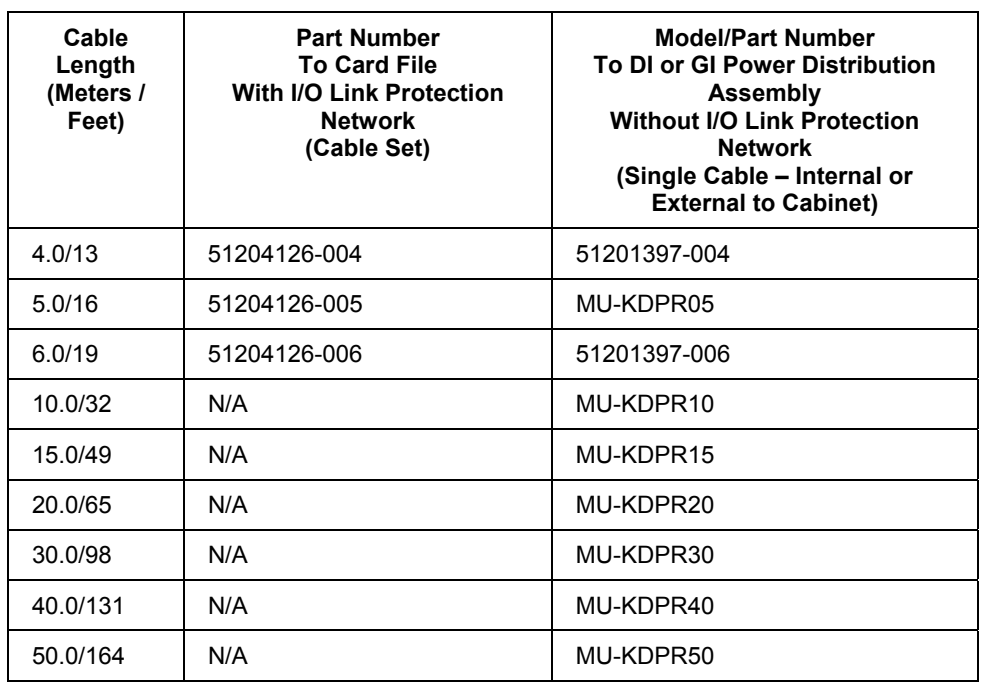

## **CE Compliant Subsystem Power Cables**

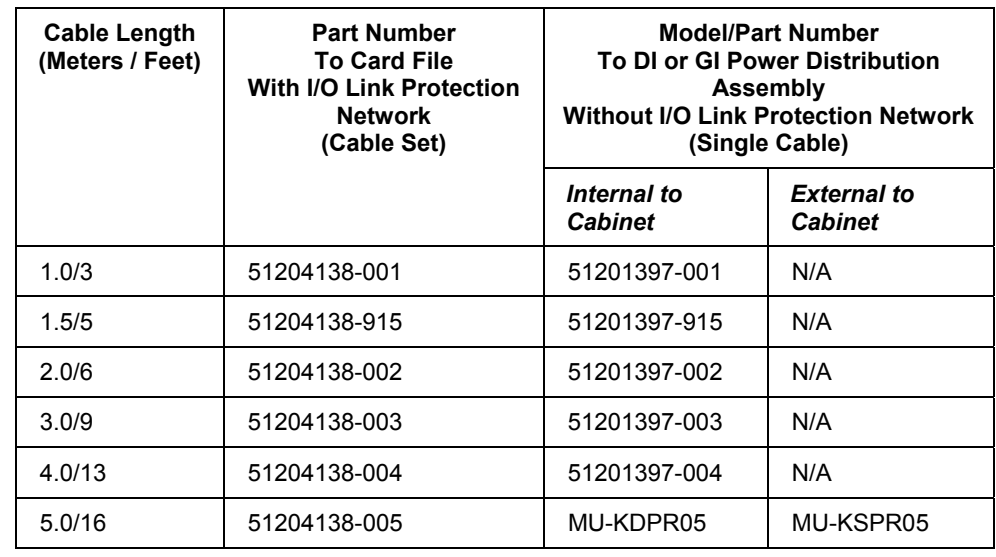

#### **Site Selection and Planning**

Planning for Process Manager I/O Power Requirements

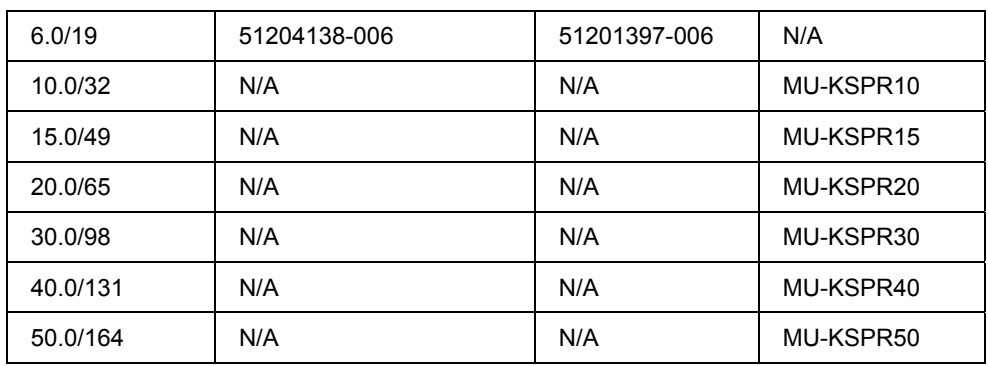

## **Power Cables without I/O Link Protection Network**

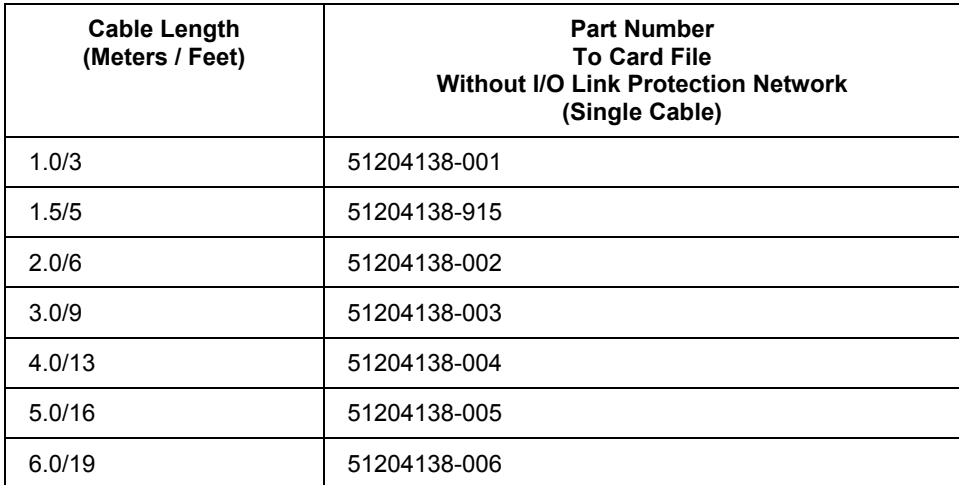

#### **Non-CE Compliant subsystems**

In non-CE Compliant subsystems, the 51204126-xxx power cable set must be used to provide power to the card files. These power cables have the integral I/O Link protection network feature.

If a system without I/O Link protection network is being modified, and the feature is desired, all 51201397-xxx power cables must be upgraded by adding a 51204140-100 CE Compliant type I/O Link protection network adapter cable set to the card file end of each power cable set. The appropriate I/O Link Interface cables must then be used with the I/O Link protection network. For the Digital Input and Galvanic Isolation Power Distribution Assemblies that are mounted inside the cabinet, use the 51201397-xxx power cable.

For power distribution to Digital Input and Galvanic Isolation Power Distribution Assemblies that are located external to the cabinet, use the shielded model MU-KSPRxx power cables listed in the tables above.

#### **CE Compliant subsystems**

For CE Compliant subsystems, a 51204138-xxx power cable set is required to provide power to a card file. This power cable has the integral I/O Link protection network feature.

If a subsystem without I/O Link protection network is being upgraded, and the feature is desired, all 51201397-xxx power cables must be upgraded by adding CE Compliant type 51204140-100 I/O Link protection network adapter cable sets to the card file ends of the existing power cables. The adapter cables are available as a set of two cables that are labeled Link A and Link B. The appropriate I/O Link Interface cables must then be used with the I/O Link protection network.

For the Digital Input and Galvanic Isolation Power Distribution Assemblies that are mounted inside the cabinet, use the 51201397-xxx power cable. For power distribution to Digital Input and Galvanic Isolation Power Distribution Assemblies that are located external to the cabinet, use the model MU-KSPRxx shielded power cables that are listed in the tables above.

# **Planning for Bonding and Grounding**

After establishing all layouts, you can begin defining the mounting, bonding, and grounding for each chassis.

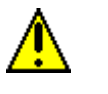

## **CAUTION**

Do not lay one ground lug directly on top of the other. This type of connection can become loose with the compression of the metal lugs. Sandwich the first lug between a star washer and a nut with a captive star washer. After tightening the nut, sandwich the second with a captive star washer lug between the first and second nut.

## **Mounting and bonding chassis**

You can mount the chassis with either bolts or welded studs. The following figure shows details for:

- stud-mounting a ground bus or chassis to the back panel of the enclosure.
- stud-mounting a back panel to the enclosure.
- bolt-mounting a ground bus or chassis to the back panel of the enclosure.

If the mounting brackets of a chassis do not lie flat before the nuts are tightened, use additional washers as shims, so that the chassis does not bend when you tighten the nuts.

Make good electrical connections between each chassis, back-panel, and enclosure through each mounting bolt or stud. Wherever contact is made, remove paint or other non-conductive finish from around studs or tapped holes.

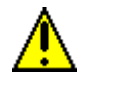

## **CAUTION**

Do not bend the chassis. Bending the chassis might damage the backplane, thus resulting in poor connections.

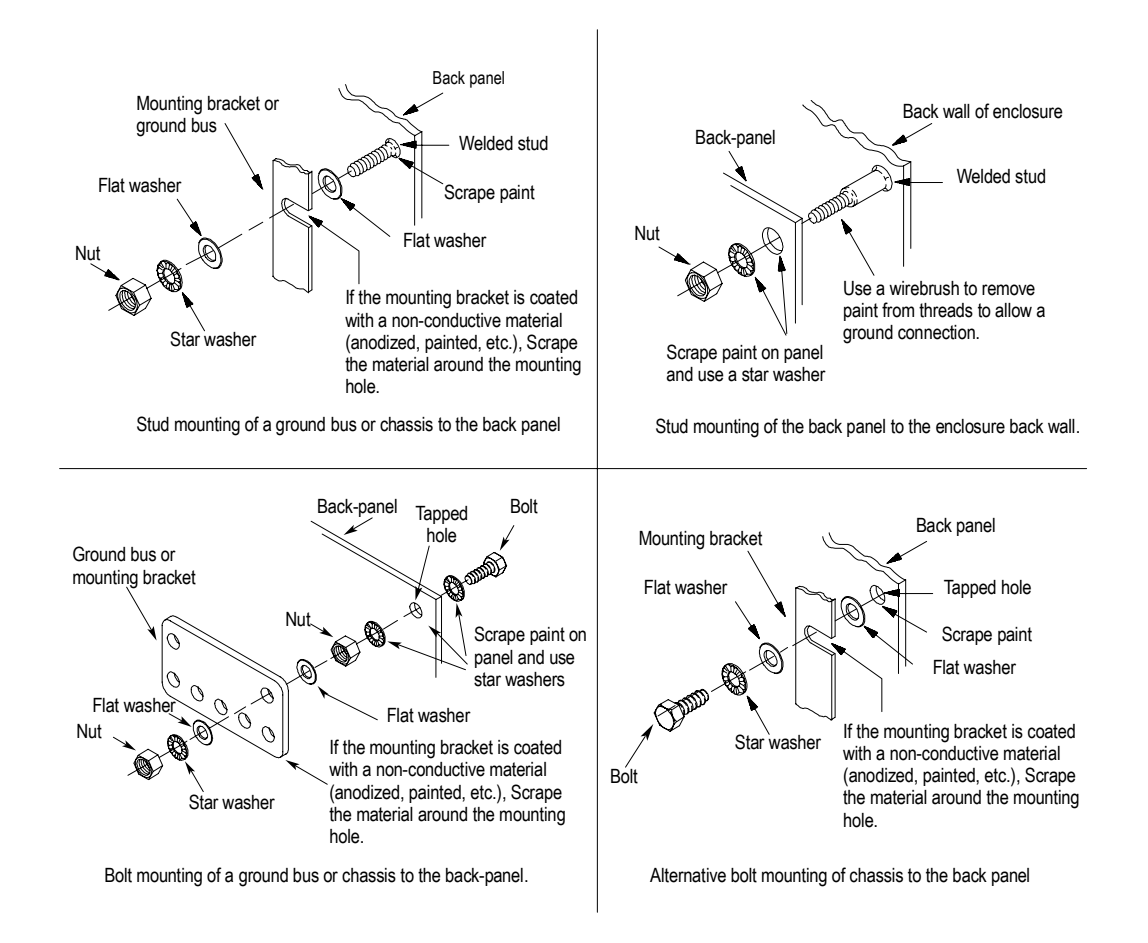

**Chassis mounting and bonding** 

#### **Bonding and grounding chassis**

With solid-state controls, proper bonding and grounding helps reduce the effects of EMI. Also, since bonding and grounding are important for safety in electrical installations, national/local codes (e.g., National Electrical Code – NEC) and ordinances dictate which bonding and grounding methods are permissible.

In addition to making good connections through each bolt or stud, use either a 1-inch copper braid or an 8 AWG stranded copper wire to connect each chassis, enclosure and central-ground bus mounted on the backpanel. The following figure shows typical ground-bus connection details.

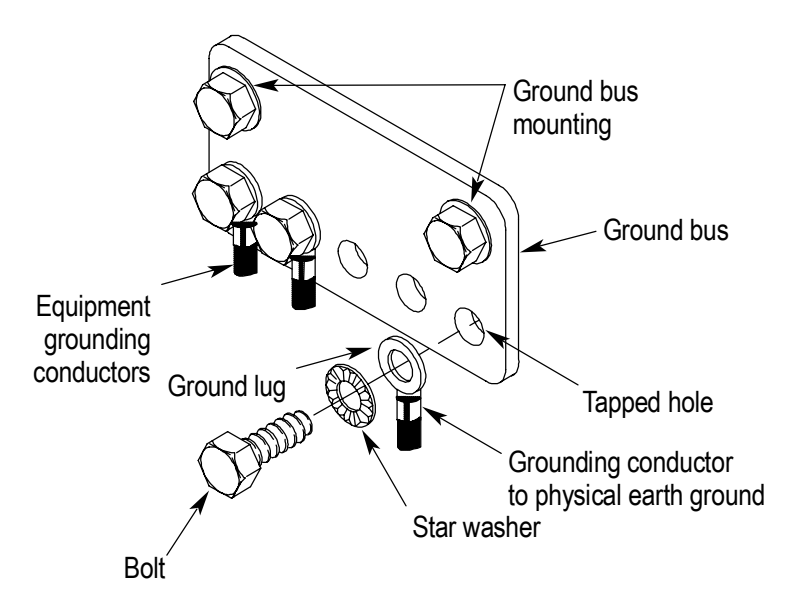

## **Control cabinet grounding**

The following figure shows typical control-cabinet wall-ground connection details. Use a steel enclosure to guard against EMI. If the enclosure door has a viewing window, it should be a laminated screen or a conductive optical substrate to block EMI. Do not rely on the hinge for electrical contact between the door and the enclosure; install a bonding wire.

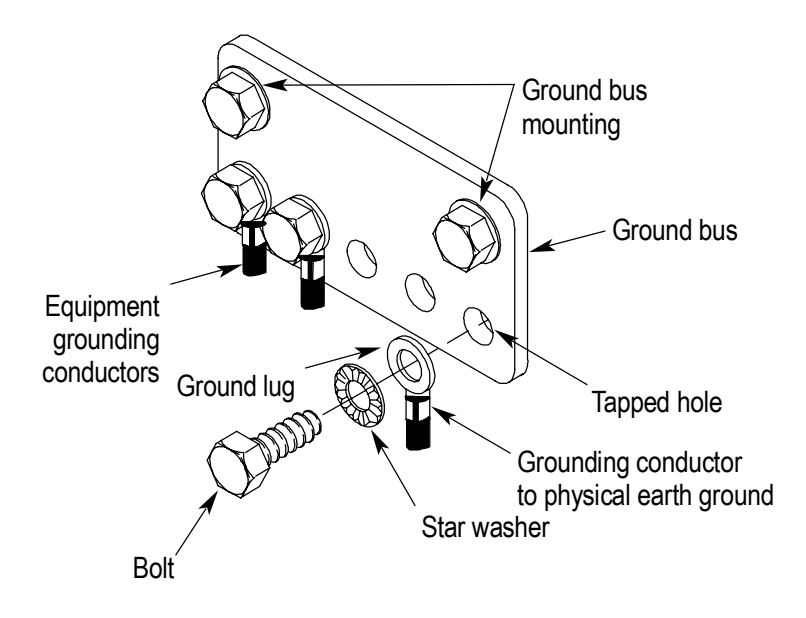

## **Typical control cabinet ground connection**

#### **Site Selection and Planning** Planning for Bonding and Grounding

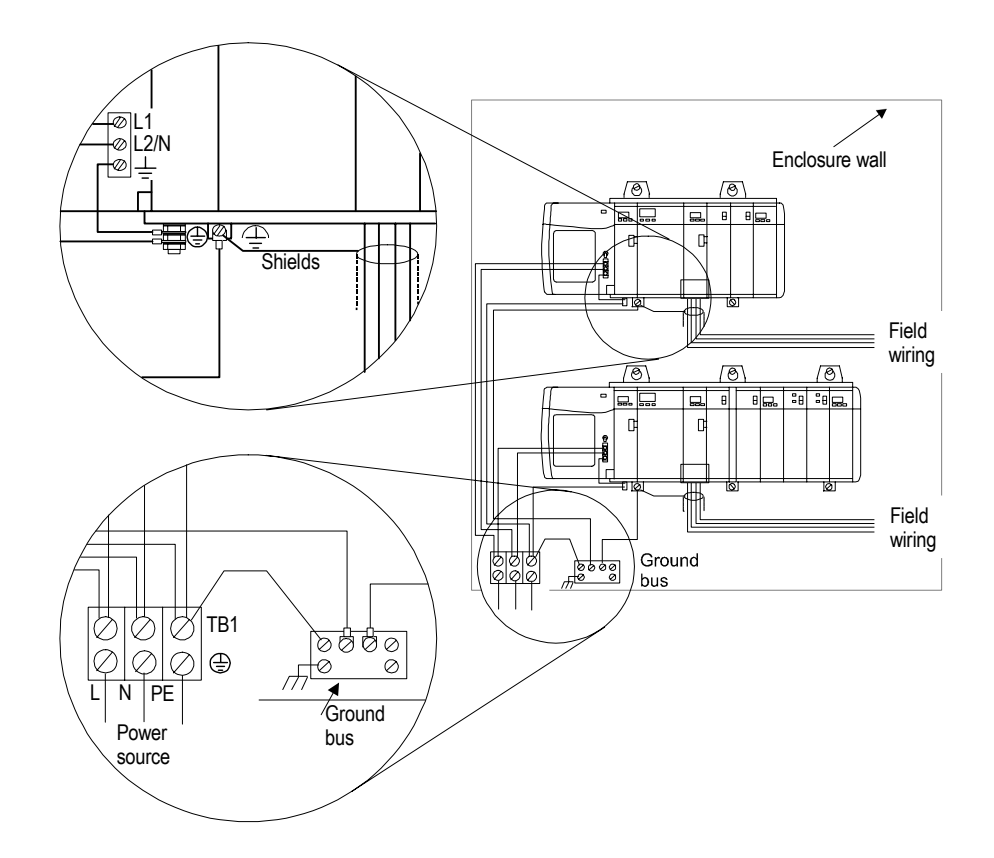

**Grounding Configuration**
#### **Power supply grounding**

Each power supply and chassis is grounded by connecting a grounding conductor (grounding pig-tail) from the ground lug on the power supply, to the chassis ground tab, and to the enclosure's ground bus. See the previous figure.

#### **DIN rail mounted component grounding**

Some products have no visible groundable chassis and no ground lug or ground terminal, but will mount on a DIN rail. The chassis of these products are grounded only through the DIN rail. For these products, connect an equipment-grounding conductor directly from the mounting bolt on the DIN rail to an individual bolt on the ground bus.

#### **Grounding-electrode conductor**

Connect the ground bus to the grounding-electrode system through a grounding-electrode conductor. The grounding-electrode system is at earth-ground potential, and is the central ground for all electrical equipment and ac power within any facility. Use an 8 AWG copper wire minimum for the grounding-electrode conductor to help guard against EMI. The National Electrical Code specifies safety requirements for the groundingelectrode conductor.

#### **Cable shields on process wiring**

Certain connections require shielded cables to help reduce the effects of electrical noise coupling. Ground each shield at one end only. A shield grounded at both ends forms a ground loop which can cause a processor to fault.

Ground each shield at the end (specified in the appropriate publication for the product). Never connect a shield to the common side of a logic circuit (this would introduce noise into the logic circuit). Connect each shield directly to a chassis ground.

Avoid breaking shields at junction boxes. Many types of connectors for shielded conductors are available from various manufacturers. If you do break a shield at a junction box, do the following:

- Connect only Category-2 conductors in the junction box.
- Do not strip the shield any further than necessary to make a connection.
- Connect the shields of the two cable segments to ensure continuity along the entire length of the cable.

# **Planning Your Cabling and Wiring**

#### **Cabling and wiring**

Table 8 describes procedures for cabling and wiring.

#### **Table 10 Cabling/routing procedures**

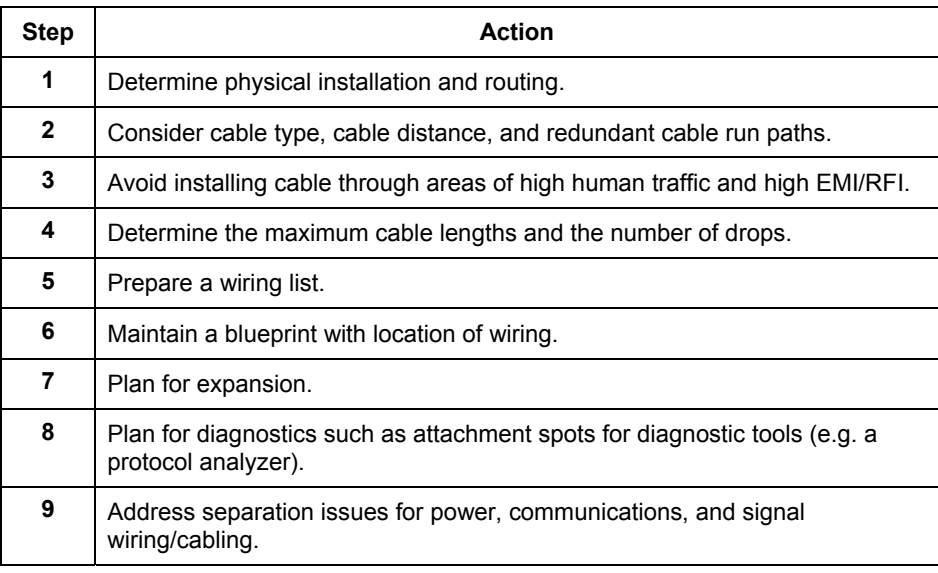

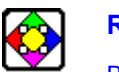

#### **REFERENCE**

Before beginning installation, refer to the *Experion ControlNet Installation Guide, Installing Trunk Cable* for detailed instructions.

# **Planning to Minimize ESD/EMI**

### **Introduction**

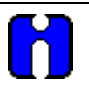

### **ATTENTION**

This section gives you general guidelines for reducing static discharge and establishing noise immunity within a Experion System. While these guidelines apply to the majority of installations, certain electrically harsh environments may require additional precautions.

Use these guidelines as a tool for helping avoid potential electrostatic discharge (ESD), electromagnetic interference (EMI) and transient EMI that could cause problems, such as adapter faults, chassis faults, communication faults, etc. These guidelines are not intended to supersede local electrical codes.

# **Planning for Static Electricity Minimization**

#### **Ways to reduce electric static discharge**

Static electricity can influence electronic equipment, and cause equipment malfunctions or damage. The effects may range from momentary "glitches" to outright failures, data loss, and intermittent failures that are difficult to locate and correct. The situation becomes even more acute with high-resistance materials, such as carpets and plastic seat covers, in work areas that are not environmentally controlled.

Devices and techniques that can be used to reduce electrostatic discharge include:

- an increase in the relative humidity This may be practical in only relatively small, closed work areas.
- conductive overcovering for shoes
- antistatic floor surfaces These floor surfaces have all the attributes of conventional floor surfaces, except they are conductive to suppress static electricity build-up.
- low-pile antistatic carpets These carpets are conductive to suppress static electricity. Carpets are available in a wide variety of patterns and colors, can be placed over most existing floor surfaces and some carpets.
- antistatic grounded pads These pads are for operator work station areas, and can be placed over most existing floor surfaces and carpets. They are meant primarily for the immediate vicinity of the work area, and require proper grounding.
- avoiding synthetic materials Avoid linoleum and synthetic carpets, and other materials that generate static. If such floor coverings are already in place, antistatic mats can be installed on the floor near the terminals. Refer to Honeywell's *National Distribution Operations Supplies and Accessories Sales Catalog* (Order Number GF60).

### **Planning for Interference Minimization**

#### **General considerations**

Before deciding on an installation site, a planning review should be conducted to assess the environment and to determine any special product considerations or installation needs that may be necessary to ensure normal system operation and product protection.

#### **Magnetic interference**

Strong magnetic fields generated by some industrial machinery can cause malfunction of electronic equipment and magnetic storage media in shop-located devices. Avoid installing the Experion computer equipment close to sources of magnetic disturbance.

#### **Electromagnetic and radio frequency interference**

In some situations, the proposed site may experience electromagnetic interference (EMI) or radio frequency interference (RFI). These interference's can result from nearby radiofrequency sources (for example, two-way radios, TV, or radio transmitters) or industrial equipment (such as arc welders, fluorescent lights, or electronic air cleaners). Sources of EMI include electric floor heaters, transformers, and rotating machinery (such as fans or drills) and power distribution lines.

The effects of RFI and EMI can be reduced or eliminated by properly shielding and grounding the cables and equipment chassis, and by routing the cables away from potential interference sources.

#### **Removal and Insertion Under Power (RIUP)**

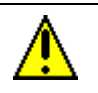

#### **CAUTION**

While control hardware modules are designed to permit removal and insertion under power (RIUP) without damaging the module, Honeywell recommends that you do **not RIUP** any module in an Experion control system since it may cause an indeterminable upset in the process.

## **Planning Raceway Layouts**

#### **General considerations**

The raceway layout of a system is reflective of where the different types of I/O modules are placed in an I/O chassis. Therefore, you should determine I/O-module placement prior to any layout and routing of wires. However, when planning your I/O-module placement, segregate the modules in accordance with the conductor categories (published for each I/O module). These published guidelines specify requirements for the installation of electrical equipment to minimize electrical noise inputs to controllers from external sources in IEEE standard 518-1982.

#### **Categorizing conductors**

Segregate all wires and cables into the three categories defined in Table 9.

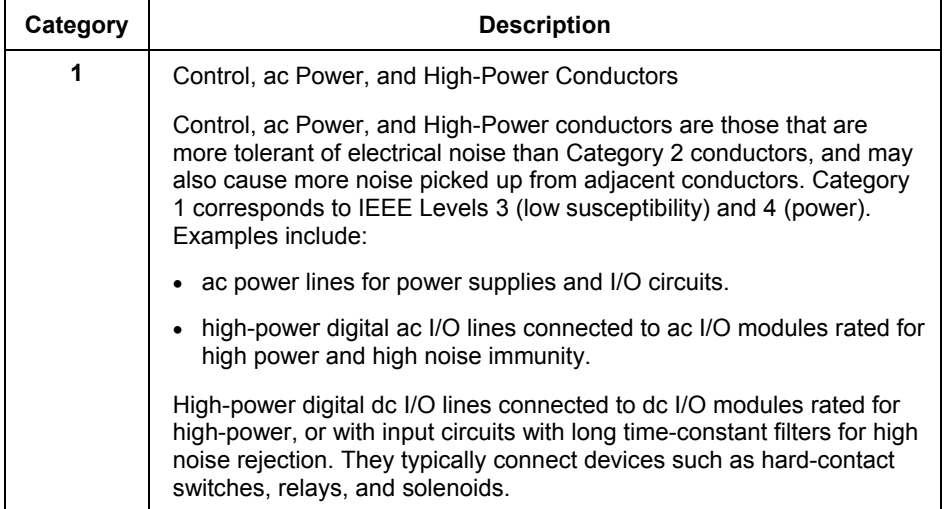

#### **Table 11 Categorizing conductors for noise immunity**

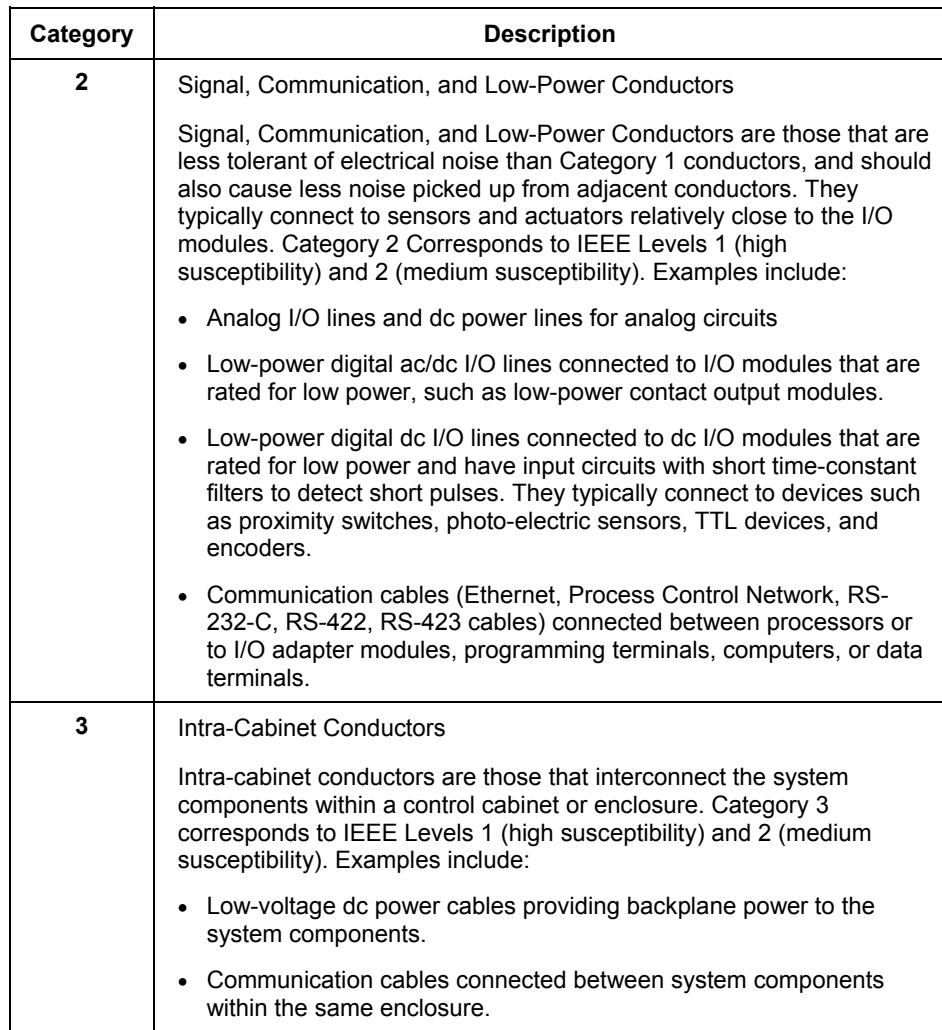

#### **Routing conductors**

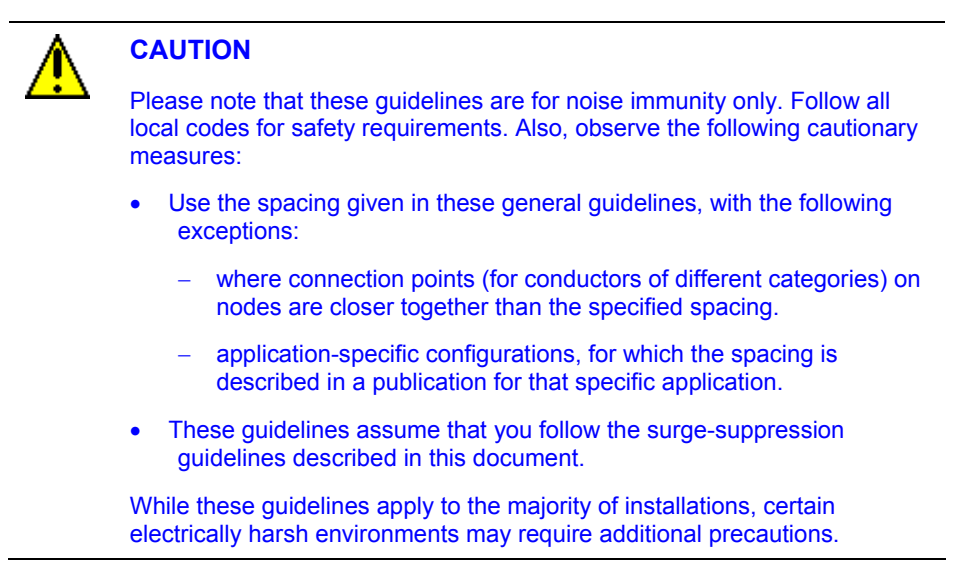

To guard against coupling noise from one conductor to another, follow the general guidelines defined in Table 10 when routing wires and cables (both inside and outside of an enclosure).

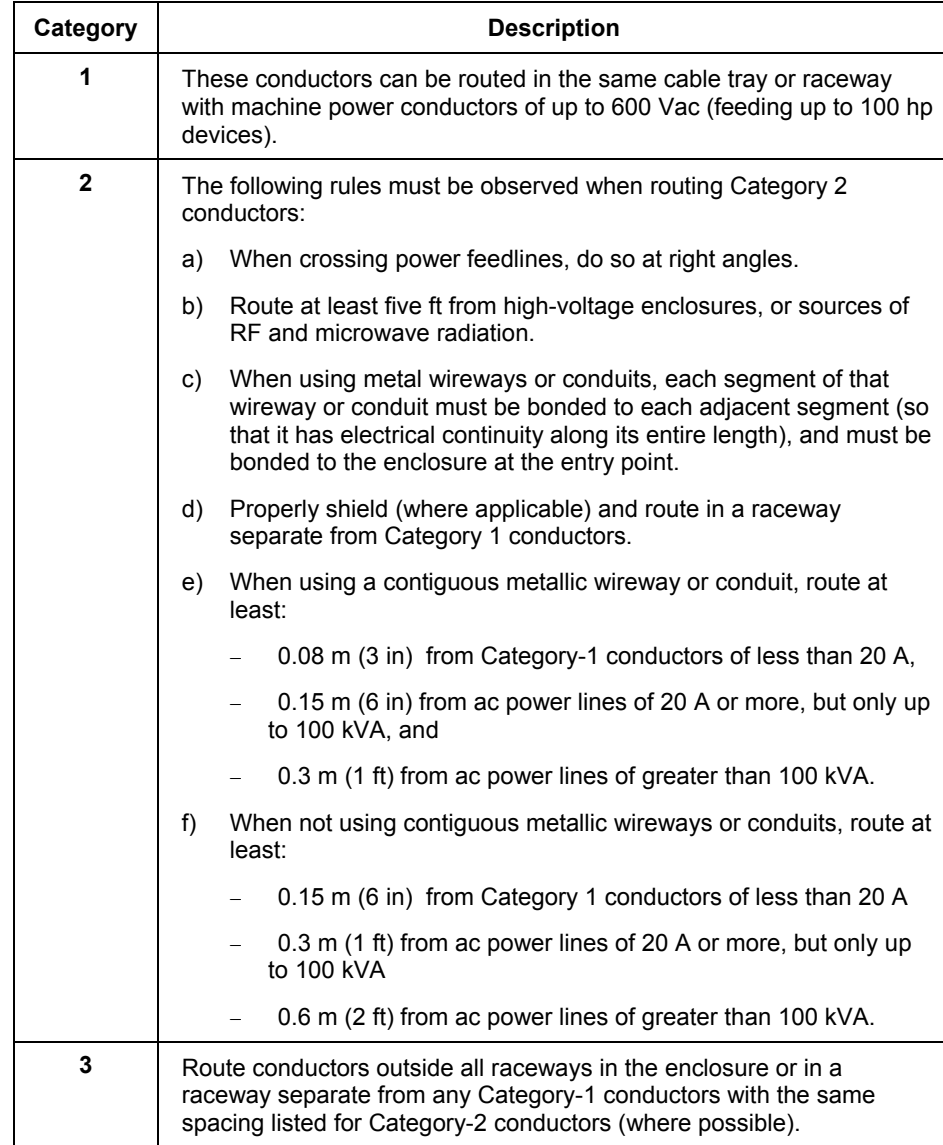

#### **Table 12 Routing conductors for noise immunity**

# **Planning for Power Distribution**

#### **Transformer connections**

You can minimize noise induced by the power-distribution system by connecting the power supply directly to the secondary of a transformer as shown in the following two figures. The transformer provides dc isolation from other equipment not connected to that transformer secondary.

Connect the transformer primary to the ac source. Connect the high side of the transformer secondary to the L1 terminal of the power supply; connect the low side of the transformer secondary to the neutral (common) terminal of the power supply.

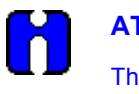

#### **ATTENTION**

Three EMI minimization techniques utilized in the following two figures include:

- Connection of a suppressor across an inductive load (such as the CRM coil).
- Inclusion of a second transformer providing power to the input circuits and power supplies, and isolating them from the output circuits.
- Connection of a suppressor to minimize the EMI generation from the net inductive load switched by the CRM contacts.

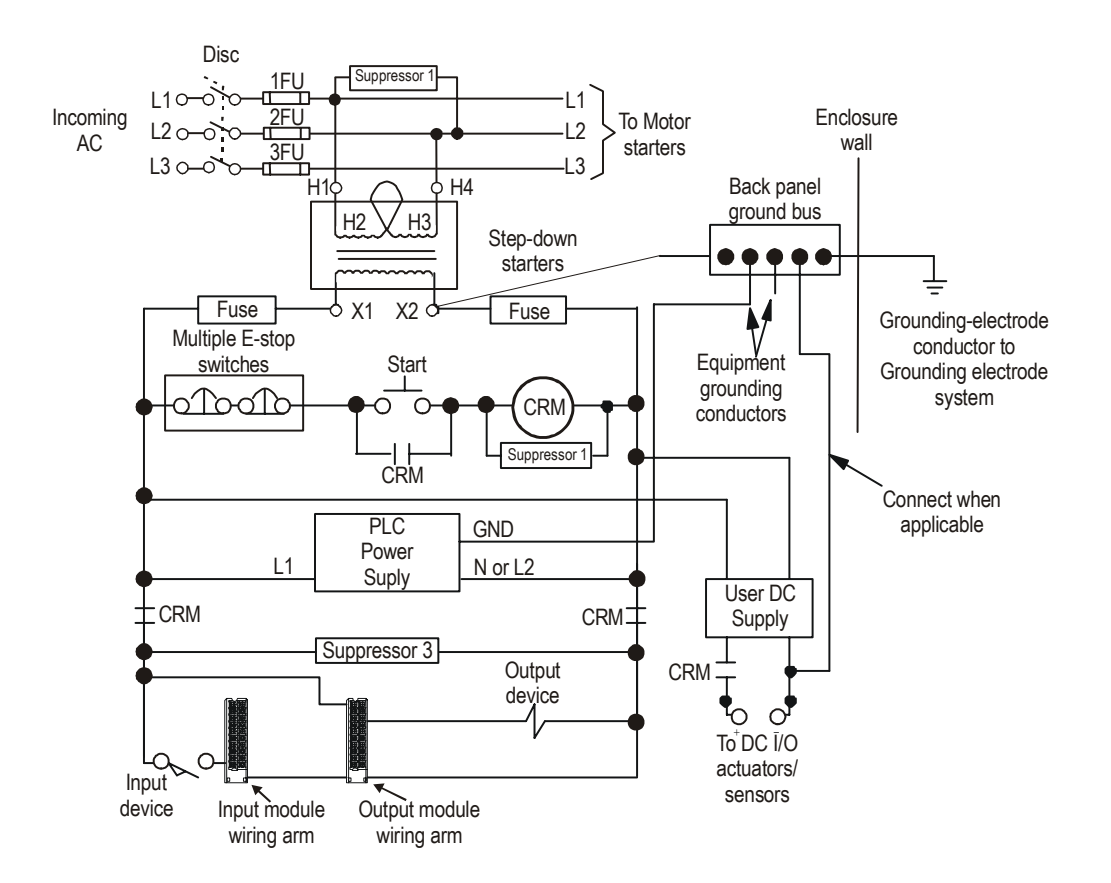

#### **Grounded ac power distribution system with master-control relay**

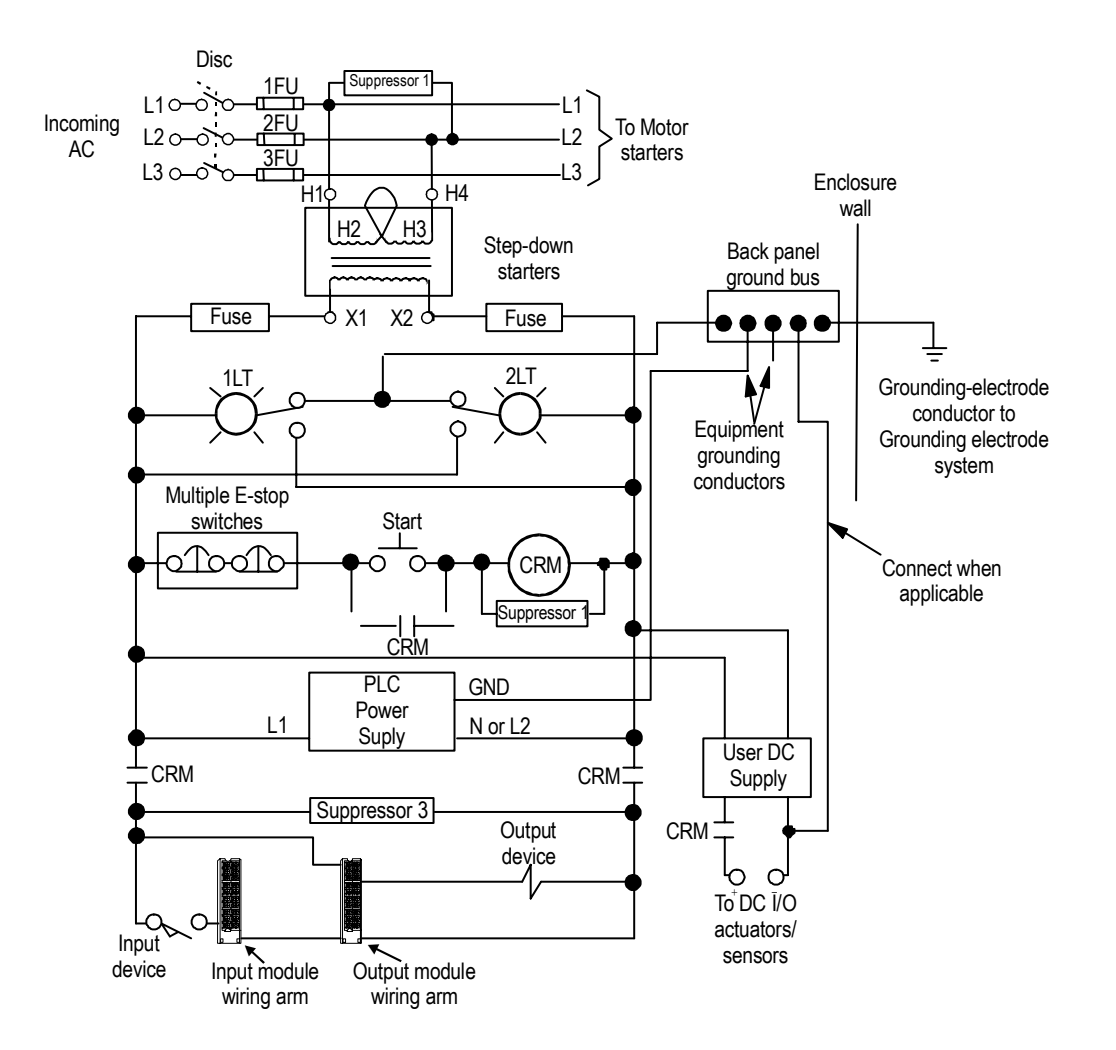

#### **Ungrounded ac power distribution system with master-control relay**

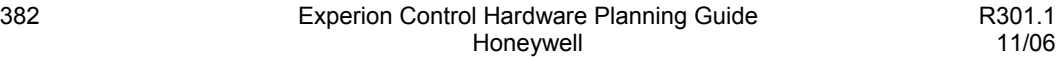

#### **Monitoring the master control relay**

The master-control relay can be monitored in your control applications, in order to hold all outputs off anytime its contacts are open. To do this, connect one input directly to the L1 side of the line, on the load side of the CRM contacts as shown in the previous figure and the following figure. In the control application, this input is used to hold off all outputs, anytime the CRM contacts are open.

If you fail to do this, closing the CRM contacts could generate transient EMI because outputs are already activated. To have outputs turned on when CRM contacts are closing, would be analogous to squeezing the trigger on a hand-power tool as you're plugging it in the electrical outlet.

#### **Sizing the transformer**

To determine the required rating of the transformer, add the external-transformer load of the power supply and all other power requirements (input circuits, output circuits). The power requirements must take into consideration the surge currents of devices controlled by the processor. Choose a transformer with the closest standard transformer rating above the calculated requirements.

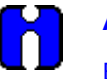

#### **ATTENTION**

Each power supply with under-voltage shut-down protection generates a shut-down signal on the backplane, whenever the ac line voltage drops below its lower voltage limit. The power supply removes the shut-down signal whenever the line voltage comes back above the lower voltage limit. This shut-down is to guard against invalid data being stored in memory.

Because a capacitive-input power supply converting ac to dc draws power only from the peak of the ac voltage waveform, the external transformer load (in VA) of each power supply is 2.5 times its real power dissipation (in Watts). If the transformer is too small, the peaks of the sine wave are clipped. Even if the voltage is still above the lower voltage limit, the power supply senses the clipped wave as low voltage and sends the shut-down signal.

#### **Transformer separation of power supplies and circuits**

Experion power supplies have circuits that suppress electromagnetic interference from other equipment. However, you should isolate output circuits from both power supplies and input circuits, this will help prevent output transients from being induced into inputs and power supplies. In many applications, power is provided to the input circuits and power supplies through a separate transformer as shown in the following figure.

Refer to *[Isolation transformers](#page-410-0)* and *[Constant-voltage transformers](#page-410-1)* in this document, for information about the use of additional transformers.

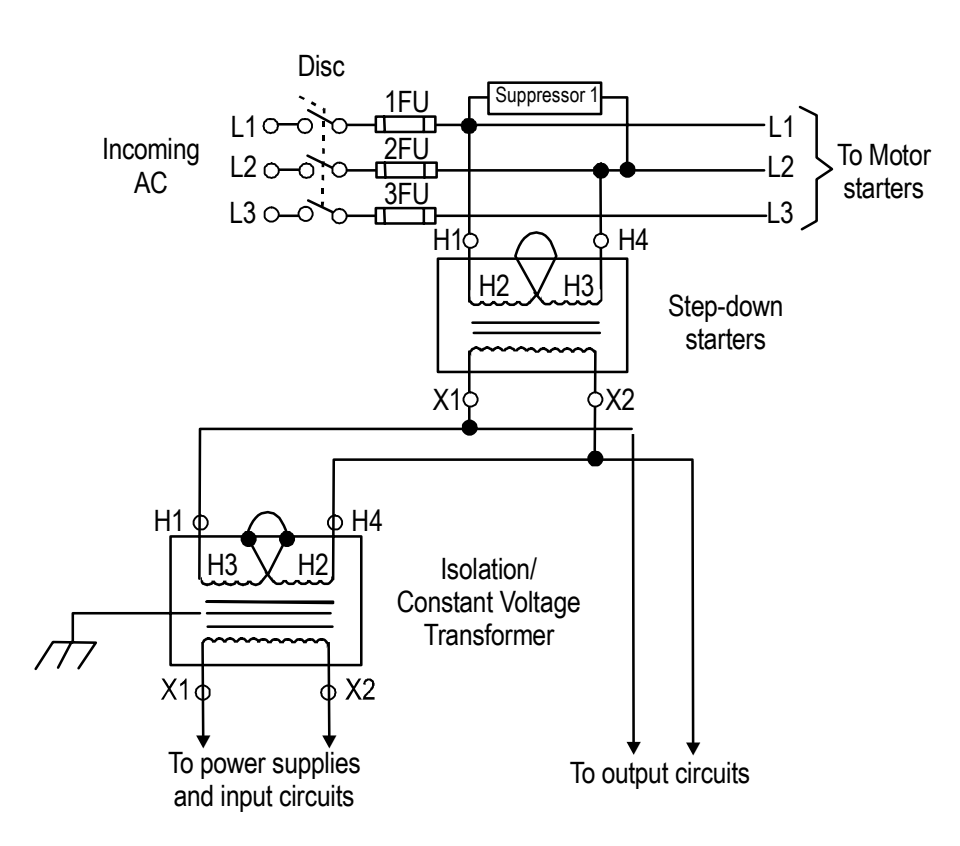

#### **Second transformer in a power distribution system**

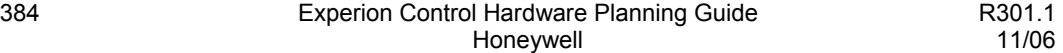

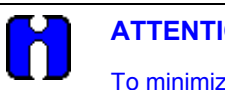

#### **ATTENTION**

To minimize transient EMI generation when power is interrupted by the interrupt switch, connect a suppressor across the primary of the transformer (as shown in the figure above).

#### <span id="page-410-0"></span>**Isolation transformers**

For applications near excessive electrical noise generators, an isolation transformer (for the separate transformer) provides further suppression of electromagnetic interference from other equipment. The output actuators being controlled should draw power from the same ac source as the isolation transformer, but not from the secondary of the isolation transformer.

#### <span id="page-410-1"></span>**Constant-voltage transformers**

In applications where the ac power source is especially "soft" and subject to unusual variations, a constant-voltage transformer can stabilize the ac power source to the processor and minimize shutdowns. The constant-voltage transformer must be of the harmonic neutralizing type.

If the power supply receives its ac power through:

- constant-voltage transformer, the input sensors connected to the I/O chassis should also receive their ac power from the same constant-voltage transformer.
- another transformer, the ac source voltage could go low enough that erroneous input data enters memory while the constant-voltage transformer prevents the power supply from shutting down the processor.

The output actuators being controlled should draw power from the same ac sources as the constant-voltage transformer, but not from the secondary of the constant-voltage transformer (See the previous figure).

#### **Transformer ground connections**

When ac power is supplied as a separately derived system through an isolation/step-down transformer, you can connect it as a grounded ac system or an ungrounded ac system. For a grounded ac system, connect one side of the transformer secondary to the ground bus. For an ungrounded ac system, connect one side of each test switch for the groundfault-detector lights to the ground bus. We do not recommend an ungrounded system. Follow local codes in determining whether to use a grounded system.

When bringing ac power into the enclosure, do not ground its raceway to the ground bus on the back-panel. Connecting the raceway to the ground bus may cause the processor to fault by introducing EMI into the grounding circuit. Local codes may provide an exception for permitting isolation from the raceway. For example, article 250-75 of the National Electrical Code has an exception that explains the conditions under which this isolation from the raceway is permitted.

## **Suppressing Power Surges**

#### **Why do they occur?**

Transient electromagnetic interference (EMI) can be generated whenever inductive loads (such as relays, solenoids, motor starters, or motors) are operated by hard contacts (such as pushbutton or selector switches). The wiring guidelines are based on the assumption that you guard your system against the effects of transient EMI by using surgesuppressors; these will suppress transient EMI at its source. Inductive loads switched by solid-state output devices alone do not require surge-suppression. However, inductive loads of ac output modules (that are in series or parallel with hard contacts) require surge-suppression to protect the module output circuits as well as to suppress transient EMI.

#### **Surge-suppressors**

Surge-suppressors are usually most effective when connected at the inductive loads. They are still usable when connected at the switching devices; however, this may be less effective, because the wires connecting the switching devices to the inductive loads act as antennas that radiate EMI. You can see the effectiveness of a particular suppressor by using an oscilloscope to observe the voltage waveform on the line.

#### **Ferrite beads**

Ferrite beads can provide additional suppression of transient EMI. Fair-Rite Products Corporation manufactures a ferrite bead (part number 2643626502) which can be slipped over Category-2 and Category-3 conductors. You can secure them with heat-shrink tubing or tie-wraps. With a ferrite bead located near the end of a cable (or cable segment in the case of a daisy-chain or dropline configuration), transient EMI induced onto the cable can be suppressed by the bead before it enters the equipment connected to the end of the cable.

#### **Typical suppression circuitry**

The following shows typical suppression circuitry for different types of loads.

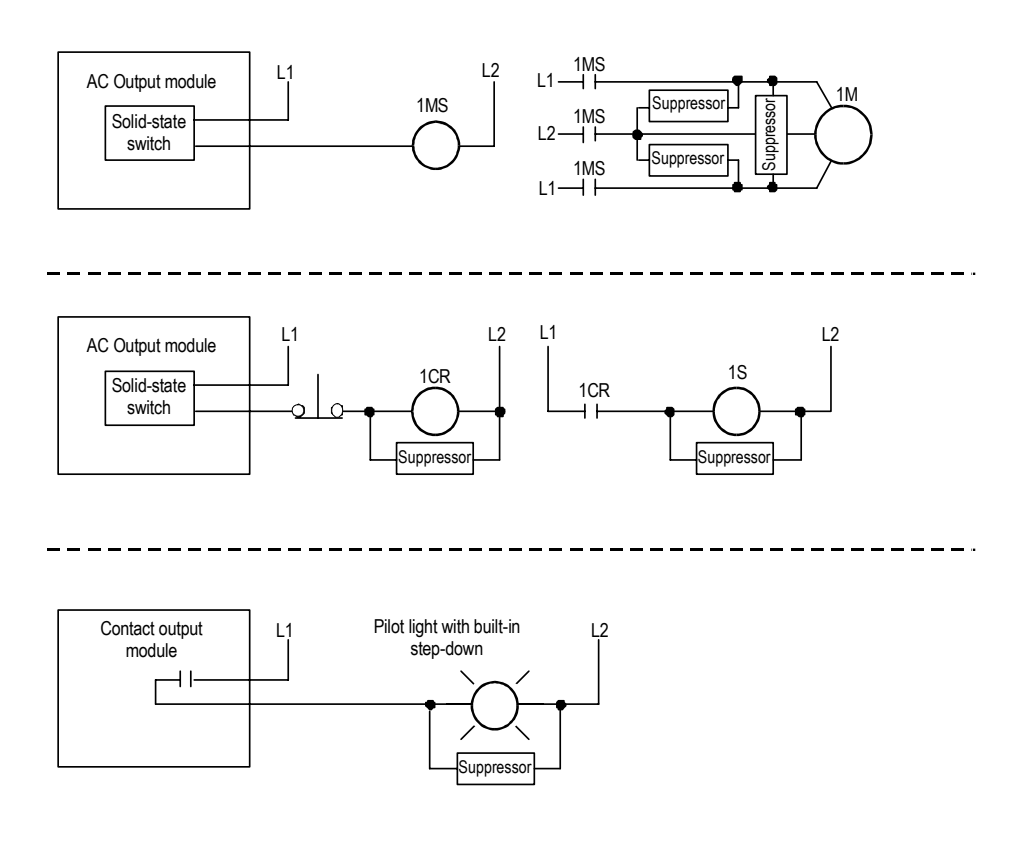

#### **Examples**

The following figure shows three examples of where to use suppressors.

- In example 1, although the motor starter-coil is an inductive load, it does not need a suppressor; this is because it is switched by a solid-state device alone.
- In example 2, the relay coil needs a suppressor, because a hard-contact switch is in series with the solid-state switch. However, in both examples 1 and 2, we show a suppressor on the motor and solenoid, because it is an inductive load switched by the hard contacts of the motor starter or relay. Even if they have no interaction with the control system, regularly cycled loads of this type need suppression, if conductors connecting to these loads are:
	- − connected to the same separately derived system as that of the control system, or
	- routed near the control system conductors, as per the routing guidelines
- In example 3, the pilot light has a built-in step-down transformer that needs a suppressor because it is an inductive load being switched by the hard contacts of a contact output module; without suppression, the transient EMI would be generated inside the I/O chassis. Lights with built-in step-down transformers that are switched by hard contacts may not need to be suppressed, because the noise spike they can generate may be only approximately one tenth that of a relay or motor starter.

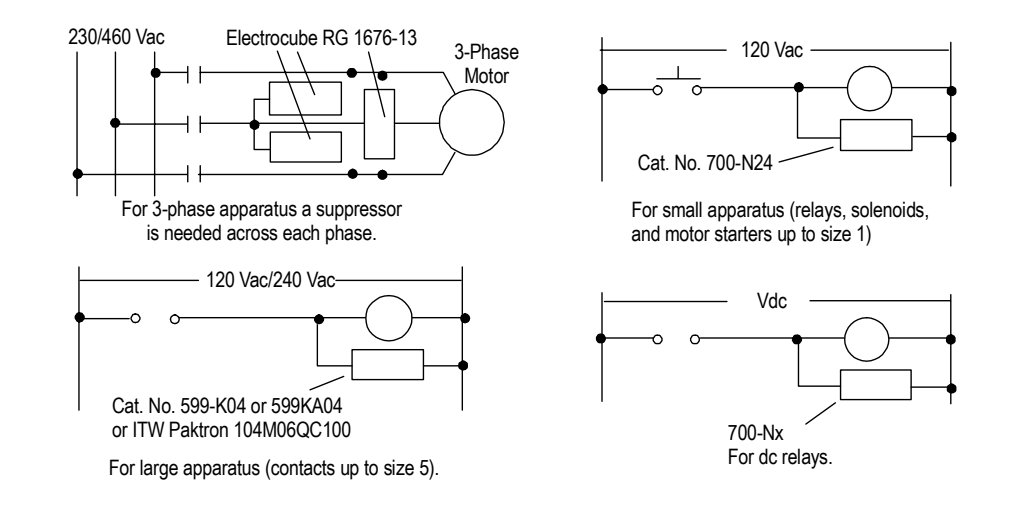

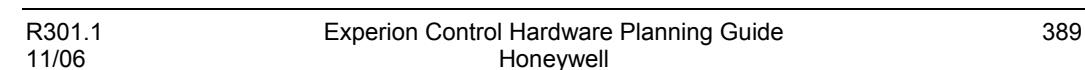

**Planning to Minimize ESD/EMI** Suppressing Power Surges

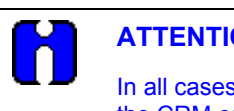

**ATTENTION** 

In all cases, the ac power coming into the I/O modules must be switched by the CRM contacts. Therefore, a suppressor is needed across the line at the load side of the CRM contacts. The application (voltage, net load of I/O circuits) dictates the specific suppressor needed across the line at the load side of the CRM contacts.

# **Planning Enclosure Lighting**

#### **Minimizing fluorescent lamp interference**

Fluorescent lamps are also sources of EMI. If you must use fluorescent lamps inside an enclosure, the following precautions may help guard against EMI problems, as shown in the following figure:

- Install a shielding grid over the lamp.
- Use shielded cable between the lamp and its switch.
- Use a metal-encased switch.
- Install a filter between the switch and the power line, or shield the power-line cable.
- Do not use dimmers.

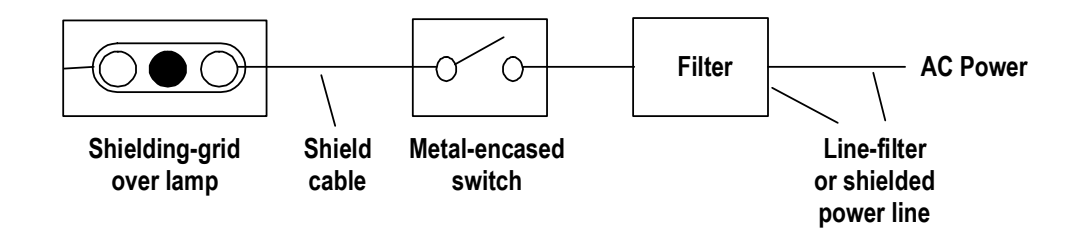

# **Avoiding Unintentional Momentary Turn-on of Outputs**

#### **Minimizing the probability**

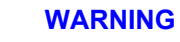

Unintentional turn-on of outputs as the power source is connected or disconnected (even if momentary) can result in injury to personnel as well as damage to equipment. The danger is greater with fast-response actuators.

You can help minimize the probability of unintentional momentary turn-on of ac and dc circuits by following each of these guidelines according to your specific application:

- Follow the surge-suppression guidelines in this document.
- Follow the bonding and grounding guidelines in this document.
- Do not unnecessarily disconnect the power source from output circuits.
- Where possible, turn off all outputs before using CRM contacts to interrupt the output circuit power source.
- Hold off all outputs anytime the CRM contacts are open to be certain that they are off as power is reconnected.

#### **Minimizing the effect**

Even if unintentional momentary turn-on does occur, the effects can be minimized if:

- actuators have a home position, i.e. defined by a spring return.
- (for latching actuators in the ladder logic), you use non-retentive energize Logic Function Blocks with hold-in (seal-in) paths to maintain the established position, until power turnoff. Leave outputs off initially at power turn-on.
- each input or other load device connected to an output has an input-filter timeconstant no lower than necessary for the application.

#### **Testing the minimization**

After designing and installing your system following these guidelines to minimize unintentional momentary turn-on and any effects thereof, test the system by deenergizing, and re-energizing the CRM relay.

# **Control Processing Considerations**

### **Control Processor Load Performance**

#### **Background**

The Control Processor provides a very flexible execution environment for performing all types of control at different execution speeds. To determine how much control can be performed by a Processor, Processor Usage and Memory Usage are considered. The number of modules or blocks a Control Processor can execute is determined by available CPU and memory resources. Other constraints, such as total number of CMs and SCMs, must also be taken into account.

#### **Load performance calculation example**

The following table represents an example control strategy configuration (not necessarily typical) calculations to determine control processor load performance.

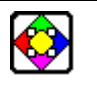

#### **REFERENCE**

For detailed information regarding processing units and memory units, refer to the Experion specifications.

The Experion specifications can be found on the Honeywell website: [http://hpsweb.honeywell.com/Cultures/en-US/default.htm.](http://hpsweb.honeywell.com/Cultures/en-US/default.htm) Just follow the Experion product links.

#### **Control Processing Considerations** Control Processor Load Performance

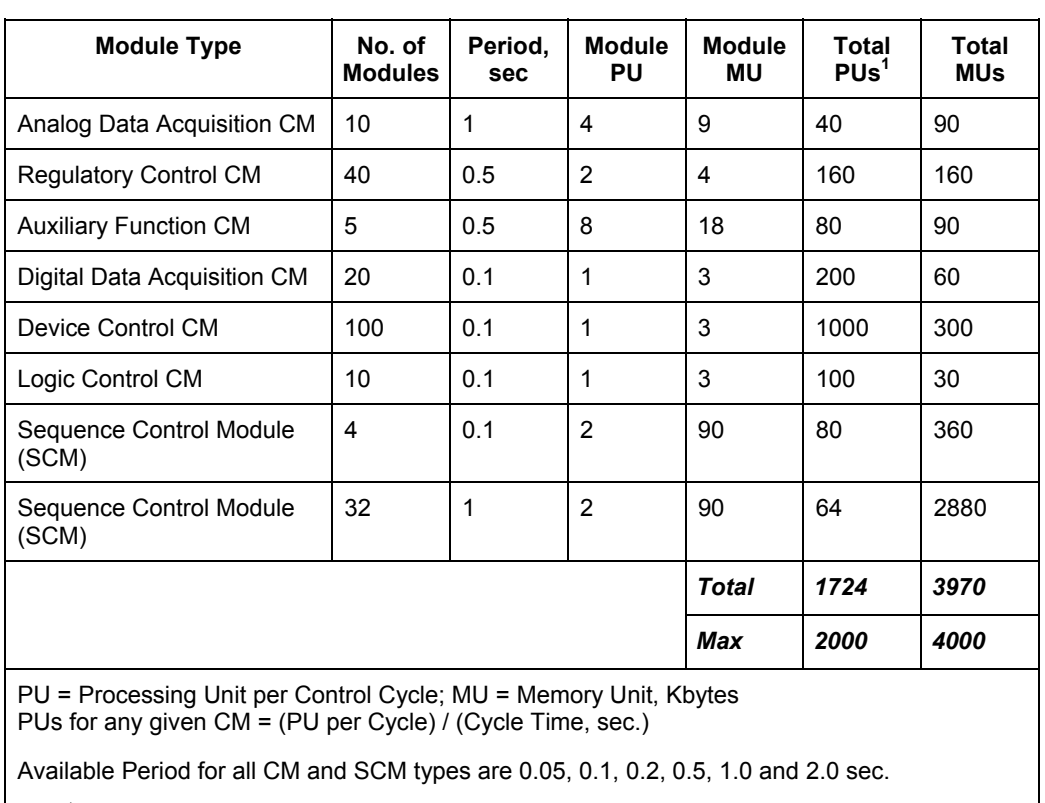

#### **Table 13 Control Processor load performance calculation example**

a)  $1$  Total PUs = (No. of Modules) x (Module PU) / (Period, sec.) for each CM type.

# **Process Manager I/O Integration Planning**

### **System Topology and Performance Considerations**

#### **System configuration guidelines**

- The Input/Output Link Interface Module (IOLIM) must be mounted in a nonredundant or redundant C200 Process Controller chassis.
- The Supervisory network must use the ControlNet or Fault Tolerant Ethernet (FTE) media.
- A redundant controller chassis using PM I/O must contain at least a Supervisory ControlNet Interface module (CNI) for ControlNet network or Fault Tolerant Ethernet Bridge (FTEB) for FTE network, CPM, RM, and IOLIM.
- A non-redundant controller chassis using PM I/O must contain at least a Supervisory ControlNet Interface module (CNI) for ControlNet network or Fault Tolerant Ethernet Bridge (FTEB) for FTE network CPM, and IOLIM.
- Two (2) is the maximum number of IOLIMs supported per C200 Controller chassis. All output channels assigned to an IOLIM must be contained in Control Modules that reside in the same CPM.
- The C200 Controller chassis can contain additional CNIs connected to other Experion I/O families. **Note:** Only Serial Interface Module (SIM), Pulse Input, and Fieldbus Interface Modules are supported with C200 Controller using PM I/O.
- Twenty (20) is the maximum number of IOLIMs supported per Server.
- Forty (40) is the maximum number of primary Input/Output Processors (IOPs) supported per IOLIM. A primary and secondary IOP pair is considered as one Input/Output Module (IOM) for system performance calculations. (Note that the maximum number allowed may vary depending on the required sampling period of the IOPs.)
- Sixty-Four (64) is the maximum number of primary IOPs supported per Control Processor Module (CPM). (Note that each IOP block is the equivalent of one (1) IOM in this calculation.)
- The communication update interval between the IOP points and the function blocks is individually configurable for each IOP device in pre-determined intervals between 100 ms and 2 seconds.

System Topology and Performance Considerations

- To insure fresh I/O data in the associated Control Module (CM), configure the IOP scan rate to be twice the execution period of the CM. For example, if the CM execution period is set to 1s, set the IOP scan rate to 500ms.
- The maximum number of AO connections per IOLIM is 320. The maximum number of DO connections per IOLIM is 640. The maximum number of AO and DO connections per IOLIM is 640.

#### **Link Units and I/O Link overruns**

The amount of I/O Link bandwidth available for I/O scanning per second is divided into 1000 units called Link Units (LUs). A Link Unit is roughly equivalent to one parameter read or write per second.

If a user configuration exceeds 1000 LUs, an I/O Link Access Overrun can occur. This type of overrun occurs when parameter reads and writes are not completed within their cycle time. This indicates too many parameter access requests were attempted through the I/O Link. The IOLINK block generates an alarm when an I/O Link overrun occurs.

If I/O Link overruns persist, users can reduce the I/O Link traffic by:

- Descreasing the IOP's Scanning Rate parameter [SCANRATE]
- Descreasing the Execution Period of Control Modules containing Output Channel blocks.
- Reducing the number IOPs configured.

See the following table for typical Link Units usage per cycle.

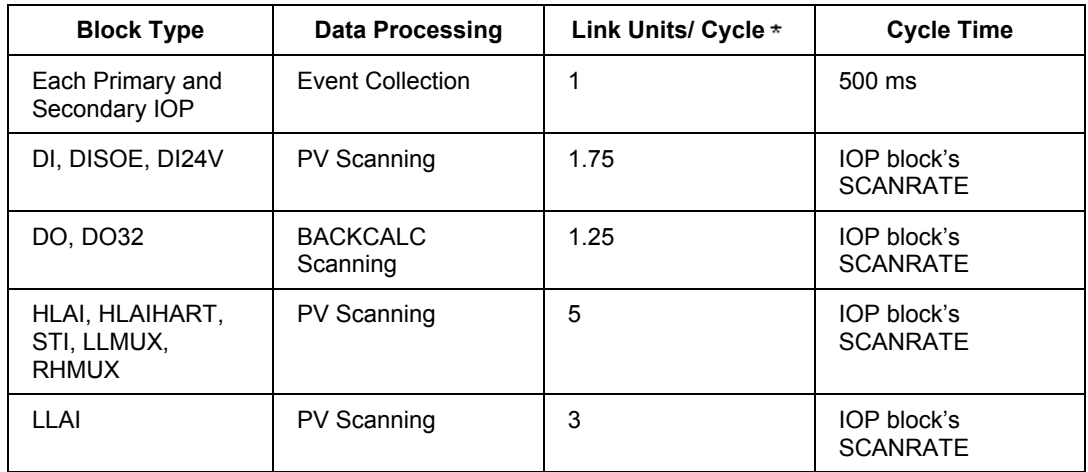

#### **Process Manager I/O Integration Planning** System Topology and Performance Considerations

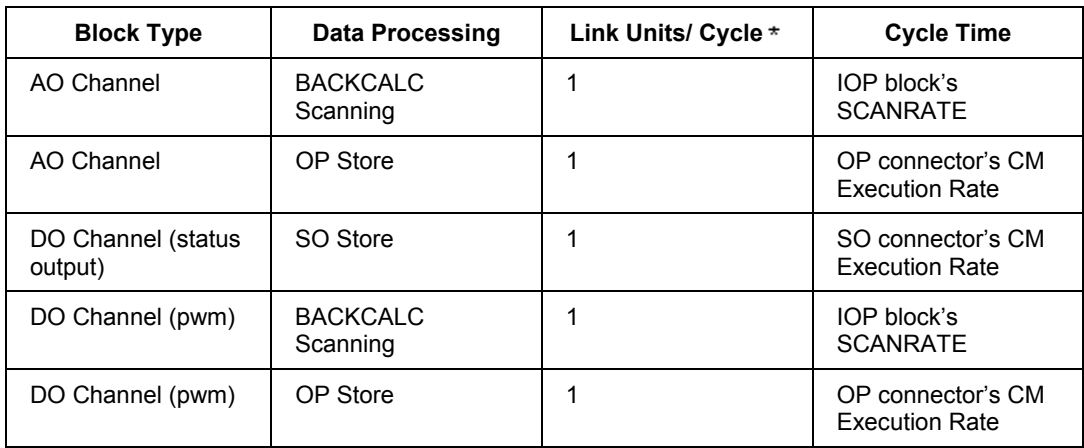

#### **Link Unit versus event collection**

Under normal conditions, every IOP configured on the I/O Link, whether primary or secondary, uses 2 Link Units for event collection. This activity is periodic and can be accounted for, however, conditions in which numerous events and alarms are generated are less predictable and may cause I/O Link overruns and delays in display updates.

The following table lists IOLIM Event generation performance (burst and sustained.

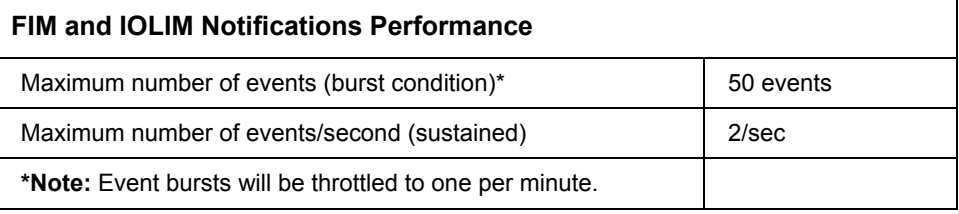

#### **PV and Back Calculation Scanning**

The frequently used I/O parameters shown in the following table are automatically scanned by the IOLIM as soon as the IOP block is loaded.

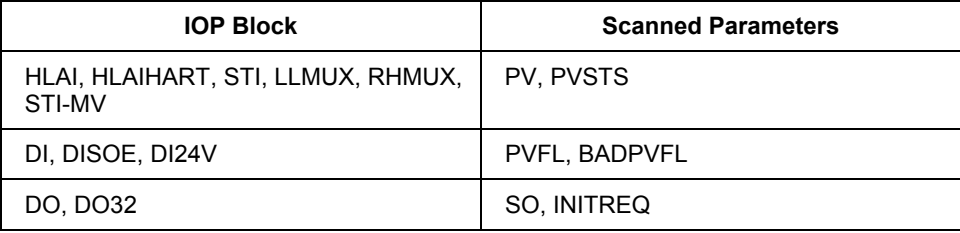

The number of AI and DI channel blocks used does not increase LU consumption. Note the DO channel blocks used will not increase LU consumption for Back Calculation scanning, but will increase it for each OP or SO store.

#### **Link Unit versus output stores**

Outputs are written to the IOPs only when they change. LU consumption increases with the number of output channel blocks configured in the system.

The cycle time used for calculating LUs is the execution period of the Control Module (CM) containing the block connected to the channel's output (OP).

#### **Link Unit calculations**

Use the following spreadsheet as an aid in calculating LU totals.

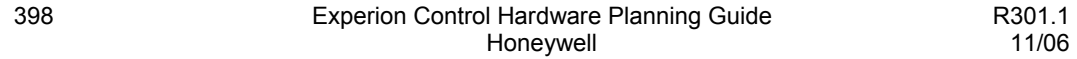

#### **Process Manager I/O Integration Planning** System Topology and Performance Considerations

**I/O Processors | IOP Scan Rate (ms) #IOPs Link Units per IOP Link Units**  DI, DISOE, DI24V | 100 |  $\times$  | 20 | = DI, DISOE, DI24V | 200 | | X | 11 | = DI, DISOE, DI24V | 250 |  $\vert$  X | 9 | = DI, DISOE, DI24V  $\begin{vmatrix} 500 \end{vmatrix}$   $\begin{vmatrix} 24 \end{vmatrix}$  500  $\begin{vmatrix} 2 \end{vmatrix}$   $\begin{vmatrix} 2 \end{vmatrix}$  6  $\begin{vmatrix} 2 \end{vmatrix}$  = DI, DISOE, DI24V | 1000 | | X | 4 | = DI, DISOE, DI24V  $\begin{vmatrix} 2000 \end{vmatrix}$   $\begin{vmatrix} x \end{vmatrix}$  3 = DO, DO32  $\vert$  100  $\vert$   $\vert$  X  $\vert$  15  $\vert$  = DO, DO32  $\begin{vmatrix} 200 & | & x | & 8 \end{vmatrix} =$ DO, DO32  $\begin{vmatrix} 250 & | & x & | & z \\ 250 & | & x & | & z \\ 250 & | & x & | & z \end{vmatrix} =$ DO, DO32  $\begin{vmatrix} 500 \end{vmatrix}$   $\begin{vmatrix} 1 \end{vmatrix}$   $\begin{vmatrix} 2 \end{vmatrix}$  5  $\begin{vmatrix} 5 \end{vmatrix}$  = DO, DO32  $\vert$  1000  $\vert$   $\vert$  X  $\vert$  3  $\vert$  = DO, DO32  $\begin{vmatrix} 2000 \end{vmatrix}$   $\begin{vmatrix} 2 \end{vmatrix}$   $\begin{vmatrix} 2 \end{vmatrix}$   $\begin{vmatrix} 2 \end{vmatrix}$   $\begin{vmatrix} 2 \end{vmatrix}$   $\begin{vmatrix} 2 \end{vmatrix}$   $\begin{vmatrix} 2 \end{vmatrix}$   $\begin{vmatrix} 2 \end{vmatrix}$   $\begin{vmatrix} 3 \end{vmatrix}$   $\begin{vmatrix} 2 \end{vmatrix}$  = HLAI, HLAIHART, STI, LLMUX, RHMUX 100 X 52 = HLAI, HLAIHART, STI, LLMUX, RHMUX | 200 |  $\vert$  X | 27 | = HLAI, HLAIHART, STI, LLMUX, RHMUX | 250 |  $|X|$  22 | = HLAI, HLAIHART, STI, LLMUX, RHMUX | 500 |  $\vert$  X | 12 | = HLAI, HLAIHART, STI, LLMUX, RHMUX | 1000 |  $\vert$  X | 7 | = HLAI, HLAIHART, STI, LLMUX, RHMUX  $\begin{array}{|c|c|c|c|c|c|c|c|c|} \hline \text{S} & \text{S} & \text{S} & \text{S} & \text{S} \ \hline \end{array}$ LLAI 100 X 32 = LLAI 200 X 17 = LLAI 250 X 14 =

#### **Process Manager I/O Integration Planning**

System Topology and Performance Considerations

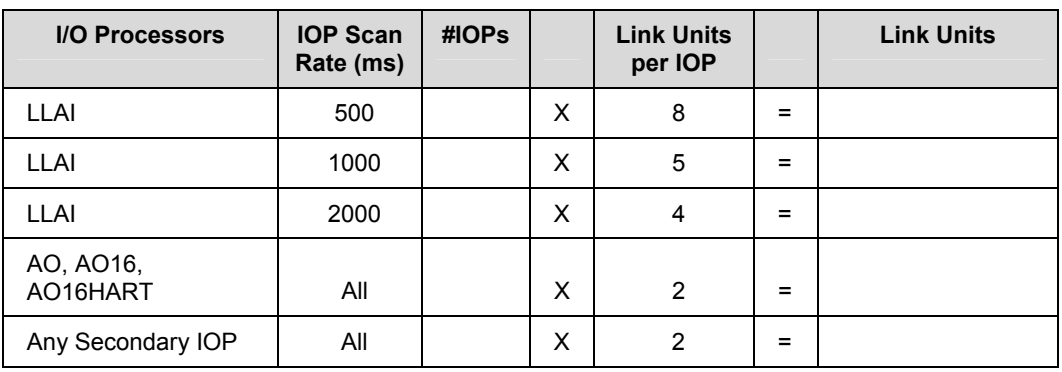

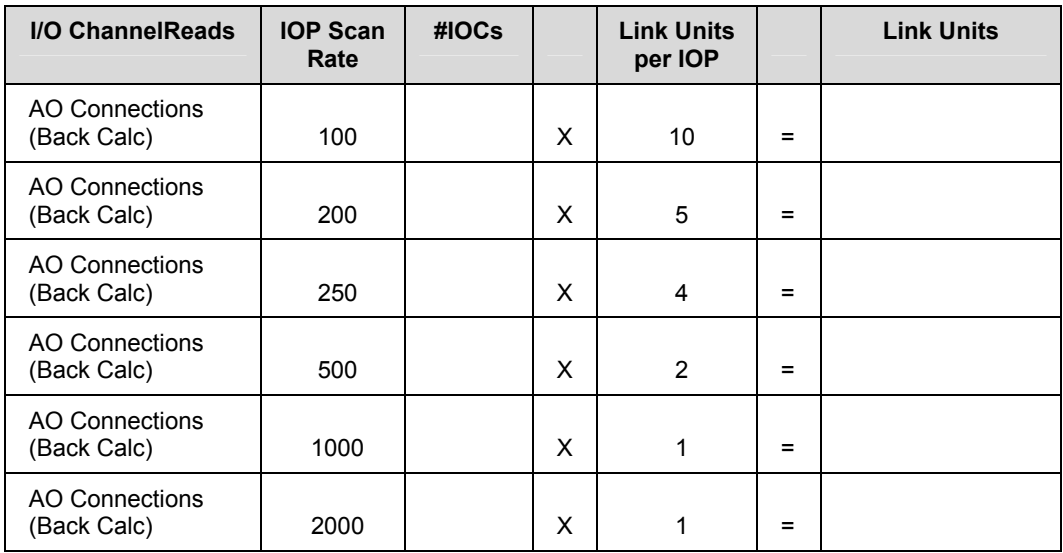

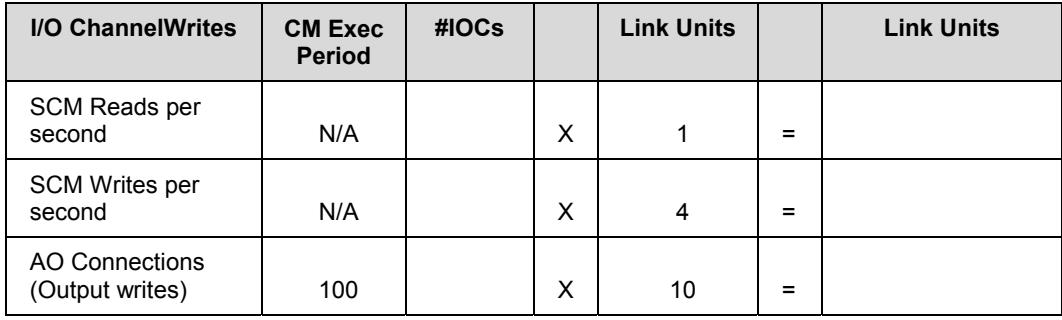

#### **Process Manager I/O Integration Planning**

System Topology and Performance Considerations

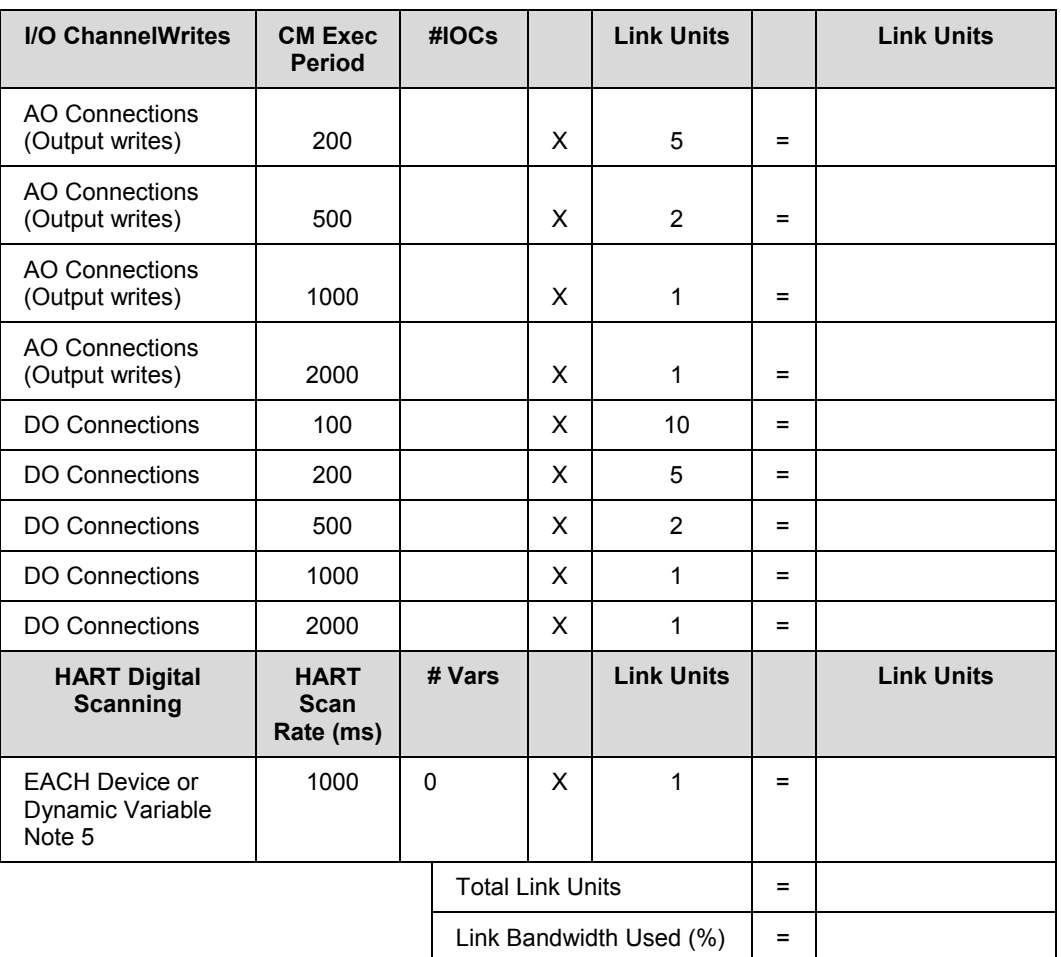

**Note 1:** Link Unit usage for AO connections are included in two places. The outputs are written at the CM execution period, and back initialization data is read at the Scan Rate of the channel's assigned IOP.

**Note 2:** Re. AO, DO connections -- CMs executing at 50 ms is not supported.

**Note 3:** When the IOLIM indicates I/O Link Overload, or any IOP indicates 02, 04 or 05 Soft Failure, or an IOP shows "loss of sync", the user should adjust the IOP Scan Rates and CM Execution Rates.

**Note 4:** Fractional Link Unit values are always rounded up to the next whole number.

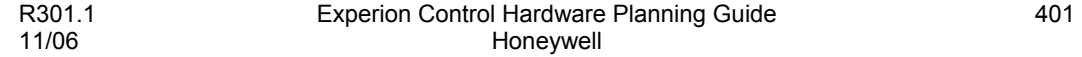

**Note5:** The IOLIM polls the IOP once per second for this data regardless of the HSCANCFG parameter.

#### **IOLIM communication performance**

The following table lists typical IOLIM communication specifications.

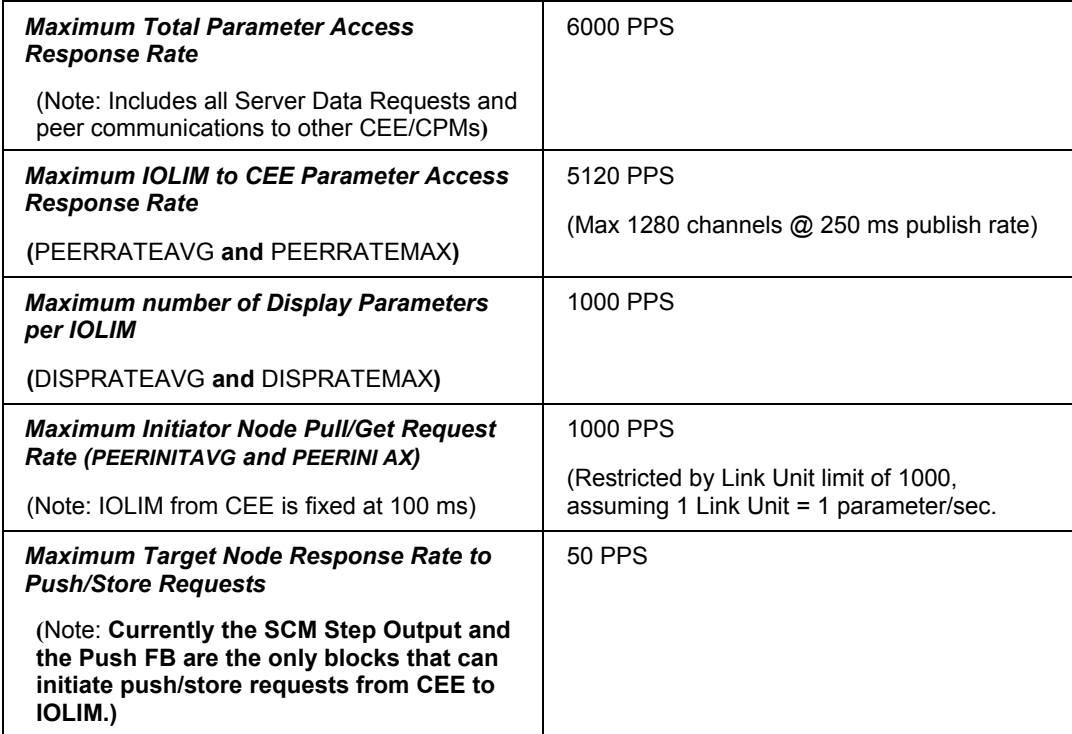

# **Monitoring Network Loading**

# **Viewing the ControlNet Loading**

Please refer to the *Network Tools in the* Troubleshooting and Maintenance Guide for more information.

**Monitoring Network Loading** Viewing the ControlNet Loading

# **Application Licensing Considerations**

### **Licensing Overview**

When the user tries to launch an Engineering Tool (for example, Control Builder), the license availability is checked and the tool is launched only if license is available. If the number of specific Engineering Tool applications exceeds the maximum number permitted, then an error will be reported to the user and an error message will be logged into the Engineering Tools error log.

<Error Message><Description>

For Example,

PS\_E\_<Application Name>LAUNCHLICLIMITERROR <Application Name> can not be launched. Maximum Licensed number <Number> exceeded.

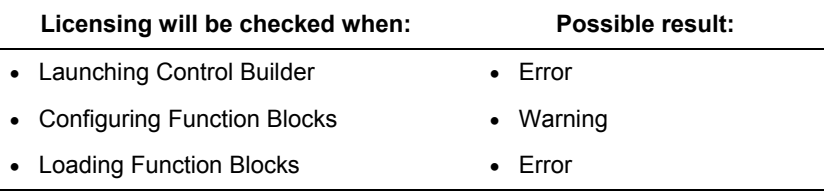

### **Viewing Licenses**

- To view licenses in Control Builder, select Tools -> License Display.
	- Features section: This section contains license information for Experion Engineering Tool Options that are not related to template libraries or individual template usage.
	- Libraries section: This section indicates the set of libraries that a user has licensed. If a library is licensed, all the templates in the library are available to the user. If the name of a library option is grayed out, the option is not enabled for the Experion System.
	- Templates section: This section indicates the set of options for Experion system templates that a user has licensed. Some user templates may be licensed for "unlimited" use, while others have usage limits. If the system template license option is limited, the user may configure as many instances as they like, however, the maximum number of instances that may be simultaneously loaded in the system is indicated by the contents of the Limit column. To help the user manage the use of limit licensed system templates, the Configured column indicates the number of instances that the user has configured, and the Loaded column indicates the number loaded.
	- If a template option is "grayed", it is not licensed for use in the system, and the Limit, Configured, and Loaded columns will be empty.
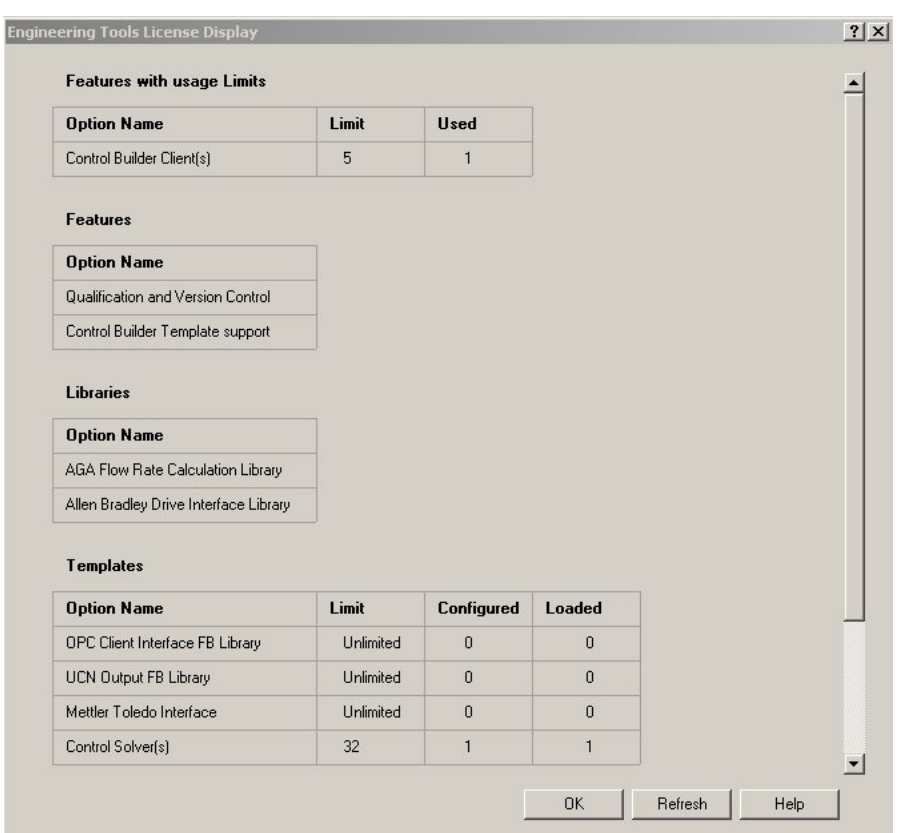

- To view licenses in Station, select Configure -> Server License Details. Select the Engineering Tools tab.
	- − All purchased options appear with a green indicator, with all other options in black.
	- − If the option is a countable option (Fixed Number and Enum options), the display indicates how many instances are purchased, and how many are used. For example, if 20 instances of a particular template are purchased, and only 8 used, the display will indicate both.

#### **Application Licensing Considerations** Viewing Licenses

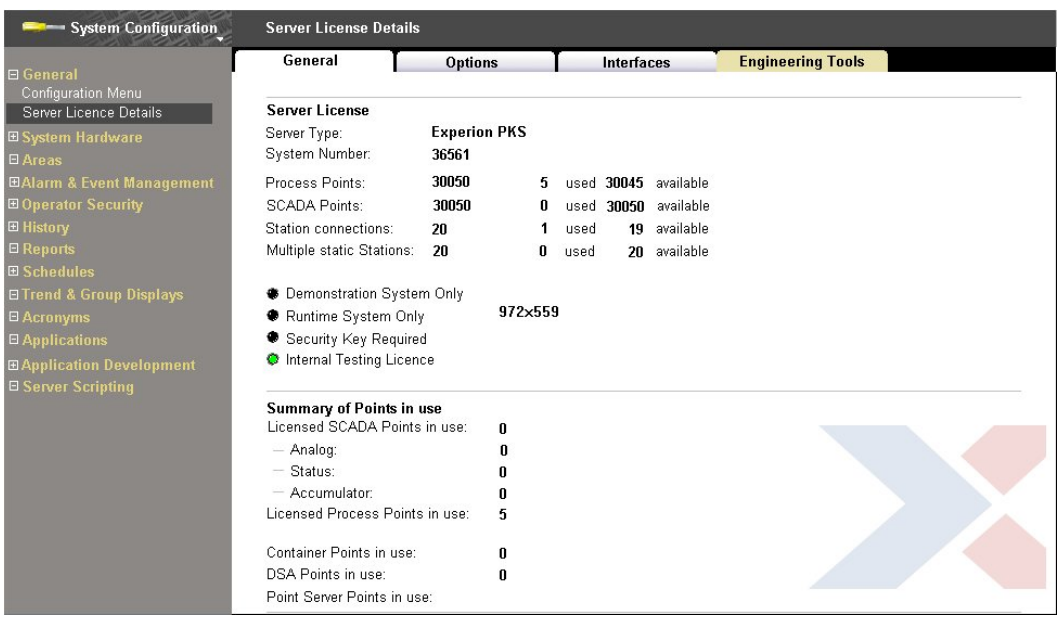

## **License Validation**

#### **Licensing at Configuration time**

During Configuration, users are allowed to configure the blocks irrespective of the license purchased. Warnings will be generated only when the chart is closed. The user will be allowed to continue or cancel the configuration. Basic Block warnings will be generated when the chart is closed. Warnings for tagged objects are generated at Instantiation time. Warnings will be logged into the Engineering Tools error log, using standard error reporting interfaces.

The Warning Dialog is given below,

<Warning Message> < Description >

For Example,

PS\_E\_<ET Name>\_<FB Name. Member name>LICLIMITWARNING <FB name> configuration exceeded the maximum licensed limit <number>

#### **Licensing at Load time**

During load time, an error message will be displayed if a block load is attempted that exceeds the licensed capabilities. The function block will not be loaded, and the error will also be logged to the Engineering Tools error log, using standard error reporting interfaces.

The Error Dialog is given below,

<Error Message> < Description >

For Example,

PS\_E\_<ET Name><Template Name>LOADFAILERROR <FB name.membername> Load exceeded the maximum licensed limit <number>

PS\_E\_<ETName>BLKLOADFAIL <FB Name> Load failed.

There are three ways of loading a function block:

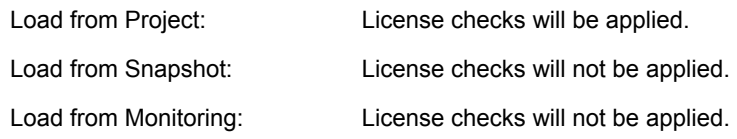

#### **Multiple Block Load scenario**

In case of multiple block load scenarios, where the user loads more than one block at a time, the load can continue even if there is an error. The blocks exceeding the licensed capabilities will not be loaded, and all other blocks will be loaded to the controller. An Error will be reported and logged to the error log indicating the blocks not loaded.

#### **Attempting to launch an Engineering Tool when the license limit is reached**

The license availability is checked and an error is reported to the user that the number of simultaneous applications exceeded the licensed number. The severity will be indicated by a stop icon in the error message box. The user will not be able to launch that application. And an error message will be logged into the Experion Engineering tools error log.

#### **Handling Application failures**

Whenever a new application is launched, an attempt will be made to communicate with the other instances of the tool to ensure that they are still running. If there is a communication failure or communication time out due to crashing of any of the application, that particular application will not be included in license checks.

#### **Maintaining Licensing Information**

License information is refreshed upon SR Service startup.

# **Online License Change**

If the user applies for a new license online and tries to use the modified license, the tool does not need to be restarted to access the new license information. SR queries the license key directly whenever the clients want to access the license information and there is no caching of license information.

**Application Licensing Considerations** Online License Change

# **Appendix A**

## **Corrosion Protection Planning**

#### **Conformal coating versus corrosion**

Corrosion is one of the leading causes of electronic printed circuit assembly board failure in harsh environments. One method used to protect printed circuit boards used in harsh environments is to conformally coat them with a thin layer of a special plastic material. The conformal coating is resistant to the corrosive effects of humidity and most chemical gases to extend the life of the printed circuit assemblies.

The following table recommends the minimum equipment requirement that is based on environmental classification tests at the site where the equipment is installed.

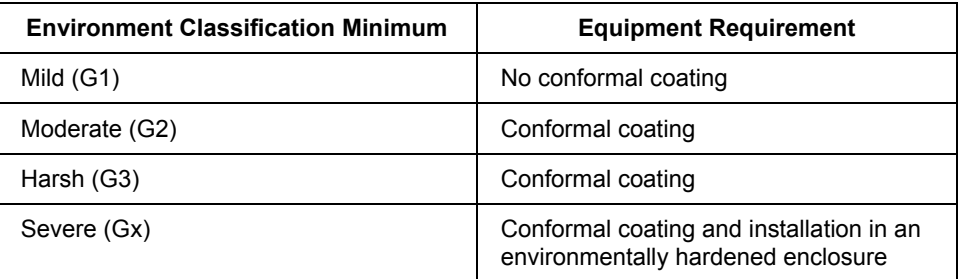

#### **G3 rating**

All coated assemblies will withstand the effects of a G3 (harsh) rated environment. Uncoated boards are rated for mild (G1) environments. A harsh environment is defined by ANSI/ISA-S71.04-1985, "Environmental Conditions for Process Measurement and Control Systems: Airborne Contaminates."

The following table defines environmental harshness levels for airborne contaminates as defined by ANSI/ISA-S71.04-1985.

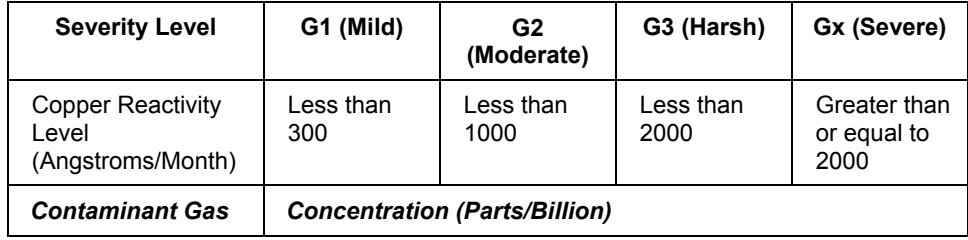

#### **Appendix A**

Corrosion Protection Planning

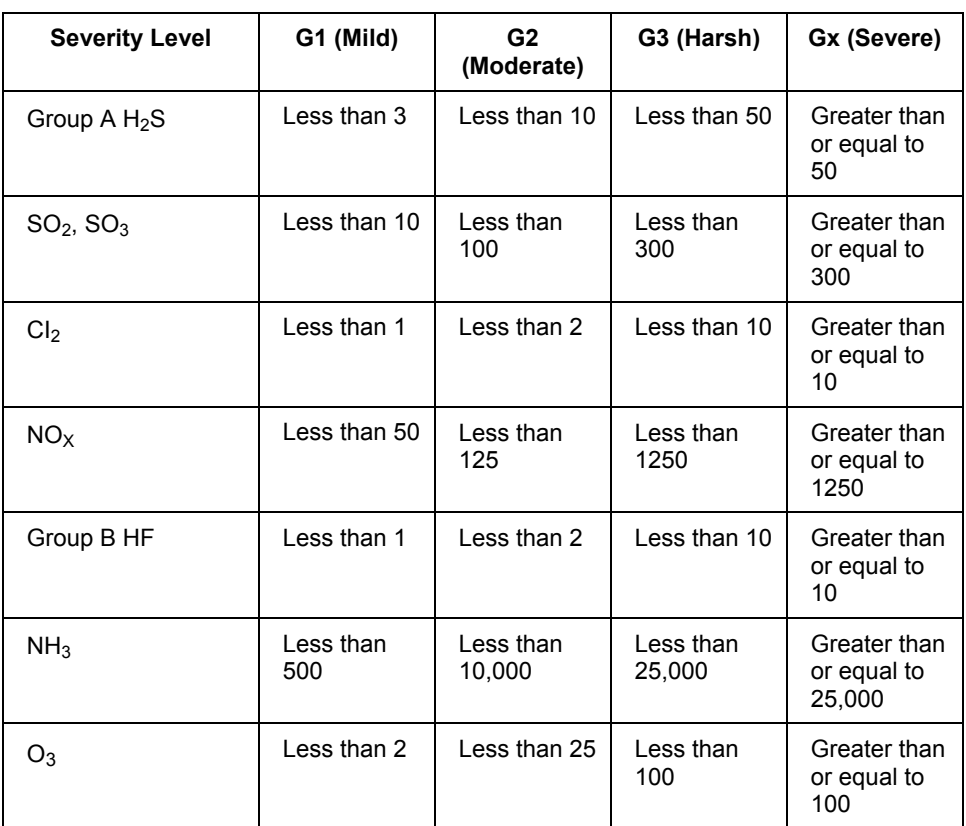

#### **Gas concentrations**

Gas concentrations are for reference purposes only and are believed to approximate the reactivity levels, assuming relative humidity is less than 50 percent. For each 10 percent increase in relative humidity above 50 percent, or change in relative humidity by greater than 6 percent/hour, the severity level can be expected to increase by one

#### **Conformal coating symbol**

Conformally coated assemblies can be easily identified by a distinctive symbol located on the assembly. The symbol consists of a "C" that is surrounded by a solid diamond. The diamond universally symbolizes hardness. The symbol is intended to represent the hardened protection against harsh environments that conformal coating provides. The following figure shows the symbol on the faceplate of an Analog Output IOP.

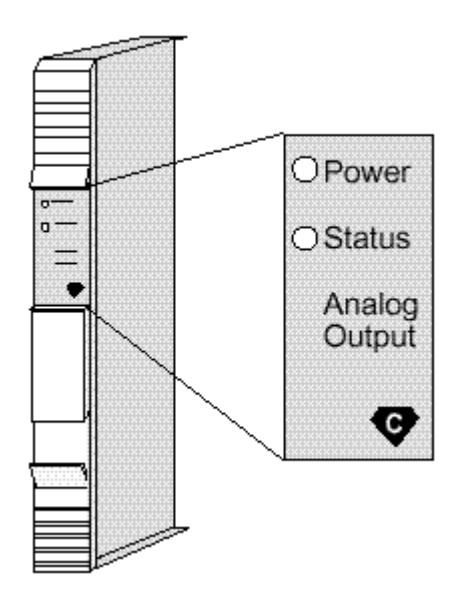

#### **Harsh Environment Enclosure**

If the IOPs must be located in a severe environment, Honeywell offers a harsh environment enclosure that is capable of withstanding a Gx rated atmosphere. This enclosure features a sealed NEMA 4x stainless steel cabinet, a special 7-Slot card file with fans for air circulation to house conformally coated IOP and I/O Link Extender cards, and a 24 Vdc Power System that uses components found in the AC Only Power System. There is no active external cooling required for external ambient temperatures of up to  $60^{\circ}$ C (140 $^{\circ}$ F). The IOPs interface with the local IOP in the control room by fiber optic I/O Link Extender. Standard IOP to FTA cables that are enclosed in sealed conduit provide the IOP to associated FTA interface. The FTAs are mounted in sealed NEMA 4x stainless steel cabinet that is provided by the user.

#### **Model and assembly numbering schemes for conformal coating**

Model numbers for conformally coated assemblies and upgrade kits are identified by a "MC" prefix, instead of the normal "MU" prefix for a noncoated assembly. For example, the model number for a Low Level Analog Input IOP with conformal coating is MC-PAIL02 and the model number for the same IOP without conformal coating is MU-PAIL02.

Typically, the part number's tab for a conformally coated assembly has the format "x5x" (non-CE Compliant) or "x7x" (CE Compliant), where "x" can be any number, 1 through 9. This provides a standard method of identifying conformally coated assemblies.

# **Appendix B**

## **Fiber Optic Cable Routing**

#### **Routing methods**

You can route Fiber optic cable underground (with direct burial cable), through the air (with outdoor aerial cable), or in cable and electrical wiring trays. Fiber optic cable is immune to interference from electromagnetic fields or transmissions. Fiber optic cable is safe to route through intrinsically safe areas with no danger of explosion.

#### **Cable A and B separation**

Route the A and B fiber links to the destination by different routes to avoid simultaneously damaging or cutting both cables.

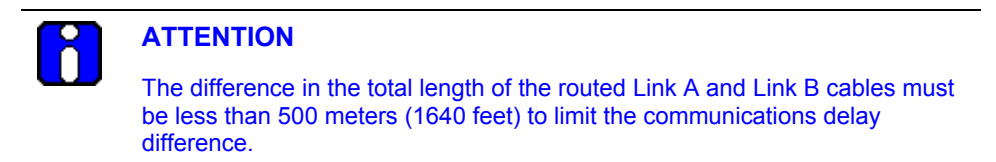

#### **Direct burial hazards**

You can bury heavy-duty cables directly in the ground. Use cable with a durable polyethylene.jacket material and an inner layer of steel armor to provide some protection from the effects for the following conditions -

- Freezing water,
- Heaving of rocks caused by the ground freezing,
- Ground disruption because of construction, and
- Rodents.

You can also choose to bury conduit or polyethylene pipe and run cable through it.

#### **Aerial lashing methods**

Aerial Lashing methods are similar to those used for electrical cables. Most cables are compatible with helical lashing, clamping, or tied mounting.

#### **Vertical cable clamping**

You must firmly clamp cable in vertical trays, raceways, or shafts at frequent intervals to support cable weight evenly. Clamping intervals can be as short as one meter (3.3 feet) outdoors to prevent wind slapping and minimize ice loading, or as long as 15 meters (49.2 feet) in interior locations.

#### **Vertical fiber migration consideration**

Fiber in vertical installations does not break because of its own weight; however, for vertical runs of 15 meters (49.2 feet), and greater, excess fiber can migrate downward. The crowding of excess fiber at the bottom can cause an increase in attenuation.

You can reduce this downward migration of fiber in vertical runs by placing loops in the cable, approximately 0.3 to 0.5 meter (1 to 1.5 feet) in diameter, at the top, bottom, and at 15-meter (50-feet) intervals.

#### **Cable jacket indoor building code restrictions**

Building code requirements frequently do not allow cables with polyethylene jackets to be used indoors. Jackets of polyvinyl chloride are frequently restricted to conduits, while floropolymer or other approved jacket material is required for use in cable trays and air plenums. Cable with suitable jacket material must be selected for the application.

#### **Loose buffered cable usage**

Where ambient temperature variations are  $20^{\circ}$ C (68<sup> $\circ$ </sup>F) or greater on a daily basis, the life of the fibers can be significantly reduced. In applications where the ambient temperature is not controlled, loose buffered cable must be specified.

Loose buffered cable is available in polyethylene jacket material only. Fire codes may dictate that the indoor portion of the cable installation be in metal conduit, or if the temperature is controlled, a splice may be required to convert to a tight buffer cable with a PVC or Fluoride Co-Polymer jacket material.

#### **Multiple-fiber cable requirements**

Two fibers are required for one link, one for transmit and one for receive. Fiber loss is measured at  $22^{\circ}C(72^{\circ}F) \pm 3^{\circ}$  and is usually stated as a mean value. Individual fiber losses may be as much as 25 percent greater than the mean.

As insurance against future damage, such as fiber breakage, or encountering excessive loss in any one fiber, consider the inclusion of spare fibers. This is especially important for cables that have high installation cost.

#### **Indoor cable bend restrictions**

Fiber optic cable is easily damaged by over bending or kinking the cable, so a minimum bend radius is established for each different cable size and cable construction. Indoor cable is the most flexible and outdoor direct burial cable is the least flexible. The following table specifies the minimum bend radius for indoor cable.

In the table, short term minimum bend radius refers to the minimum bend radius that is safe during installation. Long term minimum bend radius refers to the minimum bend radius that is safe after the cable installation is completed and settled.

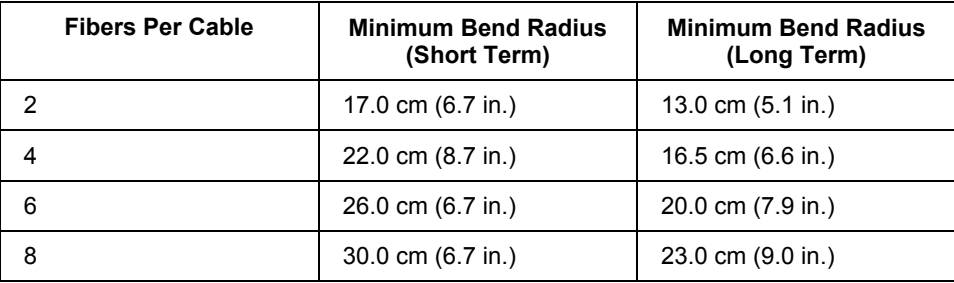

## **Cable Construction and Installation**

#### **Fiber optic cable selection**

The selection of fiber optic cable is dependent upon satisfying installation and environmental requirements without exceeding the maximum optical losses. The factors to be considered when selecting the cable are:

- The total fiber optic cable losses,
- The cable requirements caused by the desired routing. Routing requirements can include direct burial, conduits, trays, raceways, plenums, etc., and
- The construction code requirements

#### **62.5 micron cables**

Use of 62.5 micron cable is controlled by Honeywell purchase specification 51190918 for indoor cable and Honeywell purchase specification 51190919 for outdoor cable. Indoor cables are available with 2, 4, or 6 fibers. Outdoor aerial and direct burial cables are available with 4, 6, or 8 fibers.

#### **Installation precautions**

The installation procedures for placement of fiber optic cables are the same as for electrical wires. Be sure to avoid yanking, flipping, or wrapping that can result in unnecessary tightening of the fibers. Do subject fiber optic cables to foot traffic or crushing forces. Avoid sharp bending and scraping at entrances and covers.

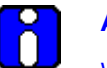

## **ATTENTION**

We recommend that the fiber optic cable be installed by professional installation contractors. The installers will provide the cable, install the cable, attach ST-type connectors, and do the OTDR test.

## **Cable Splices and Connections**

#### **Cabling design considerations**

When planning a system installation, design the cabling to have the minimum number of splices. For example, convert outdoor cable to indoor cable when entering a cabinet where the bend radius of outdoor cable will not fit in the cabinet. Where this splicing must be made, sufficient cable length must be provided for a splice loop. Thirty to 45 centimeters (12 to 18 inches) on each cable end is the usual allowance for a service loop. Also, when entering the equipment cabinet, sufficient cable length must be allowed for breakout (stripping and fanning out) and termination of the individual fibers.

#### **Cable splice protection**

Completed splices cannot withstand tensile forces and must be housed in a strain relief assembly. Moisture entry into the splice can cause degradation of performance; therefore, the splice enclosure must be sealed, and if necessary, the splice encapsulated to minimize moisture entry.

#### **Cable breakout**

Breakout eliminates the outer sheath, leaving the more flexible individual fibers for routing within the cabinet. Tight buffer indoor cables provide strength members with each fiber, eliminating the need to use breakout kits to add strength members for each fiber.

#### **Use of a breakout kit**

In outdoor loose-buffered, gel-filled cable designs, there is no strength member or protective jacket for the individual fibers. To terminate and use this type of cable requires the use of a breakout or fan-out kit. The kit provides strength members with flexible jackets that are placed over the fibers after the outer jacket is removed. These kits can be installed over fibers as much as ten meters (33 feet) in length. The kit provides fiber protection for in-cabinet routing and termination.

#### **Cables with connectors preinstalled**

If the cable length is accurately determined and the cable does not have to be pulled through a conduit, the cables can be ordered with connectors installed on the ends. This requires less field skill and installation time. ST-type connectors, as shown in the following figure, can also be used as a means of splicing two cables; however, to minimize losses at or near maximum cable lengths, professional installation is required using fusion splices.

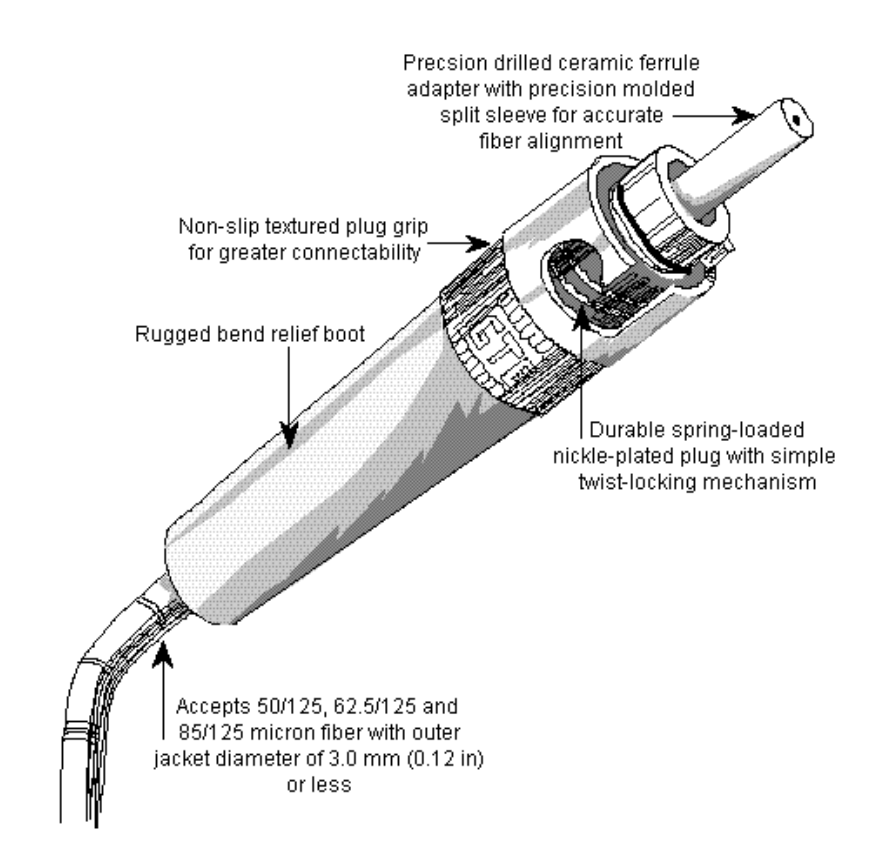

## **Signal Loss Budget**

#### **Calculation**

The fiber cable signal loss budget is the difference between the transmit power and the minimum receiver sensitivity, minus the desired signal loss margin. The basic calculation formula is as follows.

Transmit Power - Receiver Sensitivity = Budgeted Losses

The values used differ for the standard type I/O Link Extender and the long distance type I/O Link Extender as follows.

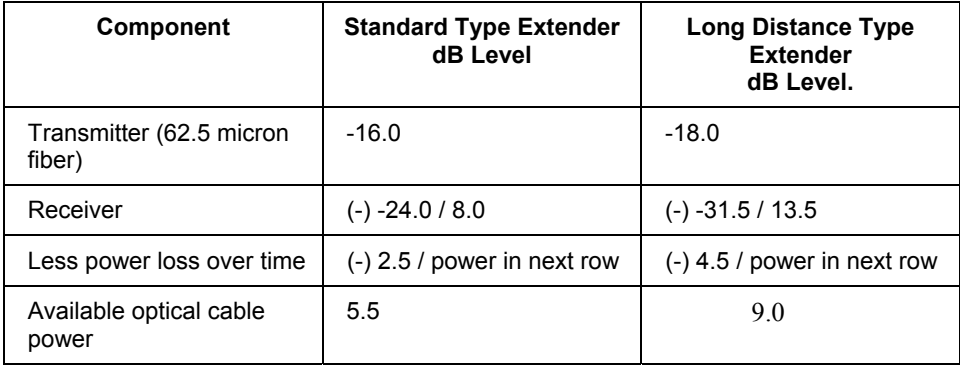

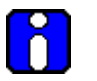

### **ATTENTION**

Because the maximum transmitter output level is -7 dB, and the maximum receiver input level is -10 dB, the receiver may be overdriven on a short link and may require a 3 dB attenuator. Connector allowances for the transmitter and receiver are included in the above power declaration.

#### **Types of splices**

The two types of splices are:

- Mechanical, and
- Fusion.

The mechanical-type of splice consists of a glass tube into which the fiber is secured by ultra violet (UV) curable epoxy.

The fusion-type splice is produced by carefully aligning the fibers and then fusing them together by heating the fibers.

In both cases, the signal loss in the resulting splice is very dependent upon the skill of the installer. The losses at all splices and cable installations need to be certified and recorded at the time of installation for future reference.

The following tables list typical cable and power losses for the standard and long distance type I/O Link Extenders based on the type of splice and cable used. .

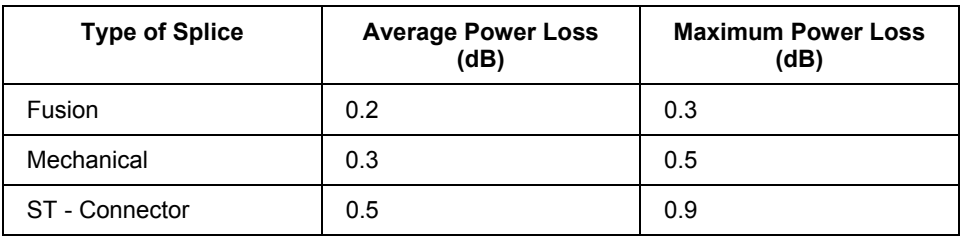

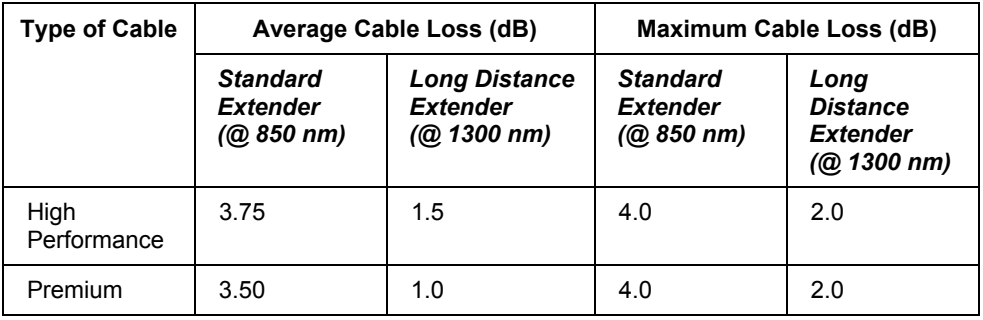

#### **Cable distance calculation**

Use one of the following formulas to calculate the maximum distance the cable can reliably span for a standard type or long distance type I/O Link Extender, respectively.

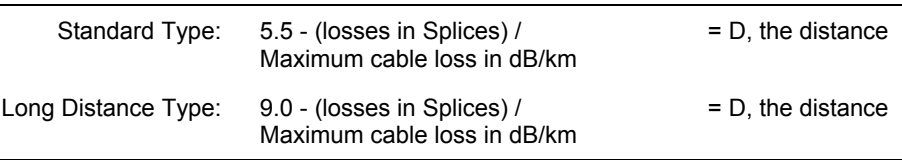

**Example**: the maximum distance for a Premium Performance cable with two fusion splices can be calculated as follows using power and cable loss values from the previous tables for a given I/O Link Extender type.

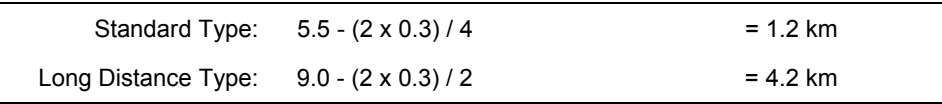

**Example**: the maximum distance for High Performance cable with two mechanical splices can be calculated as follows using power and cable loss values from the previous tables for a given I/O Link Extender type.

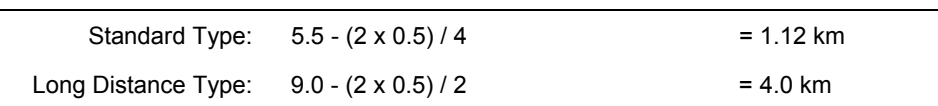

**Appendix B** Signal Loss Budget

# **Appendix C**

## **Model MU-CBSM01/MU-CBDM01 Cabinets**

#### **Model MU-CBSM01 Single-access cabinet**

The single-access cabinet has one equipment entry point and that is in the front of the cabinet through a single door. The IOP card files, Power System, and the FTA Mounting Channels are installed inside the single-access door. The cabinet side panels can be removed for access. The following figure is an illustration of a model MU-CBSM01 single-access cabinet.

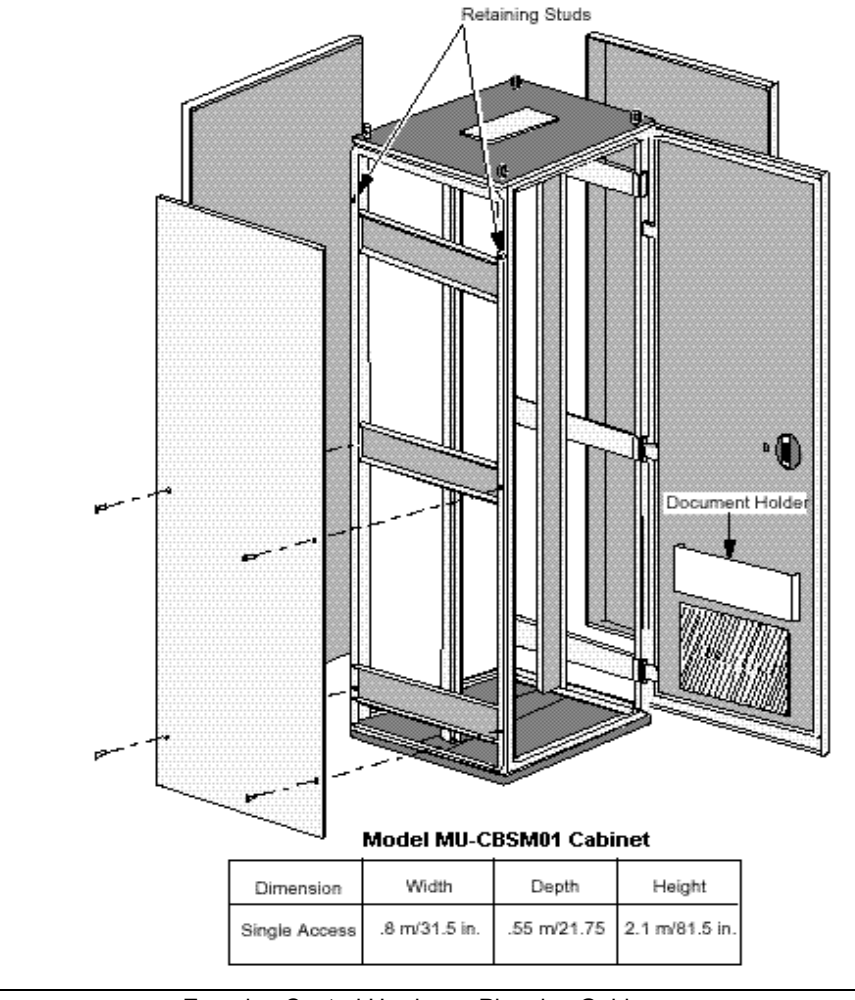

R301.1 Experion Control Hardware Planning Guide 427<br>11/06 Honeywell Honeywell

### **Model MU-CBDM01 Dual-access cabinet**

The dual-access cabinet has two entry doors. The IOP card files and the Power System are mounted inside the front access door. The FTA Mounting Channels are normally installed inside the rear door. The cabinet side panels can be removed for access. The following figure is an illustration of a model MU-CBDM01 dual-access cabinet.

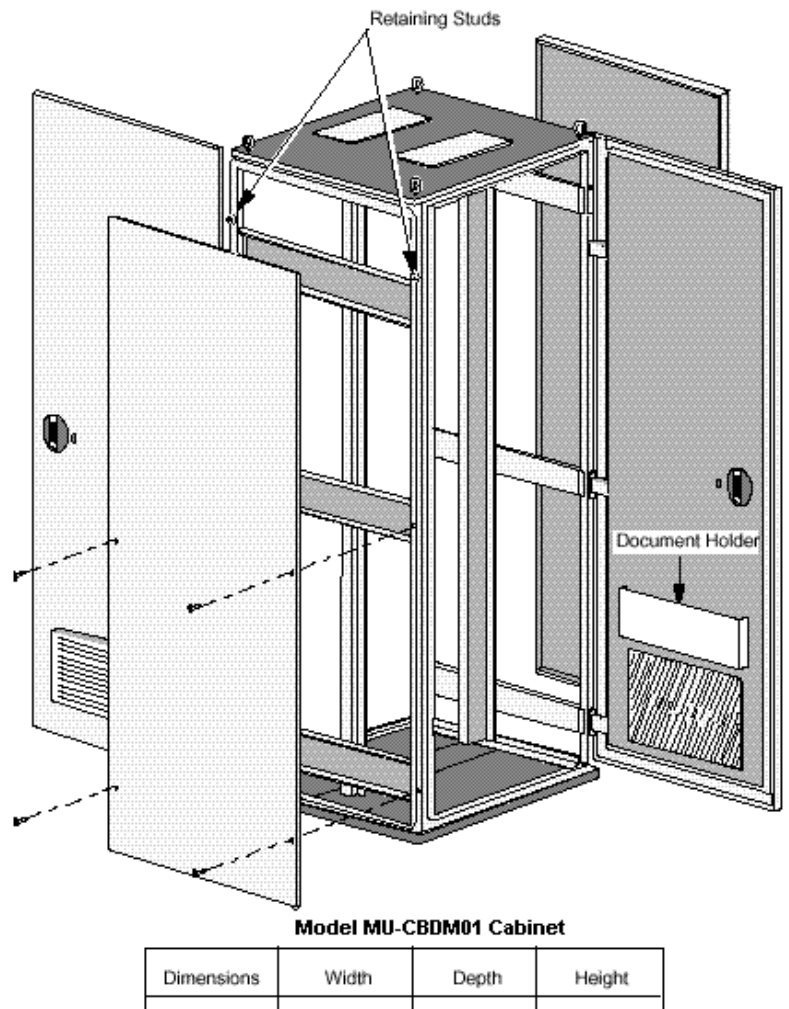

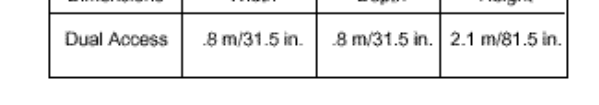

### **Top and bottom cabinet entry**

Both cabinets are NEMA 1 rated and support top and bottom entry for process control wiring. Top entry requires removal of the top panel(s), and/or associated fan assemblies, before entry holes can be punched in the panel. Honeywell will prepunch the holes if specified when ordering the cabinet. The following figures are illustrations of the bottom cable entry slots for the single and dual cabinets, respectively.

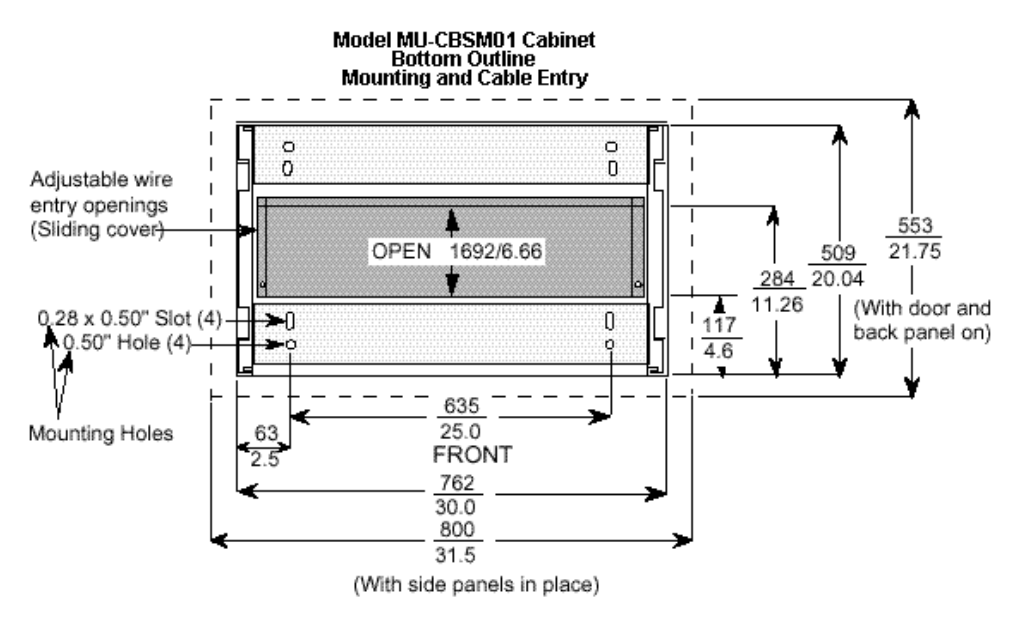

Foot print  $\Longrightarrow$ 800 x 572 mm/31.5 x 22.5 " (External dimensions - door and panels installed) Note: Dimensions are in millimeters/inches.

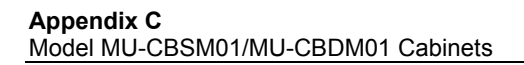

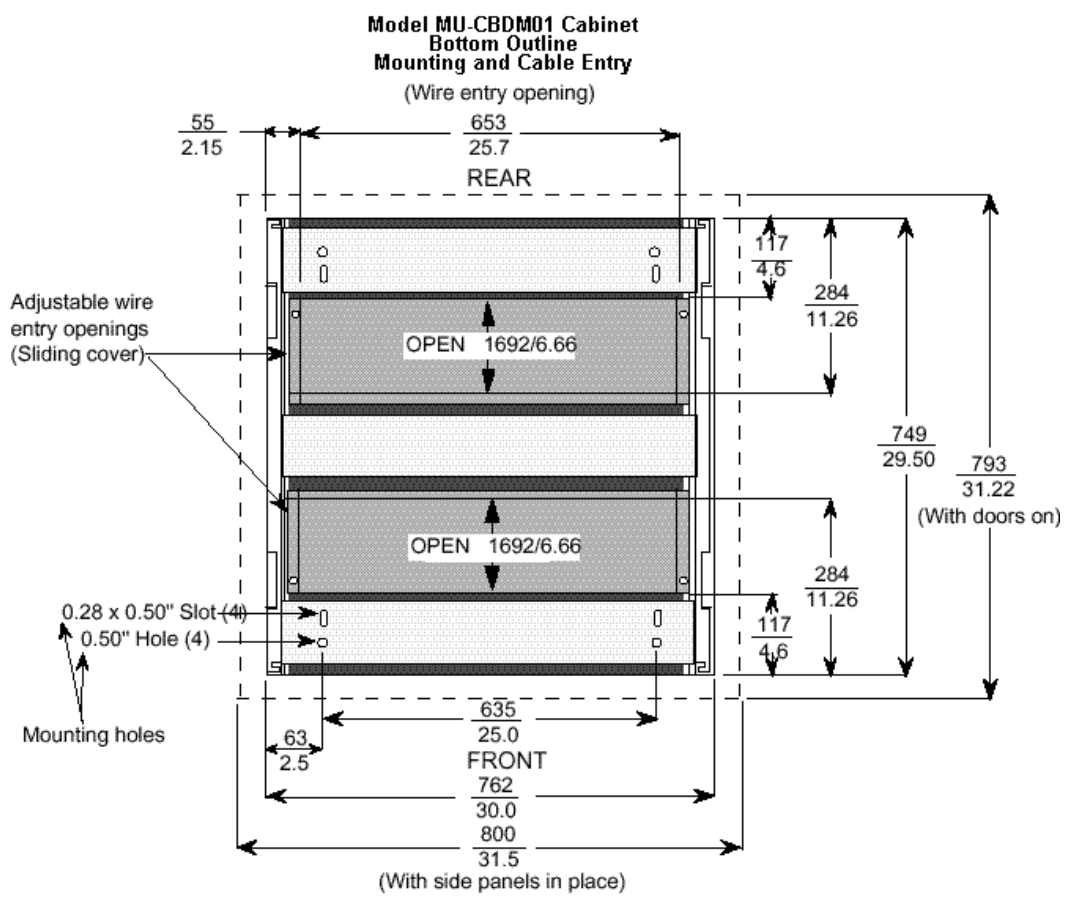

Foot print  $\implies$ 800 x 800 mm/31.5 x 31.5 " (External dimensions - doors and panels installed)

Note: Dimensions are in millimeters/inches.

#### **Independent cabinet entry**

The dual-access cabinet has two independent entry doors. A single access cabinet has only one entry side. Card files and the Power System, or FTA Mounting Channels can be installed in either side of the cabinet without being constrained by the equipment installed in the other side of the cabinet. The cabinet can be ordered with doors hinged on either the left or right side. The door latch is recessed and lockable.

#### **Cabinet complexing**

A maximum of four cabinets can be complexed together without intervening side panels by a complexing kit, Honeywell part number 51109532-200 (single access cabinet ) or 51109532-100 (dual access cabinet).

#### **NEMA 12**

NEMA 12 rated cabinets can be ordered from Honeywell.

#### **Cabinet cooling**

Cabinet cooling is accomplished by the use of one or more fan assemblies that are mounted over appropriate cutouts in the cabinet top. Use of a fan assembly is mandatory for a cabinet entry side containing card files or a Power System. Because of power dissipation, the cabinet configuration determines if a fan assembly is required for a cabinet entry side containing Field Termination Assemblies (FTAs). A fan assembly is mandatory when Galvanically Isolated FTAs are installed. Fan assemblies are available for voltages and frequencies noted below:

- MU-FAN501 Cabinet Fan Assembly (240 Vac, 50/60 Hz)
- MU-FAN601 Cabinet Fan Assembly (120 Vac, 50/60 Hz)
- MU/MC-FAN511 Cabinet Fan Assembly (240 Vac, 50/60 Hz) with alarm contact
- MU/MC-FAN611 Cabinet Fan Assembly (120 Vac, 50/60 Hz) with alarm contact

A blank plate is available to cover the hole(s) in the top of the cabinet in the event a fan assembly is not needed. The fan opening cabinet top cover plate is Honeywell part number 51304098-200.

#### **Mounting hardware for C200 Controller chassis**

One bracket mounting plate model MU-PSBP01 (part number 51309593-100) and one Bracket Assembly model MU-PSBK01 (part number 51403454-100) are required to mount one 10-slot or 13-slot chassis in the Experion system. You can mount a second 10 slot or 13-slot chassis to the same bracket mounting plate with another bracket assembly.

#### **Appendix C** Model MU-CBSM01/MU-CBDM01 Cabinets

This means the bracket mounting plate accommodates either one or two bracket assemblies for mounting either one or two chassis.

#### **Cabinet internal structure**

As shown in the following figure, the cabinet is provided with an internal structure ("infrastructure") that is capable of accepting a 10-slot Process Controller chassis or a 13 slot one with cabinet modifications, card file assemblies, Power Systems, and FTA Mounting Channels. When installing FTAs, you must specify the FTA Mounting Channels as discussed in the following *FTA Mounting Channel Descriptions* section in this Appendix.

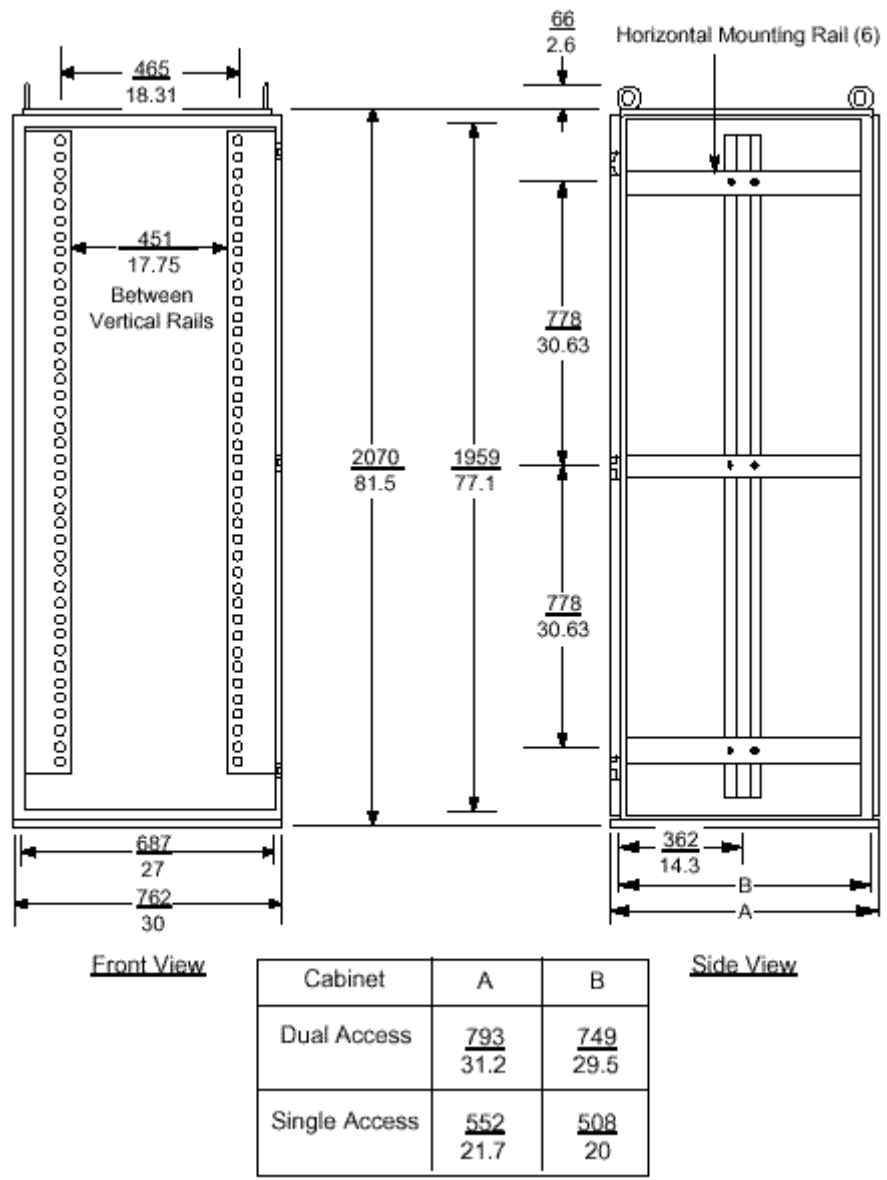

### Model MU-CBSM01/MU-CBDM01 Cabinet Interior Dimensions

Note: Dimensions are in millimeters/inches.

## **Equipment Configurations**

### **Cabinet equipment layout**

The Process Controller chassis, IOP card files, Power System, and FTA Mounting Channels install in the single- and dual-access cabinets as shown in following figures.

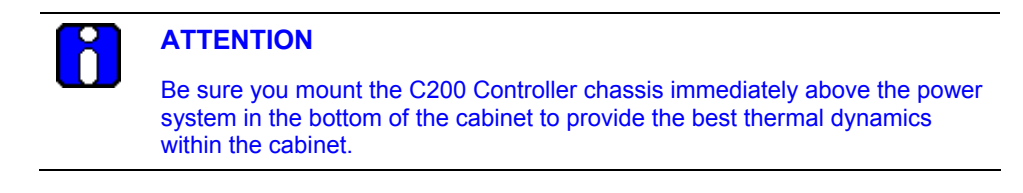

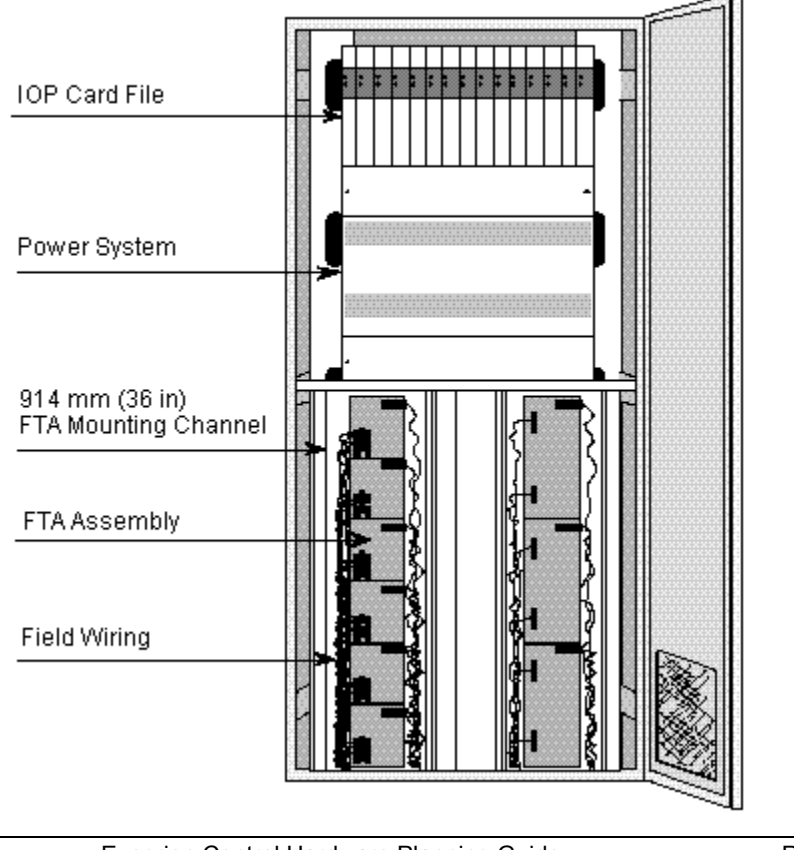

## Model MU-CBSM01 Equipment Layout

434 Experion Control Hardware Planning Guide R301.1 Honeywell

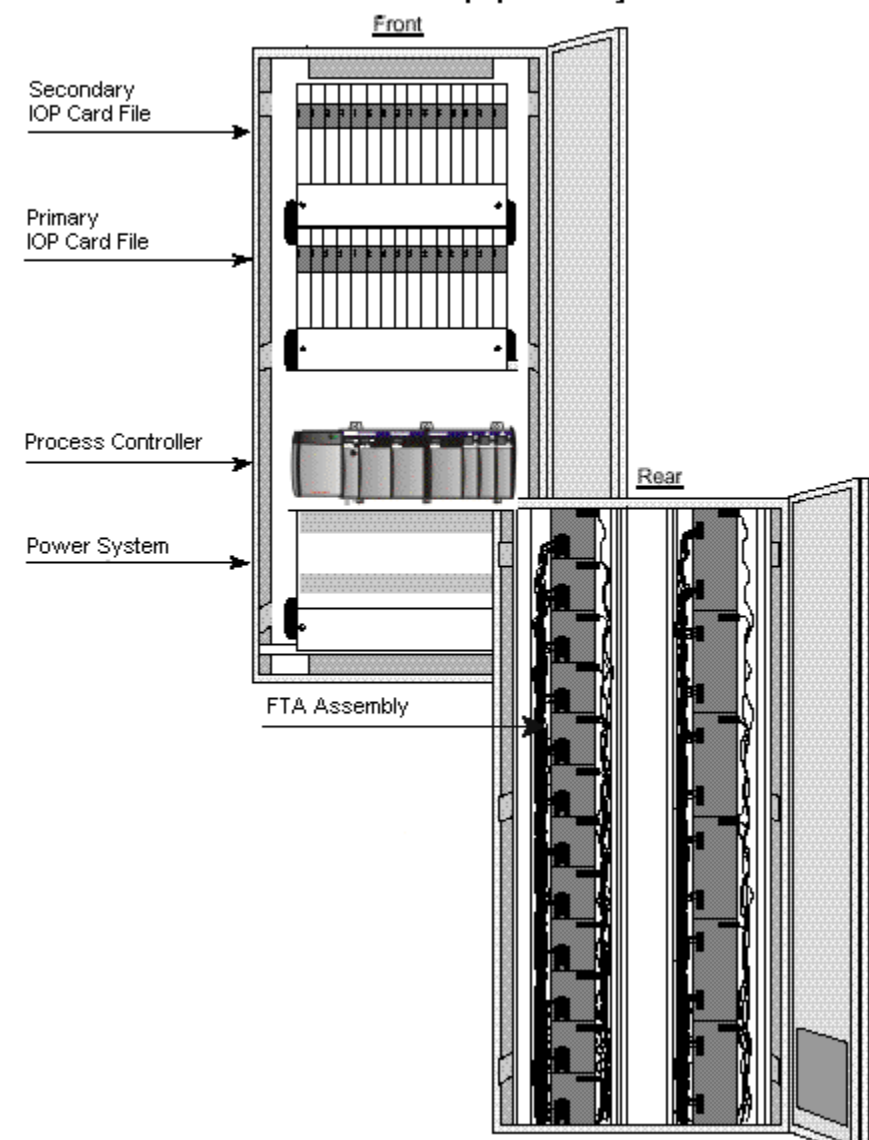

## Model MU-CBDM01 Equipment Layout

#### **Equipment dimension references**

The following figures show the mounting dimensions for 7-slot and 15-slot card files and the power system for reference. Please see the *Chassis-Mounting Dimensions* section in the Control Hardware Installation Guide in Knowledge builder for Process Controller mounting dimensions.

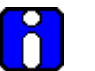

## **ATTENTION**

- A 10-slot Process Controller chassis can fit inside the IOP cabinet without modification. If you remove the trim panels from inside the cabinet, you can fit a 13-slot chassis inside the IOP cabinet. You can mount larger 17-slot chassis external to the IOP cabinet as long as the 10 meter (33 feet) "in-cabinet" I/O Link electrical length requirement is not exceeded.
- Do **not** mount more than two (2) Process Controller chassis in an IOP cabinet.

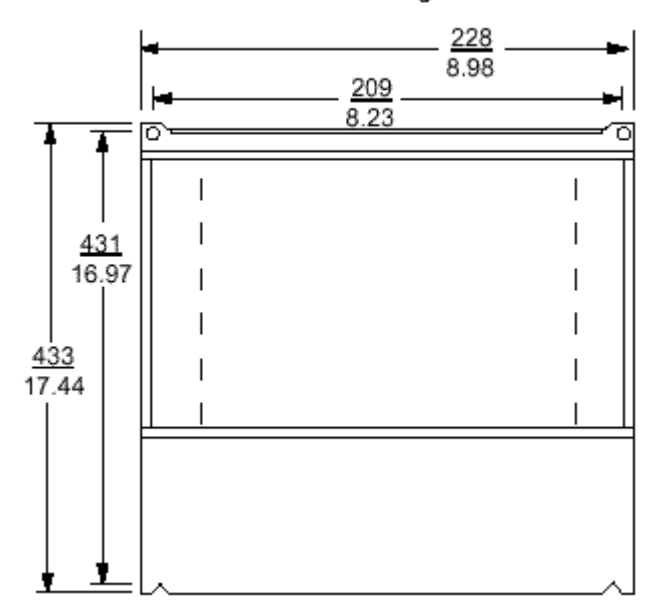

#### **7-Slot Card File Mounting Dimensions**

Note: Dimensions are in millimeters/inches.

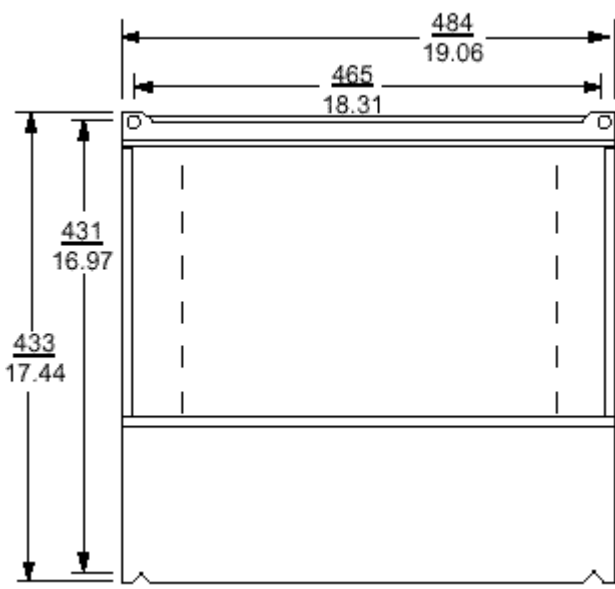

## **15-Slot Card File Mounting Dimensions**

Note: Dimensions are in millimeters/inches.

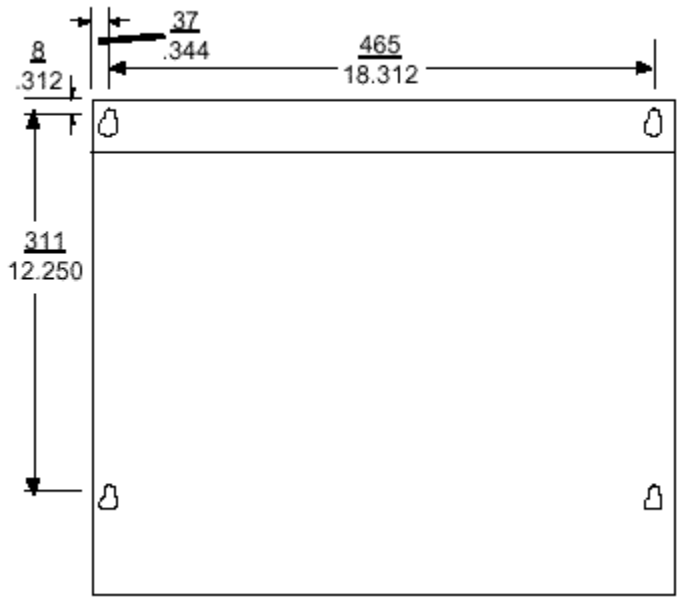

## **Power System Mounting Dimensions**

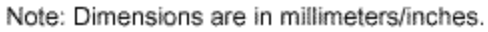

#### **7-Slot and 15-Slot card files installation**

There are three types of card file assemblies, Left 7-Slot, Right 7-Slot, and 15-Slot. The Left and Right 7-Slot card files are the same size and are intended to be mounted adjacent to each other on the cabinet's 19-inch RETMA mounting infrastructure by using appropriate hardware. The 15-Slot card file mounts alone on the 19-inch RETMA mounting infrastructure. The following figure illustrates the installation of Left and Right 7-Slot and 15-Slot card files in a side-by-side configuration.

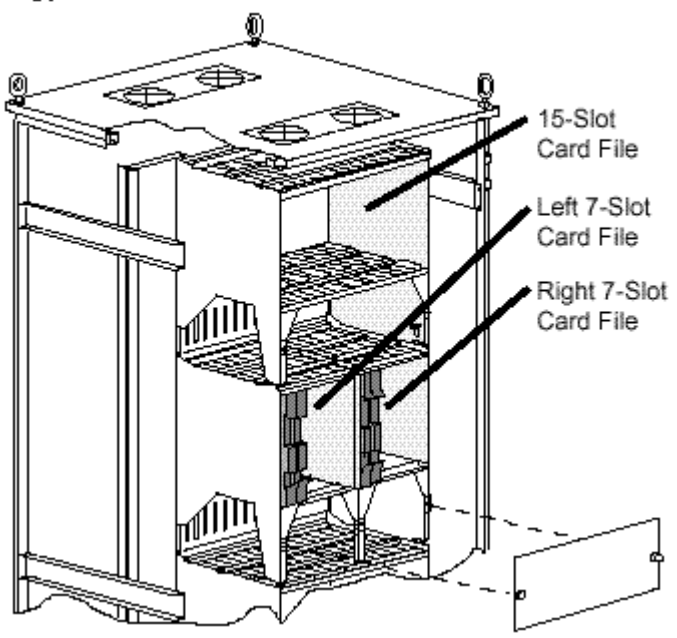

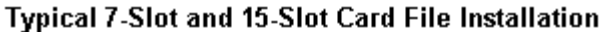

# **FTA Mounting Channel Configurations**

### **Vertical FTA Mounting Channel layout**

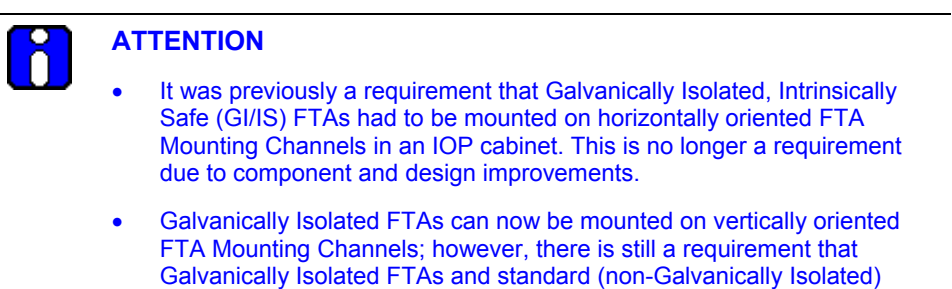

FTAs, and the wiring to them, be properly separated in the cabinet. The vertical FTA Mounting Channel length, approximately 93 centimeters (36 inches) is

approximately half the height of the cabinet. The FTA Mounting Channels can be mounted adjacent to each other in this vertical area. The FTA mounting configurations will allow:

- up to four narrow channels or
- up to three wide channels.

The FTA Mounting Channels can be mounted adjacent to each other in the area below the Power System in a single-access cabinet as shown in the previous cabinet layout figures.

In the dual-access cabinet, one FTA Mounting Channel is normally installed above another, adjacently in pairs, as shown in the previous cabinet layout figures.

#### **Normal Vertical FTA Mounting Channel orientation**

When Standard type FTAs are mounted on the vertical FTA Mounting Channel, the FTA Mounting Channel is installed in its "normal" position where field wiring enters the left channel and connects to the FTAs. The cables connecting the FTAs to their associated IOP(s) or Power Distribution Assemblies are routed in the right channel of the FTA Mounting Channel. The following figure shows the normal orientations for four typical vertical FTA Mounting Channel layouts in a cabinet.

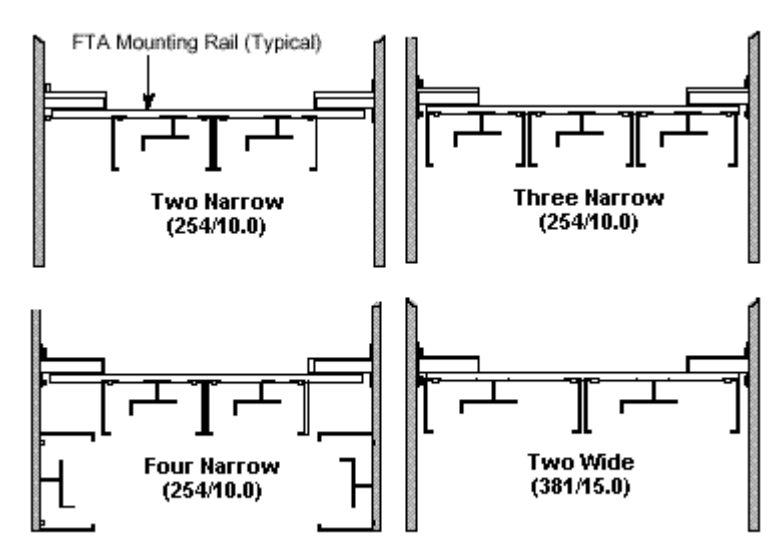

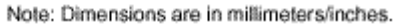

#### **Inverted Vertical FTA Mounting Channel orientation**

When Galvanically Isolated FTAs are mounted on the vertical FTA Mounting Channel, the FTA Mounting Channel is installed in its "inverted" position where field wiring enters the right channel and connects to the FTAs. The cables connecting the FTAs to their associated IOP(s) or Power Distribution Assemblies are routed in the left channel of the FTA Mounting Channel.

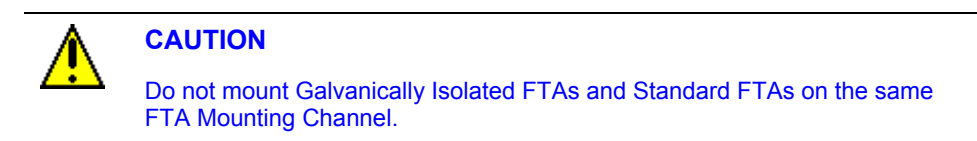

### **FTA Mounting Channel dimensions**

Vertical FTA Mounting Channels are available in narrow and wide widths as shown in the following figure.

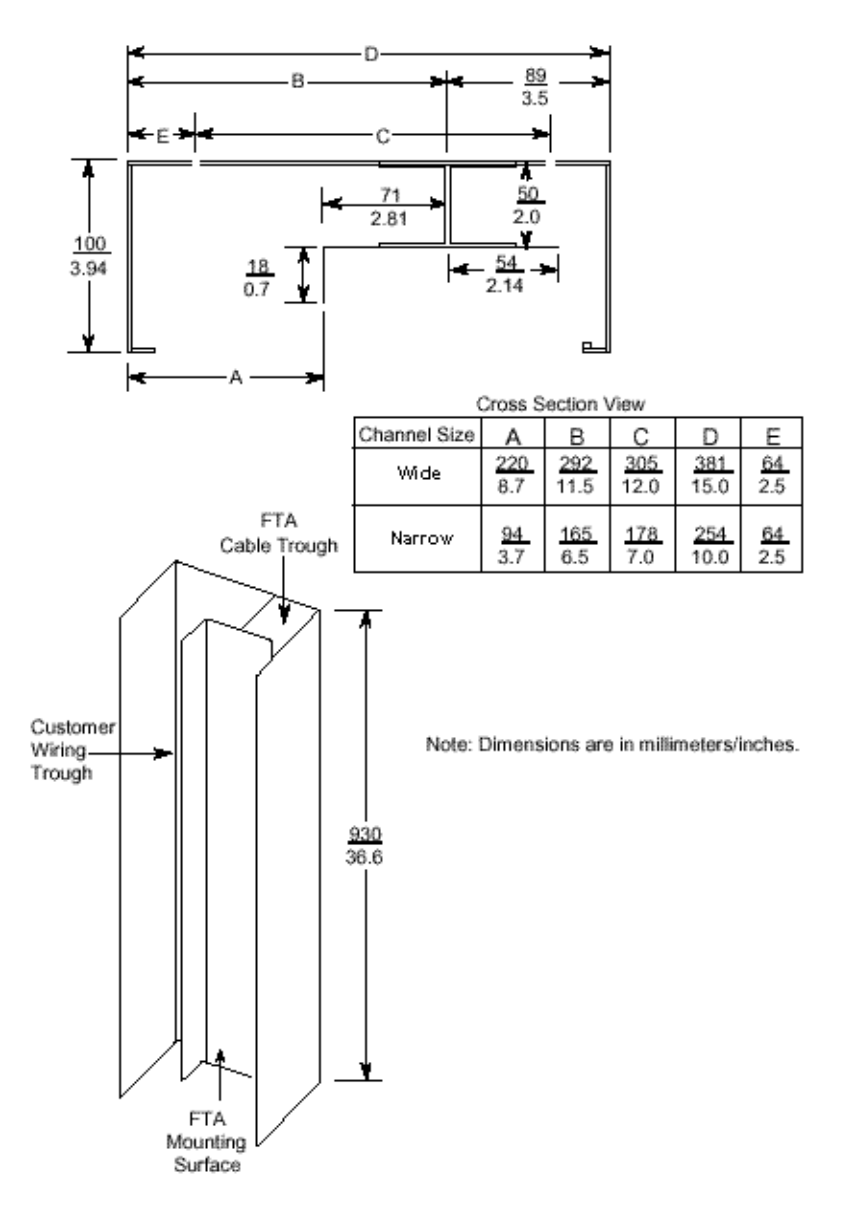
### **FTA installation hole locations**

The following figure shows the locations of the FTA mounting holes on the FTA Mounting Channel and the holes used to install the FTA Mounting Channel.

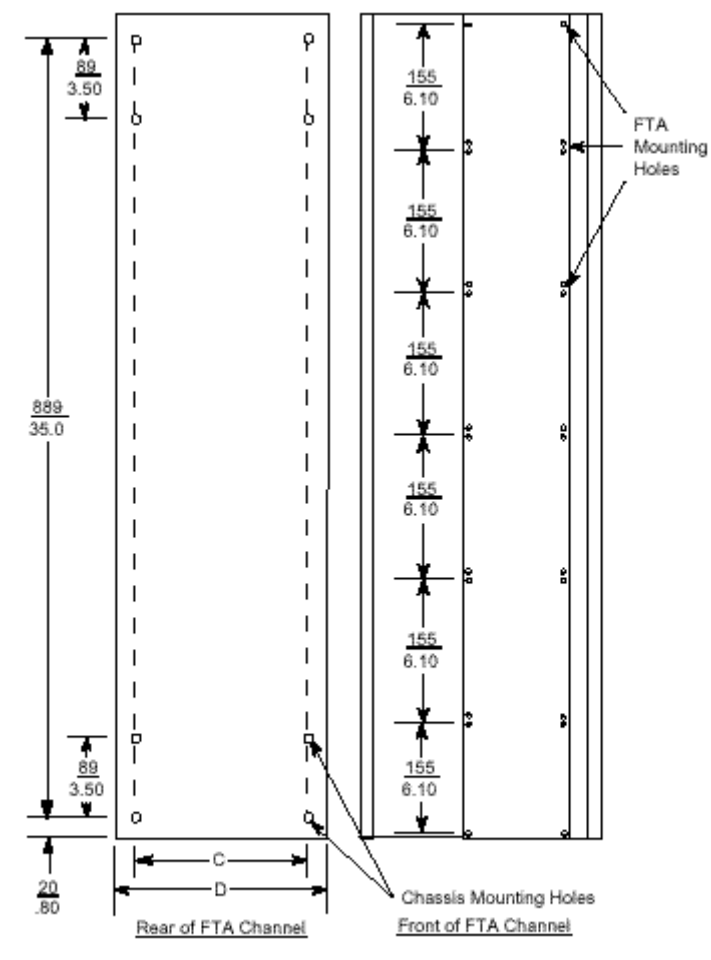

Note: See the previous figure for C and D dimensions. Dimensions are in millimeters/inches.

# **IOP Cabinet Floor Planning**

### **Floor template**

The following figure is a cabinet floor template that will help you in planning your facility layout when installing IOP cabinets. The following notes pertain to the template in the following figure.

- Cabinet scale is  $0.25$  inch (6 millimeters) = 1 foot (0.3 meter).
- A dual access cabinet is approximately 30 inches (0.7 meter) by 30 inches (0.7 meter). The side and door panels add 1.5 inches (38 millimeters) to each cabinet dimension. When cabinets are complexed, 1.5 inches (38 millimeters) is added to the total complex dimensions.
- A single access cabinet is approximately 30 inches (0.7 meter) wide and 21 inches (0.5 meter) deep. The side panels and the single door panel add 0.75 inch (19 millimeters) to the cabinet depth and inches (38 millimeters) to the cabinet width. When cabinets are complexed, 0.75 inch (19 millimeters) is added to the complex depth and 1.5 inches (38 millimeters) is added to the total complex width.

### **Appendix C** IOP Cabinet Floor Planning

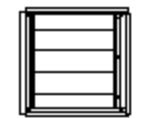

Single Dual Access Cabinet

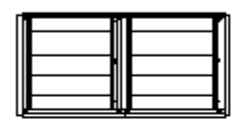

Dual Dual Access Cabinet Complex

Triple Dual Access Cabinet Complex

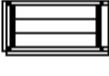

Single Single Access Cabinet

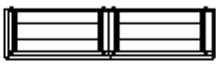

Dual Single Access Cabinet Complex

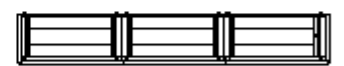

Triple Single Access Cabinet Complex

Quad Dual Access Cabinet Complex

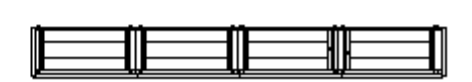

Quad Single Access Cabinet Complex

#### **Appendix C** IOP Cabinet Floor Planning

# **Appendix D**

# **Model MU-C8SFR1/MU- C8DFR1 Cabinets**

### **CE Compliant**

The model MU-C8SFR1 and MU-C8DFR1 cabinets are CE Compliant. These cabinets are also referred to as Rittal cabinets because Rittal is the manufacturer.

### **Model MU-C8SFR1 Single-access cabinet**

The single-access cabinet has one equipment entry point and that is in the front of the cabinet through a single door. The IOP card files, Power System, and the FTA Mounting Channels are installed inside the single-access door. The cabinet side panels can be removed for access. The following figure is an illustration of a model MU-C8SFR1 single-access cabinet.

### **Appendix D** Model MU-C8SFR1/MU- C8DFR1 Cabinets

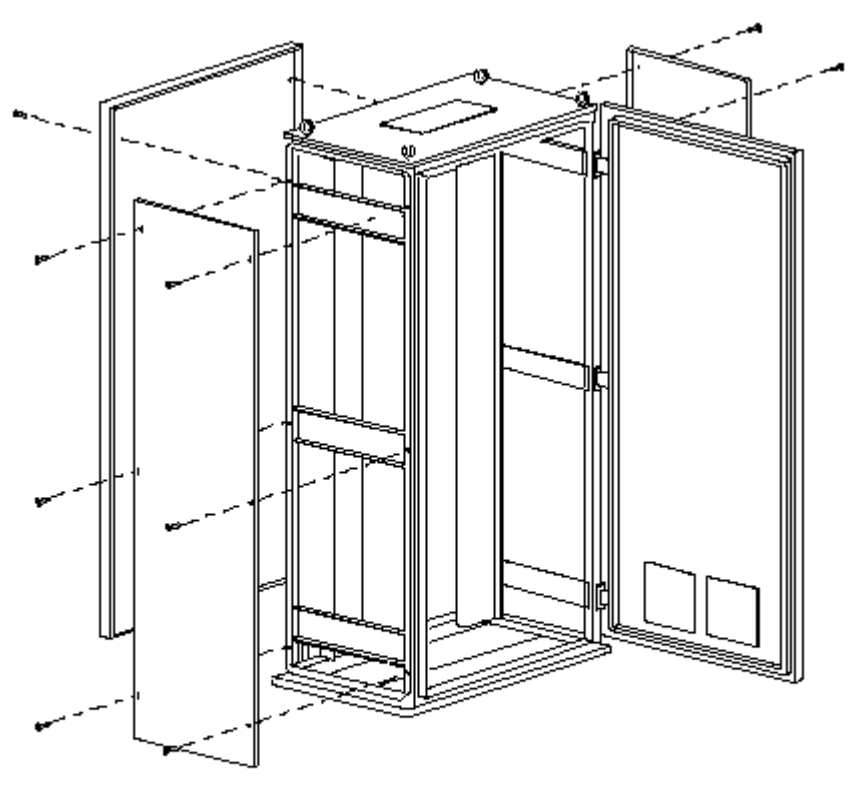

## Model MU-C8SFR1 Cabinet

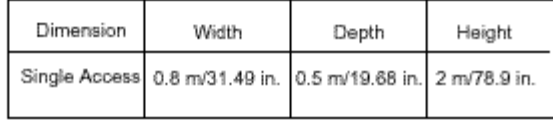

### **Model MU-C8DFR1 Dual-access cabinet**

The dual-access cabinet has two entry doors. The IOP card files and the Power System are mounted inside the front access door. The FTA Mounting Channels are normally installed inside the rear door. The cabinet side panels can be removed for access. The following figure is an illustration of a model MU-C8DFR1 dual-access cabinet.

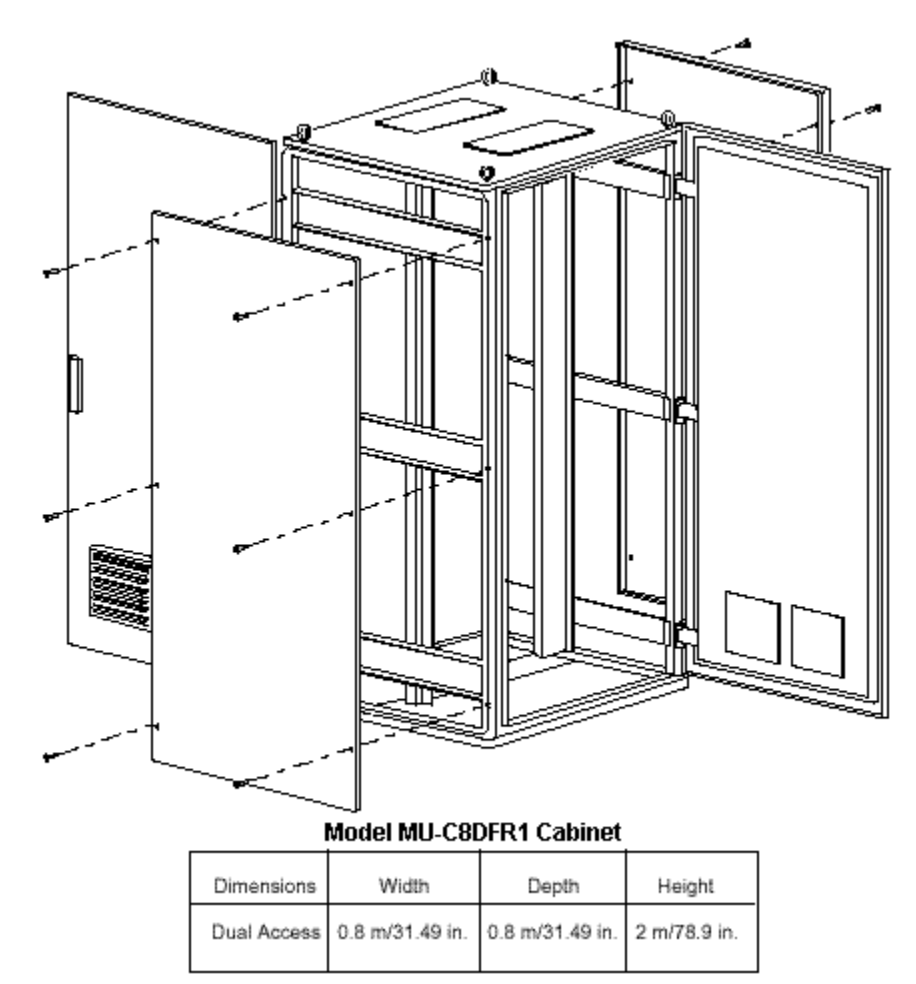

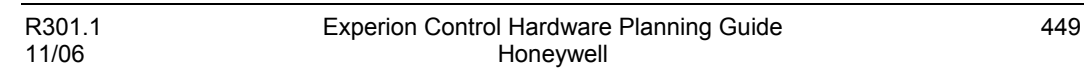

## **Cabinet grounding methods**

CE Compliance versions of the cabinet are identified by the abundance of grounding straps inside the cabinet. All panels and doors are grounded to the cabinet frame by the straps. The following figures show the methods used to ground the cabinet panels and doors.

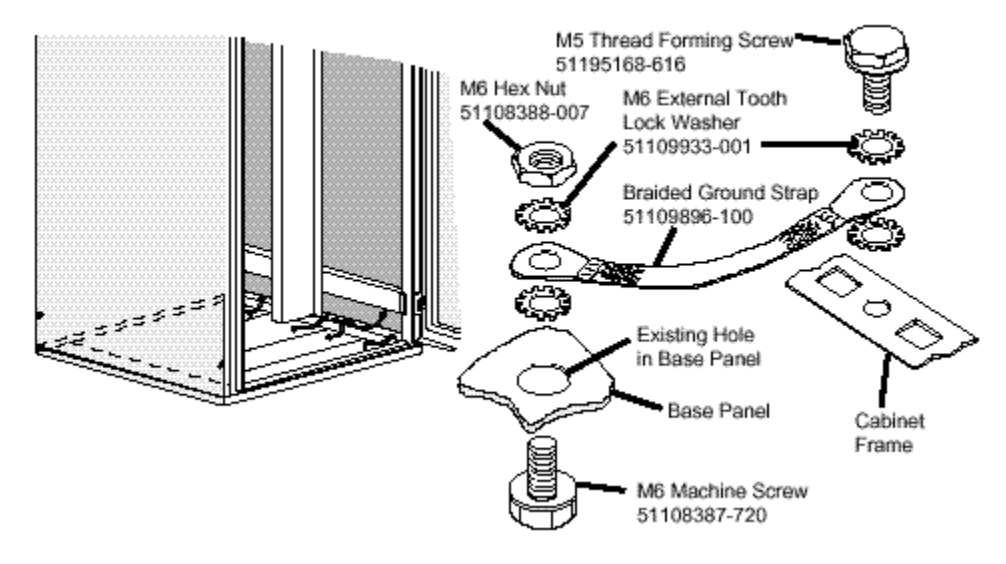

### **Cabinet Base Panel Grounding Method**

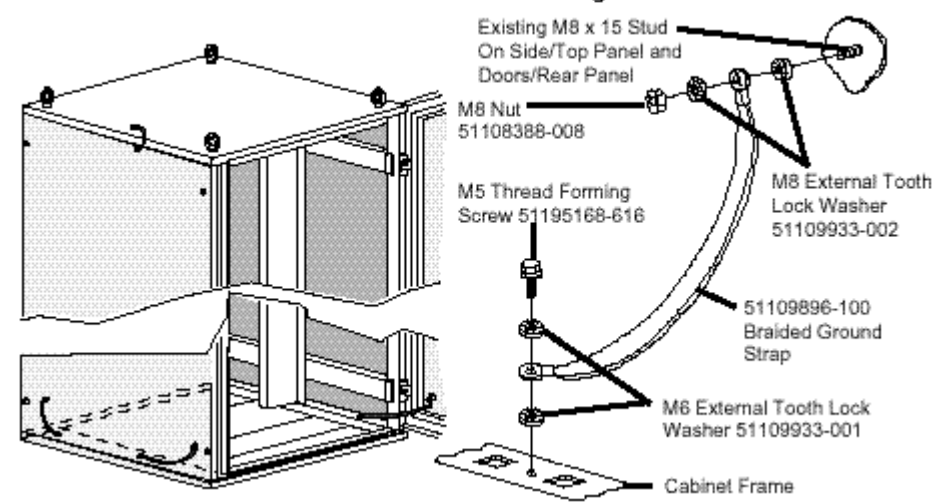

#### **Cabinet Panel and Door Grounding Method**

### **Top and bottom cabinet entry**

Both cabinets are NEMA 1 rated and support top and bottom entry for process control wiring. Top entry requires removal of the top panel(s), and/or associated fan assemblies, before entry holes can be punched in the panel. Honeywell will prepunch the holes if specified when ordering the cabinet. The following figures are illustrations of the bottom cable entry slots for the single and dual cabinets, respectively.

#### **Appendix D** Model MU-C8SFR1/MU- C8DFR1 Cabinets

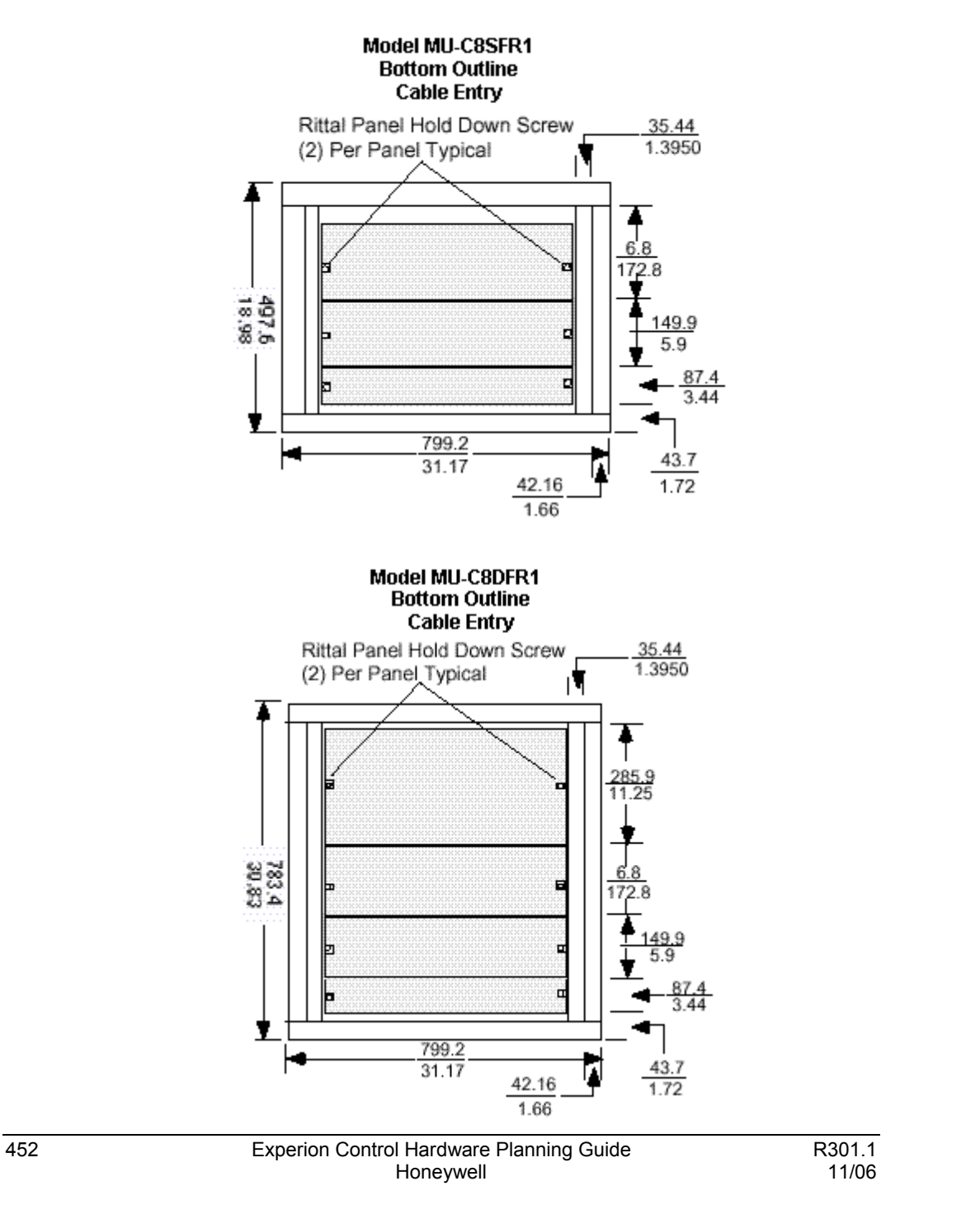

### **Independent cabinet entry**

The dual-access cabinet has two independent entry doors. A single access cabinet has only one entry side. Card files and the Power System, or FTA Mounting Channels can be installed in either side of the cabinet without being constrained by the equipment installed in the other side of the cabinet. The cabinet can be ordered with doors hinged on either the left or right side.

### **Cabinet complexing**

A maximum of four cabinets can be complexed together without intervening side panels by a complexing kit, Honeywell part number 51109524-200 (single access cabinet ) or 51109524-100 (dual access cabinet).

### **NEMA 12**

NEMA 12 rated cabinets can be ordered from Honeywell.

### **Cabinet cooling**

Cabinet cooling is accomplished by the use of one or more fan assemblies that are mounted over appropriate cutouts in the cabinet top. Use of a fan assembly is mandatory for a cabinet entry side containing card files or a Power System. Because of power dissipation, the cabinet configuration determines if a fan assembly is required for a cabinet entry side containing Field Termination Assemblies (FTAs). A fan assembly is mandatory when Galvanically Isolated FTAs are installed. Fan assemblies are available for voltages and frequencies noted below:

- MU-FAN501 Cabinet Fan Assembly (240 VAC, 50/60 HZ)
- MU-FAN601 Cabinet Fan Assembly (120 VAC, 50/60 HZ)
- MU/MC-FAN511 Cabinet Fan Assembly (240 VAC, 50/60 HZ) with alarm contact
- MU/MC-FAN611 Cabinet Fan Assembly (120 VAC, 50/60 HZ) with alarm contact

A blank plate is available to cover the hole(s) in the top of the cabinet in the event a fan assembly is not needed. The fan opening cabinet top cover plate is Honeywell part number 51304098-200.

### **Mounting hardware for C200 (Process) Controller chassis**

One bracket mounting plate model MU-PSBP01 (part number 51309593-100) and one Bracket Assembly model MU-PSBK01 (part number 51403454-100) are required to mount one 10-slot or 13-slot chassis in the Experion system. You can mount a second 10 slot or 13-slot chassis to the same bracket mounting plate with another bracket assembly. This means the bracket mounting plate accommodates either one or two bracket assemblies for mounting either one or two chassis.

### **Cabinet internal structure**

As shown in the following figure, the cabinet is provided with an internal structure ("infrastructure") that is capable of accepting a 10-slot Process Controller chassis or a 13 slot one with cabinet modifications, card file assemblies, Power Systems, and FTA Mounting Channels. When installing FTAs, you must specify the FTA Mounting Channels as discussed in the following *FTA Mounting Channel Descriptions* section in this Appendix.

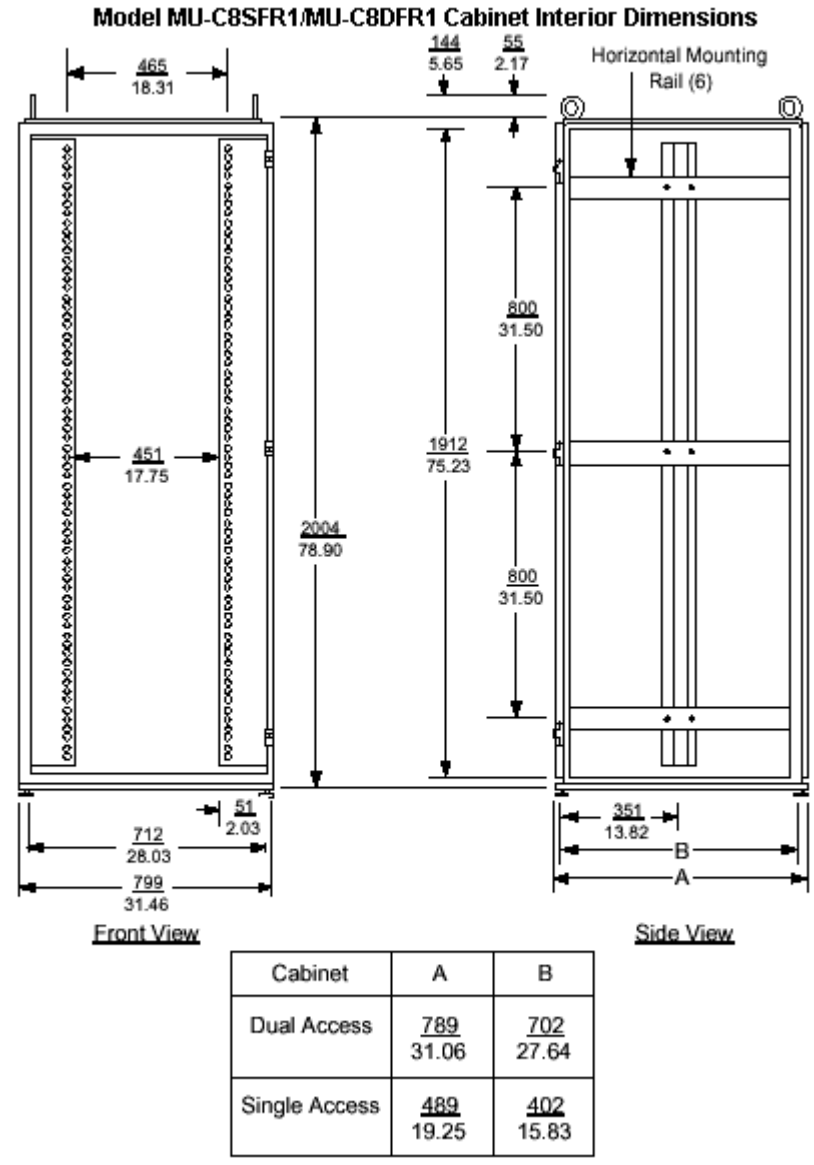

Note: Dimensions are in millimeters/inches.

# **Equipment Configurations**

## **Cabinet equipment layout**

The Process Controller chassis, IOP card files, Power System, and FTA Mounting Channels install in the single- and dual-access cabinets as shown in following figures.

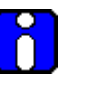

## **ATTENTION**

- Be sure you mount the C200 (Process) Controller chassis immediately above the power system in the bottom of the cabinet to provide the best thermal dynamics within the cabinet.
- The maximum ambient temperature limit outside the cabinet is reduced from +50 degrees C (122 degrees F) to +40 degrees C (104 degrees F), when a model MU-C8SFR1 or MU-C8DFR1 cabinet **without** internal cabinet trim is used. Including trim or using another model cabinet (with or without internal trim) restores the limit to +50 degrees C (122 degrees F).

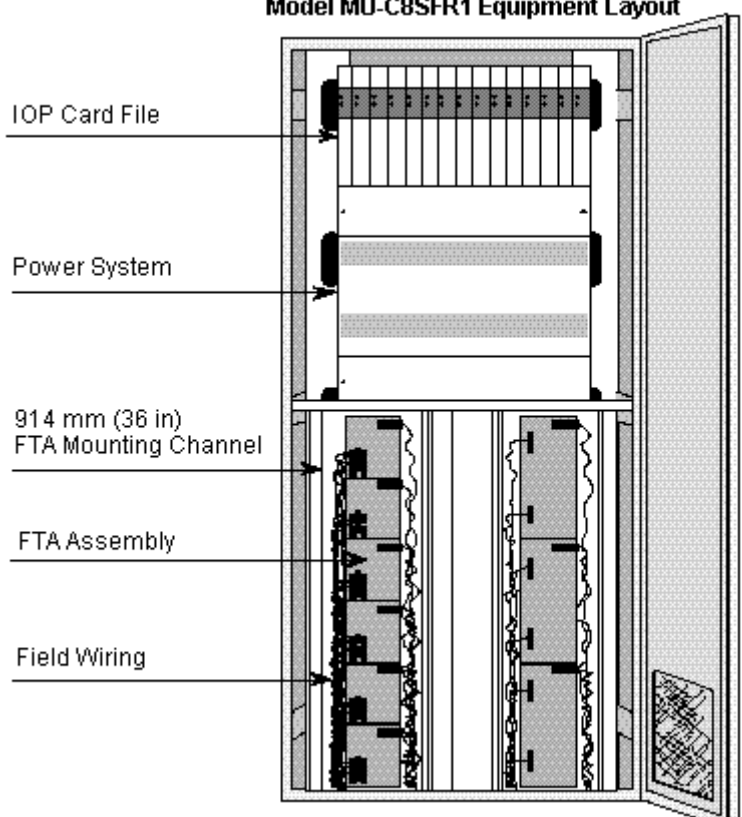

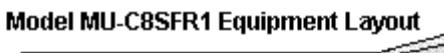

#### **Appendix D** Equipment Configurations

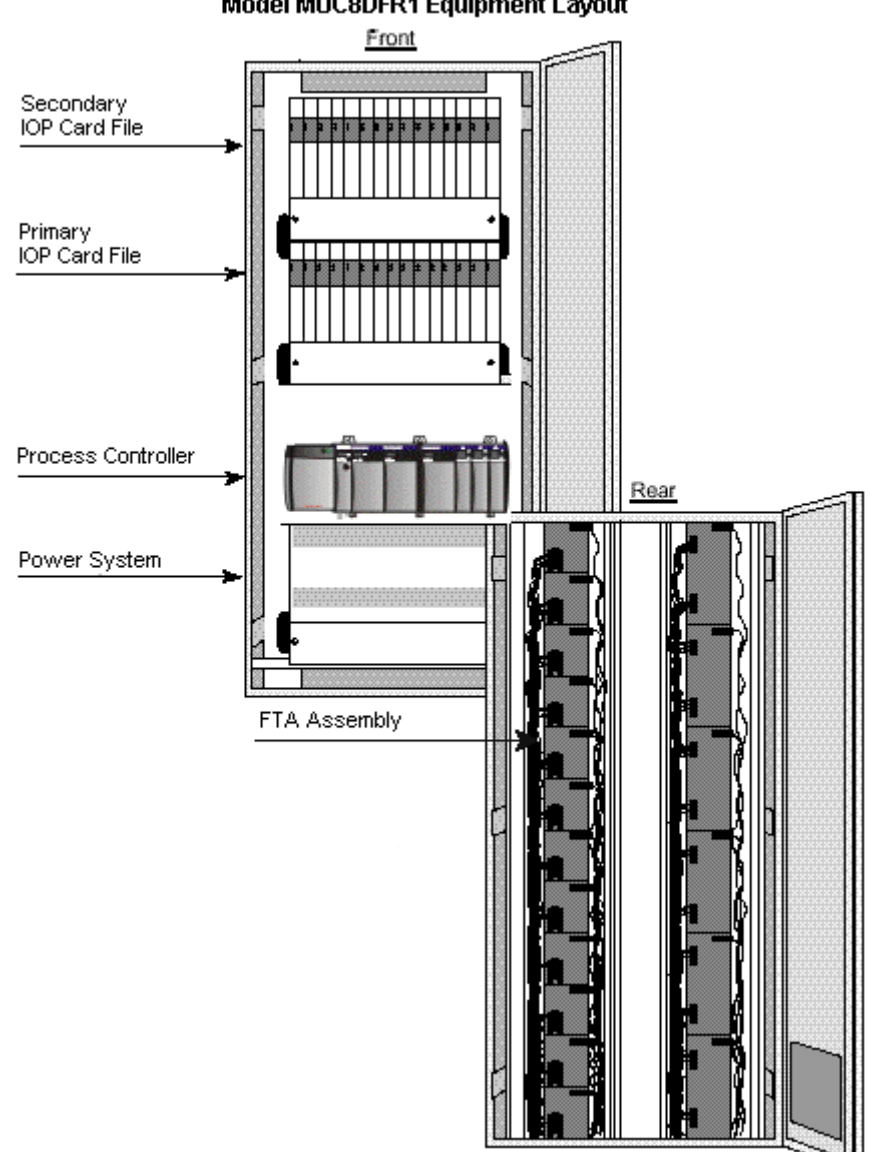

Model MUC8DFR1 Equipment Layout

### **Equipment dimension references**

The following figures show the mounting dimensions for 7-slot and 15-slot card files and the power system for reference. Please see the *Chassis-Mounting Dimensions* section in the Control Hardware Installation Guide in Knowledge builder for Process Controller mounting dimensions.

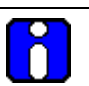

## **ATTENTION**

- A 10-slot Process Controller chassis can fit inside the IOP cabinet without modification. If you remove the trim panels from inside the cabinet, you can fit a 13-slot chassis inside the IOP cabinet. You can mount larger 17-slot chassis external to the IOP cabinet as long as the 10 meter (33 feet) "in-cabinet" I/O Link electrical length requirement is not exceeded.
- Do **not** mount more than two (2) Process Controller chassis in an IOP cabinet.

#### **Appendix D** Equipment Configurations

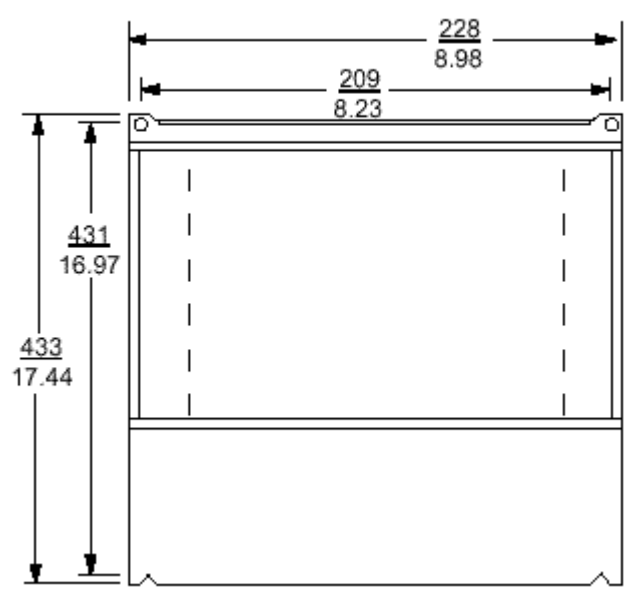

# **7-Slot Card File Mounting Dimensions**

Note: Dimensions are in millimeters/inches.

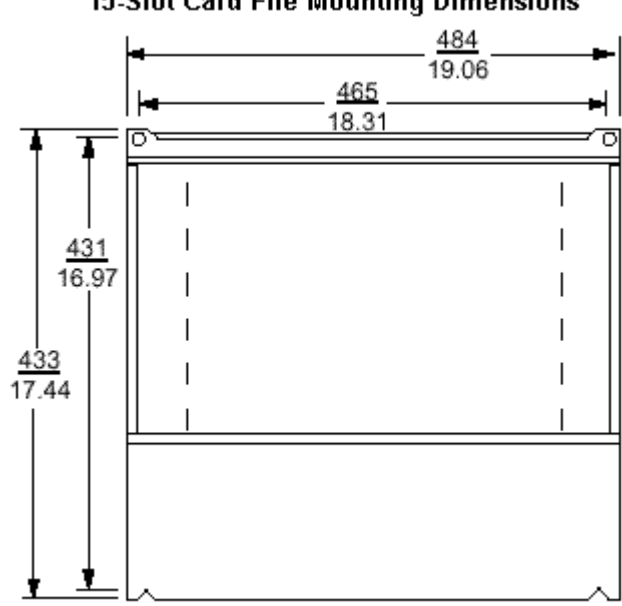

# 15-Slot Card File Mounting Dimensions

Note: Dimensions are in millimeters/inches.

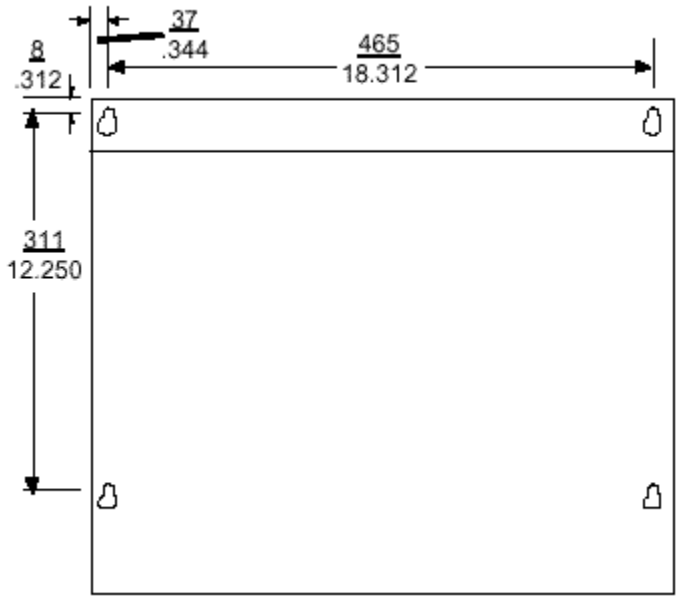

## **Power System Mounting Dimensions**

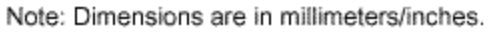

### **7-Slot and 15-Slot card files installation**

There are three types of card file assemblies, Left 7-Slot, Right 7-Slot, and 15-Slot. The Left and Right 7-Slot card files are the same size and are intended to be mounted adjacent to each other on the cabinet's 19-inch RETMA mounting infrastructure by using appropriate hardware. The 15-Slot card file mounts alone on the 19-inch RETMA mounting infrastructure. The following figure illustrates the installation of Left and Right 7-Slot and 15-Slot card files in a side-by-side configuration.

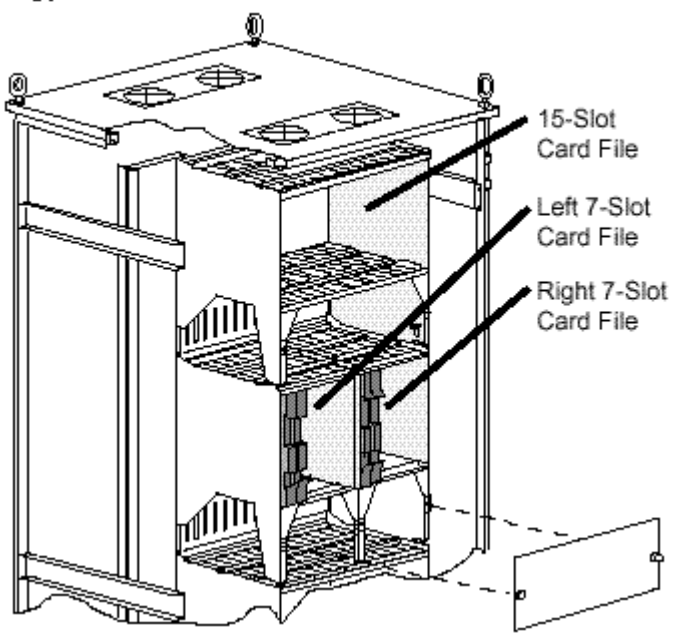

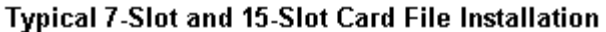

# **FTA Mounting Channel Configurations**

## **Vertical FTA Mounting Channel layout**

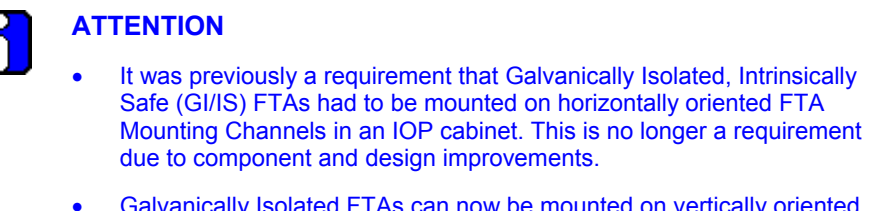

• Galvanically Isolated FTAs can now be mounted on vertically oriented FTA Mounting Channels; however, there is still a requirement that Galvanically Isolated FTAs and standard (non-Galvanically Isolated) FTAs, and the wiring to them, be properly separated in the cabinet.

The vertical FTA Mounting Channel length, approximately 93 centimeters (36 inches) is approximately half the height of the cabinet. The FTA Mounting Channels can be mounted adjacent to each other in this vertical area. The FTA mounting configurations will allow:

- up to four narrow channels or
- up to three wide channels.

The FTA Mounting Channels can be mounted adjacent to each other in the area below the Power System in a single-access cabinet as shown in the previous cabinet layout figures.

In the dual-access cabinet, one FTA Mounting Channel is normally installed above another, adjacently in pairs, as shown in the previous cabinet layout figures.

### **Normal Vertical FTA Mounting Channel orientation**

When Standard type FTAs are mounted on the vertical FTA Mounting Channel, the FTA Mounting Channel is installed in its "normal" position where field wiring enters the left channel and connects to the FTAs. The cables connecting the FTAs to their associated IOP(s) or Power Distribution Assemblies are routed in the right channel of the FTA Mounting Channel. The following figure shows the normal orientations for four typical vertical FTA Mounting Channel layouts in a cabinet.

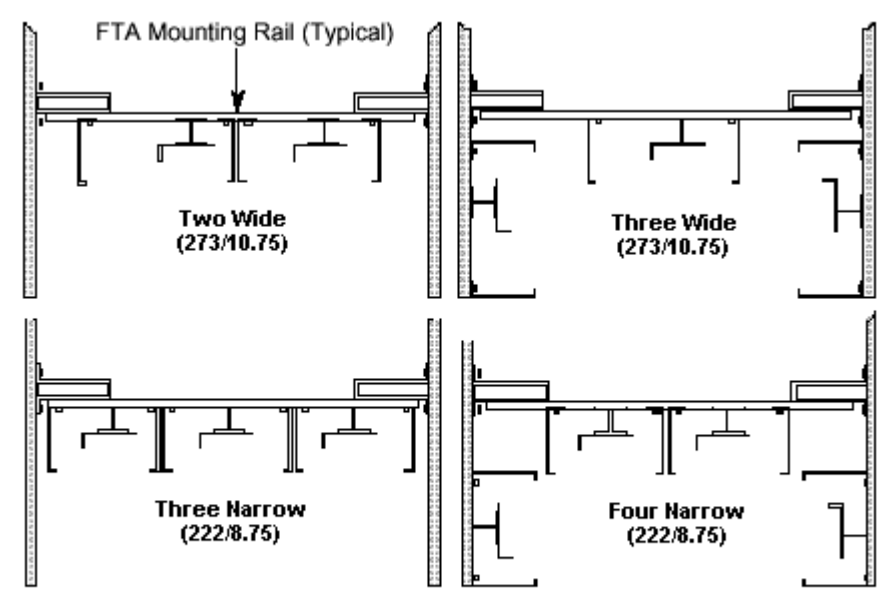

Note: Space between adjacently mounted channels is typically 6 mm (0.25 in). Dimensions are in millimeters/inches

## **Inverted Vertical FTA Mounting Channel orientation**

When Galvanically Isolated FTAs are mounted on the vertical FTA Mounting Channel, the FTA Mounting Channel is installed in its "inverted" position where field wiring enters the right channel and connects to the FTAs. The cables connecting the FTAs to their associated IOP(s) or Power Distribution Assemblies are routed in the left channel of the FTA Mounting Channel.

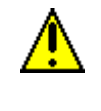

## **CAUTION**

Do not mount Galvanically Isolated FTAs and Standard FTAs on the same FTA Mounting Channel.

### **FTA Mounting Channel dimensions**

Vertical FTA Mounting Channels are available in narrow and wide widths as shown in the following figure.

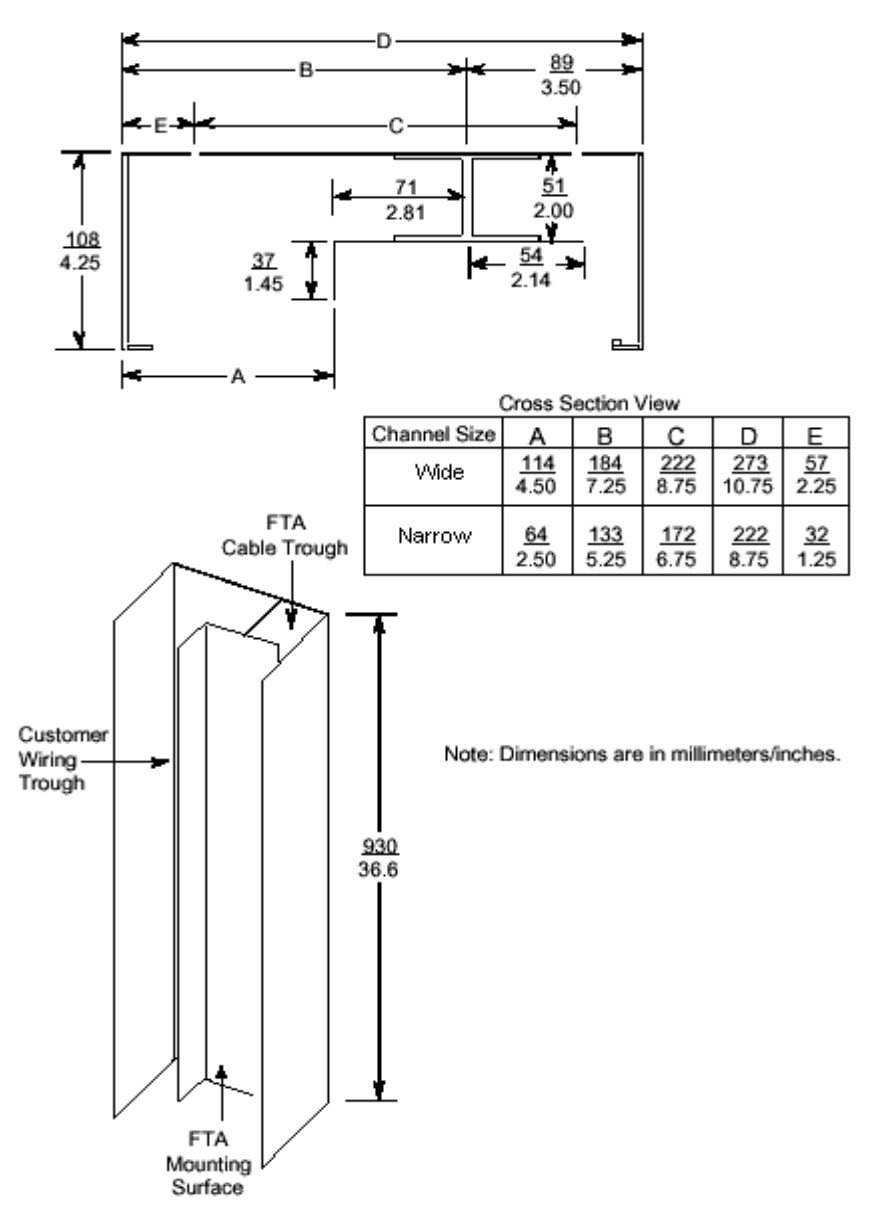

### **FTA installation hole locations**

The following figure shows the locations of the FTA mounting holes on the FTA Mounting Channel and the holes used to install the FTA Mounting Channel.

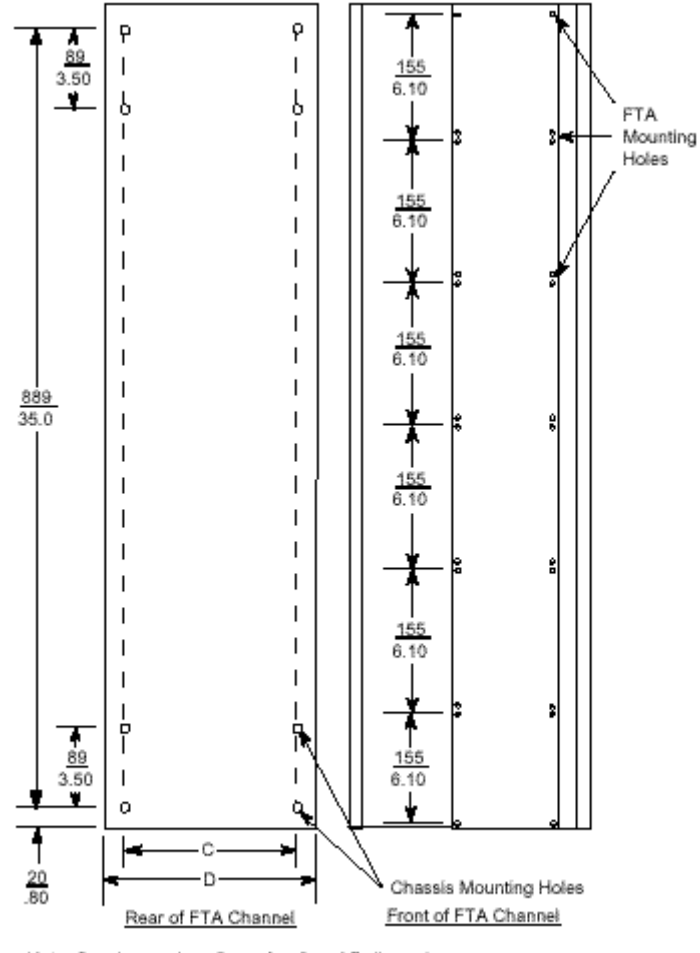

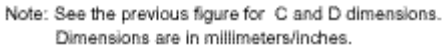

# **IOP Cabinet Floor Planning**

### **Floor template**

The following figure is a cabinet floor template that will help you in planning your facility layout when installing IOP cabinets. The following notes pertain to the template in the following figure.

- Cabinet scale is  $0.25$  inch (6 millimeters) = 1 foot (0.3 meter).
- A dual access cabinet is approximately 30 inches (0.7 meter) by 30 inches (0.7 meter). The side and door panels add 1.5 inches (38 millimeters) to each cabinet dimension. When cabinets are complexed, 1.5 inches (38 millimeters) is added to the total complex dimensions.
- A single access cabinet is approximately 30 inches (0.7 meter) wide and 19 inches (0.5 meter) deep. The side panels and the single door panel add 0.75 inch (19 millimeters) to the cabinet depth and inches (38 millimeters) to the cabinet width. When cabinets are complexed, 0.75 inch (19 millimeters) is added to the complex depth and 1.5 inches (38 millimeters) is added to the total complex width.

### **Appendix D** IOP Cabinet Floor Planning

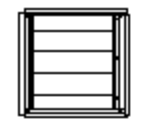

Single Dual Access Cabinet

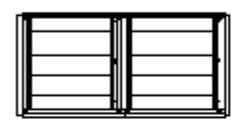

Dual Dual Access Cabinet Complex

Triple Dual Access Cabinet Complex

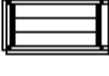

Single Single Access Cabinet

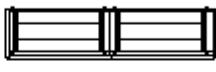

Dual Single Access Cabinet Complex

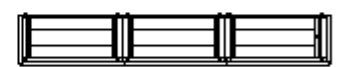

Triple Single Access Cabinet Complex

Quad Dual Access Cabinet Complex

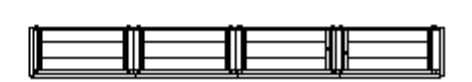

Quad Single Access Cabinet Complex

#### **Appendix D** IOP Cabinet Floor Planning

# **Appendix E**

# **Power Draw for IOP**

### **Power System considerations**

Each Power System can provide up to 20 A of 24 Vdc power. By calculating the total current requirement, you can determine how many Power Systems are required. If more than one Power System is required, it may be desirable to connect the "A" IOP and "B" IOP of a redundant pair to separate Power Systems.

A subsystem with redundant I/O may need additional Power Systems. The power calculation is made using the information provided in this Appendix. Subsystems with either remote I/O, or remote cabinets containing one or more IOP card files must be selfcontained with at least one Power System.

### **Power calculation procedure**

The calculations are based on the power requirements of the components listed in the following 24 Vdc Power Usage table. The current requirements are based on the typical maximum, assuming all channels are in use. Use the following procedure to calculate the number of each type of IOP and associated FTA that an individual Power System must support.

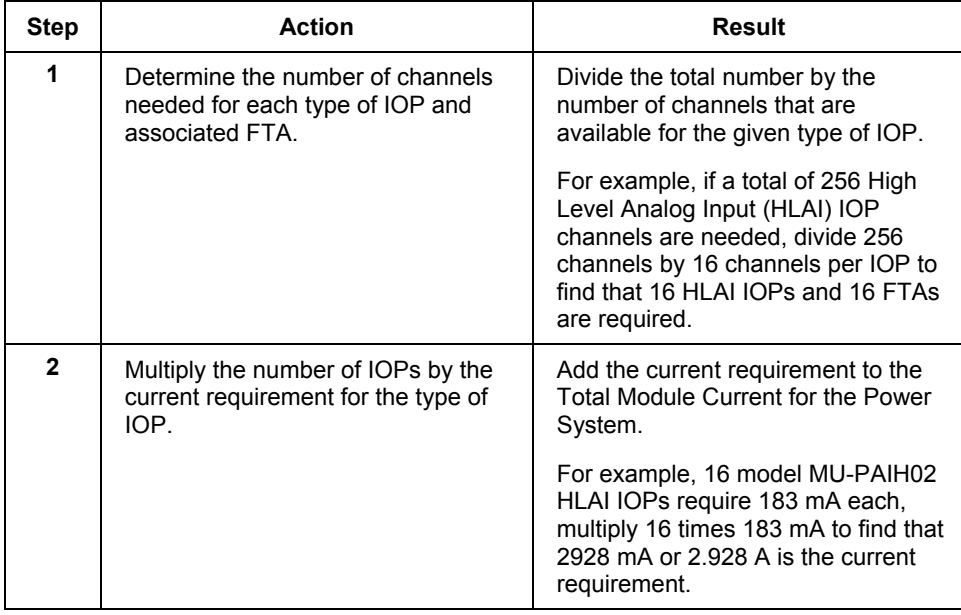

### **Appendix E**

Power Draw for IOP

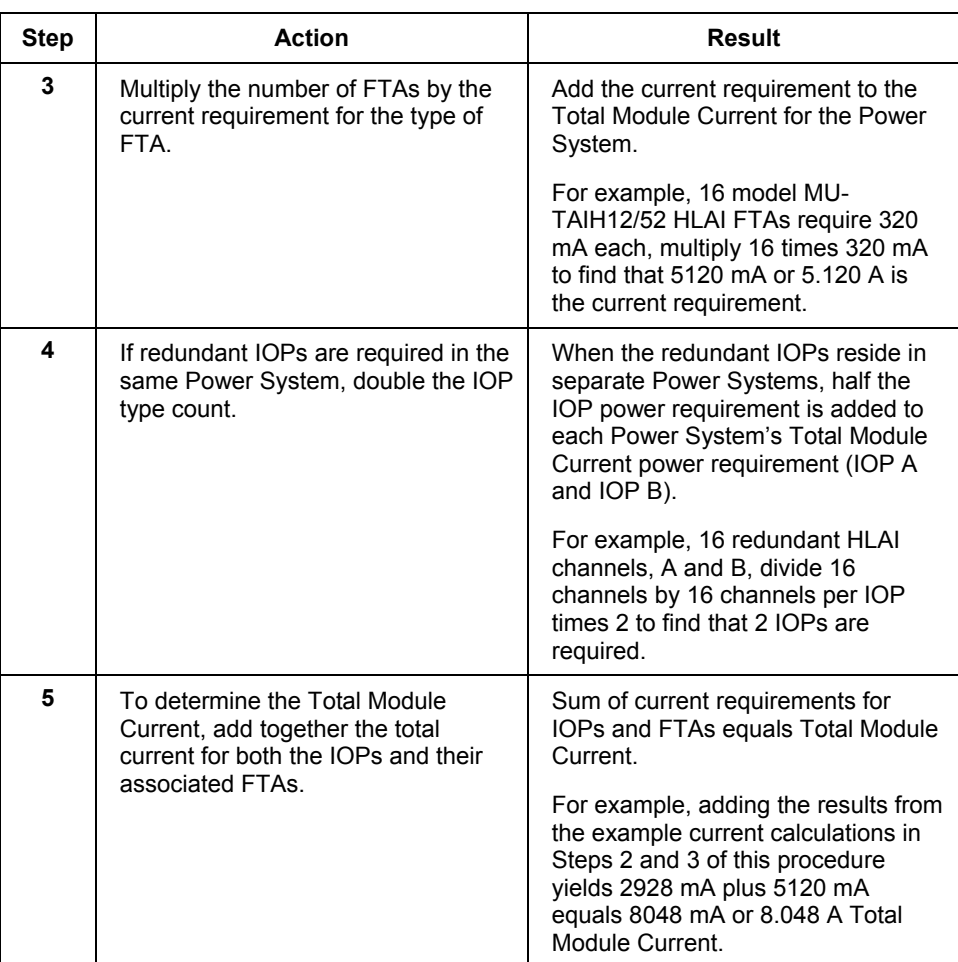

### **Component power usage**

The following table lists the 24 Vdc power usage for IOP components.

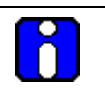

### **ATTENTION**

Be sure to include applicable power consumption data for the Process Controller chassis and its components. See the Chassis -Series A I/O Specification and Technical Data for details.

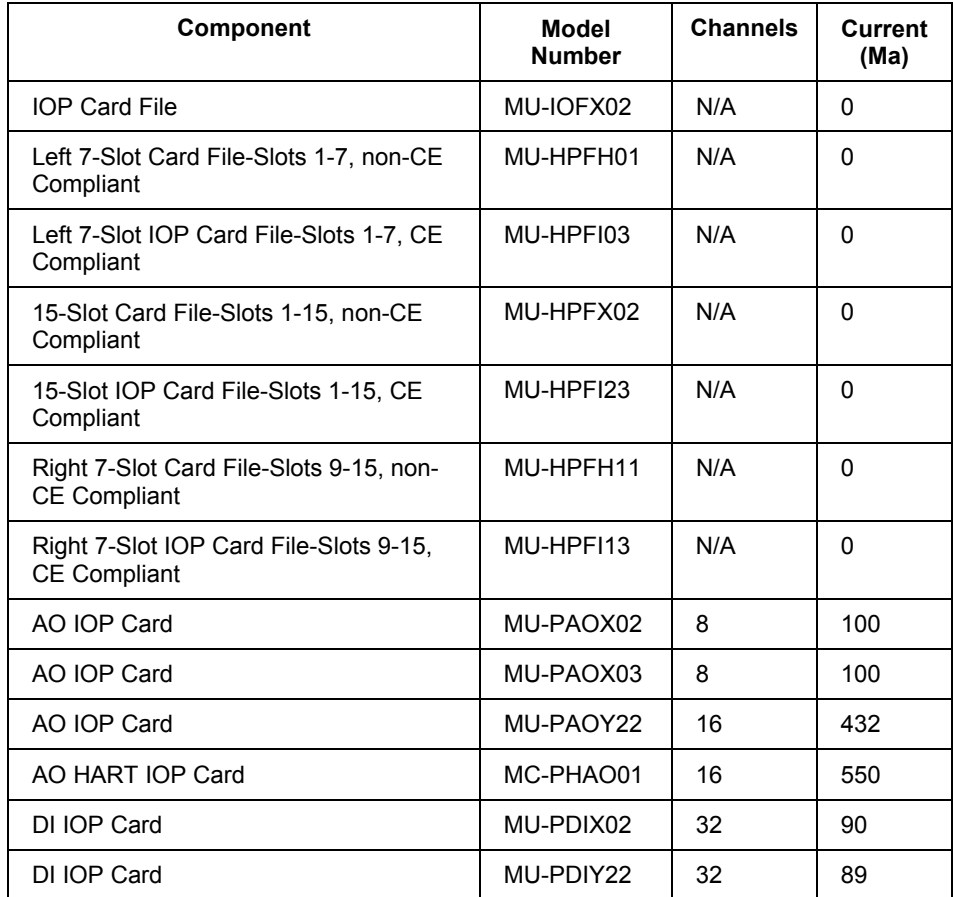

### **Component 24 Vdc Power Usage**

# **Appendix E**

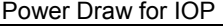

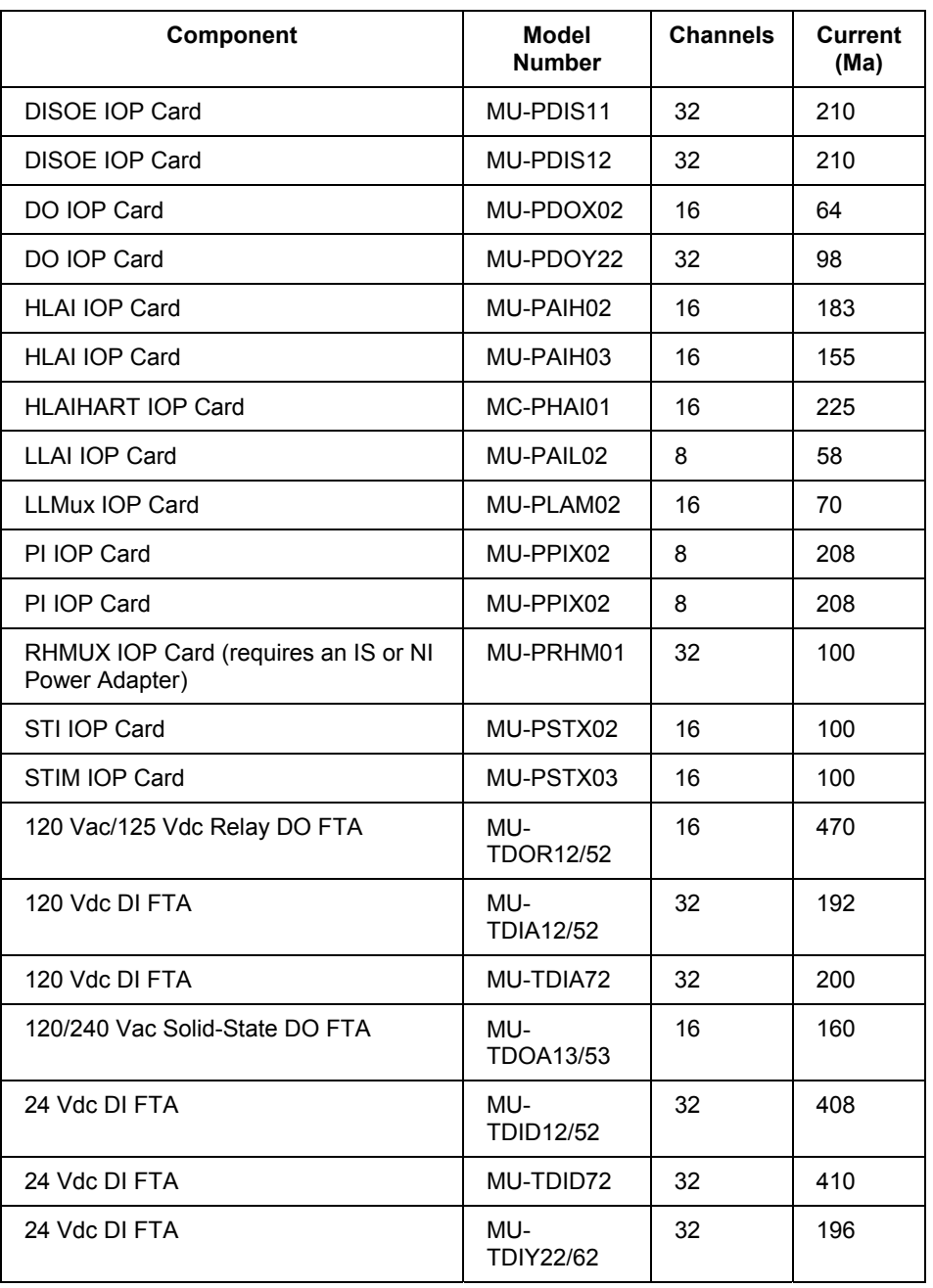

### **Appendix E** Power Draw for IOP

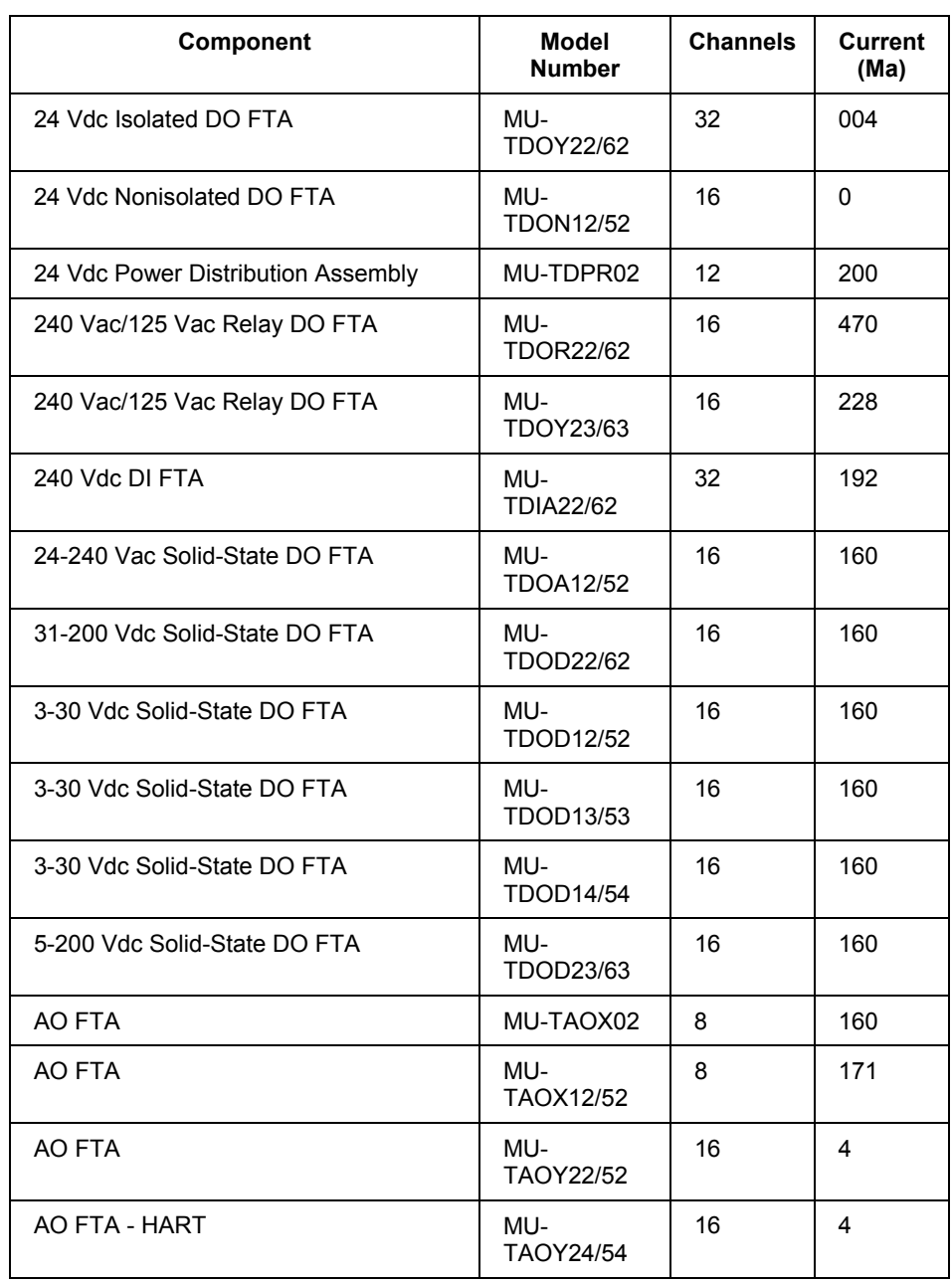

#### **Appendix E** Power Draw for IOP

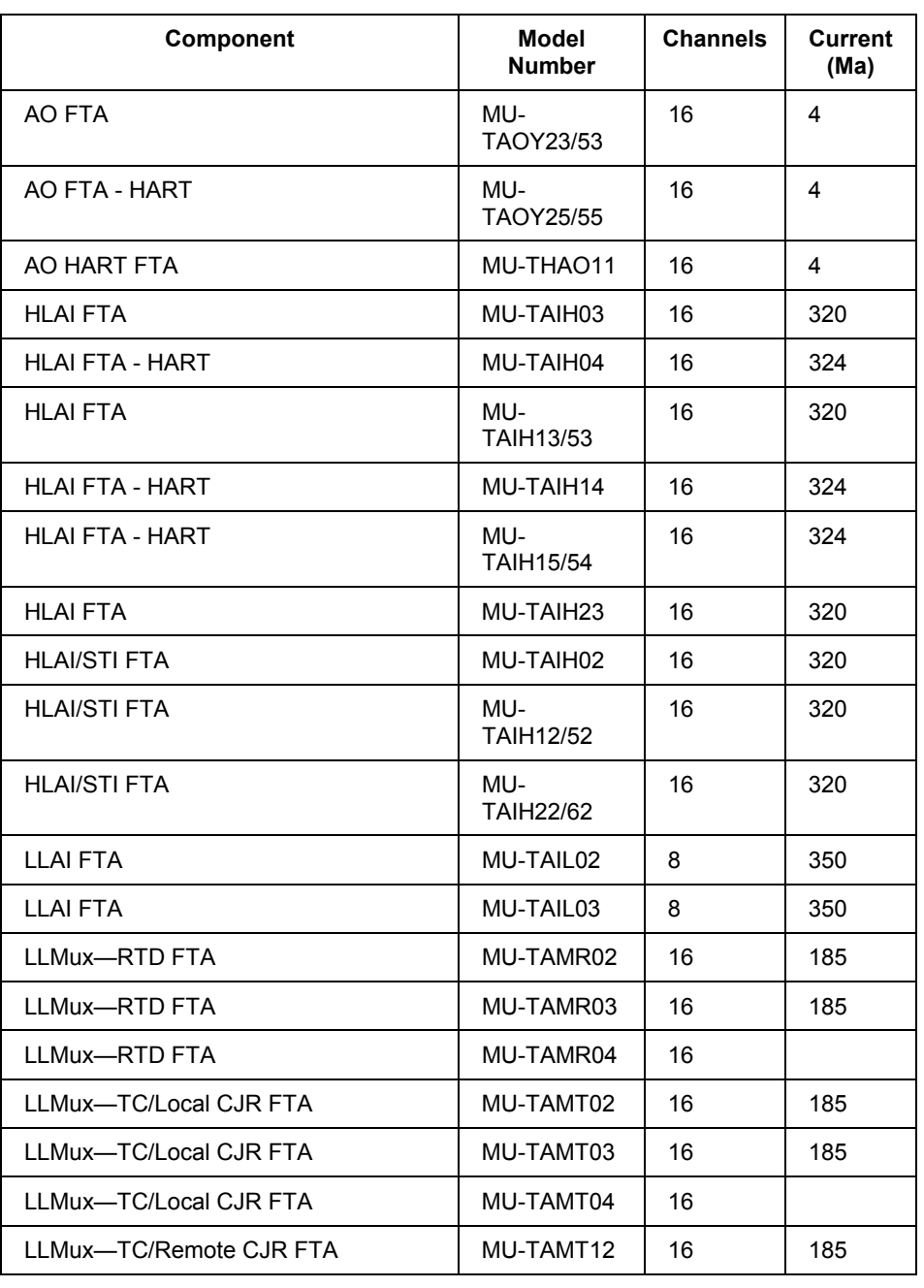

#### **Appendix E** Power Draw for IOP

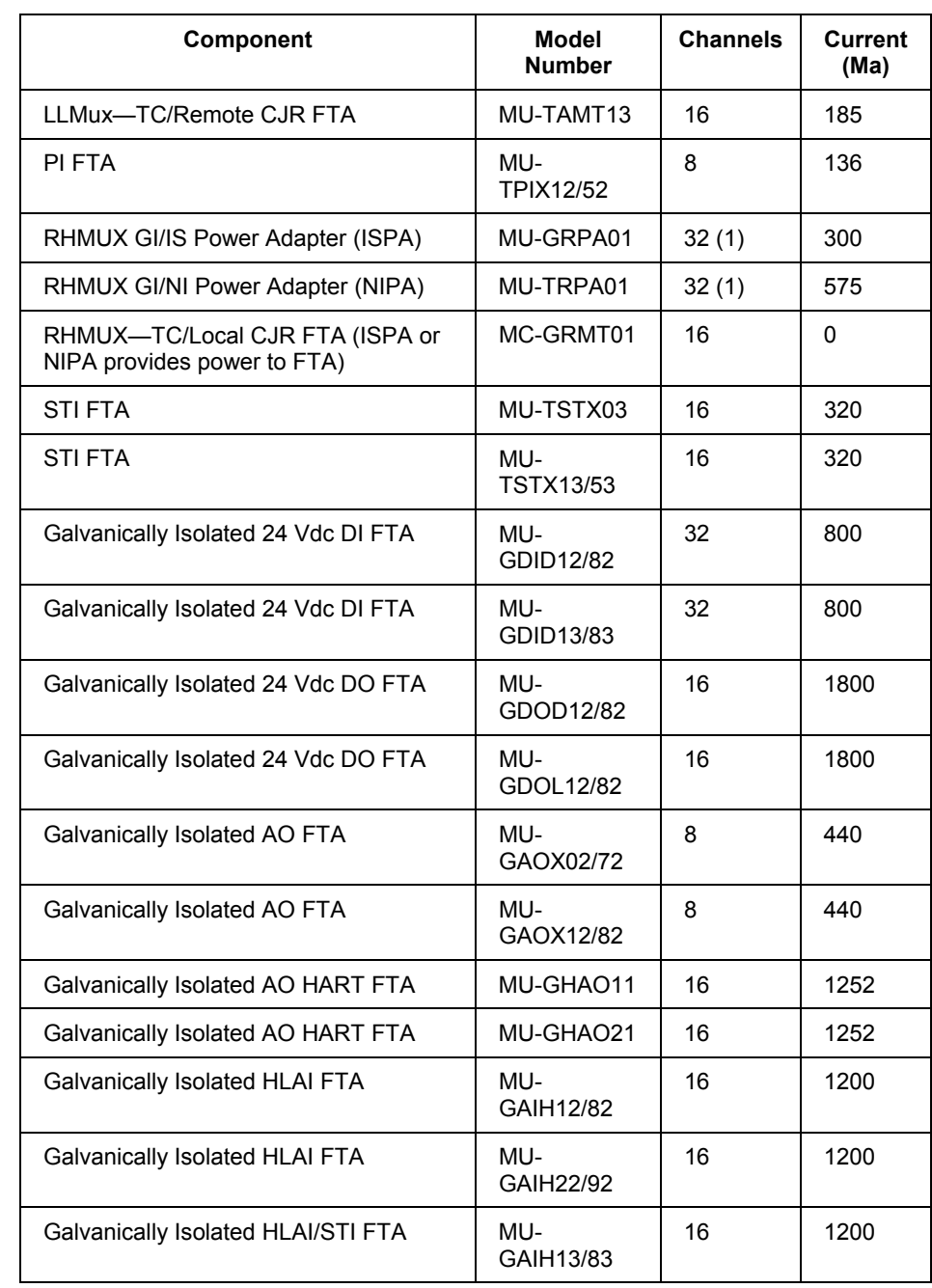

### **Appendix E**

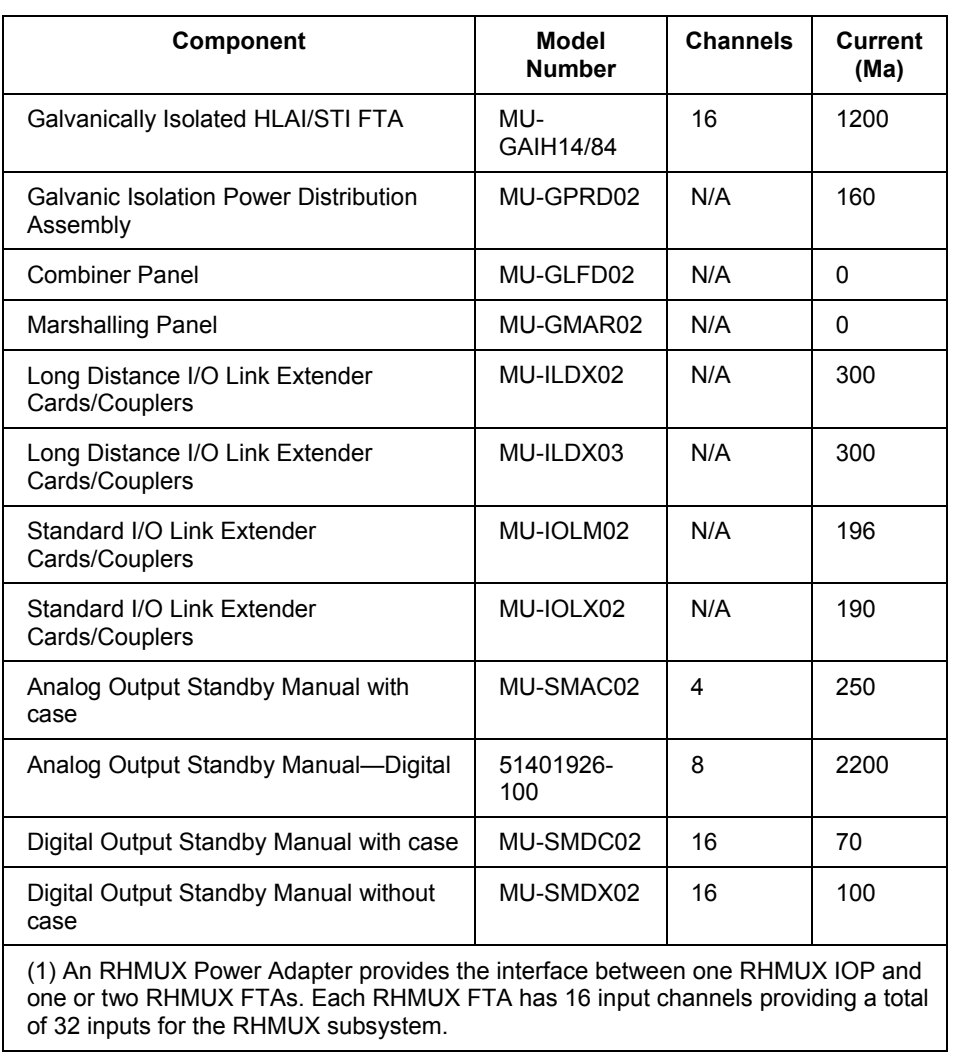

Power Draw for IOP
## **Single Power System Calculation Example**

The example in the following table meets the requirement that the total calculated current for an individual Power System be less than, or equal to 20 amperes.

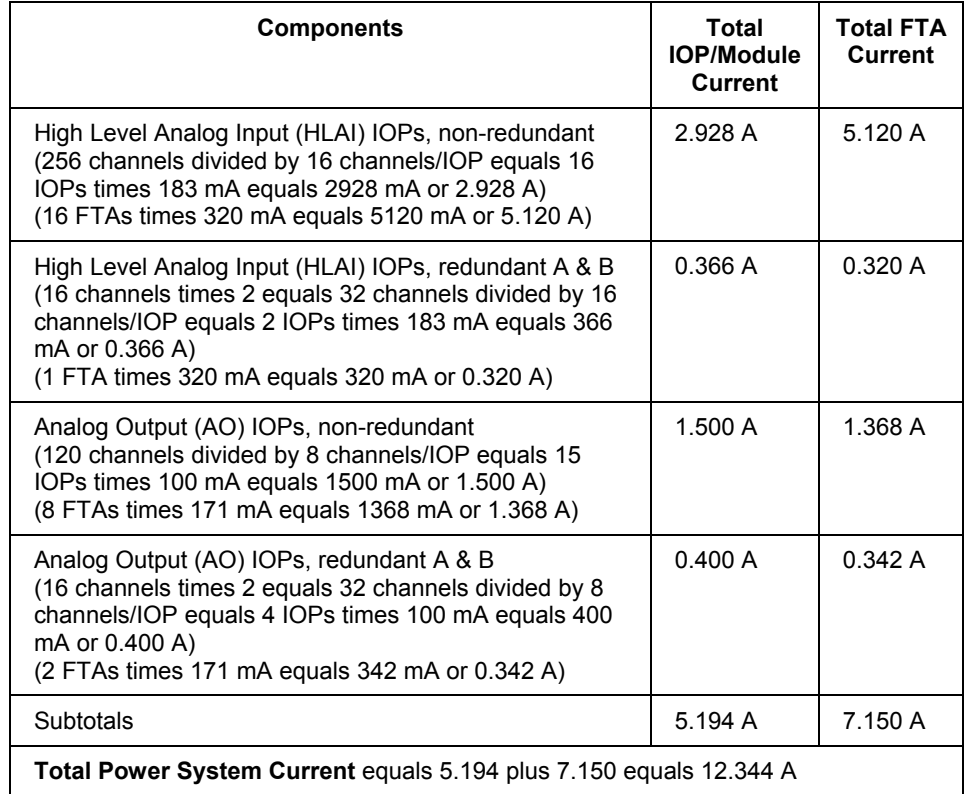

#### **Dual Power System Calculation Examples**

The examples in the following table meet the requirement that the total calculated current for an individual Power System be less than, or equal to 20 amperes.

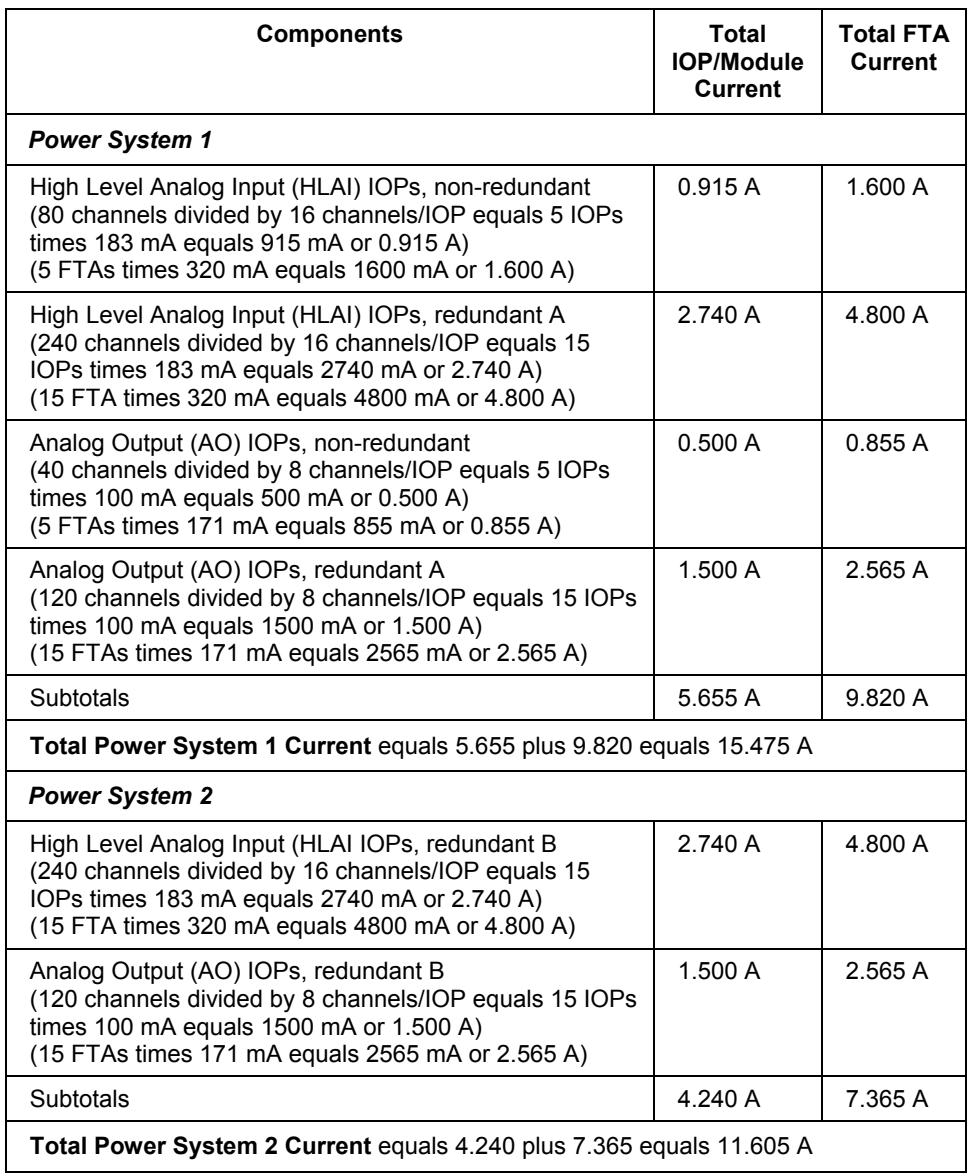

## **Galvanically Isolated FTA Planning**

Galvanically Isolated FTAs are used for connecting input and output signals to field devices in Division 1 (Zone 0 and Zone 1) hazardous areas. These FTAs are available that accept plug-in Galvanic Isolation Modules. The FTAs are compatible with the IOPs that support the companion standard FTAs.

#### **Galvanic Isolation Module**

Field signal connections are made at the plug-in Galvanic Isolation Module on the FTA. In general, each module provides a terminal connector for one field device connection. The exception is the Galvanic Isolation Module on the Digital Input FTA. This Galvanic Isolation Module provides terminal connectors for two field devices. The following figure shows a typical Galvanically Isolated FTA with Galvanic Isolation Modules installed.

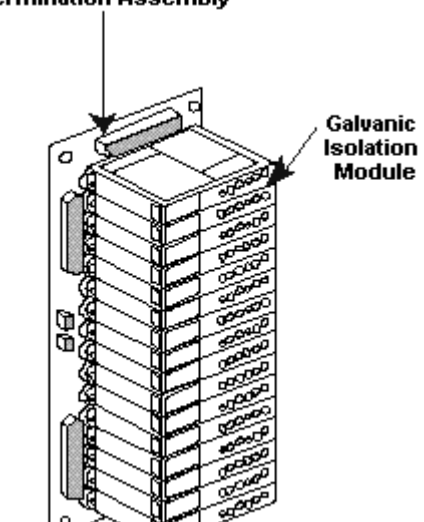

#### **Field Termination Assembly**

#### **Usage advantages**

The isolating nature of the intrinsically safe connection removes the necessity to install a potential-equalizing conductor where it is called for in any certification. The resultant simplification and reduction in cost of the installation is a considerable advantage, and makes the use of the Galvanic Isolators the preferred method over conventional shuntdiode safety barriers for this type of installation. There are many occasions when the lack of information about the precise site conditions is solved by using the isolators to minimize installation and security problems.

## **CE Compliance**

Some Galvanically Isolated Field Termination Assemblies and their supporting assemblies, such as a Combiner Panel, are CE Compliant, while others are not CE Compliant. The CE Compliant and non-CE Compliant models with their part numbers are listed in the [FTA models s](#page-213-0)ection. Generally, CE Compliant Galvanically Isolated FTAs are identified by the tab number of the part number that ends in "25" or "75". They do not have a unique model number. The CE Compliant FTAs feature filtered connectors that interface with the CE Compliant model MU-KFTSxx IOP to FTA cable(s).

## **Standby Manual devices and FTA connections**

The following table lists the FTAs that support Standby Manual device connections as well as a description of the Standby Manual device along with model and part number references.

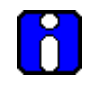

## **ATTENTION**

The Galvanically Isolated Analog Output FTA for HART connection (MU-GHAO11) does not support Standby Manual device connection.

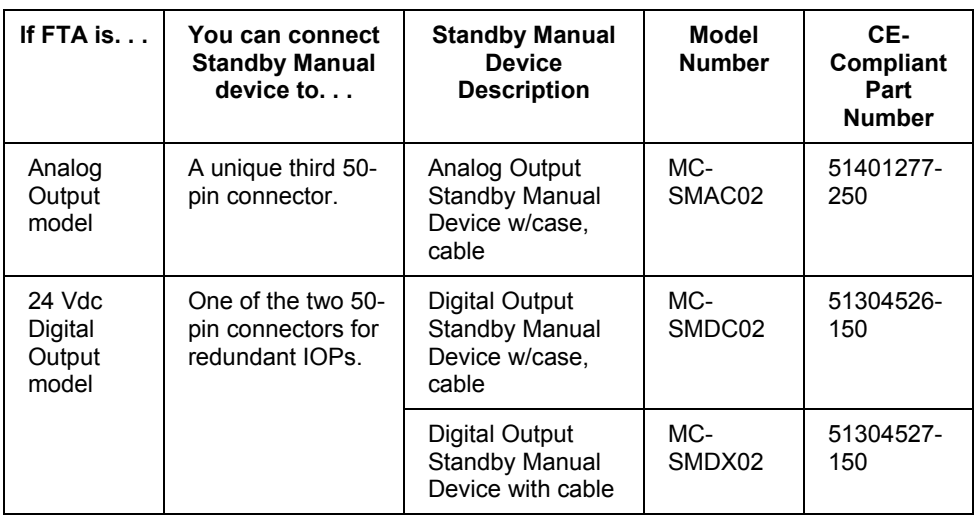

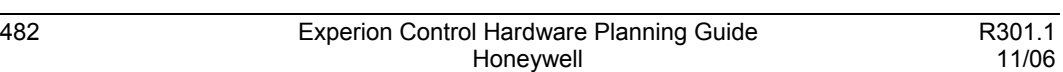

## **Operation limits**

The ambient temperature limits of the Galvanic Isolation Modules are -20 to +60 degrees Celsius (-4 to +140 degrees Fahrenheit) operating range and -40 to +80 degrees Celsius (- 40 to +176 degrees Fahrenheit) storage range. The humidity limits are 5 to 95 percent relative humidity.

## **GI FTA Power**

## **FTA power requirements**

The power requirement for the FTAs is a nominal 24 Vdc. Because of the large additional amount of power the Galvanically Isolated FTAs require, power to the FTA is not provided directly from the Power System through the associated IOP, as it is for Standard type FTAs, but instead through a Power Distribution Assembly.

The following table lists the power requirements at 24 Vdc for the given types of Galvanically Isolated FTAs. The requirements assume that all inputs/outputs are active.

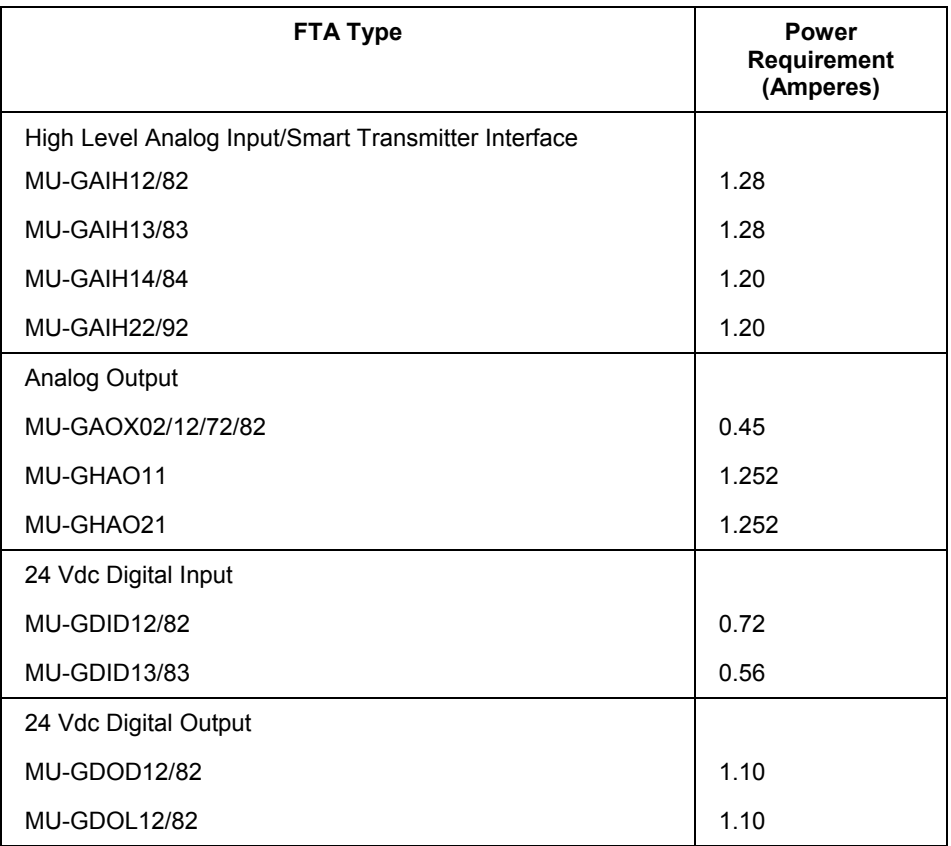

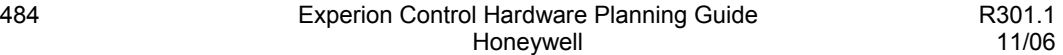

#### **Power Distribution Assembly**

The model MU-GPRD02 Galvanic Isolation Power Distribution Assembly provides individually fused 24 Vdc power for the Galvanically Isolated FTAs.

The dc power is supplied to the Galvanic Isolation Power Distribution Assembly by the same type of 6-pin connector cable, model MU-KDPRxx (the suffix "xx" in the model number represents the length of the cable in meters), used to supply power to the card files from the IOP's Power System when the assembly is located in the same cabinet or cabinet complex.

If the Galvanic Isolation Power Distribution Assembly is located external to the cabinet or cabinet complex and CE Compliance is a requirement, model MU-KSPRxx cables must be used. The 2-conductor cable provides only 24 Vdc power.

A single-source or dual-source (redundant) of power can be supplied because the Power Distribution Assembly has two input power connectors.

#### **Eight 2-pin power connectors**

The Power Distribution Assembly has eight 2-pin connectors to which 2-wire power cables can be connected to supply the 24 Vdc power to the power connectors on the Galvanically Isolated FTAs.

#### **Model MU-KGPRxx cables**

Two power cable lengths can be ordered by model number. Model MU-KGPR05 is a 5 meter cable and model MU-KGPR10 is a 10-meter cable. Other lengths are available, but the cable must be ordered by part number. Standard lengths are 0.5, 0.75, 1, 1.25, 2, 3, 4, 5 (MU-KGPR05), and 10 (MU-KGPR10) meters (20, 30, 40, 50, 80, 120, 160, 195, and 395 inches). Order by Honeywell part number 51109620-xxx, where "xxx" represents the length of the cable in inches.

#### **Same size as A-size FTA**

The Power Distribution Assembly has the same mounting dimensions as an A-size FTA.

#### **Cabling to Power Distribution Assemblies**

Model MU-KDPRxx (the suffix "xx" in the model number represents the length of the cable in meters) power cables connect the 6-pin power connectors on the Power System with 6-pin connectors on the Power Distribution Assembly. Cable redundancy is provided by two power cables connected to each Power Distribution Assembly.

The cables can be daisy-chained to up to four Power Distribution Assemblies, provided the current through the series of MU-KDPRxx cables to the most distant Power Distribution Assembly from the Power System does not exceed 12 amperes of 24 Vdc power. The 12-ampere limitation assumes that one of the redundant cables has failed and broke the power loop.

#### **Power Distribution Cable length restrictions**

The allowable total length of the model MU-KDPRxx cables is also determined by the current through them. The length in meters cannot exceed 33 divided by the amount of current in amperes in the series of cables. This allows a 0.5 volt drop for the series of cables. Once again, assume that one of the redundant cables has failed when calculating the length.

#### **Cabling to FTAs**

The Power Distribution Assembly has eight 2-pin connectors that supply 24 Vdc power to the FTAs through model MU-KGPRxx (the suffix "xx" in the model number represents the length of the cable in inches) cables. The cable is not shielded and must not exit the cabinet, unless in conduit, for a CE Compliance application. Each FTA must have two cables connected to it to provide a redundant source of power. The cabling must not be daisy-chained to the FTAs.

#### **FTA Cable length restrictions**

The allowable total length of the model MU-KGPRxx cables is also determined by the current through them. The length in meters cannot exceed 13 divided by the amount of current in amperes in the series of cables. In any case, the total length cannot exceed 10 meters. This allows a 0.5 volt drop for the series of cables. When calculating the length, assume that one of the redundant cables has failed, and the other cable(s) is carrying all the current.

## **Typical cabinet configuration**

A typical cabinet side might have 12 FTAs and 3 Power Distribution Assemblies, and a 12-inch unused length of FTA Mounting Channel. The following figure is an illustration of the connections between the Galvanically Isolated FTA, its associated IOP, and the [Marshalling Panel.](#page-538-0) 

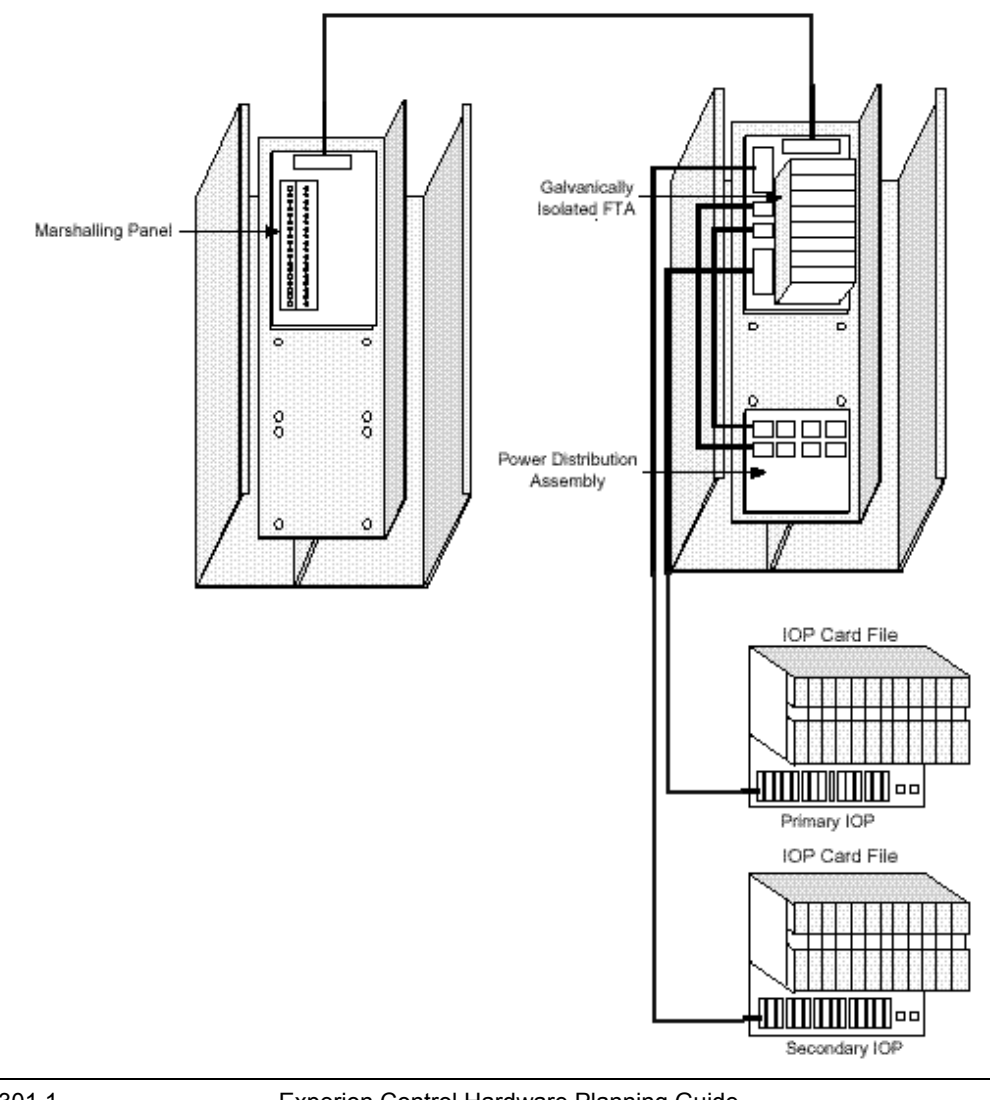

#### **Marshalling Panel mounting**

The model MU-GMAR52 Marshalling Panel can be mounted on either a horizontally or vertically oriented FTA Mounting Channel. No Galvanically Isolated FTAs can be mounted on the same FTA Mounting Channel.

#### **Additional Power System**

If an additional Power System is required in the cabinet to power the Galvanically Isolated FTAs, it can be installed on the same side of the cabinet as the FTA Mounting Channels. The Power System should be installed at the top of the cabinet if the FTA's field wiring entry is at the bottom of the cabinet so the field wires are not routed near the Power System. If the field wiring entry is at the top of the cabinet, install the Power System at the bottom of the cabinet.

#### **Avoid using a non-IOP power source**

Avoid providing 24 Vdc power to the Galvanically Isolated FTAs from a separate power system that is "disassociated" from the IOP Power System. A "disassociated" power system is one that is part of a larger system. Try to use power systems that are local to the loads that they serve.

## **Use surplus power for the FTAs**

If redundant IOPs are both powered from one Power System, use whatever surplus power there is in the system to power the Galvanically Isolated FTAs. Add another Power System, if necessary. If redundant IOPs are each powered by their own Power System, use surplus power from both systems to power the FTAs. If more power is needed for the FTAs, use power from an additional Power System.

## **Vertical FTA Mounting Channel cabling assignment**

All power cables must be routed in the left channel of a vertical FTA Mounting Channel. The field wires to the Galvanically Isolated FTAs must always be routed in the right channel of a vertical FTA Mounting Channel. No other wires, other than field wires to Galvanically Isolated FTAs, can be routed in the right channel of the vertical FTA Mounting Channel.

## **Field wiring restrictions**

Field wires terminating on Galvanically Isolated FTAs must be routed at least 2 inches (50 millimeters) away from any other wires or electrical components, or a nonconductive material or grounded metal barrier must be provided for separation.

### **Field wiring routing**

If the field wires leaving the Galvanically Isolated FTAs are dressed downward toward the bottom of the cabinet, the Power Distribution Assembly(s) must be installed above the FTAs. As a result, the field wires will not pass close to a Power Distribution Assembly. If the field wires are routed upward toward the top of the cabinet, the Power Distribution Assembly(s) must be installed below the FTAs.

## **High Level Analog Input (HLAI) FTAs**

## **Model MU-GAIH12/MU-GAIH82 FTAs**

The model MU-GAIH12 and MU-GAIH82 High Level Analog Input (HLAI) FTAs accommodate up to 16 high level dc signals. The FTA provides floating dc power to energize a 2-wire or 3-wire, 4-20 mA transmitter in a hazardous area and repeats the current accurately in another circuit to drive a range spool in the safe area that generates a 1 to 5 Vdc signal to the associated HLAI IOP. The following table summarizes typical FTA functions pertinent to these models for planning reference.

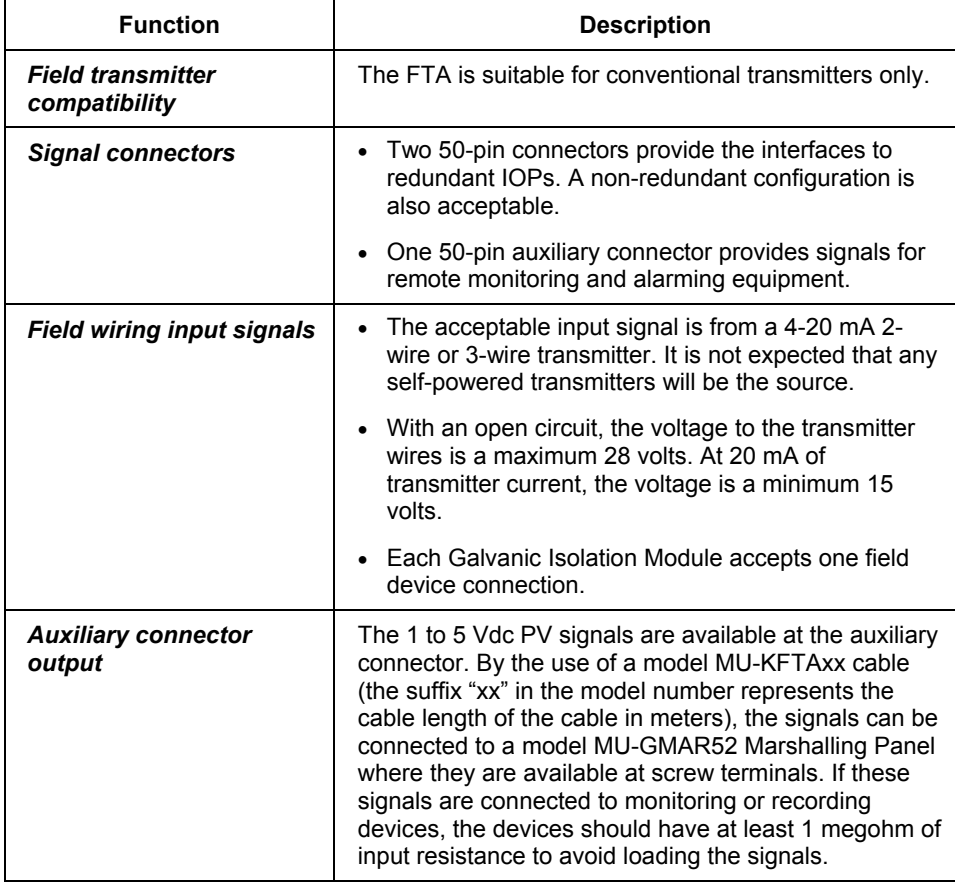

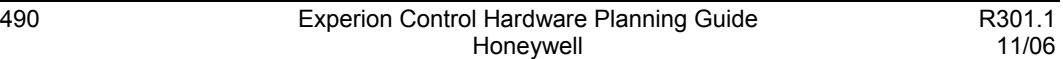

#### **Appendix F** High Level Analog Input (HLAI) FTAs

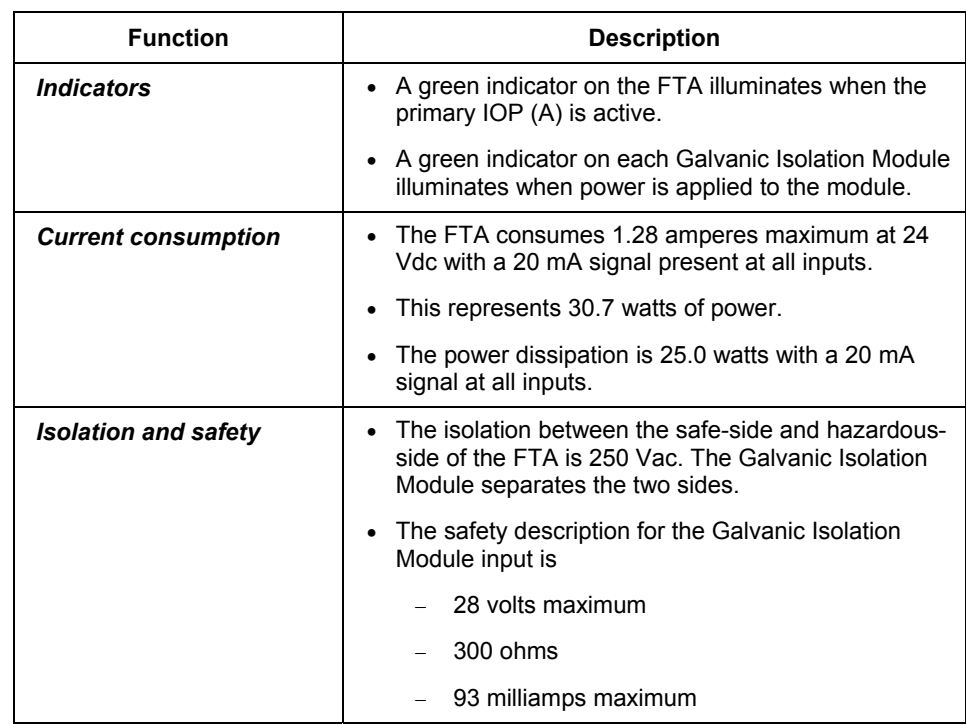

#### **Model MU-GAIH13/MU-GAIH83 FTAs**

The model MU-GAIH13 and MU-GAIH83 High Level Analog Input/Smart Transmitter Interface (HLAI/STI) FTAs accommodate up to 16 high level dc signals. The FTA provides floating dc power to energize a 2-wire or 3-wire, 4-20 mA transmitter in a hazardous area and repeats the current accurately in another circuit to drive a range spool in the safe area that generates a 1 to 5 Vdc signal to the associated HLAI IOP. The following table summarizes typical FTA functions pertinent to these models for planning reference.

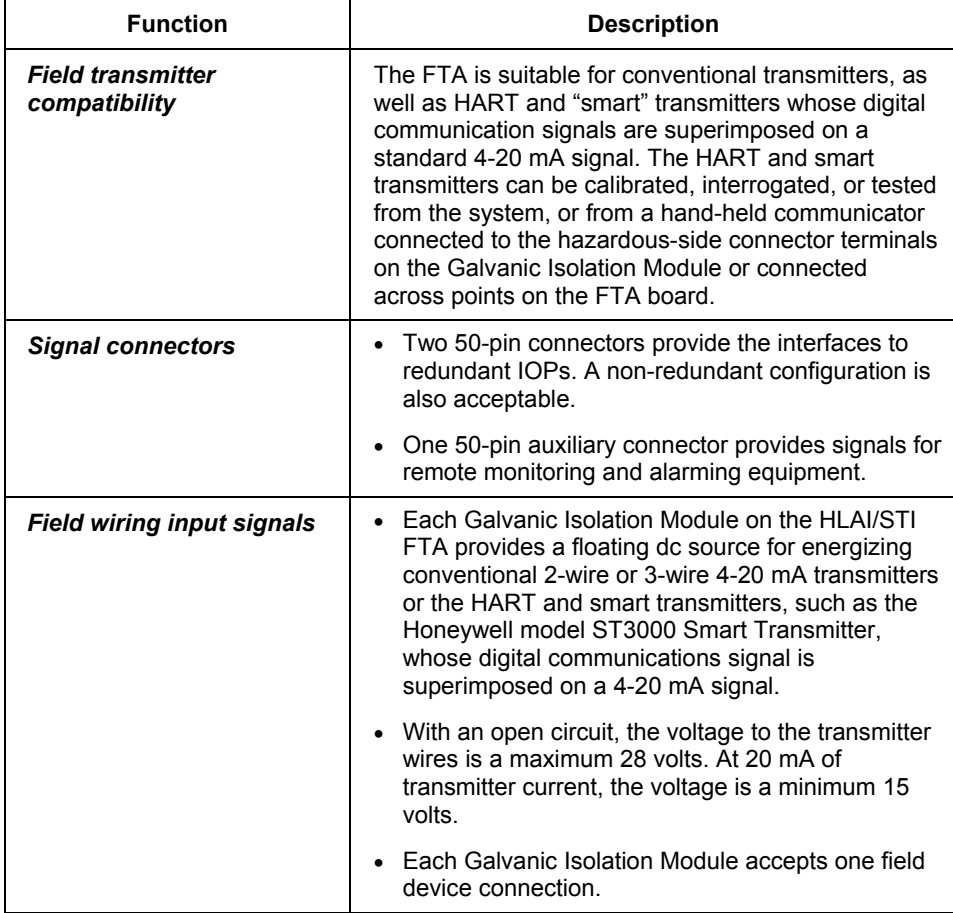

#### **Appendix F** High Level Analog Input (HLAI) FTAs

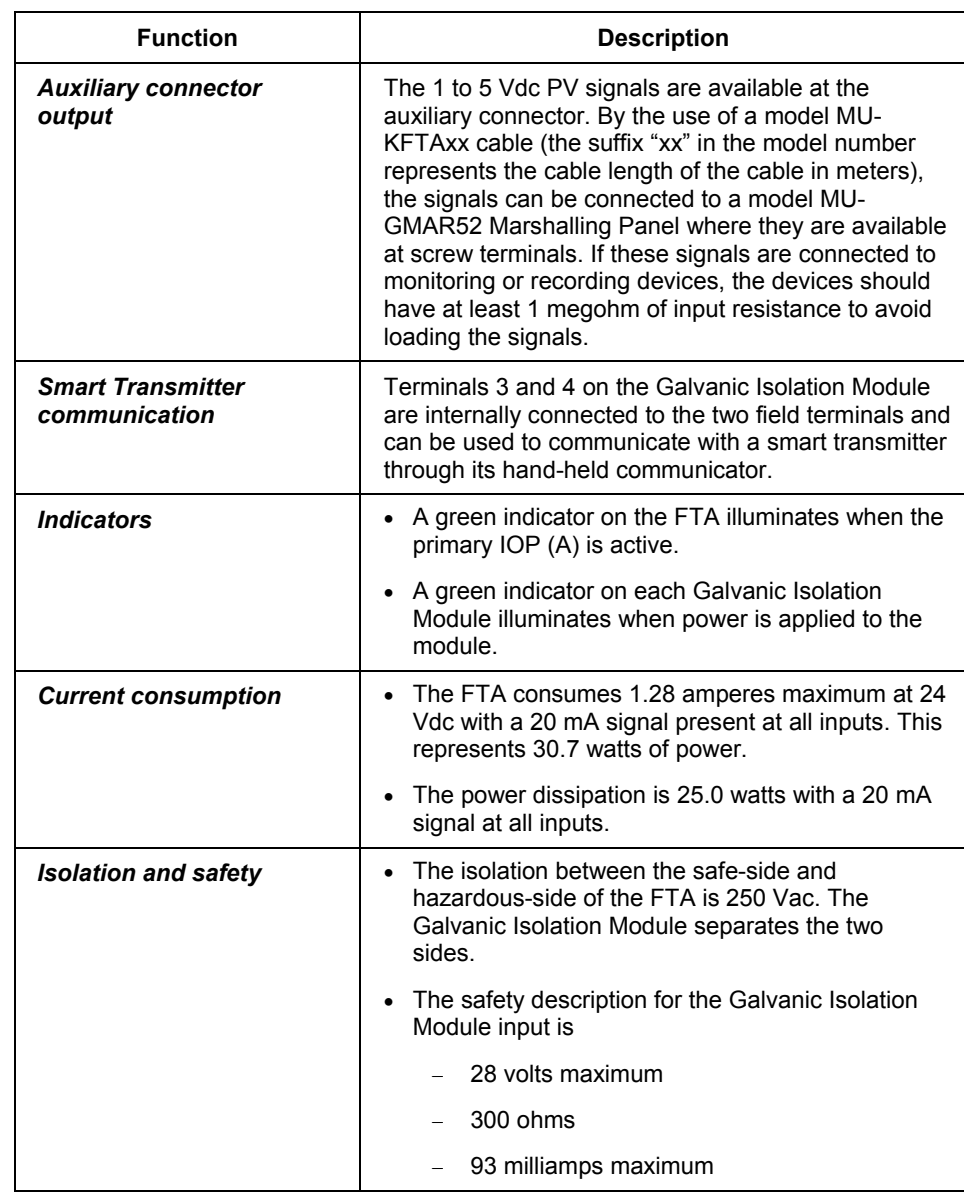

#### **Model MU-GAIH14/MU-GAIH84 FTAs**

The model MU-GAIH14 and MU-GAIH84 High Level Analog Input/Smart Transmitter Interface (HLAI/STI) FTAs accommodate up to 16 high level dc signals. The model MU-GAIH14/MU-GAIH84 FTA is similar to the model MU-GAIH13/MU-GAIH83 FTA, except for its safety specifications and the available field terminal voltage is higher. This permits longer field wiring.

The FTA provides floating dc power to energize 2-wire or 3-wire, 4-20 mA transmitters in a hazardous area and repeats the current accurately in another circuit to drive a range spool in the safe area that generates a 1 to 5 Vdc signal to the associated HLAI IOP. The following table summarizes typical FTA functions pertinent to these models for planning reference.

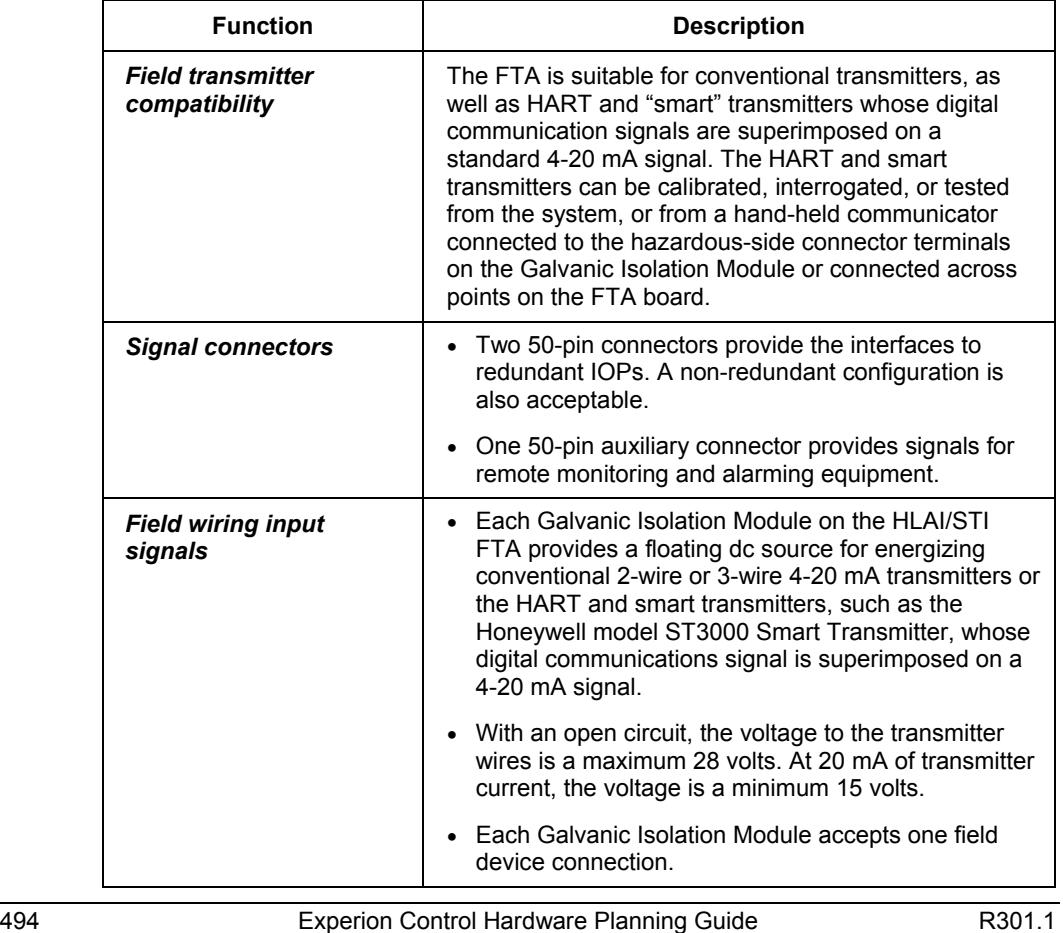

#### **Appendix F** High Level Analog Input (HLAI) FTAs

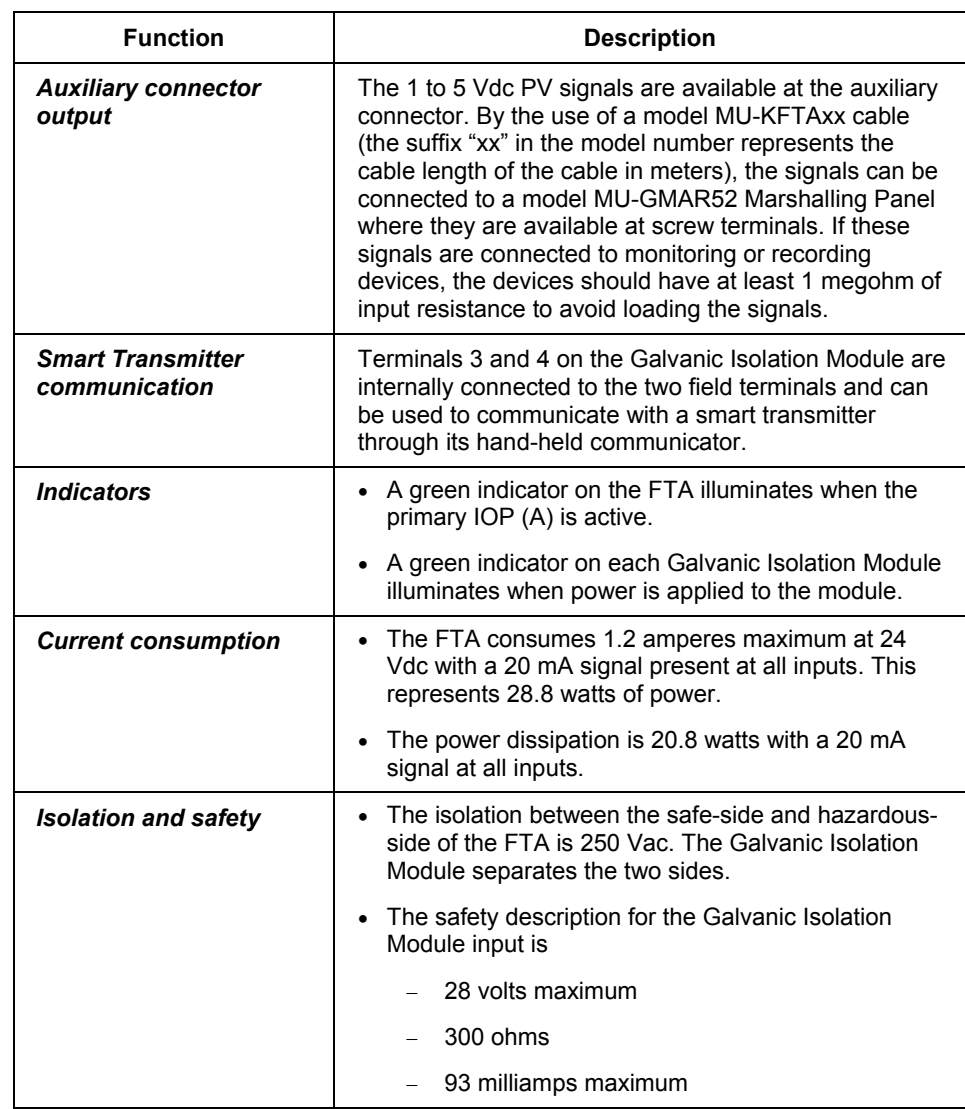

#### **Model MU-GAIH22/MU-GAIH92 FTAs**

The model MU-GAIH22 and MU-GAIH92 High Level Analog Input (HLAI) FTAs accommodate up to 16 high level dc signals. The FTA provides floating dc power to energize a 2-wire or 3-wire, 4-20 mA transmitter in a hazardous area and repeats the current accurately in another circuit to drive a range spool in the safe area that generates a 1 to 5 Vdc signal to the associated HLAI IOP.

The model MU-GAIH22 and MU-GAIH92 FTAs is similar to the model MU-GAIH14 and MU-GAIH84 FTAs, except the 4-20 mA output signal from the Galvanic Isolation Module can be routed to an auxiliary receiver through an auxiliary connector before it is sent to the range spool on the FTA to generate the 1-5 Vdc input to the IOP. The following table summarizes typical FTA functions pertinent to these models for planning reference.

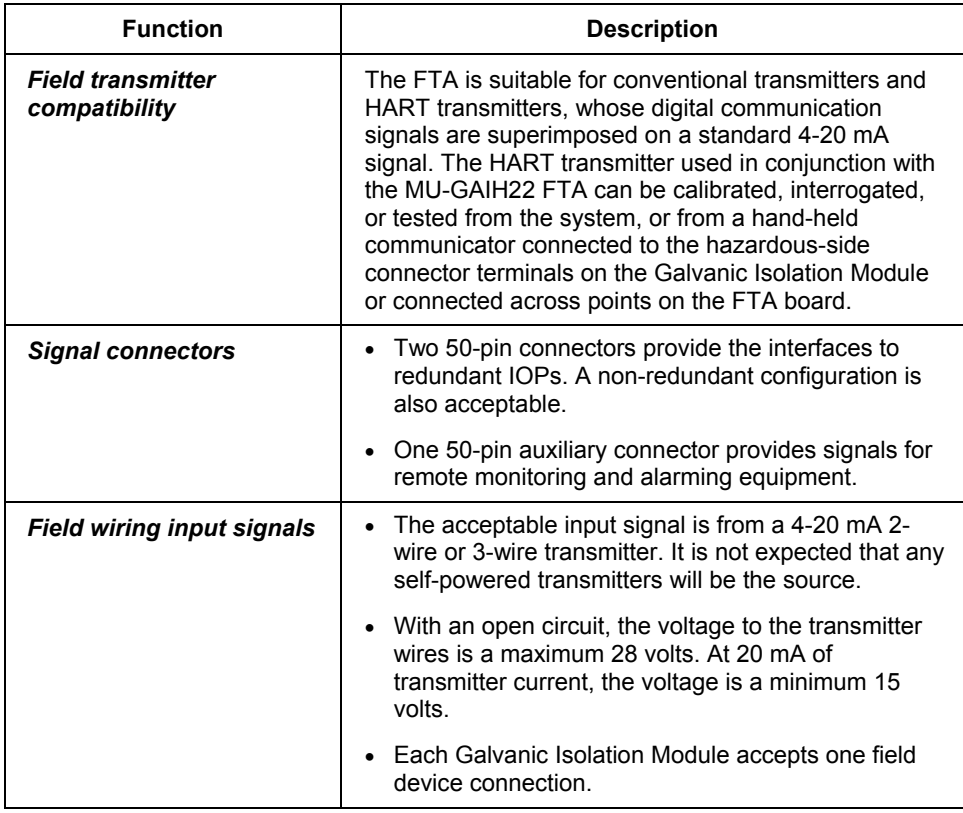

#### **Appendix F** High Level Analog Input (HLAI) FTAs

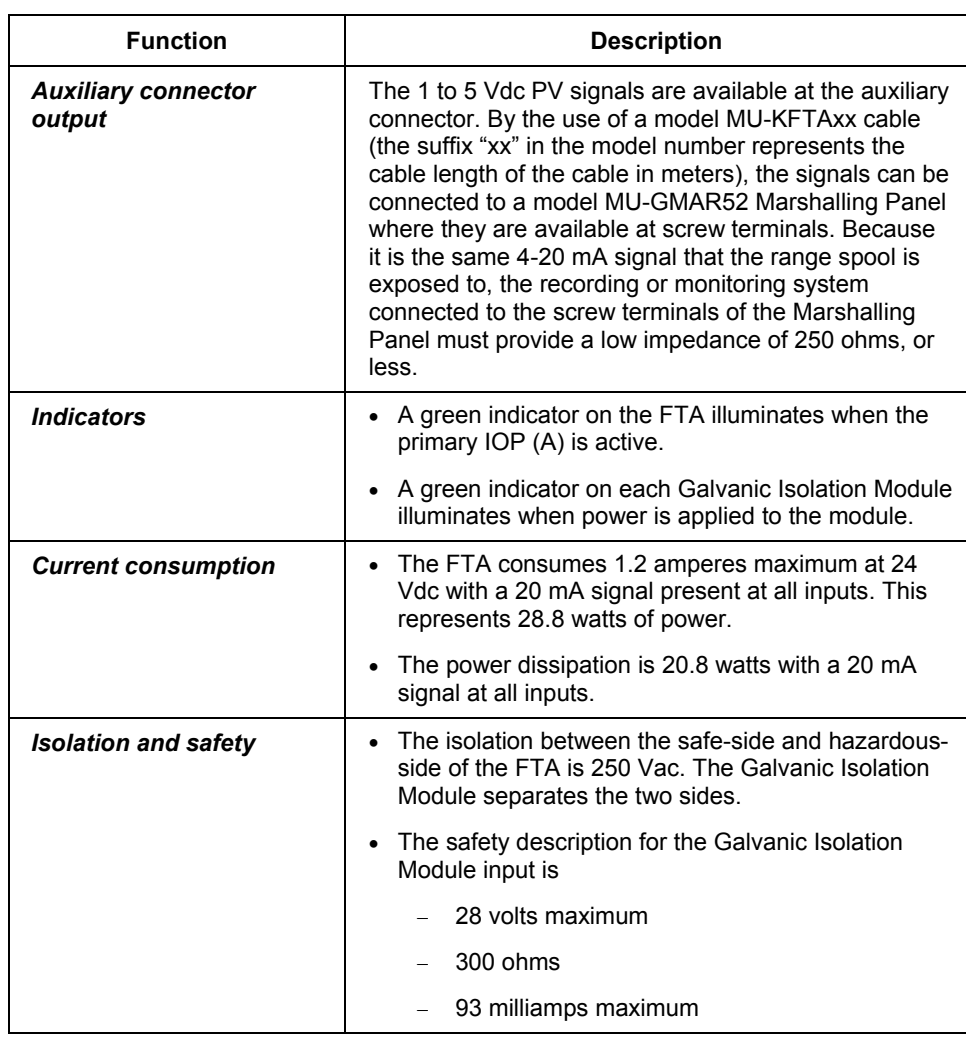

# **12Vdc Digital Input FTAs**

## **Model MU-GDID12/MU-GDID82 FTAs**

The model MU-GDID12 and MU-GDID82 24 Vdc Digital Input (DI) FTAs accommodate up to 32 switch or proximity detector inputs from a hazardous area, isolate the signal, and presents them to the FTA's associated 24 Vdc Digital Input FTA in the safe area. The phase of the input signals is selectable, which allows the alarm condition to be chosen for either state of the sensor. This is accomplished with independent switches on the top of the Galvanic Isolation Modules. The following table summarizes typical FTA functions pertinent to these models for planning reference.

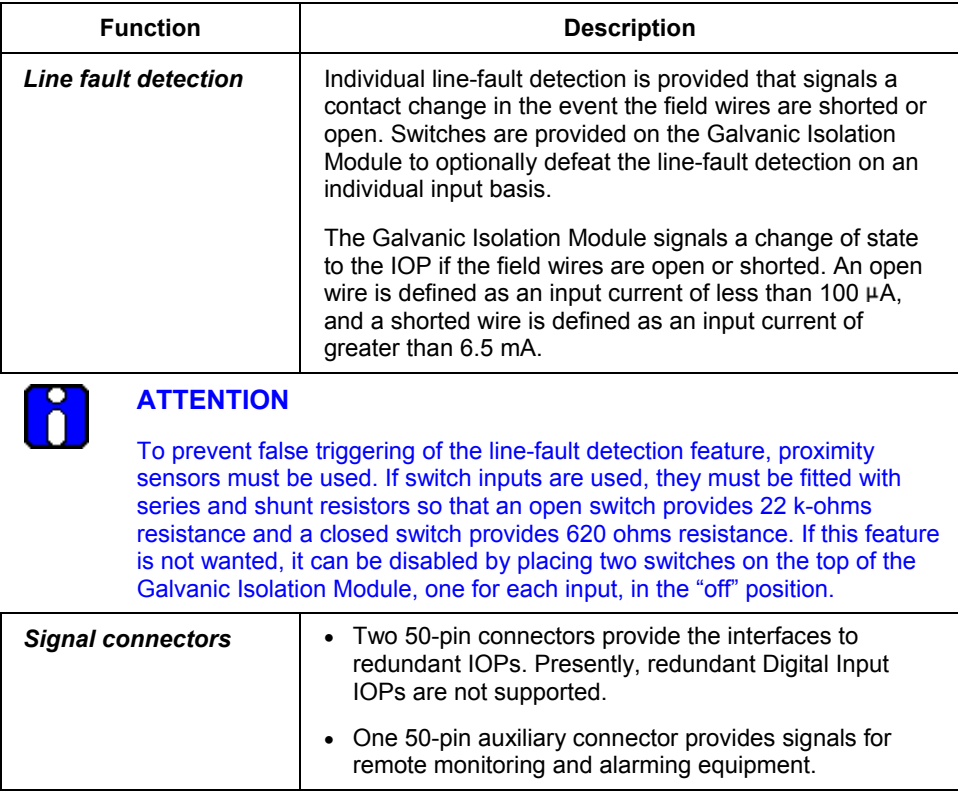

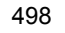

#### **Appendix F** 12Vdc Digital Input FTAs

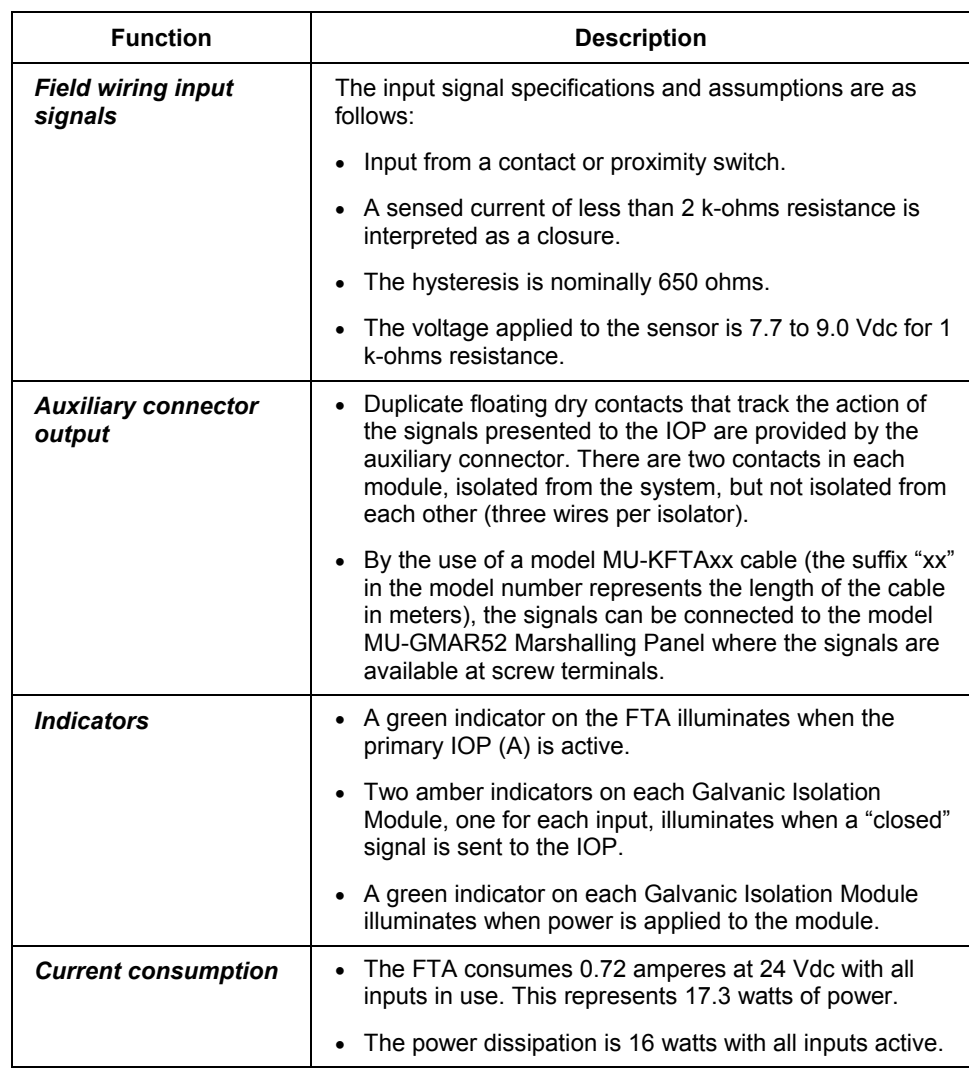

12Vdc Digital Input FTAs

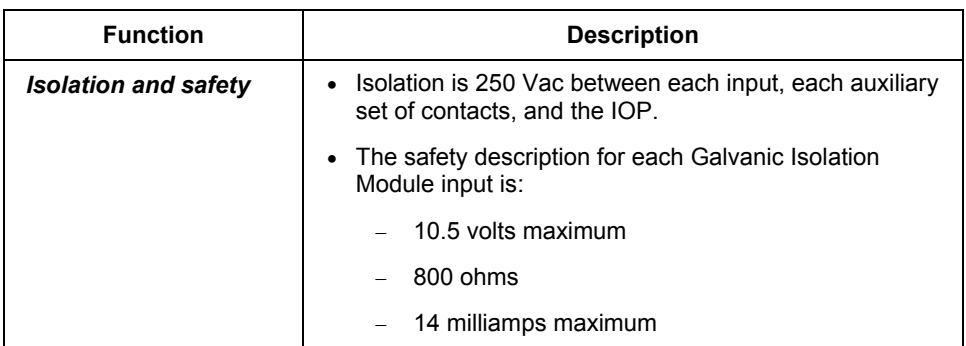

### **Model MU-GDID13/MU-GDID83 FTAs**

The model MU-GDID13 and MU-GDID83 24 Vdc Digital Input (DI) FTAs accommodate up to 32 switch or proximity detector inputs from a hazardous area, isolate the signal, and presents them to the FTA's associated 24 Vdc Digital Input FTA in the safe area. The FTA is similar to the model MU-GDID12/MU-GDID82 FTA, except the phase of the Galvanic Isolation Module's input to output signals are not selectable on the module, and the module's signal outputs are solid-state, instead of contacts. Also, the FTA has no auxiliary output connector. The following table summarizes typical FTA functions pertinent to these models for planning reference.

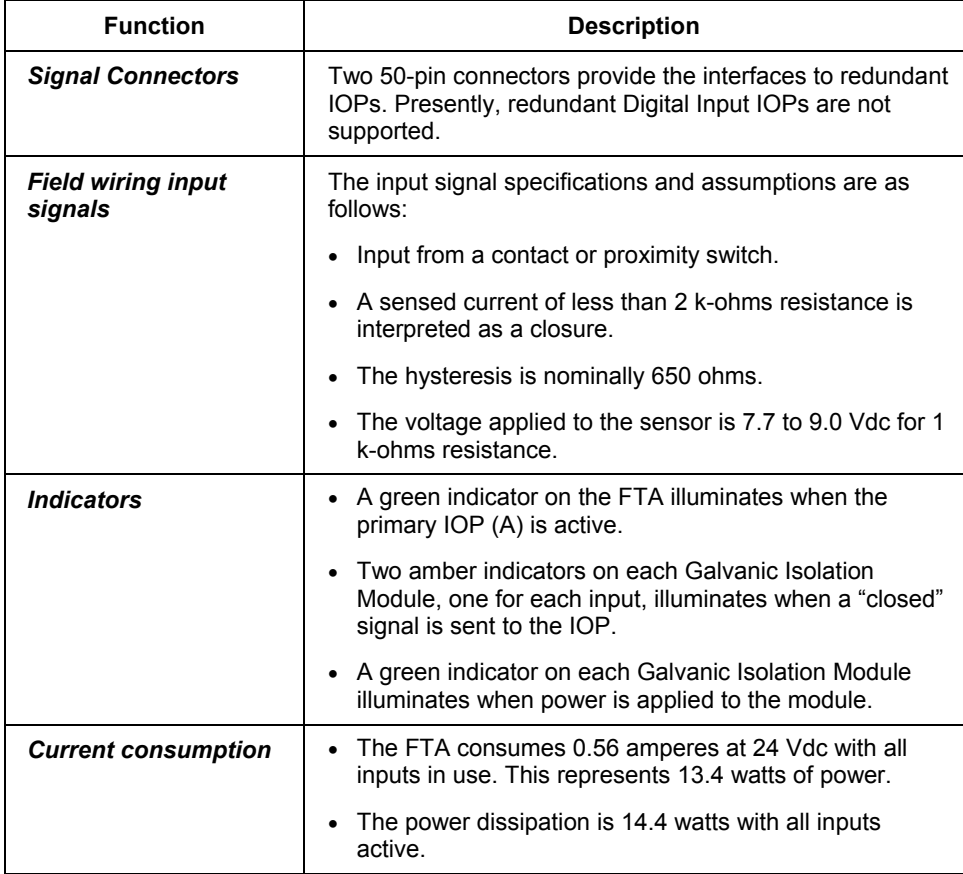

12Vdc Digital Input FTAs

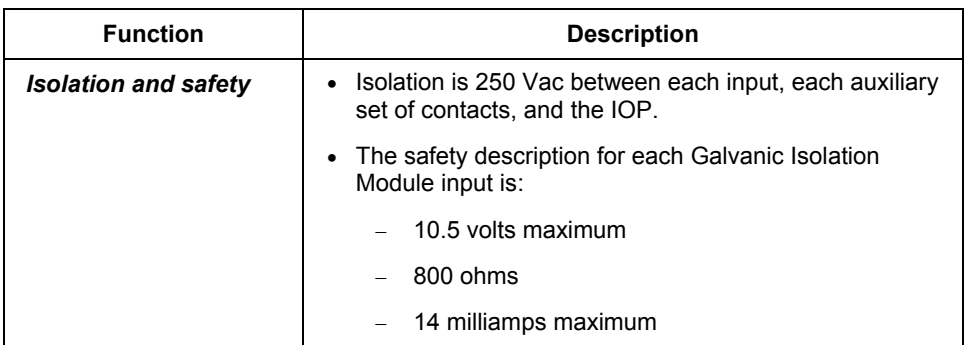

# **Analog Output FTAs**

#### **Model MU-GAOX02/72 and MU-GAOX12/82 FTAs**

The non-redundant model, MU-GAOX02 and MU-GAOX72, and the redundant model, MU-GAOX12 and MU-GAOX82, Analog Output (AO) FTAs isolate up to eight 4-20 mA signals that can drive current-to-pressure (I/P) transducers, position actuators, or any load of 750 ohms or less, from an associated Analog Output IOP. The two models are identical in performance, with the redundant model capable of being controlled from redundant IOPs. The following table summarizes typical FTA functions pertinent to these models for planning reference.

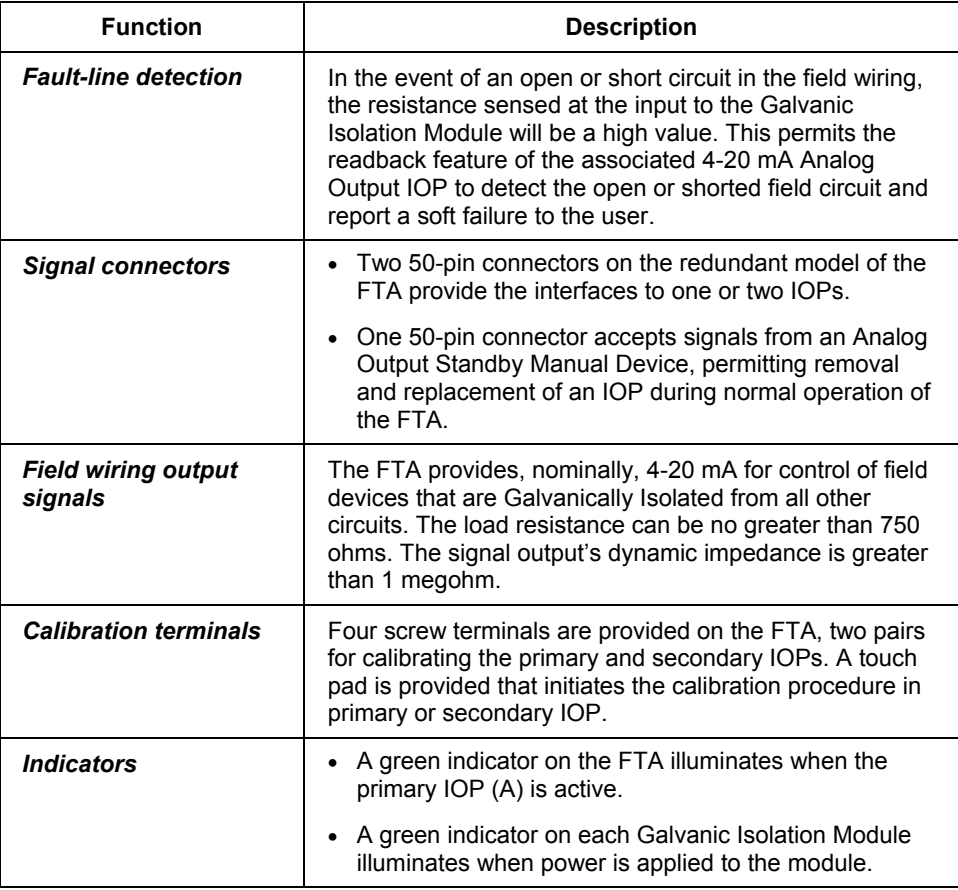

Analog Output FTAs

![](_page_529_Picture_74.jpeg)

### **Model MC-GHAO11 and MC-GHAO21 FTAs**

The redundant model MC-GHAO11 and MC-GHAO21 Analog Output (AO) FTAs isolate up to sixteen 4-20 mA signals that can drive current-to-pressure (I/P) transducers, position actuators, or any load of 870 ohms or less, from an associated Analog Output IOP. The following table summarizes typical FTA functions pertinent to these models for planning reference.

![](_page_530_Picture_157.jpeg)

Analog Output FTAs

![](_page_531_Picture_59.jpeg)

# **12Vdc Digital Output FTAs**

## **Model MU-GDOD12/MU-GDOD82 FTAs**

The model MU-GDOD12 and MU-GDOD82 24 Vdc Digital Output (DO) FTA can drive up to 16 suitably certified, intrinsically safe loads in a hazardous area. The loads can be a solenoid or alarm, as well as a nonenergy storing "simple apparatus," such as a Light Emitting Diode (LED). The following table summarizes typical FTA functions pertinent to these models for planning reference.

![](_page_532_Picture_142.jpeg)

12Vdc Digital Output FTAs

![](_page_533_Picture_99.jpeg)

## **Model MU-GDOL12/MU-GDO82 FTAs**

The model MU-GDOL12 and MU-GDOL82 24 Vdc Digital Output (DO) FTA can drive up to 16 suitably certified, intrinsically safe loads in a hazardous area. The loads can be a solenoid or alarm, as well as a nonenergy storing "simple apparatus," such as a Light Emitting Diode (LED).

The FTA is similar to the MU-GDOD12/MU-GDOD82 FTA, except it does not have the capability to accept output override signals from a shut-down device through an auxiliary connector. The following table summarizes typical FTA functions pertinent to these models for planning reference.

![](_page_534_Picture_103.jpeg)

12Vdc Digital Output FTAs

![](_page_535_Picture_158.jpeg)

#### **Appendix F** 12Vdc Digital Output FTAs

![](_page_536_Picture_73.jpeg)

## **Combiner Panel**

## **Model MU-GLFD02**

The model MU-GLFD02 Combiner Panel is similar in shape and appearance to an "A" size FTA and contains four 50-pin phone-type connectors and a single green LED indicator.

The purpose of the panel is to combine the Line Fault Detection (LFD) outputs (16) of two Digital Output FTAs and present the signals (32) to redundant Digital Input IOPs for integration. The following table summarizes some typical Combiner Panel functions.

![](_page_537_Picture_92.jpeg)

## **Marshalling Panel**

#### <span id="page-538-0"></span>**Model MU-GMAR52**

The model MU-GMAR52 Marshalling Panel is similar in shape and appearance to a "B" size FTA. It has 38 screw terminal connections. There is only one version of the Marshalling Panel. The Marshalling Panel has one 50-pin connector that receives or sends signals to the safe side of the FTA to which it is connected.

The Marshalling Panel was developed primarily to provide user-accessibility to the signals from the auxiliary connectors on the Galvanically Isolated FTAs, but it can also be used as a general purpose marshalling panel in the IOP subsystem.

![](_page_538_Picture_5.jpeg)

## **ATTENTION**

Although the Marshalling Panel is used with the FTAs, the signals present are **not** intrinsically safe or inherently Galvanically Isolated. Therefore, the signals on the Marshalling Panel cannot be exposed to a Division 1, Zone 0 or Zone 1 environment.

#### **Bus bar**

Because the Marshalling Panel does not have a built-in shield bus, providing termination for a large number of shield wires requires the use of a horizontal or vertical bus bar. The horizontal or vertical bus bar is connected to the local Master Reference Ground (Safety Ground for CE Compliance).

## **Mounting**

The model MU-GMAR52 Marshalling Panel can be mounted on a vertically oriented FTA Mounting Channel. No Galvanically Isolated or Standard (non-Galvanically Isolated) FTAs can also be mounted on the same FTA Mounting Channel. Cabling to the Marshalling Panel must be routed in the right channel and to the right in a vertical FTA Mounting Channel.

## **Configurations**

The screw terminals connection of the Marshalling Panel can assume six configurations, depending upon the model of FTA to which its 50-pin connector is connected through a model MU-KFTAxx cable (the suffix "xx" in the model number represents the length of the cable in meters ). The configurations are described in the following table for the given type of FTA.

Marshalling Panel

![](_page_539_Picture_139.jpeg)

![](_page_539_Picture_140.jpeg)
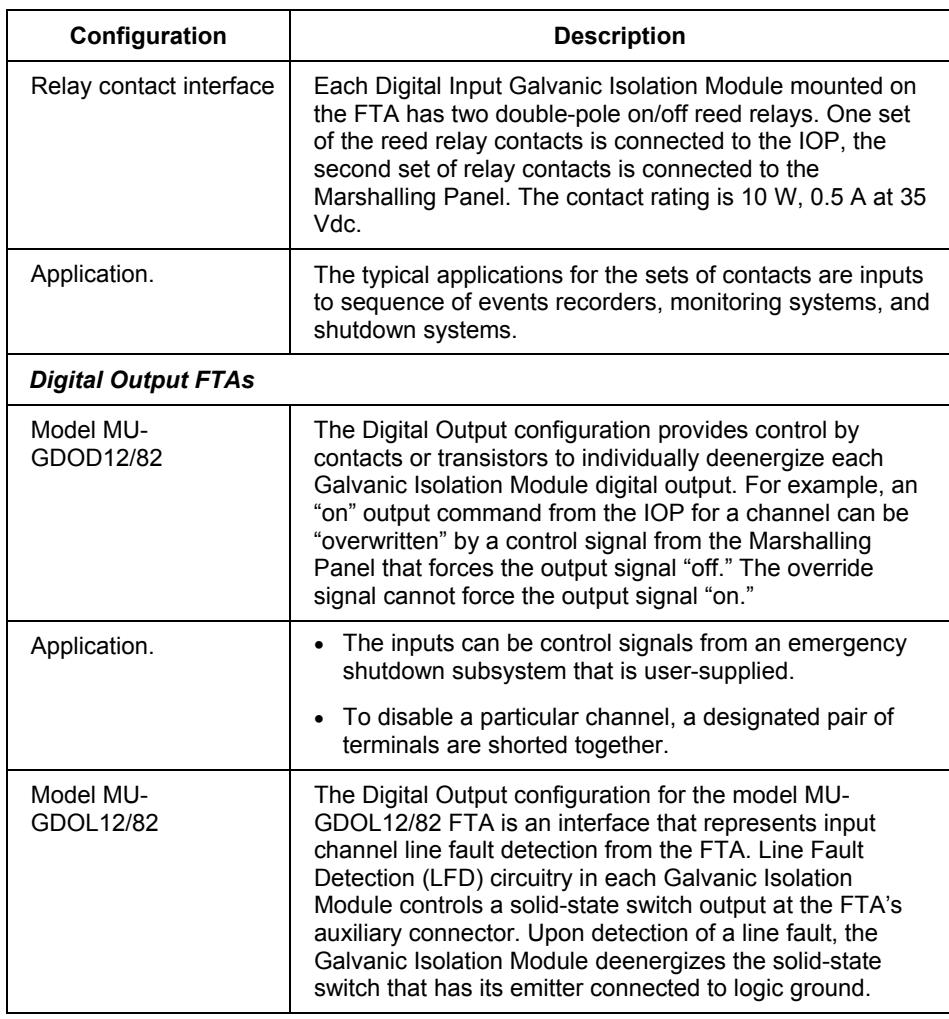

**Appendix F** Marshalling Panel

# **Appendix G**

# **Honeywell Services**

### **Honeywell support**

Honeywell's **TotalPlant** Services provide you with professional services to meet your needs now, and throughout the life cycle of your automation investment. **TotalPlant** Services are an additional resource to your plant. They deliver technological know-how and industry-specific expertise to help you meet key business goals and compete more effectively. To learn more about Honeywell services, contact your Honeywell Account Manager.

### **TotalPlant services**

**TotalPlant** Services represent a continuum of consulting, planning, implementation, and support services as described below:

- **Consulting Services** Honeywell's Consulting Services work with you to define current needs and future requirements. We draw upon our industry-specific expertise to identify solutions that effectively meet your goals; we create a plan for implementing your automation vision.
- **Training** Honeywell provides the most effective advanced automation training available.
- **Project Services** Honeywell's Project Services provide full, single-source support for automation projects of any size. These services assure you of a highquality, professional implementation, and allow you to enjoy the benefits of your automation technology much sooner. Project services encompass:
	- − requirements definition
	- design
	- − implementation
	- − installation
	- start-up
- **Integration Services** Honeywell's Integration Services address your integration needs at all levels of the plant. At the process level, we help you incorporate smart subsystems (such as lab analyzers or gas chromatographs) into your control system architecture. At the plant level, we apply our extensive resources and experience to provide complete integration solutions.
- **Network Services** Honeywell's comprehensive Network Services include design, installation, and support for all standard industrial local area networks and their attached devices. Our goal is to provide you with the highest up-time attainable; we do that through proactive consulting and maintenance techniques.
- **Application and Advanced Control Services** Honeywell's Application Services are designed to meet the specific requirements of your industry. These services provide the advanced control and production management direction, implementation, and support required to optimize your process, while increasing your profits.
- **Environmental Safety and Specialty Services** As awareness of environmental and safety issues has grown, so has the number of government regulations. Honeywell's Environmental Safety and Specialty Services help you to comply with requirements quickly; doing so completely and in a cost-effective manner.
- **Availability and Optimization Services** Honeywell's Availability and Optimization Services can increase system and equipment up-time, while improving productivity and reducing support costs. Services include:
	- Hardware Support Services to keep your system, instrumentation, and equipment in optimal running condition.
	- The *Asset Management Program* which offers you an attractive alternative to owning and managing spare parts.
	- The **System Enhancement and Support Program** which can improve your productivity and system availability with expert assistance, automatic software updates, automatic documentation management, and an electronic bulletin board.
	- **The Site-Support Specialist** which applies the resources of an experienced service professional to the challenge of implementing your automation technology in a quick and proper manner.
	- *Validation Services* lowering your cost of complying with regulatory requirements of pharmaceutical manufacturing.

# **Experion training**

Please visit the Honeywell Automation College web site [http://www.automationcollege.com/ f](http://www.automationcollege.com/)or a list of current courses and available training options.

# **Appendix H**

# **Configuration Rules for Fieldbus Interface Module (FIM) Topology**

**The following table lists rules to consider when including Series A FIMs in your control hardware configuration.** 

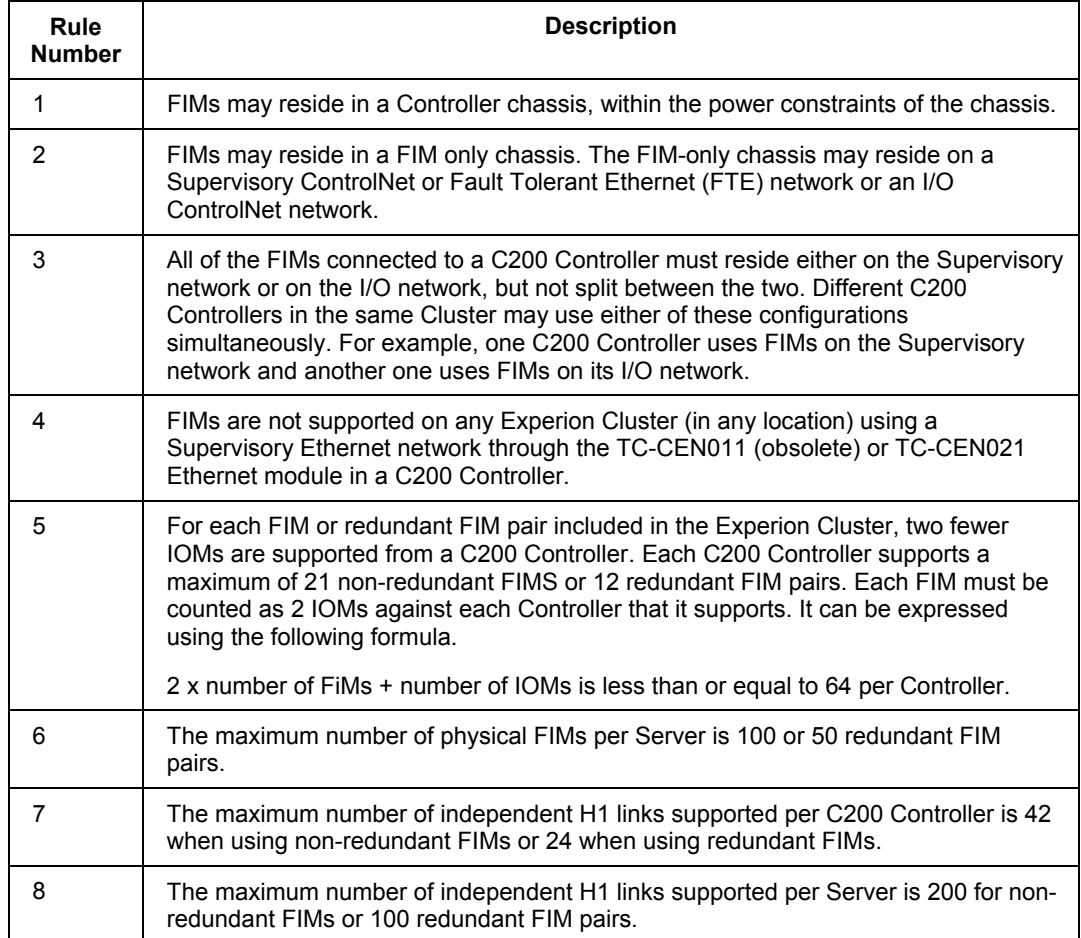

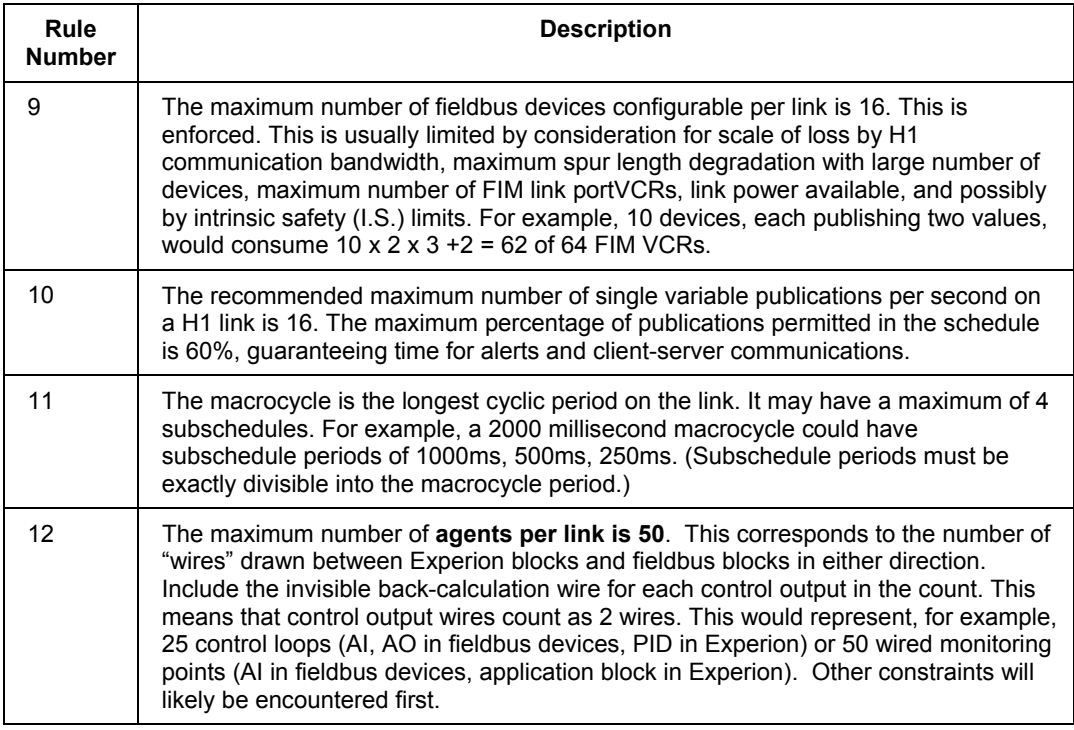

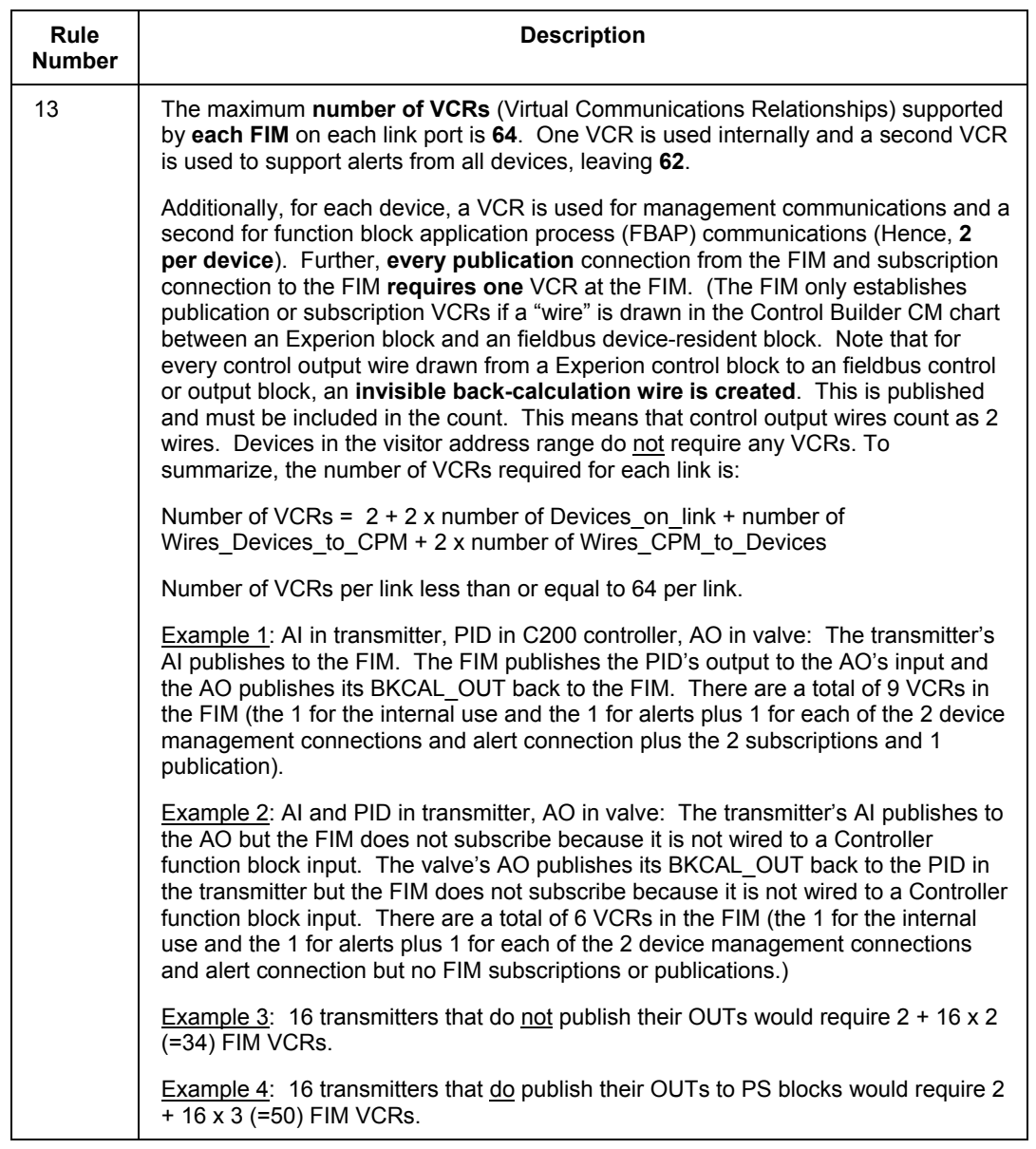

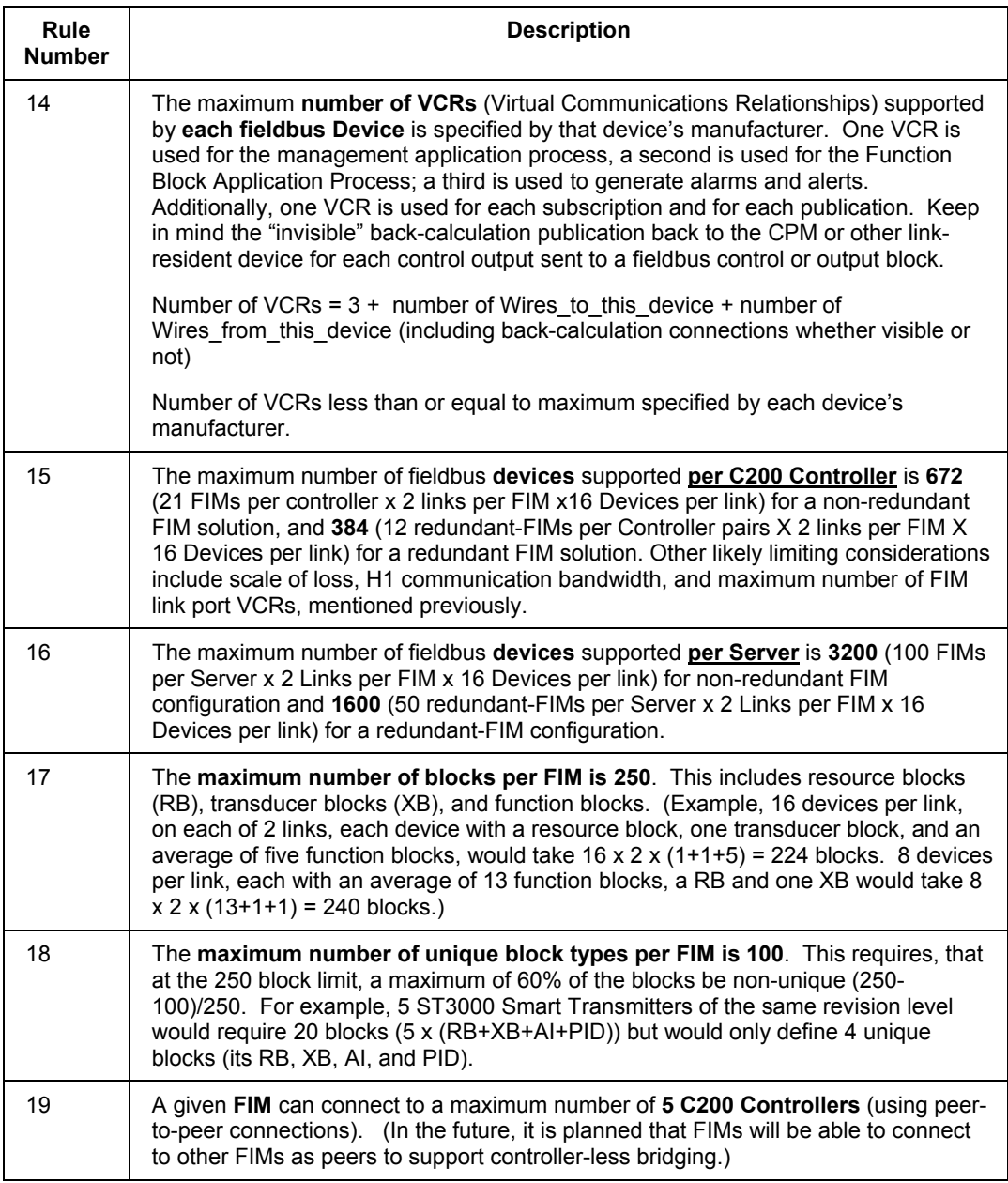

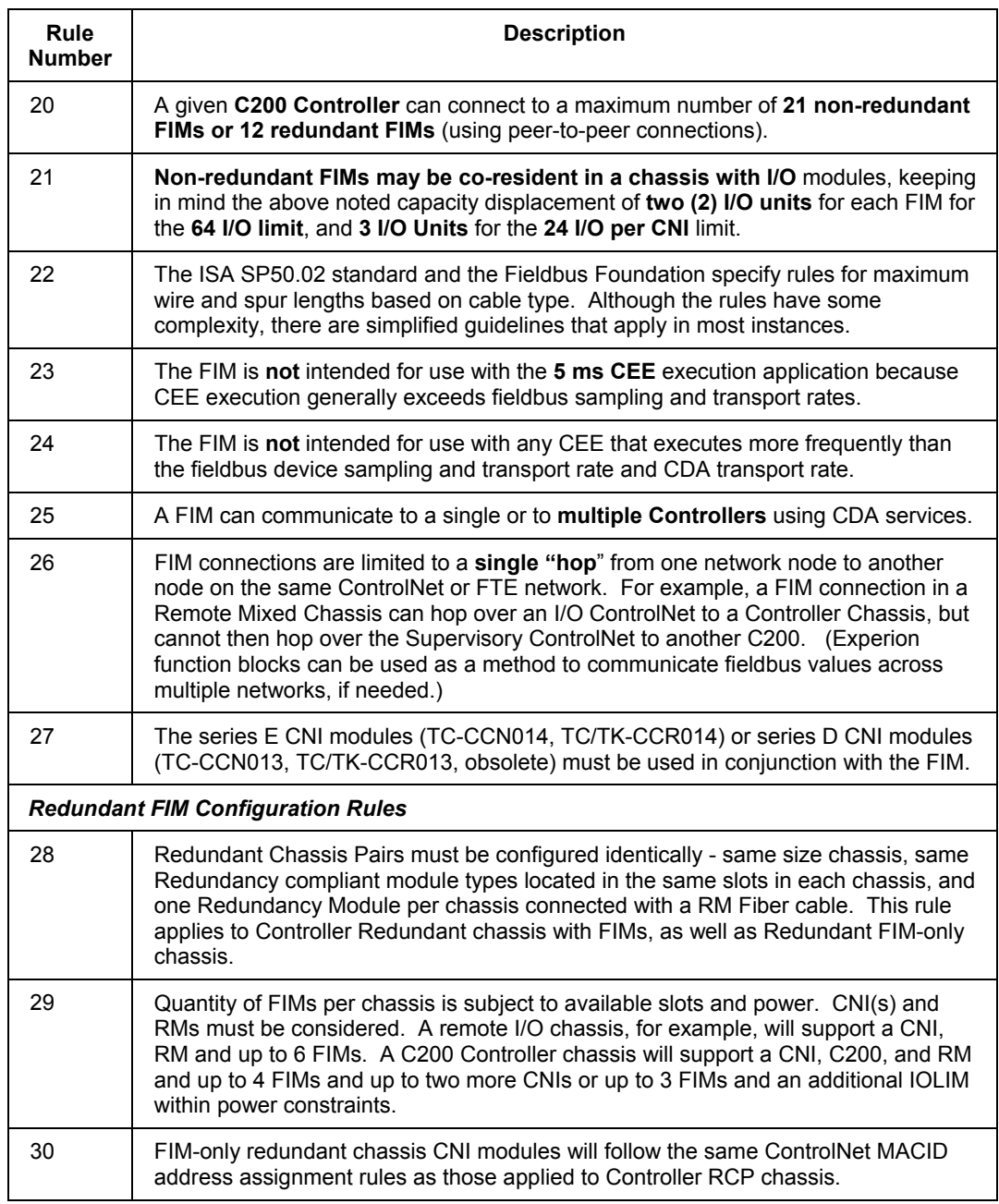

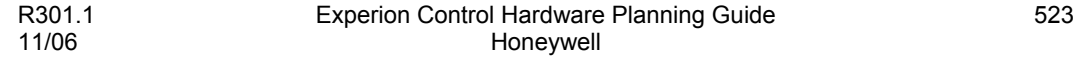

### **Appendix H**

Configuration Rules for Fieldbus Interface Module (FIM) Topology

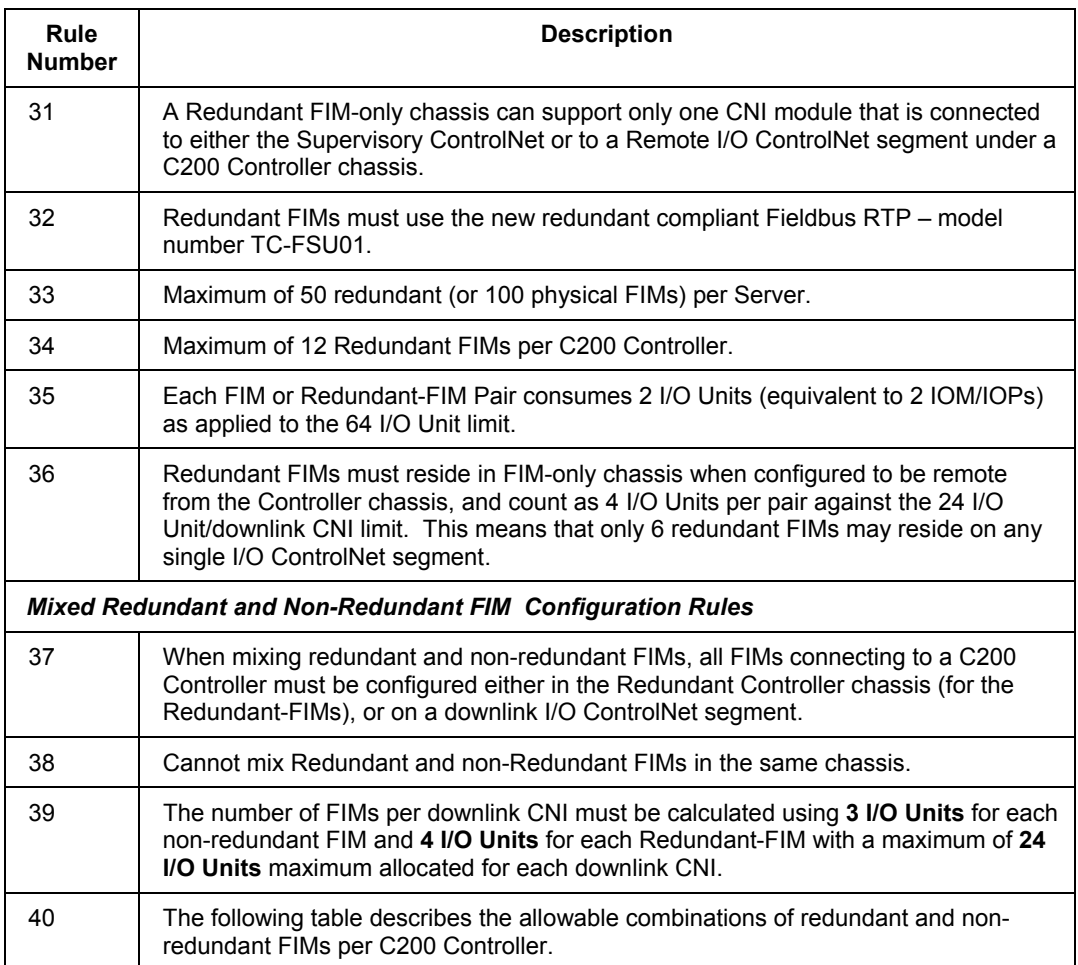

### **The following table lists rules to consider when including Series C FIMs (FIM4s) in your control hardware configuration.**

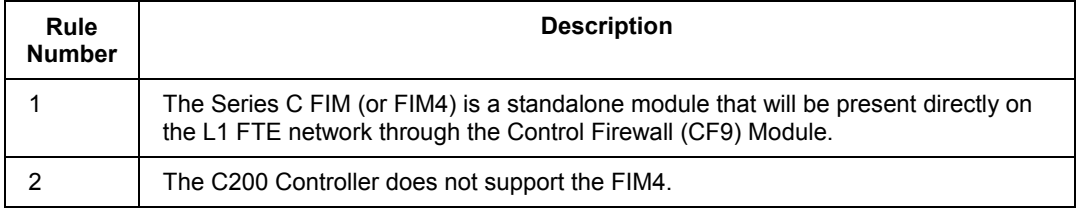

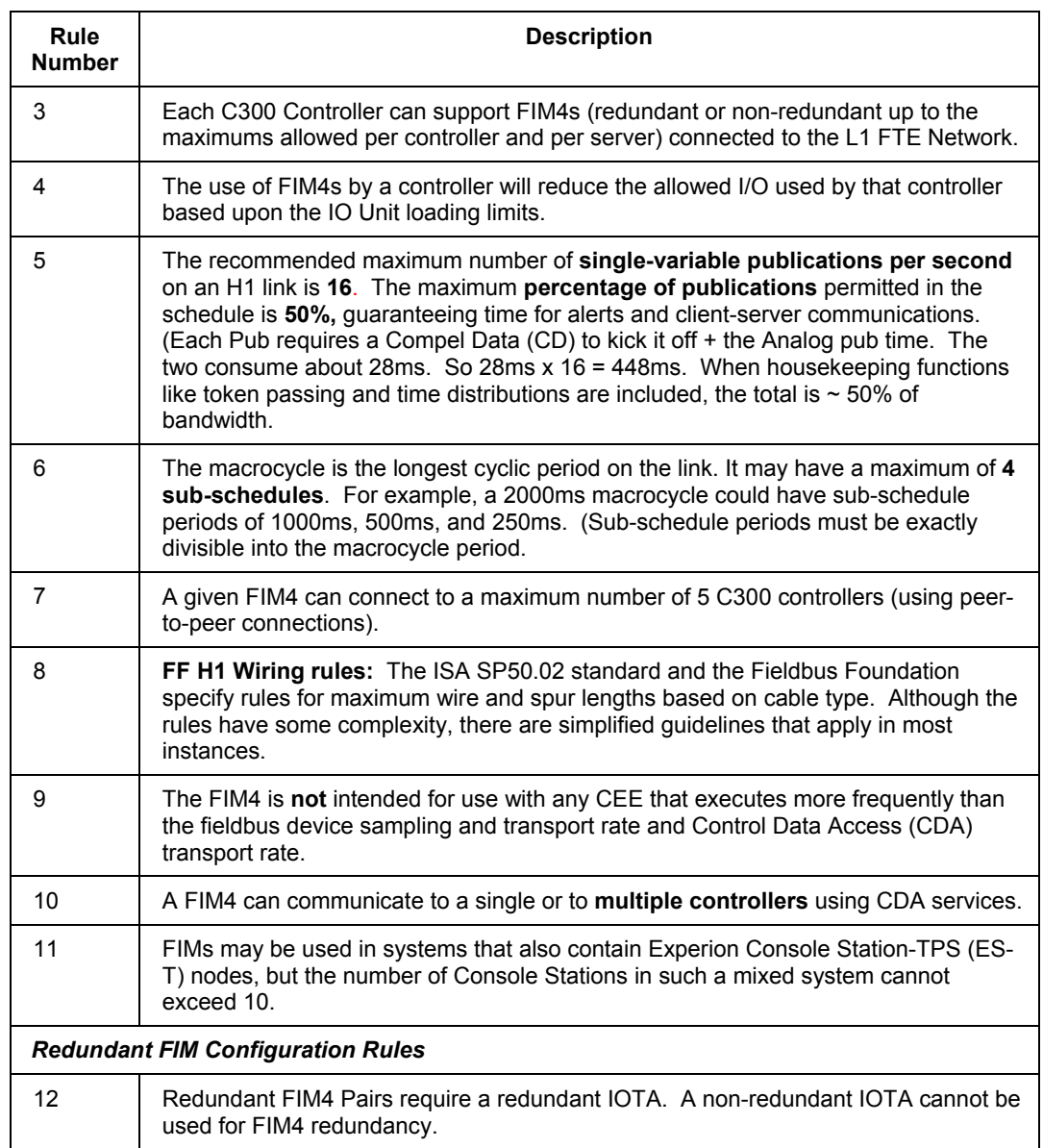

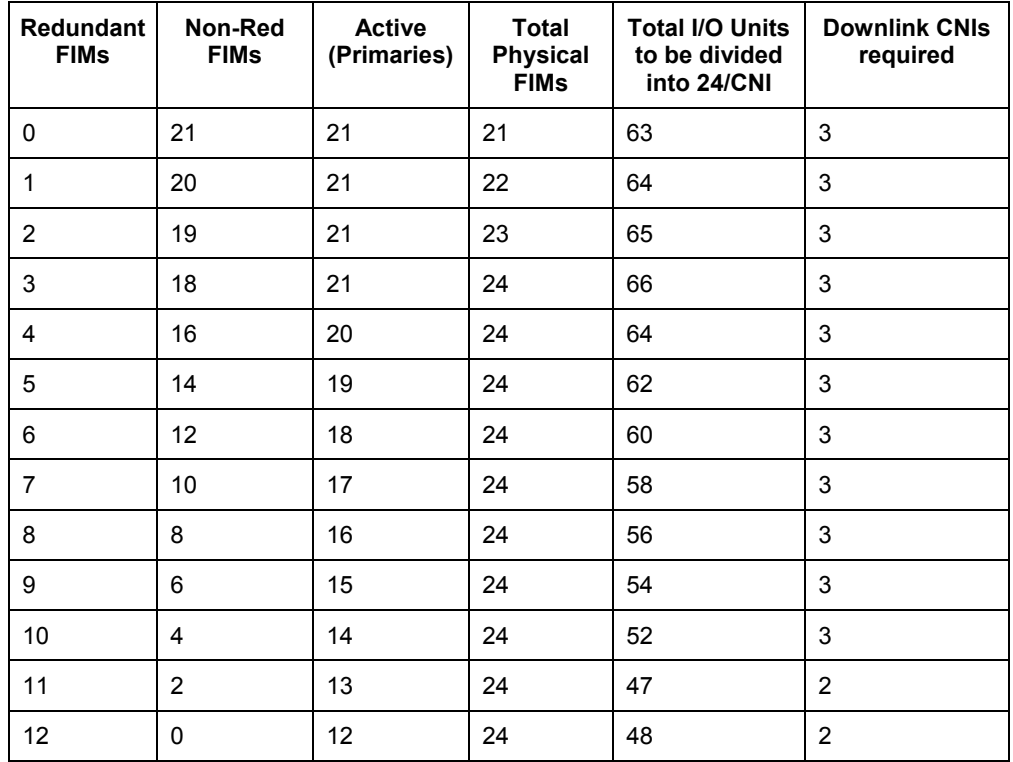

## **Table 14 Allowable Redundant and Non-Redundant FIM Combinations per C200 Controller**

# **FIM Performance Limits**

The FIM is a complex device interfacing the high-speed Experion internal networks to the 31.25 Kbps fieldbus H1 links. It uses an advanced caching scheme to maintain quick response to reasonably fresh values and maintains communications with the multiple fieldbus devices as time permits in the prioritized scheme of the Link Schedule based on fieldbus specification requirements. This table describes limits of performance through the FIM.

The FIM cache (one for both links) holds 800 items. An item can be:

- A simple parameter,
- A structured parameter,

• An arrayed parameter.

Quality of service is based on priorities. Priorities of service are (highest to lowest):

- Incoming H1 Subscriptions and outgoing H1 Publications, per Link Active Schedule (LAS),
- H1 Alerts,
- H1 Writes,
- New H1 reads (and re-written parameters),
- H1 Re-reads to refresh the cache.

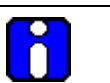

### **ATTENTION**

The FIM does not support the C200 Controller 5ms CEE environment.

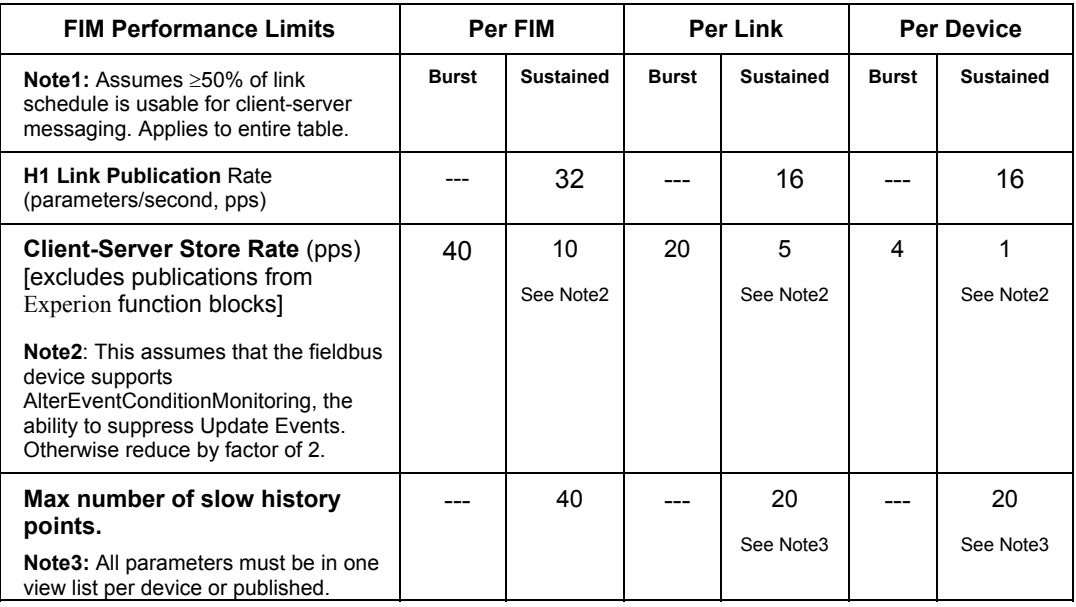

#### **Appendix H**

FIM Performance Limits

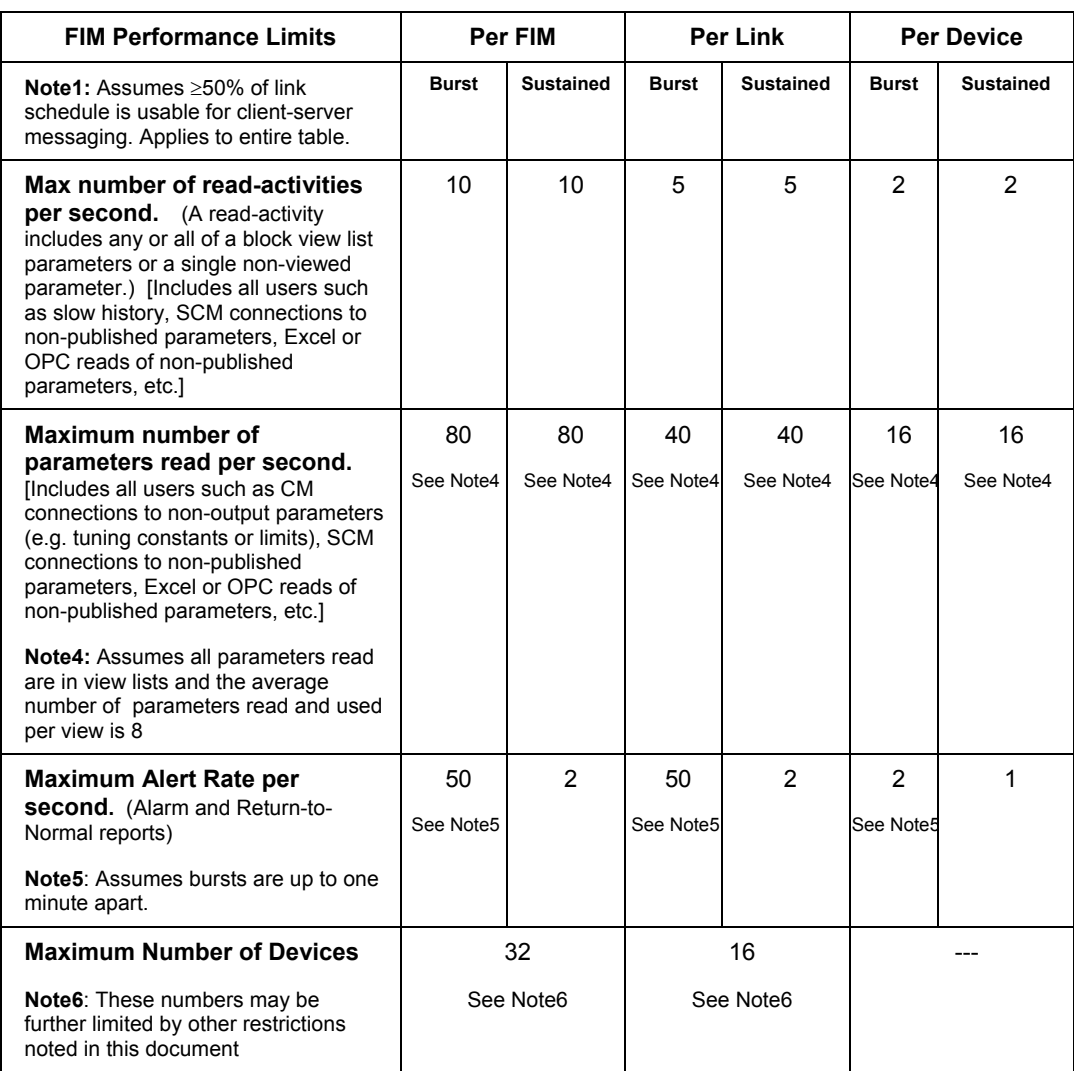

# **FIM Display-related Performance Limits**

The following table gives performance guidelines for the display of "tabs" on the fieldbus Block Detail Display Form, which obtains its data through the FIM and H1 links:

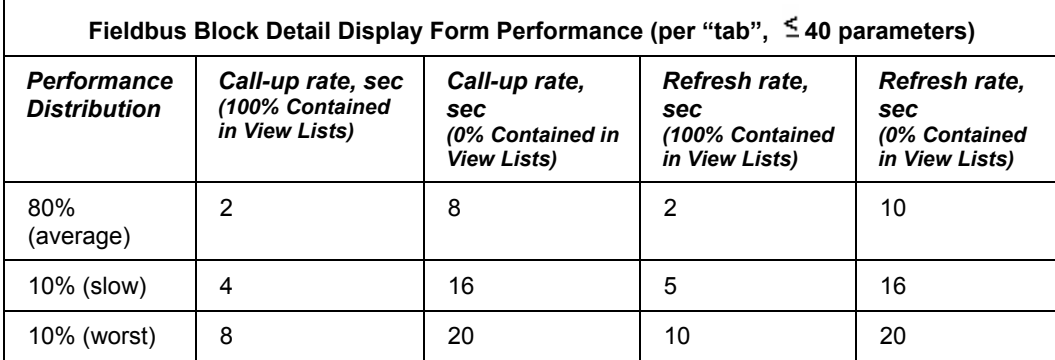

### **Assumptions:**

- At least 50% of the link schedule must be available and usable for client-server transactions.
- No more than 40 non-viewed-contained parameters appear on a display tab at once.
- No more than one new tab is called up for devices on the same link within 10 seconds of each other.
- No more than four tabs are being refreshed from device on the same link simultaneously.
- The 80%-10%-10% specification is intended to allow that, in consideration of the many factors that influence link throughput, over the long-term (say, 1000 call-ups), 80% or more will meet or exceed the "average" number, 90% (additional 10%) or more will meet or exceed the "slow" spec, and 100% (additional 10%) or more will meet or exceed the "worst" spec.

# **Series C FIM TCP Connections**

The Series C FIM supports the following types and numbers of TCP/IP connections.

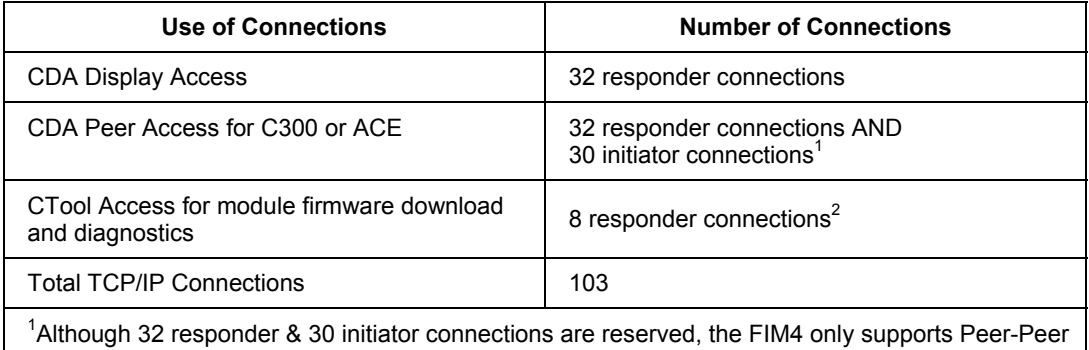

connections with 5 other Nodes (C300 or ACEs).

<sup>2</sup>Although 8 connections are reserved, only 1 copy per cluster of CTools is allowed to be run at a time.

# **Redundant FIM – Performance Requirements**

## **Initial Synchronization Time**

Initial synchronization is throttled on the device boundary. Only one device is permitted to send its sync data at a time. Initial sync time can be estimated based on the following formula:

 $T<sub>initial sync</sub> = N<sub>Devices</sub> * 1s + 3s$ 

The formula above assumes that it takes one second per device plus 1 second for each link plus one second for FIM-global sync data transfer. In case of fully loaded FIM with both links having maximum number of 16 devices, initial sync time is around **40 seconds**.

## **Failure detection time**

The following table lists failure detection times for various Series A FIM related failures.

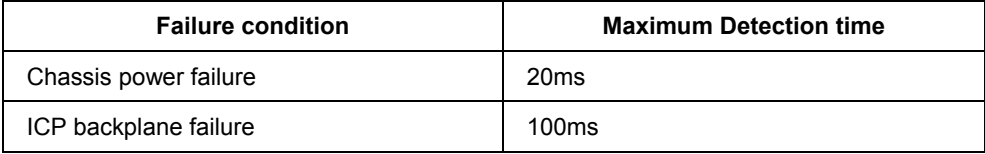

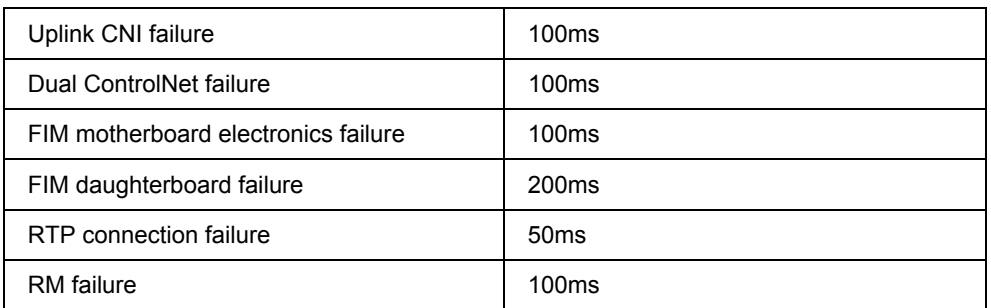

The following table lists failure detection times for various Series C FIM related failures.

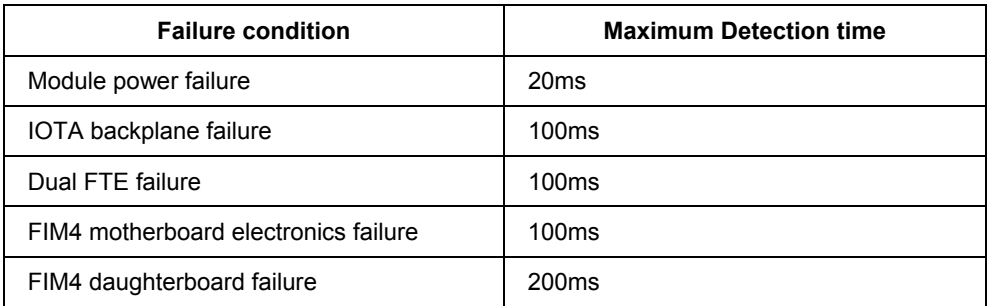

## **Display connections (ControlNet or FTE)**

Display access connections are configured for 500ms RPI with timeout multiplier of 8 resulting in overall fail-over time of **4 seconds**.

# **Control connections (ControlNet or FTE)**

Control or peer-to-peer connections are configured for 100ms RPI with timeout multiplier of 4 resulting in overall fail-over time of **400ms**.

#### **Fieldbus client-server connections**

Client-server connections are closed and re-open during fail-over. Time to complete this activity linearly depends on the number of devices on H1 network and available nonscheduled bandwidth. Assuming at least 50% of bandwidth availability, it takes about 100ms to re-open connection to one device. Empirical observation suggests that overall time to re-open connection to N devices can be computed based on the following formula:

### **Reopen Time = 200 ms + (Num Devices \* 150ms)**

- FIM link with 10 devices takes about 1.7 seconds to reform all client-server connections.
- **FIM link with maximum allowed 16 devices takes about 2.6 seconds** to re-form all client-server connections.

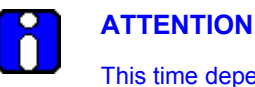

This time depends on device responsiveness in addition to number of devices. Slow devices would result in increased fail-over time.

C200 or C300 Controller is shielded from connection re-establishment process on H1 for up to 10 seconds. During this time, C200 or C300 Controller blocks continue to act on old data received from H1 before fail-over occurred. If 10 seconds was not enough to reestablish a connection and retrieve fresh data, C200 or C300 Controller may shed control.

#### **Fieldbus publication fail-over time**

New primary opens its publication connections as soon as it is notified of a role change. It starts publishing fresh data on H1 network only after first CDA publication is received. CDA publication rate is 200ms. Resulting worst-case delay is thus a sum of failure detection time, worst-case publication connection open time and time to first data from CDA. **Resulting worst-case delay is in the order of 400ms**.

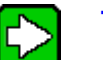

**TIP** 

Given that fastest H1 publication rate supported by Experion is 250ms, subscribing H1 devices will miss at most one publication. A **Stale Count** configuration of two should be sufficient to mask this communication glitch.

### **Fieldbus subscription fail-over time**

Both primary and secondary FIMs subscribe to data published by fieldbus devices. C200 or C300 Controller subscribing to fieldbus data receives fresh data as soon as Control

Data Access (CDA) connection is formed to new primary FIM module. Worst-case delay in receiving subscribed input data is in the order of one macrocycle. In other words, C200 or C300 Controller may receive one macrocycle-old input data as a result of fail-over.

Back-initialization data is a special class of subscribed input data. Delay on receiving fresh back-initialization data is significantly longer since FIM constructs PS backinitialization structure from subscribed FF back-initialization data plus scaling data retrieved by reading FF views. Reading of scaling data depends on establishing clientserver connection to a device and reading a view. Combined time of all these activities depends on the number of devices similarly to connection re-open time. Empirical formula for worst-case delay is:

### **Back-init Data Delay = 300ms + (Num Devices \* 300 ms)**

A 10-device link may cause up to 3.3-second delay in fresh back-initialization data. H1 link with 16 devices may cause up to 5.1-second delay.

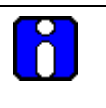

### **ATTENTION**

The back-initialization data is not used in control algorithm calculations. Its only purpose is to provide initial setpoint value. Delay is receiving fresh backinitialization data is therefore not critical and does not affect control.

### **Fieldbus alert fail-over time**

Both primary and secondary FIMs subscribe to Fieldbus alerts in parallel. Fail-over has no impact on alert processing.

### **Impact of FIM cache on fail-over time**

Secondary FIM does not have any data in its cache since cache is populated based on client interest in fieldbus data. During fail-over, clients establish connections to new primary and thus re-create a cache. There is a one-time delay associated with this activity during fail-over since every client request results in a round-trip request to device to obtain fresh data.

The same formula that has been used to calculate back-initialization delay can be used here to estimate display glitch caused by fail-over. The formula provides meaningful average. VIEW\_3 data used in control will typically be available in cache even before client display connection is made and therefore will have no visible delay. VIEW\_4 data would typically have a calculated delay. Non-view data will be delayed further consistently with first time display call-up time.

# **Honeywell**

Honeywell International Process Solutions 2500 West Union Hills Phoenix, AZ 85027